# **SIEMENS**

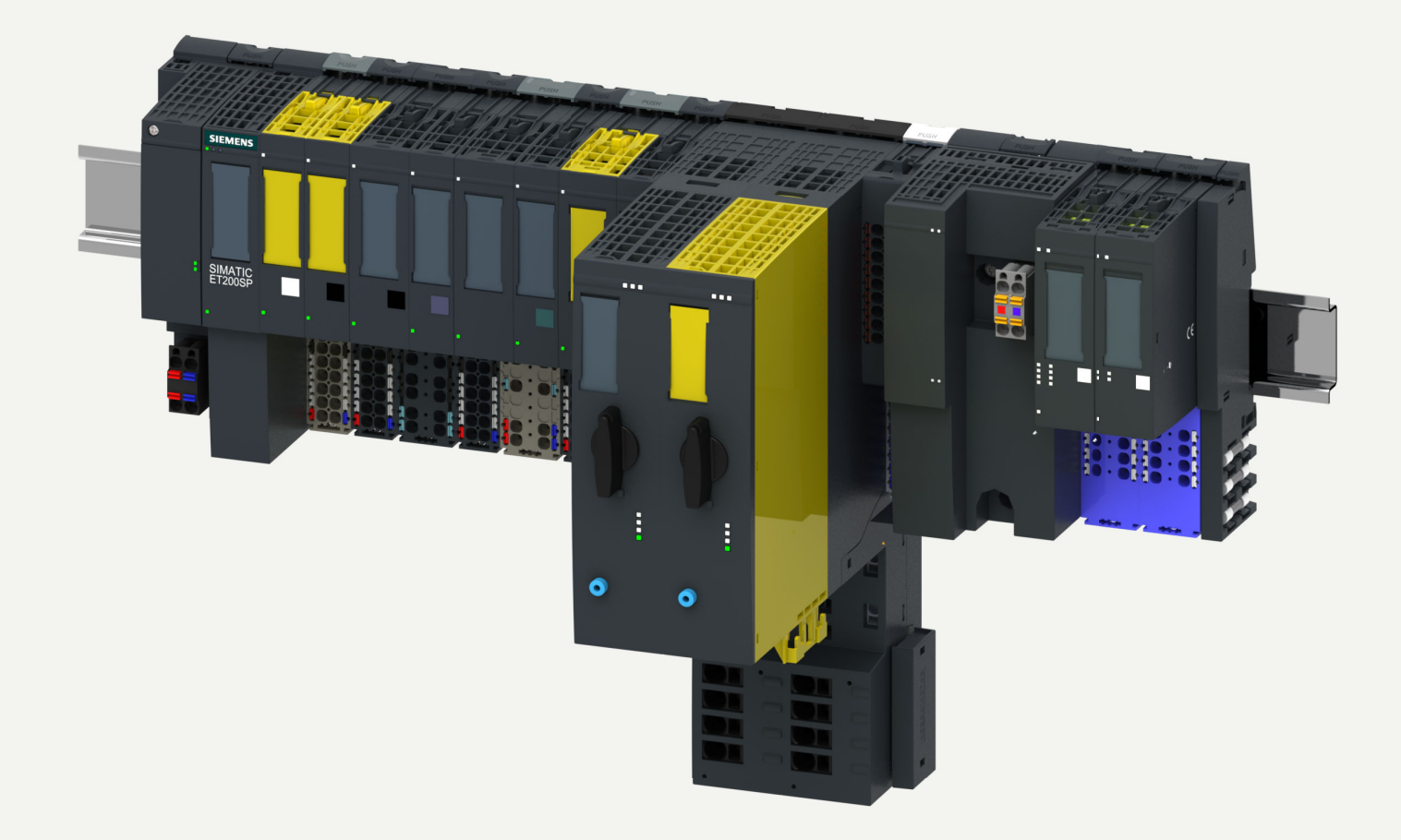

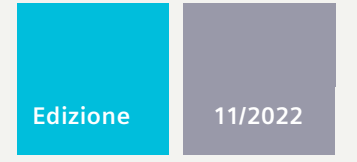

## **MANUALE DI SISTEMA**

# SIMATIC

# **ET 200SP**

Sistema di periferia decentrata ET 200SP

**support.industry.siemens.com**

# **SIEMENS**

# **SIMATIC**

# **ET 200SP Sistema di periferia decentrata**

**Manuale di sistema**

**[Introduzione](#page-10-0) 1 [Avvertenze](#page-20-0) di sicurezza 2 Nuove [proprietà/funzioni](#page-21-0) 3 Vista [generale](#page-24-0) del sistema 4 [Pianificazione](#page-43-0) dell'impiego 5 [Montaggio](#page-76-0) 6 [Collegamento](#page-97-0) 7 [Progettazione](#page-142-0) 8 Nozioni di base [sull'elaborazione](#page-154-0) del programma 9 [Protezione](#page-166-0) 10 Controllo di [configurazione](#page-176-0) (ampliamenti futuri) 11 Messa in [servizio](#page-200-0) 12 [Manutenzione](#page-238-0) 13 [Funzioni](#page-262-0) di test <sup>e</sup> di service 14**

**Dati tecnici [15](#page-270-0)**

**Seguito alla pagina successiva**

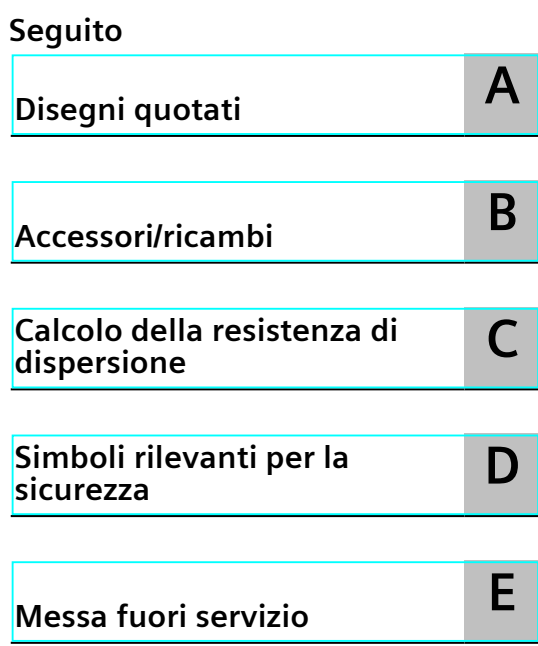

# **ET 200SP Sistema di periferia decentrata**

**Manuale di sistema**

#### **Avvertenze di legge**

#### **Concetto di segnaletica di avvertimento**

Questo manuale contiene delle norme di sicurezza che devono essere rispettate per salvaguardare l'incolumità personale e per evitare danni materiali. Le indicazioni da rispettare per garantire la sicurezza personale sono evidenziate da un simbolo a forma di triangolo mentre quelle per evitare danni materiali non sono precedute dal triangolo. Gli avvisi di pericolo sono rappresentati come segue e segnalano in ordine descrescente i diversi livelli di rischio.

#### **PERICOLO**

questo simbolo indica che la mancata osservanza delle opportune misure di sicurezza **provoca** la morte o gravi lesioni fisiche.

#### **AVVERTENZA**

il simbolo indica che la mancata osservanza delle relative misure di sicurezza **può causare** la morte o gravi lesioni fisiche.

## **CAUTELA**

indica che la mancata osservanza delle relative misure di sicurezza può causare lesioni fisiche non gravi.

#### **ATTENZIONE**

indica che la mancata osservanza delle relative misure di sicurezza può causare danni materiali.

Nel caso in cui ci siano più livelli di rischio l'avviso di pericolo segnala sempre quello più elevato. Se in un avviso di pericolo si richiama l'attenzione con il triangolo sul rischio di lesioni alle persone, può anche essere contemporaneamente segnalato il rischio di possibili danni materiali.

#### **Personale qualificato**

Il prodotto/sistema oggetto di questa documentazione può essere adoperato solo da **personale qualificato** per il rispettivo compito assegnato nel rispetto della documentazione relativa al compito, specialmente delle avvertenze di sicurezza e delle precauzioni in essa contenute. Il personale qualificato, in virtù della sua formazione ed esperienza, è in grado di riconoscere i rischi legati all'impiego di questi prodotti/sistemi e di evitare possibili pericoli.

#### **Uso conforme alle prescrizioni di prodotti Siemens**

Si prega di tener presente quanto segue:

#### **AVVERTENZA**

I prodotti Siemens devono essere utilizzati solo per i casi d'impiego previsti nel catalogo e nella rispettiva documentazione tecnica. Qualora vengano impiegati prodotti o componenti di terzi, questi devono essere consigliati oppure approvati da Siemens. Il funzionamento corretto e sicuro dei prodotti presuppone un trasporto, un magazzinaggio, un'installazione, un montaggio, una messa in servizio, un utilizzo e una manutenzione appropriati e a regola d'arte. Devono essere rispettate le condizioni ambientali consentite. Devono essere osservate le avvertenze contenute nella rispettiva documentazione.

#### **Marchio di prodotto**

Tutti i nomi di prodotto contrassegnati con ® sono marchi registrati della Siemens AG. Gli altri nomi di prodotto citati in questo manuale possono essere dei marchi il cui utilizzo da parte di terzi per i propri scopi può violare i diritti dei proprietari.

#### **Esclusione di responsabilità**

Abbiamo controllato che il contenuto di questa documentazione corrisponda all'hardware e al software descritti. Non potendo comunque escludere eventuali differenze, non possiamo garantire una concordanza perfetta. Il contenuto di questa documentazione viene tuttavia verificato periodicamente e le eventuali correzioni o modifiche vengono inserite nelle successive edizioni.

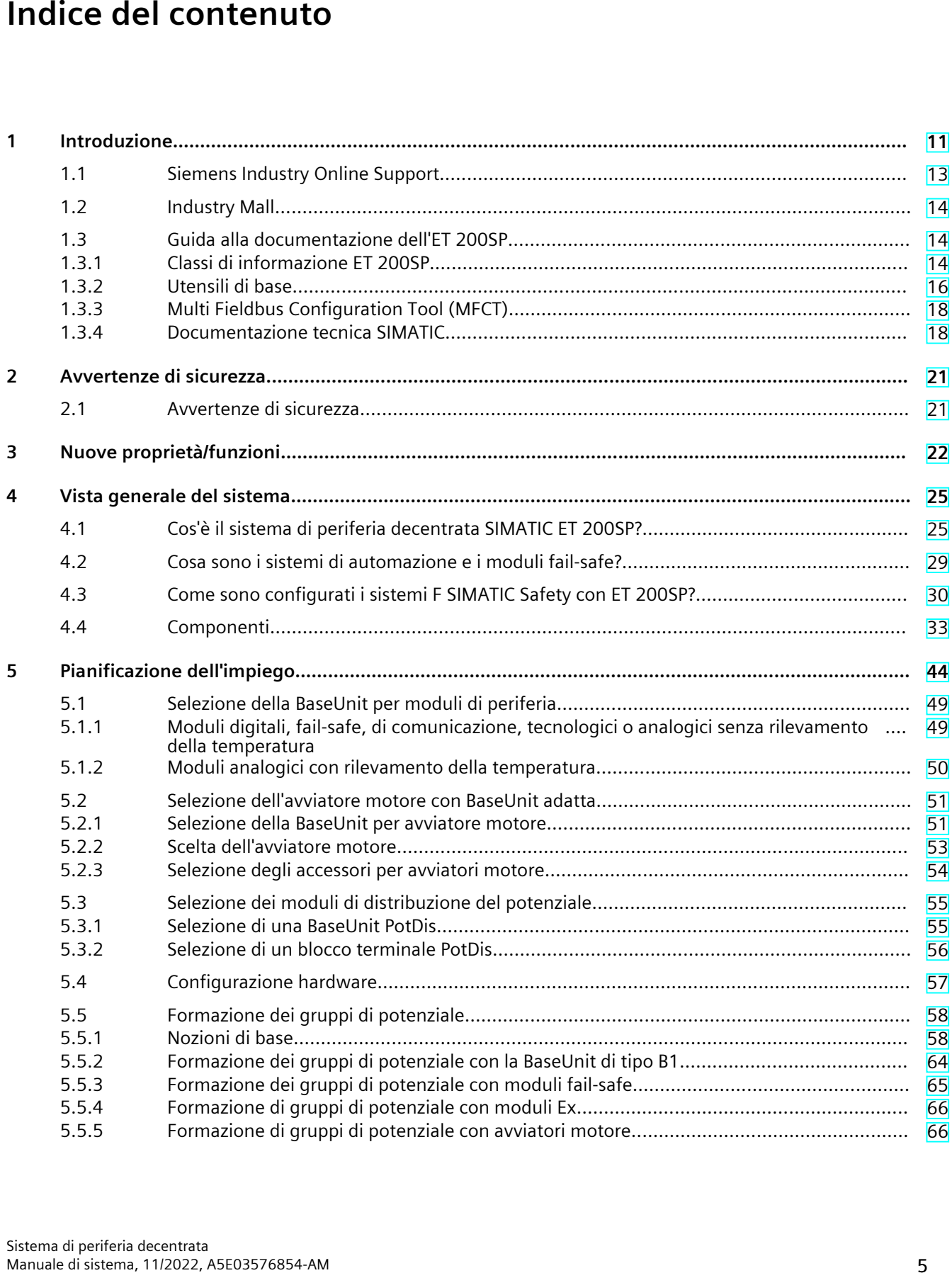

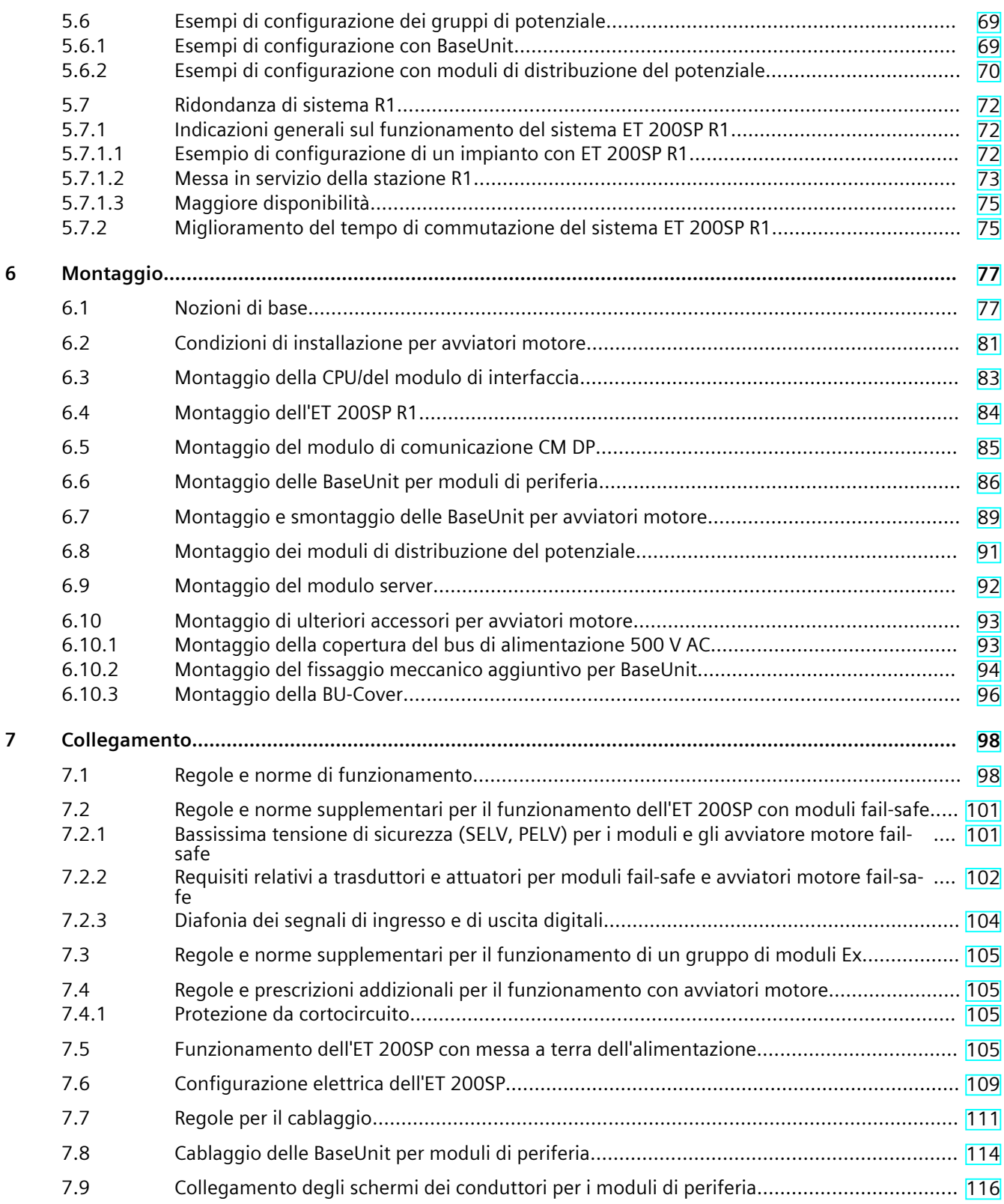

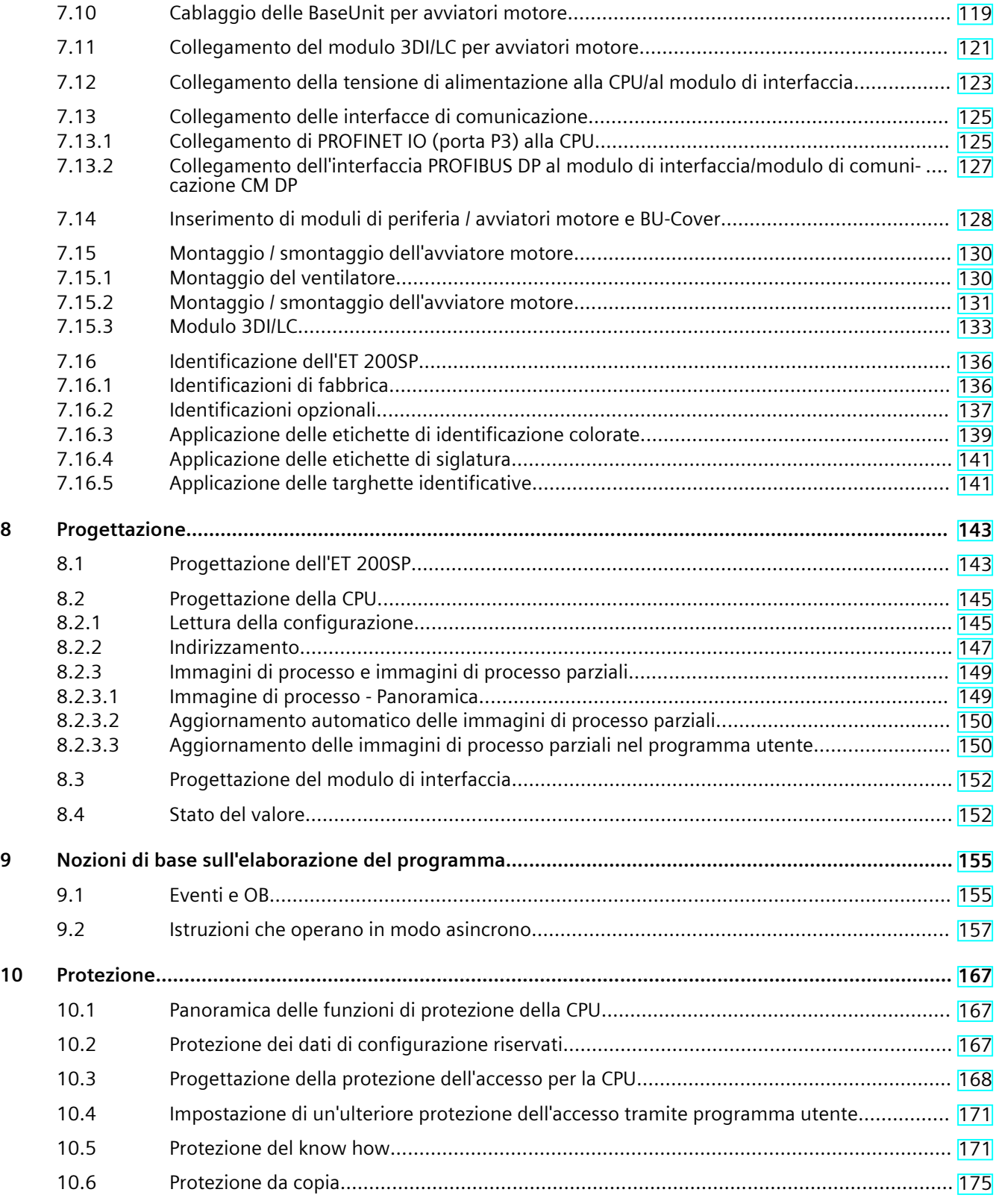

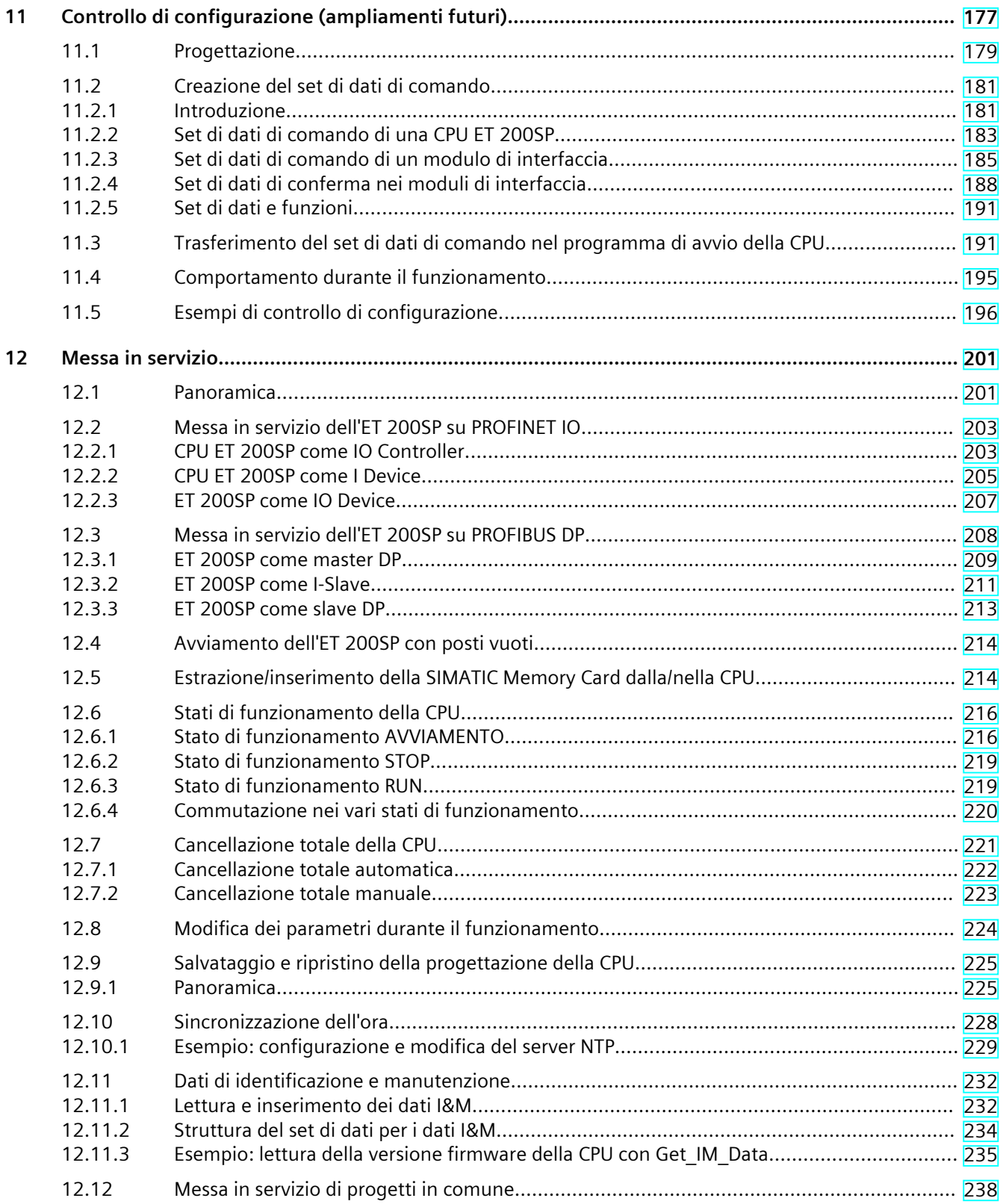

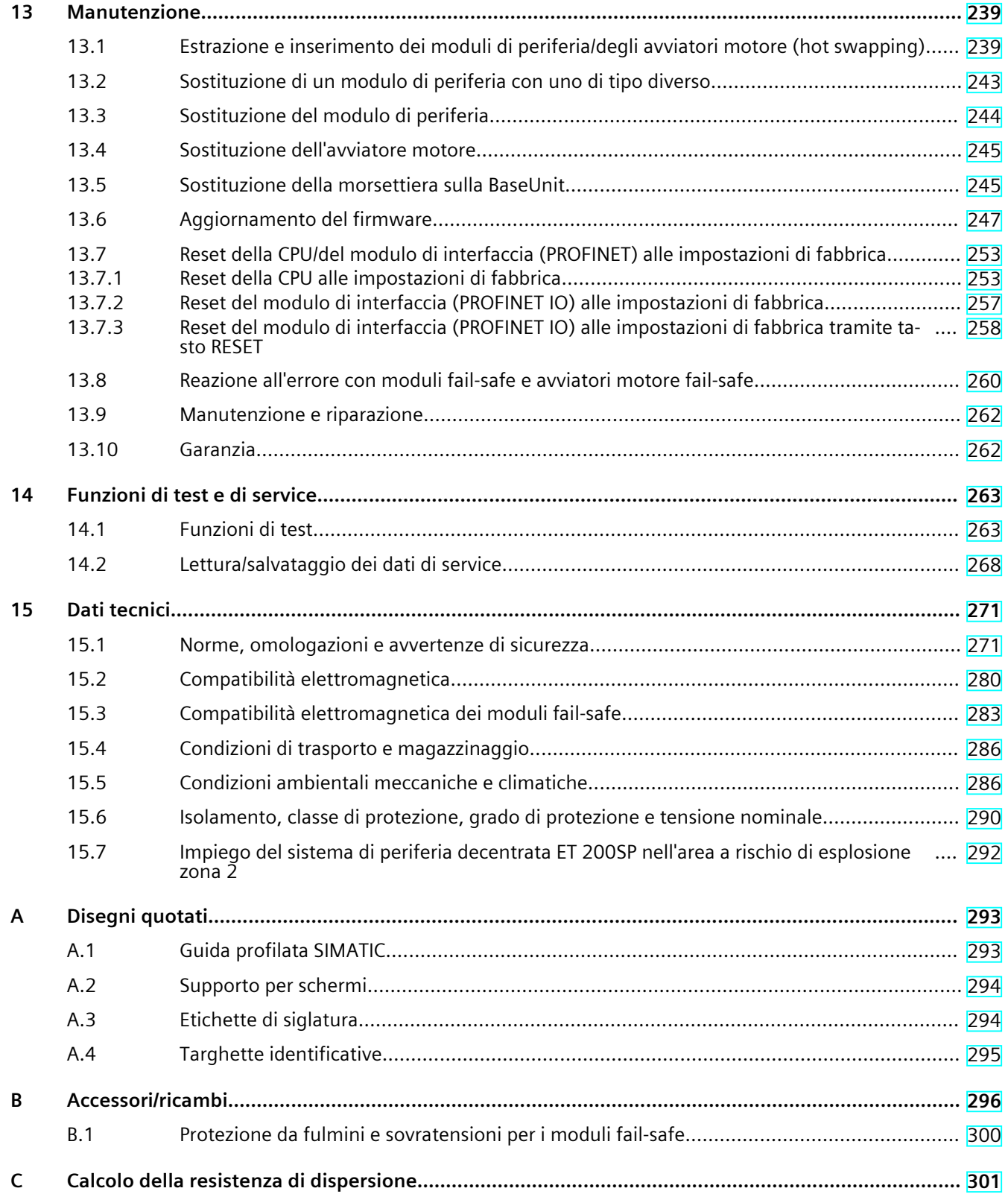

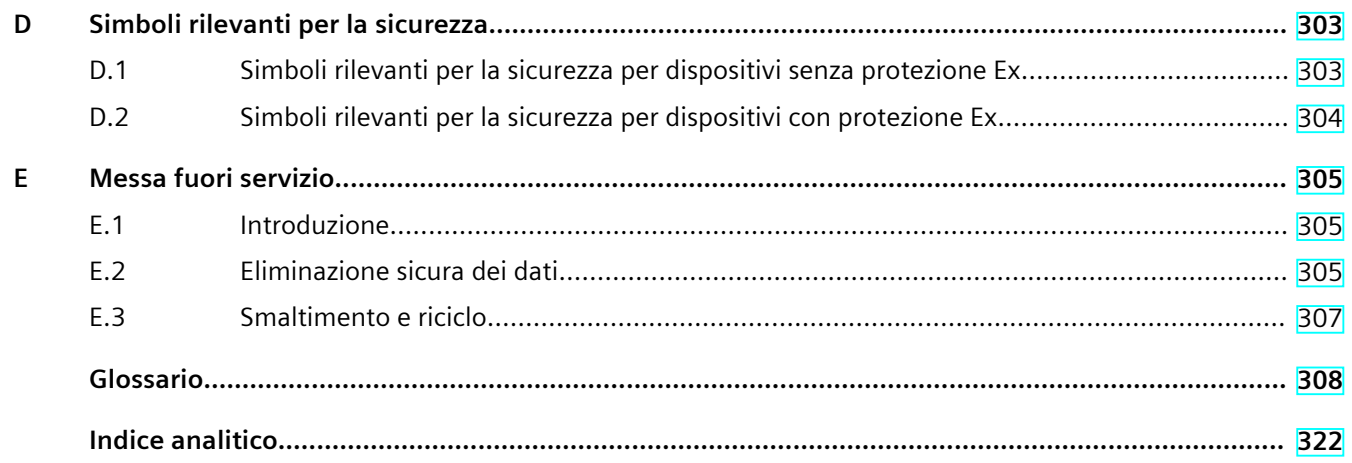

# <span id="page-10-0"></span>**Introduzione 1**

#### **Scopo della documentazione**

La presente documentazione contiene importanti informazioni sulla progettazione, il montaggio, il cablaggio e la messa in servizio del sistema di periferia decentrata ET 200SP.

#### **Nozioni di base necessarie**

Per la comprensione della documentazione sono necessarie conoscenze generali nel campo dell'automazione.

#### **Campo di validità della documentazione**

La presente documentazione ha validità per il sistema di periferia decentrata ET 200SP.

#### **Definizione**

Quando in questo documento vengono citati gli avviatori motore, si intendono sempre gli avviatori motore ET 200SP.

#### **Convenzioni**

Osservare le note contrassegnate nel modo seguente:

#### **NOTA**

Una nota contiene importanti informazioni sul prodotto descritto, sul relativo impiego o su una parte di documentazione alla quale occorre prestare particolare attenzione.

#### **ID Link per la targhetta identificativa digitale**

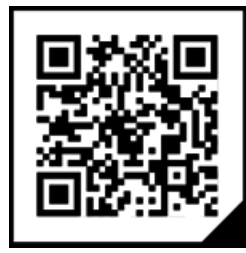

L'ID Link è un identificatore univoco universale secondo IEC 61406 che in futuro sarà riportato come codice QR sui prodotti e sulle confezioni dei prodotti.

La figura rappresenta un esempio di ID Link per l'unità di ingressi digitali DI 8x24 VDC HF. L'ID Link è riconoscibile dal bordo con un angolo nero in basso a destra. L'ID Link costituisce un collegamento alla targhetta identificativa digitale del prodotto.

Scansionare il codice QR sul prodotto o sull'etichetta della confezione con la fotocamera dello smartphone, con un lettore di codici a barre o un'app di lettura. Richiamare l'ID Link. La targhetta identificativa digitale contiene i dati del prodotto, i manuali, le dichiarazioni di conformità, i certificati e altre informazioni utili sul prodotto.

#### **Norme**

Informazioni sulle norme e la dichiarazione di conformità UE complete di data sono disponibili in questa pagina Internet [\(https://support.industry.siemens.com\)](https://support.industry.siemens.com).

#### **Informazioni particolari**

#### **AVVERTENZA**

#### **Tensione pericolosa**

**Pericolo di morte, di gravi lesioni personali o danni materiali.**

Utilizzo conforme alle prescrizioni di prodotti hardware

L'apparecchio può essere utilizzato solo per i casi di impiego previsti nel catalogo e nella descrizione tecnica e solo in combinazione con apparecchi e componenti di altri produttori raccomandati o approvati da Siemens.

Per consentire il funzionamento corretto e sicuro del prodotto occorre garantire un trasporto, un immagazzinaggio, un'installazione e un montaggio eseguiti a regola d'arte e provvedere ad un utilizzo e una manutenzione appropriati.

Avvertenza UE: La messa in servizio è interdetta finché non è stato accertato che la macchina, nella quale devono essere montati i componenti, è conforme alle prescrizioni della direttiva 2006/42/CE.

#### <span id="page-12-0"></span>**NOTA**

#### **Avvertenza importante per il mantenimento della sicurezza di funzionamento dell'impianto**

Gli impianti con caratteristiche di sicurezza sono soggetti a particolari requisiti di sicurezza di funzionamento che il gestore deve rispettare. Anche il fornitore è tenuto a rispettare particolari misure per il controllo del prodotto. Noi informiamo pertanto in forma di comunicazioni personali sugli sviluppi e sulle proprietà dei prodotti, che sono o possono essere importanti per il funzionamento di impianti sotto gli aspetti della sicurezza.

Per tenersi sempre aggiornati a questo riguardo e potere apportare eventuali modifiche al proprio impianto è necessario un abbonamento per ricevere le corrispondenti comunicazioni. Contattare per questo l'Industry Online Support. Accedere ai link seguenti e cliccare di volta in volta a destra nella pagina su "E-mail in caso di aggiornamento":

- SIMATIC S7-300/S7-300F [\(https://support.industry.siemens.com/cs/ww/it/ps/13751](https://support.industry.siemens.com/cs/ww/it/ps/13751))
- SIMATIC S7-400/S7-400H/S7-400F/FH (<https://support.industry.siemens.com/cs/ww/it/ps/13828>)
- SIMATIC WinAC RTX (F) ([https://support.industry.siemens.com/cs/ww/it/ps/13915\)](https://support.industry.siemens.com/cs/ww/it/ps/13915)
- SIMATIC S7-1500/SIMATIC S7-1500F (<https://support.industry.siemens.com/cs/ww/it/ps/13716>)
- SIMATIC S7-1200/SIMATIC S7-1200F (<https://support.industry.siemens.com/cs/ww/it/ps/13683>)
- Periferia decentrata ([https://support.industry.siemens.com/cs/ww/it/ps/14029\)](https://support.industry.siemens.com/cs/ww/it/ps/14029)
- STEP 7 (TIA Portal) [\(https://support.industry.siemens.com/cs/ww/it/ps/14667](https://support.industry.siemens.com/cs/ww/it/ps/14667))

#### **NOTA**

Per l'impiego di F-CPU nel funzionamento di sicurezza e di moduli fail-safe tenere presente la descrizione del sistema F Manuale di programmazione e d'uso SIMATIC Safety - Configuring and Programming (<https://support.industry.siemens.com/cs/ww/de/view/54110126/en>).

## **1.1 Siemens Industry Online Support**

Sui seguenti argomenti possono essere reperite facilmente e rapidamente informazioni attuali:

• **Product Support**

Tutte le informazioni e un notevole know-how sul prodotto specifico, dati tecnici, FAQ, certificati, download e manuali.

• **Esempi di applicazione**

Applicazioni ed esempi per la soluzione di compiti di automazione - inoltre blocchi funzionali, informazioni sulla performance e video.

• **Servizi**

Informazioni sui servizi industriali, assistenza tecnica, pezzi di ricambio e offerte didattiche.

<span id="page-13-0"></span>• **Forum**

Per risposte e soluzioni sulla tecnica di automazione.

• **mySupport**

Il campo di lavoro personale nel Siemens Industry Online Support per notifiche, richieste di supporto e documenti configurabili.

Siemens Industry Online Support vi offre queste informazioni in Internet [\(https://support.industry.siemens.com\)](https://support.industry.siemens.com).

## **1.2 Industry Mall**

L'Industry Mall è il catalogo prodotti e il sistema di ordinazione della Siemens AG per le soluzioni di automazione e azionamento sulla base di Totally Integrated Automation (TIA) e Totally Integrated Power (TIP).

I cataloghi per tutti i prodotti della tecnica di automazione e azionamento si trovano in Internet [\(https://mall.industry.siemens.com\)](https://mall.industry.siemens.com).

## **1.3 Guida alla documentazione dell'ET 200SP**

#### **1.3.1 Classi di informazione ET 200SP**

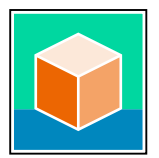

La documentazione del sistema di periferia decentrata SIMATIC ET 200SP è suddivisa in tre parti.

Questa suddivisione consente di accedere in maniera mirata ai contenuti di interesse. La documentazione può essere scaricata gratuitamente da Internet. [\(https://support.industry.siemens.com/cs/ww/fr/view/109742709\)](https://support.industry.siemens.com/cs/ww/fr/view/109742709)

#### **Informazioni di base**

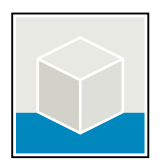

Il manuale di sistema descrive dettagliatamente la progettazione, il montaggio, il cablaggio e la messa in servizio del sistema di periferia decentrata SIMATIC ET 200SP. La Guida in linea di STEP 7 supporta l'utente nelle fasi di progettazione e programmazione. Esempi:

- Manuale di sistema ET 200SP
- Manuale di sistema ET 200SP HA/ET 200SP Moduli per dispositivi nell'area Ex
- Guida in linea TIA Portal

#### **Informazioni sul dispositivo**

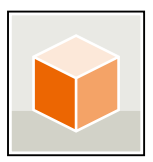

I manuali di prodotto contengono una descrizione compatta delle informazioni specifiche del modulo, come proprietà, schemi dei collegamenti, curve caratteristiche e dati tecnici. Esempi:

- Manuale del prodotto CPU
- Manuali del prodotto moduli di interfaccia
- Manuali del prodotto Moduli digitali
- Manuali del prodotto Moduli analogici
- Manuale del prodotto Avviatore motore
- Manuale del prodotto BaseUnit
- Manuale del prodotto del Modulo server
- Manuali del prodotto Moduli di comunicazione
- Manuale del prodotto Modulo tecnologico

#### **Informazioni generali**

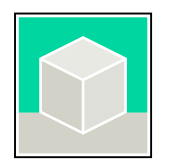

I manuali di guida alle funzioni contengono descrizioni dettagliate su argomenti generali inerenti il sistema di periferia decentrata SIMATIC ET 200SP. Esempi:

- Manuale di guida alle funzioni Configurazione mista ET 200AL/ET 200SP
- Manuale di guida alle funzioni Diagnostica
- Manuale di guida alle funzioni Comunicazione
- Manuale di guida alle funzioni PROFINET
- Manuale di guida alle funzioni PROFIBUS
- Manuale di guida alle funzioni Configurazione fail-safe dei controllori
- Manuale di guida alle funzioni MultiFeldbus

#### **Informazioni sul prodotto**

Eventuali modifiche e integrazioni dei manuali vengono descritte in un file di informazioni sul prodotto. Le informazioni sul prodotto sono da considerarsi prioritarie rispetto a quelle contenute nel manuale del prodotto e nel manuale di sistema. Le informazioni sul prodotto più attuali del sistema di periferia decentrata ET 200SP in Internet. [\(https://support.industry.siemens.com/cs/it/it/view/73021864](https://support.industry.siemens.com/cs/it/it/view/73021864))

#### **Manual Collection ET 200SP**

La Manual Collection raggruppa in un unico file l'intera documentazione relativa al sistema di periferia decentrata SIMATIC ET 200SP . La Manual Collection è disponibile in Internet. [\(https://support.industry.siemens.com/cs/ww/it/view/84133942](https://support.industry.siemens.com/cs/ww/it/view/84133942))

#### <span id="page-15-0"></span>**Manual Collection Moduli fail-safe**

La Manual Collection raccoglie in un unico file la documentazione completa dei moduli SIMATIC fail-safe. La Manual Collection è disponibile in Internet. [\(https://support.industry.siemens.com/cs/ww/it/view/109806400\)](https://support.industry.siemens.com/cs/ww/it/view/109806400)

#### **1.3.2 Utensili di base**

Gli strumenti descritti di seguito supportano durante tutte le fasi, dalla pianificazione e la messa in servizio all'analisi del sistema.

#### **TIA Selection Tool**

TIA Selection Tool supportano durante la selezione, la configurazione e l'ordinazione di dispositivi per Totally Integrated Automation (TIA).

Come successore del SIMATIC Selection Tools , il TIA Selection Tool raggruppa in un solo strumento i configuratori già noti per la tecnica di automazione.

TIA Selection Tool consente di generare un elenco di ordinazione completo dalla selezione del prodotto o dalla configurazione del prodotto.

TIA Selection Tool è disponibile in Internet.

[\(https://support.industry.siemens.com/cs/ww/it/view/109767888/en\)](https://support.industry.siemens.com/cs/ww/it/view/109767888/en)

#### **SIMATIC Automation Tool**

Con SIMATIC Automation Tool è possibile eseguire operazioni di massa per interventi di service e di messa in servizio su diverse stazioni SIMATIC S7, indipendentemente da TIA Portal.

SIMATIC Automation Tool mette a disposizione numerose funzioni:

- Scansione di una rete di impianto PROFINET/Ethernet e identificazione di tutte le CPU collegate
- Assegnazione di indirizzi (IP, sottorete, Gateway) e nome del dispositivo (PROFINET Device) relativo ad una CPU
- Trasmissione della data e dell'ora del PG/PC convertita in formato UTC all'unità
- Download del programma sulla CPU
- Commutazione del modo di funzionamento RUN/STOP
- Localizzazione della CPU tramite lampeggio dei LED
- Lettura delle informazioni di errore della CPU
- Lettura del buffer di diagnostica della CPU
- Reset alle impostazioni di fabbrica

• Aggiornamento del firmware della CPU e dei moduli collegati SIMATIC Automation Tool è disponibile in Internet. [\(https://support.industry.siemens.com/cs/ww/it/view/98161300](https://support.industry.siemens.com/cs/ww/it/view/98161300))

#### **PRONETA**

SIEMENS PRONETA (analisi della rete PROFINET) è uno strumento di messa in servizio e di diagnostica per reti PROFINET. PRONETA Basic dispone di 2 funzioni fondamentali:

- Nell'analisi della rete si ottiene una panoramica della topologia PROFINET. È possibile confrontare una configurazione reale con un impianto di riferimento o effettuare semplici modifiche di parametri, ad es. dei nomi e degli indirizzi IP dei dispositivi.
- Il "Test IO" consente un test semplice e rapido del cablaggio e della configurazione modulare di un impianto, inclusa una documentazione del risultato del test.

```
SIEMENS PRONETA Basic è disponibile in Internet:
(https://support.industry.siemens.com/cs/ww/it/view/67460624)
```
SIEMENS PRONETA Professional offre ulteriori funzioni come prodotto concesso in licenza. Consente il semplice Asset Management nelle reti PROFINET e supporta l'operatore di impianti di automazione nel rilevamento automatico dei dati dei componenti impiegati attraverso una vasta gamma di funzioni:

- L'interfaccia utente (API) offre un punto di accesso alla cella di automazione per automatizzare le funzioni di scansione tramite MQTT o una cella di comando.
- La diagnostica PROFIenergy consente di rilevare ed eventualmente modificare molto rapidamente la modalità di pausa attuale o la disponibilità al funzionamento per i dispositivi che supportano PROFIenergy.
- L'assistente per i set di dati consente allo sviluppatore PROFINET di leggere e scrivere in modo semplice e rapido i set di dati PROFINET aciclici, senza PLC ed engineering.

SIEMENS PRONETA Professional è disponibile in Internet: [\(https://www.siemens.com/proneta](https://www.siemens.com/proneta-professional)[professional](https://www.siemens.com/proneta-professional))

#### **SINETPLAN**

SINETPLAN, il Siemens Network Planner, supporta l'utente nella pianificazione dei sistemi e nelle reti di automazione sulla base di PROFINET. Questo tool facilita il dimensionamento professionale e predittivo dell'installazione PROFINET già nella fase di pianificazione. Inoltre SINETPLAN fornisce all'utente strumenti utili per ottimizzare la rete, sfruttare al meglio le risorse di rete e pianificare le riserve. In questo modo, già prima dell'impiego pianificato si evitano problemi durante la messa in servizio e interruzioni nella fase produttiva. Questo aumenta la disponibilità dell'impianto produttivo e contribuisce a migliorare la sicurezza operativa.

I vantaggi in sintesi

- ottimizzazione della rete grazie al calcolo del carico di rete per le singole porte
- maggiore disponibilità della produzione grazie alla scansione online e alla verifica degli impianti esistenti
- trasparenza prima della messa in servizio mediante importazione e simulazione di progetti STEP 7 esistenti
- efficienza grazie alla protezione degli investimenti nel lungo periodo e allo sfruttamento ottimale delle risorse

SINETPLAN è disponibile in Internet.

[\(https://new.siemens.com/global/en/products/automation/industrial](https://new.siemens.com/global/en/products/automation/industrial-communication/profinet/sinetplan.html)[communication/profinet/sinetplan.html\)](https://new.siemens.com/global/en/products/automation/industrial-communication/profinet/sinetplan.html)

#### <span id="page-17-0"></span>**1.3.3 Multi Fieldbus Configuration Tool (MFCT)**

#### **MultiFieldbus Configuration Tool**

MultiFieldbus Configuration Tool (MFCT) è un software basato su PC e assiste nella configurazione di dispositivi MultiFieldbus- e DALI-. MFCT offre inoltre comode opzioni per gli aggiornamenti di massa del firmware dei dispositivi ET 200 con supporto MultiFieldbus- e lettura dei dati del Service di molti altri dispositivi Siemens.

#### **Funzioni di MFCT**

- Configurazione di MultiFieldbus: Progettazione, configurazione e diagnostica di dispositivi MultiFieldbus-, approntamento dei file di progetto richiesti (file di progetto, UDT-, CSV- e EDS-), trasferimento/esportazione dei file sul dispositivo e/o memorizzazione dei dati.
- Configurazione DALI Selezione dispositivi e configurazione online di dispositivi DALI.
- TM FAST:

Generazione e download di file FPGA-UPD- e FPGA-DB-.

- Manutenzione: Scansione della topologia della rete Ethernet, lettura dei dati del Service, assegnazione dei parametri e aggiornamento del firmware.
- Impostazioni:

Commutazione tra le lingue tedesco e inglese, velocità dello scanner di rete, impostazione dell'adattatore di rete, installazione dei file GSDML- e EDS-.

#### **Requisiti di installazione e di sistema per MFCT**

L'MFCT viene eseguito in Microsoft Windows e non richiede né un'installazione né diritti di amministratore.

Per MFCT è necessario installare inoltre i seguenti software:

- Microsoft .NET Framework 4.8 (in Internet è disponibile un programma di installazione offline. [\(https://support.microsoft.com/en-us/topic/microsoft-net-framework-4-8-offline](https://support.microsoft.com/en-us/topic/microsoft-net-framework-4-8-offline-installer-for-windows-9d23f658-3b97-68ab-d013-aa3c3e7495e0)[installer-for-windows-9d23f658-3b97-68ab-d013-aa3c3e7495e0\)](https://support.microsoft.com/en-us/topic/microsoft-net-framework-4-8-offline-installer-for-windows-9d23f658-3b97-68ab-d013-aa3c3e7495e0))
- NPcap dalla cartella "Misc"
- PG/PC interface dalla cartella "Misc"
- Microsoft C++ Redistributable per sistemi x86- (i dati di installazione sono disponibili in In-ternet per il download. [\(https://aka.ms/vs/15/release/vc\\_redist.x86.exe\)](https://aka.ms/vs/15/release/vc_redist.x86.exe))

Il download del tool, ulteriori informazioni nonché la documentazione sulle singole funzioni dell'MFCT sono disponibili in Internet. [\(https://support.industry.siemens.com/cs/de/en/view/109773881](https://support.industry.siemens.com/cs/de/en/view/109773881))

#### **1.3.4 Documentazione tecnica SIMATIC**

Ulteriori documenti SIMATIC che integrano le informazioni. Questi documenti e la relativa utilità si trovano ai seguenti link e codici QR.

Industry Online Support completa le possibilità di ottenere informazioni su tutti gli argomenti. Gli esempi applicativi forniscono un supporto nella soluzione dei compiti di automazione.

#### **Panoramica della documentazione tecnica SIMATIC**

Qui si trova una panoramica della documentazione relativa a SIMATIC disponibile in Siemens Industry Online Support:

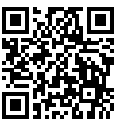

Industry Online Support International (<https://support.industry.siemens.com/cs/ww/it/view/109742705>)

Un breve video illustra dove reperire la panoramica della documentazione direttamente in Siemens Industry Online Support e come utilizzare Siemens Industry Online Support su un

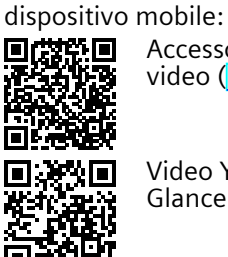

Accesso rapido alla documentazione tecnica dei prodotti di automazione tramite video (<https://support.industry.siemens.com/cs/it/it/view/109780491/>)

Video YouTube: Siemens Automation Products - Technical Documentation at a Glance (<https://youtu.be/TwLSxxRQQsA>)

#### **mySupport**

mySupport consente di sfruttare al meglio il servizio Industry Online Support.

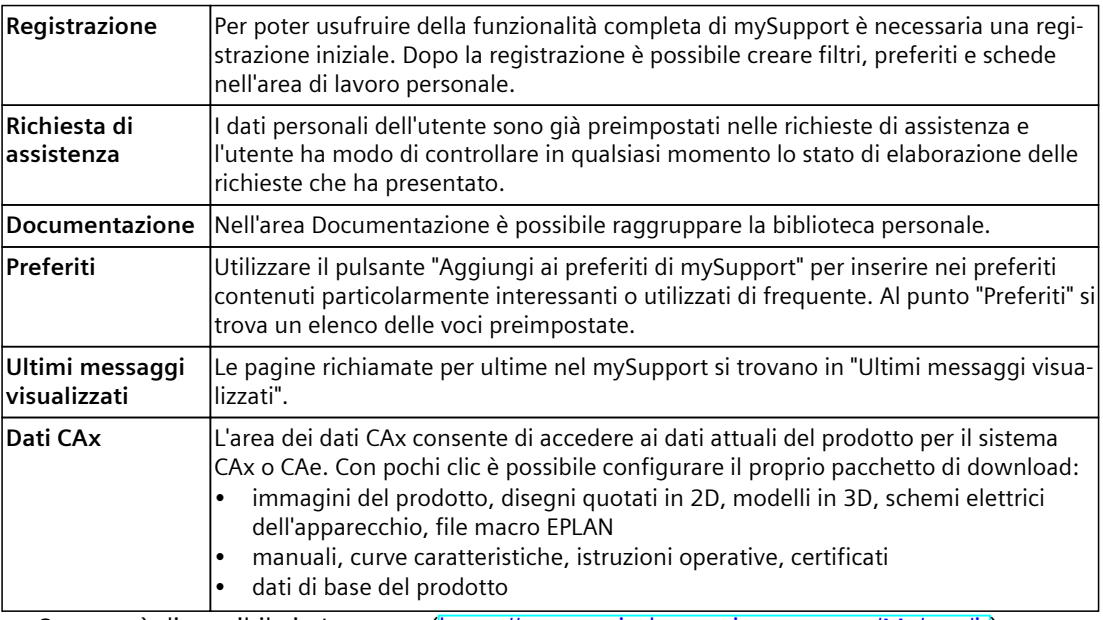

mySupport è disponibile in Internet. [\(https://support.industry.siemens.com/My/ww/it](https://support.industry.siemens.com/My/ww/it))

#### **Esempi applicativi**

Gli esempi applicativi forniscono diversi strumenti ed esempi utili nella soluzione dei problemi di automazione. In questa sezione vengono illustrate soluzioni che prevedono l'interazione di più componenti del sistema, senza soffermarsi sui singoli prodotti. Gli esempi pratici sono disponibili in Internet. [\(https://support.industry.siemens.com/cs/ww/it/ps/ae\)](https://support.industry.siemens.com/cs/ww/it/ps/ae)

# <span id="page-20-0"></span>**Avvertenze di sicurezza 2**

## **2.1 Avvertenze di sicurezza**

Siemens commercializza prodotti e soluzioni dotati di funzioni di Industrial Security che contribuiscono al funzionamento sicuro di impianti, soluzioni, macchine e reti. Al fine di proteggere impianti, sistemi, macchine e reti da minacce cibernetiche, è necessario implementare - e mantenere continuamente - un concetto di Industrial Security globale ed all'avanguardia. I prodotti e le soluzioni Siemens costituiscono soltanto una componente di questo concetto.

È responsabilità dei clienti prevenire accessi non autorizzati ai propri impianti, sistemi, macchine e reti. Tali sistemi, macchine e componenti dovrebbero essere connessi unicamente a una rete aziendale o a Internet se e nella misura in cui detta connessione sia necessaria e solo quando siano attive appropriate misure di sicurezza (ad es. impiego di firewall e segmentazione della rete).

Per ulteriori informazioni relative a misure di Industrial Security implementabili potete visitare il sito [\(https://www.siemens.com/industrialsecurity\)](https://www.siemens.com/industrialsecurity).

I prodotti e le soluzioni Siemens vengono costantemente perfezionati per incrementarne la sicurezza. Siemens raccomanda espressamente che gli aggiornamenti dei prodotti siano effettuati non appena disponibili e che siano utilizzate le versioni più aggiornate. L'utilizzo di versioni di prodotti non più supportate ed il mancato aggiornamento degli stessi incrementa il rischio di attacchi cibernetici.

Per essere informati sugli aggiornamenti dei prodotti, potete iscrivervi a Siemens Industrial Security RSS Feed al sito [\(https://www.siemens.com/cert\)](https://www.siemens.com/cert).

# <span id="page-21-0"></span>**Nuove proprietà/funzioni 3**

#### **Novità del manuale di sistema ET 200SP, Edizione 11/2022 rispetto all'edizione 04/2022**

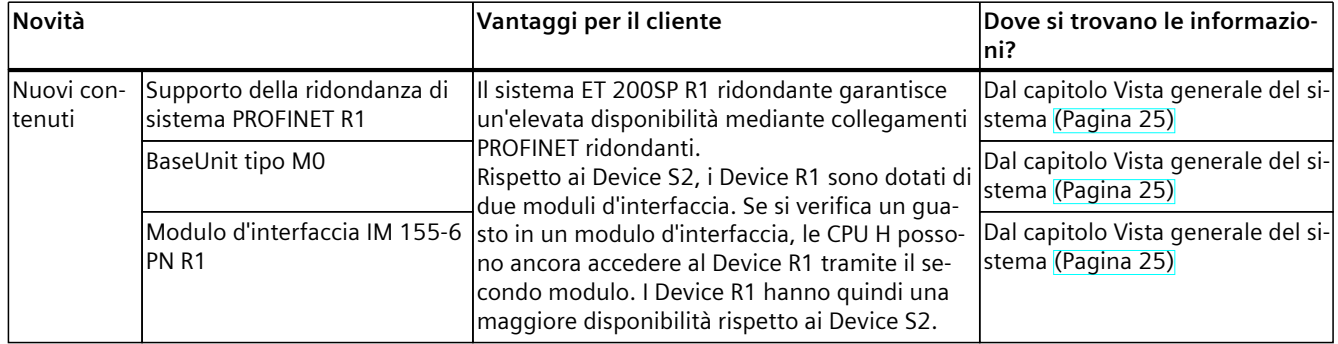

#### **Novità del manuale di sistema ET 200SP, Edizione 04/2022 (rispetto all'edizione 05/2021)**

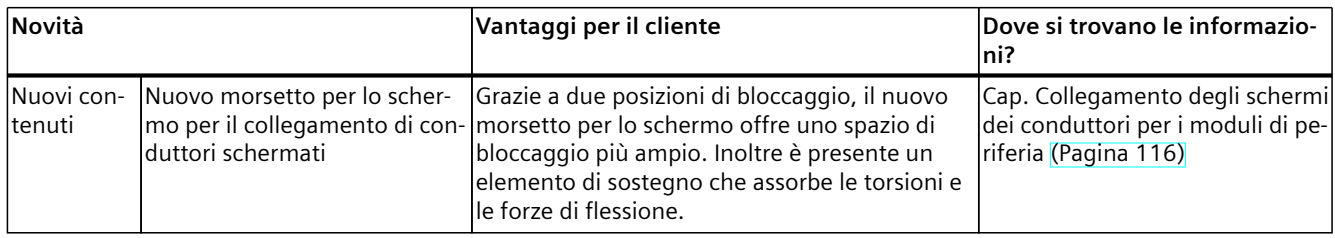

#### **Novità del manuale di sistema ET 200SP, Edizione 05/2021 rispetto all'edizione 09/2019)**

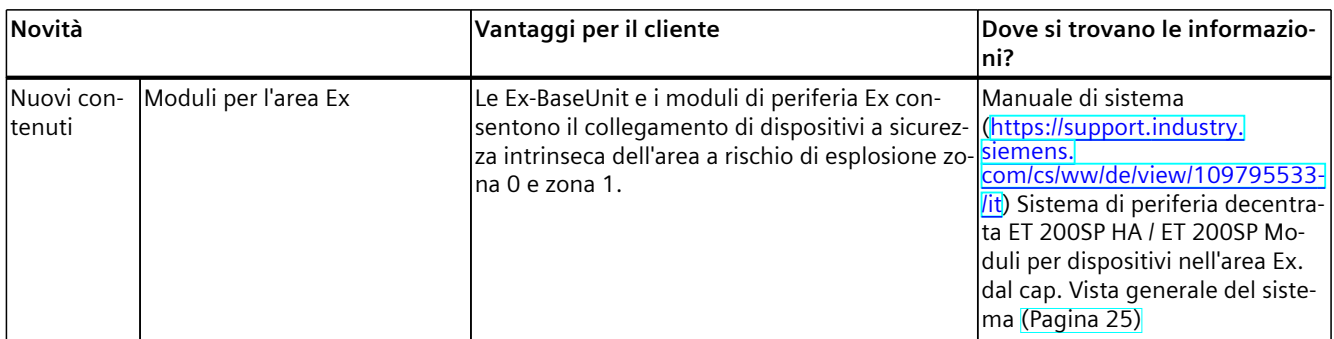

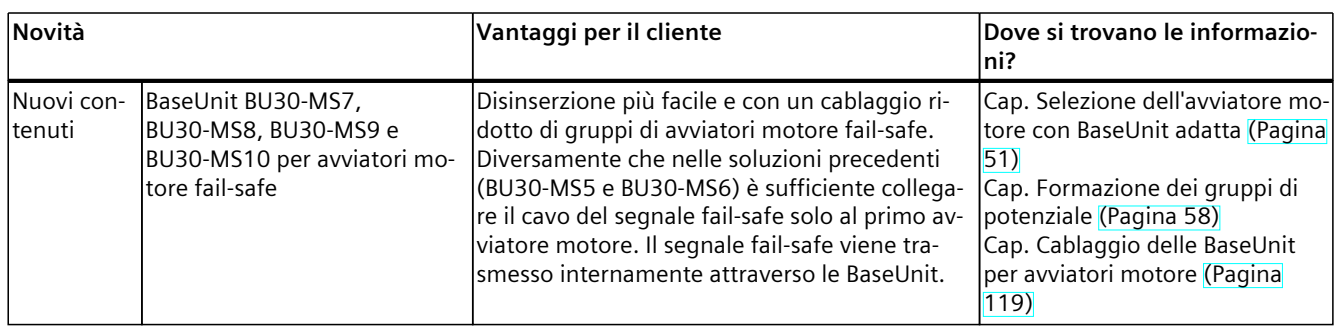

#### **Novità del manuale di sistema ET 200SP, Edizione 09/2019 rispetto all'edizione 02/2018**

#### **Novità del manuale di sistema ET 200SP Edizione 02/2018 rispetto all'edizione 12/2016**

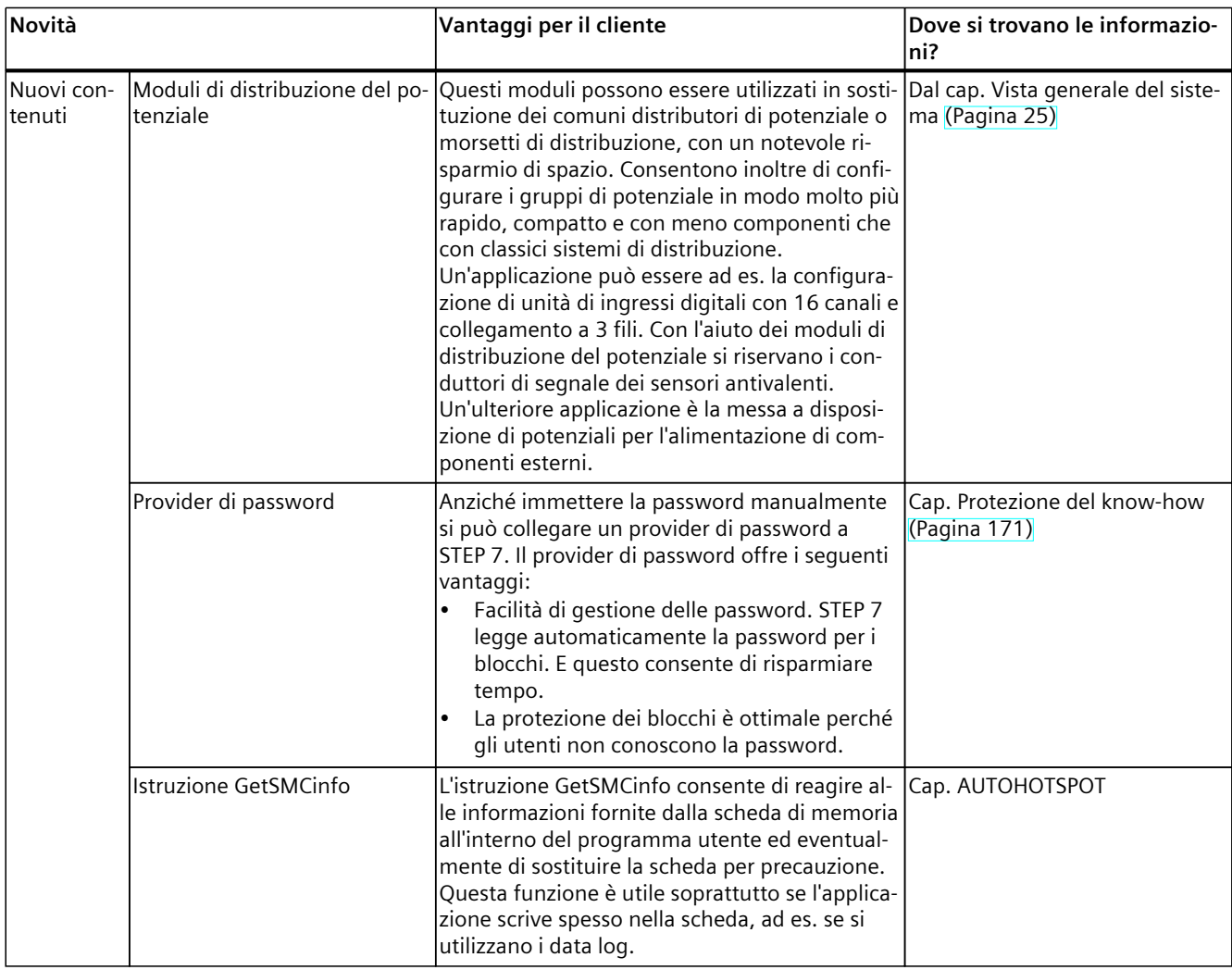

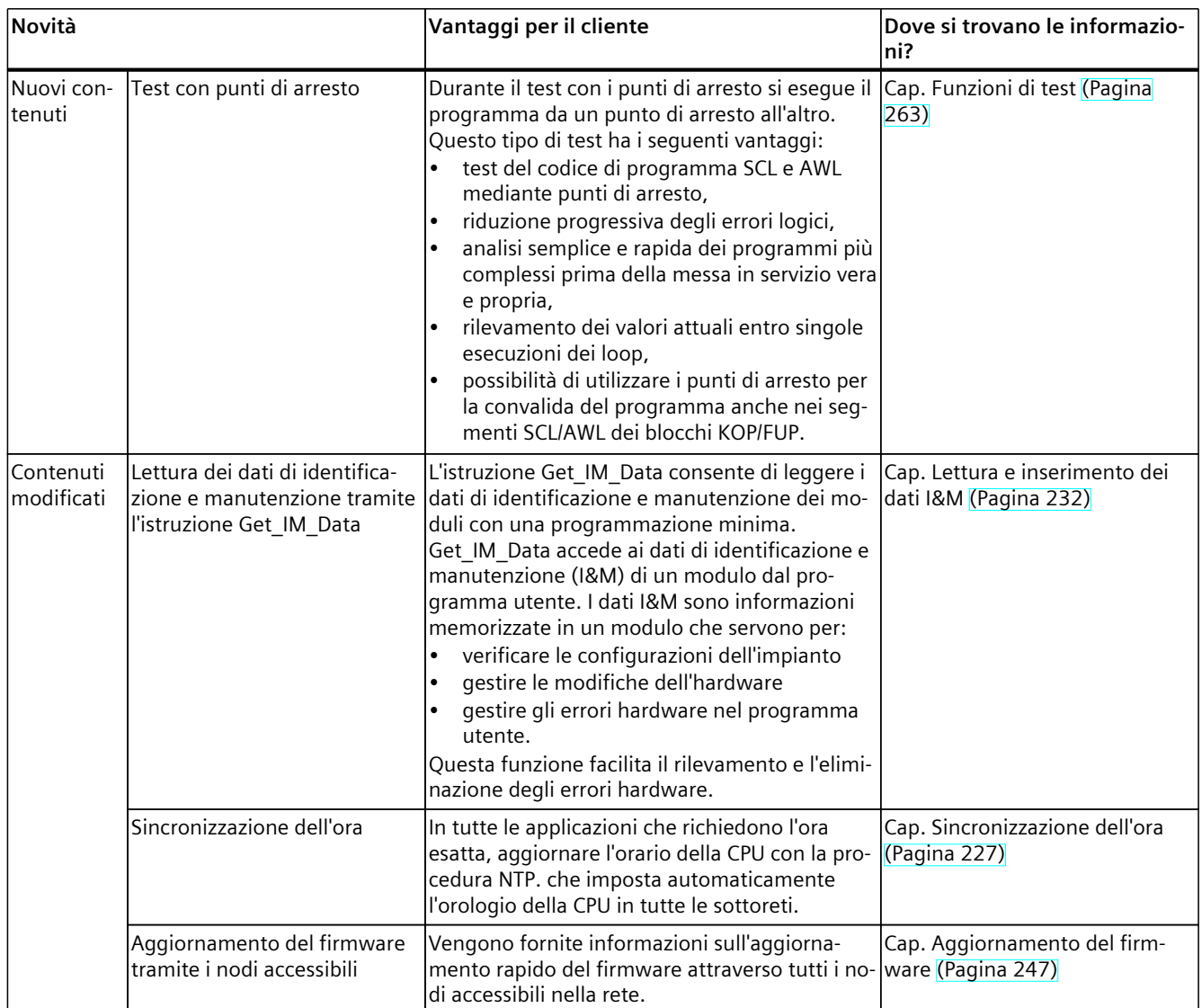

#### **Vedere anche**

Cos'è il sistema di periferia [decentrata](#page-24-0) SIMATIC ET 200SP? (Pagina 25)

# <span id="page-24-0"></span>**Vista generale del sistema 4**

# **4.1 Cos'è il sistema di periferia decentrata SIMATIC ET 200SP?**

#### **SIMATIC ET 200SP**

Il SIMATIC ET 200SP è un sistema di periferia scalabile ad elevata flessibilità per il collegamento dei segnali di processo in un controllore di livello superiore attraverso un bus di campo.

*4.1 Cos'è il sistema di periferia decentrata SIMATIC ET 200SP?*

#### **Dati utili del sistema**

#### Di facile applicazione

- Moduli compatti, cablaggio verticale con collegamento monoconduttore o multiconduttore
- Risparmio di tempo grazie alla tecnica di collegamento con morsetti push-in senza attrezzi
- Adequamento della configurazione per i futuri ampliamenti grazie al controllo di configurazione integrato

#### Design compatto

- Dimensione ridotta ed elevata variabilità grazie alla scalabilità
- Massima visibilità d'insieme in uno spazio minimo grazie all'innovativo sistema di siglatura
- Alimentazione di carico integrata nel sistema

#### Safety Integrated

- Semplice integrazione di CPU e moduli fail-safe
- Impostazione di tutti i parametri F tramite software

#### Standard di comunicazione

- PROFINET IO
- PROFIBUS DP
- EtherNet/IP
- Modbus TCP
- ET-Connection
- AS-Interface
- IO-Link
- Punto a punto (RS232, RS485)
- $\bullet$  DALI
- $\bullet$  DMX

#### Efficienza energetica

• PROFlenergy come funzione integrata

#### Avviatore motore

- Semplice integrazione di avviatori motore con protezione da sovraccarico e cortocircuito
- Design compatto con una potenza del motore massima attivabile fino a 5,5 kW

#### Moduli per l'area Ex

• Moduli per il collegamento di dispositivi che si trovano nell'area a rischio di esplosione zona 0 e zona 1.

Prestazioni elevate

• PROFINET IO con sincronismo di clock con i profili PROFIsafe e PROFIenergy

#### CPU

- Interfaccia PROFINET con 3 porte
- IO Controller
- I Device
- Modulo DP CM opzionale per il collegamento a PROFIBUS DP

#### Potente tecnologia

• Moduli per le funzioni Conteggio, Posizionamento, Pesatura e Misura di grandezze caratteristiche elettriche

Figura 4-1 Sistema di periferia decentrata SIMATIC ET 200SP - Dati utili

#### **Campo di impiego**

La multifunzionalità del sistema di periferia decentrata SIMATIC ET 200SP lo rende adatto a molteplici campi di impiego. Grazie alla configurazione scalabile è possibile adattare esattamente la configurazione alle necessità locali. Sono disponibili diverse CPU/moduli d'interfaccia per il collegamento a PROFINET IO, PROFIBUS DP, EtherNet/IP o Modbus TCP.

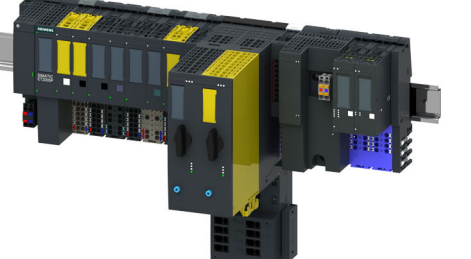

Il SIMATIC ET 200SP con CPU consente una preelaborazione intelligente per alleggerire il carico del controllore di livello superiore. La CPU può essere utilizzata anche stand-alone. Con l'impiego di CPU fail-safe si realizzano applicazioni di sicurezza. La progettazione e la programmazione del programma di sicurezza si eseguono esattamente come la progettazione e la programmazione delle CPU standard.

Il campo di applicazione del sistema ET 200SP è ampliato da una vasta gamma di moduli periferici.

Il SIMATIC ET 200SP è progettato per il grado di protezione IP 20 e predisposto per il montaggio in un armadio elettrico.

L'impiego di un'ET 200SP R1 consente di aumentare la disponibilità del sistema mediante moduli d'interfaccia ridondanti.

#### **Configurazione**

Il sistema di periferia decentrata SIMATIC ET 200SP viene montato su una guida profilata. Il sistema è composto da:

- CPU/modulo d'interfaccia
- Fino a 64 moduli di periferia, che vengono inseriti nelle BaseUnit secondo combinazioni a piacere
- Fino a 31 avviatori motore
- Un modulo server che chiude la configurazione dell'ET 200SP.

*4.1 Cos'è il sistema di periferia decentrata SIMATIC ET 200SP?*

#### **Configurazione di esempio**

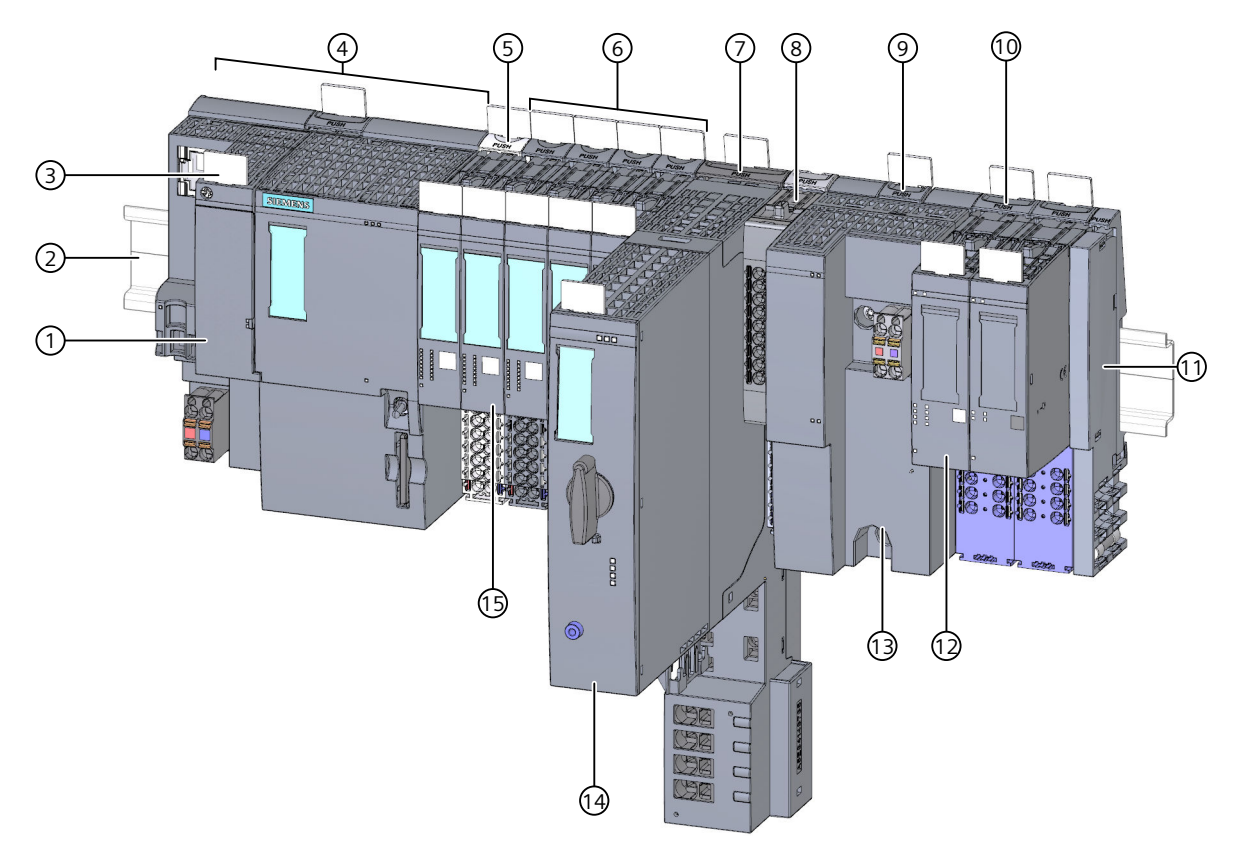

- ① BusAdapter
- ② Guida profilata
- ③ Targhetta identificativa di riferimento
- ④ CPU/modulo d'interfaccia
- ⑤ BaseUnit BU..D chiara con ingresso della tensione di alimentazione
- ⑥ BaseUnits BU..B scura per la continuità del gruppo di potenziale
- ⑦ BaseUnit per avviatori motore
- ⑧ Modulo di distribuzione del potenziale
- ⑨ Ex-BaseUnit per Power Module Ex
- ⑩ Ex-BaseUnit per modulo di periferia Ex
- ⑪ Modulo server (in dotazione con la fornitura della CPU/del modulo di interfaccia)
- ⑫ Modulo di periferia Ex
- ⑬ Power Module Ex
- ⑭ Avviatore motore ET 200SP
- ⑮ Modulo di periferia
- Figura 4-2 Configurazione di esempio dell'ET 200SP

# <span id="page-28-0"></span>**4.2 Cosa sono i sistemi di automazione e i moduli fail-safe?**

#### **Sistemi di automazione fail-safe**

I sistemi di automazione fail-safe (sistemi F) trovano impiego negli impianti che devono rispondere a requisiti di sicurezza molto elevati. Essi comandano processi che, una volta arrestati, passano direttamente in uno stato di sicurezza. In altri termini, i sistemi F comandano processi il cui arresto immediato non comporta rischi né per le persone né per l'ambiente.

#### **Safety Integrated**

Safety Integrated è il concetto di sicurezza globale per la tecnica di automazione e azionamento di Siemens.

Tecnologie e sistemi comprovati della tecnica di automazione vengono applicati per la tecnica di sicurezza. Safety Integrated comprende l'intera catena di sicurezza che va dall'encoder e dall'attuatore fino al controllore attraverso i moduli fail-safe, inclusa la comunicazione in sicurezza tramite bus di campo standard. Oltre ai propri compiti funzionali, gli azionamenti e i controllori svolgono anche compiti di sicurezza.

#### **Moduli fail-safe**

I moduli fail-safe (moduli F) si distinguono dai moduli standard principalmente perché dispongono di due canali interni. Ciò significa che i due processori integrati si controllano reciprocamente testando automaticamente il circuito di ingresso e uscita e, in caso di errore, portano il modulo fail-safe in uno stato di sicurezza.

La F-CPU comunica con il modulo fail-safe tramite il profilo di bus PROFIsafe orientato alla sicurezza.

#### **Avviatori motore fail-safe**

Gli avviatori motore fail-safe consentono una disinserzione di sicurezza di carichi motorici. Gli avviatori motore fail-safe non sono nodi PROFIsafe. Gli avviatori motore funzionano in combinazione con i moduli fail-safe del sistema ET 200SP.

#### **Campo di impiego dell'ET 200SP con moduli di periferia fail-safe**

L'utilizzo del sistema di periferia decentrata ET 200SP con i moduli di periferia fail-safe consente di sostituire l'architettura classica della tecnologia di sicurezza. In particolare vengono sostituiti i dispositivi di arresto di emergenza, i dispositivi di sorveglianza porte, il comando bimanuale ecc.

<span id="page-29-0"></span>*4.3 Come sono configurati i sistemi F SIMATIC Safety con ET 200SP?*

## **4.3 Come sono configurati i sistemi F SIMATIC Safety con ET 200SP?**

#### **Sistema F SIMATIC Safety con ET 200SP**

La figura seguente riporta un esempio di configurazione di un sistema F SIMATIC Safety con il sistema di periferia decentrata ET 200SP e PROFINET IO. I rami PROFINET IO si possono configurare con cavo di rame, in fibra ottica o come WLAN.

In una configurazione ET 200SP è possibile combinare moduli di periferia fail-safe e standard. L'IO Controller fail-safe (F-CPU) scambia con i moduli ET 200SP fail-safe e standard (non failsafe) dati rilevanti e non rilevanti per la sicurezza.

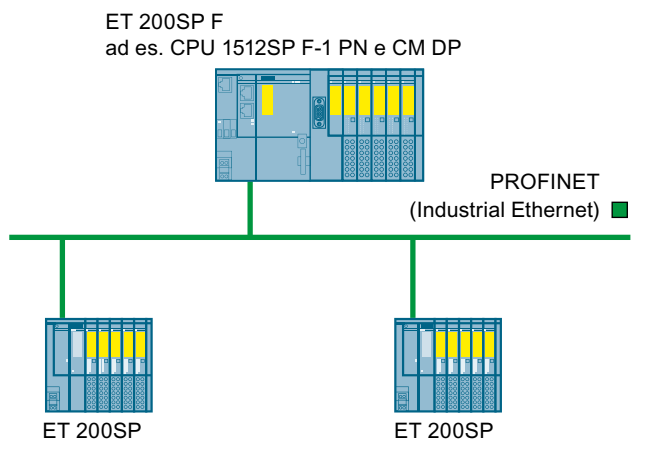

Figura 4-3 Sistema di automazione fail-safe SIMATIC Safety (esempio di configurazione)

#### **Moduli di periferia ET 200SP fail-safe**

Per il sistema di periferia decentrata ET 200SP sono disponibili i seguenti moduli di periferia fail-safe:

- I Power Module fail-safe vengono utilizzati per l'alimentazione della tensione di carico del gruppo di potenziale e per la disinserzione in sicurezza della tensione di carico dei moduli di uscita standard.
- Le unità di ingressi digitali fail-safe rilevano gli stati dei segnali dei trasduttori di sicurezza e trasmettono i corrispondenti telegrammi di sicurezza alla F-CPU.
- Le unità di uscite digitali fail-safe sono indicate per le commutazioni in sicurezza con controllo dei cortocircuiti (anche tra circuiti diversi) fino all'attuatore.

#### **Avviatori motore fail-safe ET 200SP**

Gli avviatori motore fail-safe sono adatti per la disinserzione di sicurezza di carichi motorici.

*4.3 Come sono configurati i sistemi F SIMATIC Safety con ET 200SP?*

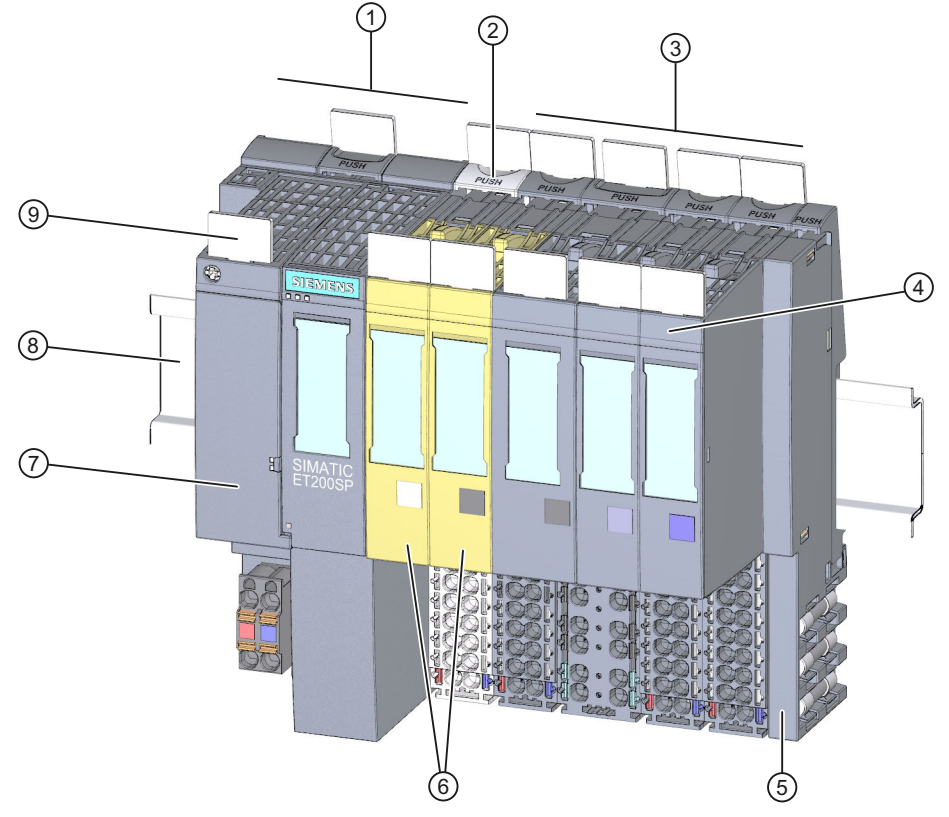

#### **Configurazione di esempio con moduli di periferia fail-safe**

- ① Modulo d'interfaccia
- ② BaseUnit BU..D di colore chiaro con ingresso della tensione di alimentazione
- ③ BaseUnit BU..B di colore scuro per la continuità del gruppo di potenziale
- ④ Modulo di periferia
- ⑤ Modulo server (in dotazione con la fornitura del modulo d'interfaccia)
- ⑥ Moduli di periferia fail-safe
- ⑦ BusAdapter
- ⑧ Guida profilata
- ⑨ Targhetta identificativa di riferimento

Figura 4-4 Configurazione di esempio dell'ET 200SP con moduli di periferia fail-safe

#### **Requisiti hardware e software**

I moduli fail-safe ET 200SP sono supportati dai moduli di interfaccia IM155-6PN ST dal firmware V1.1.1, IM155-6PN HF dal firmware V2.0, IM155-6PN HS dal firmware V4.0 e IM155-6DP HF dal firmware V1.0.

Per la progettazione e la programmazione dei moduli fail-safe ET 200SP con il sistema F SIMATIC Safety è necessario il pacchetto opzionale STEP 7 Safety Advanced da V12 incl. HSP 54.

Per la progettazione e la programmazione dei moduli fail-safe ET 200SP con il sistema F Distributed Safety è necessario l'F-Configuration Pack V5.5 da SP10.

*4.3 Come sono configurati i sistemi F SIMATIC Safety con ET 200SP?*

Per la progettazione e la programmazione dei moduli fail-safe ET 200SP con il sistema F F/FH Systems è necessario l'F-Configuration Pack V5.5 da SP12.

Gli avviatori motore fail-safe ET 200SP sono supportati dai moduli d'interfaccia IM155‑6PN BA dal firmware V3.2, IM155-6PN ST dal firmware V3.1, IM155-6PN HF dal firmware V3.1 e IM155-6DP HF dal firmware V3.0.

Per la progettazione e la programmazione dei moduli fail-safe ET 200SP è necessario SIMATIC Step 7 da V14. Per la progettazione e la programmazione dell'avviatore motore fail-safe ET 200SP non è necessario l'F-Configuration Pack.

#### **NOTA**

Con un file GSD (GSDML) è possibile la progettazione degli avviatori motore ET 200SP da SIMATIC Step 7 V13.

#### **Utilizzo esclusivo nel funzionamento di sicurezza**

Il funzionamento di sicurezza è il modo di funzionamento della periferia F che consente la comunicazione in sicurezza tramite telegrammi di sicurezza.

Il funzionamento di sicurezza degli avviatori motore fail-safe è caratterizzato dall'ingresso digitale fail-safe (F‑DI) e dall'alimentazione di tensione 24 V presente.

I moduli di periferia ET 200SP fail-safe sono utilizzati solo nel funzionamento di sicurezza. Non è possibile il funzionamento standard.

#### **Classi di sicurezza raggiungibili**

I moduli fail-safe sono dotati di funzioni speciali per la modalità di sicurezza. Le classi di sicurezza della tabella seguente si ottengono:

- mediante un'opportuna parametrizzazione delle funzioni di sicurezza in STEP 7,
- mediante una determinata combinazione di moduli di periferia fail-safe e standard e
- una disposizione e cablaggio precisi di trasduttori ed attuatori

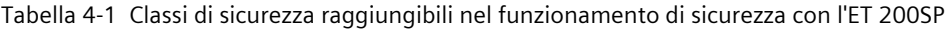

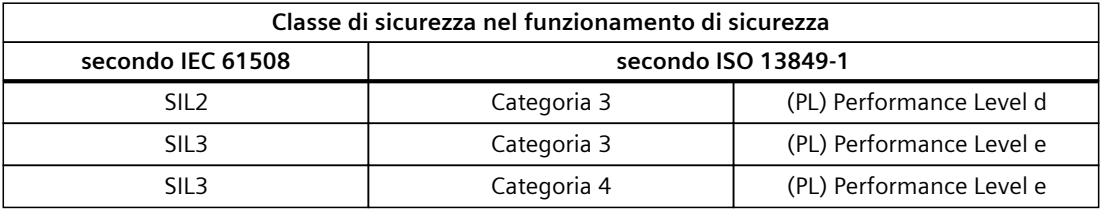

#### **Ulteriori informazioni**

I casi applicativi e il cablaggio da considerare per la rispettiva classe di sicurezza si trovano nel Manuali dei prodotti dei moduli di periferia fail-safe e degli avviatori motore fail-safe.

#### <span id="page-32-0"></span>**Panoramica del modulo e degli accessori ET 200SP**

#### **NOTA**

Una panoramica completa del modulo e degli accessori di ET 200SP è contenuta nelle Informazioni sul prodotto relative alla documentazione del sistema di periferia decentrata ET 200SP [\(https://support.industry.siemens.com/cs/de/de/view/73021864/it](https://support.industry.siemens.com/cs/de/de/view/73021864/it)).

#### **Componenti di base del sistema di periferia decentrata ET 200SP**

Tabella 4-2 Componenti di base dell'ET 200SP

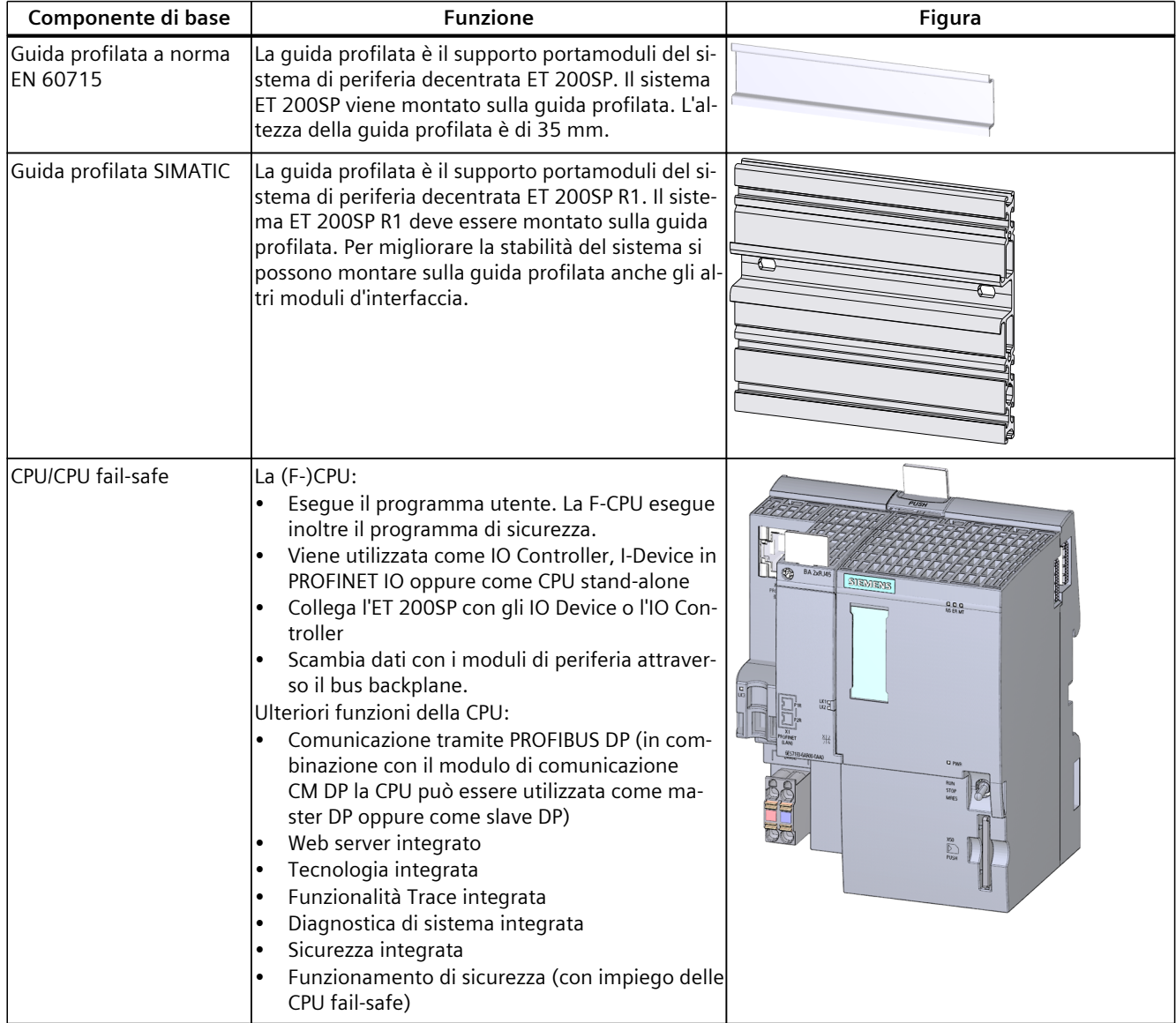

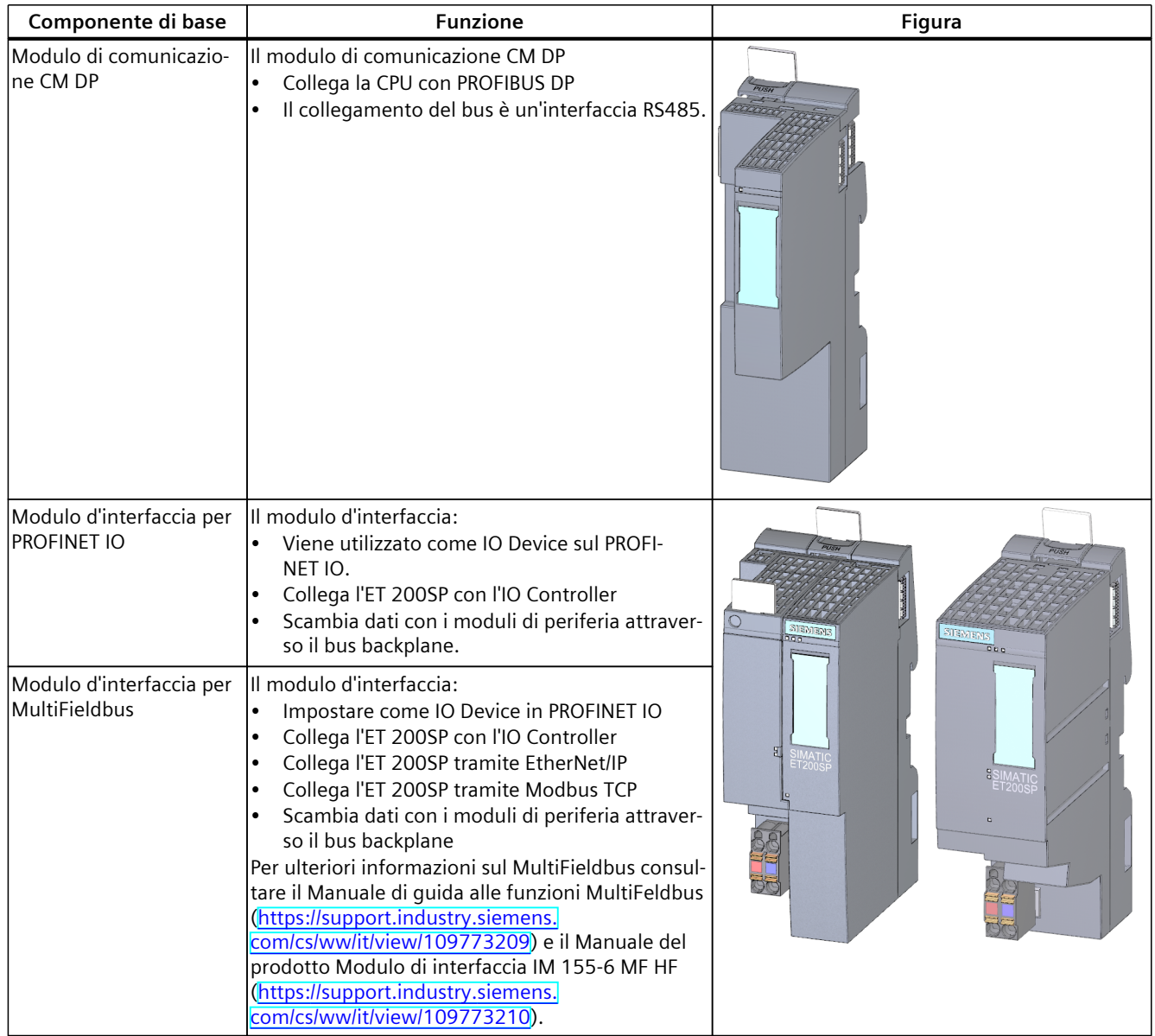

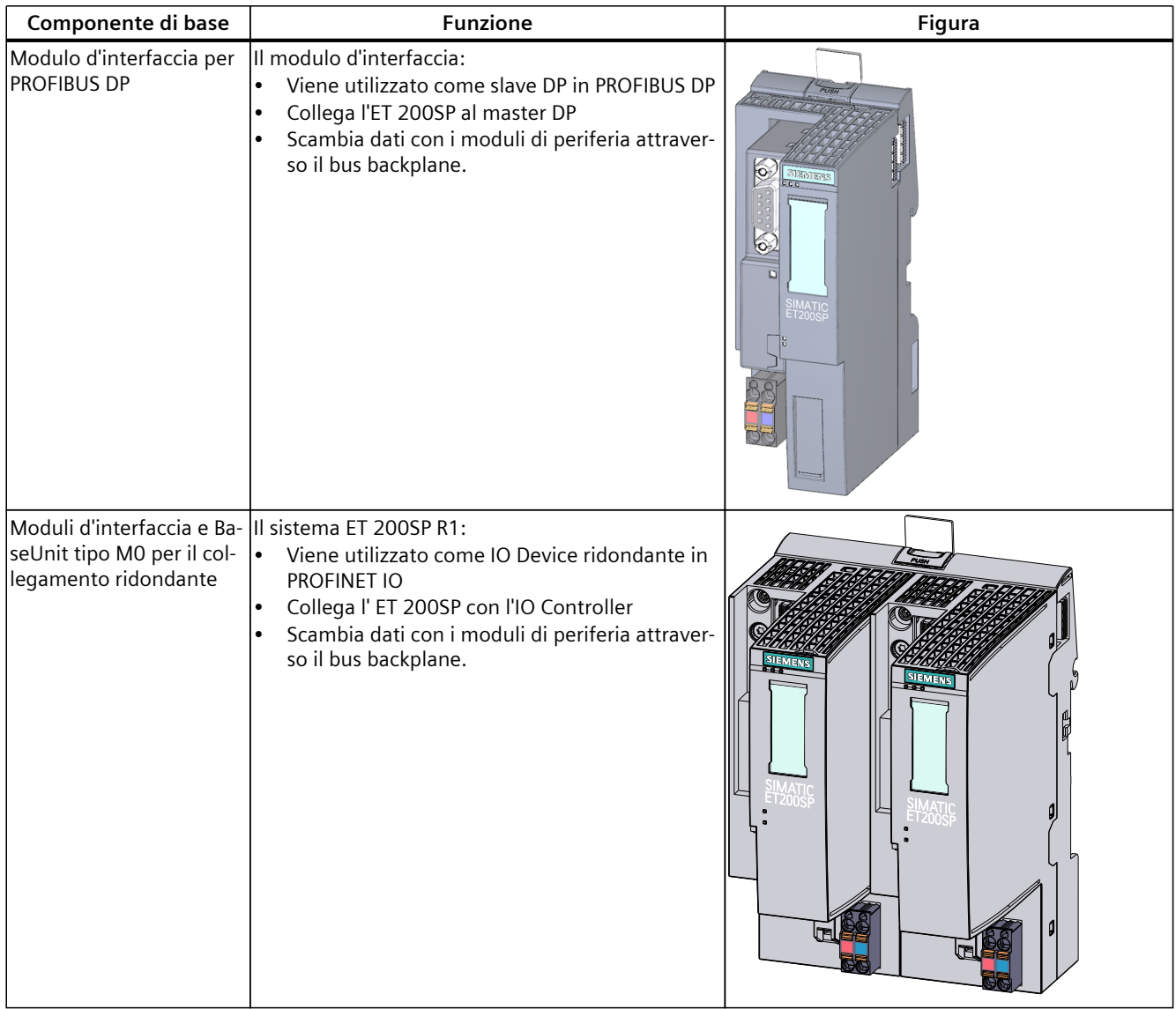

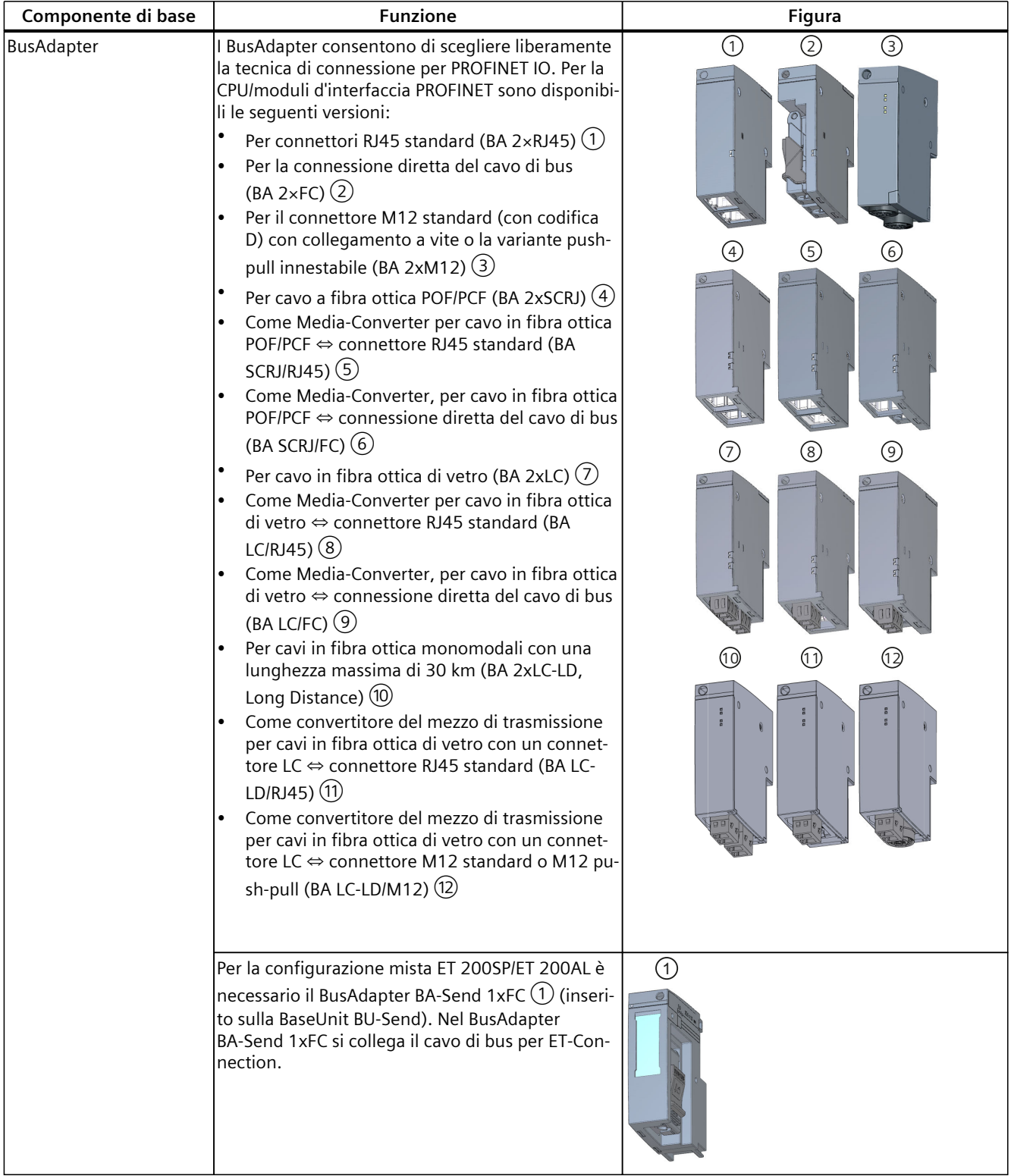
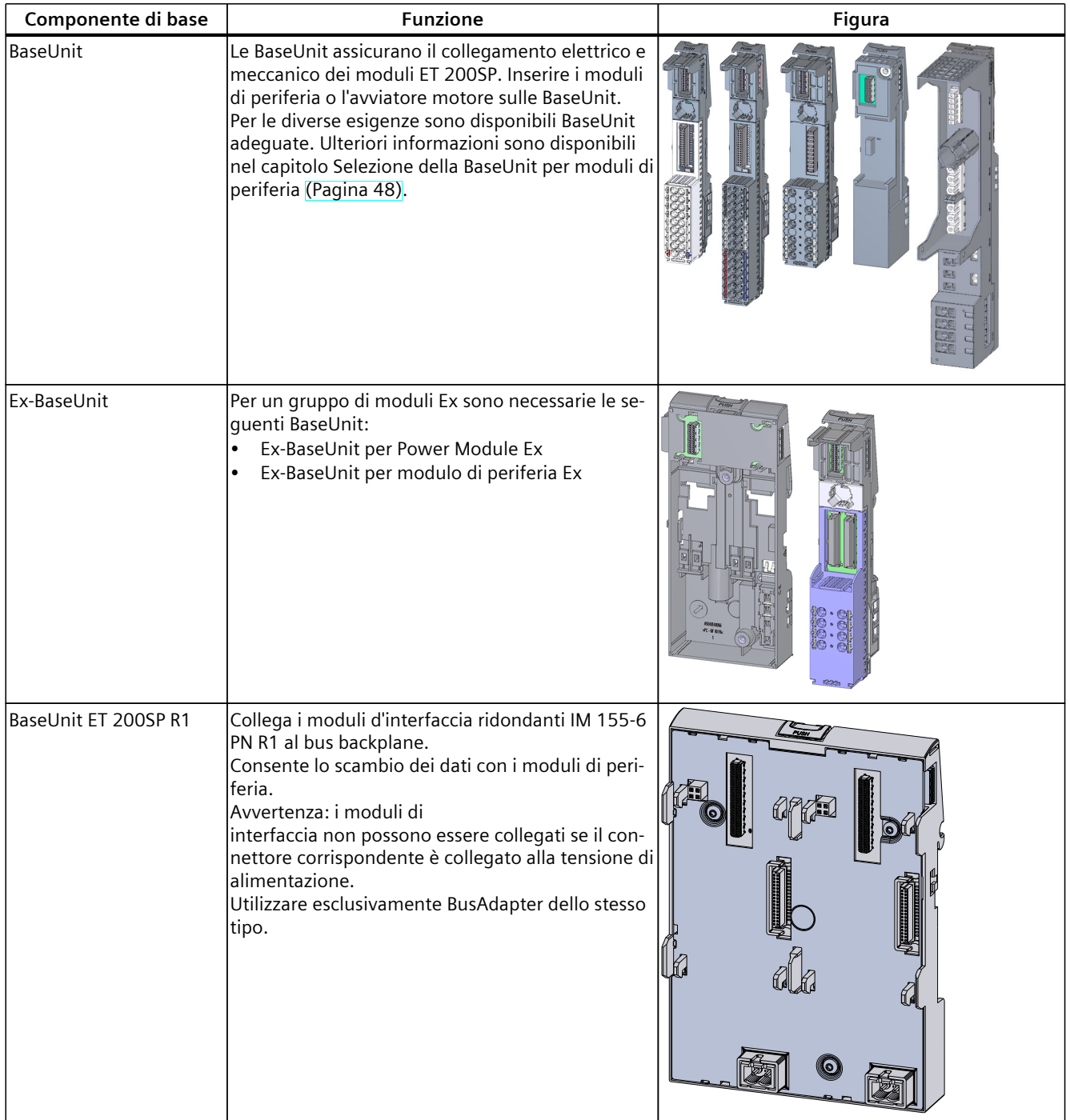

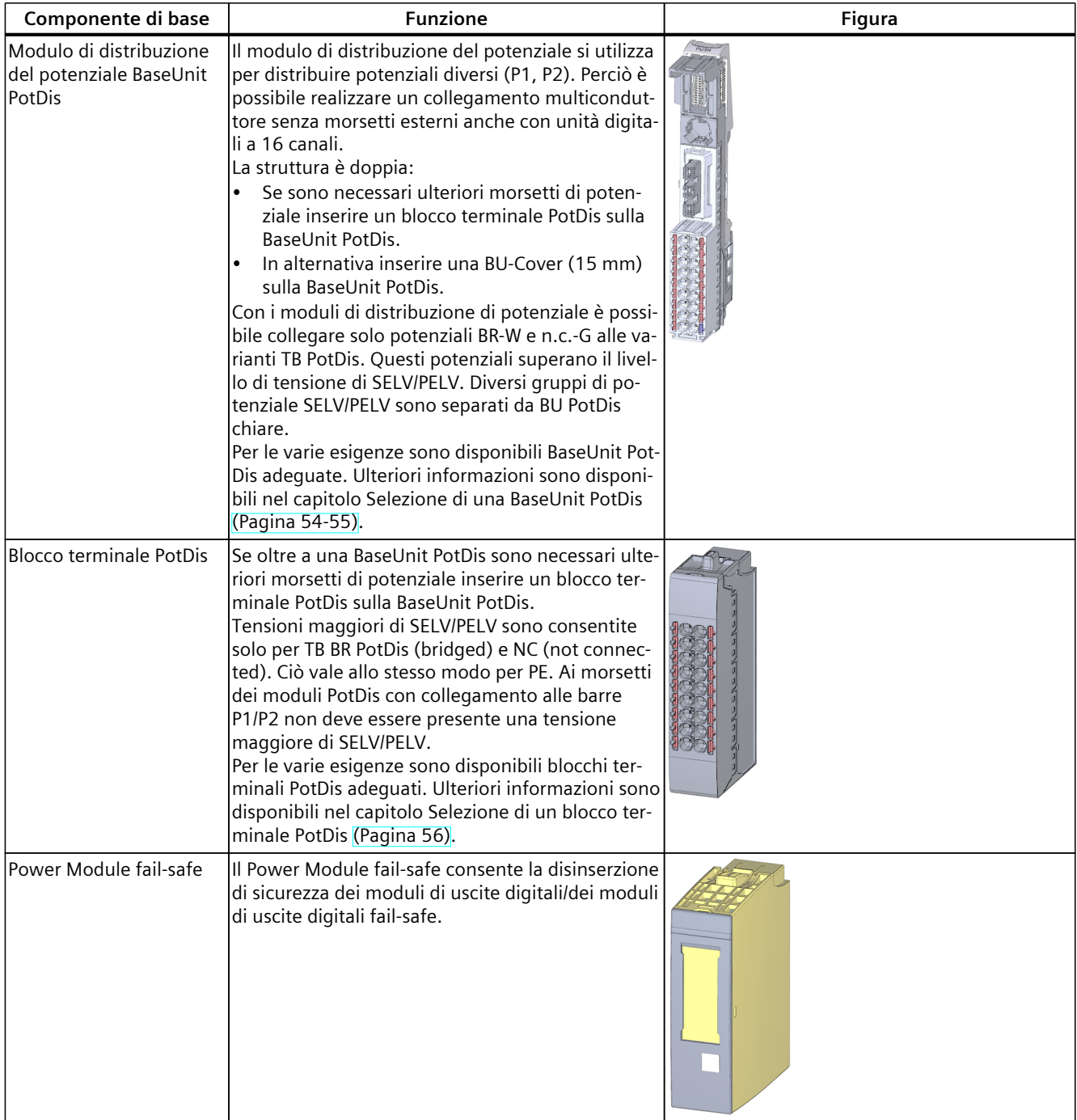

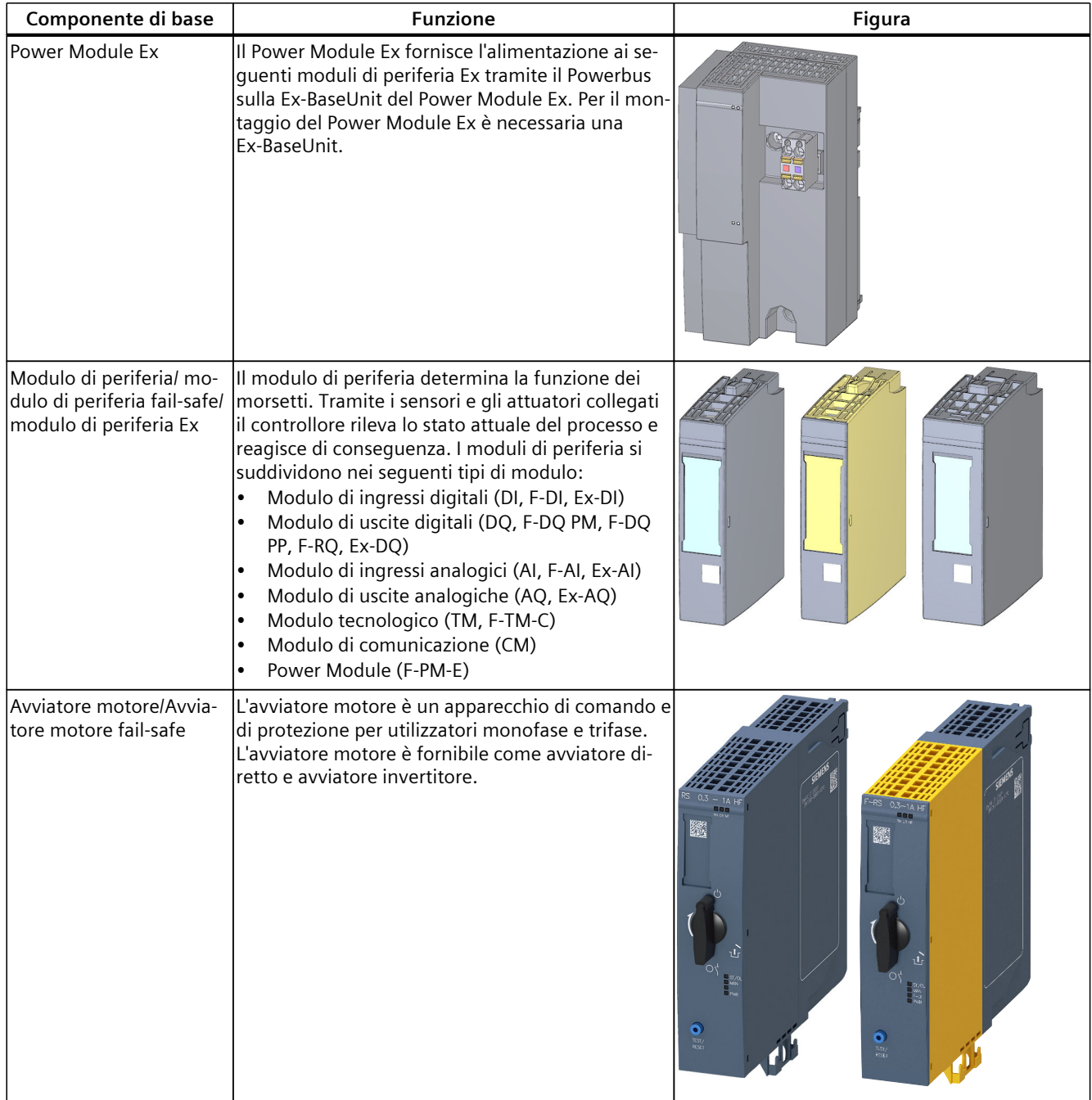

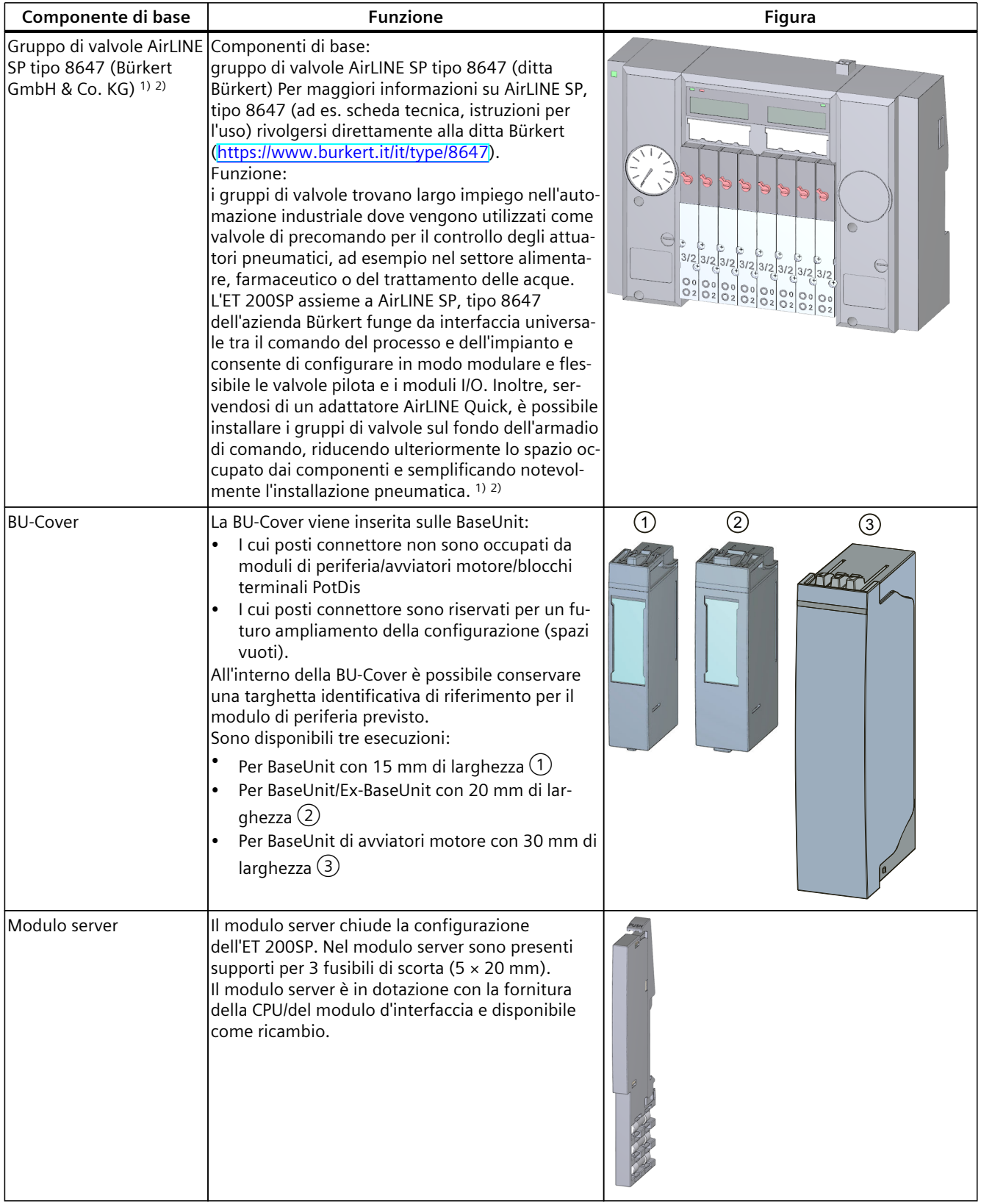

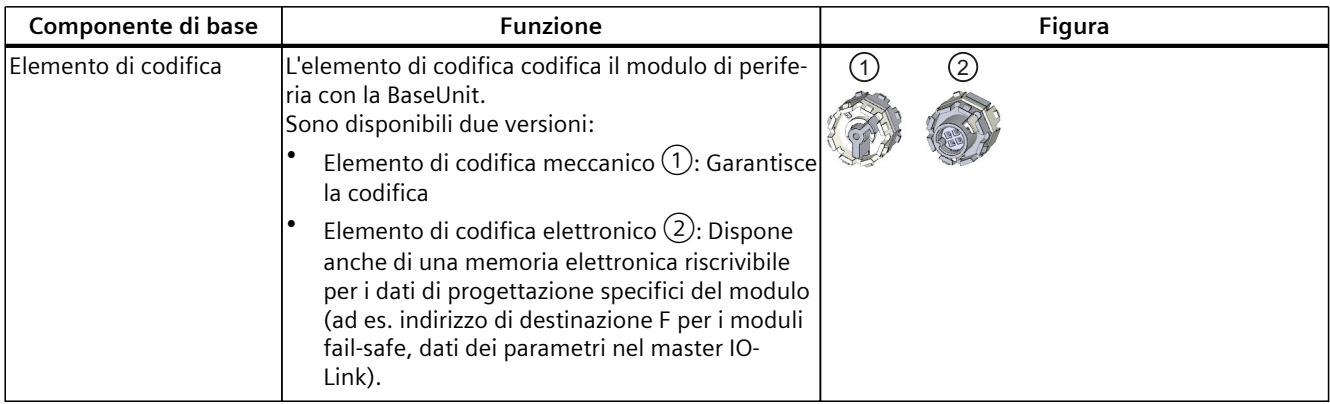

- 1) Avvertenza: la descrizione contiene informazioni non vincolanti sui prodotti integrativi realizzati e commercializzati da aziende che non fanno parte del gruppo Siemens ("aziende esterne"). Le aziende esterne organizzano autonomamente la produzione, la distribuzione e la fornitura dei loro prodotti secondo proprie condizioni commerciali e di fornitura.
- 2) Esclusione della responsabilità/utilizzo degli hyperlink: Nonostante Siemens abbia redatto il presente testo con la massima accuratezza, non ha la possibilità di verificare la completezza, la correttezza e lo stato di aggiornamento dei dati forniti dalle aziende esterne. Non è pertanto da escludere che singoli dati possano essere inesatti, incompleti o non aggiornati. Anche a tale riguardo Siemens non si assume alcuna responsabilità e non garantisce in alcun modo l'idoneità all'impiego dei dati o del prodotto per l'utilizzatore in sé, tranne nei casi previsti dalla legge.

### **Accessori del sistema di periferia decentrata ET 200SP**

Tabella 4-3 Accessori dell'ET 200SP

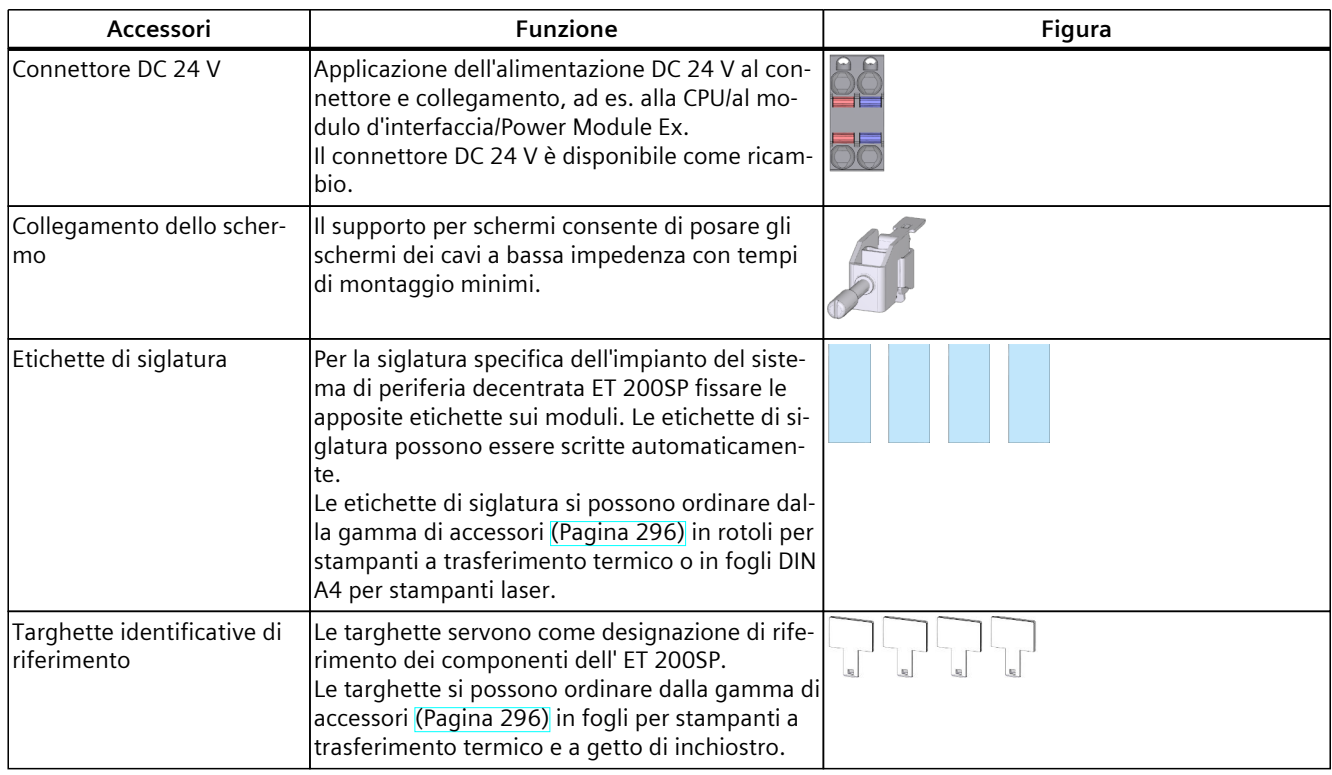

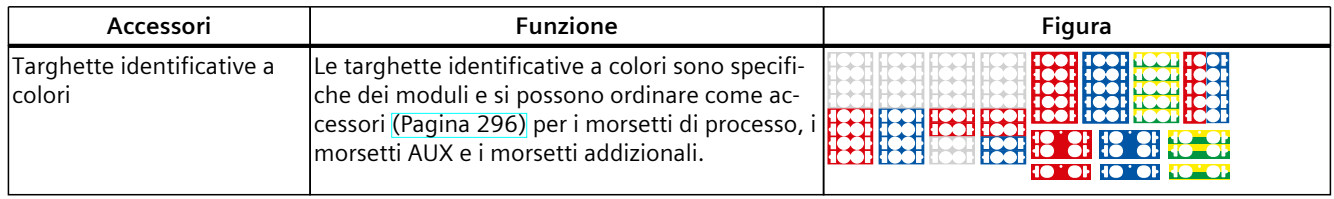

## **Accessori degli avviatori motore SIMATIC ET 200SP**

Tabella 4-4 Accessori degli avviatori motore SIMATIC ET 200SP

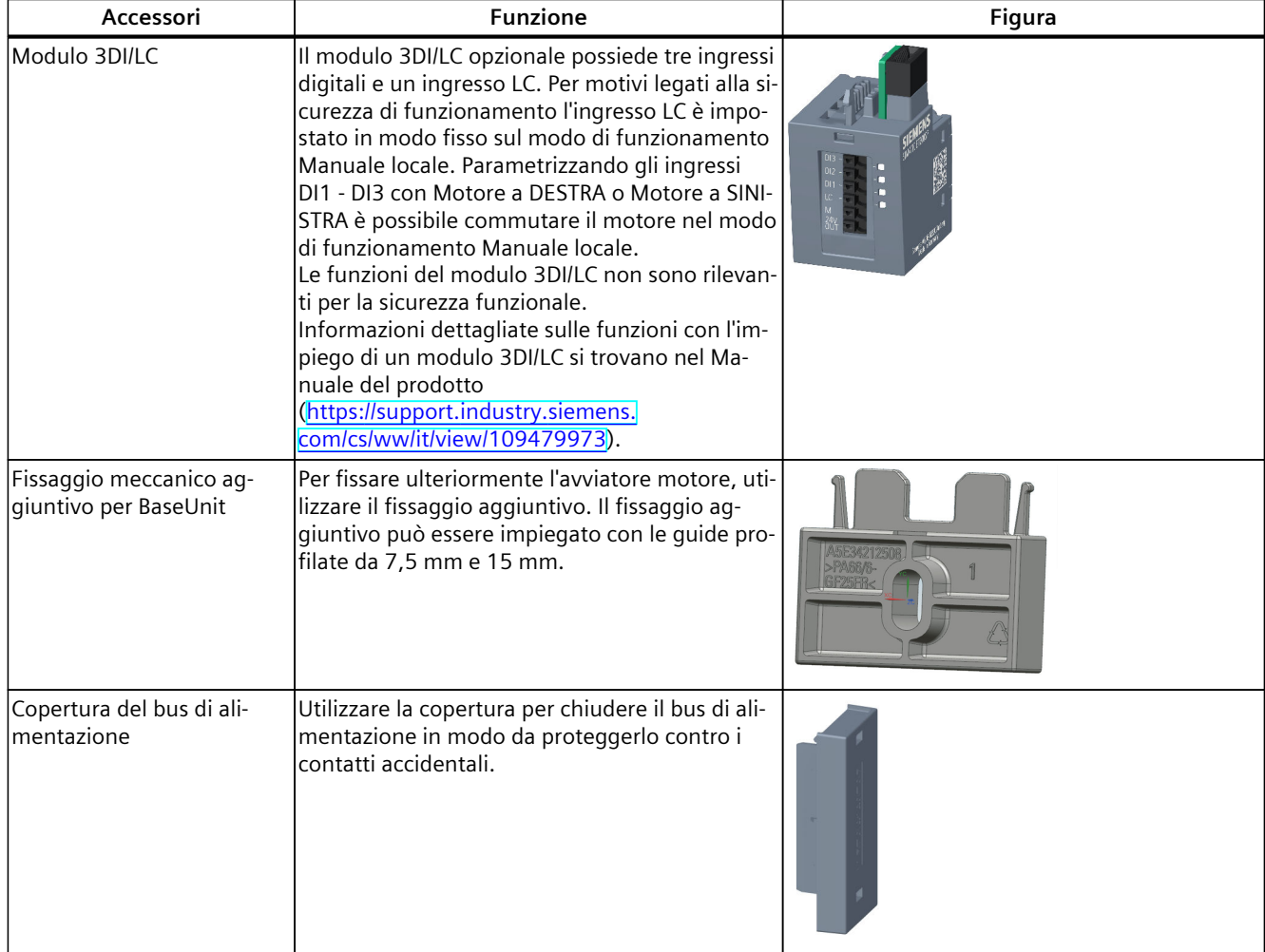

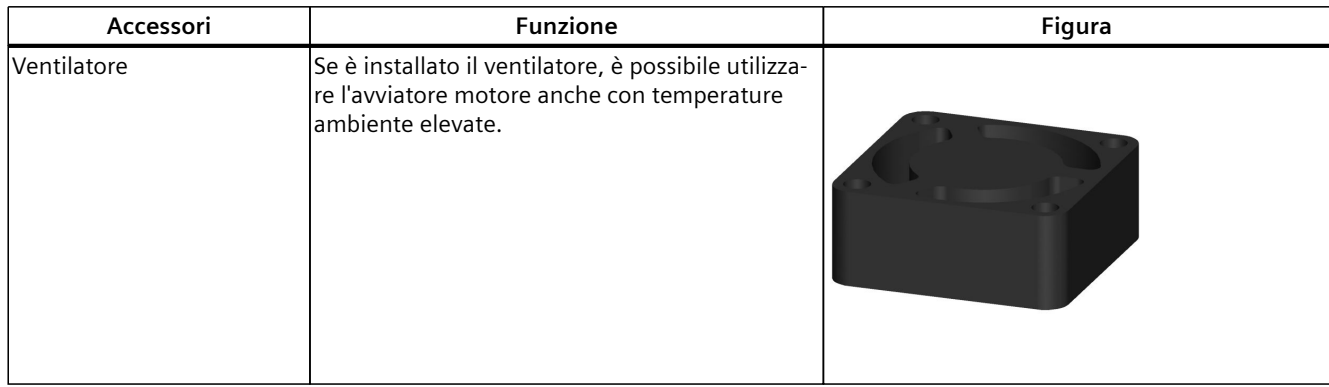

# <span id="page-43-0"></span>**Pianificazione dell'impiego 5**

#### **Panoramica**

Le BaseUnit (BU) sono classificate in diversi tipi. Ogni tipo di BaseUnit si distingue per proprietà, che sono adatte per determinati moduli di periferia e avviatori motore (vedi la tabella e le figure seguenti).

Il tipo di BU per un modulo di periferia si riconosce in base alle ultime due posizioni del numero di articolo di un modulo di periferia.

Sui moduli di periferia è stampato il tipo di BU sul quale si può inserire il modulo di periferia interessato. In questo modo è possibile leggere direttamente dal modulo di periferia quale tipo di BU è necessario (vedere il capitolo Contrassegni di fabbrica (Pagina [135-136\)](#page-134-0) (pagina 122)).

Esempio: sul modulo di uscita DQ 16x24VDC/0,5A ST con il numero di articolo 6ES7132-6BH01-0B**A0** è riportata l'indicazione "BU: A0". Questo significa che questo modulo di periferia può essere inserito in una BaseUnit di tipo BU "A0" ovvero in tutte le BaseUnit con numero di articolo che termina per "A0". I moduli di periferia utilizzabili per i due tipi di BU sono debitamente siglati, ad es. "BU: A0, A1".

#### **NOTA**

Una panoramica completa dei moduli del sistema di periferia decentrata ET 200SP e delle possibilità di combinazione tra BaseUnit e moduli di periferia / avviatori motore si trova nell'informazione sul prodotto per la documentazione del sistema di periferia decentrata ET 200SP [\(https://support.industry.siemens.com/cs/de/de/view/73021864/it\)](https://support.industry.siemens.com/cs/de/de/view/73021864/it).

#### **NOTA**

#### **Utilizzo di moduli Ex**

Se nella configurazione ET 200SP si utilizzano moduli di periferia Ex per il collegamento di dispositivi a sicurezza intrinseca della zona 0 o zona 1, osservare le informazioni relative alla pianificazione dell'impianto nel Manuale di sistema Sistema di periferia decentrata ET 200SP HA / ET 200SP Moduli per dispositivi nell'area Ex

[\(https://support.industry.siemens.com/cs/ww/de/view/109795533/it](https://support.industry.siemens.com/cs/ww/de/view/109795533/it)).

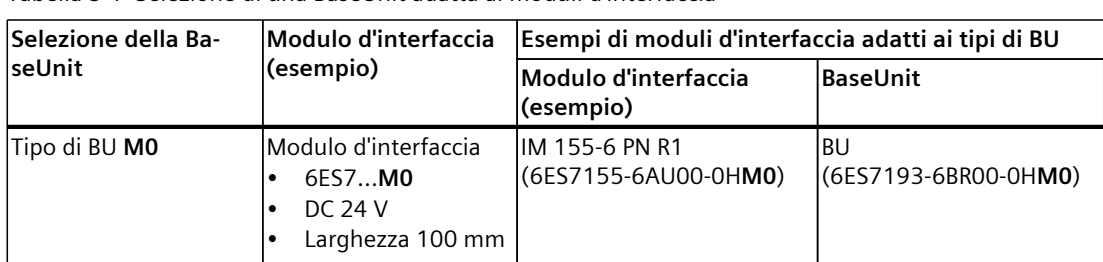

Tabella 5-1 Selezione di una BaseUnit adatta ai moduli d'interfaccia

| Selezione della Ba-                                                                                                    | Modulo di periferia                                                                                                    | Esempi di moduli di periferia adatti per i tipi di BU                |                                        |  |  |  |
|----------------------------------------------------------------------------------------------------|----------------------------------------------------------------------------------------------------|----------------------------------------------------------------------|----------------------------------------|--|--|--|
| seUnit                                                                                                    | (esempio)                                                                                                    | Modulo di periferia<br>(esempio)                                     | <b>BaseUnit</b>                        |  |  |  |
| Tipo di BU AO<br>vedi Moduli digitali,<br>fail-safe, di comunica-<br>zione, tecnologici o<br>analogici senza rileva-<br>mento della tempera-<br>tura (Pagina 48-49) | Modulo digitale, fail-sa- DI 16x24VDC ST<br>fe, tecnologico o di co-<br>municazione<br>6ES7AO<br>$\bullet$<br><b>DC 24 V</b><br>$\bullet$<br>larghezza 15 mm                                                                     | (6ES7131-6BH00-0BA0)                                                 | BU15-P16+A0+2D<br>(6ES7193-6BP00-0DA0) |  |  |  |
| Tipo di BU A1<br>vedi Moduli analogici<br>con rilevamento della<br>temperatura (Pagina<br>50)                                                                       | Modulo analogico con<br>rilevamento della tem-<br>peratura*<br>$\bullet$<br>6ES7A1<br><b>DC 24 V</b><br>$\bullet$<br>larghezza 15 mm<br>$\bullet$                                                                                | AI 4xRTD/TC 2-/3-/4-wire HF BU15-P16+A0+2D/T<br>(6ES7134-6JD00-0CA1) | (6ES7193-6BP00-0DA1)                   |  |  |  |
|                                                                                                    | Modulo analogico<br>senza rilevamento del-<br>la temperatura**<br>6ES7A1<br>$\bullet$<br><b>DC 24 V</b><br>$\bullet$<br>larghezza 15 mm                                                                                          | AI 4xU/I 2-wire ST<br>(6ES7134-6HD00-0BA1)                           |                                        |  |  |  |
| Tipo di BU BO<br>(BUB, BaseUnitscura)                                                                                                    | Modulo di uscite digita-<br>li con relè<br>6ES7BO<br>$\bullet$<br>Fino ad AC 230 V<br>$\bullet$<br>larghezza 20 mm<br>$\bullet$                                                                                                  | RQ 4x120VDC-230VAC/5A -<br><b>NO ST</b><br>(6ES7132-6HD00-0BB0)      | BU20-P12+A4+0B<br>(6ES7193-6BP20-0BB0) |  |  |  |
| Tipo di BU B1<br>(BUB, BaseUnitscura)                                                                                                    | Moduli digitali<br>6ES7B1<br>$\bullet$<br>Fino ad AC 230 V<br>$\bullet$<br>larghezza 20 mm<br>$\bullet$                                                                                                    | DI 4×120230VAC ST<br>(6ES7131-6FD00-0BB1)                            | BU20-P12+A0+4B<br>(6ES7193-6BP20-0BB1) |  |  |  |
| Tipo di BU CO<br>(BUB, BaseUnit chiara) •                                                                                                    | Power Module fail-safe ICM AS-i Master ST<br>6ES7CO<br><b>DC 24 V</b><br>$\bullet$<br>larghezza 20 mm<br>٠<br>CM AS-i Master ST/F-<br>CM AS-i Safety ST<br>6ES7C1<br>$\bullet$<br>Fino a DC 30 V<br>larghezza 20 mm<br>$\bullet$ | (3RK7137-6SA00-0BC1)                                                 | BU20-P6+A2+4D<br>(6ES7193-6BP20-0DC0)  |  |  |  |

Tabella 5-2 Selezione di una BaseUnit adatta per i moduli di periferia

\* Per la compensazione della temperatura del giunto freddo nelle termocoppie. Il tipo di BU A1 è richiesto quando si rileva la temperatura del giunto freddo con un sensore di temperatura interno o se sono necessari morsetti addizionali 2×5.

Quando si rileva la temperatura interna del giunto freddo con tipo di BU A1, verificare la distribuzione uniforme della temperatura sui morsetti. In questo modo viene rispettata la precisione indicata del modulo analogico impiegato. Se necessario, la precisione può essere aumentata con una calibrazione da parte dell'utente.

\*\* I moduli analogici **con e senza** rilevamento della temperatura possono essere inseriti nelle BU di tipo A0.

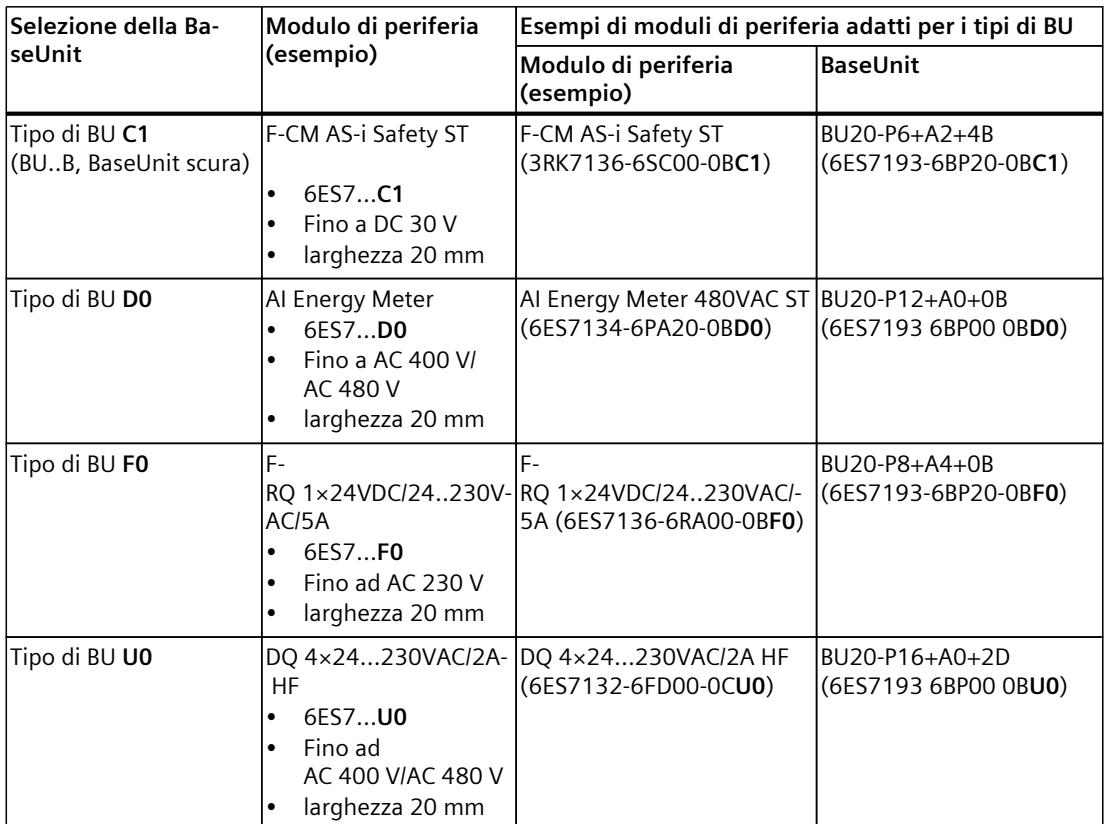

\* Per la compensazione della temperatura del giunto freddo nelle termocoppie. Il tipo di BU A1 è richiesto quando si rileva la temperatura del giunto freddo con un sensore di temperatura interno o se sono necessari morsetti addizionali 2×5.

Quando si rileva la temperatura interna del giunto freddo con tipo di BU A1, verificare la distribuzione uniforme della temperatura sui morsetti. In questo modo viene rispettata la precisione indicata del modulo analogico impiegato. Se necessario, la precisione può essere aumentata con una calibrazione da parte dell'utente.

\*\* I moduli analogici **con e senza** rilevamento della temperatura possono essere inseriti nelle BU di tipo A0.

Tabella 5-3 BaseUnit per avviatori motore

|                                                        |                  | <b>Selezione della BaseUnit</b> |                       |                        |                        |                        |                |                        |                       |                 |
|--------------------------------------------------------|------------------|---------------------------------|-----------------------|------------------------|------------------------|------------------------|----------------|------------------------|-----------------------|-----------------|
|                                                        | IBU-30--<br>IMS1 | <b>BU-30--</b><br>IMS2          | <b>BU-30--</b><br>MS3 | <b>BU-30--</b><br>IMS4 | <b>BU-30--</b><br>IMS5 | <b>BU-30--</b><br>IMS6 | BU-30--<br>MS7 | <b>BU-30--</b><br>IMS8 | <b>BU-30--</b><br>MS9 | BU-30--<br>MS10 |
| Alimentazione 24 V                                     | lχ               |                                 | x                     |                        |                        |                        |                |                        |                       |                 |
| Alimentazione 500 V                                    | lχ               | x                               |                       |                        | x                      |                        | x              | Ιx                     |                       |                 |
| (il segnale F-DI non viene<br>inoltrato) Morsetti F-DI |                  |                                 |                       |                        | x                      | ΙX                     |                |                        |                       |                 |
| Alimentazione F-DI                                     |                  |                                 |                       |                        |                        |                        | ΙX             |                        |                       | lχ              |
| Inoltro F-DI                                           |                  |                                 |                       |                        |                        |                        |                | ΙX                     | Ιx                    |                 |
| Avviatore motore                                       |                  |                                 |                       |                        |                        |                        |                |                        |                       |                 |

\* Con questa combinazione i morsetti F‑DI e l'alimentazione/l'inoltro dell'F-DI non hanno alcuna funzione.

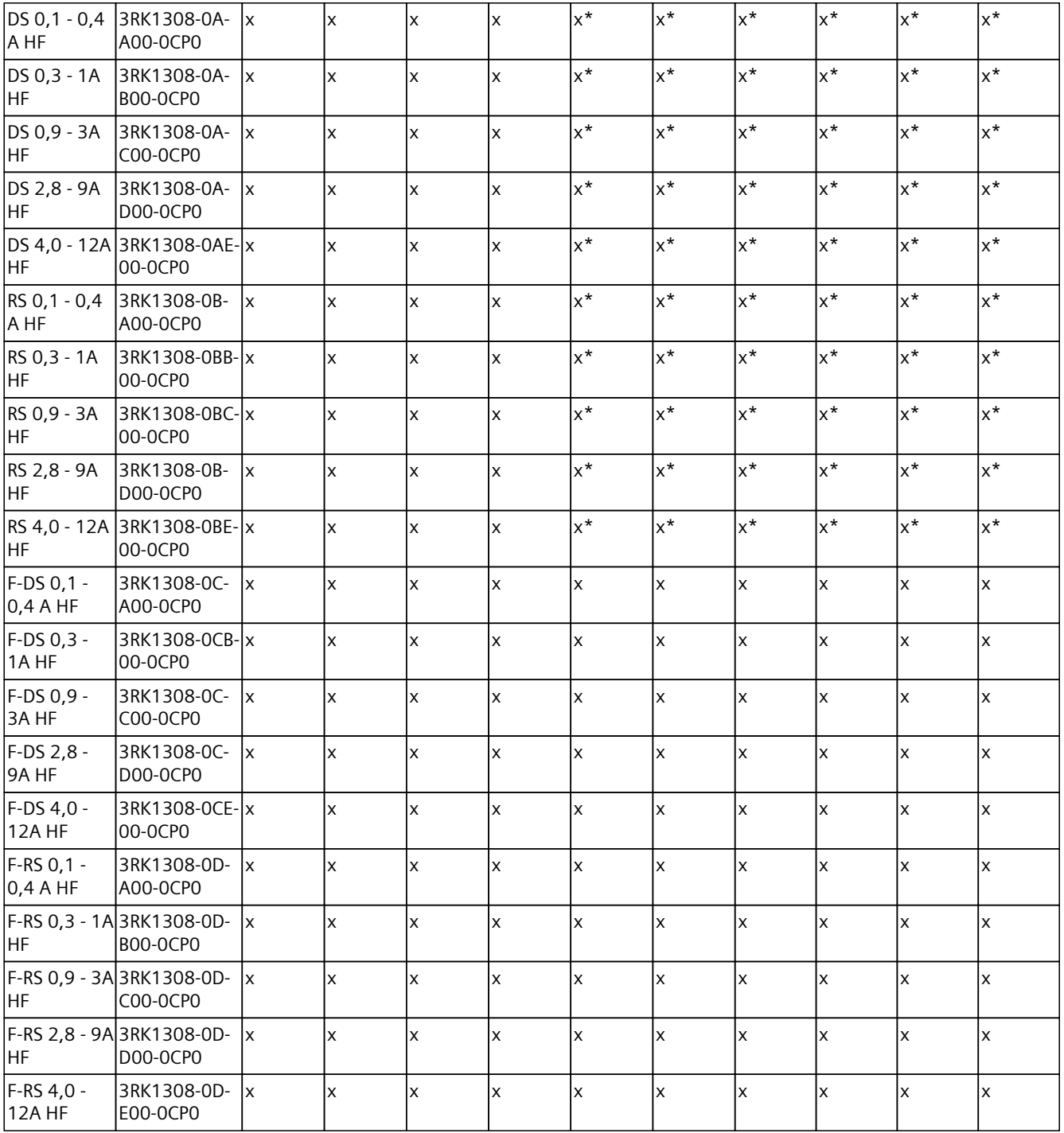

\* Con questa combinazione i morsetti F‑DI e l'alimentazione/l'inoltro dell'F-DI non hanno alcuna funzione.

### <span id="page-47-0"></span>**Ulteriori informazioni**

Ulteriori informazioni sull'assegnazione delle funzioni ai morsetti e sulle corrispondenti BaseUnit si trovano nei seguenti manuali del prodotto:

- Manuale del prodotto del rispettivo modulo di periferia [\(https://support.industry.siemens.com/cs/ww/it/ps/14039/man\)](https://support.industry.siemens.com/cs/ww/it/ps/14039/man).
- Manuale del prodotto BaseUnit [\(https://support.industry.siemens.com/cs/ww/de/view/59753521/it\)](https://support.industry.siemens.com/cs/ww/de/view/59753521/it)
- Manuale del prodotto Avviatori motore. [\(https://support.industry.siemens.com/cs/ww/it/view/109479973](https://support.industry.siemens.com/cs/ww/it/view/109479973))

*5.1 Selezione della BaseUnit per moduli di periferia*

## **5.1 Selezione della BaseUnit per moduli di periferia**

#### **5.1.1 Moduli digitali, fail-safe, di comunicazione, tecnologici o analogici senza rilevamento della temperatura**

**Selezione di una BaseUnit adeguata**

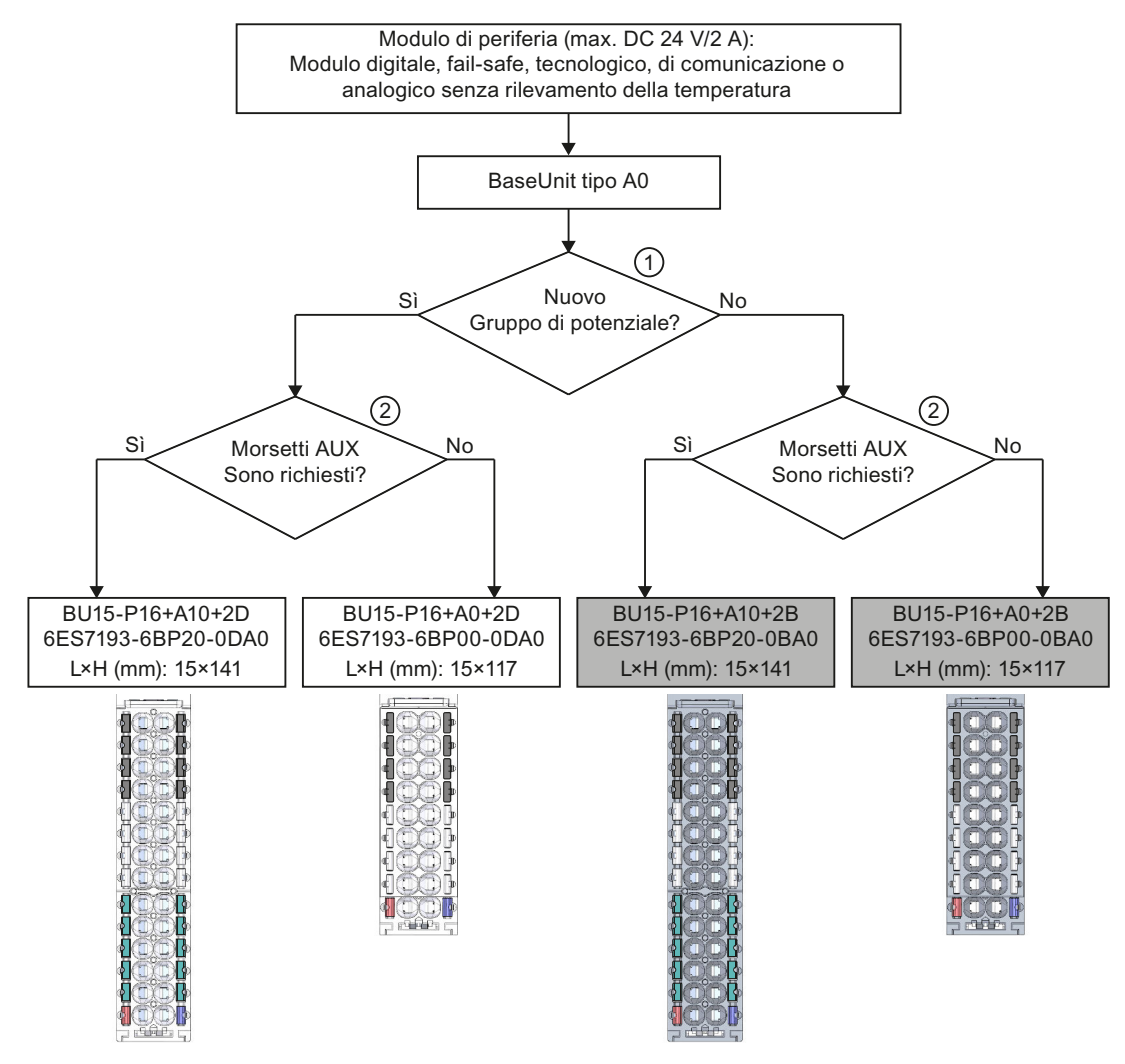

① BaseUnit chiara: configurazione di un nuovo gruppo di potenziale, separazione di potenziale verso il modulo attiguo a sinistra. La prima BaseUnit dell'ET 200SP è generalmente una BaseUnit chiara per l'erogazione della tensione di alimentazione L+. Un gruppo di potenziale aperto con una BaseUnit chiara di tipo U0 non deve contenere una BaseUnit scura di tipo A0 o A1. Eccezione: se si inserisce come primo modulo di periferia un modulo di periferia AC, un AI Energy Meter 400VAC o un AI Energy Meter 480VAC, la prima BaseUnit nella configurazione dell'ET 200SP può essere una BaseUnit scura. Ciò presuppone l'utilizzo di una CPU o IM 155‑6 (da V3.0).

BaseUnit scura: continuità delle barre interne di alimentazione e AUX dal modulo attiguo a sinistra.

<span id="page-49-0"></span>*5.1 Selezione della BaseUnit per moduli di periferia*

② Morsetto AUX: 10 morsetti collegati a ponte internamente da utilizzare individualmente fino a DC 24 V/10 A o come conduttori di protezione. Esempio: collegamento multiconduttore per DI 8×24VDC ST

Figura 5-1 Moduli digitali, fail-safe, di comunicazione, tecnologici o analogici senza rilevamento della temperatura

## **5.1.2 Moduli analogici con rilevamento della temperatura**

#### **Selezione di una BaseUnit adeguata**

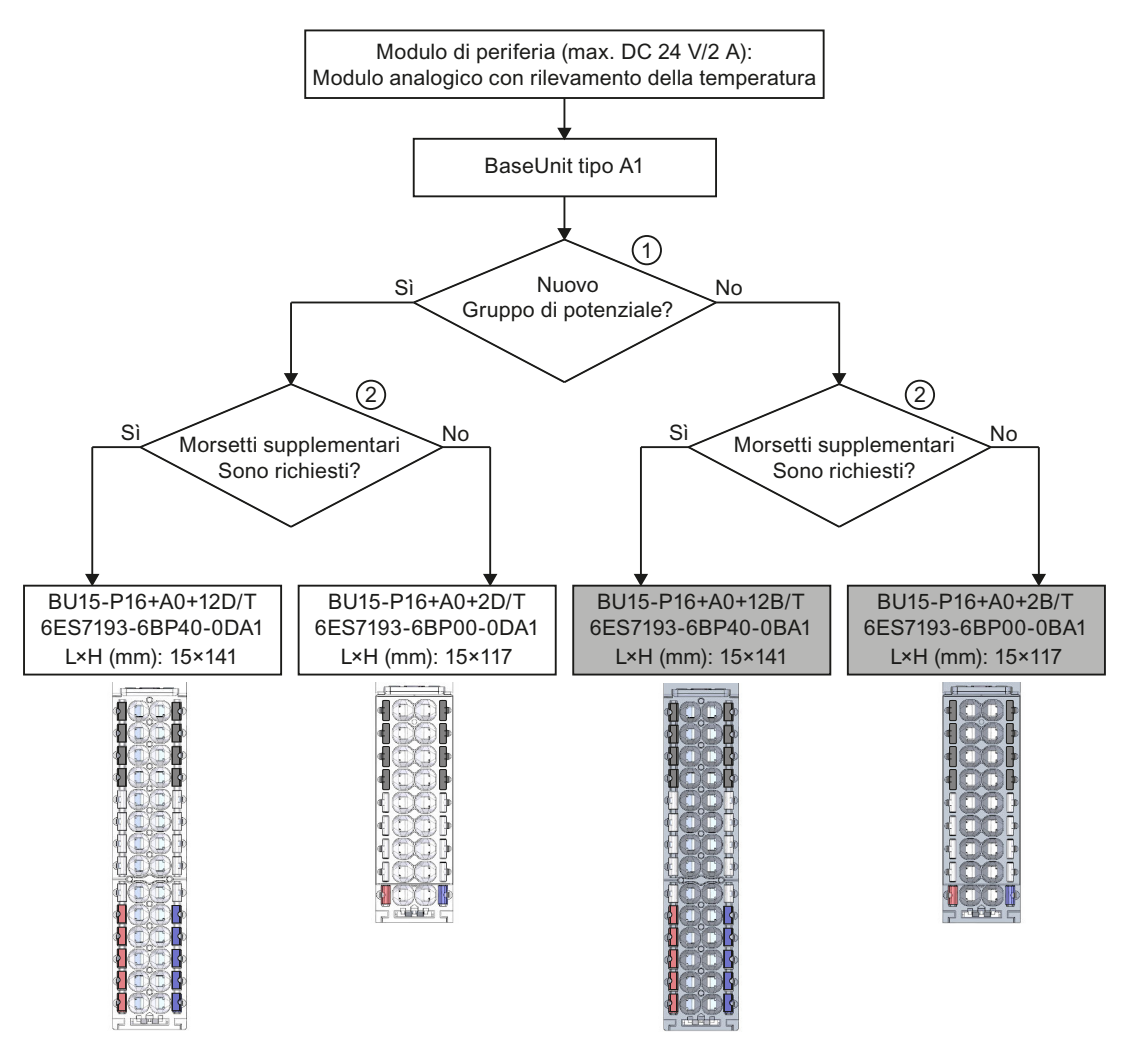

- ① BaseUnit chiara: configurazione di un nuovo gruppo di potenziale, separazione di potenziale verso il modulo attiguo a sinistra. La prima BaseUnit dell'ET 200SP è sempre una BaseUnit chiara per l'ingresso della tensione di alimentazione L+. BaseUnit scura: continuità delle barre interne di alimentazione e AUX dal modulo attiguo a sinistra.
- ② Morsetti supplementari: 2×5 morsetti collegati a ponte internamente da utilizzare individualmente fino a DC 24 V/2 A Esempio: alimentazione del sensore per AI 4×U/I 2‑wire ST

Figura 5-2 Moduli analogici con rilevamento della temperatura

## **5.2 Selezione dell'avviatore motore con BaseUnit adatta**

#### **5.2.1 Selezione della BaseUnit per avviatore motore**

Le BaseUnit per avviatori motore "BU30-MS1", "BU30-MS2", "BU30-MS3" e "BU30-MS4" sono compatibili con tutti gli avviatori motore standard (non fail-safe). Gli avviatori motore BaseUnits "BU30-MS1", "BU30-MS2", "BU30-MS3", "BU30-MS4", "BU30-MS5", "BU30-MS6",

"BU30-MS7", "BU30-MS8", "BU30-MS9" e "BU30-MS10" sono compatibili con tutti gli avviatori motore fail-safe. Una panoramica delle BaseUnit disponibili per avviatori motore si trova qui [\(Pagina](#page-43-0) 44). Con le varie BaseUnit si possono realizzare gruppi di potenziale differenti per l'alimentazione dell'elettronica DC 24 V (L+/M) e per l'alimentazione AC.

#### **Campo di tensione**

Il campo di tensione dell'alimentazione AC è compreso tra AC 48 V e AC 500 V.

#### **Criteri di selezione della BaseUnit**

La figura seguente mostra i criteri per la selezione della BaseUnit adeguata:

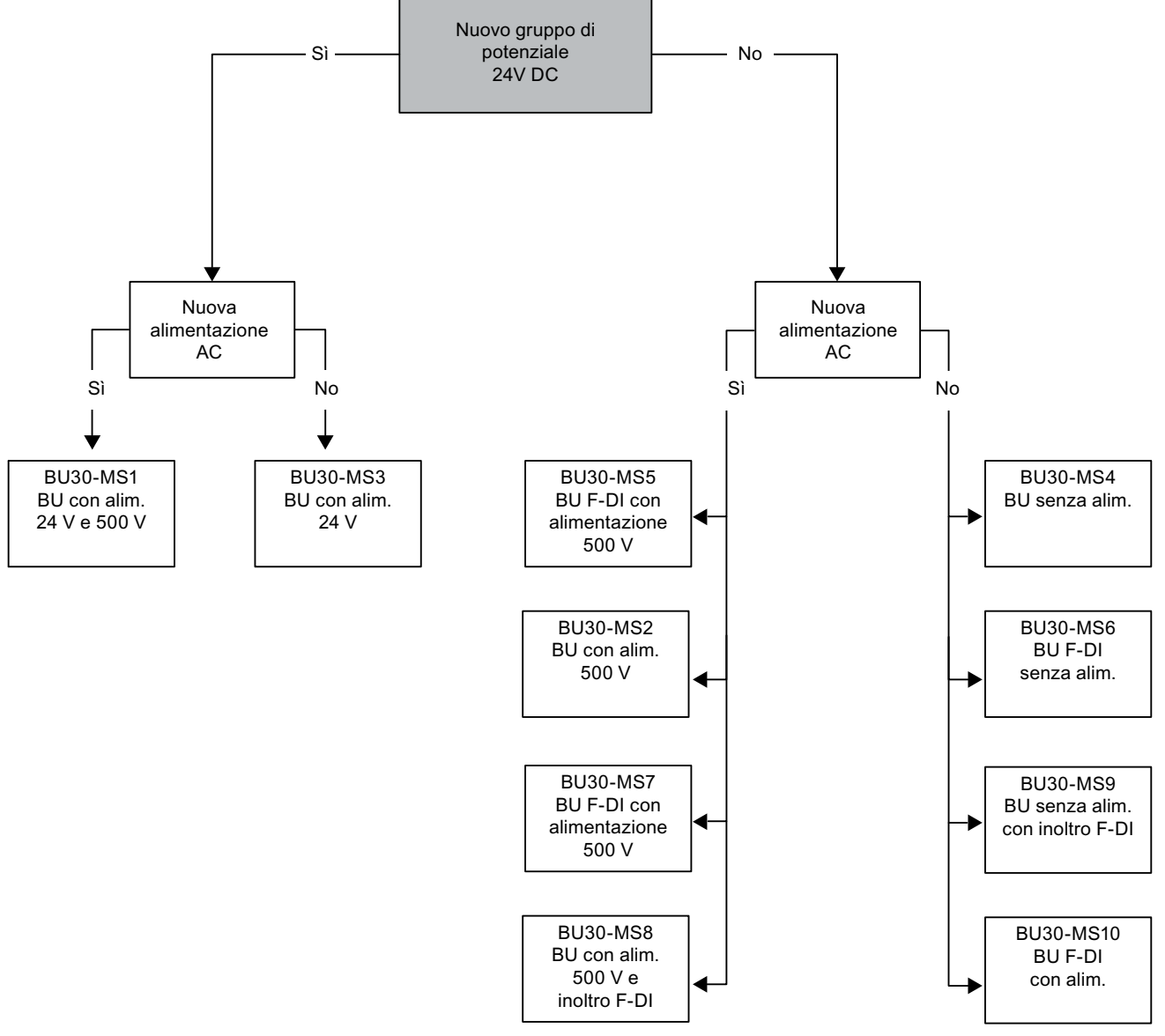

Realizzare i propri gruppi di potenziale sul bus di alimentazione per il funzionamento monofase (L, N, PE) e trifase (L1, L2, L3, PE).

## **5.2.2 Scelta dell'avviatore motore**

Scegliere l'avviatore motore in base al tipo di carico come riportato nello schema seguente:

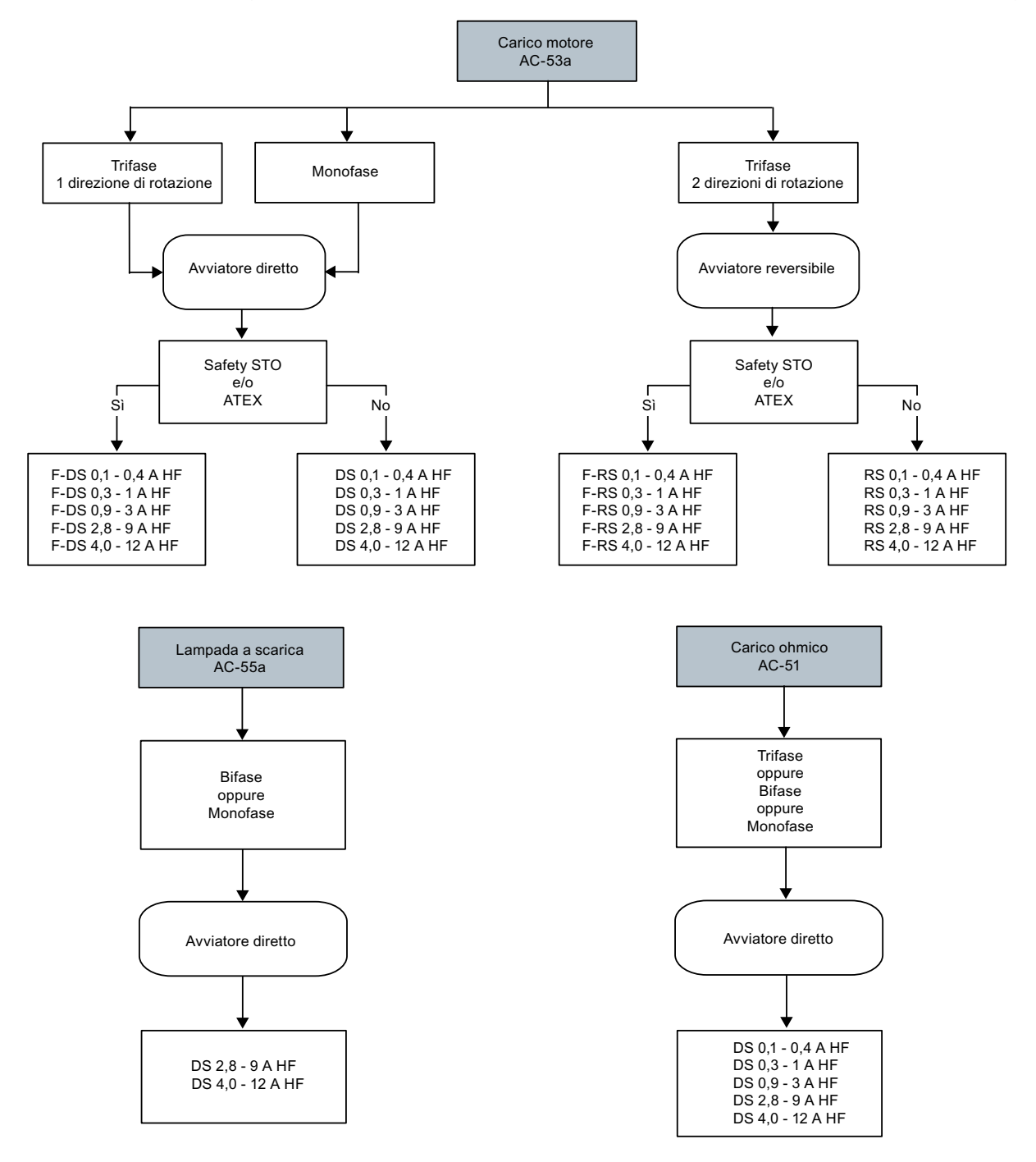

## <span id="page-53-0"></span>**5.2.3 Selezione degli accessori per avviatori motore**

Rispettare le condizioni di montaggio della stazione con avviatori motore EP-200SP. La figura seguente mostra i criteri che la stazione deve soddisfare:

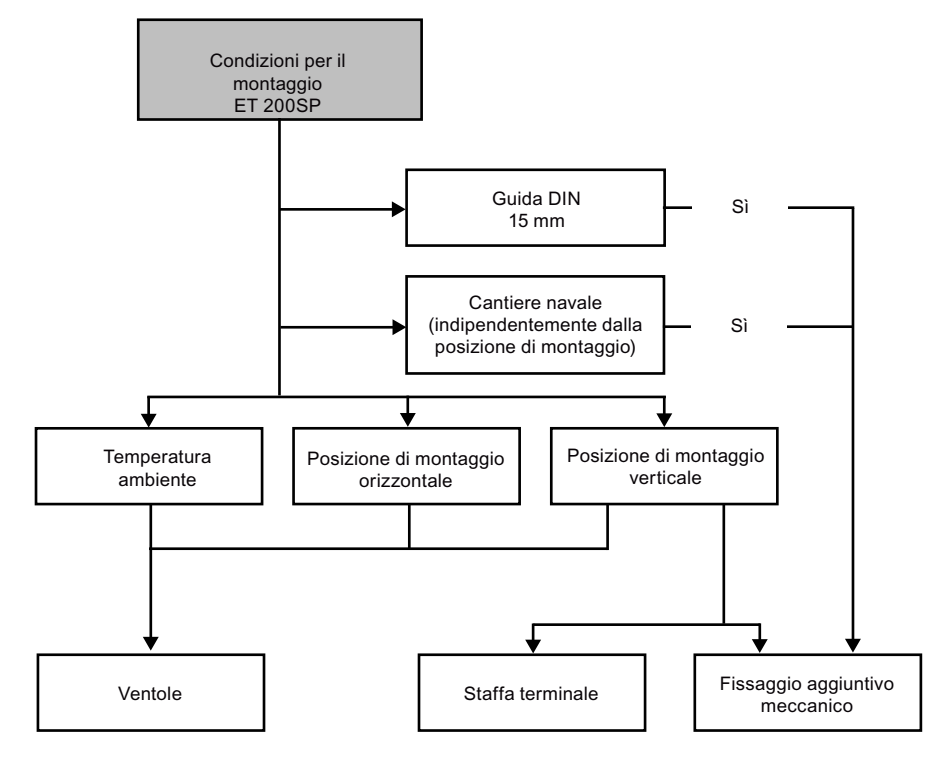

**5.3 Selezione dei moduli di distribuzione del potenziale**

## **5.3.1 Selezione di una BaseUnit PotDis**

**Selezione di un modulo di distribuzione del potenziale BaseUnit PotDis adeguato**

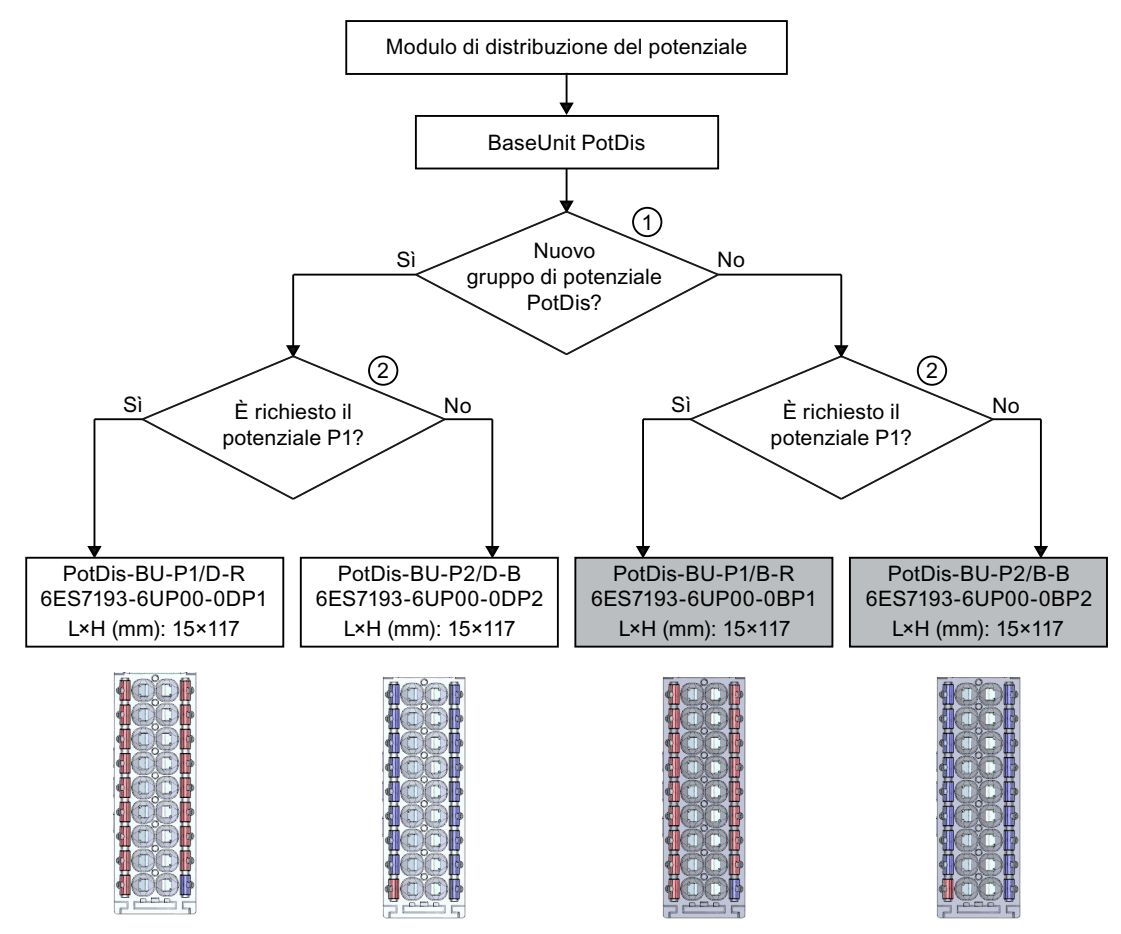

- ① BaseUnit PotDis di colore chiaro: configurazione di un nuovo gruppo di potenziale, separazione di potenziale verso il modulo attiguo a sinistra. La prima BaseUnit dell'ET 200SP è sempre una BaseUnit chiara per l'ingresso della tensione di alimentazione.
- ② Morsetto P1: 16 morsetti collegati a ponte internamente da utilizzare individualmente fino a DC 48 V/10 A

Esempio: collegamento multiconduttore per DI 16×24VDC ST

Figura 5-3 BaseUnit PotDis

#### Attenzione:

- I gruppi di potenziale aperti con una BU PotDis chiara non devono contenere moduli di periferia. È possibile integrare a piacere BU PotDis scure nei gruppi di potenziale del modulo di periferia se questi si basano sull'alimentazione SELV/PELV.
- Se i morsetti supplementari del TB PotDis di un modulo di distribuzione di potenziale rimangono inutilizzati, sostituire il TB PotDis con una BU Cover. All'interno di una combinazione di BU PotDis e TB PotDis è possibile collegare solo un gruppo di potenziale.

<span id="page-55-0"></span>*5.3 Selezione dei moduli di distribuzione del potenziale*

- Sono consentiti solo potenziali SELV/PELV con BU PotDis. Diversi gruppi di potenziale SELV/PELV sono separati da BU PotDis chiare.
- Con i moduli di distribuzione di potenziale è possibile collegare solo potenziali BR-W e n.c.- G alle varianti TB PotDis. Questi potenziali superano il livello di tensione di SELV/PELV.
- I morsetti PotDis non possono essere progettati mediante GSD/GSDML direttamente come PotDis. Durante la progettazione con dati GSD utilizzare di volta in volta un modulo vuoto e con GSDML integrare un posto vuoto.

#### **Ulteriori informazioni**

Ulteriori informazioni sui moduli di distribuzione del potenziale (BaseUnit PotDis e blocchi terminali PotDis) sono riportate nel manuale del prodotto BaseUnits [\(https://support.industry.siemens.com/cs/ww/de/view/59753521/it\)](https://support.industry.siemens.com/cs/ww/de/view/59753521/it).

## **5.3.2 Selezione di un blocco terminale PotDis**

#### **Selezione di un blocco terminale PotDis adeguato**

Con un blocco terminale PotDis si può ampliare un modulo di distribuzione del potenziale BaseUnit PotDis con altri 18 morsetti di potenziale.

I blocchi terminali PotDis e le BaseUnit PotDis si possono combinare a piacere.

Sono disponibili i blocchi terminali PotDis seguenti.

Tabella 5-4 Selezione di un blocco terminale PotDis-TB

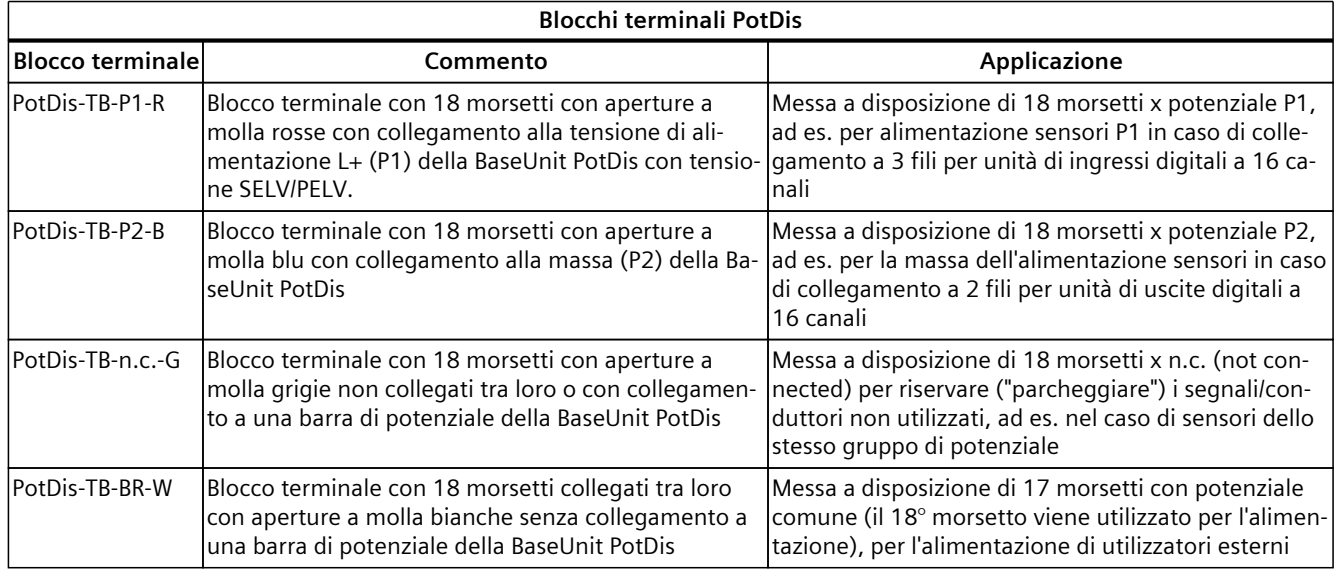

#### **Ulteriori informazioni**

Ulteriori informazioni sui moduli di distribuzione del potenziale (BaseUnit PotDis e blocchi terminali PotDis) sono riportate nel manuale del prodotto BaseUnits [\(https://support.industry.siemens.com/cs/ww/de/view/59753521/it\)](https://support.industry.siemens.com/cs/ww/de/view/59753521/it).

## **5.4 Configurazione hardware**

#### **Massima configurazione meccanica**

Non appena è soddisfatta **una** delle regole seguenti, la configurazione max. dell'ET 200SP è raggiunta:

Tabella 5-5 Massima configurazione meccanica

| Proprietà                                     | Regola                                                                                                    |
|-----------------------------------------------|----------------------------------------------------------------------------------------------------|
| Numero di moduli                              | Max. 12/30/32/64 moduli di periferia (in dipendenza della CPU<br>impiegata/del modulo d'interfaccia impiegato, vedi il Manuale<br>del prodotto CPU<br>(https://support.automation.siemens.<br>com/WW/view/it/90466439/133300) e il Manuale del prodotto<br>Modulo d'interfaccia<br>(https://support.automation.siemens.<br>com/WW/view/it/55683316/133300)) |
|                                               | Per ogni 6 moduli F F-RQ 1 x 24 V DC/24 230 V AC/5 A<br>(6ES7136-6RA00-0BF0) la configurazione massima si riduce di 1<br>modulo.                                                                                                    |
| Numero degli avviatori motore                 | Max. 31 avviatori motore                                                                                                    |
| Lunghezza del bus backplane<br>ldell'ET 200SP | Max. 1 m di larghezza (senza CPU/modulo d'interfaccia, incluso<br>il modulo server)                                                                                                    |

#### **Configurazione massima sotto l'aspetto elettrico per i moduli di periferia**

Il numero dei moduli di periferia di un gruppo di potenziale che si possono utilizzare è limitato dai fattori seguenti:

- Fabbisogno di corrente dei moduli di periferia
- fabbisogno di corrente dei componenti alimentati da questi moduli di periferia

La portata di corrente massima dei morsetti sulla BaseUnit L+/M ammonta a 10 A. Con "portata di corrente" si intende il carico di corrente tramite il Powerbus e il bus di alimentazione della stazione ET 200SP. Considerare la portata di corrente, se si impiega un avviatore motore.

#### **Configurazione massima sotto l'aspetto elettrico per il Powerbus per avviatore motore (DC 24 V)**

Per calcolare il fabbisogno di corrente di un singolo avviatore motore tramite il Powerbus, tenere conto dei seguenti parametri:

- Assorbimento di corrente tramite alimentazione DC nello stato ON
- Assorbimento di corrente tramite alimentazione DC all'inserzione (carico di picco 40 ms)
- Assorbimento di corrente maggiore a causa del funzionamento del ventilatore
- Fabbisogno di corrente tramite alimentazione trasduttori del modulo DI collegato

La portata di corrente max. del gruppo di potenziale 24 V è pari a 7 A in tutto il campo di temperatura consentito.

#### **Configurazione massima sotto l'aspetto elettrico per il bus di alimentazione per avviatore motore (AC 500 V)**

Per calcolare il fabbisogno di corrente di un singolo avviatore motore tramite il bus di alimentazione, procedere nel modo seguente:

Calcolare il fabbisogno di corrente tramite le vie di corrente principali del singolo avviatore motore. Considerare il parametro I. (corrente nominale di impiego impostata dell'avviatore motore). Con il modello termico del motore si determina la reazione al sovraccarico consentita della partenza motore. Il valore di corrente (Ibus alimentazione) per il bus di alimentazione del sistema ET 200SP si calcola con la formula seguente:

Ibus alimentazione =  $\Sigma_n(I_e * 1,125)$ 

n = numero degli avviatori motore di un gruppo di potenziale sul bus di alimentazione Come impostare il parametro base per la corrente nominale di impiego I. si trova descritto nel Manuale del prodotto (<https://support.industry.siemens.com/cs/ww/it/view/109479973>). Per il gruppo di potenziale dell'alimentazione AC valgono i seguenti valori:

- La portata di corrente max. è pari a 32 A se la temperatura ambiente arriva fino a 50 °C.
- La portata di corrente max. è pari a 27 A se la temperatura ambiente arriva fino a 60 °C.
- La portata di corrente max. per applicazioni conformi ai requisiti UL è pari a 24 A se la temperatura ambiente arriva fino a 60 °C.

#### **Area di indirizzi**

L'area di indirizzi dipende dalla CPU utilizzata (vedi il Manuale del prodotto CPU [\(https://support.automation.siemens.com/WW/view/it/90466439/133300\)](https://support.automation.siemens.com/WW/view/it/90466439/133300)) e dal modulo d'interfaccia impiegato (vedi il Manuale del prodotto Modulo d'interfaccia [\(https://support.automation.siemens.com/WW/view/it/55683316/133300\)](https://support.automation.siemens.com/WW/view/it/55683316/133300)).

- Con PROFINET IO: in funzione dell'IO Contoller/IO Device utilizzato
- Con PROFIBUS DP: in funzione del master DP utilizzato

## **5.5 Formazione dei gruppi di potenziale**

#### **5.5.1 Nozioni di base**

#### **Introduzione**

Nel sistema di periferia decentrata ET 200SP i gruppi di potenziale vengono formati con una disposizione sistematica delle BaseUnit

#### **Presupposti**

Per la formazione di gruppi di potenziale l'ET 200SP fa distinzione tra le seguenti BaseUnit:

- BaseUnit BU...D (riconoscibili dalla morsettiera e dal dispositivo di sblocco della guida profilata chiaro):
	- Apertura di un nuovo gruppo di potenziale (barre di potenziale e barra AUX sono interrotte sulla sinistra)
	- Ingresso delle tensioni di alimentazione (DC o AC) fino a una corrente di alimentazione di 10 A in funzione della BaseUnit impiegata.
- BaseUnit BU...B (riconoscibili dalla morsettiera e dal dispositivo di sblocco della guida profilata scuro):
	- Continuità del gruppo di potenziale (barre di potenziale e barra AUX non interrotte)
	- Prelievo delle tensioni di alimentazione (DC o AC) per i componenti esterni o il collegamento in cascata con una corrente totale max. di 10 A in funzione della BaseUnit impiegata.

• BaseUnit BU30-MSx (BaseUnit solo per l'avviatore motore)

- A seconda dell'esecuzione le BaseUnit della serie "BU30-MSx" hanno le seguenti proprietà:
- Apertura o proseguimento di un nuovo gruppo di potenziale
- Alimentazione della tensione L+ fino a una corrente di alimentazione di DC 7 A
- Apertura o continuità di un nuovo gruppo di potenziale mediante il bus di alimentazione AC 500 V
- Alimentazione della tensione di rete fino a una corrente di alimentazione di AC 32 A
- Alimentazione e inoltro del segnale F-DI

#### **NOTA**

Le BaseUnit BU...B di tipo B1 e D0 collegano in cascata le barre equipotenziali P1/P2 e la barra AUX. Le barre non vengono prelevate dal modulo.

#### **Posizionamento e collegamento equipotenziale dei moduli di periferia**

Ogni BaseUnit BU...D montata nella configurazione dell'ET 200SP apre un nuovo gruppo di potenziale e alimenta tutti i moduli di periferia successivi (sulle BaseUnit BU...B) con le tensioni necessarie. Il primo modulo di periferia DC 24 V a destra accanto alla CPU/al modulo d'interfaccia deve trovarsi su una BaseUnit BU...D chiara. Eccezione: Se si inserisce come primo modulo di periferia un modulo di periferia AC o un AI Energy Meter, la prima BaseUnit nella configurazione dell'ET 200SP può essere una BaseUnit scura. Il requisito per questo scopo è l'utilizzo di una CPU o di un IM 155‑6 (da V3.0).

Se dopo una BaseUnit BU...B si colloca un'ulteriore BaseUnit BU...D si interrompono la barra di potenziale e la barra AUX e si apre contemporaneamente un nuovo gruppo di potenziale. In questo modo è possibile un raggruppamento individuale delle tensioni di alimentazione.

#### **NOTA**

Tutte le BaseUnit collocate in un gruppo di carico devono corrispondere al potenziale di alimentazione delle relative BaseUnit chiare.

A destra accanto alla BaseUnit di un avviatore motore (BU30-MSxx) non inserire alcuna BaseUnit del tipo "BU...B".

#### **Collocamento e raggruppamento dei moduli di distribuzione del potenziale**

I moduli di distribuzione del potenziale mettono a disposizione distributori di potenziale integrati nel sistema con i quali sostituire in modo semplice e in poco spazio i sistemi di distribuzione del potenziale tradizionali con una configurazione individuale adeguata alle proprie esigenze.

I moduli di distribuzione del potenziale si possono posizionare in qualsiasi punto del sistema di periferia decentrata ET 200SP. È necessario attenersi alle stesse regole di montaggio valide per la collocazione e il raggruppamento dei moduli di periferia. I moduli di distribuzione del potenziale sono adatti solo alle tensioni SELV/PELV.

Un modulo di distribuzione del potenziale è composto da una BaseUnit di distribuzione del potenziale (PotDis-BU) e (se necessario) da un blocco terminale di distribuzione del potenziale (PotDis-TB). Se non sono necessari altri morsetti del PotDis-TB, inserire una BU-Cover (15 mm) sulla BaseUnit PotDis.

All'interno di un gruppo di potenziale PotDis composto da una BaseUnit PotDis chiara non è consentito utilizzare nessuna BaseUnit per i moduli di periferia.

#### **NOTA**

#### **Tensioni identiche nei moduli di distribuzione del potenziale**

È possibile collegare ai morsetti dei moduli di distribuzione del potenziale o dei gruppi di potenziale PotDis solo tensioni SELV/PELV identiche (di alimentazione). Esempio: Collegare solo la tensione DC 24 V.

#### **Posizionamento e collegamento equipotenziale dei moduli di periferia e degli avviatori motore**

Per il gruppo di potenziale (L+/M) valgono le seguenti regole per l'assegnazione dei posti connettore all'interno dei moduli avviatore motore e di altri moduli di periferia dell'ET 200SP:

- Tra la CPU, un modulo d'interfaccia o un modulo di periferia e l'avviatore motore è necessario inserire una BaseUnit non equipaggiata (BaseUnit con Bu-Cover). Ciò non è necessario tra gli avviatori motore.
- Il posto connettore può assumere il potenziale (DC 24 V) del gruppo di potenziale alla sua sinistra (L+, M), cioè i moduli di periferia e l'avviatore motore possono funzionare nello stesso gruppo di potenziale.
- Se si deve inserire un modulo di periferia alla destra di un avviatore motore, allora si deve impiegare solo una BaseUnit del tipo BU...D Typ A0 (morsettiera chiara).
- Le BaseUnit BU30-MS2, BU30-MS4, BU30-MS5, BU30-MS6, BU30-MS7, BU30-MS8, BU30-MS9 e BU30-MS10 sono compatibili con il gruppo di potenziale di altri tipi di BaseUnit.

Vanno tuttavia considerate le seguenti eccezioni:

- Ad una unità AS‑i (gruppo di potenziale AS‑i) può seguire solo una BaseUnit del tipo BU30-MS1 o BU30-MS3.
- Solo BaseUnit con avviatori motore fail-safe possono essere collegate tra di loro nello stesso gruppo di potenziale di un F‑PM‑E.

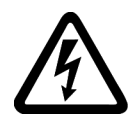

## **AVVERTENZA**

**Tensione pericolosa**

**Pericolo di morte, di gravi lesioni personali o danni materiali.**

La tensione elettrica pericolosa può causare folgorazione, ustioni e danni materiali.

Prima dell'inizio di tutte le operazioni di montaggio mettere fuori tensione l'impianto e gli apparecchi.

#### **Barra AUX (barra AUX(iliary))**

Le BaseUnit con morsetti AUX supplementari (ad es. BU15-P16+**A10**+2D) consentono di collegare un ulteriore potenziale (fino alla tensione di alimentazione max. del modulo) che si può applicare attraverso la barra AUX.

Nelle BaseUnit chiare la barra AUX è interrotta verso sinistra. Nelle BaseUnits da BU30-MS1 a BU30-MS7 e BU30-MS10 la barra AUX è interrotta sulla sinistra. Nella BU30-MS8 e nella BU30-MS9 la barra AUX viene utilizzata per inoltrare gli F-DI.

La barra AUX si può utilizzare individualmente:

- Come barra di terra si possono inserire nel corrispondente gruppo potenziale al massimo 8 BaseUnit.
- Per tensione addizionale necessaria

#### **ATTENZIONE**

#### **Barra AUX come barra di terra**

In caso di impiego della barra AUX come barra di terra, applicare sui morsetti AUX le targhette identificative a colori giallo-verdi al fine di creare un collegamento al conduttore di protezione centrale idoneo alle funzioni.

Se la barra AUX non viene più utilizzata come barra di terra, rimuovere le targhette identificative a colori giallo-verdi e il collegamento al conduttore di protezione centrale.

Se la barra AUX viene utilizzata come barra di terra, l'installatore dell'impianto deve eseguire alcune prove sui conduttori di protezione prima della messa in servizio. Inoltre in questo caso sulla guida profilata lungo entrambe le estremità dell'ET 200SP deve essere montato un fissaggio meccanico (ad es. morsetto di terra 8WA1010-1PH01) che possa essere smontato solo con un attrezzo.

La barra AUX ha le caratteristiche seguenti:

- Massima portata di corrente (a 60 °C di temperatura ambiente): 10 A
- Tensione consentita: In funzione del tipo di BaseUnit (vedi il Manuale del prodotto BaseUnit ([https://support.automation.siemens.com/WW/view/it/59753521\)](https://support.automation.siemens.com/WW/view/it/59753521))

#### **NOTA**

Se non viene utilizzato come PE, il potenziale AUX deve essere sempre identico al gruppo di potenziale della tensione di alimentazione.

#### **Barra equipotenziale autocostruttiva**

La tensione di alimentazione L+ deve essere addotta tramite la BaseUnit BU...D, BU30-MS1 o BU30-MS3 .

Ogni BaseUnit BU...B consente l'accesso alla tensione di alimentazione L+ tramite morsetti (rosso/blu). Gli avviatori motore BaseUnit "BU30-MS1", "BU30-MS2", "BU30-MS3", "BU30-MS4", "BU30-MS5", "BU30-MS6", "BU30-MS7", "BU30-MS8", "BU30-MS9" e "BU30-MS10" non consentono questo accesso.

#### <span id="page-62-0"></span>**Funzionamento**

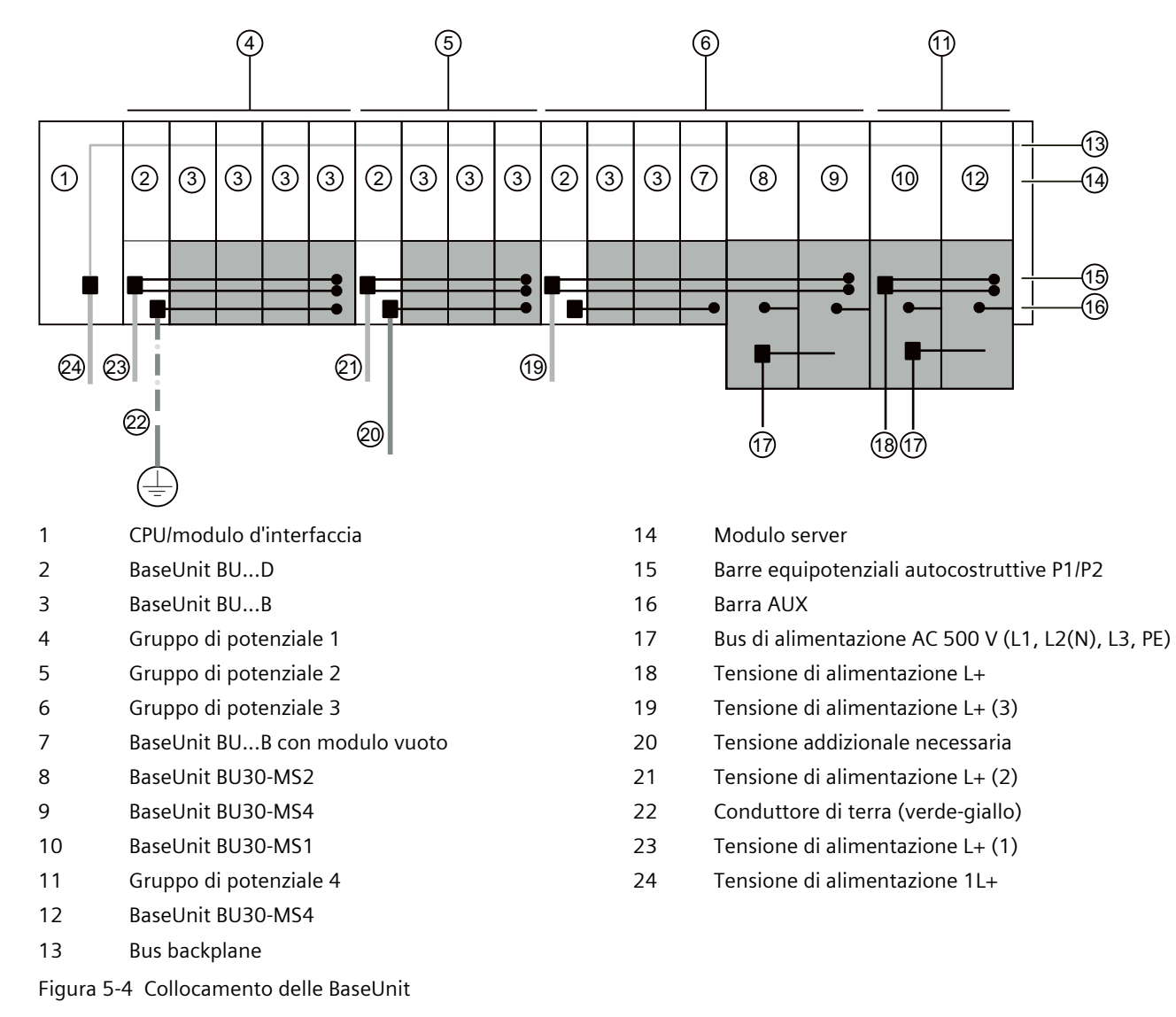

#### **Collegamento di potenziali diversi alla barra Power o AUX**

#### **NOTA**

Se si applicano potenziali diversi alla barra di potenziale o alla barra AUX all'interno di una stazione ET 200SP è necessario separare i gruppi di potenziale per mezzo di una BaseUnit BU...D.

## **5.5.2 Formazione dei gruppi di potenziale con la BaseUnit di tipo B1**

#### **Introduzione**

Per il collegamento di encoder e attuatori con corrente alternata da AC 24 a AC 230 V sono necessari i moduli di periferia AC dell'ET 200SP.

#### **Presupposti**

BaseUnit BU20-P12+A0+4B (tipo di BU B1) e

- unità di ingressi digitali DI 4x120..230VAC ST
- unità di uscite digitali DQ 4x24..230VAC/2A ST

#### **Funzionamento**

La corrente alternata per i moduli di periferia AC viene collegata in funzione del modulo direttamente alle BaseUnit BU20-P12+A0+4B (morsetti 1L, 2L/1N, 2N). I moduli di periferia AC vengono inseriti sulle BaseUnit.

#### **NOTA**

#### **Collocamento delle BaseUnit per i moduli di periferia AC**

Se si inserisce come primo modulo di periferia un modulo di periferia AC, la prima BaseUnit a destra della CPU/del modulo di interfaccia nella configurazione dell'ET 200SP può essere una BaseUnit BU20-P12+A0+4B.

Ciò presuppone l'utilizzo di una CPU o IM 155-6 (da V3.0).

- Le BaseUnit BU20-P12+A0+4B non controllano la corrente alternata collegata. Osservare le avvertenze sulla limitazione della sovratensione e la potenza nei manuali di prodotto dei moduli di periferia AC.
- In fase di progettazione prestare attenzione al tipo di BaseUnit.

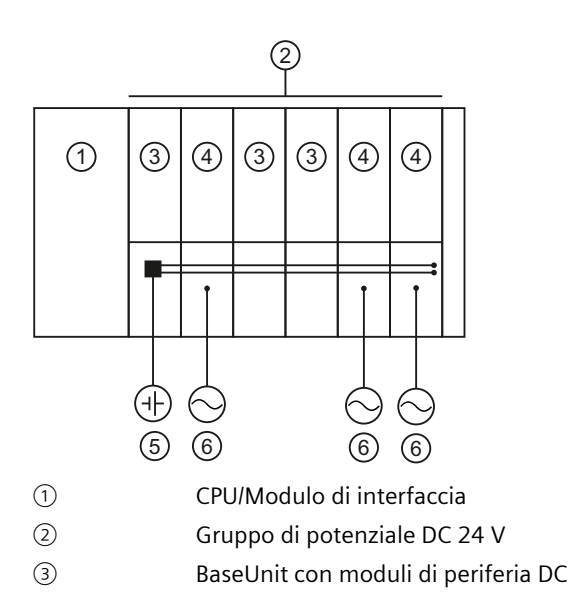

- ④ BaseUnit BU 20-P12+A0+4B con moduli di periferia AC
- ⑤ Tensione continua
- ⑥ Tensione alternata

Figura 5-5 Collocamento delle BaseUnit per i moduli di periferia AC

## **5.5.3 Formazione dei gruppi di potenziale con moduli fail-safe**

#### **Introduzione**

I sistemi di periferia decentrata ET 200SP si possono configurare con moduli sia fail-safe sia standard. In questo capitolo è descritto un esempio di configurazione mista con moduli failsafe e standard.

#### **Esempio di configurazione dell'ET 200SP con moduli fail-safe e standard**

In linea di massima non è necessario utilizzare moduli fail-safe e standard in gruppi di potenziale separati. I moduli possono essere suddivisi e montati in gruppi di potenziale failsafe e standard.

La figura seguente mostra un esempio di configurazione con moduli fail-safe e standard in un sistema di periferia decentrata ET 200SP.

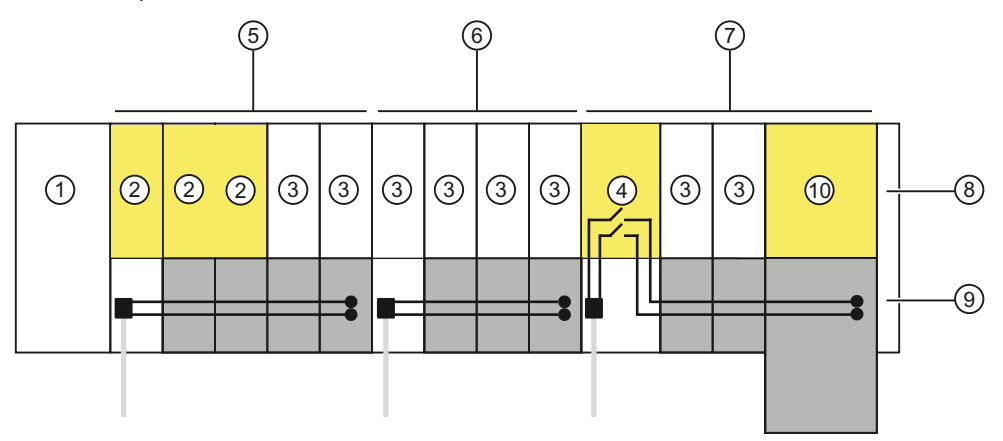

- ① Modulo d'interfaccia IM 155-6 PN HF
- ② Modulo F
- ③ Modulo standard
- ④ Power Module F-PM-E 24VDC/8A PPM ST
- ⑤ Gruppo di potenziale fail-safe e standard in combinazione con le BaseUnit BU15..D e BU15..B. Per i moduli fail-safe si raggiunge la classe di sicurezza SIL3/Cat. 4/PLe. Con l'avviatore motore standard (non fail-safe) non è possibile raggiungere alcuna categoria di sicurezza.
- ⑥ Gruppo di potenziale standard con BaseUnit BU15..D e BU15..B
- ⑦ Gruppo di potenziale fail-safe con BaseUnit BU20..D, BU15..B e BU30‑MSx. Con la disinserzione della barra equipotenziale autoconfigurante e quindi dei moduli standard, è possibile ottenere la classe SIL2/Cat. 3/PLd.
- ⑧ Modulo server
- ⑨ Barre equipotenziali autocostruttive P1/P2

⑩ Avviatore motore fail-safe F-DS HF

Figura 5-6 Esempio di configurazione dell'ET 200SP con moduli fail-safe

## **5.5.4 Formazione di gruppi di potenziale con moduli Ex**

#### **Gruppo di moduli Ex**

Se si forma un gruppo di moduli Ex con Ex-BaseUnit e Power Module Ex/moduli di periferia Ex, osservare le informazioni riportate nel Manuale di sistema Sistema di periferia decentrata ET 200SP HA / ET 200SP Moduli per dispositivi nell'area Ex [\(https://support.industry.siemens.com/cs/ww/de/view/109795533/it](https://support.industry.siemens.com/cs/ww/de/view/109795533/it)).

#### **NOTA**

#### **Disaccoppiamento termico necessario**

Per il disaccoppiamento termico di moduli ET 200SP e gruppi di moduli Ex, è necessario montare prima del primo modulo Ex quanto segue:

- Un posto connettore vuoto con BU-Cover o
- Raccomandazione: distributore di potenziale (PotDis-TerminalBlock PotDis-TB-P1-R su una PotDis-BaseUnit PotDis-BU-P2/B-B). Consente una distribuzione della tensione di alimentazione per i seguenti Power Module Ex.

## **5.5.5 Formazione di gruppi di potenziale con avviatori motore**

#### **Panoramica delle funzioni delle BaseUnit**

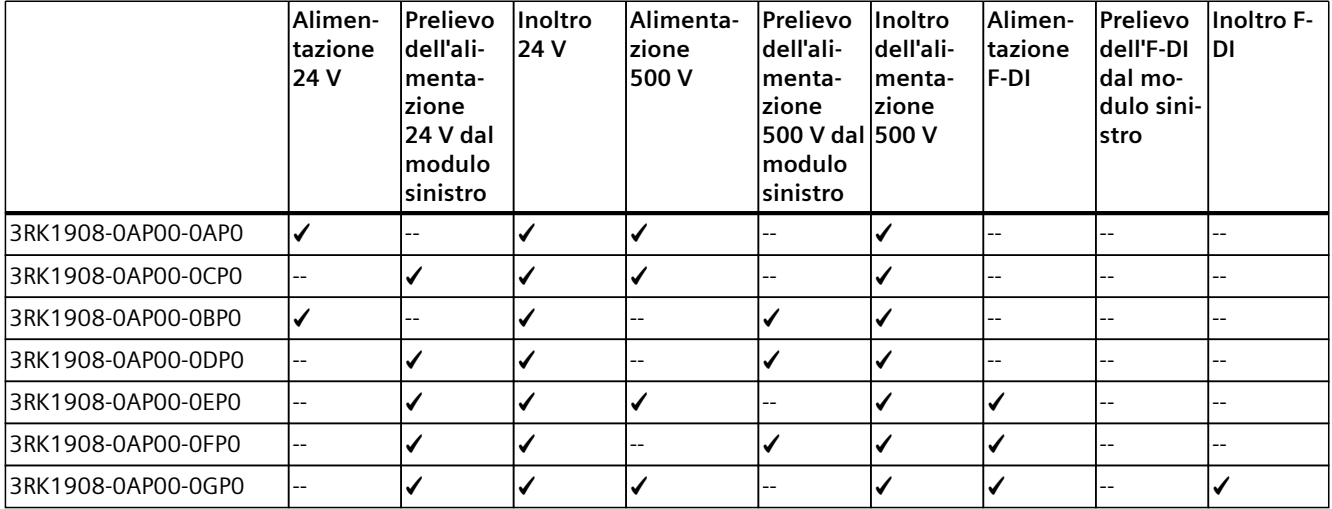

✓ Funzione disponibile

-- Funzione non disponibile

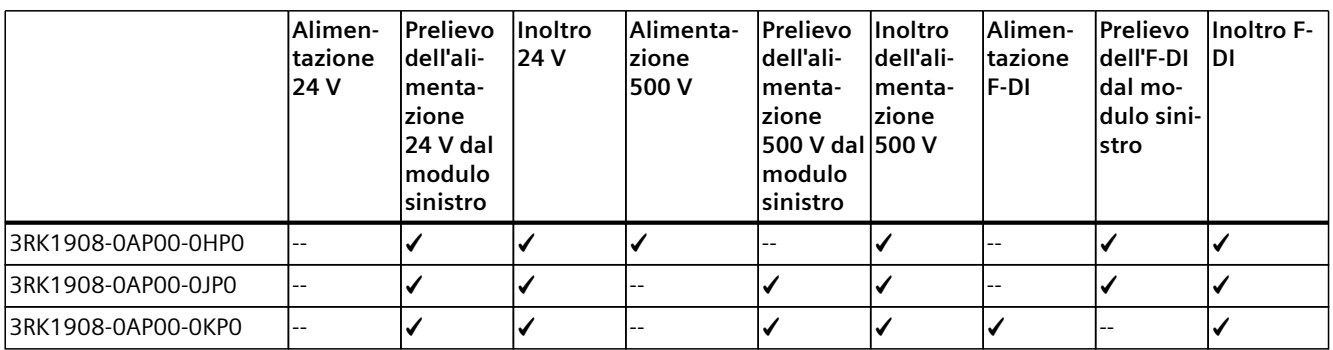

✓ Funzione disponibile

-- Funzione non disponibile

#### **Proprietà del bus di alimentazione AC 500 V**

Il bus di alimentazione ha le seguenti proprietà:

- Il bus di alimentazione si autocostruisce affiancando in fila le BaseUnit "BU30-MSx" degli avviatori motore.
- Il bus di alimentazione distribuisce l'energia all'interno di un gruppo di carico sugli avviatori motore SIMATIC ET 200SP.
- I gruppi di carico possono essere aperti inserendo una BaseUnit di alimentazione a 500 V (BU30-MS1, BU30-MS2, BU30-MS5, BU30-MS7 o BU30-MS8). Se si utilizzano le BaseUnit BU30-MS3, BU30-MS4, BU30-MS6, BU30-MS9 o BU30-MS10 si può utilizzare il bus di alimentazione della BaseUnit sinistra.
- Sussiste la possibilità di alimentare tramite il bus di alimentazione gruppi di carico trifase su L1, L2 e L3 o monofase su L e N.
- Il campo di tensione consentito è AC 48 ... 500 V.
- La portata di corrente max. è di 32 A (trifase) a 50 °C con 500 V. Tenere conto dei derating in dipendenza della configurazione.

#### **Proprietà della barra equipotenziale autocostruttiva (Powerbus)**

Le barre equipotenziali autocostruttive hanno le seguenti proprietà:

- Corrente max.: 7 A
- Tensione nominale: 24 V

Tenere conto dei derating in dipendenza della configurazione.

<span id="page-67-0"></span>La barra AUX1 non è supportata nelle BaseUnit degli avviatori motore SIMATIC ET 200SP. La barra AUX1 viene utilizzata per gli avviatori motore ET 200SP per inoltrare il segnale F-DI nelle BaseUnit da BU30-MS7 a BU30-MS10.

#### **AVVERTENZA**

#### **Folgorazione in caso di funzionamento del bus di alimentazione senza copertura di protezione contro i contatti accidentali**

Se sul bus di alimentazione a destra non è stata montata alcuna copertura di protezione contro i contatti accidentali, allora sussiste il pericolo di folgorazione al contatto con il bus di alimentazione.

È necessario prevedere sempre il bus di alimentazione con a destra una copertura di protezione contro i contatti accidentali (numero di articolo: 3RK1908-1DA00-2BP0).

### **AVVERTENZA**

#### **Folgorazione in caso di funzionamento di una BaseUnit senza avviatore motore innestato**

Se viene montata una BaseUnit per avviatore motore senza copertura (ad es. in caso di Ampliamenti futuri), allora sussiste il pericolo di folgorazione al contatto con la BaseUnit. Dotare sempre la BaseUnit di una copertura (numero di articolo: 3RK1908-1CA00-0BP0).

#### **Requisito**

Per la formazione di gruppi di potenziale con avviatori motore, impiegare i seguenti apparecchi:

- BaseUnit BU30-MSx
- Avviatore motore 3RK1308-0xx00-0CP0

#### **Funzionamento**

Addurre la tensione di alimentazione L+ tramite le BaseUnit BU30-MS1 e BU30-MS3 ai morsetti DC 24 V e M.

Gli avviatori motore possono funzionare con una rete alternata monofase (L1, N, PE) o trifase (L1, L2, L3, PE). Collegare la tensione alternata necessario direttamente alla BaseUnit BU30-MSx (morsetti L1, L2(N), L3, PE). Inserire l'avviatore motore sulla BaseUnit.

#### **NOTA**

L'alimentazione di tensione alternata per gli avviatori motore non va collegata con l'alimentazione di tensione alternata per i moduli di periferia AC (vedi il capitolo "Formazione dei gruppi di potenziale con la BaseUnit di tipo B1 [\(Pagina](#page-62-0) 63)").

# **5.6 Esempi di configurazione dei gruppi di potenziale**

## **5.6.1 Esempi di configurazione con BaseUnit**

Tabella 5-6 Esempi di configurazione con BaseUnit

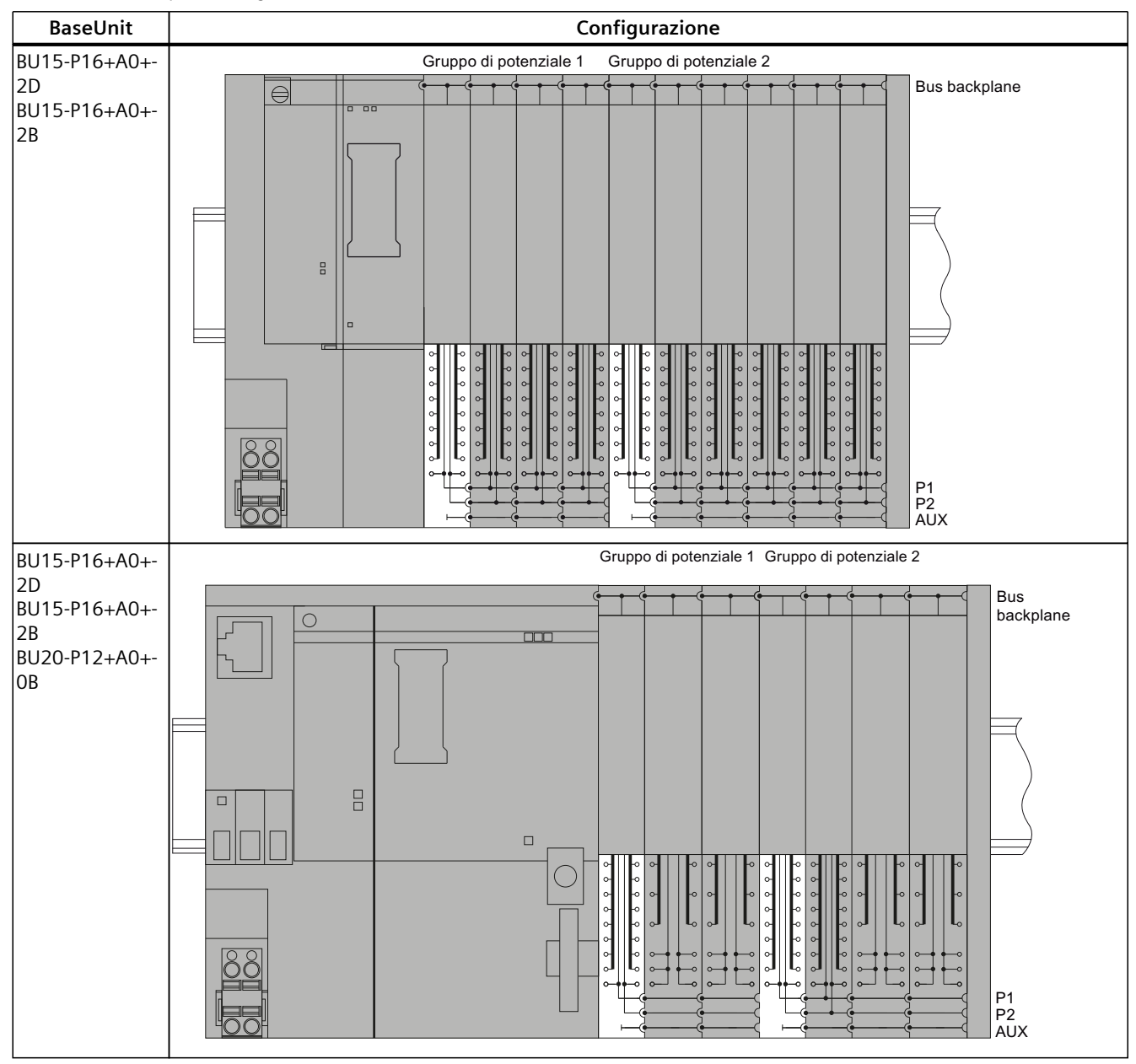

*5.6 Esempi di configurazione dei gruppi di potenziale*

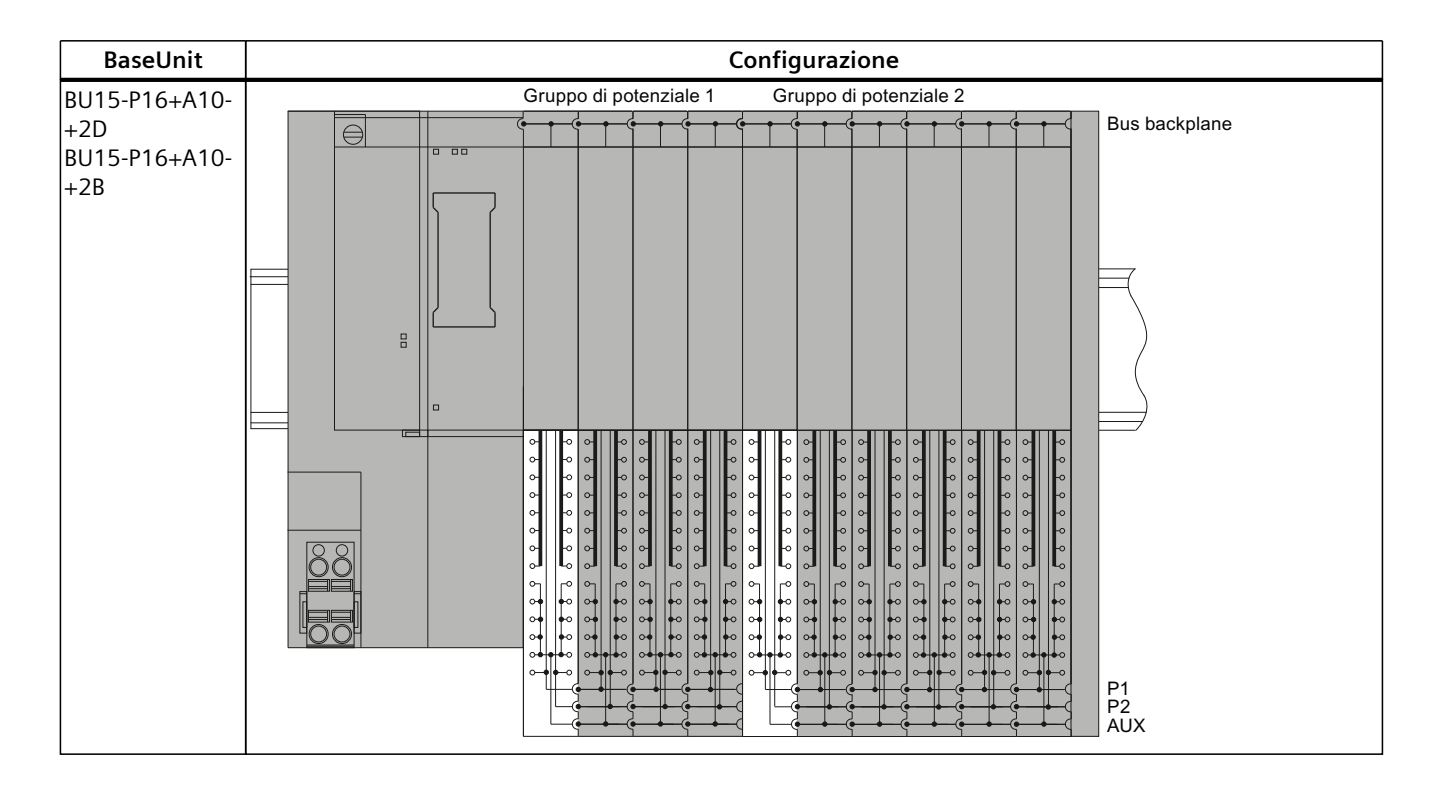

### **5.6.2 Esempi di configurazione con moduli di distribuzione del potenziale**

#### **Collegamento a 3 fili**

I moduli di distribuzione del potenziale consentono il montaggio in poco spazio. In un collegamento a 3 fili è possibile ad es. sostituire due unità di ingressi digitali a 8 canali su una BaseUnit da 141 mm di lunghezza ciascuna con un'unità di ingressi digitali a 16 canali e un modulo di distribuzione del potenziale con una lunghezza di soli 117 mm ciascuna.

#### **NOTA**

All'interno di un gruppo di potenziale PotDis composto da una BaseUnit PotDis chiara non è consentito utilizzare nessuna BaseUnit per i moduli di periferia.

*5.6 Esempi di configurazione dei gruppi di potenziale*

La figura seguente mostra un esempio di configurazione con un'unità di ingressi digitali DI 16×24VDC ST su una BaseUnit BU15-P16+A0+2B e un blocco terminale PotDis PotDis-TB-P1-R su una BaseUnit PotDis PotDis-BU-P2/B-B.

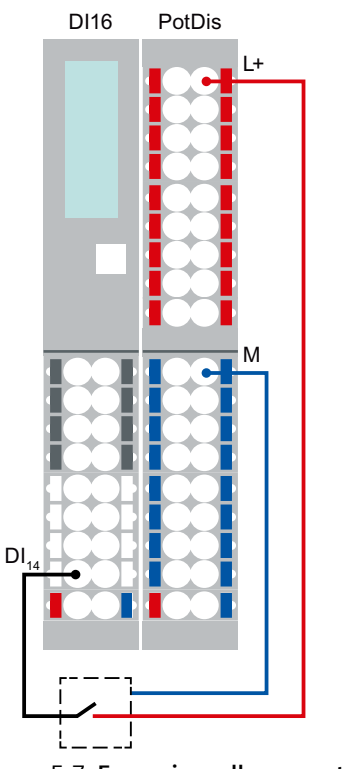

Figura 5-7 **Esempio: collegamento a 3 fili**

#### **Alimentazione di componenti esterni**

Un'ulteriore applicazione dei moduli di distribuzione del potenziale è la messa a disposizione di potenziali per l'alimentazione di componenti esterni. L'impiego dei moduli di distribuzione del potenziale consente di definire configurazioni più semplice e chiare, che occupano meno spazio e garantiscono una maggiore integrazione di sistema.

*5.7 Ridondanza di sistema R1*

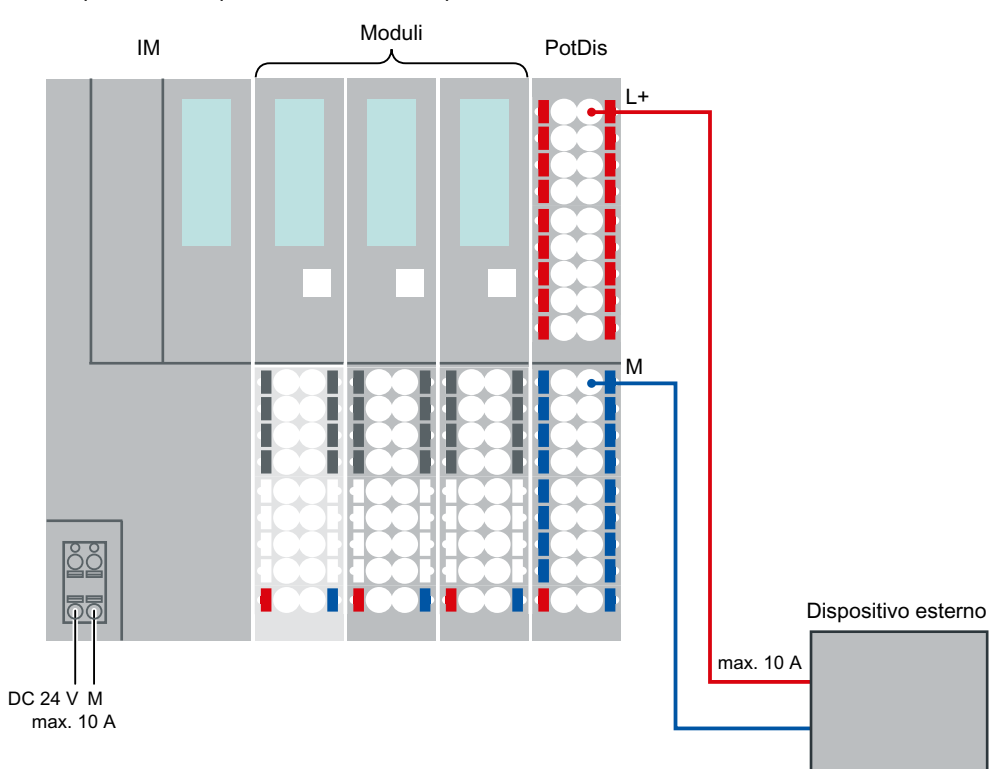

#### Tenere presente la portata di corrente per morsetto: max. 10 A.

Figura 5-8 **Esempio: alimentazione di componenti esterni**

## **5.7 Ridondanza di sistema R1**

### **5.7.1 Indicazioni generali sul funzionamento del sistema ET 200SP R1**

#### **5.7.1.1 Esempio di configurazione di un impianto con ET 200SP R1**

Per la configurazione di una stazione ET 200SP R1 sono necessari almeno i seguenti componenti:

- Guida profilata SIMATIC (1 pezzo)
- BaseUnit tipo M0 (1 pezzo)
- Modulo d'interfaccia IM 155‑6 PN R1 (2 pezzi)
- SIMATIC BusAdapter (2 x, ad es. BA 2×M12)
- BaseUnit e moduli elettronici (vedere il capitolo Esempi di configurazione dei gruppi di potenziale [\(Pagina](#page-67-0) 68))
- Modulo server (1 pezzo)
• Per il funzionamento di una stazione con ridondanza di sistema R1 è ancora necessario un set di CPU 1500 che supportano R1 (ad es. la CPU 1517H ‑3 PN o la CPU1518HF ‑4 PN, 2 pezzi).

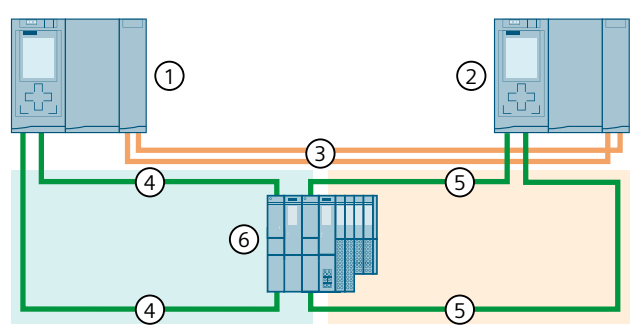

- ① CPU 1
- $(2)$  CPU 2
- ③ 2 cavi in fibra ottica (collegamenti di ridondanza)
- ④ Cavo PROFINET (anello PROFINET 1)
- ⑤ Cavo PROFINET (anello PROFINET 2)
- ⑥ IO Device ET 200SP (con ridondanza di sistema R1)

Figura 5-9 Configurazione S7-1500H con Device R1 in un anello PROFINET

Ulteriori esempi di configurazione sono disponibili nel manuale di sistema SIMATIC S7-1500 Sistema ridondante S7-1500R/H [\(https://support.industry.siemens.com/cs/ww/it/view/109754833](https://support.industry.siemens.com/cs/ww/it/view/109754833)).

#### **5.7.1.2 Messa in servizio della stazione R1**

Dopo aver progettato e configurato una stazione ET 200SP R1 e prima di utilizzarla nella produzione, eseguire un ciclo di manutenzione per la messa in servizio. In questo modo si garantisce che i due moduli d'interfaccia ridondanti siano collegati correttamente e possano comandare i moduli elettronici. Allo stesso tempo viene verificato quanto segue:

- Verifica dell'integrità dell'hardware. Soprattutto per le unità hardware che non vengono utilizzate finché il Device è passivo e non ha accesso al bus SP. Per verificare l'integrità di tutto l'hardware, effettuare un'acquisizione almeno temporanea del bus SP.
- Dopo il ciclo di manutenzione, il gruppo ridondante deve tornare nello stato precedente alla manutenzione.

Per eseguire un ciclo di manutenzione di la messa in servizio procedere nel seguente modo:

#### *5.7 Ridondanza di sistema R1*

Lo stato iniziale è il seguente: il sistema ridondante S7‑1500H si trova nello stato di sistema RUN ridondante. Il LED ACT di uno dei due moduli d'interfaccia (IM 1: indifferentemente il posto connettore 0 o 1) si accende con luce fissa.

- 1. Fase di test: scollegare il modulo d'interfaccia con il LED fisso ACT (IM 1) dalla tensione di esercizio estraendo la spina dal connettore a 24 V. La stazione deve assumere il seguente stato:
	- Tutti i LED del modulo d'interfaccia 1 si spengono.
	- Il LED ACT del modulo d'interfaccia 2 inizia a lampeggiare.
	- Nel programma utente della CPU viene segnalato un OB 70 (perdita di ridondanza) nella stazione.
	- Nel programma utente della CPU non viene segnalato l'OB 86 (arresto della CPU) nella stazione.
- 2. Fase di test: Controllare gli ingressi e le uscite tramite il modulo d'interfaccia 2. Per questa operazione utilizzare il tool di engineering o di progettazione (ad es. il programma utente o la tabella delle variabili).
- 3. Fase di test: Ripristinare la tensione di alimentazione del modulo d'interfaccia 1. Dopo il riavvio del modulo d'interfaccia 1 la stazione deve assumere il seguente stato:
	- Il LED ACT del modulo d'interfaccia 2 si accende con luce fissa.
	- Nel programma utente della CPU viene segnalato un OB 70 (ripristino della ridondanza).
	- Il sistema ridondante S7‑1500H si trova nuovamente nello stato di sistema RUN ridondante.
- 4. Fase di test: Scollegare il modulo d'interfaccia con il LED fisso ACT (IM 2) dalla tensione di esercizio estraendo la spina dal connettore a 24 V. La stazione deve assumere il seguente stato:
	- Tutti i LED del modulo d'interfaccia 2 si spengono.
	- Il LED ACT del modulo d'interfaccia 1 inizia a lampeggiare.
	- Nel programma utente della CPU viene segnalato un OB 70 (perdita di ridondanza) nella stazione.
	- Nel programma utente della CPU non viene segnalato l'OB 86 (arresto della CPU) nella stazione.
- 5. Fase di test: Controllare gli ingressi e le uscite tramite il modulo d'interfaccia 1. Per questa operazione utilizzare il tool di engineering o di progettazione (ad es. il programma utente o la tabella delle variabili).
- 6. Fase di test: Ripristinare la tensione di alimentazione del modulo d'interfaccia 2. Dopo il riavvio del modulo d'interfaccia 2 la stazione deve assumere il seguente stato:
	- Il LED ACT del modulo d'interfaccia 1 si accende con luce fissa.
	- Nel programma utente della CPU viene segnalato un OB 70 (ripristino della ridondanza).
	- Il sistema ridondante S7‑1500H si trova nuovamente nello stato di sistema RUN ridondante.
	- Il sistema si trova nuovamente nello stato precedente alla fase di test 1. Il ciclo di manutenzione per la messa in servizio è terminato con successo.

## **5.7.1.3 Maggiore disponibilità**

La ridondanza PROFINET R1 consente di aumentare la disponibilità del sistema rispetto agli altri moduli d'interfaccia ET 200SP. La stazione mantiene infatti la propria funzione anche in caso di guasto di un modulo d'interfaccia.

In caso di guasto in uno dei due moduli d'interfaccia ridondanti della stazione (ad es. a causa di un errore critico) l'unità si riavvia in modo automatico e ripristina rapidamente lo stato di ridondanza. In questo modo viene eliminato il tempo di guasto.

I guasti critici vengono memorizzati nel dispositivo per poter essere valutati in seguito. Queste informazioni possono essere fornite al Customer Support tramite la lettura dei dati di service. Per ulteriori informazioni sulla lettura dei dati di service consultare il Manuale del prodotto Modulo d'interfaccia IM 155‑6 PN R1.

# **5.7.2 Miglioramento del tempo di commutazione del sistema ET 200SP R1**

#### **Definizione**

Il tempo di commutazione dell'ET 200SP R1 è il tempo che va dal guasto del collegamento principale al momento in cui l'IM di backup ristabilisce il collegamento e assume il controllo del processo. In seguito a una commutazione di ridondanza il tempo di reazione subisce un unico incremento.

#### **Composizione del tempo di ciclo e di reazione**

Per informazioni e indicazioni sulla configurazione della CPU, sulla composizione generale dei tempi di ciclo e di reazione e su come migliorarli, consultare il Manuale di guida alle funzioni Tempi di ciclo e di reazione [\(https://support.industry.siemens.com/cs/ww/it/view/59193558](https://support.industry.siemens.com/cs/ww/it/view/59193558)).

## **Miglioramento del tempo di commutazione mediante configurazione della stazione ET 200SP R1**

Per migliorare i tempi di reazione di un sistema R1 si consiglia di tenere presente le seguenti indicazioni mentre si configura la stazione ET 200SP R1:

- Minore è il tempo di aggiornamento PROFINET di un IO Device, più il tempo di reazione del sistema R tende a diminuire.
- Minore è il numero di moduli di periferia inseriti in una stazione R1, più il tempo di reazione del sistema R tende a diminuire.
- Più piccola è l'area dei dati di ingresso e di uscita dei moduli di periferia, più il tempo di reazione del sistema R tende a diminuire.
- Alcuni tipi di moduli incrementano il tempo di commutazione. Si consiglia quindi di configurare le stazioni in modo da progettare questi tipi di moduli in una stazione ET 200SP R1 separata. In questo modo si assicura la stazione ET 200SP R1 che non contiene questi tipi di moduli abbia un tempo di commutazione inferiore. La tabella che segue riporta una panoramica di questi tipi di moduli.

## *5.7 Ridondanza di sistema R1*

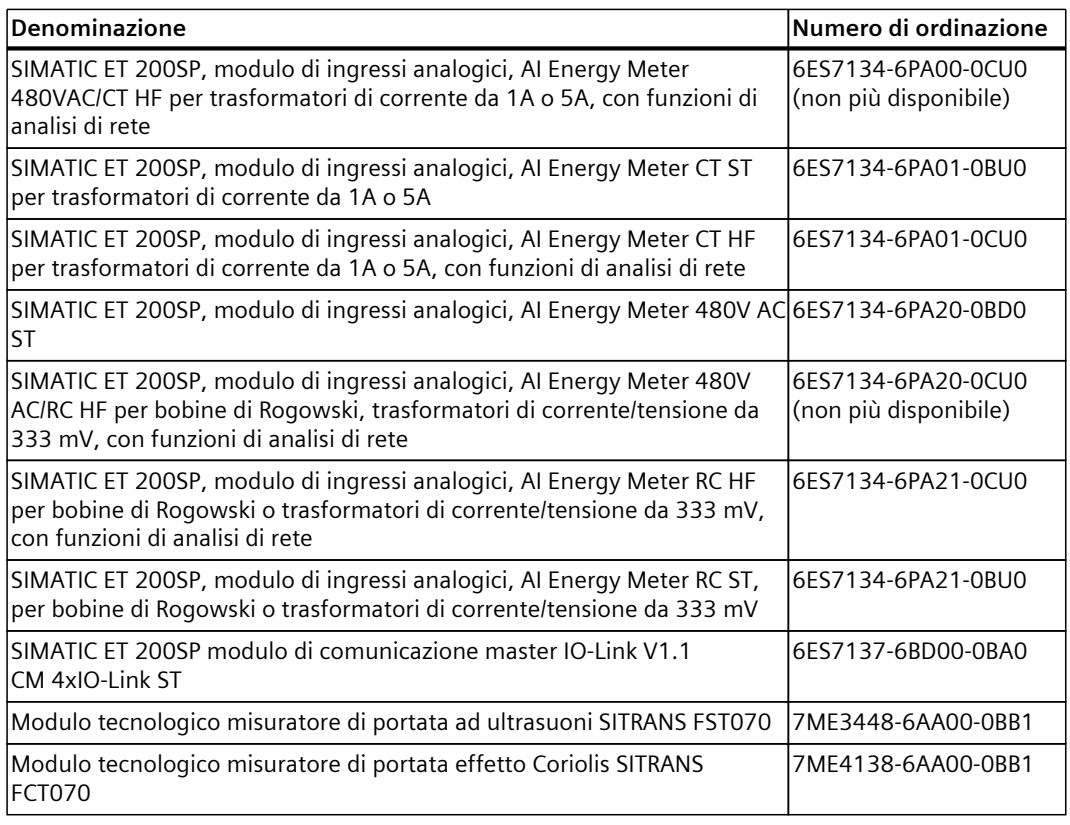

#### **NOTA**

Per maggiori informazioni sui tempi di commutazione rivolgersi al Customer Support di SIEMENS.

# **Montaggio 6**

# **6.1 Nozioni di base**

#### **Introduzione**

Tutti i moduli del sistema di periferia decentrata ET 200SP sono componenti aperti. Ciò significa che il sistema di periferia decentrata ET 200SP deve essere installato solo in involucri, armadi o locali ad uso elettrico e in ambiente asciutto (grado di protezione IP20). Custodie, armadi elettrici e locali tecnici devono assicurare la protezione dalle scariche elettriche e dal propagarsi delle fiamme. Vanno inoltre considerati anche i requisiti di resistenza meccanica. Custodie, armadi e locali tecnici devono essere accessibili esclusivamente mediante una chiave o un attrezzo. Il personale deve essere istruito o autorizzato all'accesso.

#### **Luogo di installazione**

Il sistema di periferia decentrata ET 200SP deve essere montato in un involucro/armadio elettrico adatto, che presenti un'adeguata resistenza meccanica e protezione antincendio. Tener conto delle condizioni ambientali per il funzionamento degli apparecchi.

#### **Posizione di montaggio**

Il sistema di periferia decentrata ET 200SP può essere montato in qualsiasi posizione. La posizione di montaggio migliore è quella orizzontale su una parete verticale. Per determinate posizioni di montaggio sono possibili limitazioni della temperatura ambiente. Ulteriori informazioni sono disponibili nel capitolo Condizioni ambientali meccaniche e climatiche [\(Pagina](#page-285-0) 286). Per l'impiego di avviatori motore consultare il capitolo "Condizioni di installazione per avviatori motore [\(Pagina](#page-80-0) 81)".

#### **Guida profilata**

Montare il sistema di periferia decentrata ET 200SP su una guida profilata secondo EN 60715 (35 × 7,5 mm o 35 × 15 mm) o su una guida di sistema SIMATIC. Il sistema ET 200SP R1 può essere montato solamente sulla guida di sistema SIMATIC .

La guida profilata deve essere messa a terra separatamente nel quadro elettrico. Eccezione: Se si fissa la guida profilata a una piastra di montaggio messa a terra e zincata, è possibile tralasciare la messa a terra separata della guida profilata.

#### **NOTA**

Se il sistema di periferia decentrata ET 200SP è soggetto a sollecitazioni di urto o vibrazione durante il funzionamento, montare un fissaggio meccanico sulla guida profilata ad entrambe le estremità dell'ET 200SP (ad es. morsetto di terra 8WA1010‑1PH01). Questo provvedimento impedisce lo slittamento laterale del sistema di periferia decentrata ET 200SP.

#### **NOTA**

In presenza di maggiori sollecitazioni di urti e vibrazioni del sistema di periferia decentrata ET 200SP, avvitare la guida profilata sulla base di fissaggio a distanze di ca. 200 mm.

In presenza di carichi vibrazionali e d'urto più elevati si può montare il sistema ET 200SP sulla guida di sistema SIMATIC.

Esecuzioni di superficie adatte per la guida profilata sono:

- Acciaio in nastro come previsto nell'appendice A della norma EN 60715
- Acciaio in nastro stagnato. Si consigliano le guide profilate riportate nel capitolo Accessori/ricambi [\(Pagina](#page-295-0) 296).

#### **NOTA**

In caso di impiego di guide profilate di altri produttori, accertarsi che esse presentino le proprietà richieste dalle condizioni d'impiego ambientali e climatiche.

## **Distanze minime**

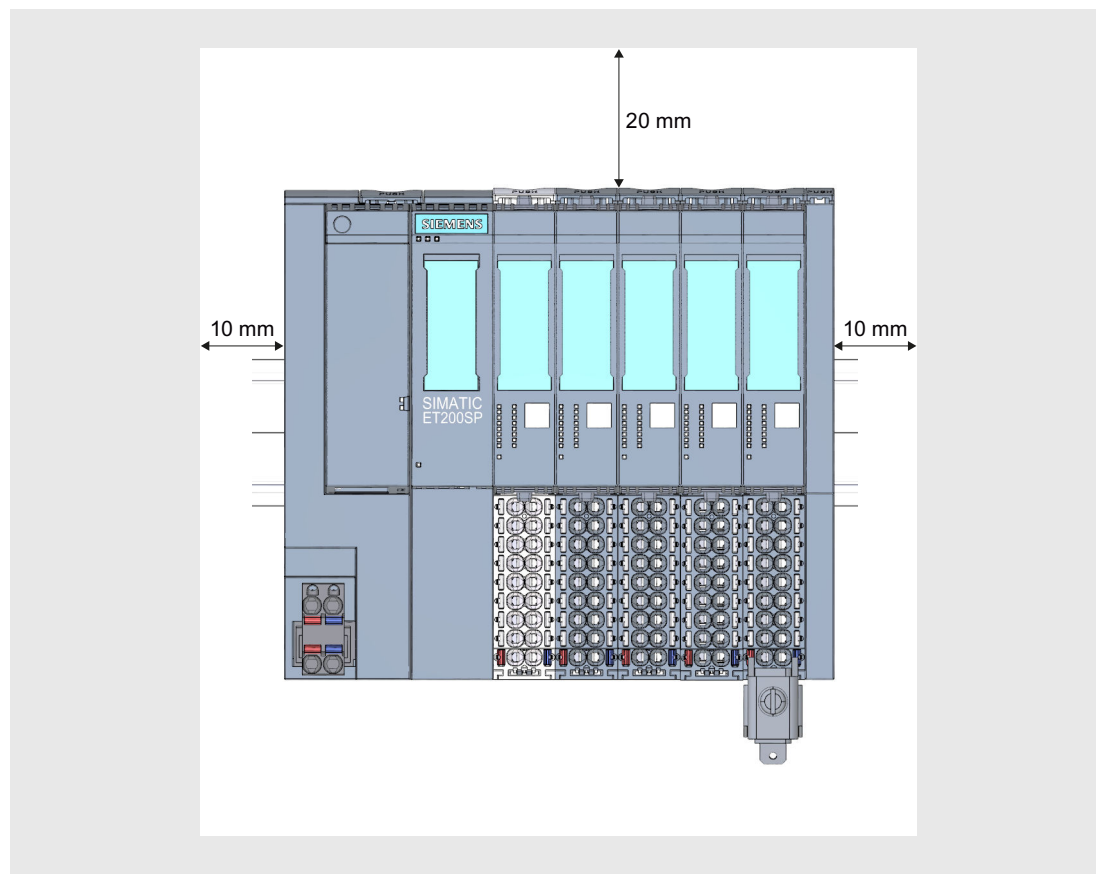

La seguente figura illustra le distanze minime che devono essere mantenute durante il montaggio e lo smontaggio del sistema di periferia decentrata ET 200SP.

Figura 6-1 Distanze minime

#### **NOTA**

## **Gruppo di moduli Ex**

Se nella configurazione si impiega un gruppo di moduli Ex, è necessario rispettare altre distanze minime.

Per ulteriori informazioni sulle distanze minime e sul montaggio/lo smontaggio di moduli Ex consultare il Manuale di sistema Sistema di periferia decentrata ET 200SP HA / ET 200SP Moduli per dispositivi nell'area Ex

[\(https://support.industry.siemens.com/cs/ww/de/view/109795533/it\)](https://support.industry.siemens.com/cs/ww/de/view/109795533/it).

*6.1 Nozioni di base*

## **Regole di montaggio generali**

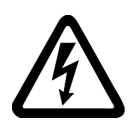

## **AVVERTENZA**

#### **Tensione pericolosa Pericolo di morte, di gravi lesioni personali o danni materiali.**

La tensione elettrica pericolosa può causare folgorazione, ustioni e danni materiali. Prima dell'inizio di tutte le operazioni di montaggio mettere fuori tensione l'impianto e gli apparecchi.

Osservare le seguenti regole:

- La configurazione inizia sul lato sinistro con la CPU/il modulo d'interfaccia.
- Dopo la CPU/il modulo d'interfaccia o all'inizio di ogni gruppo di potenziale deve esserci una BaseUnit chiara BU..D0, BU30-MS1 o BU30-MS3 con tensione di alimentazione L+. Se si utilizza una CPU o un IM 155-6 (V3.0 o superiore), la prima BaseUnit della configurazione dell'ET 200SP può essere anche scura e di tipo B1 o D0.
- Seguono poi le BaseUnit BU..B, BU30-MS2 o BU30-MS4 (con morsettiere scura).
- Sulle BaseUnit sono inseribili i moduli di periferia / gli avviatori motore rispettivamente adatti. Le combinazioni intercompatibili di BaseUnit e moduli di periferia / avviatori motore si trovano nel capitolo Pianificazione dell'impiego [\(Pagina](#page-43-0) 44).
- Il modulo server chiude la configurazione del sistema di periferia decentrata ET 200SP.

#### **NOTA**

Montare il sistema di periferia decentrata ET 200SP solo dopo aver disinserito l'alimentazione.

#### **AVVERTENZA**

#### **Protezione dall'imbrattamento con materiali conduttori**

Gli apparecchi devono essere protetti dall'imbrattamento con materiali conduttori tenendo conto delle condizioni ambientali.

Allo scopo è possibile ad es. installare gli apparecchi in un quadro elettrico con il grado di protezione opportuno.

#### **Regole di montaggio per la riduzione dello stress termico**

Le seguenti regole riducono lo stress termico del sistema di periferia decentrata ET 200SP nel quadro elettrico:

- Separare 2 moduli ad alta dissipazione di potenza con un modulo a bassa dissipazione o un posto vuoto.
- Abbinare moduli con dissipazione di potenza maggiore e minore. Ad esempio, i moduli con 16 uscite hanno una dissipazione di potenza superiore rispetto ai moduli con 8 uscite.
- Utilizzare preferibilmente la posizione di montaggio orizzontale.
- In posizione di montaggio verticale inserire i moduli ad alta dissipazione di potenza in alto e il modulo d'interfaccia/la CPU in basso.
- Montare la stazione ET 200SP con moduli ad alta dissipazione di potenza nella parte inferiore del quadro elettrico.
- <span id="page-80-0"></span>• In caso di configurazione multilinea inserire i moduli con alta dissipazione di potenza ai lati, in modo che il calore di scarico possa disperdersi facilmente verso l'alto.
- Nella misurazione TC con compensazione interna evitare movimenti d'aria sui morsetti.

# **6.2 Condizioni di installazione per avviatori motore**

Rispettare le seguenti condizioni di installazione in caso di impiego di un avviatore motore ET 200SP:

• Posizione di montaggio

L'avviatore motore può essere montato verticalmente o orizzontalmente. Per posizione di installazione si intende l'inclinazione della guida profilata. La posizione di installazione dipende dall'intervallo di temperatura ambiente massimo consentito:

- Fino a 60 °C: posizione di montaggio orizzontale
- Fino a 50 °C: posizione di montaggio verticale

Tener conto anche della portata di corrente dei componenti dell'ET 200SP.

Nel caso della posizione di montaggio verticale, ad entrambe le estremità della stazione ET 200SP utilizzare i morsetti terminali "8WA1808".

• Guida profilata

Impiegare una delle guide profilate seguenti:

- DIN Rail 35 x 15 mm secondo EN 60715
- DIN Rail 35 x 7,5 mm secondo EN 60715
- Guida profilata SIMATIC S7
- Portata di corrente della stazione ET 200SP La portata di corrente è il carico di corrente che passa attraverso il Powerbus e il bus di alimentazione della stazione ET 200SP.

A seconda delle condizioni ambientali e della posizione di montaggio occorre tenere conto dell'inserto del ventilatore o di fissaggi meccanici aggiuntivi.

## **Fissaggi meccanici aggiuntivi**

Impiegare i fissaggi meccanici aggiuntivi nei casi seguenti:

- Utilizzo di una guida profilata da 15 mm con un avviatore motore in configurazione singola - non viene montato nel sistema un avviatore motore adiacente
- In caso di posizione di montaggio verticale
- Per applicazioni conformi alle norme di costruzione navale in tutte le posizioni di montaggio con guide profilate da 7,5 mm e 15 mm

## **Montaggio degli avviatori motore immune ai disturbi**

Per garantire l'immunità ai disturbi della stazione ET 200SP secondo la norma IEC 60947-4-2, impiegare un modulo vuoto a monte del primo avviatore motore. Non è necessario inserire un modulo vuoto a destra dell'avviatore motore.

Osservare la seguente regola di montaggio:

Inserire sulla guida profilata tra il modulo precedente e l'avviatore motore SIMATIC ET 200SP il seguente modulo vuoto:

BU-Cover 15 mm: 6ES7133-6CV15-1AM0 con BaseUnit 6ES7193-6BP00-0BA0

In caso di funzionamento della stazione ET 200SP con una BaseUnit non occupata, occorre prevedere una copertura dei contatti a innesto aperti della BaseUnit (connettori di energia, del Powerbus e del bus backplane).

La copertura assicura la protezione contro l'imbrattamento dei contatti a innesto. La BU-Cover è ordinabile come accessorio.

## **Montaggio di un modulo vuoto**

La figura seguente mostra schematicamente quali provvedimenti adottare per migliorare l'immunità ai disturbi.

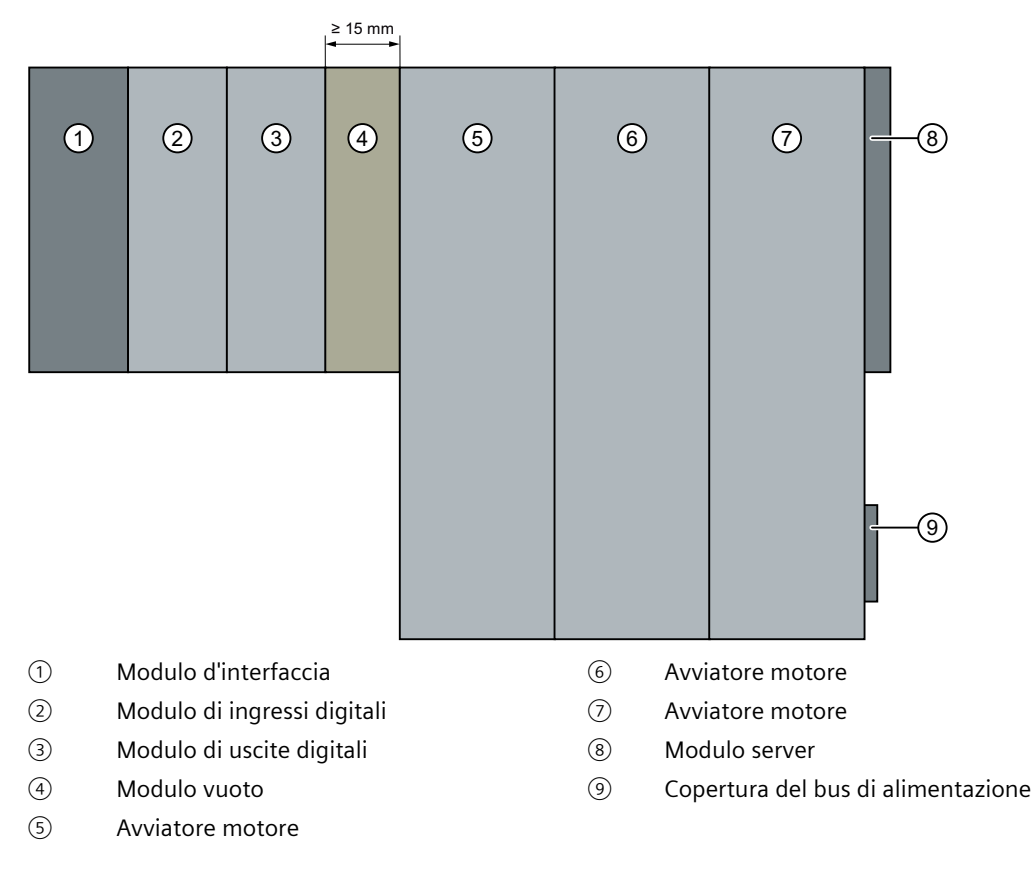

## **ATTENZIONE**

#### **Garanzia di immunità ai disturbi**

Sulla BaseUnit del modulo vuoto non è possibile inserire alcun altro modulo, altrimenti l'immunità ai disturbi non è più garantita.

# **6.3 Montaggio della CPU/del modulo di interfaccia**

#### **Introduzione**

La CPU/il modulo d'interfaccia collega il sistema di sistema di periferia decentrata ET 200SP con il bus di campo e scambia i dati tra il controllore sovraordinato e i moduli di periferia / gli avviatori motore.

#### **Presupposto**

La guida profilata deve essere già montata.

#### **Attrezzo necessario**

Cacciavite con lama di larghezza da 3 a 3,5 mm (solo per il montaggio o lo smontaggio del BusAdapter)

#### **Montaggio della CPU/del modulo d'interfaccia**

Guardare la sequenza video (<https://support.automation.siemens.com/WW/view/it/95886218>) Per montare la CPU/il modulo d'interfaccia, procedere nel modo seguente:

- 1. Posizionare la CPU/il modulo d'interfaccia nella guida profilata.
- 2. Ruotare all'indietro la CPU/il modulo d'interfaccia fino ad avvertire lo scatto di aggancio del dispositivo di sblocco della guida profilata.

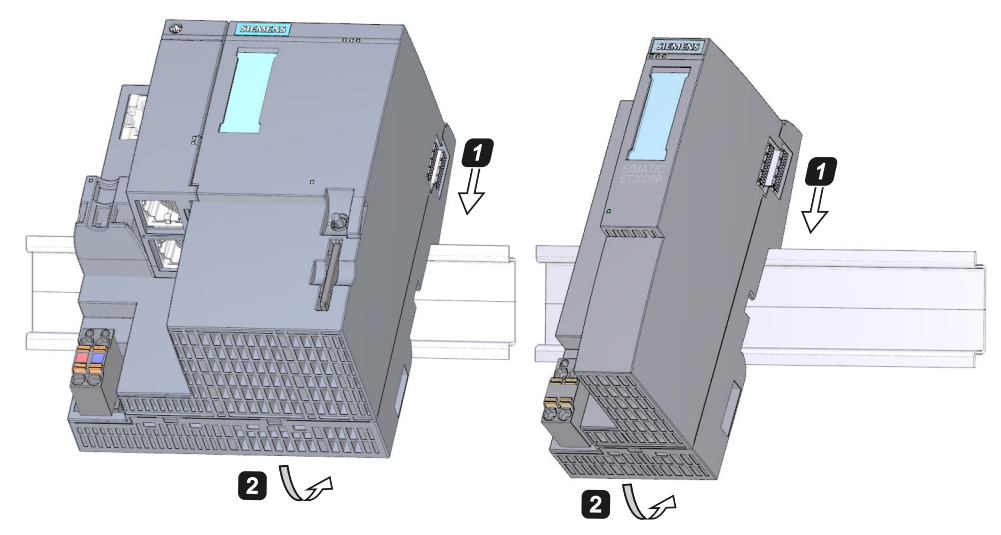

Figura 6-2 Montaggio della CPU/del modulo d'interfaccia

## **Smontaggio della CPU/del modulo d'interfaccia**

La CPU/il modulo d'interfaccia è stata/o cablata/o e alla sua destra si trovano le BaseUnit.

*6.4 Montaggio dell'ET 200SP R1*

Per smontare la CPU/il modulo d'interfaccia, procedere nel modo seguente:

- 1. Disinserire la tensione di alimentazione della CPU/del modulo di interfaccia. Separare il connettore DC 24 V dalla CPU/dal modulo d'interfaccia.
- 2. Azionare il dispositivo di sblocco della guida profilata sulla prima BaseUnit. Allo stesso tempo spostare parallelamente verso sinistra la CPU/il modulo d'interfaccia finché non si stacca dal restante gruppo di moduli. Avvertenza: Il dispositivo di sblocco della guida profilata è collocato sopra la CPU/il modulo d'interfaccia o la BaseUnit.
- 3. Estrarre la CPU/il modulo d'interfaccia dalla guida profilata tenendo premuto il dispositivo di sblocco della guida profilata sulla CPU/il modulo di interfaccia.

#### **NOTA**

Non è necessario smontare il BusAdapter dalla CPU/dal modulo d'interfaccia.

# **6.4 Montaggio dell'ET 200SP R1**

#### **Introduzione**

Il sistema ET 200SP R1 collega il sistema di periferia decentrata ET 200SP con il bus di campo e scambia i dati tra il controllore di livello superiore e i moduli di periferia / gli avviatori motore.

#### **Presupposti**

La guida di sistema SIMATIC è montata.

#### **Attrezzi necessari**

Cacciavite da 3 a 3,5 mm (solo per il montaggio o lo smontaggio del BusAdapter)

#### **Montaggio del sistema ET 200SP R1**

Per montare il sistema ET 200SP R1 procedere nel seguente modo:

- 1. Agganciare la BaseUnit tipo M0 alla guida di sistema SIMATIC.
- 2. Ruotare all'indietro la BaseUnit tipo M0 finché non scatta in posizione sulla guida di sistema.
- 3. Inserire i moduli d'interfaccia IM 155-6 PN R1 nella BaseUnit tipo M0 finché non scattano in posizione.
- 4. Inserire i connettori DC 24 V in entrambi i moduli d'interfaccia.
- 5. Collegare un BusAdapter a ogni modulo d'interfaccia. Avvitare il BusAdapter al modulo d'interfaccia.

#### **Smontaggio del sistema ET 200SP R1**

Per smontare il sistema ET 200SP R1 procedere nel seguente modo:

- 1. Disinserire la tensione di alimentazione del sistema ET 200SP R1. Staccare i connettori DC 24 V da entrambi i moduli d'interfaccia.
- 2. Sbloccare il fermo dei moduli d'interfaccia sulla BaseUnit tipo M0. Sganciare i moduli d'interfaccia dalla BaseUnit tipo M0.
- 3. Sbloccare il fermo della guida di sistema sulla BaseUnit . Far scorrere la BaseUnit tipo M0 verso sinistra parallelamente alla guida finché non si stacca dal gruppo di moduli. Avvertenza: il fermo della guida di sistema si trova sopra la BaseUnit tipo M0.
- 4. Premere il fermo della guida di sistema sulla BaseUnit tipo M0 e ruotare l'unità fino a estrarla dalla guida.

#### **NOTA**

Non è necessario smontare il BusAdapter dai moduli d'interfaccia IM 155-6 PN R1.

# **6.5 Montaggio del modulo di comunicazione CM DP**

#### **Introduzione**

Per utilizzare la CPU con master o slave DP è necessario il modulo di comunicazione CM DP.

#### **Presupposti**

- La guida profilata deve essere già montata.
- La CPU deve essere montata.

#### **Montaggio del CM DP**

Per montare il modulo di comunicazione CM DP procedere nel modo seguente:

- 1. Posizionare il CM DP a destra della CPU.
- 2. Far ruotare all'indietro il CM DP fino ad avvertire il fermo della guida che scatta in posizione.

<span id="page-85-0"></span>*6.6 Montaggio delle BaseUnit per moduli di periferia*

1  $\boxed{2}$ 

Figura 6-3 Montaggio del CM DP

#### **Smontaggio del CM DP**

La CPU e il CM DP sono stati cablati e alla loro destra si trovano le BaseUnit: Per smontare il modulo di comunicazione CM DP procedere nel modo seguente:

3. Spostare il CM DP verso sinistra fino ad avvertirne lo scatto in posizione nella CPU.

- 1. Disinserire la tensione di alimentazione della CPU.
- 2. Azionare il fermo della guida profilata sulla prima BaseUnit e allo stesso tempo spostare parallelamente verso sinistra la CPU e il CM DP finché non si stacca dal restante gruppo di moduli (spazio libero di ca. 16 mm).
- 3. Azionare il fermo della guida profilata sul CM DP e spostare quest'ultimo verso destra fino a staccarlo dalla CPU (spazio libero di ca. 8 mm).
- 4. Estrarre il CM DP dalla guida profilata tenendo premuto il fermo corrispondente.

#### **NOTA**

La disinstallazione del connettore di bus dal CM DP non è necessaria a meno che non si debba sostituire il CM DP.

# **6.6 Montaggio delle BaseUnit per moduli di periferia**

#### **Introduzione**

Le BaseUnit servono per il collegamento elettromeccanico tra i singoli componenti ET 200SP. Inoltre esse mettono a disposizione i morsetti per il collegamento di sensori esterni, attuatori o altri apparecchi.

*6.6 Montaggio delle BaseUnit per moduli di periferia*

## **Presupposti**

La guida profilata deve essere già montata.

#### **Attrezzo necessario**

Cacciavite con lama di larghezza da 3 a 3,5 mm (solo per lo smontaggio della morsettiera e degli elementi di codifica)

#### **Montaggio della BaseUnit**

#### Guardare la sequenza video "Montaggio della struttura" [\(https://support.automation.siemens.com/WW/view/it/95886218\)](https://support.automation.siemens.com/WW/view/it/95886218)

Per montare una BaseUnit procedere nel seguente modo:

- 1. Agganciare la BaseUnit alla guida profilata.
- 2. Far ruotare all'indietro la BaseUnit finché non si avverte lo scatto in posizione nella guida.
- 3. Spostare parallelamente verso sinistra la BaseUnit fino ad avvertirne lo scatto in posizione nella CPU/nel modulo di interfaccia o nella BaseUnit.

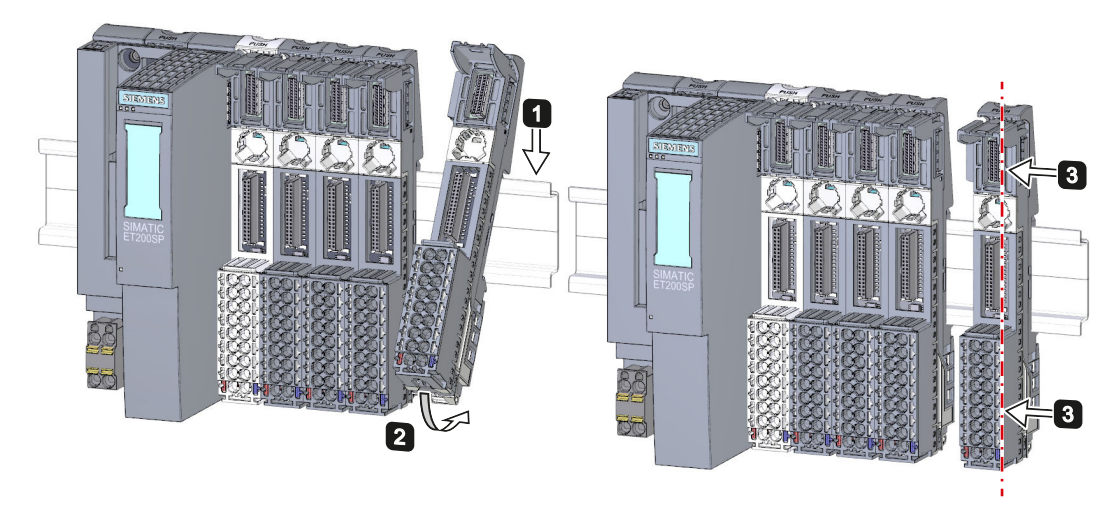

Figura 6-4 Montaggio della BaseUnit

#### **Smontaggio della BaseUnit**

#### **AVVERTENZA**

#### **Tensione pericolosa**

La tensione elettrica pericolosa può causare folgorazione, ustioni e danni materiali. Prima dell'inizio di tutte le operazioni di montaggio mettere fuori tensione l'impianto e gli apparecchi.

Per smontare una BaseUnit procedere nel seguente modo: La BaseUnit è stata cablata, alla sua destra e alla sua sinistra sono state montate altre BaseUnit.

*6.6 Montaggio delle BaseUnit per moduli di periferia*

Per smontare una BaseUnit spostare i moduli vicini. Non appena vi è uno spazio libero di ca. 8 mm è possibile smontare la BaseUnit.

#### **NOTA**

La morsettiera può essere sostituita senza smontare la BaseUnit. Vedi il capitolo Sostituzione della morsettiera sulla BaseUnit [\(Pagina](#page-244-0) 245).

Per smontare una BaseUnit procedere nel seguente modo:

- 1. Disinserire tutte le tensioni di alimentazione dal sistema di periferia decentrata ET 200SP centrale.
- 2. Scollegare il cablaggio della BaseUnit (con un cacciavite da 3 a 3,5 mm).
- 3. **Smontaggio da destra:**

Premere il fermo della guida profilata sulla BaseUnit. Spostare la BaseUnit parallelamente verso destra ed estrarla dalla guida profilata tenendo premuto il fermo.

#### **Smontaggio da sinistra:**

Premere il fermo della guida profilata sulla BaseUnit da estrarre e su quella alla sua destra. Spostare la BaseUnit parallelamente verso sinistra ed estrarla dalla guida profilata tenendo premuto il fermo.

Avvertenza: Lo sblocco della guida profilata si trova sopra la BaseUnit.

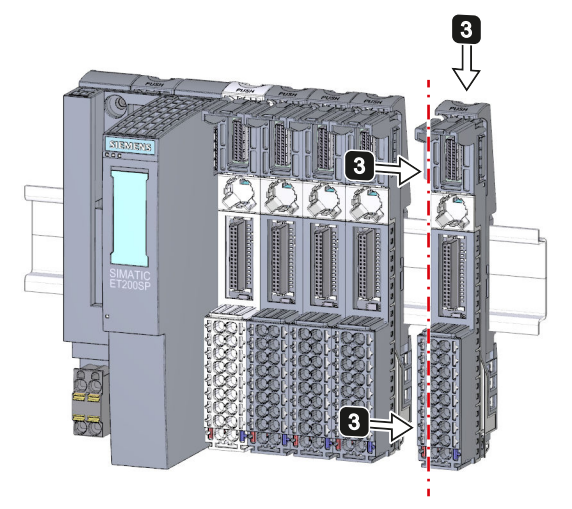

Figura 6-5 Smontaggio della BaseUnit (da destra)

# **6.7 Montaggio e smontaggio delle BaseUnit per avviatori motore**

## **Presupposto**

- La guida profilata deve essere già montata.
- Se si utilizza una guida profilata di 15 mm è necessario montare un fissaggio meccanico aggiuntivo (3RK1908-1EA00-1BP0).

## **NOTA**

#### **Fissaggio meccanico aggiuntivo per BaseUnit**

La procedura di montaggio del fissaggio meccanico aggiuntivo per BaseUnit è descritto nel capitolo "Montaggio del fissaggio meccanico aggiuntivo per BaseUnit [\(Pagina](#page-93-0) 94)".

#### ∕Ւ **CAUTELA**

#### **Protezione dalla carica elettrostatica**

Maneggiare e installare gli avviatori motore SIMATIC ET 200SP facendo attenzione a proteggere i componenti dalla carica elettrostatica. Modifiche alla struttura di sistema e al cablaggio sono consentite solo con tensione di alimentazione scollegata.

#### *Montaggio*

*6.7 Montaggio e smontaggio delle BaseUnit per avviatori motore*

## **Montaggio della BaseUnit**

Per montare una BaseUnit per avviatore motore, procedere nel modo seguente:

- 1. Inserire la BaseUnit dall'alto nella guida profilata.
- 2. Ruotare all'indietro la BaseUnit fino ad avvertire lo scatto di aggancio della BaseUnit.

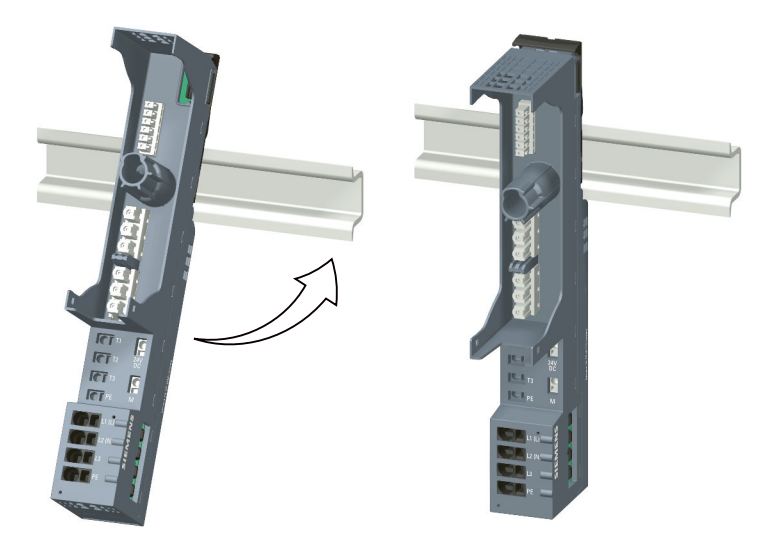

3. Spingere le singole BaseUnit verso sinistra contro la BaseUnit precedente fino ad avvertire lo scatto di aggancio.

Montare le BaseUnit solo sulla guida profilata.

#### **NOTA**

Le BaseUnit per avviatori motore possono essere collegate con le BaseUnit per moduli di periferia.

## **Smontaggio delle BaseUnit**

## **AVVERTENZA**

#### **Tensione pericolosa**

La tensione elettrica pericolosa può causare folgorazione, ustioni e danni materiali. Prima dell'inizio di tutte le operazioni di montaggio mettere fuori tensione l'impianto e gli apparecchi.

Per smontare la BaseUnit, procedere nel modo seguente:

- 1. Scollegare l'alimentazione principale e l'alimentazione della corrente di controllo dell'avviatore motore SIMATIC ET 200SP.
- 2. Azionare il dispositivo di sblocco della guida profilata sulla BaseUnit dell'avviatore motore.
- 3. Spingere la BaseUnit verso destra. Non appena si crea uno spazio libero di circa 8 mm dalle BaseUnit contigue, è possibile smontare la BaseUnit dell'avviatore motore.

4. Estrarre la BaseUnit dalla guida profilata tenendo premuto il dispositivo di sblocco della guida stessa.

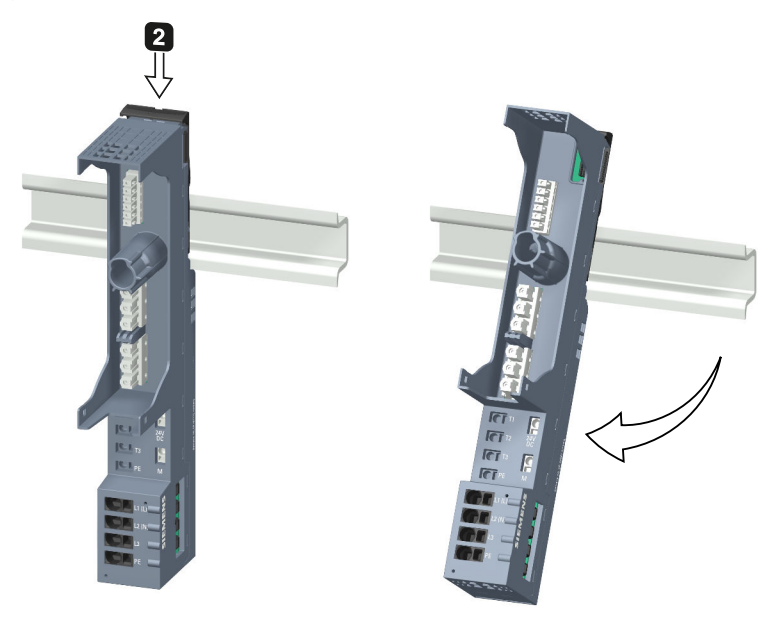

# **6.8 Montaggio dei moduli di distribuzione del potenziale**

#### **Introduzione**

Il modulo di distribuzione del potenziale si utilizza per distribuire potenziali diversi (P1, P2).

#### **Presupposti**

La guida profilata deve essere già montata.

#### **Montaggio e smontaggio delle BaseUnit PotDis**

Le BaseUnit PotDis si montano e si smontano esattamente come le BaseUnit per i moduli di periferia. Ulteriori informazioni sono disponibili nel capitolo Montaggio delle BaseUnit per moduli di periferia [\(Pagina](#page-85-0) 86).

#### **Montaggio e smontaggio di un blocco terminale PotDis**

#### **Montaggio**

Inserire il blocco terminale PotDis nella BaseUnit PotDis. Procedere come descritto nel capitolo Inserimento di moduli di periferia / avviatori motore e BU-Cover [\(Pagina](#page-127-0) 128) .

*6.9 Montaggio del modulo server*

#### **Smontaggio**

Per estrarre un blocco terminale PotDis procedere nel modo seguente:

- 1. Disinserire tutte le tensioni di alimentazione dal sistema di periferia decentrata ET 200SP centrale.
- 2. Premere contemporaneamente i tasti di sblocco sulla parte superiore e inferiore del blocco terminale PotDis.
- 3. Estrarre il blocco terminale PotDis dalla BaseUnit PotDis parallelamente tirandolo in avanti.

# **6.9 Montaggio del modulo server**

## **Introduzione**

Il modulo server all'estremità destra della struttura o della fila chiude il sistema di periferia decentrata ET 200SP.

#### **Presupposto**

L'ultima BaseUnit è stata montata.

#### **Montaggio del modulo server**

Guardare la sequenza video "Montaggio della struttura" [\(https://support.automation.siemens.com/WW/view/it/95886218\)](https://support.automation.siemens.com/WW/view/it/95886218) Per montare un modulo server, procedere nel modo seguente:

- 1. Posizionare il modulo server nella guida profilata a destra dell'ultima BaseUnit.
- 2. Far ruotare all'indietro il modulo server sulla guida profilata.
- 3. Spostare parallelamente verso sinistra il modulo server fino ad avvertirne lo scatto in posizione nell'ultima BaseUnit che lo precede.

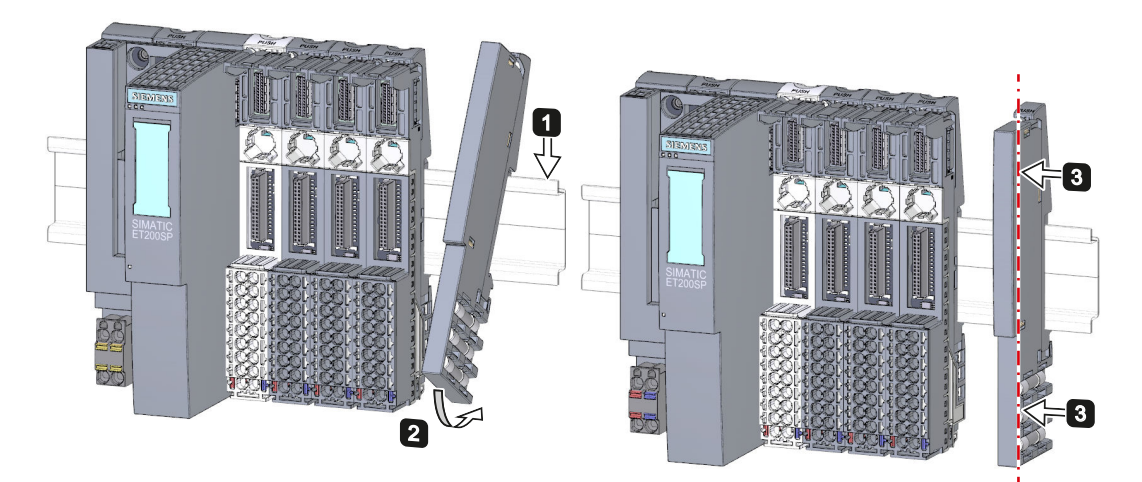

Figura 6-6 Montaggio del modulo server

## **Smontaggio del modulo server**

Per smontare un modulo server, procedere nel modo seguente:

- 1. Premere il dispositivo di sblocco della guida profilata sul modulo server.
- 2. Spostare parallelamente verso destra il modulo server.
- 3. Estrarre il modulo server dalla guida profilata tenendo premuto il dispositivo di sblocco della guida stessa.

# **6.10 Montaggio di ulteriori accessori per avviatori motore**

# **6.10.1 Montaggio della copertura del bus di alimentazione 500 V AC**

#### **Introduzione**

Il bus di alimentazione 500 V collega tutti gli avviatori motore SIMATIC ET 200SP. Per chiudere il bus di alimentazione in modo da proteggerlo contro i contatti accidentali, è necessario utilizzare la copertura.

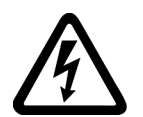

# **PERICOLO**

**Tensione pericolosa**

**Pericolo di morte, di gravi lesioni personali o danni materiali.**

La tensione elettrica pericolosa può causare folgorazione, ustioni e danni materiali. Prima dell'inizio di tutte le operazioni di montaggio mettere fuori tensione l'impianto e gli apparecchi.

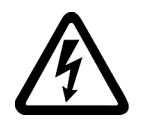

## **PERICOLO**

#### **Bus di alimentazione - Folgorazione**

È necessario equipaggiare il bus di alimentazione a destra con una copertura di protezione contro i contatti accidentali (numero di articolo: 3RK1308-1DA00-2BP0).

In caso di mancata osservanza sussiste il pericolo di folgorazione.

## **AVVERTENZA**

#### **Pericolo di lesioni personali**

Sull'ultima BaseUnit inserita di un avviatore motore è necessario applicare una copertura sopra l'apertura in corrispondenza dei contatti del bus di alimentazione.

## **Procedura**

Per montare la copertura del bus di alimentazione su un modulo avviatore motore SIMATIC ET 200SP, procedere nel modo seguente:

1. Spingere la copertura a destra sull'apertura della BaseUnit fino ad avvertire lo scatto di aggancio.

<span id="page-93-0"></span>*6.10 Montaggio di ulteriori accessori per avviatori motore*

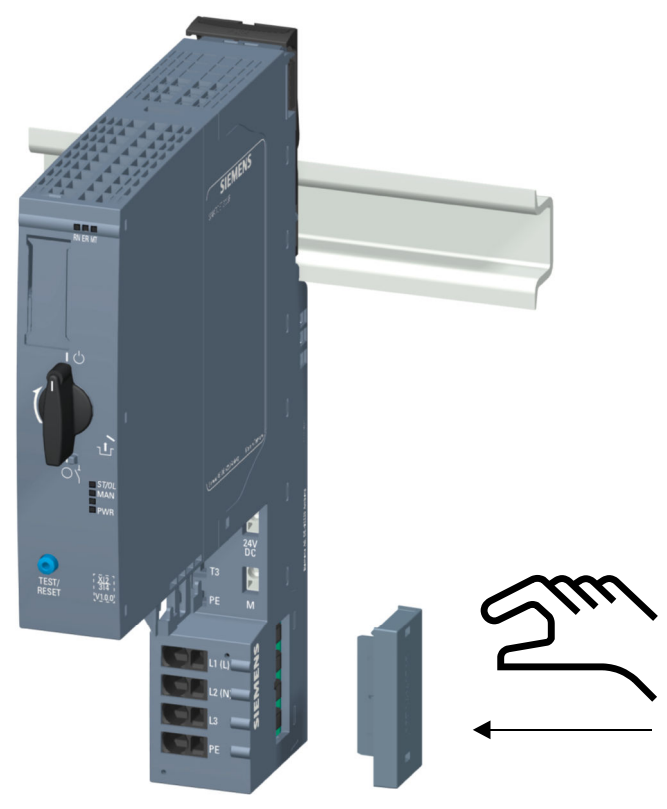

La copertura può essere rimossa con 2 dita, senza bisogno di utilizzare utensili.

# **6.10.2 Montaggio del fissaggio meccanico aggiuntivo per BaseUnit**

#### **Introduzione**

Per assicurare una maggiore stabilità, è possibile applicare un fissaggio aggiuntivo sulle guide profilate da 7,5 mm e 15 mm.

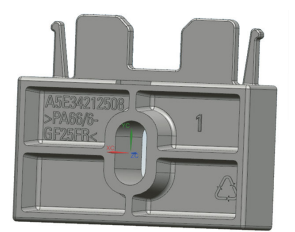

Nelle seguenti situazioni è necessario utilizzare un fissaggio aggiuntivo:

- In caso di utilizzo di una guida profilata da 15 mm
- In caso di posizione di montaggio verticale
- Per applicazioni conformi alle norme di costruzione navale in tutte le posizioni di montaggio con guide profilate da 7,5 mm e 15 mm

Ulteriori informazioni sul fissaggio meccanico aggiuntivo si trovano nel capitolo "Condizioni di installazione per avviatori motore [\(Pagina](#page-80-0) 81)".

## **Procedura**

Per montare il fissaggio aggiuntivo, procedere come segue:

- 1. Applicare il fissaggio aggiuntivo nell'apertura sotto la BaseUnit.
	- Per entrambe le guide profilate impiegare la stessa guida profilata, ruotata di 180°.

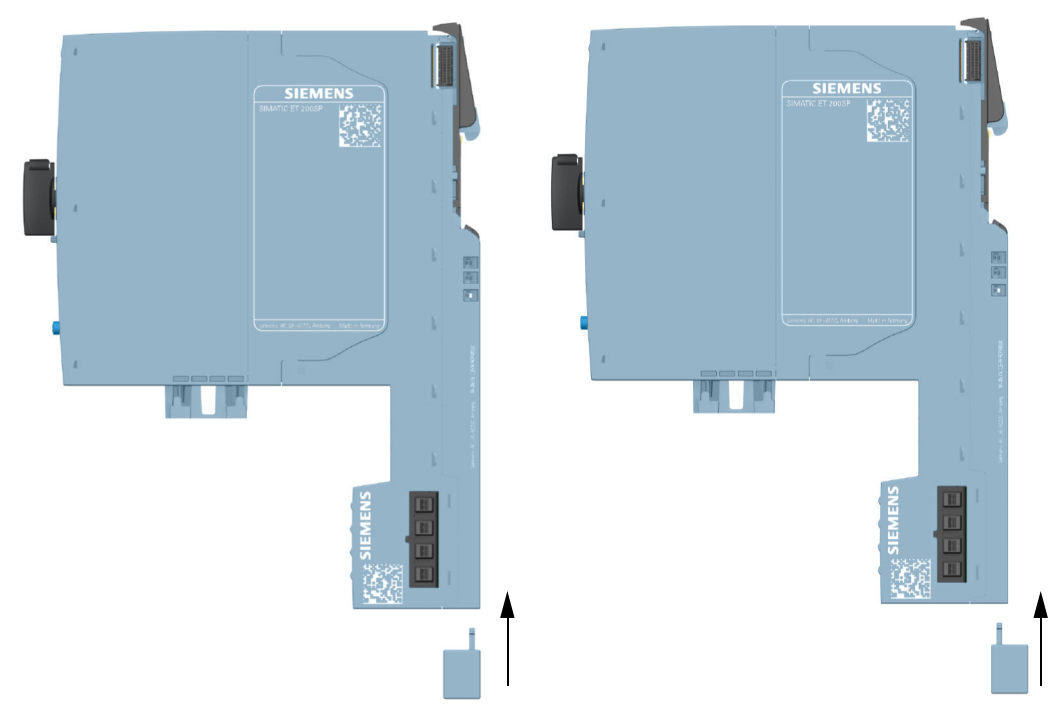

- 2. Agganciare la BaseUnit nella guida profilata.
- 3. Applicare il fissaggio aggiuntivo nella BaseUnit.
- 4. Fissare a vite il fissaggio aggiuntivo alla parete di montaggio. Impiegare una vite M4 e una rondella adatta.

*6.10 Montaggio di ulteriori accessori per avviatori motore*

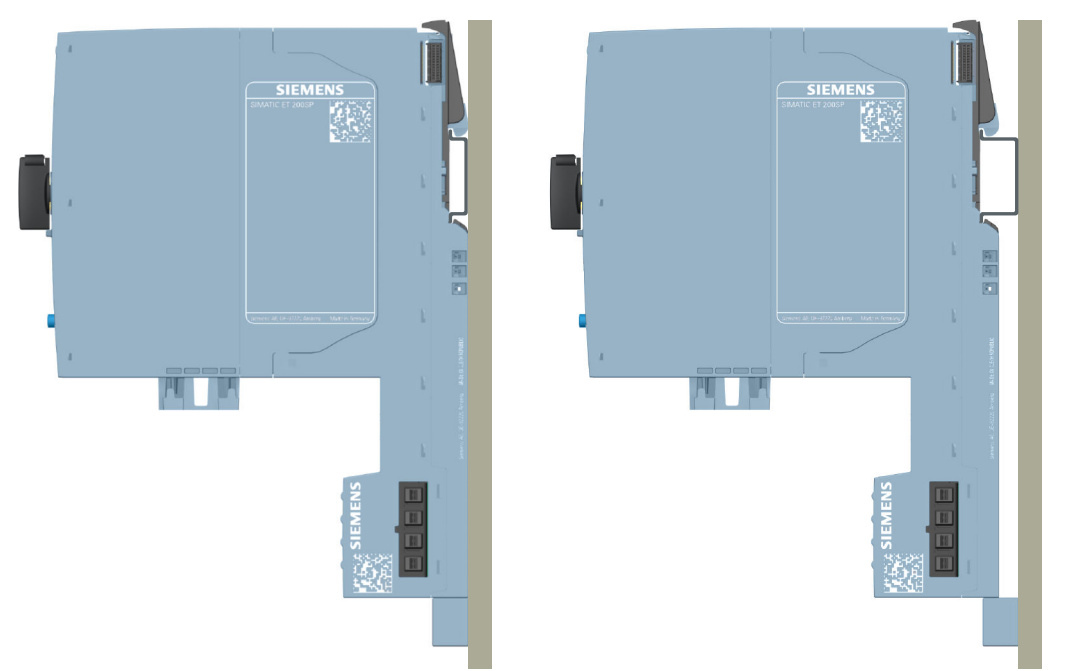

Le figure seguenti mostrano il fissaggio aggiuntivo dopo il montaggio su una guida profilata da 7,5 mm o 15 mm.

# **6.10.3 Montaggio della BU-Cover**

#### **Introduzione**

Le BU‑Cover vengono applicate sulle BaseUnit, i cui posti connettore sono riservati per un ampliamento futuro (come posti vuoti). Le BU‑Cover per avviatori motore servono come copertura di protezione contro i contatti accidentali per i posti connettore non occupati.

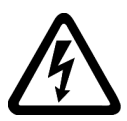

## **PERICOLO**

**Tensione pericolosa**

**Pericolo di morte, di gravi lesioni personali o danni materiali.**

La tensione elettrica pericolosa può causare folgorazione, ustioni e danni materiali. Prima dell'inizio di tutte le operazioni di montaggio mettere fuori tensione l'impianto e gli apparecchi.

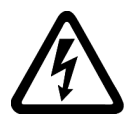

#### **PERICOLO**

**BaseUnit senza avviatore motore - Folgorazione**

Se si installa una BaseUnit senza avviatore motore nel sistema ET 200SP (ad es. Ampliamenti futuri), è necessario equipaggiare la BaseUnit con una BU‑Cover (numero di articolo 3RK1908-1CA00-0BP0).

In caso di mancata osservanza sussiste il pericolo di folgorazione.

*6.10 Montaggio di ulteriori accessori per avviatori motore*

#### **Procedura**

Per applicare la BU-Cover su un avviatore motore SIMATIC ET 200SP, inserire la BU-Cover parallelamente nella BaseUnit fino ad avvertire lo scatto di aggancio.

# **Collegamento 7**

# **7.1 Regole e norme di funzionamento**

#### **Introduzione**

Il sistema di periferia decentrata ET 200SP è parte integrante di impianti o sistemi e richiede pertanto l'applicazione di regole e norme specifiche in funzione del campo di impiego. Questo capitolo fornisce una visione d'insieme delle regole principali da osservare per l'integrazione del sistema di periferia decentrata ET 200SP in un impianto o un sistema.

#### **Applicazione specifica**

Rispettare le norme di sicurezza e di prevenzione degli infortuni in vigore per le applicazioni specifiche, ad es. le direttive sulla sicurezza delle macchine.

#### **Dispositivi di arresto di emergenza**

I dispositivi di ARRESTO DI EMERGENZA ai sensi della norma IEC 60204 (corrispondente a DIN VDE 0113) devono restare attivi in tutti i modi di funzionamento dell'impianto o del sistema.

#### **Fusibili/interruttori esterni**

Installare fusibili/interruttori esterni nelle vicinanze del sistema di periferia decentrata ET 200SP.

#### **Esclusione degli stati pericolosi dell'impianto**

Non devono verificarsi stati di funzionamento pericolosi se

- L'impianto si riavvia dopo una interruzione o una caduta di tensione.
- La comunicazione sul bus riprende dopo un disturbo.

Se necessario forzare l'ARRESTO DI EMERGENZA! Dopo lo sblocco del dispositivo di ARRESTO DI EMERGENZA non deve verificarsi un avvio incontrollato o indefinito.

## **Tensione di rete**

Nel seguito sono specificati i punti da osservare per la tensione di rete (vedere capitolo Isolamento, classe di protezione, grado di protezione e tensione nominale [\(Pagina](#page-289-0) 290)):

- In caso di impianti o sistemi fissi senza interruttore-sezionatore di rete onnipolare, deve essere presente un dispositivo di sezionamento di rete (onnipolare) nell'installazione dell'edificio.
- Nel caso degli alimentatori di carico il campo della tensione nominale impostato deve corrispondere alla tensione di rete locale.
- In tutti i circuiti elettrici del sistema di periferia decentrata ET 200SP l'oscillazione/differenza della tensione di rete rispetto al valore nominale deve rientrare nei limiti di tolleranza ammessi.

#### **Alimentazione a DC 24 V**

Di seguito vengono descritti gli aspetti che devono essere presi in considerazione in merito all'alimentazione a DC 24 V:

- Qualora sussista un rischio di sovratensioni, è necessario predisporre misure di protezione contro i fulmini:
	- per la protezione antifulmine esterna
	- per la protezione antifulmine interna: solo se per l'impulso singolo a forte carica di energia (Surge) sono necessari valori maggiori (conduttore - terra) o (conduttore conduttore) di quelli indicati nel capitolo Compatibilità elettromagnetica [\(Pagina](#page-289-0) 290).
- In caso di alimentazione DC 24 V: Garantire la separazione (elettrica) sicura e una guida cavi separata oppure un isolamento elevato dei circuiti elettrici con potenziali pericolosi dalla bassa tensione (SELV/PELV) a norma IEC61131-2 e IEC 61010-2-201.

#### **Requisiti degli alimentatori di corrente in caso di interruzione della tensione**

#### **NOTA**

Per garantire la conformità con la norma IEC 61131-2 utilizzare esclusivamente alimentatori da rete (ad es. AC 230/400 V → DC 24 V) con un tempo di tamponamento di almeno 10 ms in caso di caduta di rete. Nella propria applicazione, rispettare i requisiti previsti in caso di interruzione della tensione (ad es. 30 ms secondo la norma sui "bruciatori" EN 298 o 20 ms secondo la raccomandazione NAMUR NE 21). Per informazioni aggiornate sui componenti SV consultare questa pagina Internet [\(https://mall.industry.siemens.com](https://mall.industry.siemens.com)).

Questi requisiti valgono naturalmente anche per gli alimentatori da rete che non sono stati realizzati con tecnica ET 200SP o S7-1500/S7-300-/S7-400.

#### *Collegamento*

*7.1 Regole e norme di funzionamento*

### **Protezione da interferenze elettriche esterne**

Nel seguito sono indicate le precauzioni da osservare per assicurare la protezione da interferenze elettriche e da errori:

- In tutti gli impianti che comprendono un sistema di periferia decentrata ET 200SP assicurarsi che l'impianto sia collegato alla terra funzionale o a un conduttore di terra con sezione sufficiente per la dispersione dei disturbi elettromagnetici.
- Nel caso dei cavi di alimentazione, di segnale e di bus assicurarsi che la posa e l'installazione siano corrette.
- Nel caso dei cavi di segnale e di bus tenere presente che non devono verificarsi stati indefiniti dell'impianto o del sistema a causa della rottura di un conduttore/filo o a causa di contatti incrociati.

#### **Riferimenti**

Ulteriori informazioni sono riportate nel Manuale di guida alle funzioni Configurazione di controllori immuni ai disturbi [\(https://support.automation.siemens.com/WW/view/it/59193566\)](https://support.automation.siemens.com/WW/view/it/59193566).

# **7.2 Regole e norme supplementari per il funzionamento dell'ET 200SP con moduli fail-safe**

## **7.2.1 Bassissima tensione di sicurezza (SELV, PELV) per i moduli e gli avviatore motore fail-safe**

# **AVVERTENZA**

I moduli fail-safe devono funzionare con una bassissima tensione di sicurezza (SELV, PELV). Per maggiori informazioni sulla bassissima tensione di sicurezza (SELV, PELV) si rimanda alle schede tecniche degli alimentatori.

I moduli fail-safe funzionano con la tensione nominale DC 24 V. Il campo di tolleranza va da DC 19,2 V a DC 28,8 V.

Gli avviatori motore fail-safe funzionano con la tensione nominale DC 24 V. Il campo di tolleranza va da DC 20,4 V a DC 28,8 V.

Nel campo di sovratensione da DC 32 V a DC 36 V i moduli F reagiscono in sicurezza e gli ingressi e le uscite vengono passivati. In presenza di sovratensioni maggiori di DC 36 V la tensione dei moduli F viene disinserita in modo permanente.

Utilizzare un alimentatore da rete che non superi  $U_m = DC 36 V$  nemmeno in caso di guasto. Osservare i dati contenuti nella scheda tecnica sulla protezione dalle sovratensioni in caso di un errore interno. Oppure adottare misure adeguate per limitare la tensione, ad es. l'impiego di un dispositivo di protezione dalla sovratensione.

Tutti i componenti del sistema che possono erogare energia elettrica in qualsiasi forma devono soddisfare questa condizione.

Tutti gli ulteriori circuiti di corrente (DC 24 V) implementati nel sistema devono avere una bassissima tensione di sicurezza (SELV, PELV). In proposito attenersi ai dati specificati nelle relative schede tecniche o rivolgersi al costruttore.

Si noti inoltre che è possibile collegare trasduttori e attuatori, alimentati da una sorgente esterna, ai moduli F. Anche in questo caso ci si deve accertare che vengano alimentati con una bassissima tensione di sicurezza (SELV, PELV). Anche in caso di errore il segnale di processo di un modulo digitale DC 24 V non deve superare una tensione di errore di  $U_m$ .

# **AVVERTENZA**

Anche in caso di errore non si deve superare la differenza di potenziale consentita tra l'alimentazione del modulo d'interfaccia (tensione di bus) e la tensione di carico.

In questo caso è possibile ad es. ricorrere a un collegamento galvanico esterno. Questo evita, anche in caso di differenze di potenziale, un aumento della tensione nelle diverse sorgenti e il conseguente superamento della tensione di errore  $U_m$ .

*7.2 Regole e norme supplementari per il funzionamento dell'ET 200SP con moduli fail-safe*

## **7.2.2 Requisiti relativi a trasduttori e attuatori per moduli fail-safe e avviatori motore fail-safe**

#### **Requisiti generali per trasduttori e attuatori**

Per l'utilizzo in sicurezza di trasduttori e attuatori osservare la seguente importante avvertenza:

## **AVVERTENZA**

Osservare che, la **sicurezza** dipende in larga misura dalla strumentazione con trasduttori e attuatori. Va anche considerato che i trasduttori e gli attuatori generalmente non superano gli intervalli Proof-Test di 20 anni secondo la norma IEC 61508:2010 senza una significativa diminuzione della sicurezza.

La probabilità che si verifichino errori pericolosi, ovvero la percentuale di errori pericolosi di una funzione di sicurezza, deve rientrare entro un limite massimo dipendente dal SIL (Safety Integrity Level). I valori raggiunti dai moduli F sono specificati nel capitolo "Grandezze caratteristiche di sicurezza" nei dati tecnici dei moduli F.

Per raggiungere la classe di sicurezza necessaria occorre utilizzare trasduttori e attuatori di qualità appropriata.

#### **Ulteriori requisiti per trasduttori**

Generalmente vale quanto segue: Per raggiungere la classe SIL3/Cat. 3/PLe è sufficiente un trasduttore a un canale. Tuttavia, per raggiungere la classe SIL3/Cat. 3/PLe con un trasduttore a un canale, quest'ultimo stesso deve supportare SIL3/Cat. 3/PLe; in caso contrario è possibile raggiungere questo livello di sicurezza solo con il collegamento di trasduttori a due canali. Per raggiungere la classe SIL3/Cat. 4/PLe è necessario collegare trasduttori a due canali.

## **AVVERTENZA**

Nel caso dei moduli di ingresso fail-safe dopo il riconoscimento di errori viene trasmesso alla F‑CPU il valore "0". Assicurarsi pertanto che i trasduttori siano realizzati in modo da garantire la reazione sicura del programma di sicurezza al raggiungimento dello stato "0" dei trasduttori.

Esempio: Un encoder di arresto d'emergenza deve realizzare nel proprio programma di sicurezza la disinserzione dell'attuatore con lo stato "0" (pulsante di arresto di emergenza premuto).

*7.2 Regole e norme supplementari per il funzionamento dell'ET 200SP con moduli fail-safe*

#### **Ulteriori requisiti per trasduttori per avviatori motore fail-safe**

Agli ingressi F‑DI dell'avviatore motore fail-safe possono essere collegati solo trasduttori a un canale, che soddisfano da soli la categoria di sicurezza richiesta. L'installazione sicura deve essere rispettata in conformità alla categoria di sicurezza richiesta.

## **AVVERTENZA**

#### **Disinserzione di sicurezza tramite F-DI**

A seconda della periferia utilizzata la disinserzione viene eseguita tramite uno o due canali di uscita (morsetti):

- Con commutazione verso PM: la disinserzione viene eseguita tramite due canali di uscita.
- Con commutazione verso PP: La disinserzione viene eseguita tramite un canale di uscita.

La disinserzione tramite un canale di uscita (con commutazione verso PP) garantisce il livello di sicurezza SILCL 3 secondo EN 62061, PL e / cat. 4 secondo EN ISO 13849-1, se il cablaggio è stato posato in modo da escludere cortocircuiti trasversali/verso P.

#### **Requisiti relativi alla durata dei segnali dei trasduttori**

## **AVVERTENZA**

Relativamente ai segnali dei trasduttori considerare i seguenti requisiti:

- Per garantire il rilevamento corretto dei segnali dei trasduttori da parte dei moduli F con ingressi è necessario assicurarsi che i segnali abbiano una determinata durata minima.
- Per garantire che gli impulsi vengano rilevati è necessario che il tempo tra due cambi di segnale (durata di impulso) sia maggiore del tempo di sorveglianza PROFIsafe.

#### **Rilevamento sicuro da parte dei moduli F con ingressi**

La durata minima dei segnali dei trasduttori per i moduli F con ingressi varia in funzione del ritardo di ingresso parametrizzato, dei parametri della prova di cortocircuito delle alimentazioni dei trasduttori e del comportamento in caso di discrepanza parametrizzato per la valutazione 1oo2 (2su2). Il segnale deve essere maggiore del tempo di reazione max. dell'applicazione parametrizzata. Per informazioni sul calcolo del tempo di reazione max. consultare il capitolo "Tempi di reazione" del modulo F specifico.

Dalle durate minime risulta la frequenza di commutazione max. consentita dei segnali dei trasduttori.

#### **Ulteriori requisiti degli attuatori**

I moduli di uscita fail-safe testano le uscite a intervalli regolari. Il modulo F disinserisce brevemente le uscite attivate e inserisce brevemente le uscite eventualmente disattivate. La durata max. degli impulsi di prova (intervallo buio e luce) è parametrizzabile.

*7.2 Regole e norme supplementari per il funzionamento dell'ET 200SP con moduli fail-safe*

Durante il test gli attuatori a reazione rapida potrebbero essere disattivati o attivati brevemente. Se il processo non tollera questa reazione impostare una durata dell'impulso luce o buio appropriata oppure utilizzare attuatori con un'inerzia sufficiente.

## **AVVERTENZA**

Se gli attuatori funzionano a tensioni superiori a DC 24 V (ad es. AC 230 V), è necessario implementare una separazione di potenziale sicura tra le uscite dei moduli fail-safe e i componenti che conducono le tensioni più elevate (secondo la Norma IEC 60664-1:2010). Generalmente in questo caso si utilizzano relè e contattori. Questa misura è particolarmente importante per i dispositivi di comando a semiconduttore.

#### **Dati tecnici di trasduttori e attuatori**

Per la scelta dei trasduttori e degli attuatori consultare anche i dati tecnici riportati nei Manuali di prodotto dei moduli fail-safe.

# **7.2.3 Diafonia dei segnali di ingresso e di uscita digitali**

Se si raggruppano i segnali delle uscite e degli ingressi digitali fail-safe in un unico cavo possono verificarsi errori di rilettura nei moduli F-DQ e F-PM-E.

#### **Causa: diafonia capacitiva**

Durante il test del pattern dei bit delle uscite o dell'alimentazione trasduttore degli ingressi, il fronte di attivazione a picco dei driver di uscita può provocare, a causa della capacità di accoppiamento del cavo, una diafonia estesa ad altri canali di uscita o di ingresso non collegati. In questi canali potrebbe verificarsi un'attivazione del circuito di rilettura. Viene riconosciuto un cortocircuito trasversale/un cortocircuito, il che comporta una disinserzione di sicurezza.

#### **Rimedio:**

- Cavi separati per i moduli F-DI, F-DQ, F-PM-E e i moduli standard DQ
- Cavi separati per il canale F-DQ e i canali F-DI nel modulo F-PM-E
- Applicare alle uscite relè di accoppiamento o diodi
- Disattivare il test dell'alimentazione trasduttore (se la classe di sicurezza richiesta lo consente).

#### **Causa: diafonia magnetica**

Attraverso un carico induttivo collegato ai canali F-DQ potrebbe essere indotto un forte campo magnetico.

#### **Rimedio:**

- Separare fisicamente i carichi induttivi o schermare il campo magnetico.
- Parametrizzare il tempo di rilettura a 50 ms o più.

# **7.3 Regole e norme supplementari per il funzionamento di un gruppo di moduli Ex**

#### **Gruppo di moduli Ex**

Per le regole e le norme per il funzionamento di un gruppo di moduli Ex consultare il Manuale di sistema Sistema di periferia decentrata ET 200SP HA / ET 200SP Moduli per dispositivi nell'area Ex [\(https://support.industry.siemens.com/cs/ww/de/view/109795533/it\)](https://support.industry.siemens.com/cs/ww/de/view/109795533/it).

# **7.4 Regole e prescrizioni addizionali per il funzionamento con avviatori motore**

## **7.4.1 Protezione da cortocircuito**

L'avviatore motore rispetta il tipo di coordinamento 1. Proteggere i cavi di collegamento al bus di alimentazione in base alle regole correnti, specifiche di Paese per la protezione dei cavi.

## **AVVERTENZA**

# **Tensione pericolosa sul motore**

**Pericolo di morte, di gravi lesioni personali o danni materiali.**

Dopo un cortocircuito l'avviatore motore SIMATIC ET 200SP è guasto. Sostituire l'avviatore motore dopo che si è verificato un cortocircuito.

# **7.5 Funzionamento dell'ET 200SP con messa a terra dell'alimentazione**

### **Introduzione**

Qui di seguito sono riportate informazioni sulla configurazione complessiva di un sistema di periferia decentrata ET 200SP con messa a terra dell'alimentazione (ad es. rete TN‑S). I singoli argomenti trattati sono i seguenti:

- Dispositivi di disinserzione, protezione da cortocircuito e da sovraccarico a norma IEC 60364 (corrisponde a DIN VDE 0100) e IEC 60204 (corrisponde a DIN VDE 0113)
- Alimentatori di carico e circuiti di carico.

#### **Alimentazione messa a terra**

Per i dispositivi di alimentazione a terra (rete TN-S) il conduttore neutro della rete (N) e il conduttore di terra (PE) sono messi a terra. Questi due conduttori fanno parte del sistema di protezione dalle sovratensioni. Quando l'impianto è in funzione la corrente attraversa il conduttore neutro. Se si verifica un errore, ad es. una semplice dispersione a terra tra un

*7.5 Funzionamento dell'ET 200SP con messa a terra dell'alimentazione*

conduttore sotto tensione e la terra, la corrente viene scaricata attraverso il conduttore di terra.

#### **Separazione elettrica sicura (SELV secondo IEC 61131-2 o IEC 61010-2-201)**

Gli alimentatori di carico/i moduli di alimentazione con tensione di uscita DC 24 V necessitano di una separazione elettrica di sicurezza e di una limitazione della tensione (bassa tensione). Gli alimentatori di carico/i moduli di alimentazione con tensione di uscita DC 24 V non sono collegati al conduttore di terra.

Questa protezione viene designata secondo le norme IEC 61131-2 o IEC 61010-2-201 come SELV (Safety Extra Low Voltage).

Il cablaggio dei circuiti SELV deve essere separato dal cablaggio degli altri circuiti che non sono SELV oppure l'isolamento di tutti i conduttori deve essere dimensionato per la tensione più alta.

#### **Bassa tensione messa a terra (PELV secondo IEC 61131-2 o IEC 61010-2-201)**

Gli alimentatori di carico/i moduli di alimentazione con tensione di uscita DC 24 V messa a terra necessitano di un collegamento sicuro con il conduttore di terra e di una limitazione della tensione (bassa tensione).

Questa protezione viene designata secondo le norme IEC 61131-2 o IEC 61010-2-201 come PELV (Protective Extra Low Voltage).

Il cablaggio dei circuiti PELV deve essere separato dal cablaggio degli altri circuiti che non sono PELV oppure l'isolamento di tutti i conduttori deve essere dimensionato per la tensione più alta.

#### **Configurazione dell'ET 200SP con potenziale di riferimento libero rispetto alla terra**

Per la dispersione delle correnti di disturbo il potenziale di riferimento della CPU/del modulo d'interfaccia e delle BaseUnit BU15...D è collegato internamente con una combinazione RC (IM/CPU:  $R = 10 M\Omega$  / C = 100 nF, BU15...D:  $R = 10 M\Omega$  / C = 4 nF) con la guida profilata (terra funzionale).

- Questa configurazione disperde le correnti di disturbo ad alta frequenza evitando cariche elettrostatiche.
- La configurazione del sistema di periferia decentrata ET 200SP senza messa a terra è sempre possibile in quanto nel sistema di periferia decentrata ET 200SP non esiste un collegamento fisso alla terra. L'alimentatore da rete/il modulo di alimentazione per DC 24 V deve essere a sua volta senza messa a terra e con separazione di potenziale.

Se si vuole installare il sistema di periferia decentrata ET 200SP con potenziale di riferimento messo a terra, collegare galvanicamente il morsetto 1M della CPU/del modulo d'interfaccia con il conduttore di terra.

#### *7.5 Funzionamento dell'ET 200SP con messa a terra dell'alimentazione*

#### **Protezione da cortocircuito e sovraccarico**

Per l'installazione di un impianto completo sono necessarie diverse misure di protezione da cortocircuito e sovraccarico. Il tipo di componenti e il grado di obbligatorietà delle misure di protezione dipendono da quale norma IEC (DIN VDE) è valida per l'installazione dell'impianto. La tabella si riferisce alla figura seguente e mette a confronto le norme IEC (DIN VDE).

Tabella 7-1 Componenti e misure di protezione

|                                                                                                    | Riferimento alla fi-<br>gura | IEC 60364 (DIN VDE 0100)                                   | IEC 60204 (DIN VDE 0113)                                                                                |
|----------------------------------------------------------------------------------------------------|------------------------------|------------------------------------------------------------|----------------------------------------------------------------------------------------------------|
| Dispositivo di disinserzione per control-<br>lore, trasduttori di segnale e organi at-<br>ltuatori                           | $\left  \right $             | Interruttore principale                                    | l Sezionatore                                                                                           |
| Protezione da cortocircuito e sovracca-<br>lrico:<br>suddivisione in gruppi per trasduttori<br>di segnale e organi attuatori | (2)<br>$\left(3\right)$      | Protezione unipolare dei cir-<br>lcuiti di corrente        | lPer circuito secondario messo<br>a terra: protezione unipolare<br>altrimenti: protezione<br>onnipolare |
| Alimentazione di circuiti di corrente di<br>carico AC con oltre cinque componenti<br>elettromagnetici                        | $\left( 2\right)$            | Separazione galvanica tramite<br>trasformatore consigliata | Separazione galvanica tramite<br>trasformatore consigliata                                              |

## **Limite di misura della temperatura dei cavi**

#### **NOTA**

#### **Limite di misura della temperatura dei cavi**

Quando si scelgono i cavi accertarsi che abbiano una temperatura di esercizio di max. 30 °C oltre la temperatura ambiente del sistema ET200SP (esempio: con una temperatura ambiente di 60 °C un conduttore di collegamento deve essere dimensionato per un campo di temperatura di min. 90 °C).

Altri tipi di collegamento e requisiti dei materiali dovrebbero essere determinati sulla base dei dati caratteristici elettrici dei circuiti impiegati e dell'ambiente di installazione.

#### *Collegamento*

*7.5 Funzionamento dell'ET 200SP con messa a terra dell'alimentazione*

#### **ET 200SP nella configurazione complessiva**

La figura seguente mostra il sistema di periferia decentrata ET 200SP nella configurazione complessiva (alimentazione di carico e sistema di messa a terra) con alimentazione da una rete TN‑S.

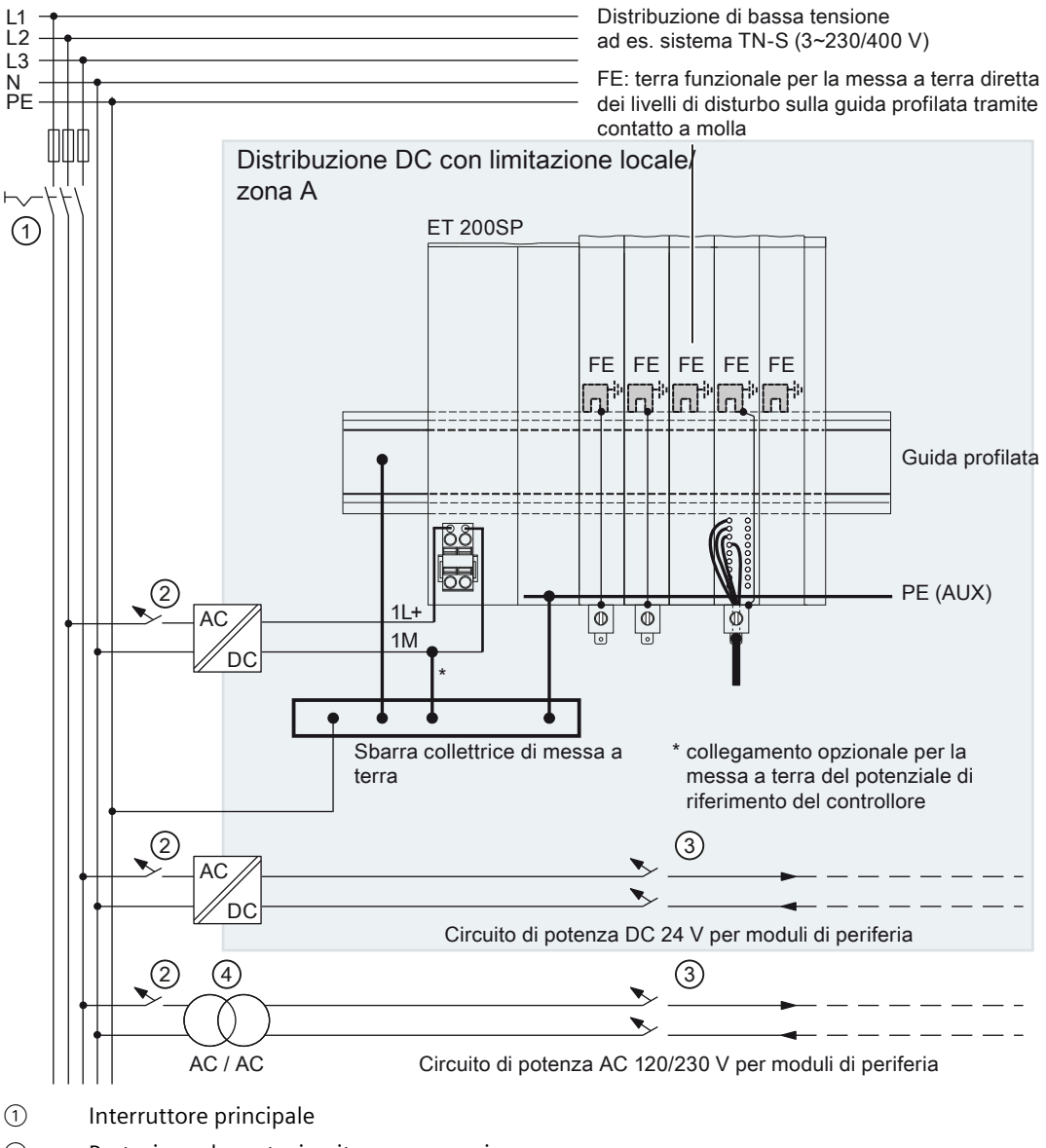

Propria distribuzione/zona B

- ② Protezione da cortocircuito e sovraccarico
- ③ Alimentazione di carico
- ④ Opzionale per separazione galvanica

Figura 7-1 ET 200SP nella configurazione complessiva
### **NOTA**

In linea di massima, i moduli di periferia DC del sistema di periferia decentrata ET 200SP devono essere collegati alla propria rete di distribuzione (o alle batterie) tramite un alimentatore da rete locale collegato a monte.

In caso di collegamento diretto dei moduli di periferia DC alla propria rete di distribuzione non è necessario adottare ulteriori misure di protezione contro le sovratensioni.

# **7.6 Configurazione elettrica dell'ET 200SP**

### **Separazione di potenziale**

### **Rapporti tra i potenziali**

Nel sistema di periferia decentrata ET 200SP il potenziale è separato tra:

- i circuiti della corrente di carico/il processo e tutti gli altri componenti del circuito del sistema di periferia decentrata ET 200SP.
- le interfacce di comunicazione della CPU (PROFINET) o del modulo di interfaccia (PROFINET/PROFIBUS) e tutti gli altri componenti del circuito.

*7.6 Configurazione elettrica dell'ET 200SP*

Le figure seguenti mostrano i rapporti tra i potenziali del sistema di periferia decentrata ET 200SP con la CPU e il modulo di interfaccia. Nelle figure sono rappresentati solo i componenti principali.

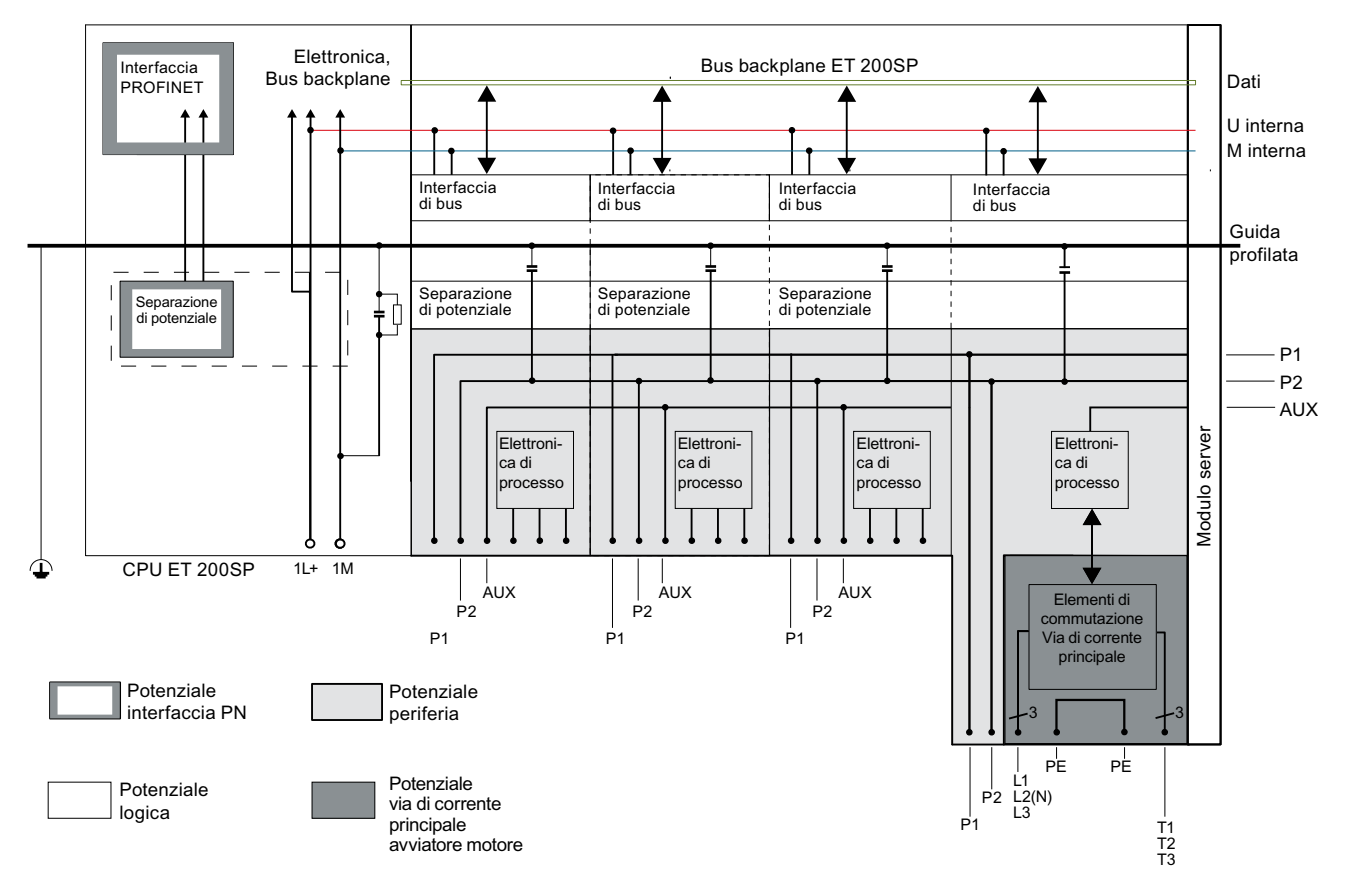

Figura 7-2 Rapporti tra i potenziali nell'ET 200SP con CPU

*7.7 Regole per il cablaggio*

<span id="page-110-0"></span>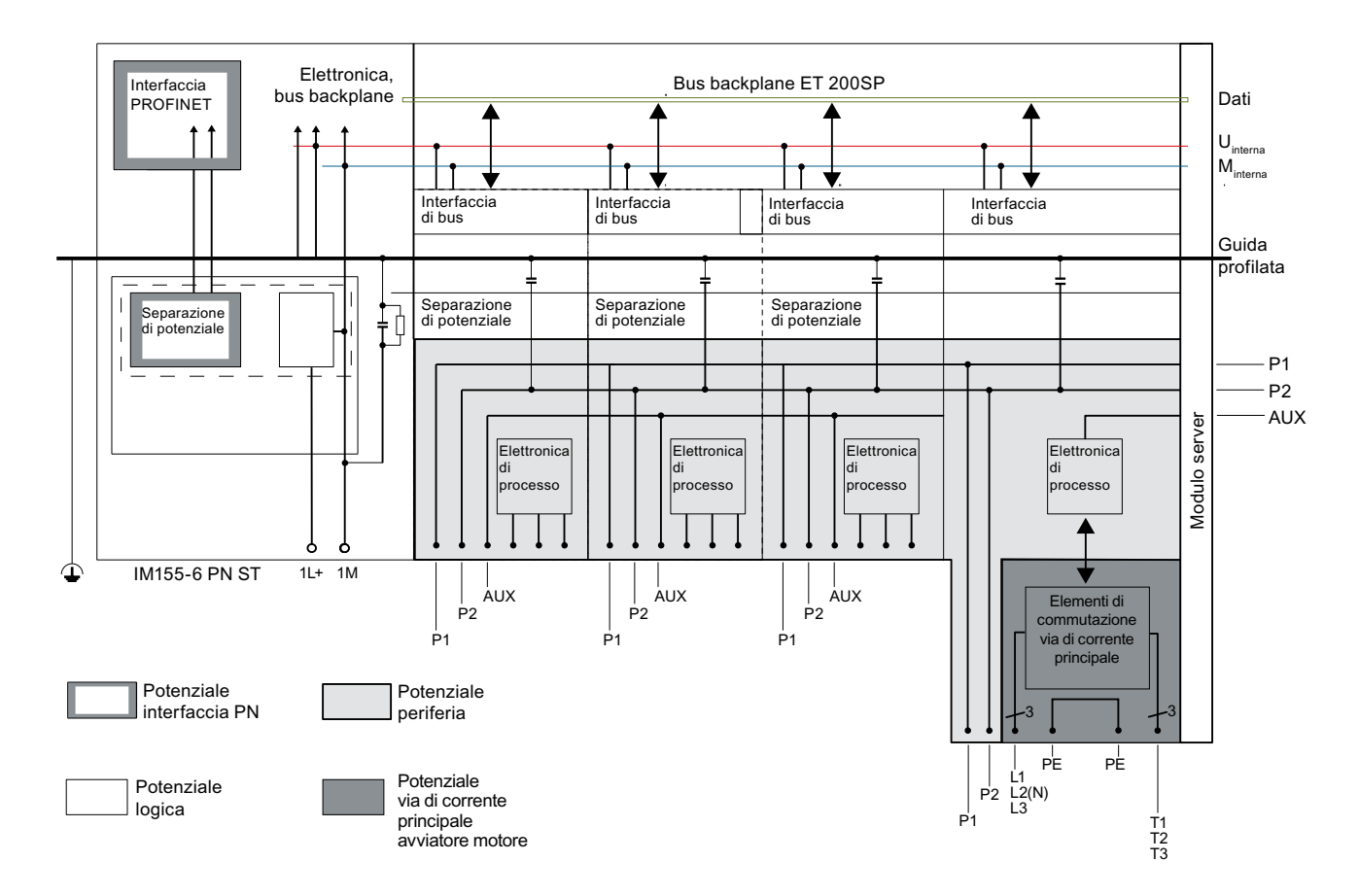

Figura 7-3 Rapporti tra i potenziali nell'ET 200SP con modulo di interfaccia (sull'esempio dell'IM 155‑6 PN ST)

# **7.7 Regole per il cablaggio**

### **Introduzione**

Per il collegamento del sistema di periferia decentrata ET 200SP utilizzare dei cavi adeguati. Utilizzare inoltre un isolamento idoneo per la tensione applicata. Nelle tabelle seguenti sono riportate le regole per il cablaggio della CPU/del modulo d'interfaccia, delle BaseUnit e degli avviatori motore.

### **Regole di cablaggio per la CPU/il modulo d'interfaccia e le BaseUnit per moduli di periferia**

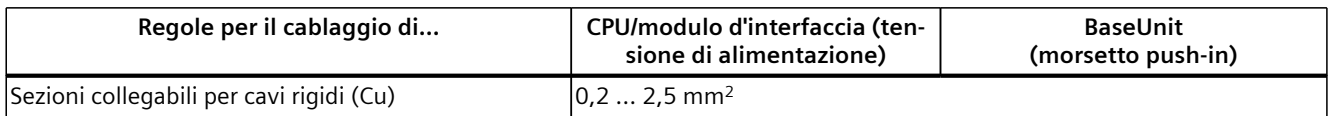

\* AWG: American Wire Gauge

\*\* Puntalini senza bussola di plastica: 0,25 ... 2,5 mm<sup>2</sup> /AWG: 24 ... 13

\*\*\* Vedi l'avvertenza relativa ai puntalini

### *Collegamento*

## *7.7 Regole per il cablaggio*

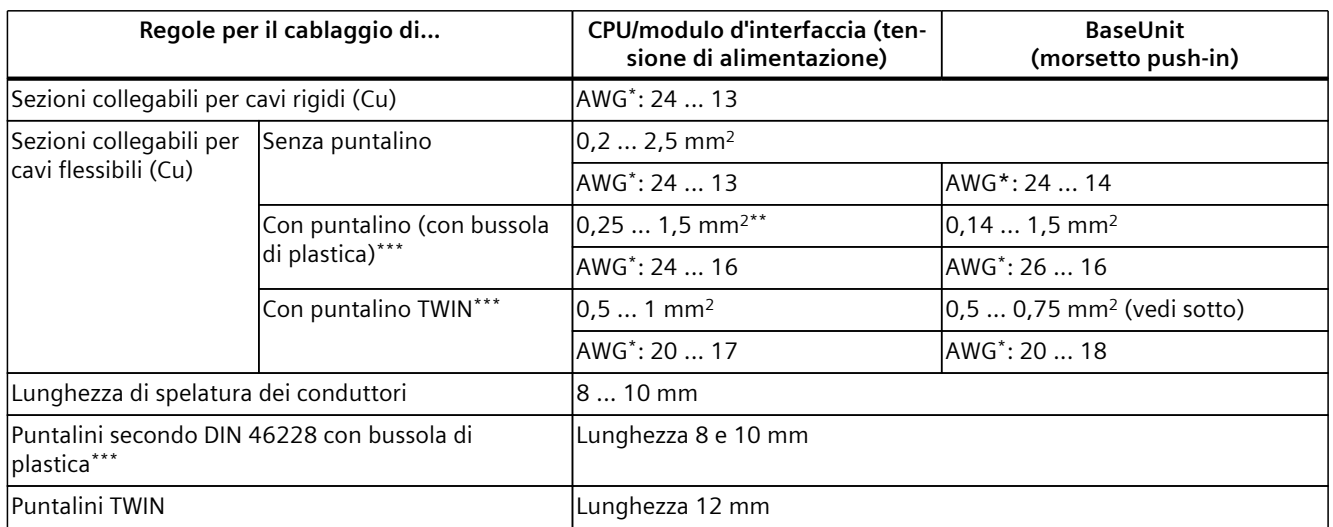

\* AWG: American Wire Gauge

\*\* Puntalini senza bussola di plastica: 0,25 ... 2,5 mm<sup>2</sup> /AWG: 24 ... 13

\*\*\* Vedi l'avvertenza relativa ai puntalini

### **Tener conto delle seguenti informazioni sulle BaseUnit con stato funzionale < FS10:**

### **NOTA**

### **Puntalini**

Per raggiungere i risultati ottimali in termini di qualità e durata del collegamento elettrico a fronte della massima forza di trazione dei conduttori, utilizzare matrici di crimpatura con superfici prevalentemente lisce, come ad es. nel caso delle sezioni di crimpatura esagonali e trapezoidali.

Non sono idonee matrici di crimpatura con un profilo marcatamente ondulato.

# **Puntalini TWIN per i conduttori dei morsetti push-in dei moduli di periferia**

Considerato lo spazio occupato dai puntalini TWIN con sezione di 0,75 mm<sup>2</sup>, al momento di crimpare il puntalino TWIN è necessario mantenere un angolo corretto rispetto alla posizione del conduttore in modo che i conduttori siano disposti in modo ottimale.

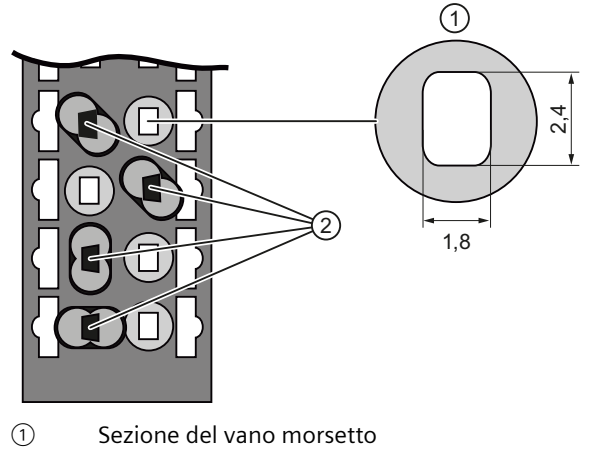

② Crimpare i puntalini TWIN con l'angolo corretto

Figura 7-4 Puntalini TWIN

# **Regole di cablaggio per avviatori motore**

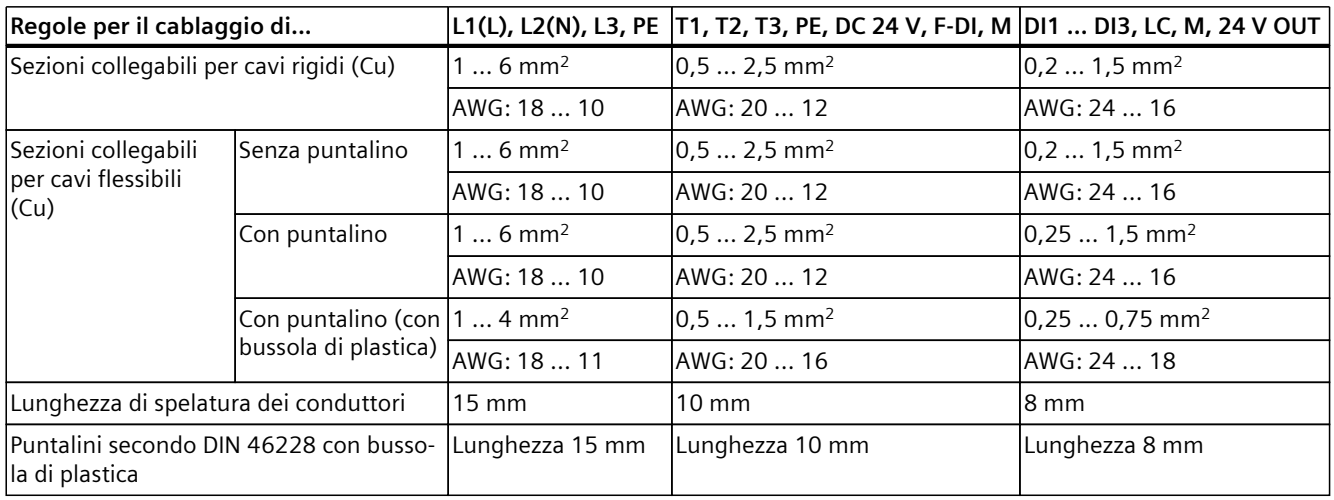

### **Norme di sicurezza per avviatori motore fail-safe**

Attuando determinate misure preliminari, gli avviatori motore fail-safe soddisfano le seguenti norme:

- PL e/Cat. 4 secondo EN ISO 13849-1
- Safety Integrity Level SILCL3 secondo IEC 62061

Per soddisfare entrambe le norme, posare i cavi di comando a prova di cortocircuito trasversale e di cortocircuito verso P dall'uscita sicura di un sensore o F‑DQ all'ingresso sicuro

### *Collegamento*

*7.8 Cablaggio delle BaseUnit per moduli di periferia*

dell'avviatore motore, ad es. come cavo separato senza guaina o in un'apposita canalina portacavi.

### **Protezione del cavo**

La protezione del cavo dell'avviatore motore SIMATIC ET 200SP si riferisce al cavo della partenza motore, quando è soddisfatta la condizione seguente:

La sezione del cavo della partenza motore deve essere dimensionata per le condizioni di carico del motore e per il tipo di posa del cavo.

Rispettare le prescrizioni nazionali. L'utente è responsabile per la scelta corretta e il dimensionamento del cavo di collegamento al motore secondo DIN VDE 0100 e DIN VDE 0298‑4 o UL 508.

La protezione dei cavi per le alimentazioni deve essere garantita dal gestore dell'impianto a seconda della rispettiva sezione.

### **Limite di misura della temperatura dei cavi**

#### **NOTA**

#### **Limite di misura della temperatura dei cavi**

Quando si scelgono i cavi accertarsi che abbiano una temperatura di esercizio di max. 30 °C oltre la temperatura ambiente del sistema ET200SP (esempio: con una temperatura ambiente di 60 °C un conduttore di collegamento deve essere dimensionato per un campo di temperatura di min. 90 °C).

Altri tipi di collegamento e requisiti dei materiali dovrebbero essere determinati sulla base dei dati caratteristici elettrici dei circuiti impiegati e dell'ambiente di installazione.

# **7.8 Cablaggio delle BaseUnit per moduli di periferia**

### **Introduzione**

Le BaseUnit collegano il sistema di periferia decentrata ET 200SP con il processo. Possono essere utilizzate le seguenti versioni di BaseUnit:

- BaseUnit (con morsettiera chiara) per aprire un nuovo gruppo di potenziale: BU..D
- BaseUnit (con morsettiera scura) per assicurare la continuità del gruppo di potenziale: BU..B
- BaseUnit con morsetti AUX aggiuntivi o morsetti supplementari: BU..+10..
- BaseUnit con termoresistenza integrata per la compensazione della temperatura del giunto freddo in caso di collegamento di termocoppie: BU..T
- BaseUnit PotDis (con morsettiera chiara) per aprire un nuovo gruppo di potenziale PotDis: PotDis-BU..D

• BaseUnit PotDis (con morsettiera scura) per assicurare la continuità del gruppo di potenziale: PotDis-BU..B

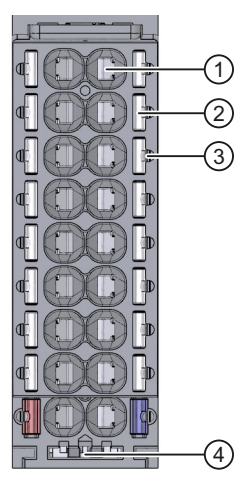

- ① Morsetto push-in
- ② Aprimolla
- ③ Presa di misura (puntali di prova adatti: Diametro 1 mm, lunghezza ≥ 10 mm nel rispetto della categoria di tensione consentita)
- ④ Supporto per il collegamento dello schermo

Figura 7-5 Vista della BaseUnit

#### **NOTA**

L'assegnazione dei pin della BaseUnit dipende dal modulo di periferia innestato. Maggiori informazioni sulle BaseUnit e i moduli di periferia sono riportate nei rispettivi manuali di prodotto.

La sostituzione della morsettiera sulla BaseUnit è descritta nel capitolo Sostituzione della morsettiera sulla BaseUnit [\(Pagina](#page-244-0) 245).

#### **NOTA**

#### **Denominazioni particolari dei morsetti negli schemi di collegamento e di funzionamento dei moduli di periferia/delle BaseUnit**

- **RES**: Riserva, questi morsetti devono restare inattivi per ampliamenti futuri
- **n.c.**: not connected, questi morsetti sono senza funzione. È possibile però collegarli a potenziali definiti specificatamente per il modulo, ad es. per la posa di conduttori non utilizzati.

### **Presupposti**

- La tensione di alimentazione deve essere disinserita ovunque.
- Osservare le regole per il cablaggio.
- Le targhette identificative a colori [\(Pagina](#page-138-0) 139) (opzionali) devono essere inserite.

*7.9 Collegamento degli schermi dei conduttori per i moduli di periferia*

### **Attrezzo necessario**

Cacciavite da 3 a 3,5 mm

### **Collegamento dei conduttori senza attrezzi: monofilari senza puntalino, multifilari (trefoli) con puntalino o saldati a ultrasuoni**

Vedere la videosequenza [\(https://support.automation.siemens.com/WW/view/it/95886218\)](https://support.automation.siemens.com/WW/view/it/95886218) Per collegare un conduttore senza utilizzare gli attrezzi procedere nel seguente modo:

- 1. Spelare i conduttori per 8-10 mm.
- 2. Solo per conduttori multifilari (tranne 2,5 mm²): saldare o crimpare il conduttore con capicorda.
- 3. Inserire il conduttore nel morsetto push-in fino all'arresto.

# **Collegamento dei conduttori: multifilari (trefoli), senza capocorda, non lavorati**

Per collegare un conduttore senza capicorda procedere nel seguente modo:

- 1. Spelare i conduttori per 8-10 mm.
- 2. Premere con l'avvitatore nell'apertura a molla.
- 3. Inserire il conduttore nel morsetto push-in fino all'arresto.
- 4. Sfilare il cacciavite dall'apertura a molla.

## **Scollegamento dei conduttori**

Fare leva con il cacciavite nell'apertura a molla del morsetto e sfilare il conduttore.

### **NOTA**

Premendo l'aprimolla non tirare simultaneamente il filo/cavo. In questo modo si evita di danneggiare il morsetto.

# **7.9 Collegamento degli schermi dei conduttori per i moduli di periferia**

### **Introduzione**

- Il supporto per schermi è necessario per posare i conduttori schermati (ad es. per moduli analogici). Il supporto per schermi devia verso terra le correnti di disturbo sugli schermi dei cavi tramite la guida profilata. Il collegamento schermato all'ingresso del cavo nel quadro elettrico non è necessario.
- Il supporto per schermi si fissa alla BaseUnit.
- Il supporto per schermi è formato da un supporto, un morsetto e un elemento di sostegno.
- Una volta montato, il supporto per schermi è automaticamente collegato con la terra funzionale FE della guida profilata.

# **Requisiti**

- BaseUnit da 15 mm di larghezza
- Il morsetto per schermo è adatto per cavi con ∅ 7 mm max. ciascuno.

### **Attrezzo necessario**

- Utensile spelafili
- Giravite a taglio con lama da 3,5 mm di larghezza e Torx T10

### **Procedura**

Guardare la sequenza video "Cablaggio delle BaseUnit" [\(https://support.automation.siemens.com/WW/view/it/95886218\)](https://support.automation.siemens.com/WW/view/it/95886218) Per collegare il conduttore schermato, procedere nel modo seguente:

- 1. Se necessario, collegare la tensione di alimentazione L+ e M alla BaseUnit.
- 2. Spingere nella guida l'elemento di sostegno con il supporto per schermi fino allo scatto in posizione.

Se si utilizza una guida profilata da 7,5 mm occorre accorciare anche l'elemento di sostegno. A questo scopo svitare il distanziatore dell'elemento di sostegno.

- 3. Asportare il materiale isolante del cavo nella zona del morsetto per schermo. Collegare il cavo alla BaseUnit e posarlo nel supporto per schermi.
- 4. Inserire il morsetto per lo schermo nella posizione di bloccaggio corrispondente del supporto.
	- Altezza spazio di bloccaggio 1: 1,9 mm ... 15,5 mm
	- Altezza spazio di bloccaggio 2: 10,9 mm ... 23,5 mm

*7.9 Collegamento degli schermi dei conduttori per i moduli di periferia*

5. Serrare il morsetto di collegamento schermo con ca. 0,5 Nm. Assicurarsi che il morsetto aderisca completamente alla calza di schermatura esposta.

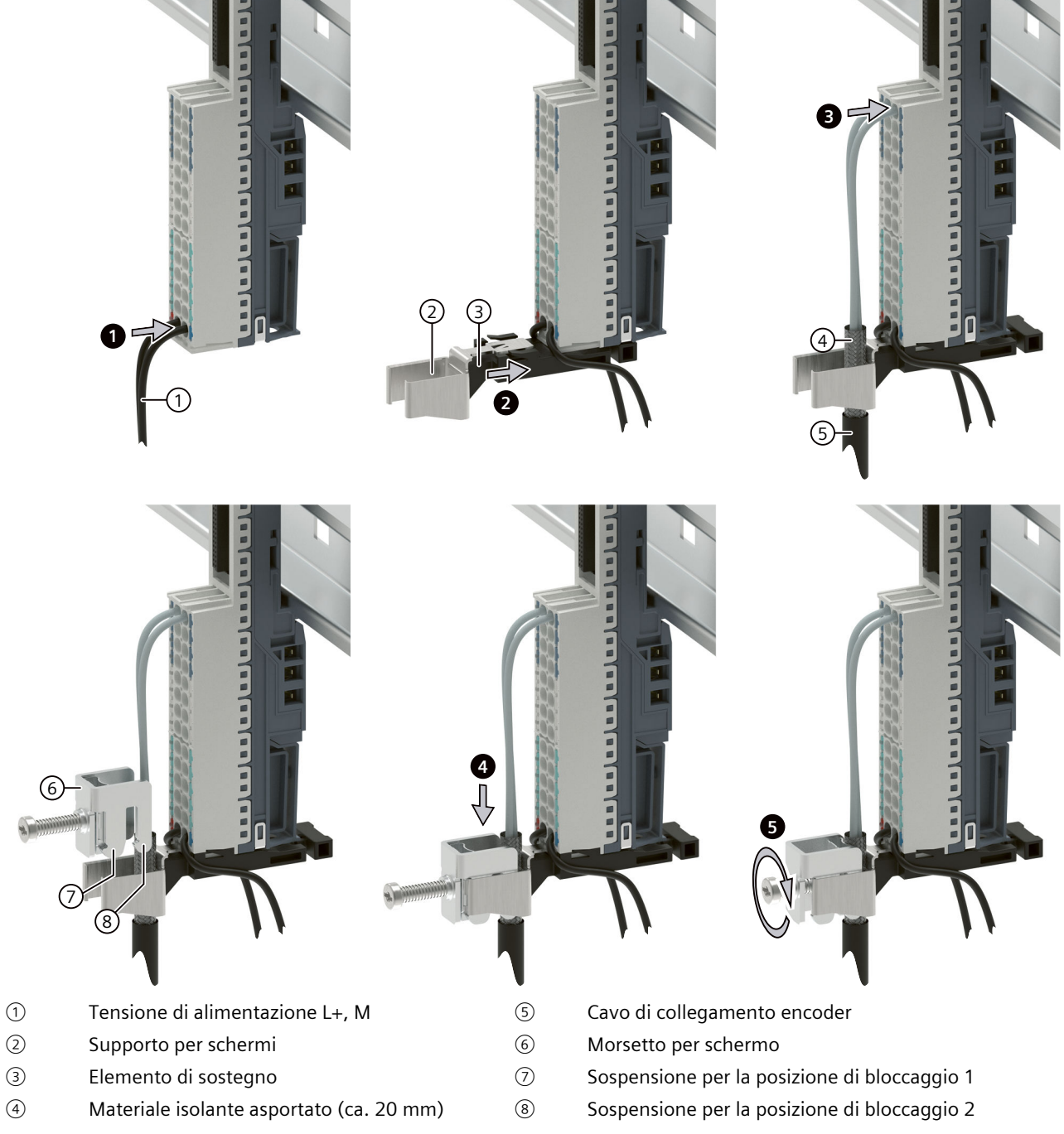

Figura 7-6 Montaggio del supporto per schermi

### **NOTA**

# **Il morsetto per lo schermo non dispone di bloccaggio zero**

Fissare il morsetto per lo schermo solo se è inserito almeno un cavo.

# **7.10 Cablaggio delle BaseUnit per avviatori motore**

# **Introduzione**

Possono essere utilizzate le seguenti versioni di BaseUnit:

- BU30-MS1 (con alimentazione DC 24 V e AC 500 V)
- BU30-MS2 (con alimentazione AC 500 V)
- BU30-MS3 (con alimentazione DC 24 V)
- BU30-MS4 (senza alimentazione)
- BU30-MS5 (con alimentazione AC 500 V e F-DI singolo)
- BU30-MS6 (senza alimentazione e con F-DI singolo)
- BU30-MS7 (con alimentazione F-DI e AC 500 V)
- BU30-MS8 (con alimentazione AC 500 V e inoltro F-DI)
- BU30-MS9 (con inoltro F-DI)
- BU30-MS10 (con alimentazione F-DI)

La figura seguente mostra a titolo di esempio una BaseUnit BU30-MS1 (con il numero massimo di connessioni):

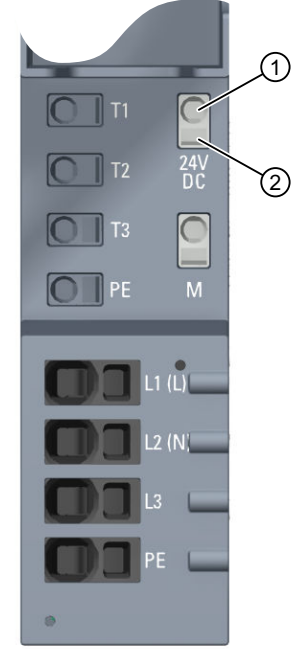

① Morsetto push-in

② Aprimolla

Figura 7-7 Morsetti su una BaseUnit BU30-MS1

La figura seguente mostra a titolo di esempio una BaseUnit BU30-MS5 (con il numero massimo di connessioni):

*7.10 Cablaggio delle BaseUnit per avviatori motore*

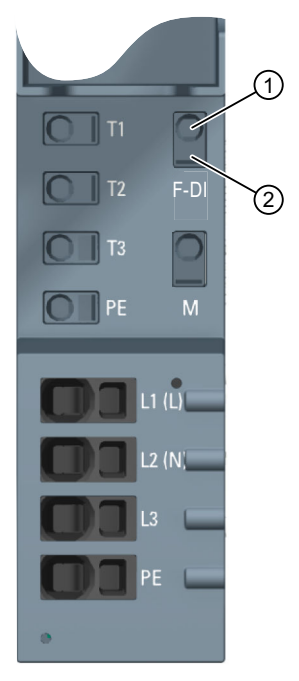

① Morsetto push-in

② Aprimolla

Figura 7-8 Morsetti su una BaseUnit BU30-MS5

# **PERICOLO**

### **Tensione pericolosa**

**Pericolo di morte, di gravi lesioni personali o danni materiali.**

La tensione elettrica pericolosa può causare folgorazione, ustioni e danni materiali.

Prima dell'inizio dei lavori, mettere fuori tensione l'impianto e gli apparecchi.

Utilizzare un cacciavite per inserire nei morsetti push‑in i conduttori flessibili o multifilari con estremità del conduttore non confezionate.

### **Presupposto**

- Le tensioni di alimentazione sono disinserite
- Osservare le regole di cablaggio

### **ATTENZIONE**

### **Collegamento dell'ingresso F-DI delle BaseUnit BU-30-MS5, BU-30-MS6, BU-30-MS7 e BU-30-MS10 con i filtri surge**

Se l'impianto richiede una protezione dalle sovratensioni è necessario collegare l'ingresso F-DI delle BaseUnit BU-30-MS5, BU-30-MS6, BU-30-MS7 e BU-30-MS10 a filtri surge.

Per maggiori informazioni consultare il capitolo "Compatibilità elettromagnetica" nei dati tecnici.

### <span id="page-120-0"></span>**Attrezzo necessario**

Utilizzare il cacciavite "SZF 1-0,6x3,5" (solo per cavi a trefoli).

### **Collegamento dei conduttori: monofilari senza puntalino, multifilari (trefoli) con puntalino**

Per collegare un conduttore, procedere nel modo seguente:

- 1. Isolare i conduttori come descritto nella tabella al capitolo "Compatibilità elettromagnetica dei moduli fail-safe [\(Pagina](#page-281-0) 282)".
- 2. Solo per conduttori multifilari: Crimpare i puntalini sul conduttore.
- 3. Inserire il conduttore nel morsetto push-in fino all'arresto.
- 4. Tirare il conduttore per verificare che sia ben fissato.

### **Collegamento dei conduttori: multifilari (trefoli), senza puntalino, non lavorati**

Per collegare un conduttore, procedere nel modo seguente:

- 1. Isolare i conduttori come descritto nella tabella al capitolo "Regole per il cablaggio [\(Pagina](#page-110-0)  $[111]''.$
- 2. Inserire il cacciavite nell'aprimolla.
- 3. Inserire il conduttore nel morsetto push-in fino all'arresto.
- 4. Sfilare il cacciavite dall'apertura a molla.
- 5. Tirando il conduttore verificare che sia ben fissato.

#### **Sequenza video**

Cliccando sul seguente link è possibile guardare un video su Internet che mostra come collegare i conduttori: Cablaggio delle BaseUnit [\(http://support.automation.siemens.com/WW/view/it/95886218\)](http://support.automation.siemens.com/WW/view/it/95886218)

### **Scollegamento dei conduttori**

Per scollegare un conduttore, procedere nel modo seguente:

- 1. Inserire il cacciavite nell'aprimolla del morsetto fino all'arresto.
- 2. Estrarre il conduttore.

### **NOTA**

Premendo l'aprimolla non tirare contemporaneamente sul filo/cavo. In questo modo si evita di danneggiare il morsetto.

# **7.11 Collegamento del modulo 3DI/LC per avviatori motore**

Ulteriori informazioni sul modulo 3DI/LC si trovano nel Manuale del prodotto Avviatori motore ET 200SP [\(https://support.industry.siemens.com/cs/ww/it/view/109479973](https://support.industry.siemens.com/cs/ww/it/view/109479973)).

*7.11 Collegamento del modulo 3DI/LC per avviatori motore*

### **Procedura**

La figura seguente mostra le connessioni del modulo 3DI/LC.

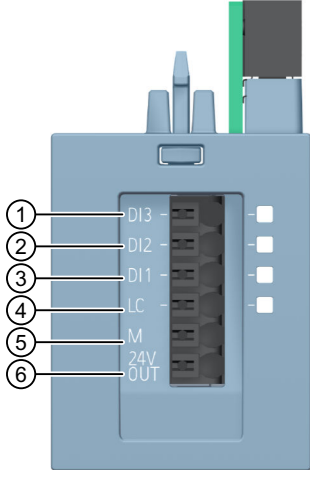

- ① Ingresso digitale 3
- ② Ingresso digitale 2
- ③ Ingresso digitale 1
- ④ Local Control (Manuale locale)
- ⑤ Massa
- ⑥ Uscita DC 24 V / 100 mA

### **NOTA**

Gli ingressi digitali (da 1 a 4) sono senza separazione di potenziale. Il potenziale di riferimento è la massa (5). Comandare gli ingressi digitali solo tramite un'unità alimentata dall'uscita DC 24 V (6).

Collegare al modulo 3DI/LC solo cavi con lunghezza max. di 30 m.

L'alimentazione (5 e 6) è a prova di cortocircuito.

*7.12 Collegamento della tensione di alimentazione alla CPU/al modulo di interfaccia*

### **Schema di collegamento del modulo 3DI/LC**

La figura seguente mostra uno schema di collegamento del modulo 3DI/LC:

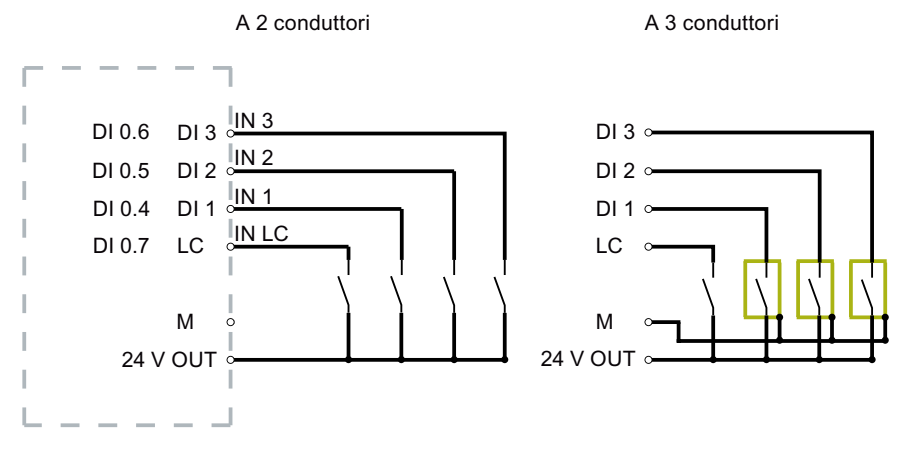

DI 1,4 ... DI 1,7: Bit nell'IPI

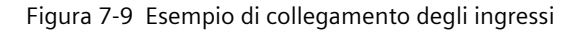

# **7.12 Collegamento della tensione di alimentazione alla CPU/al modulo di interfaccia**

### **Introduzione**

La tensione di alimentazione viene trasmessa alla CPU/al modulo d'interfaccia tramite un connettore a 4 poli che si trova nella parte anteriore della CPU/del modulo di interfaccia.

### **Alimentatore da rete**

Sono consentiti solo alimentatori da rete di tipo SELV/PELV con bassa tensione funzionale a separazione elettrica sicura (≤ DC 28,8 V).

### *Collegamento*

*7.12 Collegamento della tensione di alimentazione alla CPU/al modulo di interfaccia*

# **Connessione per la tensione di alimentazione (X80)**

I collegamenti del connettore a 4 poli hanno il seguente significato:

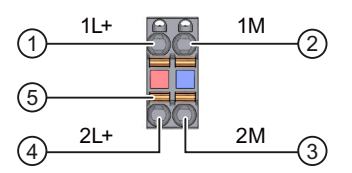

- $\overline{1}$  + DC 24 V della tensione di alimentazione (corrente limitata a 10 A)
- ② Massa della tensione di alimentazione (corrente limitata a 10 A)
- ③ Massa della tensione di alimentazione per collegamento in cascata
- $\overline{4}$  + DC 24 V della tensione di alimentazione per collegamento in cascata
- ⑤ Apertura a molla (una per morsetto)
- 1L+ e 2L+ nonché 1M e 2M sono ponticellati internamente

Figura 7-10 Collegamento della tensione di alimentazione

Non è presente alcuno scarico di tiro. I connettori permettono di assicurare la continuità della tensione di alimentazione anche quando il connettore del modulo di interfaccia è disinserito. Per le sezioni di collegamento massime attenersi alle indicazioni riportate nelle tabelle del Regole di cablaggio [\(Pagina](#page-110-0) 111).

### **Presupposti**

- Procedere al cablaggio dei connettori solo dopo aver disinserito la tensione di alimentazione.
- Osservare le regole di cablaggio [\(Pagina](#page-110-0) 111).

### **Attrezzo necessario**

Cacciavite con lama di larghezza da 3 a 3,5 mm

### **Collegamento dei conduttori senza attrezzi: monofilari senza puntalino, multifilari (trefoli) con puntalino o saldati a ultrasuoni**

Guardare la sequenza video "Collegamento del BusAdapter al modulo d'interfaccia" [\(https://support.automation.siemens.com/WW/view/it/95886218\)](https://support.automation.siemens.com/WW/view/it/95886218) Per collegare un conduttore senza attrezzo, procedere nel modo seguente:

- 1. Spelare i conduttori per 8-10 mm.
- 2. Solo per conduttori multifilari: saldare o crimpare il conduttore con puntalini.
- 3. Inserire il conduttore nel morsetto push-in fino all'arresto.
- 4. Inserire il connettore cablato nella presa del modulo d'interfaccia.

### **Collegamento dei conduttori: multifilari (trefoli), senza puntalino, non lavorati**

Per collegare un conduttore senza puntalino, procedere nel modo seguente:

- 1. Spelare i conduttori per 8-10 mm.
- 2. Fare leva con il cacciavite nell'apertura a molla e inserire il conduttore nel morsetto pushin fino all'arresto.
- 3. Estrarre il cacciavite dall'aprimolla.
- 4. Inserire il connettore cablato nella presa del modulo d'interfaccia.

### **Scollegamento del conduttore**

Fare leva con il cacciavite nell'apertura a molla e sfilare il conduttore.

# **7.13 Collegamento delle interfacce di comunicazione**

Le interfacce di comunicazione del sistema di periferia decentrata ET 200SP vengono collegate direttamente oppure utilizzando connettori normalizzati. Se si vogliono confezionare da sé i conduttori di comunicazione consultare i manuali di prodotto dei moduli per conoscere la configurazione dell'interfaccia. Attenersi inoltre alle istruzioni per il montaggio dei connettori.

Informazioni dettagliate sui BusAdapter disponibili e sul collegamento di PROFINET IO alla CPU/al modulo di interfaccia sono disponibili nel manuale del prodotto BusAdapter [\(https://support.industry.siemens.com/cs/ww/it/view/109751716](https://support.industry.siemens.com/cs/ww/it/view/109751716)).

# **7.13.1 Collegamento di PROFINET IO (porta P3) alla CPU**

### **Introduzione**

Con il connettore di bus RJ45 si collega PROFINET IO (porta P3) direttamente alla CPU.

### **Accessori necessari**

- Fascette serracavi con larghezza standard di 2,5 o 3,6 mm per lo scarico del tiro
- Attenersi a quanto definito nella Installation Guide PROFINET [\(https://www.profibus.com](https://www.profibus.com)).

### **Montaggio del connettore di bus**

Montare il connettore PROFINET seguendo le indicazioni della Installation Guide PROFINET [\(https://www.profibus.com](https://www.profibus.com)).

### *Collegamento*

*7.13 Collegamento delle interfacce di comunicazione*

# **Procedimento**

Inserire il connettore di bus RJ45 nella connessione PROFINET (porta 3) sulla CPU.

### **NOTA**

### **Supporto del cavo e scarico del tiro**

Se si utilizza un connettore di bus FastConnect RJ45 con uscita del cavo ad angolo di 90° (6GK1901-1BB20-2AA0) realizzare uno scarico del tiro del cavo di collegamento PROFINET. A questo scopo occorre una fascetta serracavi con una larghezza standard di 2,5 o 3,6 mm. Utilizzando la fascetta fissare il cavo di collegamento PROFINET subito dopo l'uscita dal connettore di bus, al supporto del cavo previsto sulla CPU (lato anteriore direttamente sotto l'interfaccia PROFINET X1P3).

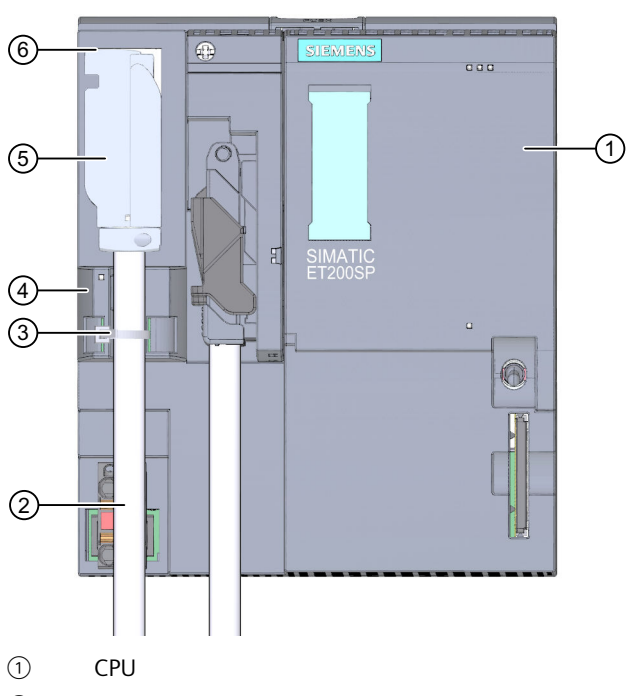

② Cavo di collegamento PROFINET

- ③ Scarico del tiro (fascetta serracavi)
- ④ Supporto del cavo
- ⑤ Connettore di bus FastConnect RJ45 con uscita del cavo ad angolo di 90°
- ⑥ Collegamento PROFINET (porta P3)

Figura 7-11 Collegamento di PROFINET IO (porta P3) alla CPU

# **7.13.2 Collegamento dell'interfaccia PROFIBUS DP al modulo di interfaccia/modulo di comunicazione CM DP**

### **Introduzione**

Con il connettore di bus (RS485) si collega PROFIBUS DP al modulo di interfaccia/modulo di comunicazione CM DP.

### **Strumenti necessari**

Cacciavite da 3 ... 3,5 mm

### **Procedimento**

Per collegare l'interfaccia PROFIBUS DP al modulo di interfaccia/modulo di comunicazione CM DP procedere nel modo seguente:

- 1. Collegare il cavo PROFIBUS al connettore di bus.
- 2. Inserire il connettore di bus sulla connessione PROFIBUS DP
- 3. Avvitare saldamente la vite di fissaggio del connettore di bus (0,3 Nm).

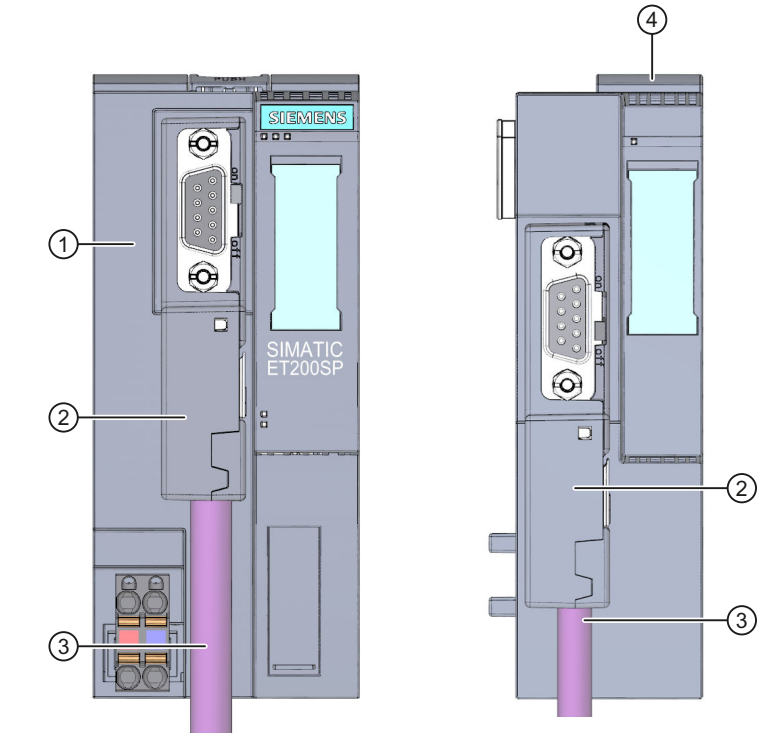

- ① Modulo di interfaccia
- ② Connettore di bus PROFIBUS FastConnect
- ③ Cavo di collegamento PROFIBUS
- ④ Modulo di comunicazione CM DP

Figura 7-12 Collegamento di PROFIBUS DP al modulo di interfaccia/modulo di comunicazione CM DP

*7.14 Inserimento di moduli di periferia / avviatori motore e BU-Cover*

# **Riferimento**

Ulteriori informazioni sul connettore di bus PROFIBUS FastConnect sono riportate nelle relative Informazioni sul prodotto in Internet [\(https://support.industry.siemens.com/cs/ww/de/view/109793857/it](https://support.industry.siemens.com/cs/ww/de/view/109793857/it)).

# **7.14 Inserimento di moduli di periferia / avviatori motore e BU-Cover**

# **Introduzione**

- I moduli di periferia si inseriscono sulle BaseUnit. I moduli di periferia sono autocodificanti e codificati per tipo.
- I blocchi terminali PotDis si inseriscono sulle BaseUnit PotDis.
- Le BU-Cover si inseriscono sulle BaseUnit i cui posti connettore non sono occupati da moduli di periferia/blocchi terminali PotDis.
- Le BU-Cover si inseriscono sulle BaseUnit i cui posti connettore sono riservati per un futuro ampliamento della configurazione (spazi vuoti).
- Le BU‑Cover per avviatori motore servono come copertura di protezione contro i contatti accidentali per i posti connettore non occupati. Le BU-Cover sono dotate all'interno di un supporto per la targhetta identificativa. In caso di un successivo ampliamento della configurazione dell'ET 200SP si estrae la targhetta identificativa dal supporto e la si inserisce sul modulo di periferia definitivo. Sulla BU-Cover stessa non si può inserire una targhetta identificativa di riferimento. Sono disponibili tre esecuzioni:
	- BU-Cover da 15 mm di larghezza
	- BU-Cover da 20 mm di larghezza
	- BU-Cover da 30 mm di larghezza (per avviatori motore)

### **Requisito**

Osservare il capitolo "Pianificazione dell'impiego [\(Pagina](#page-43-0) 44)".

# **Inserimento di moduli di periferia e BU-Cover**

Guardare la sequenza video "Inserimento di moduli di periferia" [\(https://support.automation.siemens.com/WW/view/it/95886218\)](https://support.automation.siemens.com/WW/view/it/95886218) *7.14 Inserimento di moduli di periferia / avviatori motore e BU-Cover*

Inserire il modulo di periferia o la BU-Cover parallelamente nella BaseUnit fino ad avvertire lo scatto in posizione di entrambi i bloccaggi.

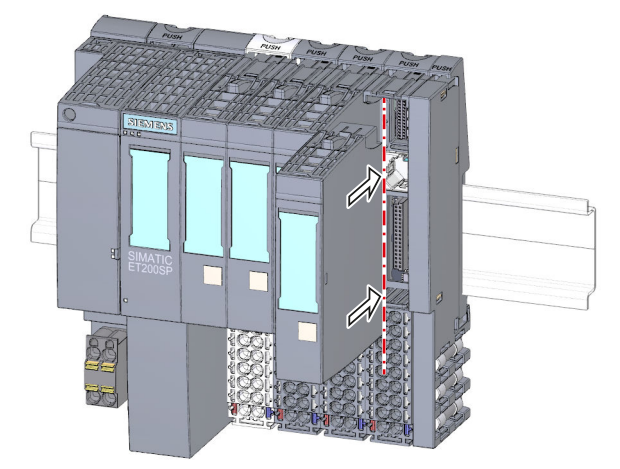

Figura 7-13 Inserimento di moduli di periferia o BU-Cover (sull'esempio di un modulo di periferia)

*7.15 Montaggio / smontaggio dell'avviatore motore*

# **7.15 Montaggio / smontaggio dell'avviatore motore**

# **7.15.1 Montaggio del ventilatore**

### **Procedura**

Per montare un ventilatore su un avviatore motore SIMATIC ET 200SP, procedere nel modo seguente:

- 1. Spingere il ventilatore sull'avviatore motore fino ad avvertire lo scatto di aggancio. Per il montaggio tenere conto della direzione di soffiaggio del ventilatore. Il flusso d'aria deve essere indirizzato verso l'interno dell'avviatore motore. La direzione di soffiaggio corretta è indicata con delle frecce sul lato inferiore del ventilatore.
- 2. Inserire il connettore di collegamento nel foro al di sopra del ventilatore.

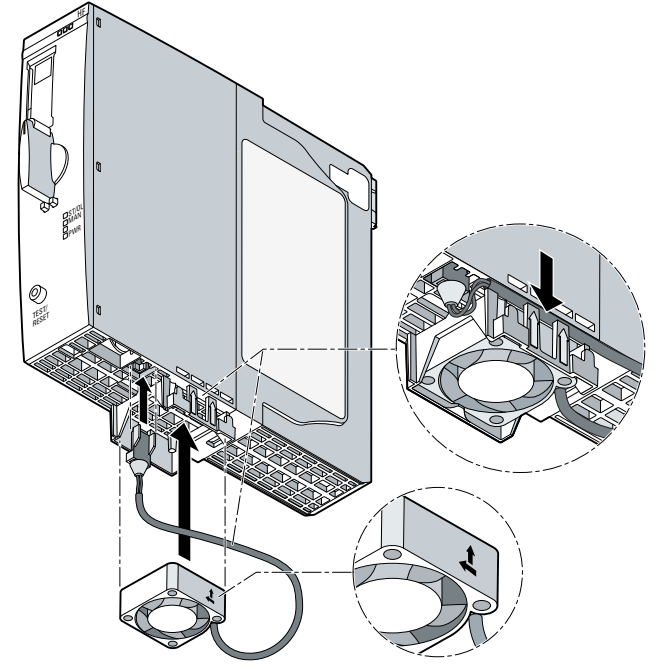

3. Fissare il cavo del ventilatore agli appositi occhielli a destra della calotta di copertura del ventilatore.

### **NOTA**

#### **Le temperature ambiente specificate non vengono raggiunte qualora il ventilatore non sia montato correttamente**

Se durante il montaggio non si rispetta la direzione di soffiaggio del ventilatore, allora non si raggiungono le temperature ambiente specificate. A causa della temperatura troppo elevata l'apparecchio si disinserisce anticipatamente.

# **7.15.2 Montaggio / smontaggio dell'avviatore motore**

# **Procedura**

# **CAUTELA**

## **Protezione dalla carica elettrostatica**

Maneggiare e installare gli avviatori motore SIMATIC ET 200SP facendo attenzione a proteggere i componenti dalla carica elettrostatica. Modifiche alla struttura di sistema e al cablaggio sono consentite solo con tensione di alimentazione scollegata.

Per montare un avviatore motore SIMATIC ET 200SP, procedere come segue:

- Portare il blocco rotativo meccanico dell'avviatore motore SIMATIC ET 200SP in posizione di montaggio/smontaggio ②
- Portare l'avviatore motore SIMATIC ET 200SP sulla BaseUnit.
- Ruotare il blocco rotativo meccanico in senso orario fino alla posizione di parcheggio ③
- Ruotare il blocco rotativo meccanico in senso orario fino alla posizione di funzionamento (= posizione finale)  $(1)$

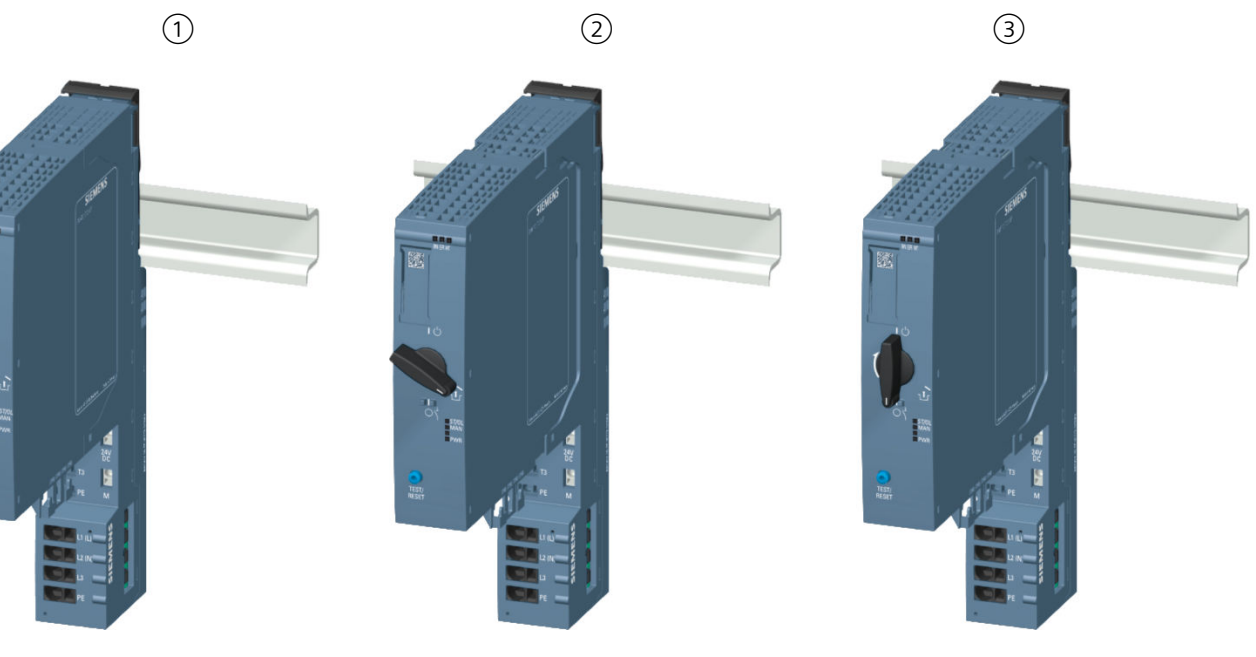

*7.15 Montaggio / smontaggio dell'avviatore motore*

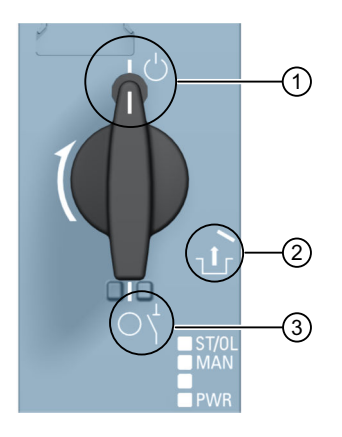

- ① Posizione di funzionamento/READY L'avviatore motore è saldamente bloccato nella BaseUnit e tutti i contatti elettrici sono collegati.
- ② Posizione di montaggio/smontaggio Tutti i contatti elettrici sono aperti ed è possibile inserire l'avviatore motore SIMATIC ET 200SP nella BaseUnit o rimuoverlo dalla BaseUnit.
- ③ Posizione di parcheggio/OFF In questa posizione non è possibile rimuovere l'avviatore motore SIMATIC ET 200SP dalla BaseUnit, ma tutti i contatti elettrici sono aperti. In questa posizione si può inoltre aprire la levetta del blocco rotativo meccanico e fissare la posizione con un lucchetto (diametro dell'archetto 3 mm). In questo modo è garantita la funzione di sezionamento secondo IEC 60947-1. Quando l'avviatore motore è nella posizione di parcheggio, il modulo di testa lo considera un elemento disinserito. Durante il funzionamento la posizione di parcheggio viene considerata uno stato di hot swapping. Vedere in merito anche Estrazione e inserimento dei moduli di periferia/degli avviatori motore (hot swapping) [\(Pagina](#page-238-0) 239)

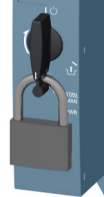

### **NOTA**

### **Posizione di parcheggio/OFF**

Questa posizione è consentita solo per scopi di manutenzione, non per il funzionamento continuo. In questa posizione la protezione dalla polvere e la resistenza meccanica non sono garantite.

Se non si utilizza l'avviatore motore per un periodo di tempo prolungato, rimuoverlo e applicare la BU-Cover (3RK1908-1CA00-0BP0).

Montare sull'ultima BaseUnit la protezione contro i contatti accidentali per il bus di alimentazione.

### **NOTA**

#### **Copertura di protezione contro i contatti accidentali per il bus di alimentazione**

La procedura di montaggio della copertura di protezione contro i contatti accidentali per il bus di alimentazione su un avviatore SIMATIC ET 200SP è descritta nel capitolo "Montaggio della copertura del bus di alimentazione 500 V AC [\(Pagina](#page-92-0) 93)".

Per terminare l'installazione, montare il modulo server dopo l'ultima BaseUnit.

# **NOTA**

### **Modulo server**

La procedura di montaggio/smontaggio del modulo server è descritta nel capitolo "Montaggio del modulo server [\(Pagina](#page-91-0) 92)".

### **NOTA**

### **Smontaggio dell'avviatore motore**

La procedura di smontaggio dell'avviatore motore è descritta nel capitolo "Sostituzione dell'avviatore motore [\(Pagina](#page-243-0) 244)".

# **7.15.3 Modulo 3DI/LC**

### **Introduzione**

Il modulo 3DI/LC opzionale con tre ingressi e un ulteriore ingresso LC è collegabile all'avviatore motore. Lo stato degli ingressi del modulo 3DI/LC è visibile dall'immagine di processo degli ingressi (IPI) dell'avviatore motore.

### **NOTA**

Il modulo 3DI/LC è impiegabile per l'avviatore motore e l'avviatore motore fail-safe.

Le azioni degli ingressi sono parametrizzabili. Per motivi legati alla sicurezza di funzionamento l'ingresso LC è impostato in modo fisso sul modo di funzionamento Manuale locale. Ad esempio, parametrizzando gli ingressi DI1 - DI3 con Motore a DESTRA o Motore a SINISTRA è possibile commutare il motore nel modo di funzionamento Manuale locale. La figura seguente mostra il modulo 3DI/LC.

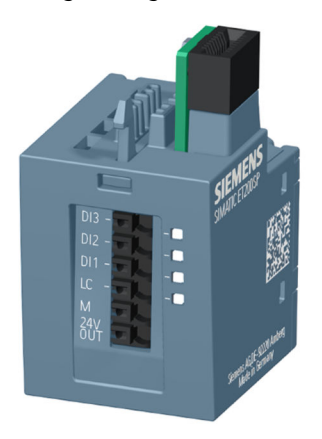

*7.15 Montaggio / smontaggio dell'avviatore motore*

# **Montaggio**

# $\bigwedge$  avvertenza

**Pericolo di lesioni personali a causa di riavviamento automatico**

Quando si monta il modulo 3DI/LC, se il comando di inserzione è attivo (DI1 ... DI3) l'avviatore motore può azionarsi automaticamente. Ne possono conseguire danni materiali o gravi lesioni personali per via dell'inserzione automatica di apparecchiature collegate. Annullare quindi i comandi di inserzione su DI1 ... DI3 prima di montare il modulo 3DI/LC.

Per montare un modulo 3DI/LC su un avviatore motore, procedere nel modo seguente:

1. Cablare il modulo 3DI/LC secondo lo schema di collegamento.

### **NOTA**

### **Collegamento del modulo 3DI/LC**

La procedura di collegamento del modulo 3DI/LC è descritta nel capitolo "Collegamento del modulo 3DI/LC per avviatori motore [\(Pagina](#page-120-0) 121)".

2. Spingere il modulo 3DI/LC nell'avviatore motore fino ad avvertire lo scatto di aggancio del modulo 3DI/LC.

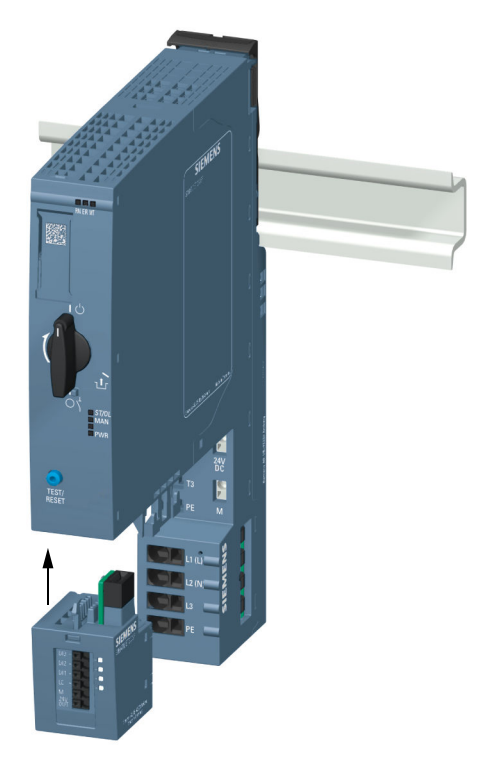

*7.15 Montaggio / smontaggio dell'avviatore motore*

La figura seguente mostra un avviatore motore modulo 3DI/LC montato.

### **Smontaggio**

Per smontare un modulo 3DI/LC da un avviatore motore, procedere nel modo seguente:

1. Premere la leva di sblocco sul lato posteriore del modulo 3DI/LC.

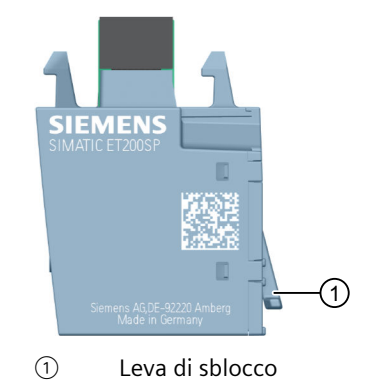

2. Estrarre il modulo 3DI/LC dall'avviatore motore con la leva di sblocco premuta.

*7.16 Identificazione dell'ET 200SP*

# **7.16 Identificazione dell'ET 200SP**

# **7.16.1 Identificazioni di fabbrica**

### **Introduzione**

Per agevolare l'orientamento, l'ET 200SP è dotato in fabbrica di diverse identificazioni a supporto delle operazioni di configurazione e collegamento dei moduli.

# **Identificazioni di fabbrica**

- Siglatura dei moduli
- Codifica a colori del tipo di modulo
	- Moduli di ingressi digitali: bianco
	- Moduli di uscite digitali: nero
	- Moduli di ingressi analogici: azzurro
	- Moduli di uscite analogiche: blu
	- Modulo tecnologico: turchese
	- Modulo di comunicazione: grigio chiaro
	- Modulo speciale: verde menta
- Informazioni sul modulo
	- Versione del modulo, ad es. "X/2/3/4" (= versione 1)
	- Versione firmware del modulo all'atto della fornitura, ad es. "V1.0.0"
	- Codice colore per la targhetta identificativa a colori, ad es. "CC0"
	- Tipo di BaseUnit utilizzabile, ad es. "BU: A0"
- Codifica colori del gruppo di potenziale
	- Apertura del gruppo di potenziale: morsettiera e fermo della guida profilata di colore chiaro
	- Continuità del gruppo di potenziale: morsettiera e fermo della guida profilata di colore scuro
- Codifica colori delle aperture a molla
	- Morsetti di processo: grigio, bianco
	- Morsetti AUX: turchese
	- Morsetti addizionali: rosso, blu

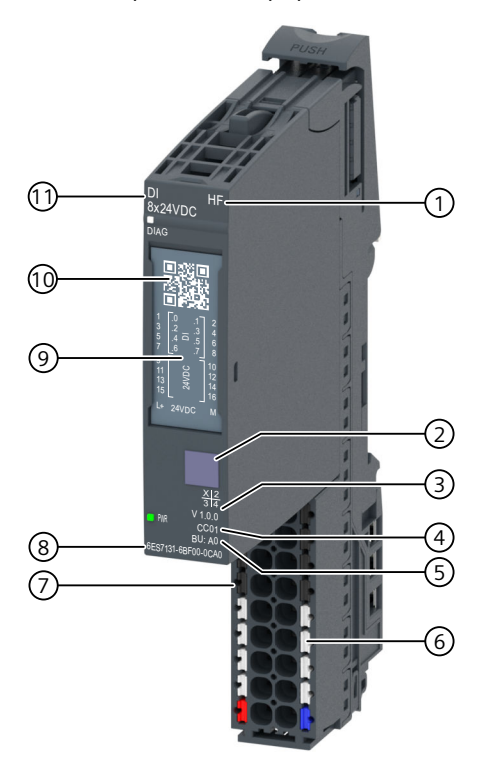

– Morsetti per barre equipotenziali autoconfiguranti P1, P2: rosso, blu

- ① Classe funzionale
- ② Codifica a colori del tipo di modulo
- ③ Versione delle funzioni e del firmware
- ④ Codice colore per la selezione delle targhette identificative a colori
- ⑤ Tipo di BU
- ⑥ Codifica colori delle aperture a molla (a gruppi)
- ⑦ Codifica colori del gruppo di potenziale
- ⑧ N. di articolo
- ⑨ Schema di collegamento
- ⑩ Codice Matrix 2D
- ⑪ Tipo e denominazione del modulo

Figura 7-14 Identificazioni di fabbrica

# **7.16.2 Identificazioni opzionali**

# **Introduzione**

Oltre alle identificazioni stabilite in fabbrica per il sistema di periferia decentrata ET 200SP esistono ulteriori opzioni per la siglatura e l'identificazione di morsetti, BaseUnit e moduli di periferia.

*7.16 Identificazione dell'ET 200SP*

# **Identificazioni opzionali**

### **Targhette di identificazione colorate**

Le etichette di identificazione colorate sono etichette specifiche dei moduli per il riconoscimento del potenziale dei moduli di periferia attraverso un codice colore. Su ogni etichetta di identificazione colorata e ogni modulo di periferia è applicato un codice colore (ad es. 01). Il codice colore consente di rilevare direttamente dal modulo di periferia quale etichetta di identificazione colorata è necessaria per i morsetti della rispettiva BaseUnit. Possono essere utilizzate le seguenti versioni di etichette di identificazione colorate:

• Per i morsetti di processo combinazioni di colori specifiche dei moduli (vedere manuali del prodotto Moduli di periferia [\(https://support.automation.siemens.com/WW/view/it/55679691/133300\)](https://support.automation.siemens.com/WW/view/it/55679691/133300)).

I singoli colori hanno il significato seguente: grigio = segnale di ingresso o di uscita, rosso  $=$  potenziale  $+$ , blu  $=$  massa.

- Per i morsetti AUX nei colori giallo-verde, blu o rosso
- Per i morsetti supplementari nei colori blu-rosso
- Per i moduli di distribuzione del potenziale (vedere il manuale del prodotto BaseUnit [\(https://support.automation.siemens.com/WW/view/it/59753521\)](https://support.automation.siemens.com/WW/view/it/59753521)):
	- Per BaseUnit PotDis PotDis-BU-P1/x-R: rosso Per BaseUnit PotDis PotDis-BU-P2/x-B: Blu
	- Per PotDis-TB-P1-R: rosso o grigio Per PotDis-TB-P2-B: blu o grigio Per PotDis-TB-BR-W: a seconda del tipo di impiego, giallo-verde, blu, rosso o grigio Per PotDis-TB-n.c.-G: grigio

### **Targhette identificative**

Le targhette identificative (a norma EN 81346) si possono inserire su ogni CPU/modulo di interfaccia, su ogni BusAdapter, ogni BaseUnit, ogni modulo di periferia e ogni blocco terminale PotDis. Ciò consente un'associazione fissa tra la targhetta identificativa della BaseUnit e il modulo di periferia/blocco terminale PotDis.

Grazie alla griglia standard per plotter, la targhetta identificativa è adatta anche per la siglatura automatica con sistemi E-CAD.

### <span id="page-138-0"></span>**Etichette di siglatura**

Le etichette di siglatura si possono inserire nella CPU/nel modulo di interfaccia, nel modulo di periferia e nella BU‑Cover e consentono di identificare il sistema di periferia decentrata ET 200SP. Le etichette di siglatura si possono ordinare in rotoli per stampanti a trasferimento termico o in fogli DIN A4 per stampanti laser.

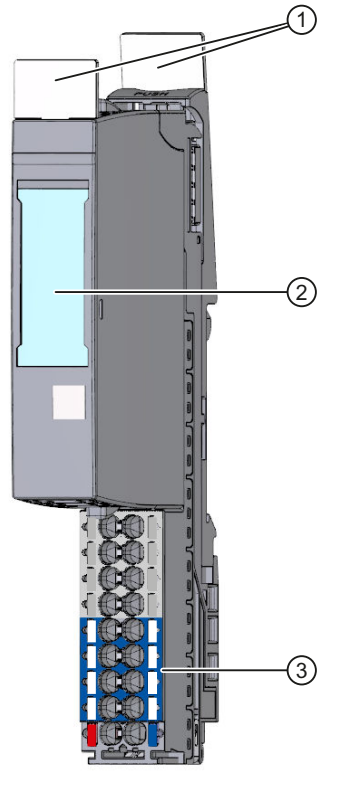

- ① Targhette identificative
- ② Etichette di siglatura
- ③ Etichette di identificazione colorate

Figura 7-15 Identificazioni opzionali

# **7.16.3 Applicazione delle etichette di identificazione colorate**

### **Presupposti**

Per applicare le etichette di identificazione colorate è necessario che le BaseUnit non siano cablate.

### **Strumenti necessari**

Cacciavite da 3 mm (solo per la rimozione delle etichette)

*7.16 Identificazione dell'ET 200SP*

# **Applicazione delle etichette di identificazione colorate**

Inserirle le etichette di identificazione colorate nella morsettiera della BaseUnit.

### **NOTA**

Per rimuovere le etichette di identificazione colorate scollegare innanzitutto il cablaggio della BaseUnit dai morsetti e sollevare con cautela le etichette dal supporto utilizzando un cacciavite.

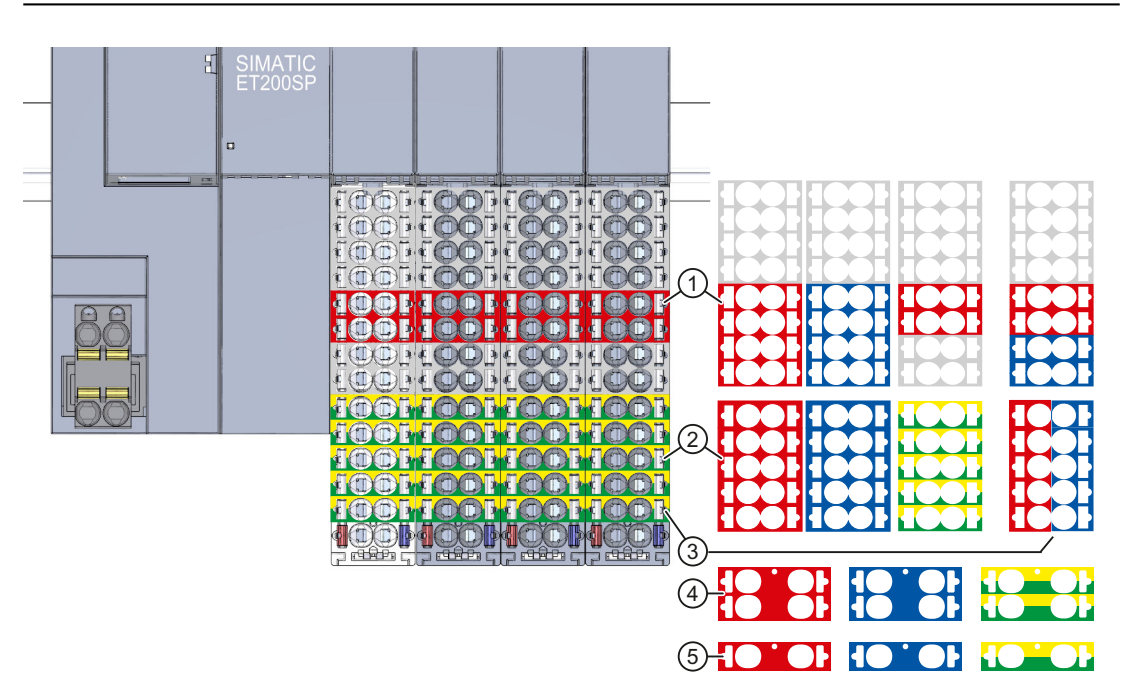

- ① Etichette di identificazione (15 mm) colorate specifiche dei moduli per i morsetti di processo. Ulteriori informazioni sono disponibili nel manuale del prodotto Modulo di periferia [\(https://support.automation.siemens.com/WW/view/it/55679691/133300](https://support.automation.siemens.com/WW/view/it/55679691/133300))
- ② Etichette di identificazione (15 mm) colorate per i 10 morsetti AUX
- ③ Etichette di identificazione (15 mm) colorate per i 10 morsetti supplementari
- ④ Etichette di identificazione (20 mm) colorate per i 4 morsetti AUX
- ⑤ Etichette di identificazione (20 mm) colorate per i 2 morsetti AUX

Figura 7-16 Applicazione delle targhette identificative a colori (esempio)

### **ATTENZIONE**

### **Barra AUX come conduttore di protezione**

Quando si utilizza la barra AUX come conduttore di protezione occorre applicare sui morsetti AUX le etichette di identificazione colorate giallo-verdi.

Quando non si utilizzano più i morsetti AUX come conduttore di protezione occorre rimuovere le etichette di identificazione colorate giallo-verdi e verificare che l'impianto sia ancora protetto.

### **ATTENZIONE**

### **Rischio di alimentazione di un potenziale errato**

Prima di mettere in servizio l'impianto verificare che le etichette di identificazione colorate/il cablaggio siano corretti.

# **7.16.4 Applicazione delle etichette di siglatura**

### **Procedura**

Guardare la sequenza video "Contrassegno" [\(https://support.automation.siemens.com/WW/view/it/95886218\)](https://support.automation.siemens.com/WW/view/it/95886218) Per applicare le etichette di siglatura, procedere nel modo seguente:

- 1. Siglare le etichette.
- 2. Inserire le etichette di siglatura nel modulo d'interfaccia o di periferia.

### **7.16.5 Applicazione delle targhette identificative**

### **Procedura**

Guardare la sequenza video "Contrassegno"

[\(https://support.automation.siemens.com/WW/view/it/95886218\)](https://support.automation.siemens.com/WW/view/it/95886218)

Per montare una targhetta identificativa di riferimento, procedere nel modo seguente:

- 1. Staccare le targhette identificative di riferimento dal foglio.
- 2. Inserire le targhette identificative nell'apertura sulla CPU/sul modulo di interfaccia, sul BusAdapter, sulla BaseUnit, sul modulo di periferia e sul blocco terminale PotDis. L'apertura per l'inserimento si trova sul lato superiore della BaseUnit o del modulo di periferia/blocco terminale PotDis.

### **NOTA**

### **Targhetta identificativa di riferimento**

La parte stampabile della targhetta identificativa di riferimento deve essere rivolta in avanti.

*7.16 Identificazione dell'ET 200SP*

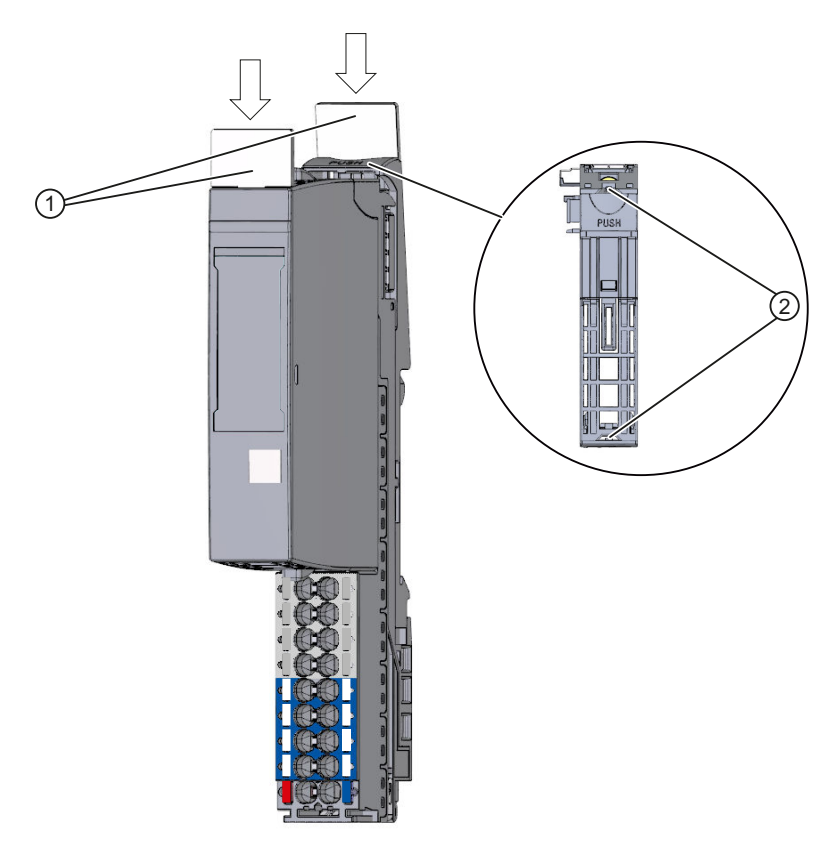

- ① Targhette identificative di riferimento
- ② Apertura di inserimento targhetta

Figura 7-17 Applicazione delle targhette identificative di riferimento

# **Progettazione 8**

# **8.1 Progettazione dell'ET 200SP**

### **Introduzione**

Il sistema di periferia decentrata ET 200SP si configura e si parametrizza con STEP 7 (CPU/modulo di interfaccia, moduli di periferia, avviatori motore e modulo server) o con il software di progettazione di un altro produttore (modulo di interfaccia, moduli di periferia, avviatori motore e modulo server).

Il termine "**Configurazione**" indica la disposizione, l'impostazione e il collegamento in rete di dispositivi e moduli nella vista di rete o dei dispositivi. STEP 7 rappresenta i moduli e i telai di montaggio graficamente. Analogamente a quanto accade nei supporti "reali" per i moduli, anche nella vista dispositivi è consentito l'inserimento di un numero definito di moduli. Quando si inseriscono i moduli, STEP 7 assegna automaticamente gli indirizzi e un identificativo hardware univoco (ID HW). Gli indirizzi possono essere modificati successivamente. Gli ID hardware non sono più modificabili.

All'avviamento del sistema di automazione la CPU/il modulo d'interfaccia confronta la configurazione prefissata progettata dall'utente con quella reale dell'impianto. La reazione della CPU/del modulo d'interfaccia agli errori presenti nella configurazione HW può essere parametrizzata.

Per "**parametrizzazione**" dei componenti impiegati si intende l'impostazione delle loro proprietà. Vengono qui specificati i parametri dell'hardware ed eseguite le impostazioni per lo scambio dati:

- Proprietà dei moduli parametrizzabili
- Impostazioni per lo scambio dei dati tra componenti

STEP 7 compila la configurazione hardware (risultato della "configurazione" e della "parametrizzazione") e la carica nella CPU/nel modulo di interfaccia. Successivamente la CPU/il modulo di interfaccia si collega ai componenti configurati e ne trasferisce la configurazione e i parametri. I moduli sono facilmente sostituibili perché quando si inserisce un nuovo modulo STEP 7 ne ritrasferisce la configurazione e i parametri.

# **Requisiti per la progettazione della CPU**

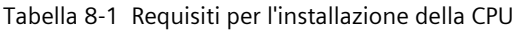

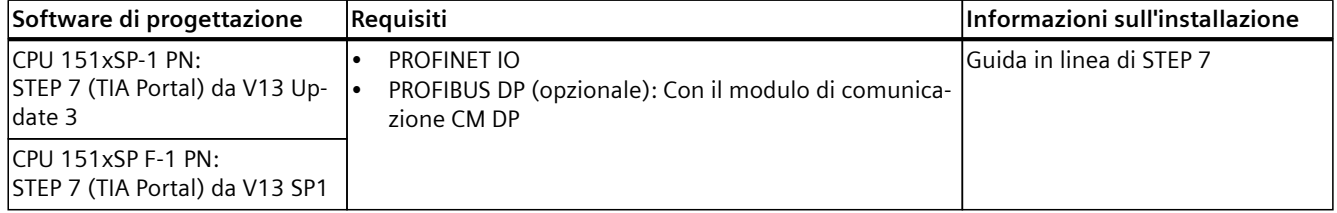

### *8.1 Progettazione dell'ET 200SP*

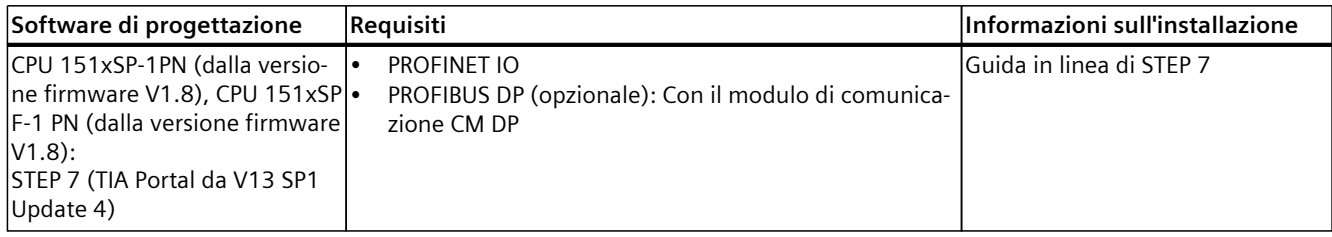

### **Progettazione di un avviatore motore**

La progettazione dell'avviatore motore SIMATIC ET 200SP si esegue come quella dei moduli di periferia del Sistema di periferia decentrata ET 200SP. I file GSD possono essere utilizzati a partire dalle versioni di STEP 7 V5.5 SP4 e di TIA Portal V13 SP1.

#### **Progettazione dell'ET 200SP**

Consultare la Guida in linea a STEP 7 o la documentazione del produttore del software di progettazione.

### **NOTA**

Nei moduli di periferia inseriti su una BaseUnit BU..D (BaseUnit chiara) è necessario impostare sempre il parametro "Gruppo di potenziale" su "Consenti nuovo gruppo di potenziale". L'impostazione errata di questo parametro causa uno STOP della CPU/del modulo d'interfaccia e genera un errore di parametrizzazione.

#### **NOTA**

### **Per PROFIBUS con progettazione attraverso il file GSD**

Nel software di progettazione è necessario specificare se le BU Cover si trovano su una BaseUnit chiara o scura.

#### **Progettazione dei moduli F con il file GSD**

Per poter progettare i moduli F con il file GSD si deve disporre del tool S7-FCT per calcolare l'F\_iPar\_CRC e assegnare gli indirizzi PROFIsafe. Ulteriori informazioni si trovano in Internet [\(https://support.industry.siemens.com/cs/ww/it/view/109763833\)](https://support.industry.siemens.com/cs/ww/it/view/109763833). Il tool S7-FCT è disponibile in questa pagina Internet [\(https://support.industry.siemens.com/cs/ww/it/view/109762827\)](https://support.industry.siemens.com/cs/ww/it/view/109762827).

#### **Vedere anche**

File GSDML [\(https://support.automation.siemens.com/WW/view/it/19698639/130000\)](https://support.automation.siemens.com/WW/view/it/19698639/130000) File GSD ([https://support.automation.siemens.com/WW/view/it/10805317/14280\)](https://support.automation.siemens.com/WW/view/it/10805317/14280)
# **8.2 Progettazione della CPU**

## **8.2.1 Lettura della configurazione**

#### **Introduzione**

Se è presente un collegamento con una CPU esistente nella configurazione è possibile utilizzare la funzione "Rilevamento hardware" per leggere la configurazione della CPU, inclusi i moduli disponibili a livello centrale, e acquisirla nel progetto. La lettura automatica della configurazione fisica elimina la procedura di configurazione manuale della CPU e dei moduli centrali.

Se la CPU e i moduli disponibili centralmente sono già stati progettati e si desidera caricare la configurazione e i parametri attuali in un nuovo progetto, si consiglia di utilizzare la funzione "Carica il dispositivo come nuova stazione". Ulteriori informazioni su questa funzione si trovano nel capitolo Salvataggio e ripristino della progettazione della CPU [\(Pagina](#page-224-0) 225).

#### **Procedimento per la lettura di una configurazione esistente**

1. Creare un nuovo progetto e configurare una "CPU non specificata".

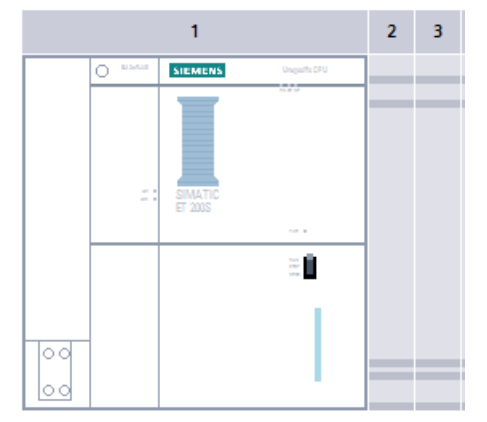

Figura 8-1 CPU non specificata nella vista dispositivi

*8.2 Progettazione della CPU*

2. Selezionare nella vista dispositivi (o nella vista di rete), nel menu "Online", il comando "Rilevamento hardware".

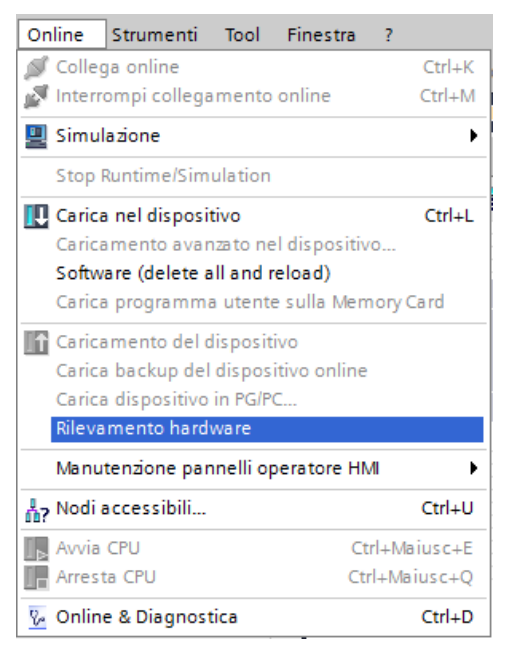

Figura 8-2 Rilevamento hardware nel menu online

In alternativa fare doppio clic sulla CPU e selezionare "Rileva" nel messaggio.

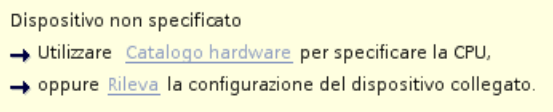

Figura 8-3 Messaggio del rilevamento hardware nella vista dispositivi

3. Nella finestra di dialogo "Rilevamento hardware per PLC\_x" fare clic sul pulsante "Aggiorna". Selezionare la CPU e l'interfaccia PG/PC e fare clic sul pulsante "Riconosci". STEP 7 carica nel progetto la configurazione hardware con i moduli della CPU.

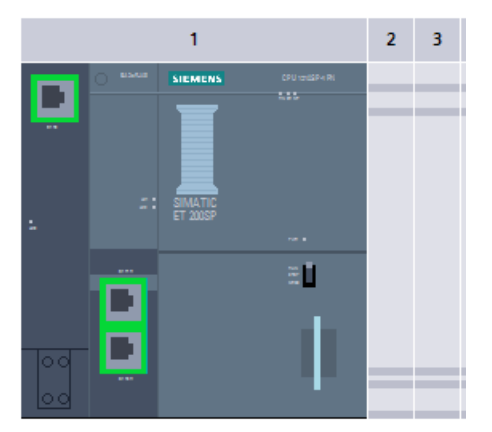

Figura 8-4 Risultato del rilevamento hardware nella vista dispositivi

STEP 7 assegna una parametrizzazione di default valida per tutti i moduli che può essere in seguito modificata.

#### **NOTA**

Per connettersi online dopo il rilevamento hardware, è necessario prima caricare nella CPU la configurazione individuata, in caso contrario possono verificarsi errori a causa di configurazioni incoerenti.

#### **Proprietà dei moduli centrali**

Le proprietà delle CPU sono di particolare significato per il comportamento del sistema. In una CPU con STEP 7 è possibile impostare ad es.:

- Comportamento all'avviamento
- Parametrizzazione delle interfacce, ad es. indirizzo IP, maschera di sottorete
- Server web, ad es. attivazione, gestione utenti e lingue
- Server OPC UA
- Global Security Certificate Manager
- Tempi di ciclo, ad es. tempo di ciclo massimo
- Merker di clock e di sistema
- Livello di protezione dell'accesso con parametrizzazione di password
- Impostazioni della data e dell'ora (ora legale/ora solare)

Le proprietà impostabili e i rispettivi campi di valori vengono predefiniti da STEP 7. I campi non modificabili compaiono in grigio.

#### **Riferimenti**

Per informazioni sulle impostazioni consultare la Guida in linea e i manuali del prodotto delle diverse CPU.

#### **8.2.2 Indirizzamento**

#### **Introduzione**

I componenti di automazione e i moduli di periferia devono avere un indirizzo univoco per poterli indirizzare. Il prossimo paragrafo descrive le diverse aree di indirizzi.

#### **Indirizzo I/O (indirizzo di periferia)**

Per leggere gli ingressi o impostare le uscite il programma utente deve disporre degli indirizzi I/O (indirizzi di ingresso e di uscita).

*8.2 Progettazione della CPU*

Quando si inseriscono i moduli STEP 7 assegna automaticamente gli indirizzi di ingresso e di uscita. Ciascun modulo occupa un'area degli indirizzi di ingresso e di uscita in base al suo volume di dati di I/O.

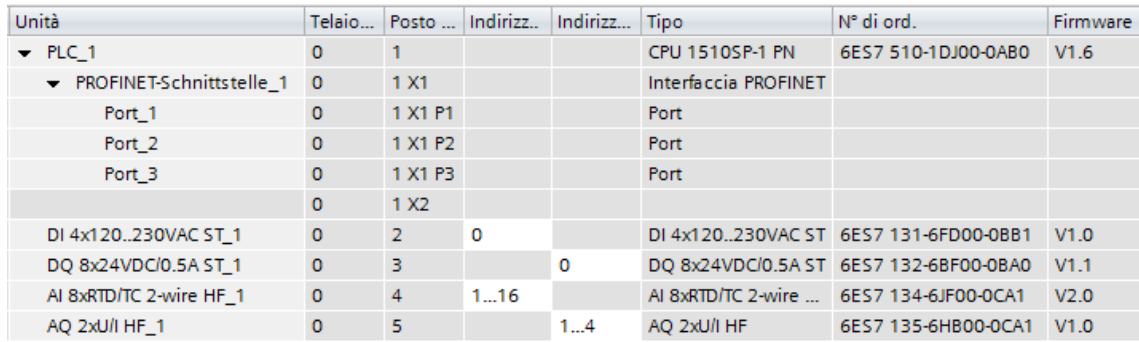

Figura 8-5 Esempio con indirizzi di ingresso e di uscita di STEP 7

STEP 7 assegna per default le aree di indirizzi dei moduli all'immagine di processo parziale 0 ("Aggiornamento automatico") che viene aggiornata nel ciclo principale della CPU.

#### **Indirizzo del nodo (ad es. indirizzo Ethernet)**

Gli indirizzi dei nodi sono indirizzi di moduli programmabili con interfacce con una sottorete (ad es. indirizzo IP o indirizzo PROFIBUS). Questi sono necessari per l'indirizzamento dei diversi nodi di una sottorete, ad es. per il caricamento di un programma utente.

#### **ID hardware**

STEP 7 assegna automaticamente un identificativo hardware (ID hardware) per l'identificazione e l'indirizzamento di moduli e sottomoduli. Utilizzare l'ID hardware ad es. per segnalazioni di diagnostica o istruzioni, per identificare il modulo difettoso o il modulo indirizzato.

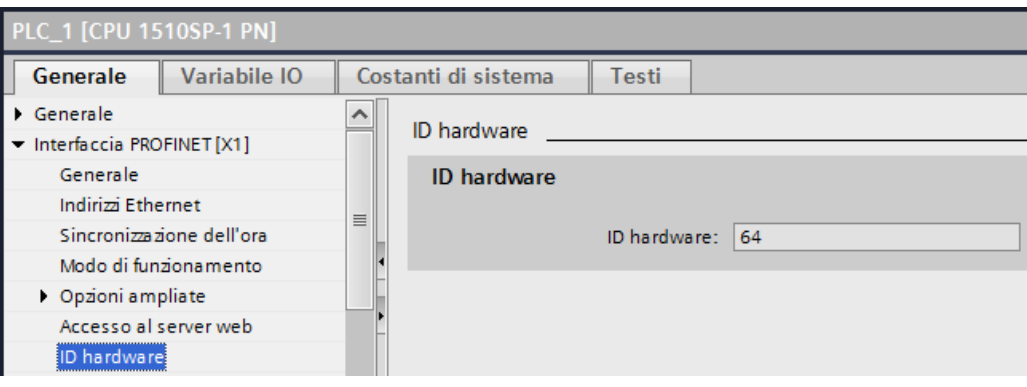

Figura 8-6 Esempio di ID hardware di STEP 7

Nel registro "Costanti di sistema" si trovano tutti gli ID hardware con i relativi nomi simbolici (dell'ID hardware) per il modulo selezionato.

Gli ID hardware e i nomi per tutti i moduli di un apparecchio si trovano anche nella tabella delle variabili standard del registro "Costanti di sistema".

| PLC_1 [CPU 1510SP-1 PN] ▶ Variabili PLC ▶ Standard-Variablentabelle [47]<br>▂ <i>图</i> ∎X |                                            |                             |              |        |                        |   |
|-------------------------------------------------------------------------------------------|--------------------------------------------|-----------------------------|--------------|--------|------------------------|---|
|                                                                                           | <b>I</b> Variabili<br>□ Costanti di utente |                             |              |        | ु⊟ Costanti di sistema |   |
|                                                                                           |                                            |                             |              |        |                        |   |
| Standard-Variablentabelle                                                                 |                                            |                             |              |        |                        |   |
|                                                                                           |                                            | Nome                        | Tipo di dati | Valore | Commento               |   |
| 39                                                                                        | lal                                        | PROFINET-Schnittstelle 1    | Hw Interface | 64     |                        | ۰ |
| 40                                                                                        | 原                                          | Port_3[PN]                  | Hw_Interface | 67     |                        |   |
| 41                                                                                        | lэ                                         | Port_1[PN]                  | Hw Interface | 65     |                        |   |
| 42                                                                                        |                                            | Port_2[PN]                  | Hw Interface | 66     |                        |   |
| 43                                                                                        | 原                                          | OB Main                     | OB PCYCLE    |        |                        |   |
| 44                                                                                        | 厦                                          | DI_4x120230VAC_ST_1[DI]     | Hw SubModule | 260    |                        |   |
| 45                                                                                        | 原                                          | DQ 8x24VDC 0.5A ST 1[DO]    | Hw_SubModule | 261    |                        |   |
| 46                                                                                        | 厦                                          | AI_8xRTD_TC_2-wire_HF_1[AI] | Hw SubModule | 262    |                        |   |
| 47                                                                                        | ほし                                         | AO 2xU I HF 1[AO]           | Hw SubModule | 263    |                        |   |

Figura 8-7 Esempio di un estratto di una tabella delle variabili standard in STEP 7

### **8.2.3 Immagini di processo e immagini di processo parziali**

#### **8.2.3.1 Immagine di processo - Panoramica**

#### **Immagine di processo degli ingressi e delle uscite**

L'immagine di processo degli ingressi e delle uscite rappresenta gli stati dei segnali. La CPU trasferisce in questa area di memoria i valori delle unità di ingressi e uscite. All'inizio del programma ciclico la CPU trasferisce l'immagine di processo delle uscite come stato di segnale ai moduli di uscita. Successivamente la CPU trasferisce all'immagine di processo degli ingressi gli stati di segnale dei moduli di ingresso.

#### **Vantaggi dell'immagine di processo**

L'immagine di processo accede a un'immagine coerente dei segnali di processo durante l'elaborazione ciclica del programma. Se durante l'elaborazione del programma uno stato del segnale su un modulo di ingresso viene modificato, lo stato del segnale nell'immagine di processo viene conservato. La CPU aggiorna l'immagine di processo nel ciclo successivo. Gli indirizzi di un modulo possono essere assegnati solo a un'immagine di processo parziale.

#### **32 immagini di processo parziali**

Attraverso le immagini di processo parziali la CPU sincronizza gli ingressi/le uscite aggiornati di determinati moduli con determinate parti del programma utente.

L'immagine di processo complessiva è suddivisa in max. 32 immagini di processo parziali (IPP).

Il programma utente aggiorna l'IPP 0 in ogni ciclo di programma (aggiornamento automatico) e la assegna all'OB 1.

Le immagini di processo parziali IPP 1 ... 31 possono essere assegnate agli altri OB durante la progettazione dei moduli di ingresso/uscita in STEP 7.

Dopo l'avvio dell'OB la CPU aggiorna l'immagine di processo parziale assegnata per gli ingressi e legge i segnali di processo. Alla fine dell'OB la CPU scrive le uscite della rispettiva immagine di processo parziale direttamente nelle uscite della periferia senza dover attendere la fine dell'elaborazione ciclica del programma.

#### **8.2.3.2 Aggiornamento automatico delle immagini di processo parziali**

Ad ogni blocco organizzativo è possibile assegnare un'immagine di processo parziale. In questo caso il programma utente aggiorna automaticamente l'immagine di processo parziale. Fanno eccezione l'IPP 0 e gli OB in sincronismo di clock.

#### **Aggiornamento dell'immagine di processo parziale**

L'immagine di processo parziale è suddivisa in due parti:

- immagine di processo parziale degli ingressi (IPPI)
- immagine di processo parziale delle uscite (IPPU)

La CPU aggiorna/legge l'immagine di processo parziale degli ingressi (IPPI) sempre prima dell'elaborazione del relativo OB. Conclusa l'elaborazione dell'OB la CPU emette l'immagine di processo parziale delle uscite (IPPU).

La figura seguente mostra l'aggiornamento delle immagini di processo parziali.

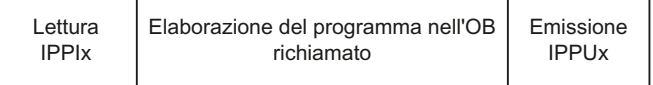

Figura 8-8 Aggiornamento delle immagini di processo parziali

#### **8.2.3.3 Aggiornamento delle immagini di processo parziali nel programma utente**

#### **Presupposti**

In alternativa, per aggiornare l'immagine di processo è possibile utilizzare anche le istruzioni seguenti:

- l'istruzione "UPDAT\_PI"
- l'istruzione "UPDAT\_PO".

Le istruzioni si trovano in STEP 7 nella task card "Istruzioni" alla voce "Istruzioni avanzate". Le istruzioni possono essere richiamate da qualsiasi punto nel programma.

Requisiti per l'aggiornamento di immagini di processo parziali con le istruzioni "UPDAT\_PI" e "UPDAT\_PO":

• Le immagini di processo parziali non devono essere assegnate a un OB. Perciò non vengono aggiornate automaticamente.

#### **NOTA**

#### **Aggiornamento della IPP 0**

Le istruzioni "UPDAT\_PI" e "UPDAT\_PO" non consentono di aggiornare l'IPP 0 (aggiornamento automatico).

#### **UPDAT\_PI: Aggiornamento dell'immagine di processo parziale degli ingressi**

Con questa istruzione è possibile leggere gli stati di segnale dei moduli di ingresso nell'immagine di processo parziale degli ingressi (IPPI).

#### **UPDAT\_PO: Aggiornamento dell'immagine di processo parziale delle uscite**

Con questa istruzione si trasferisce l'immagine di processo parziale delle uscite ai moduli di uscite.

#### **OB di allarme in sincronismo di clock**

Nell'OB di allarme in sincronismo di clock utilizzare per l'aggiornamento delle immagini di processo parziali le istruzioni "SYNC\_PI" e "SYNC\_PO". Ulteriori informazioni sull'OB di allarme in sincronismo di clock si trovano nella Guida in linea di STEP 7.

#### **Accesso diretto agli ingressi e alle uscite del modulo di periferia**

In alternativa all'accesso dall'immagine di processo è possibile accedere direttamente alla periferia in scrittura o in lettura qualora fosse necessario per ragioni di programmazione. Un accesso diretto (in scrittura) alla periferia scrive anche nell'immagine di processo. Si impedisce così che un'emissione successiva dell'immagine di processo sovrascriva il valore già scritto con accesso diretto.

#### **Riferimenti**

Ulteriori informazioni relative alle immagini di processo parziali sono disponibili nel Manuale di guida alle funzioni Tempi di ciclo e di reazione [\(https://support.automation.siemens.com/WW/view/it/59193558\)](https://support.automation.siemens.com/WW/view/it/59193558).

# **8.3 Progettazione del modulo di interfaccia**

#### **Progettazione**

Per la progettazione del modulo di interfaccia consultare la Guida in linea a STEP 7 o la documentazione del produttore del software di progettazione.

L'indirizzo di destinazione F viene salvato in modo permanente sull'elemento di codifica dei moduli fail-safe ET 200SP. Gli avviatori motore fail-safe non richiedono né un indirizzo di destinazione F né un elemento di codifica.

#### **NOTA**

Durante l'assegnazione dell'indirizzo di destinazione F il modulo F deve essere alimentato con la tensione L+.

#### **NOTA**

Relativamente al Controllo di configurazione osservare quanto segue.

Prima di poter utilizzare il Controllo di configurazione con i moduli F è necessario assegnare a questi ultimi l'indirizzo di destinazione F nei posti connettore previsti. I moduli F devono già essere inseriti sul rispettivo posto connettore progettato. In un secondo momento la configurazione fisica può essere diversa da quella progettata.

Per ulteriori informazioni sull'assegnazione dell'indirizzo di destinazione F consultare il manuale di programmazione e d'uso SIMATIC Safety - Configuring and Programming [\(https://support.automation.siemens.com/WW/view/en/54110126\)](https://support.automation.siemens.com/WW/view/en/54110126) e la Guida in linea per *S7 Configuration Pack*.

# **8.4 Stato del valore**

#### **Introduzione**

Lo stato del valore (QI, Quality Information) consiste in informazioni di stato dei canali di periferia messe a disposizione del programma utente dall'immagine di processo degli ingressi (IPI). Poiché lo stato del valore viene in parte dedotto dalle diagnostiche, può accadere che, a seconda del tipo di diagnostica, si verifichino dilazioni temporali tra il presentarsi dell'errore e la relativa segnalazione.

Ogni singolo bit dello stato del valore è assegnato ad un canale e fornisce informazioni sulla validità del valore di processo del rispettivo canale (1 = nessun errore sul canale del modulo di periferia, 0 = valore errato).

L'assegnazione dei byte di stato del valore nell'immagine di processo degli ingressi dipende dal modulo utilizzato. Per informazioni dettagliate consultare il manuale del prodotto del modulo di periferia interessato.

Riepilogo: Possibile causa dello stato del valore = 0:

- Un canale presenta un errore (overflow/underflow, rottura conduttore, cortocircuito, ...)
- La tensione di alimentazione L+ sui morsetti è insufficiente o mancante
- Un canale è stato disattivato
- La pausa PROFIenergy è attivata
- Le uscite non sono attive (stato del valore = 0: il modulo non è stato inserito. Lo stato del valore viene creato dal modulo di interfaccia nel funzionamento decentrato)

Se ad es. sull'ingresso si è verificato un cortocircuito, ma la diagnostica Rottura conduttore è bloccata, lo stato del valore del canale viene impostato su "0" senza che venga tuttavia generato un messaggio di diagnostica. Soltanto se è abilitata la diagnostica rottura conduttore, viene emesso anche un messaggio di diagnostica.

Se la diagnostica di canale dei moduli di periferia avviene modulo per modulo, questi ultimi riproducono lo stato del valore anche per ogni singolo modulo. I canali vengono qui riprodotti modulo per modulo sullo stato del valores = 0 o sullo stato del valore = 1.

#### **Moduli di interfaccia che supportano lo stato del valore**

I seguenti moduli di interfaccia supportano lo stato del valore:

- IM 155-6 PN ST
- IM 155-6 PN HS
- IM 155-6 PN/2 HF
- IM 155-6 PN/3 HF
- IM 155-6 PN R1
- IM 155-6 MF HF
- IM 155-6 DP HF

#### **Moduli di periferia che supportano lo stato del valore?**

I moduli di periferia delle classi di funzionamento Standard, High Feature e High Speed supportano lo stato del valore.

#### **Attivazione dello stato del valore**

Tabella 8-2 Stato del valore in funzione delle rispettive varianti di progettazione

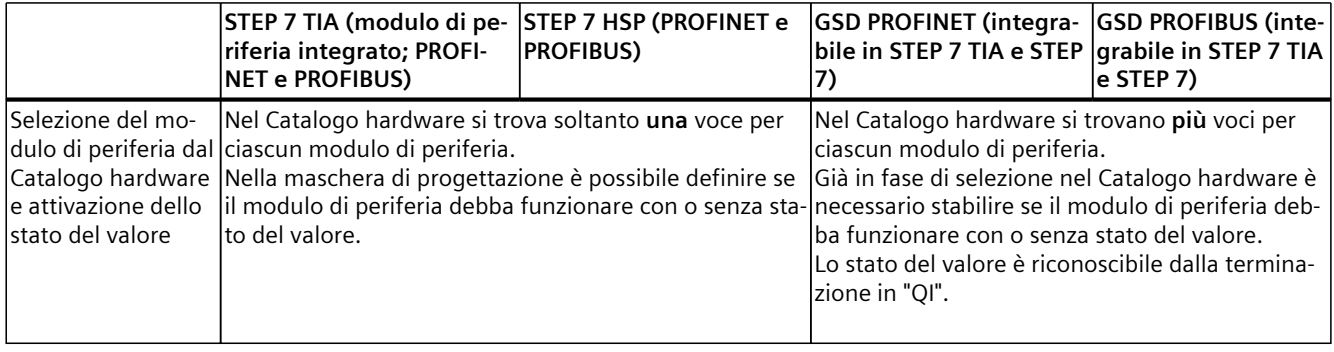

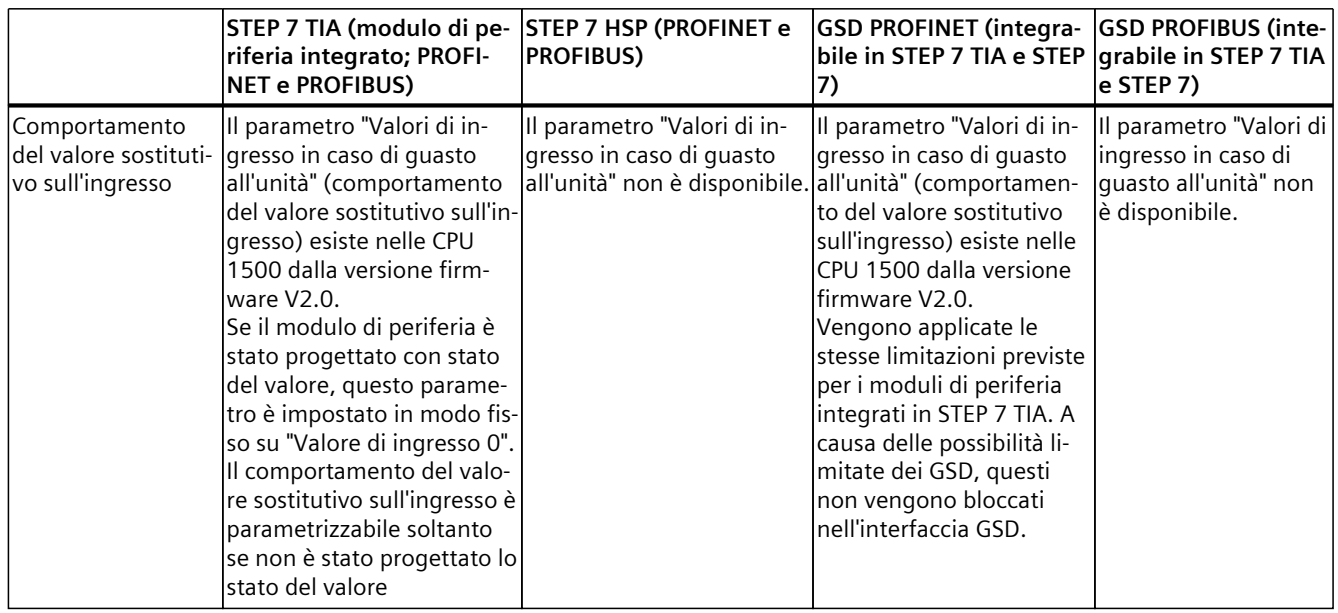

#### **Particolarità dei moduli con MSI/MSO**

Il significato dello stato del valore del sottomodulo di base è descritto in alto. Gli stati del valore dei sottomoduli MSI/MSO sono copie del sottomodulo di base. Fintantoché il sottomodulo di base non è ancora stato configurato, lo stato del valore dei sottomoduli MSI/MSO rimane sul valore "0".

# **Nozioni di base sull'elaborazione del programma 9**

**9.1 Eventi e OB**

#### **Eventi di avvioTempo di controllo del ciclo**

La tabella seguente comprende una panoramica delle possibili sorgenti degli eventi di avvio con i relativi OB.

Tabella 9-1 Eventi di avvio

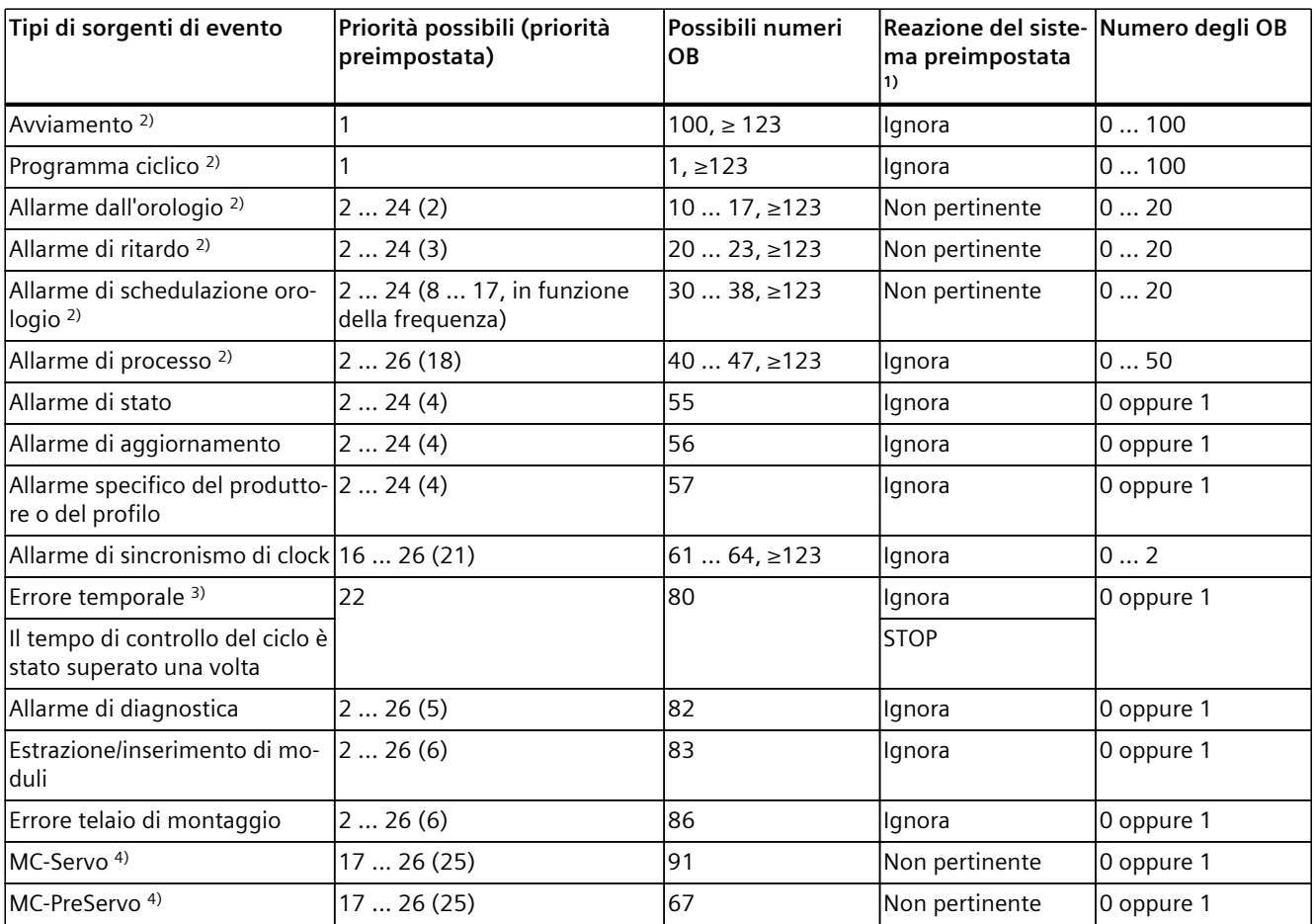

1) Se l'OB non è stato progettato

2) Con queste sorgenti di eventi è possibile assegnare, oltre ai numeri di OB assegnati fissi (vedi colonna: Numeri di OB possibili), numeri di OB in STEP 7 dal campo ≥123.

3) Se in un ciclo è stato superato per due volte il tempo di ciclo massimo, la CPU va sempre in STOP, indipendentemente dal fatto che l'OB 80 sia stato progettato.

4) Ulteriori informazioni su queste sorgenti di eventi e sulla sequenza di esecuzione si trovano nel Manuale di guida alle funzioni S7‑1500 Motion Control.

#### *9.1 Eventi e OB*

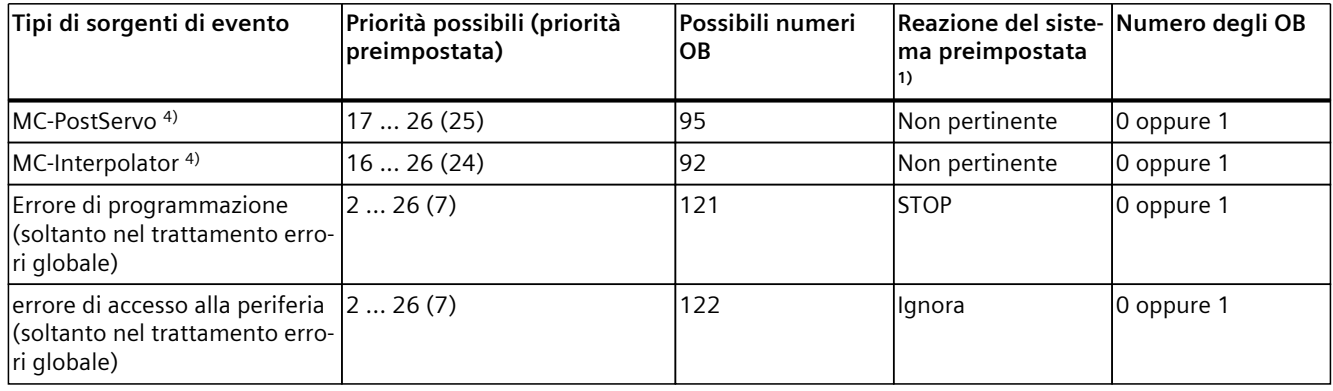

1) Se l'OB non è stato progettato

- 2) Con queste sorgenti di eventi è possibile assegnare, oltre ai numeri di OB assegnati fissi (vedi colonna: Numeri di OB possibili), numeri di OB in STEP 7 dal campo ≥123.
- 3) Se in un ciclo è stato superato per due volte il tempo di ciclo massimo, la CPU va sempre in STOP, indipendentemente dal fatto che l'OB 80 sia stato progettato.
- 4) Ulteriori informazioni su queste sorgenti di eventi e sulla sequenza di esecuzione si trovano nel Manuale di guida alle funzioni S7‑1500 Motion Control.

#### **Reazione agli eventi di avvio**

Quando si verifica un evento di avvio la reazione è la seguente:

- Se l'evento proviene da una sorgente alla quale è stato assegnato un OB, avvia l'esecuzione dell'OB assegnato. L'evento si inserisce nella coda di attesa in base alla priorità.
- Se l'evento proviene da una sorgente alla quale non è stato assegnato un OB, la CPU avvia la reazione di sistema preimpostata.

#### **NOTA**

Alcune sorgenti di evento sono disponibili anche in assenza della relativa configurazione, ad es. avviamento, estrazione/inserimento.

#### **Assegnazione tra sorgente di evento e OB**

Il punto di assegnazione tra sorgente di evento e OB dipende dal tipo di OB:

- Negli interrupt di processo e negli allarmi di sincronismo di clock l'assegnazione avviene durante la configurazione dell'hardware oppure durante la generazione dell'OB.
- In caso di MC-Servo, MC-PreServo, MC-PostServo e MC-Interpolator, gli OB 91/92 vengono assegnati automaticamente da STEP 7 non appena viene immesso un oggetto tecnologico.
- Per tutti gli altri tipi di OB l'assegnazione avviene con la generazione dell'OB e, se necessario, successivamente alla configurazione della sorgente di evento.

Un'assegnazione già effettuata può essere modificata negli interrupt di processo durante il tempo di esecuzione mediante le istruzioni ATTACH e DETACH. La modifica non concerne l'assegnazione configurata ma solo quella effettiva. L'assegnazione configurata acquisisce validità dopo il caricamento e ad ogni avviamento.

La CPU ignora gli interrupt di processo ai quali tramite configurazione non è stato associato alcun OB o che si manifestano dopo l'istruzione DETACH. La CPU non verifica subito se l'evento in ingresso è assegnato a un OB, ma solo quando l'interrupt di processo viene effettivamente elaborato.

#### **Priorità OB e comportamento di esecuzione**

Se all'evento è stato assegnato un OB, l'OB ha la stessa priorità dell'evento. La CPU supporta le priorità da 1 (minima) a 26 (massima). L'elaborazione di un evento comprende in particolare:

- Il richiamo e l'elaborazione dell'OB assegnato
- L'aggiornamento dell'immagine di processo parziale dell'OB corrispondente

Il programma utente elabora gli OB esclusivamente nell'ordine di priorità. In presenza di più richieste di OB simultanee, viene dapprima elaborato l'OB con priorità maggiore. Se si verifica un evento che ha una priorità superiore dell'OB attualmente attivo, questo OB viene interrotto. Il programma utente elabora gli eventi di uguale priorità nella successione in cui si sono verificati.

#### **NOTA**

#### **Comunicazione**

La comunicazione (ad es. funzioni di test con il PG) funziona sempre con la priorità fissa 15. Affinché in caso di applicazioni con criticità temporale il tempo di esecuzione del programma non si allunghi inutilmente, questi OB non dovrebbero essere interrotti dalla comunicazione. Specificare per questi OB una priorità >15

#### **Riferimenti**

Maggiori informazioni sui blocchi organizzativi sono disponibili nella Guida in linea di STEP 7.

# **9.2 Istruzioni che operano in modo asincrono**

#### **Introduzione**

Nell'elaborazione del programma si fa differenza tra le istruzioni che lavorano in modo sincrono e quelle che lavorano in modo asincrono.

Le caratteristiche "sincrono" e "asincrono" si riferiscono alla relazione temporale tra richiamo ed esecuzione dell'istruzione.

Per le istruzioni sincrone vale quanto segue: Quando il richiamo di un'istruzione che lavora in modo sincrono è terminato, è terminata anche l'esecuzione.

Questo non vale per le istruzioni asincrone: Quando il richiamo di un'istruzione operante in modo asincrono è terminato, l'esecuzione di quest'istruzione non è necessariamente terminata. L'esecuzione di un'istruzione asincrona può comprendere più richiami. La CPU elabora le istruzioni asincrone parallelamente al programma utente ciclico. Le istruzioni funzionanti in modo asincrono generano corrispondenti elaborazioni nella CPU.

Le istruzioni che lavorano in modo asincrono sono normalmente istruzioni adatte per la trasmissione di dati (set di dati per moduli, dati di comunicazione, dati di diagnostica, ...).

#### **Differenza tra istruzioni che operano in modo sincrono/asincrono**

La figura seguente mostra la differenza tra l'elaborazione di un'istruzione operante in modo asincrono e quella di un'istruzione operante in modo sincrono. Nella figura l'istruzione operante in modo asincrono viene richiamata cinque volte prima che l'esecuzione si sia conclusa, ad es. prima che un set di dati venga interamente trasferito.

Le istruzioni che funzionano in modo sincrono vengono eseguite per intero ad ogni richiamo.

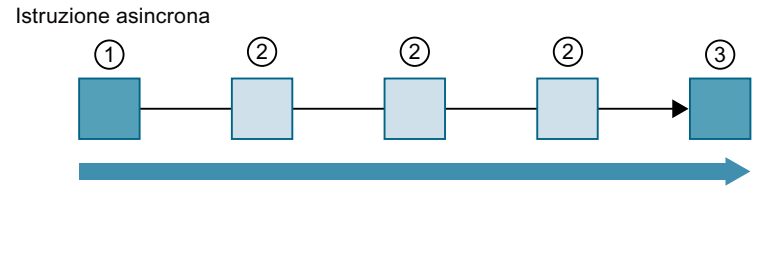

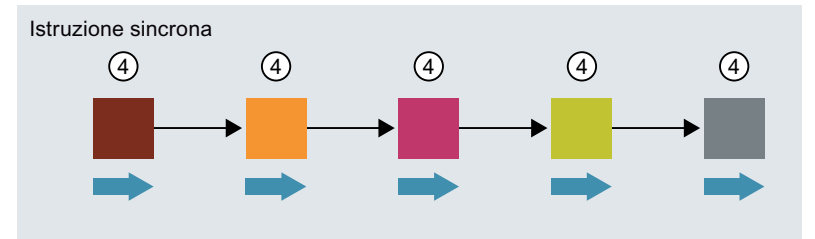

- ① Primo richiamo dell'istruzione operante in modo asincrono, inizio dell'esecuzione.
- ② Richiamo intermedio dell'istruzione operante in modo asincrono, l'esecuzione è ancora in corso.
- ③ Ultimo richiamo dell'istruzione operante in modo asincrono, conclusione dell'esecuzione.
- ④ Ad ogni richiamo l'istruzione operante in modo sincrono viene interamente eseguita.
- $\blacktriangleright$ Durata dell'esecuzione completa

Figura 9-1 Differenza tra istruzioni che operano in modo sincrono e asincrono

#### **Elaborazione parallela degli ordini di un'istruzione asincrona**

Una CPU può elaborare parallelamente più ordini di un'istruzione asincrona La CPU esegue una elaborazione parallela degli ordini se i requisiti seguenti sono soddisfatti:

- Più ordini di un'istruzione asincrona vengono richiamati contemporaneamente.
- Il numero massimo degli ordini che possono essere elaborati simultaneamente per l'istruzione non è superato.

La figura seguente illustra l'elaborazione parallela di due ordini dell'istruzione WRREC. Per un certo lasso di tempo entrambe le istruzioni vengono eseguite simultaneamente.

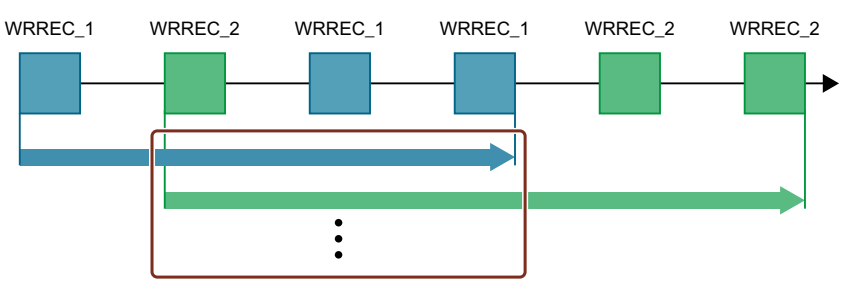

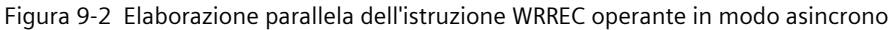

#### **NOTA**

#### **Interdipendenze tra le istruzioni asincrone**

La sequenza di richiamo nel programma utente può essere diversa dalla sequenza di elaborazione delle istruzioni asincrone. Questo può causare problemi se le istruzioni asincrone sono interdipendenti.

**Rimedio:** per garantire che l'elaborazione avvenga nei tempi corretti utilizzare le uscite di stato delle istruzioni asincrone in una sequenza di esecuzione. Se un'istruzione asincrona è terminata e ne viene confermata la conclusione con il parametro DONE, l'istruzione asincrona successiva dovrebbe avviarsi solo a questo punto.

**Esempio:** le funzioni di ricetta RecipeImport e RecipeExport richiedono un file CSV per i dati delle ricette. Se si utilizza lo stesso file CSV sia per l'importazione che per l'esportazione, le due istruzioni asincrone sono interdipendenti. Collegare in una sequenza di esecuzione lo stato del parametro DONE dell'istruzione RecipeImport alla transizione al passo successivo in cui verrà eseguita la funzione RecipeExport. Il collegamento garantisce che le funzioni vengano elaborate correttamente.

#### **Assegnazione del richiamo all'ordine dell'istruzione**

Per eseguire un'istruzione per più richiami la CPU deve poter assegnare univocamente all'istruzione il richiamo successivo di un ordine già in corso.

Per l'assegnazione del richiamo all'ordine la CPU utilizza, indipendentemente dal tipo di istruzione, uno dei due meccanismi seguenti:

- Blocco dati di istanza dell'istruzione (tipo "SFB")
- Parametri di ingresso dell'istruzione identificanti l'ordine. Durante l'elaborazione dell'istruzione asincrona, questi parametri di ingresso devono coincidere in ogni richiamo. Esempio: Un ordine dell'istruzione "Create\_DB" viene identificato dai parametri di ingresso LOW\_LIMIT, UP\_LIMIT, COUNT, ATTRIB e SRCBLK.

La tabella seguente mostra quale istruzione viene identificata e con quali parametri di ingresso.

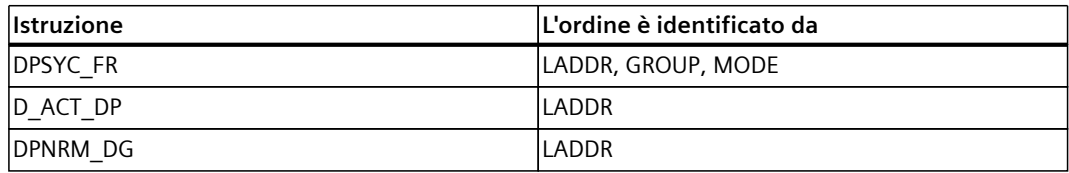

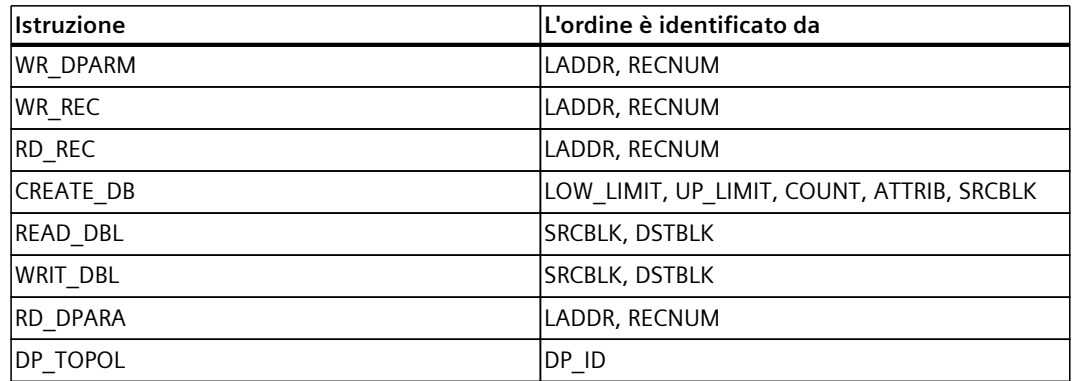

#### **Stato di un'istruzione operante in modo asincrono**

Una istruzione operante in modo asincrono indica il proprio stato tramite i parametri del blocco STATUS/RET\_VAL e BUSY. Molte istruzioni che operano in modo asincrono utilizzano inoltre anche i parametri del blocco DONE ed ERROR.

La figura seguente illustra le due istruzioni asincrone WRREC e CREATE\_DB.

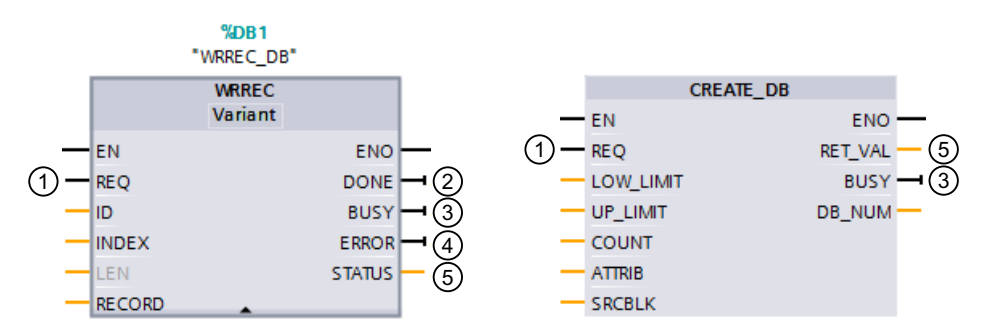

- ① Il parametro di ingresso REQ avvia l'ordine per l'esecuzione dell'istruzione asincrona.
- ② Il parametro di uscita DONE indica che l'ordine è stato eseguito correttamente.
- ③ Il parametro di uscita BUSY indica se l'esecuzione dell'ordine è attualmente in corso. Se BUSY=1, una risorsa è occupata per l'istruzione asincrona. Se BUSY=0, la risorsa è libera.
- ④ Il parametro di uscita ERROR indica che si è verificato un errore.
- ⑤ Il parametro di uscita STATUS/RET\_VAL fornisce informazioni sullo stato di esecuzione dell'ordine. Dopo che si è verificato un errore il parametro di uscita STATUS/RET\_VAL contiene l'informazione di errore.

Figura 9-3 Parametri del blocco di istruzioni asincrone sull'esempio delle istruzioni WRREC e CREATE\_DB

#### **Sintesi**

La tabella seguente fornisce una panoramica delle correlazioni descritte sopra. Essa indica in particolare i valori possibili dei parametri di uscita se l'esecuzione non è conclusa dopo un richiamo.

#### **NOTA**

Dopo ogni richiamo è necessario valutare i parametri di uscita rilevanti nel proprio programma.

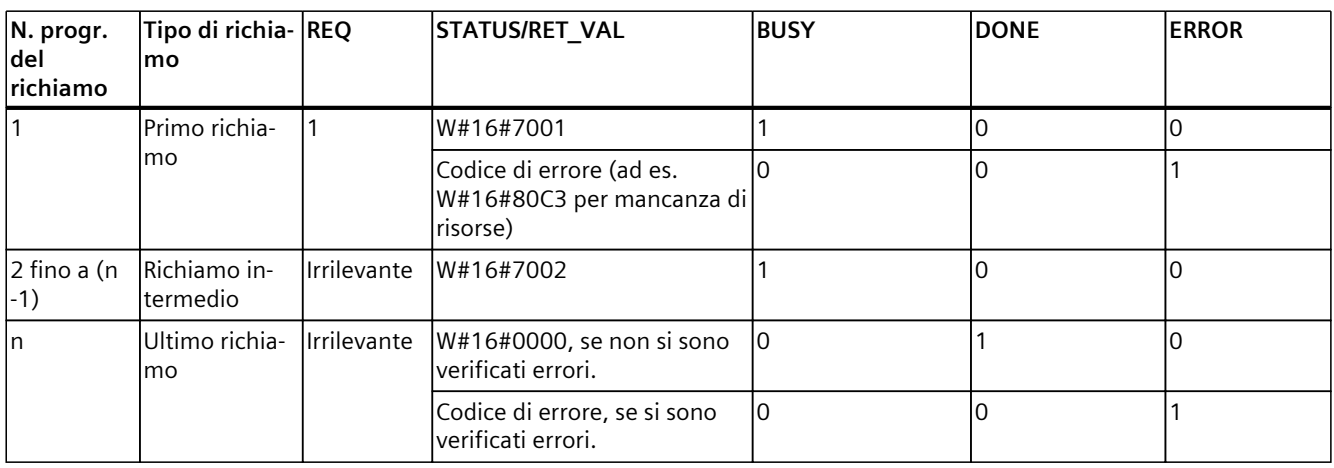

Relazione tra richiamo REQ, STATUS/RET\_VAL, BUSY e DONE in un ordine "in corso"

#### **Consumo di risorse**

Durante la relativa esecuzione, le istruzioni operanti in modo asincrono occupano risorse nella CPU. Le risorse sono limitate per tipo di CPU e per tipo di istruzione, la CPU può elaborare contemporaneamente soltanto un numero max. di ordini di un'istruzione asincrona. Dopo l'elaborazione, riuscita o meno di un ordine, le risorse sono di nuovo disponibili.

Esempio: Per l'istruzione RDREC una CPU 1512SP‑1 PN può elaborare in parallelo fino a 20 ordini.

Se si supera il numero max. di ordini simultanei per un'istruzione, accade quanto segue:

- l'istruzione nel parametro del blocco STATUS emette il codice di errore 80C3 (mancanza di risorse).
- La CPU non esegue l'ordine finché non si libera nuovamente una risorsa.

#### **NOTA**

#### **Istruzioni asincrone subordinate**

Alcune istruzioni asincrone impiegano, per la relativa elaborazione, una o più istruzioni asincrone subordinate Questo rapporto di dipendenza è illustrato nelle tabelle seguenti.

Osservare che in presenza di più istruzioni subordinate in uno stesso momento viene occupata generalmente una sola risorsa subordinata.

#### **Istruzioni avanzate: max. numero di ordini contemporaneamente in corso**

Tabella 9-2 Numero massimo di ordini eseguiti contemporaneamente per istruzioni avanzate asincrone e istruzioni subordinate in uso

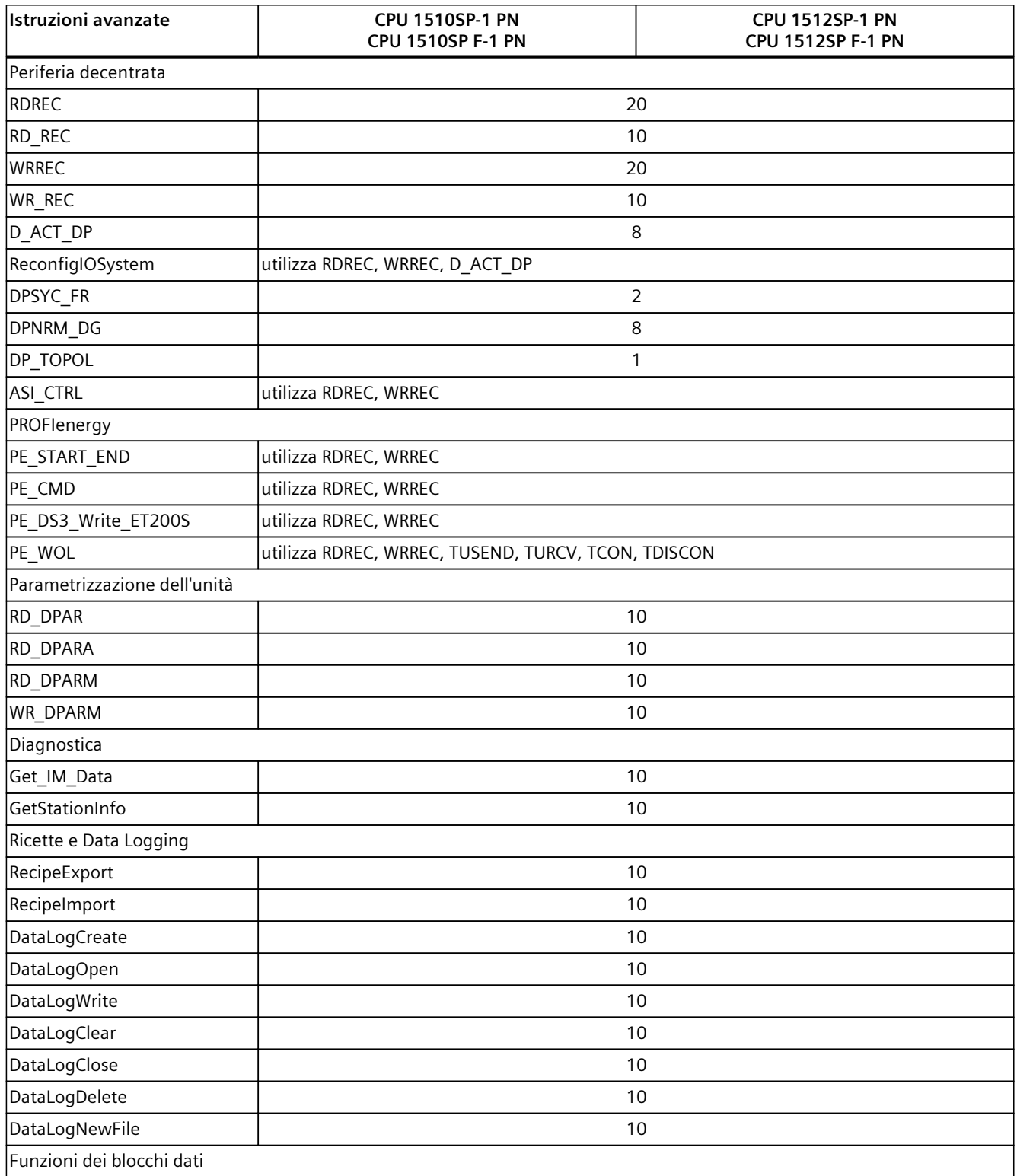

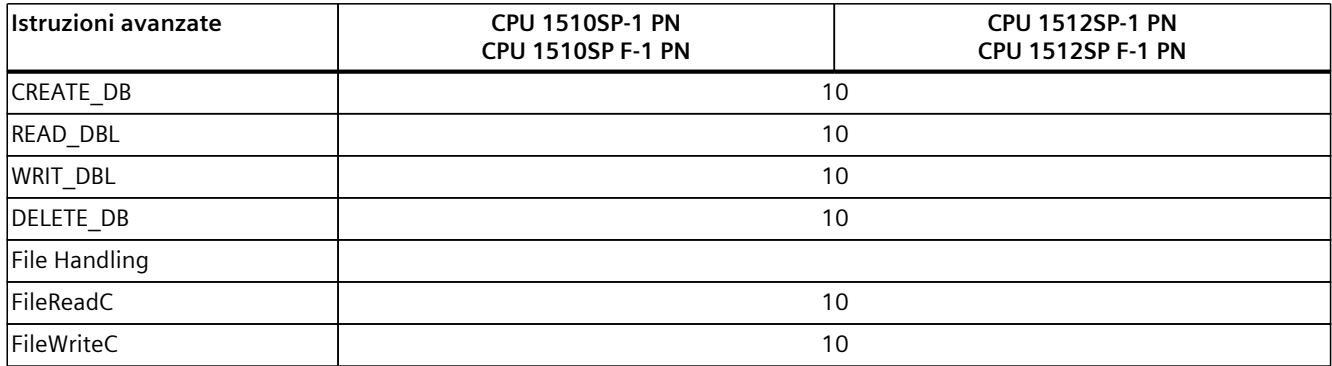

#### **Istruzioni di base: max. numero di ordini contemporaneamente in corso**

Tabella 9-3 Istruzioni subordinate utilizzate per istruzioni asincrone

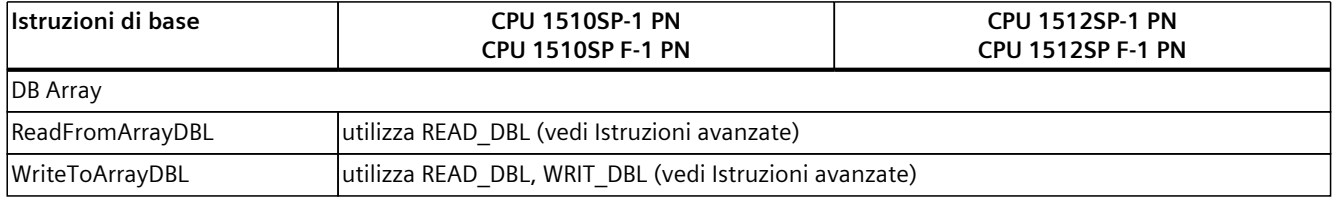

#### **Comunicazione: max. numero di ordini contemporaneamente in corso**

Tabella 9-4 Numero massimo di ordini eseguiti contemporaneamente per istruzioni asincrone e istruzioni subordinate in uso per la Open User Communication

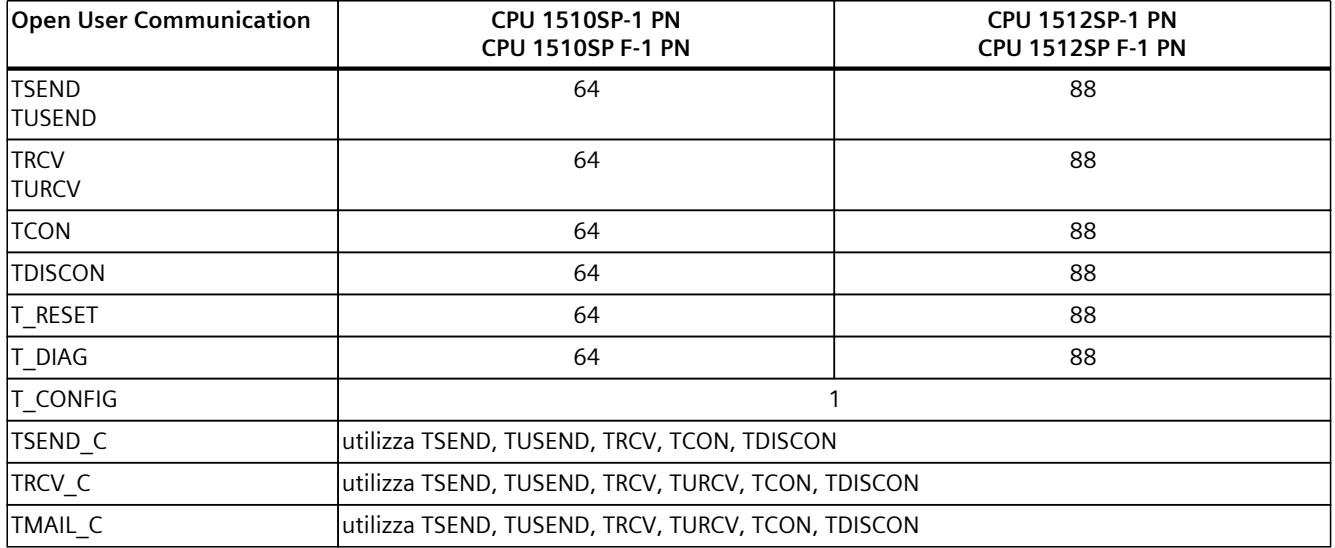

Tabella 9-5 Istruzioni subordinate utilizzate per istruzioni asincrone per MODBUS TCP

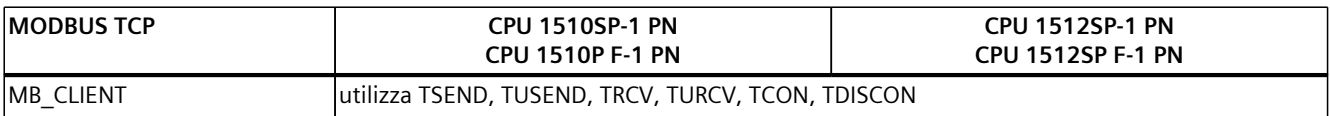

#### *Nozioni di base sull'elaborazione del programma*

*9.2 Istruzioni che operano in modo asincrono*

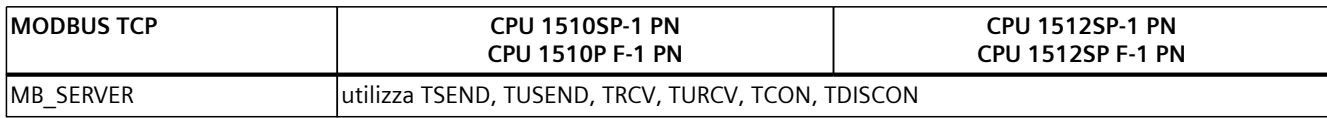

Tabella 9-6 Numero massimo di ordini che vengono eseguiti simultaneamente per le istruzioni con funzionamento asincrono per comunicazione S7. Le istruzioni della comunicazione S7 impiegano un pool di risorse comune

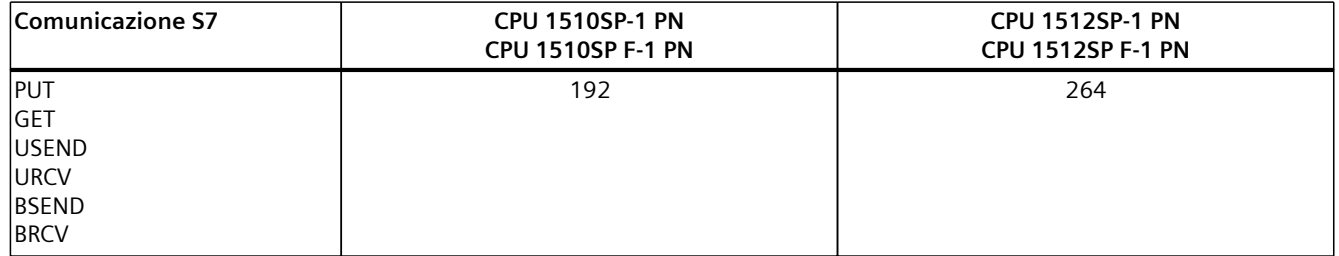

Tabella 9-7 Istruzioni subordinate utilizzate per istruzioni asincrone per processori di comunicazione

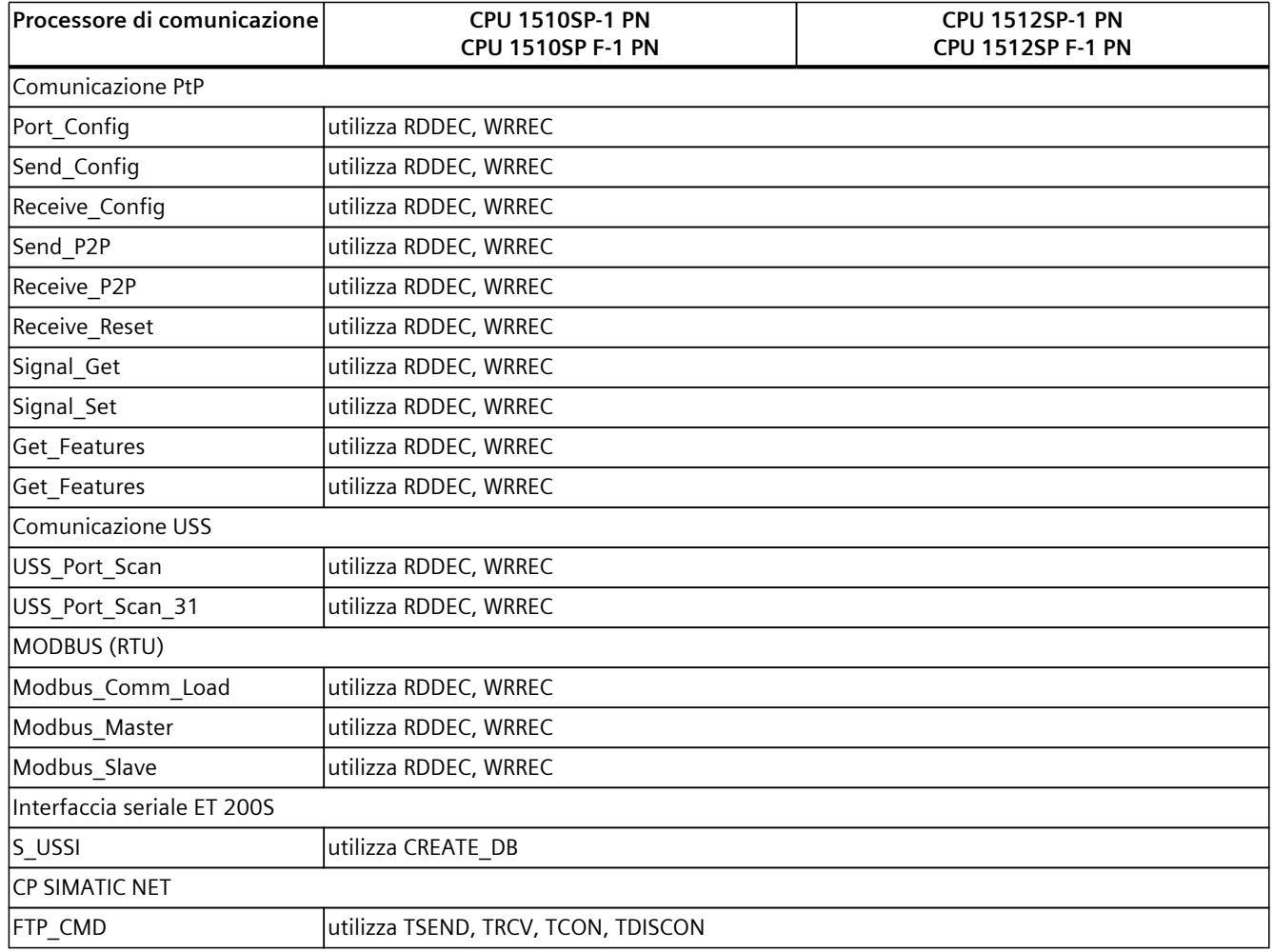

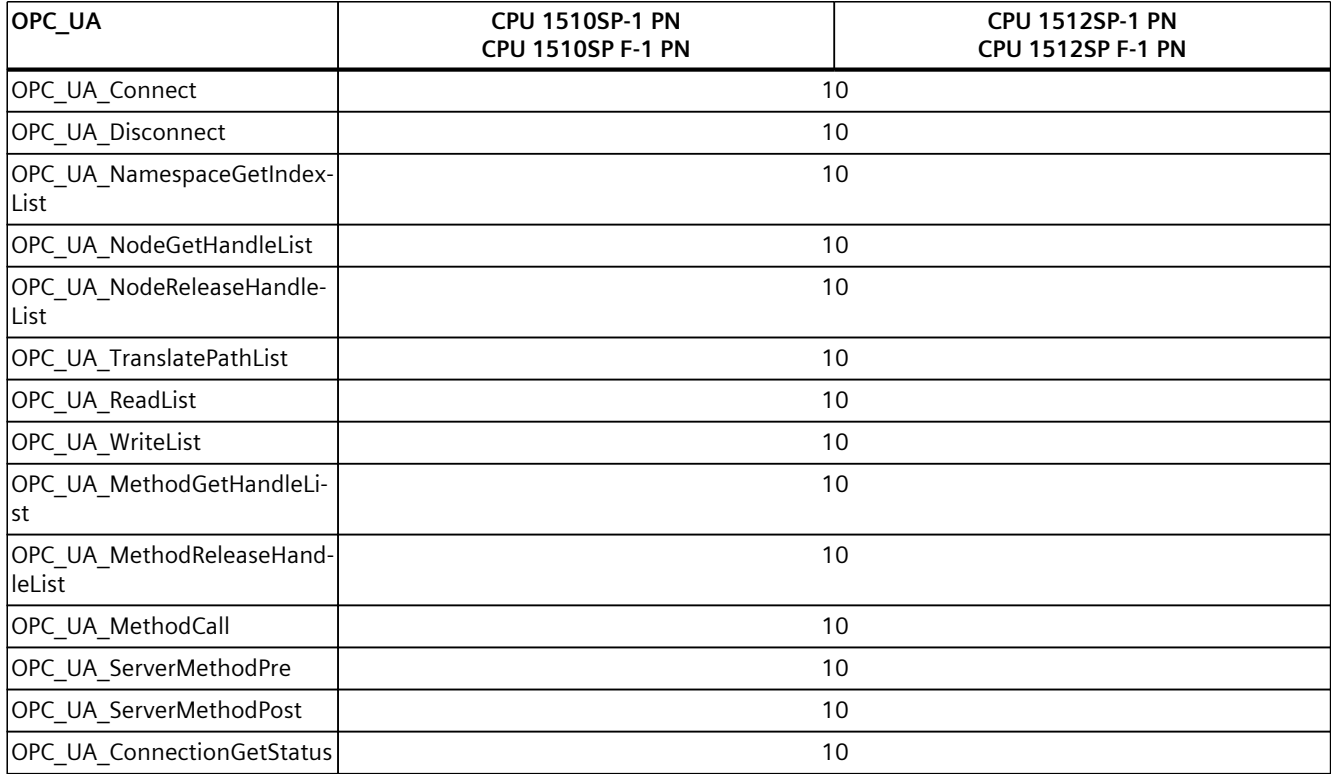

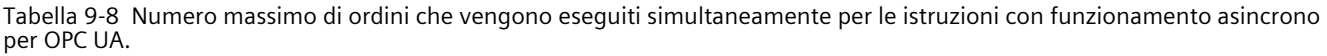

#### **Tecnologia: max. numero di ordini contemporaneamente in corso**

Tabella 9-9 Numero massimo di ordini che vengono eseguiti simultaneamente per le istruzioni con funzionamento asincrono per tecnologia. Le istruzioni per tecnologia impiegano un pool di risorse comune.

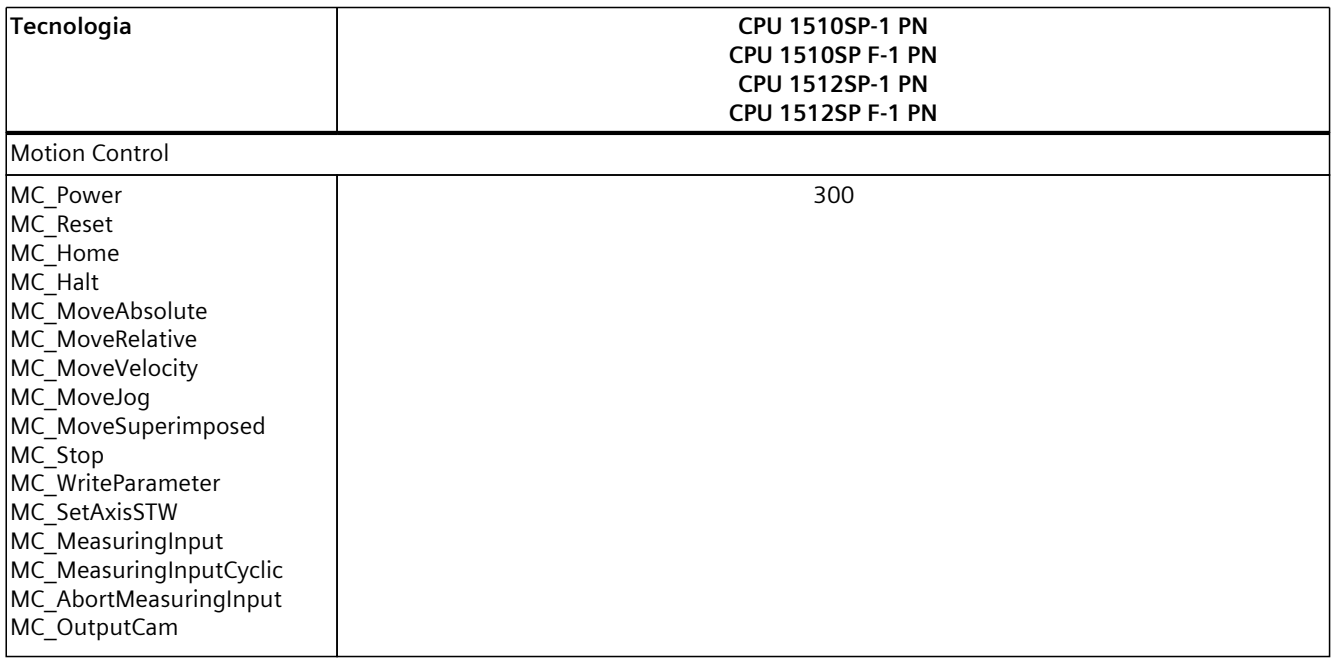

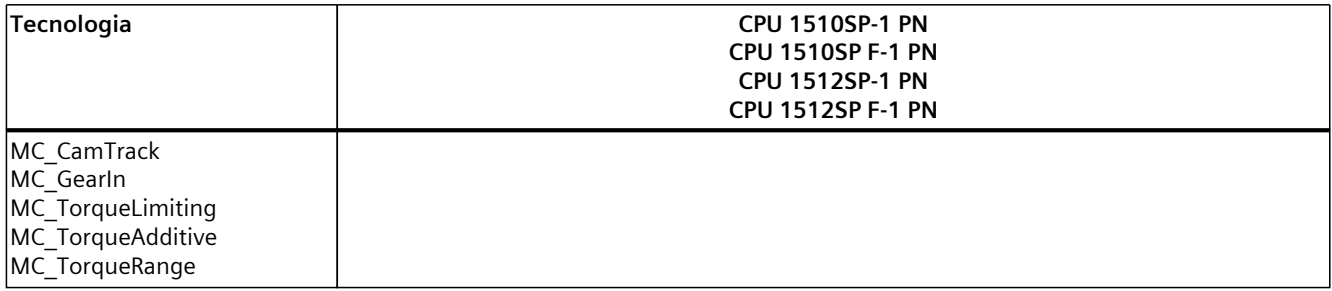

#### **Ulteriori informazioni**

Maggiori informazioni sulla parametrizzazione dei blocchi sono disponibili nella Guida in linea a STEP 7.

# **10.1 Panoramica delle funzioni di protezione della CPU**

#### **Introduzione**

In questo capitolo sono descritte le seguenti funzioni per la protezione dell'ET 200SP da accessi non autorizzati:

- Protezione dei dati di configurazione riservati
- Protezione dell'accesso
- Protezione del know-how
- Protezione da copia

#### **Altre misure per la protezione della CPU**

Le seguenti misure proteggono ulteriormente le funzioni e i dati della CPU dagli accessi non autorizzati dall'esterno e dalla rete:

- Disattivazione del Web server
- Disattivazione del OPC UA Server (ulteriori informazioni sui meccanismi di sicurezza con l'OPC UA Server si trovano nel Manuale di guida alle funzioni Comunicazione ([https://support.industry.siemens.com/cs/ww/it/view/59192925\)](https://support.industry.siemens.com/cs/ww/it/view/59192925)
- Disattivazione della sincronizzazione oraria tramite il server NTP
- Disattivazione della comunicazione PUT/GET

Con l'impiego del Web server il sistema di periferia decentrata ET 200SP è protetto da accessi non autorizzati:

- Se nella gestione utenti vengono impostati diritti di accesso protetti con password per determinati utenti.
- Se viene utilizzata l'opzione preimpostata "Consenti accesso solo tramite HTTPS". Questa opzione consente l'accesso al Web server solo con il protocollo di trasmissione sicuro Hypertext HTTPS.

# **10.2 Protezione dei dati di configurazione riservati**

A partire da STEP 7 V17 esiste la possibilità di impostare una password per proteggere i dati di configurazione riservati della rispettiva CPU. Con questo termine si intendono dati come ad es. le chiavi private che sono necessarie per il corretto funzionamento dei protocolli basati su certificati.

*10.3 Progettazione della protezione dell'accesso per la CPU*

Per informazioni dettagliate sulla protezione dei dati di configurazione riservati consultare il manuale di guida alle funzioni Comunicazione [\(https://support.industry.siemens.com/cs/ww/it/view/59192925](https://support.industry.siemens.com/cs/ww/it/view/59192925)).

**NOTA**

#### **Sostituzione**

La sostituzione della CPU influisce sulla password per la protezione dei dati di configurazione riservati. In caso di sostituzione della CPU, attenersi alle regole per la sostituzione illustrate nel manuale di guida alle funzioni Comunicazione [\(https://support.industry.siemens.com/cs/ww/it/view/59192925](https://support.industry.siemens.com/cs/ww/it/view/59192925)).

# **10.3 Progettazione della protezione dell'accesso per la CPU**

#### **Introduzione**

La CPU mette a disposizione quattro livelli per limitare l'accesso a determinate funzioni. Con la configurazione del livello di accesso e delle password per una CPU si limitano le funzioni e le aree di memoria accessibili senza immissione di una password. I singoli livelli di accesso e l'immissione delle relative password si stabiliscono nelle proprietà dell'oggetto della CPU.

#### **Regole per le password**

Accertarsi che la password sia sufficientemente sicura. La password non deve contenere un campione riconoscibile da un computer. Osservare le seguenti regole:

- Assegnare una password che abbia una lunghezza di almeno 8 caratteri.
- Utilizzare diversi tipi di grafia: maiuscole/minuscole, cifre e caratteri speciali.

#### **Livelli di accesso della CPU**

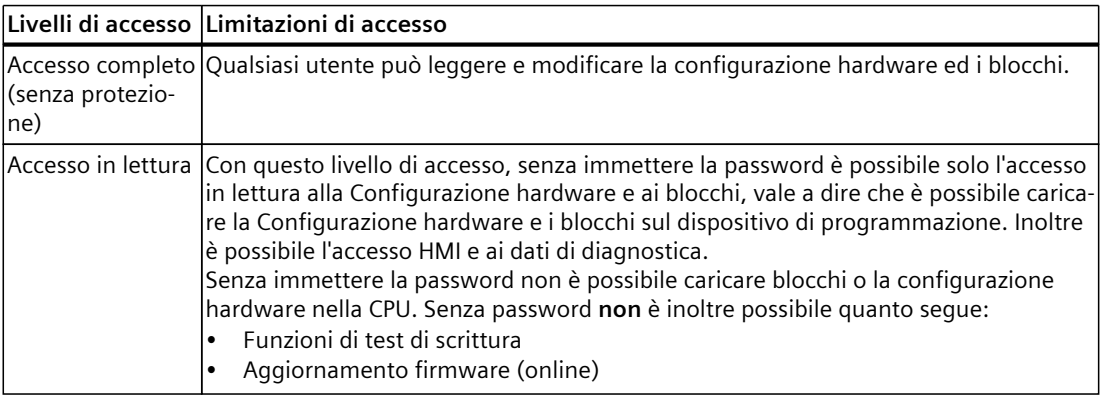

Tabella 10-1 Livelli di accesso e relative limitazioni

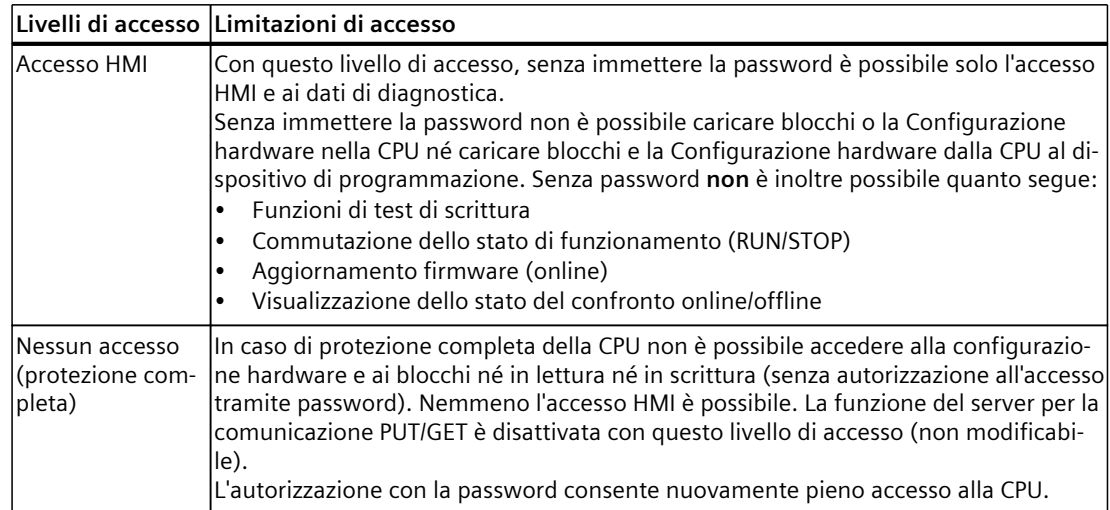

Un elenco delle possibili funzioni nei diversi livelli di protezione è riportato nella sezione "Possibili impostazioni di protezione" della Guida in linea di STEP 7.

#### **Proprietà dei livelli di accesso**

Ogni livello di accesso consente, anche senza inserimento della password, l'accesso illimitato a determinate funzioni, ad es. l'identificazione tramite la funzione "Nodi accessibili". Le CPU sono impostate per default su "Nessun accesso (protezione completa)". Nel livello di accesso di default l'utente non può né leggere né modificare la configurazione hardware e i blocchi. In alternativa, per consentire l'accesso alle CPU impostare quanto segue nelle proprietà della CPU:

- Una password per il livello di protezione "Nessun accesso (protezione completa)"
- Un altro livello di protezione, ad es. "Accesso completo (senza protezione)"

Il livello di accesso della CPU non limita la comunicazione tra le CPU (tramite funzioni di comunicazione nei blocchi) a meno che la comunicazione PUT/GET non sia disattivata nel livello di accesso "Nessun accesso" (protezione totale).

L'immissione della password corretta consente l'accesso a tutte le funzioni consentite nel livello corrispondente.

#### **NOTA**

#### **La progettazione del livello di accesso non sostituisce l'impostazione della protezione del know-how**

La parametrizzazione dei livelli di accesso offre una protezione sicura dalle modifiche illegittime alla CPU in quanto limita i diritti di caricamento della Configurazione hardware e software nella CPU. I blocchi sulla SIMATIC Memory Card non sono tuttavia protetti in lettura o in scrittura. Per proteggere i codici dei blocchi sulla SIMATIC Memory Card, utilizzare la protezione del know-how.

*10.3 Progettazione della protezione dell'accesso per la CPU*

#### **Comportamento delle funzioni nei diversi livelli di accesso**

Un elenco sotto forma di tabella delle funzioni online possibili nei diversi livelli di accesso è disponibile nella Guida in linea di STEP 7.

#### **Parametrizzazione dei livelli di accesso**

Per la parametrizzazione dei livelli di accesso di una CPU, procedere nel modo seguente:

- 1. Aprire le proprietà della CPU nella finestra di ispezione.
- 2. Selezionare la voce "Protezione" nella navigazione nell'area.

La finestra di ispezione contiene una tabella con i livelli di accesso possibili.

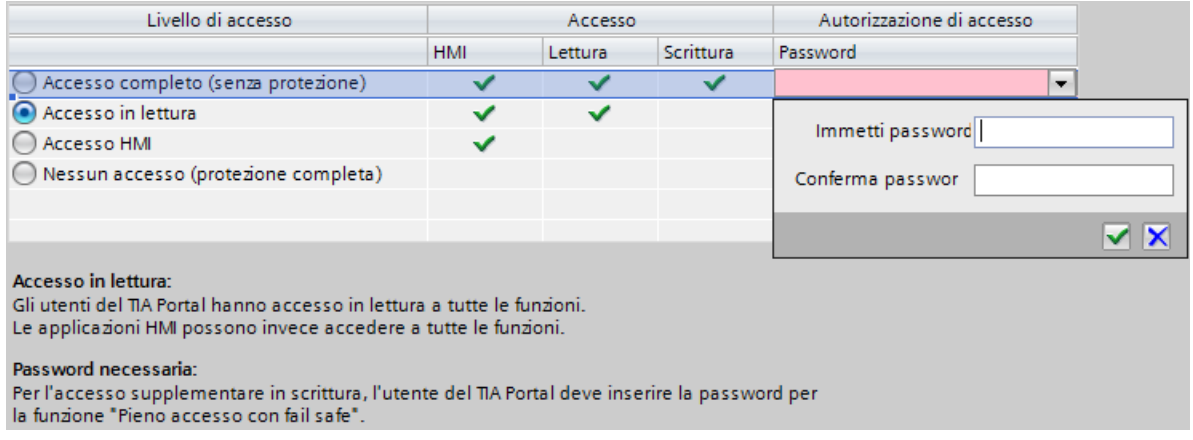

Figura 10-1 Possibili livelli di accesso

- 3. Attivare il livello di accesso desiderato nella prima colonna della tabella. Il segno di spunta verde nella colonna a destra dei rispettivi livelli di accesso indica le operazioni ancora eseguibili senza password. Nell'esempio (vedi sopra) sono ancora possibili senza password un accesso in lettura e un accesso HMI.
- 4. Nella prima riga della colonna "Immetti password" assegnare una password per il livello di accesso "Accesso completo". Per prevenire indicazioni errate ripetere la password scelta nella colonna "Conferma password".
- 5. Se necessario, assegnare altre password agli altri livelli di accesso secondo le proprie esigenze.
- 6. Perché il livello di accesso diventi effettivo è necessario caricare la configurazione hardware.

Le CPU registrano le seguenti azioni con una registrazione nel buffer di diagnostica:

- Immissione della password corretta o errata
- Modifiche della configurazione dei livelli di accesso

#### **Comportamento durante il funzionamento di una CPU protetta da password**

La protezione della CPU è valida dopo che le impostazioni sono state caricate nella CPU. Prima dell'esecuzione di una funzione online la CPU ne controlla l'ammissibilità e, se necessario, richiede l'inserimento della password. Le funzioni protette da password possono essere eseguite da un solo PG/PC per volta. Un altro PG/PC non può registrarsi.

L'autorizzazione all'accesso ai dati protetti vale per la durata del collegamento online o finché non viene annullata manualmente con "Online > Elimina diritti di accesso".

#### <span id="page-170-0"></span>**Livelli di accesso per le F-CPU**

Per le CPU fail-safe esiste un ulteriore livello di accesso oltre ai quattro già descritti. Per ulteriori informazioni su questo livello di accesso consultare la descrizione del sistema F nel manuale di programmazione e d'uso SIMATIC Industrial Software SIMATIC Safety - Configuring and Programming (<https://support.automation.siemens.com/WW/view/it/54110126>).

## **10.4 Impostazione di un'ulteriore protezione dell'accesso tramite programma utente**

#### **Protezione dell'accesso tramite programma utente**

Si può limitare l'accesso ad una CPU protetta da password anche in STEP 7 mediante l'istruzione ENDIS PW. Questo blocco è descritto nella Guida in linea sotto la voce "ENDIS PW: Limita e abilita autenticazione della password".

# **10.5 Protezione del know how**

#### **Impiego**

Con la protezione del know how si proteggono dall'accesso non autorizzato uno o più blocchi di tipo OB, FB, FC e DB globali nel proprio programma. Per limitare l'accesso ad un blocco è possibile inserire una password. La password offre una protezione sicura dalla lettura o dalle modifiche non autorizzate del blocco.

#### **Provider di password**

Invece di immettere le password manualmente si può collegare a STEP 7 un provider di password In caso di impiego di un provider di password selezionare una password da un elenco di password disponibili. Durante l'apertura di un blocco protetto STEP 7 si collega al provider di password e rileva la password corrispondente.

Per poter collegare un provider di password lo si deve prima installare e attivare. Inoltre è necessario un file di impostazione in cui definire l'utilizzo di un provider di password. Il provider di password offre i seguenti vantaggi:

• Definisce e gestisce le password. Quando si aprono i blocchi con protezione del know-how si lavora con nomi simbolici per le password. Ad es. una password è identificata con il nome simbolico "Macchina\_1" nel provider di password. La password effettiva associata a "Macchina\_1" non è nota all'utente.

Il provider di password garantisce quindi una protezione ottimale dei blocchi perché gli utenti non conoscono la password.

#### *Protezione*

*10.5 Protezione del know how*

• STEP 7 apre automaticamente i blocchi con protezione del know-how senza bisogno di indicare la password. E questo consente di risparmiare tempo.

Maggiori informazioni sul collegamento del provider di password sono disponibili nella Guida in linea di STEP 7.

#### **Dati leggibili**

Senza la password corretta, in un blocco con protezione del know how si possono leggere soltanto i seguenti dati:

- titolo del blocco, commenti e proprietà del blocco
- parametri del blocco (INPUT, OUTPUT, IN, OUT, RETURN)
- struttura di richiamo del programma
- variabili globali senza indicazioni del punto di applicazione

#### **Ulteriori operazioni**

Inoltre, per i blocchi con protezione del know how è possibile eseguire le seguenti operazioni:

- copia e cancellazione
- richiamo in un programma
- confronto offline/online
- caricamento

#### **Blocchi dati globali e blocchi dati array**

I blocchi dati globali (DB globali) possono essere protetti dall'accesso non autorizzato con una protezione del know how. Chi non possiede la password valida può leggere il blocco dati globale ma non modificarlo.

La protezione del know-how non è possibile per i blocchi dati array (DB array).

#### **Configurazione della protezione del know how dei blocchi**

Per configurare la protezione del know how dei blocchi, procedere nel seguente modo:

- 1. Aprire le proprietà del rispettivo blocco.
- 2. Selezionare l'opzione "Protezione" in "Generale".

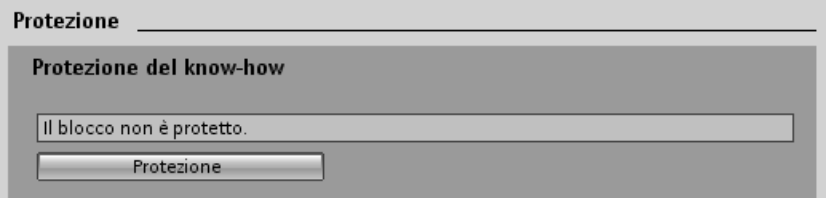

Figura 10-2 Configurazione della protezione del know how dei blocchi (1)

3. Per visualizzare la finestra di dialogo "Protezione del know how" fare clic sul pulsante "Protezione".

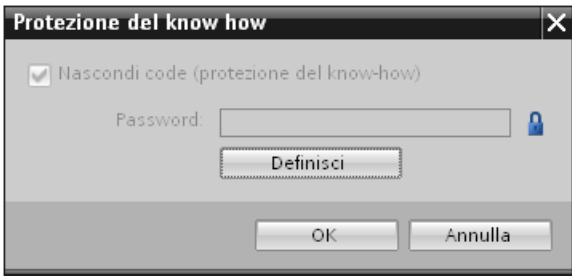

Figura 10-3 Configurazione della protezione del know how dei blocchi (2)

4. Per aprire la finestra di dialogo "Definisci password" fare clic sul pulsante "Definisci".

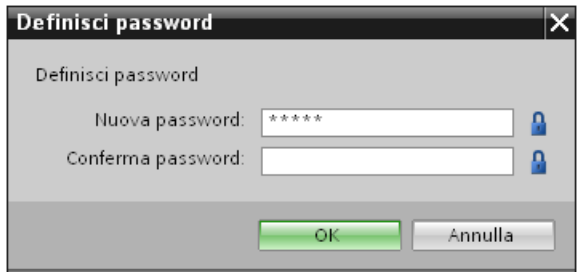

Figura 10-4 Configurazione della protezione del know how dei blocchi (3)

- 5. Inserire la nuova password nel campo "Nuova password". Ripetere la password nel campo "Conferma password".
- 6. Confermare l'immissione con "OK".
- 7. Chiudere la finestra di dialogo "Protezione del know how" facendo clic su "OK".

Risultato: i blocchi selezionati sono ora dotati di protezione del know how. Nella navigazione del progetto questi blocchi vengono rappresentati con il simbolo di un lucchetto. La password assegnata vale per tutti i blocchi selezionati.

#### **NOTA**

#### **Provider di password**

In alternativa si può configurare la protezione del know-how per i blocchi con un provider di password.

#### **Apertura di blocchi con protezione del know how**

Per aprire un blocco con protezione del know how, procedere nel seguente modo:

- 1. Per aprire la finestra di dialogo "Protezione dell'accesso" fare doppio clic sul blocco.
- 2. Inserire la password del blocco con protezione del know how.
- 3. Confermare i dati immessi con "OK".

Risultato: si apre il blocco con protezione del know how.

Una volta aperto il blocco, è possibile elaborare il codice del programma e l'interfaccia del blocco finché non si chiude il blocco o STEP 7. Alla successiva apertura del blocco occorre inserire nuovamente la password. Chiudendo la finestra di dialogo "Protezione dell'accesso" <span id="page-173-0"></span>*10.5 Protezione del know how*

con "Annulla" il blocco viene aperto ma il rispettivo codice non viene visualizzato e l'elaborazione non è possibile.

In caso di copia o di inserimento del blocco in una biblioteca non annullare la protezione del know how del blocco. In questo modo anche le copie sono dotate di protezione del know how.

#### **Rimozione della protezione del know how dei blocchi**

Per rimuovere la protezione del know how dei blocchi, procedere nel seguente modo:

- 1. Selezionare i blocchi dai quali rimuovere la protezione del know how. Il blocco protetto non deve essere aperto nell'editor di programma.
- 2. Per aprire la finestra di dialogo "Protezione del know how" selezionare nel menu "Modifica" il comando "Protezione del know how" .
- 3. Disattivare l'opzione "Nascondi code (Protezione del know how)".

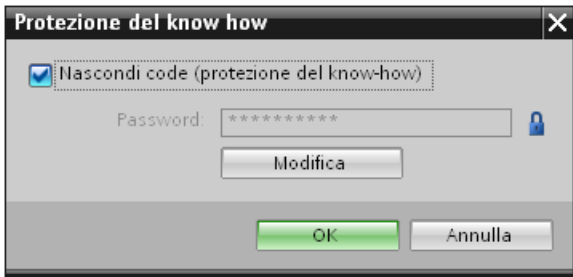

Figura 10-5 Rimozione della protezione del know how dei blocchi (1)

4. Immettere la password.

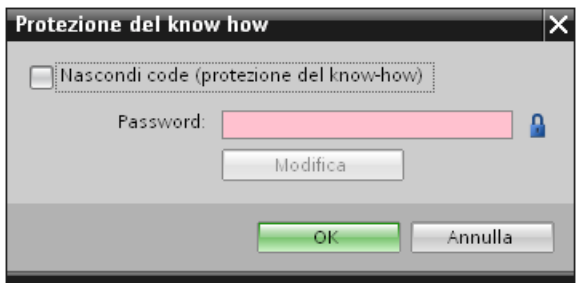

Figura 10-6 Rimozione della protezione del know how dei blocchi (2)

5. Confermare l'immissione con "OK".

Risultato: la protezione del know how del blocco selezionato è stata annullata.

#### **Vedere anche**

[Protezione](#page-173-0) da copia (Pagina 174)

# **10.6 Protezione da copia**

#### **Impiego**

La protezione da copia permette di proteggere il programma dalla riproduzione non autorizzata. Con la protezione da copia i blocchi vengono collegati con una determinata SIMATIC Memory Card o CPU. Il collegamento al numero di serie di una SIMATIC Memory Card o di una CPU fa sì che un dato programma o blocco possano essere utilizzati solo con quella SIMATIC Memory Card o CPU specifica.

#### **Protezione da copia e protezione del know-how**

Raccomandazione: per impedire un reset involontario della protezione da copia, prevedere un blocco protetto da copia con in più la protezione del know‑how. Impostare prima la protezione da copia e poi la protezione del know‑how per il blocco. Per ulteriori informazioni sulla configurazione della protezione del know-how consultare il capitolo Protezione del know how [\(Pagina](#page-170-0) 171).

#### **Impostazione della protezione da copia**

Per impostare una protezione da copia, procedere nel modo seguente:

- 1. Aprire le proprietà del rispettivo blocco.
- 2. Selezionare l'opzione "Protezione" in "Generale".

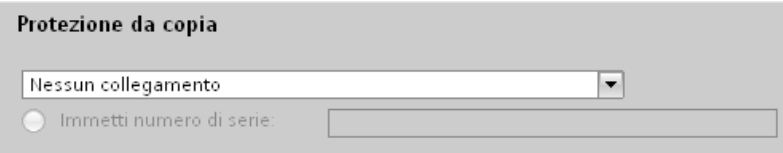

Figura 10-7 Impostazione della protezione da copia (1)

3. Nell'elenco a discesa dell'area "Protezione da copia" selezionare la voce "Collega al numero di serie della CPU" oppure "Collega al numero di serie della Memory Card".

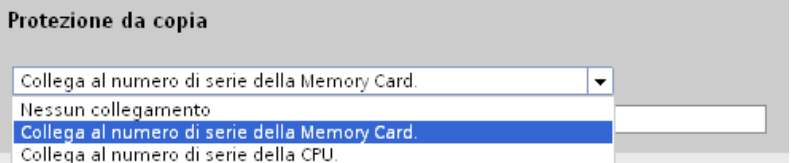

Figura 10-8 Impostazione della protezione da copia (2)

4. Attivare l'opzione "Numero di serie inserito durante il caricamento in un dispositivo o una memory card" se il numero di serie deve essere inserito automaticamente con il caricamento (collegamento dinamico). Con il pulsante "Definisci password" assegnare una password per collegare l'utilizzo di un blocco anche all'immissione di una password. Attivare l'opzione "Immetti numero di serie" per collegare manualmente il numero di serie della CPU o della SIMATIC Memory Card a un blocco (collegamento statico).

5. Nell'area "Protezione del know-how" è possibile impostare soltanto la protezione del knowhow del blocco.

#### **NOTA**

Se nell'apparecchio viene caricato un blocco con protezione da copia, il cui numero di serie non coincide con quello definito, l'intera procedura di caricamento viene respinta. In questo modo non vengono caricati nemmeno i blocchi senza protezione da copia.

#### **Rimozione della protezione da copia**

Per rimuover la protezione da copia, procedere nel modo seguente:

- 1. Rimuovere l'eventuale protezione del know-how.
- 2. Aprire le proprietà del rispettivo blocco.
- 3. Selezionare l'opzione "Protezione" in "Generale".
- 4. Selezionare nell'area "Protezione da copia" l'opzione "Nessun collegamento" nell'elenco a discesa.

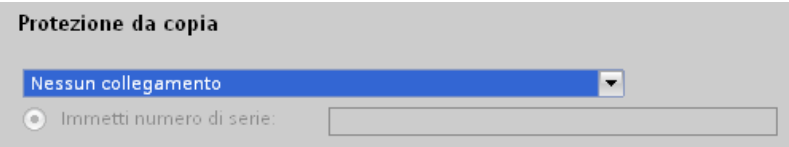

Figura 10-9 Rimozione della protezione da copia

# **Controllo di configurazione (ampliamenti futuri) 11**

#### **Introduzione**

Il Controllo di configurazione (Ampliamenti futuri) consente di realizzare in un unico progetto diversi livelli di configurazione per una macchina di serie, rendendo superflua la modifica della configurazione o del programma utente.

#### **Principio di funzionamento del Controllo di configurazioneVedi Controllo di configurazione**

Il Controllo di configurazione consente di utilizzare, con una unica progettazione del sistema di periferia decentrata ET 200SP , diversi livelli di configurazione di una macchina di serie.

- In un progetto è configurato un master di stazione (configurazione massima). Il master di stazione comprende tutti i moduli richiesti per tutte le parti d'impianto possibili di una macchina di serie modulare.
- Nel programma utente del progetto sono previste diverse opzioni di stazione per i diversi livelli di configurazione delle macchine di serie nonché la selezione di un'opzione di stazione. Una opzione di stazione utilizza ad es. solo una parte dei moduli del master di stazione e questi moduli sono inseriti in una sequenza modificata.
- Il costruttore di macchine di serie sceglie un'opzione di stazione per un livello di configurazione di queste macchine, senza dover modificare il progetto e quindi nemmeno caricare la configurazione modificata.

Con un set di dati di comando programmato dall'utente si comunica alla CPU/al modulo d'interfaccia quali moduli mancano in un'opzione di stazione rispetto al master di stazione o si trovano in un posto connettore diverso. Il Controllo di configurazione non influenza la parametrizzazione dei moduli.

Il Controllo di configurazione consente di variare in modo flessibile la configurazione centrale/decentrata. Il requisito è che l'opzione di stazione possa essere derivata dal master di stazione.

La figura seguente illustra 3 livelli di configurazione di una macchina di serie con le rispettive opzioni di stazione del sistema di periferia decentrata ET 200SP.

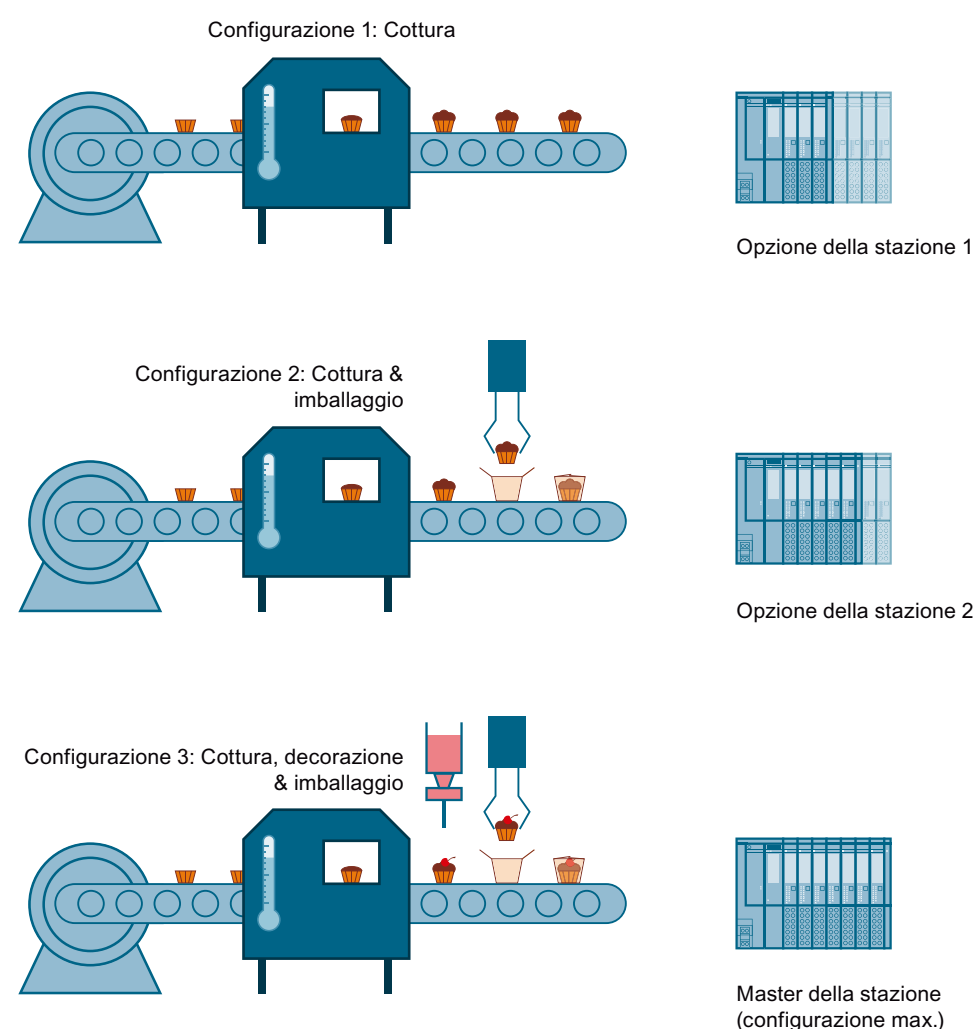

Figura 11-1 Diversi livelli di configurazione di una macchina di serie con le rispettive opzioni di stazione del sistema di periferia decentrata ET 200SP

#### **Vantaggi**

- Progettazione e messa in servizio semplici utilizzando un unico progetto STEP 7 per tutte le opzioni di stazione.
- Gestione semplice di manutenzione, passaggi di versione e aggiornamenti:
- Risparmio di hardware: vengono integrati esclusivamente i moduli di periferia necessari per l'opzione di stazione attuale della macchina.
- Potenziale risparmio nella realizzazione, messa in servizio e documentazione di macchine di serie
- Ampliamento rapido della stazione mediante impiego dei posti vuoti precablati. L'ampliamento si realizza sostituendo semplicemente la BU‑Cover con il nuovo modulo. Per ulteriori informazioni consultare il capitolo Esempi di controllo di configurazione [\(Pagina](#page-195-0) 196).

#### <span id="page-178-0"></span>**Procedura**

Per impostare il Controllo di configurazione, procedere nella sequenza seguente:

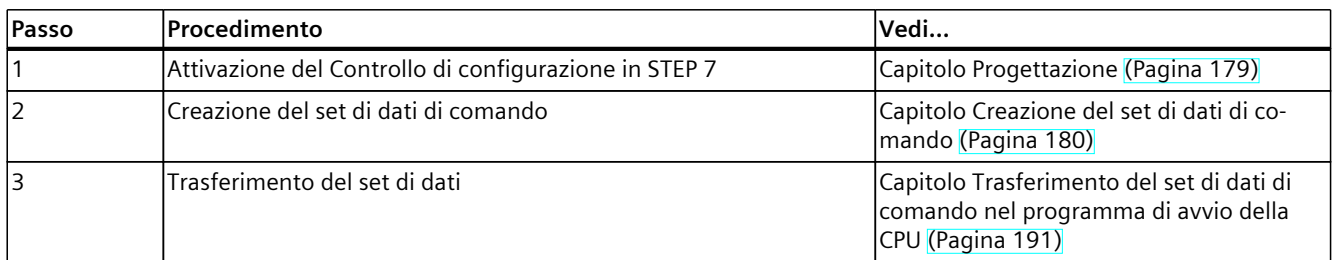

#### **Biblioteca per il controllo di configurazione**

In Internet si trova una biblioteca per il controllo di configurazione per il Download [\(https://support.industry.siemens.com/cs/#document/29430270?lc=it-WW\)](https://support.industry.siemens.com/cs/#document/29430270?lc=it-WW). La biblioteca contiene tipi di dati con la struttura dei set di dati di comando per la periferia decentrata ET 200SP. Questi tipi di dati consentono la realizzazione semplice e rapida del Controllo di configurazione per una soluzione di automazione flessibile.

#### **NOTA**

#### **Controllo di configurazione per avviatori motore fail-safe**

Se il Controllo di configurazione è attivo, allora è possibile il modo di funzionamento "Manuale locale" per avviatori motore. L'avviatore motore funziona con gli ultimi parametri validi. Non modificare la parametrizzazione mentre è attivo il modo di funzionamento "Manuale locale".

# **11.1 Progettazione**

#### **Requisiti**

Nel sistema di periferia decentrata ET 200SP, il Controllo di configurazione deve essere possibile sia con una CPU ET 200SP sia con i moduli d'interfaccia tramite PROFINET IO e PROFIBUS DP.

#### **Progettazione centrale della CPU ET 200SP:**

- STEP 7 Professional a partire dalla versione V13 Update 3
- CPU 1510SP‑1 PN/CPU 1512SP‑1 PN
- A partire dalla versione firmware V1.6

#### <span id="page-179-0"></span>*11.1 Progettazione*

- L'avvio di tutti i moduli della CPU deve essere possibile anche in presenza di divergenze rispetto alla progettazione:
	- Il parametro di avvio "Confronto tra configurazione prefissata e attuale" della CPU è impostato su "Avvio della CPU anche in caso di divergenze" (preimpostazione) e il parametro dell'unità "Confronto tra unità prefissata e attuale" per il modulo è impostato su "Della CPU" (preimpostazione). **oppure**
	- Il parametro dell'unità "Confronto tra unità prefissata e attuale" per il modulo deve essere impostato su "Avvio della CPU anche in caso di divergenze".

#### **Progettazione decentrata tramite PROFINET IO:**

- Engineering Tool (ad es. STEP 7)
- IM 155-6 PN BA/ST/HF/HS, IM 155-6 MF HF
- Il modulo d'interfaccia deve essere stato assegnato ad un IO Controller.

#### **Progettazione decentrata tramite PROFIBUS DP:**

- Engineering Tool (ad es. STEP 7)
- IM 155-6 DP HF
- Il modulo d'interfaccia deve essere stato assegnato ad un master DP.
- Il parametro di avvio deve essere impostato su "Funzione con configurazione prefissata diversa da quella attuale"

I moduli con sottomoduli distribuiti su diversi AR/bus di campo non devono fare parte dell'AR per il controllo di configurazione attivo.

#### **Passi necessari**

Durante la progettazione della CPU/del modulo d'interfaccia in STEP 7 (TIA Portal) attivare il parametro "Consenti riconfigurazione del dispositivo tramite programma utente".

- Con una CPU ET 200SP il parametro "Consenti riconfigurazione del dispositivo tramite programma utente" si trova nell'area "Controllo di configurazione".
- Nei moduli di interfaccia IM 155-6 PN o IM 155-6 MF HF il parametro "Consenti riconfigurazione del dispositivo tramite programma utente" si trova nell'area "Parametri dell'unità", alla voce "Generale".

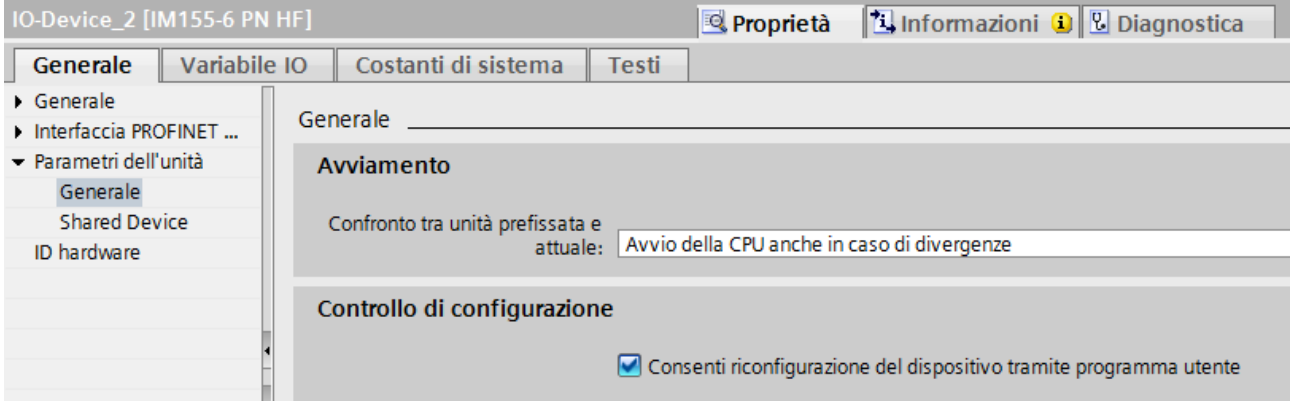

Figura 11-2 Esempio di attivazione del Controllo di configurazione con un IM 155-6 PN HF.
## **11.2.1 Introduzione**

#### **Operazioni necessarie**

Per creare un set di dati di comando per il controllo di configurazione, procedere come indicato nel seguito:

1. Creare un tipo di dati PLC che contenga la struttura del set di dati di comando. La figura seguente mostra il tipo di dati PLC "CTR\_REC" contenente la struttura del set di dati di comando per un modulo di interfaccia ET 200SP.

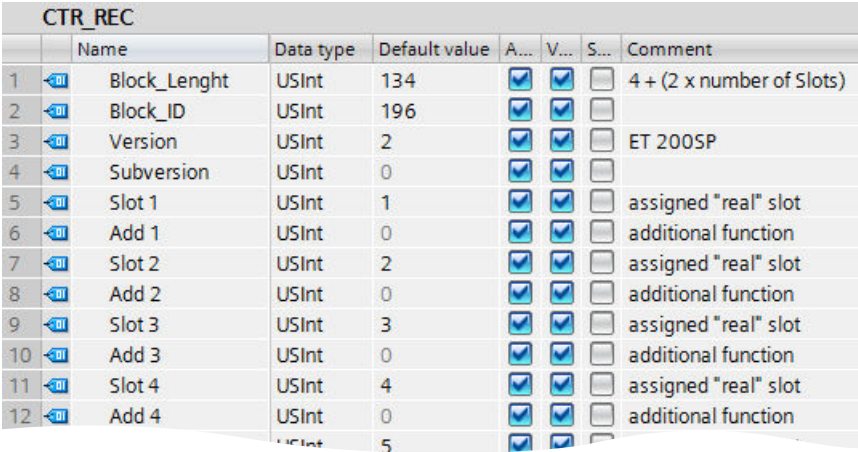

Figura 11-3 Esempio di creazione del set di dati di comando 196 con un IM 155‑6 PN HF

- 2. Creare un blocco dati globale.
- 3. Nel blocco dati generare un array basato sul tipo di dati PLC creato.

4. Eseguire l'assegnazione dei posti connettore nella colonna "Valore di avvio" dei set di dati di comando.

La seguente figura mostra il blocco dati globale "ConfDB". Il blocco dati "ConfDB" contiene un array [0..5] del tipo di dati PLC "CTR\_REC".

|    | <b>ConfDB</b>  |      |   |               |                            |                                    |                |                       |                         |                                  |
|----|----------------|------|---|---------------|----------------------------|------------------------------------|----------------|-----------------------|-------------------------|----------------------------------|
|    |                | Name |   |               | Data type                  | Start value                        |                |                       | R., A., V., S., Comment |                                  |
|    | ☜              |      |   | <b>Static</b> |                            |                                    |                |                       |                         |                                  |
|    | …              |      |   |               | Option                     | Int                                | $\overline{0}$ |                       |                         | Selection of record              |
| 3  | ☜              | ٠    |   |               | ConfigControl              | Array[05] of "CTR_REC"             |                | v                     | V                       |                                  |
|    | ☜              |      | ۰ |               | ConfigControl[0] "CTR REC" |                                    |                | $\vee$                | $\vee$                  |                                  |
| 5  | ☜              |      | ۰ |               | ConfigControl[1] "CTR_REC" |                                    |                | $\vee$                | V                       |                                  |
| 6  | ☜              |      |   | ■             | <b>Block Length USInt</b>  |                                    | $\overline{0}$ | $\checkmark$          | V                       | $4 + (2 \times$ number of slots) |
|    | ▥              |      |   | ٠             | Block ID                   | <b>USInt</b>                       | 196            | $\blacktriangleright$ | $\vee$                  |                                  |
| 8  | $\bigcirc$     |      |   | ٠             | Version                    | <b>USInt</b>                       | $\overline{2}$ | V                     | V                       | <b>ET 200SP</b>                  |
| 9  | $\bigcirc$     |      |   | ٠             | Subversion                 | <b>USInt</b>                       | 0              | $\blacktriangledown$  | $\vee$                  |                                  |
| 10 | $\bigcirc$     |      |   | 震             | Slot 1                     | <b>USInt</b>                       |                | $\checkmark$          | M                       | assigned "real" slot             |
|    | $\blacksquare$ |      |   | ٠             | Add 1                      | <b>USInt</b>                       | $\overline{0}$ | $\vee$                | M                       | additional function              |
| 12 | €              |      |   | ш             | Slot <sub>2</sub>          | <b>USInt</b>                       | $\overline{2}$ | $\blacktriangleright$ | M                       | assigned "real" slot             |
| 13 | $\leftarrow$   |      |   | ٠             | Add 2                      | <b>USInt</b>                       | $\overline{0}$ | $\vee$                | M                       | additional function              |
| 14 | $\leftarrow$   |      |   | ٠             | Slot <sub>3</sub>          | <b>USInt</b>                       | 3              | $\vee$                | V                       | assigned "real" slot             |
| 15 | $\bigoplus$    |      |   | ш             | Add 3                      | <b>USInt</b>                       | $\overline{0}$ | $\blacktriangleright$ | M                       | additional function              |
| 16 | $\bigcirc$     |      |   | ٠             | Slot 4                     | <b>USInt</b>                       | 4              | $\vee$                | v                       | assigned "real" slot             |
|    | $\leftarrow$   |      |   | п             | Add 4                      | <b>USInt</b>                       | 0              | ✓                     |                         | additional function              |
|    |                |      |   |               |                            | <b><i><u>Allen Allen A</u></i></b> |                |                       |                         |                                  |

Figura 11-4 Blocchi dati per il controllo di configurazione

#### **Regole**

Osservare le seguenti regole:

- Le registrazioni dei posti connettore nel set di dati di comando al di fuori del master della stazione vengono ignorate dalla CPU/dal modulo di interfaccia.
- Le registrazioni devono essere contenute nel set di dati di comando fino all'ultimo posto connettore dell'opzione della stazione.
- Più posti connettore progettati non devono essere assegnati allo stesso posto connettore reale, in altri termini, ogni posto connettore di un'opzione della stazione può essere presente una sola volta nel set di dati di comando.

#### **Utilizzo dei moduli di comunicazione**

Con il controllo di configurazione (ampliamenti futuri) è possibile inserire i seguenti moduli di comunicazione:

- CM DP
- CP 1542SP-1
- CP 1543SP-1
- CP 1542SP-1 IRC
- BusAdapter BA-Send 1xFC

Per i moduli di comunicazione indicati sopra valgono particolari regole per i posti connettore durante l'impiego di CPU ET 200SP:

Se i moduli di comunicazione (ad es. CM DP) vengono inseriti nella configurazione centrale, come citato sopra, questi non possono essere modificati dal controllo di configurazione. Pertanto devono essere lasciati sui posti connettore predefiniti nel master della stazione e i numeri dei posti connettore devono essere registrati dal master della stazione nel set di dati di comando ("posto connettore opzione stazione = posto connettore master stazione"). In un'opzione della stazione devono essere presenti nel set di dati di comando tutti i posti connettore fino al modulo più lontano dalla CPU (vedere elenco sopra). I moduli di comunicazione CM master AS-i e F-CM AS-i Safety possono essere impiegati senza dette limitazioni relative ai numeri di slot con il controllo di configurazione.

## **11.2.2 Set di dati di comando di una CPU ET 200SP**

#### **Assegnazione dei posti connettore**

La tabella seguente mostra i posti connettore possibili per i diversi moduli di una CPU ET 200SP:

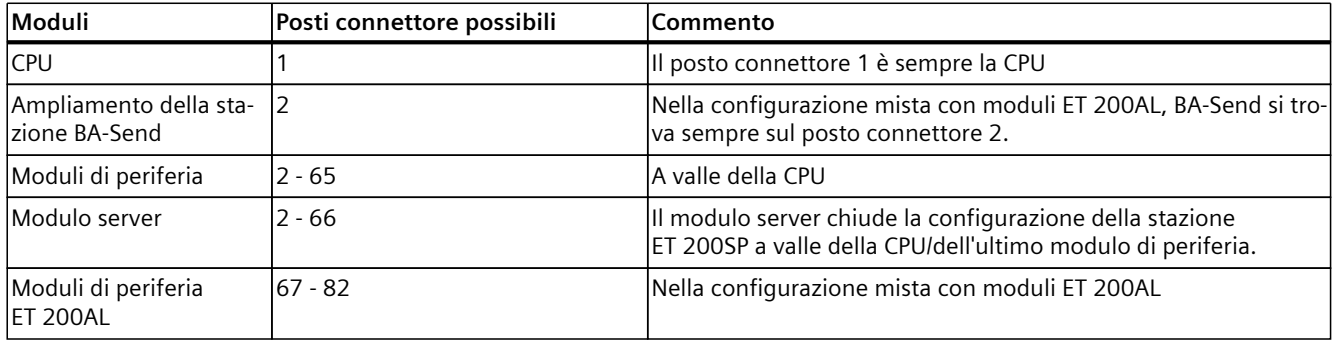

Tabella 11-1 Assegnazione dei posti connettore

#### **Set di dati di comando**

Per il controllo di configurazione in una CPU ET 200SP definire un set di dati di comando 196 V2.0 contenente un'assegnazione dei posti connettore. Il posto connettore max. corrisponde al posto connettore del modulo server o all'ultimo posto connettore di un modulo di periferia ET 200AL (per una configurazione mista ET 200SP/ET 200AL).

La tabella seguente mostra la configurazione del set di dati di comando con spiegazioni sui singoli elementi.

Tabella 11-2 Controllo di configurazione: struttura del set di dati di comando 196

| Byte | IElemento            | Codifica                                                        | Spiegazione |
|------|----------------------|-----------------------------------------------------------------|-------------|
| lO   | Lunghezza del blocco | $4 + (numero max. posti con- Header$<br>$ $ nettore $\times$ 2) |             |
|      | ID del blocco        | 196                                                             |             |
|      | Versione             |                                                                 |             |

\* Il modulo server deve essere disponibile nell'opzione della stazione e non deve essere contrassegnato come posto vuoto (BU‑Cover).

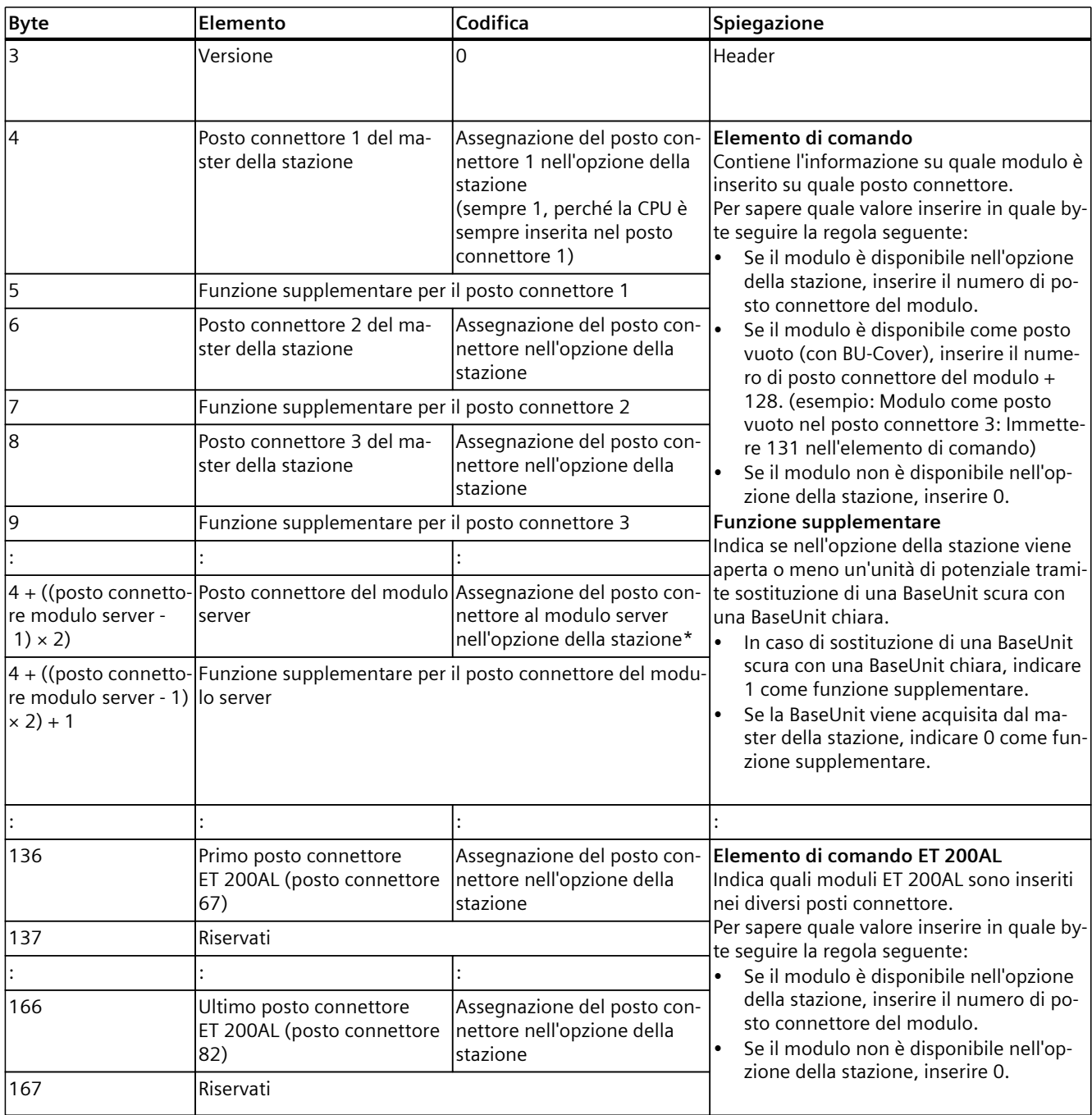

\* Il modulo server deve essere disponibile nell'opzione della stazione e non deve essere contrassegnato come posto vuoto (BU‑Cover).

## **11.2.3 Set di dati di comando di un modulo di interfaccia**

#### **Assegnazione dei posti connettore**

La tabella seguente mostra per i diversi moduli i posti connettore possibili per un modulo d'interfaccia ET 200SP:

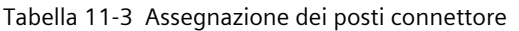

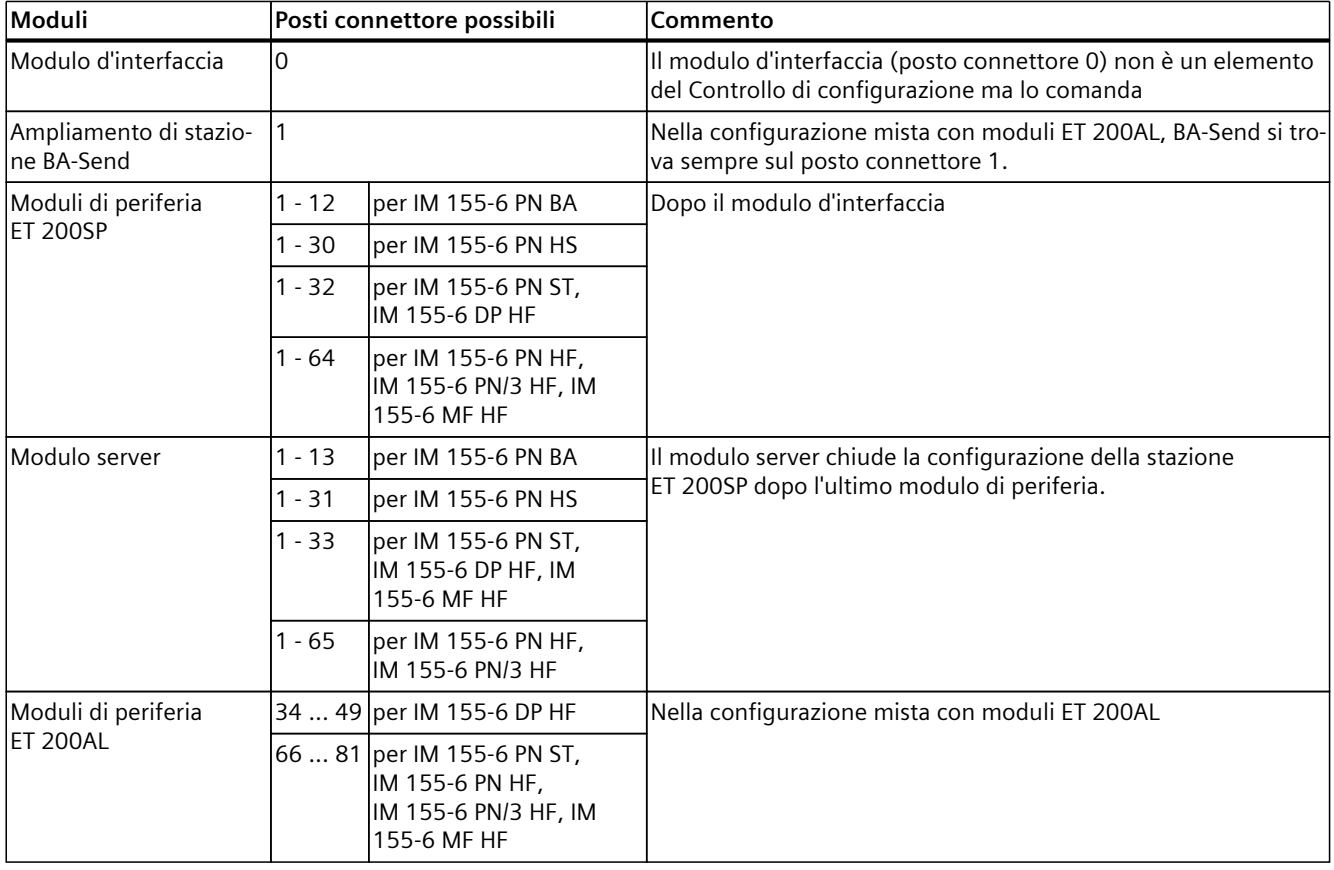

#### **Set di dati di comando semplificato (V1)**

Per il Controllo di configurazione nel modulo d'interfaccia del sistema di periferia decentrata ET 200SP, definire il set di dati di comando 196 V1.0 contenente l'assegnazione dei posti connettore. Il posto connettore max. corrisponde al posto connettore del modulo server o all'ultimo posto connettore di un modulo di periferia ET 200AL (per una configurazione mista ET 200SP/ET 200AL).

La tabella seguente mostra la configurazione del set di dati di comando con spiegazioni sui singoli elementi.

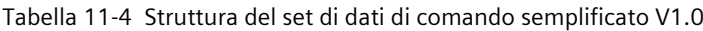

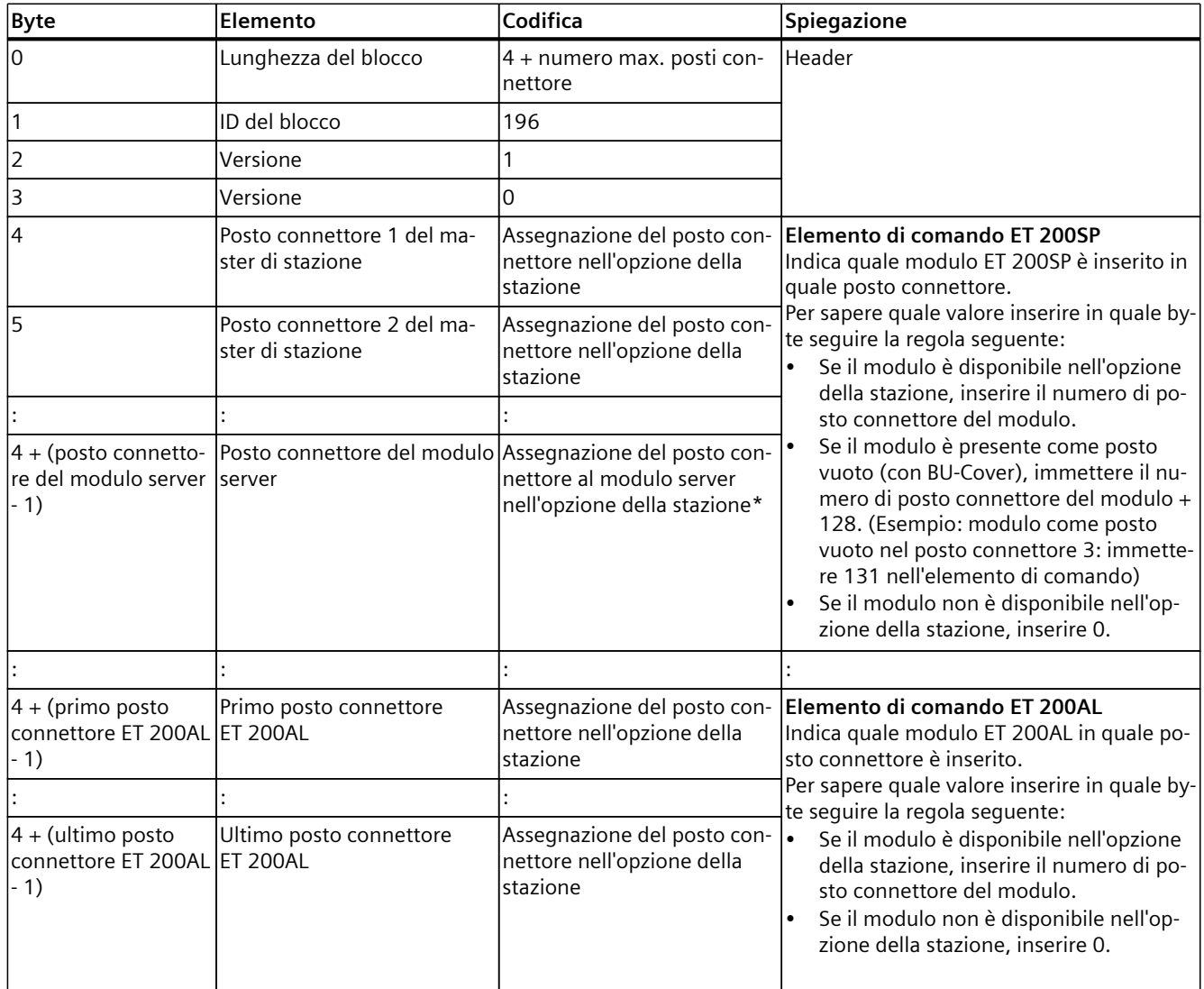

\* Il modulo server deve essere disponibile nell'opzione della stazione e non deve essere contrassegnato come posto vuoto (BU‑Cover).

#### **Set di dati di comando (V2)**

Se i gruppi di potenziale nell'opzione di stazione vengono modificati rispetto a quelli del master di stazione, allora definire per il modulo d'interfaccia ET 200SP un set di dati di comando 196 V2.0, che contiene un'assegnazione dei posti connettore. Il posto connettore max. corrisponde al posto connettore del modulo server o all'ultimo posto connettore di un modulo di periferia ET 200AL (per una configurazione mista ET 200SP/ET 200AL).

La tabella seguente mostra la configurazione del set di dati di comando con spiegazioni sui singoli elementi.

Tabella 11-5 Struttura del set di dati di comando 196 V2.0

| <b>Byte</b>                                                     | Elemento                                                                                | Codifica                                                              | Spiegazione                                                                                                    |
|-----------------------------------------------------------------|-----------------------------------------------------------------------------------------|-----------------------------------------------------------------------|----------------------------------------------------------------------------------------------------|
| $\overline{0}$                                                  | Lunghezza del blocco                                                                    | 4 + (numero max. posti con-<br>nettore x 2)                           | Header                                                                                                    |
| 1                                                               | ID del blocco                                                                           | 196                                                                   |                                                                                                    |
| $\overline{2}$                                                  | Versione                                                                                | 2                                                                     |                                                                                                    |
| 3                                                               | Versione                                                                                | 0                                                                     |                                                                                                    |
| 4                                                               | Posto connettore 1 del ma-<br>ster di stazione                                          | Assegnazione del posto con-<br>nettore nell'opzione della<br>stazione | Elemento di comando ET 200SP<br>Indica quale modulo ET 200SP è inserito in<br>quale posto connettore.                                                                                                    |
| 5                                                               | Funzione supplementare per il posto connettore 1                                        |                                                                       | Per sapere quale valore inserire in quale by-<br>te seguire la regola seguente:                                                                                                    |
| 6                                                               | Posto connettore 2 del ma-<br>ster di stazione                                          | Assegnazione del posto con-<br>nettore nell'opzione della<br>stazione | Se il modulo è disponibile nell'opzione<br>della stazione, inserire il numero di po-<br>sto connettore del modulo.                                                                                                    |
| 7                                                               | Funzione supplementare per il posto connettore 2                                        |                                                                       | Se il modulo è disponibile come posto                                                                                                    |
| 8                                                               | Posto connettore 3 del ma-<br>ster della stazione                                       | Assegnazione del posto con-<br>nettore nell'opzione della<br>stazione | vuoto (con BU-Cover), inserire il nume-<br>ro di posto connettore del modulo +<br>128. (Esempio: modulo come posto<br>vuoto nel posto connettore 3: immette-                                                                                                    |
| 9                                                               | Funzione supplementare per il posto connettore 3                                        |                                                                       | re 131 nell'elemento di comando)                                                                                                    |
|                                                                 |                                                                                         |                                                                       | Se il modulo non è disponibile nell'op-<br>zione della stazione, inserire 0.                                                                                                    |
| re modulo server -<br>$1) \times 2)$                            | 4 + ((posto connetto- Posto connettore del modulo Assegnazione del posto con-<br>server | nettore al modulo server<br>nell'opzione della stazione*              | <b>Funzione supplementare</b><br>Indica se nell'opzione della stazione viene<br>aperta o meno un'unità di potenziale trami-                                                                                                    |
| re modulo server - 1) lo server<br>$(2) + 1$                    | 4 + ((posto connetto- Funzione supplementare per il posto connettore del modu           |                                                                       | te sostituzione di una BaseUnit scura con<br>una BaseUnit chiara.<br>$\bullet$<br>In caso di sostituzione di una BaseUnit<br>scura con una BaseUnit chiara, allora<br>immettere 1 come funzione supple-<br>mentare.<br>Se la BaseUnit viene acquisita dal ma-<br>ster di stazione, allora immettere 0 co-<br>me funzione supplementare. |
|                                                                 |                                                                                         |                                                                       |                                                                                                    |
| 4 + ((primo posto<br>connettore ET 200AL ET 200AL<br>- 1) x 2)  | Primo posto connettore                                                                  | Assegnazione del posto con-<br>nettore nell'opzione della<br>stazione | Elemento di comando ET 200AL<br>Indica quali moduli ET 200AL sono inseriti<br>nei diversi posti connettore.                                                                                                    |
| 4 + ((primo posto<br>connettore ET 200AL<br>$-1) \times 2) + 1$ | Riservato                                                                               |                                                                       |                                                                                                    |

\* Il modulo server deve essere disponibile nell'opzione della stazione e non deve essere contrassegnato come posto vuoto (BU‑Cover).

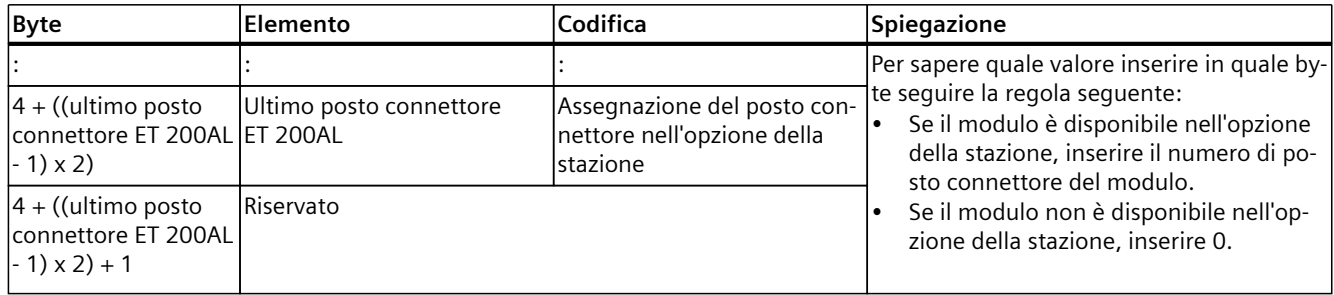

\* Il modulo server deve essere disponibile nell'opzione della stazione e non deve essere contrassegnato come posto vuoto (BU‑Cover).

#### **NOTA**

Se in una BaseUnit chiara si torva una BU-Cover o se non è inserito un modulo di periferia, indicare il valore 1 nella funzione supplementare per il posto connettore.

Per la funzione "Diagnostica cumulativa: Tensione di alimentazione mancante L+" è richiesta un'assegnazione corretta dei posti connettore a una tensione di alimentazione comune L+ (gruppo di potenziale). Tutte le BaseUnit chiare devono essere note al modulo di interfacce. Indicando il valore 1 nella funzione supplementare si definisce una BaseUnit chiara per il modulo d'interfaccia, anche se non è inserito alcun modulo di periferia.

#### **Combinazione di Controllo di configurazione e Shared Device (con PROFINET)**

In uno Shared Device la funzione Controllo di configurazione si riferisce esclusivamente ai moduli di periferia dell'IO Controller che ha sottoscritto il modulo d'interfaccia. I moduli di periferia senza assegnazione a un Controller o assegnati a un altro Controller si comportano come in una stazione senza Controllo di configurazione attivato.

Nei moduli ai quali sia stato assegnato un IO Controller diverso oppure non sia stato assegnato alcun IO Controller, non possono essere apportate modifiche all'assegnazione del posto connettore (Shared Device a livello di modulo). Per i moduli la CPU presuppone un'assegnazione 1:1.

Se altri IO Controller richiedono un modulo predisposto per il Controllo di configurazione (Shared Device a livello di sottomodulo), per questo modulo è consentita solo un'assegnazione 1:1. Non è consentito deselezionare un modulo di questo tipo con il set di dati di comando (codifica 0 per questo posto connettore nel set di dati di comando). In questo modo la combinazione di "Controllo di configurazione" e "Shared Device a livello di sottomodulo" è possibile con limitazioni.

Osservare che in caso di modifica dell'assegnazione dei moduli vengono resettati tutti i moduli interessati dal Controllo di configurazione, compresi tutti i sottomoduli assegnati. Ciò vale anche per i sottomoduli assegnati a un secondo IO Controller.

## **11.2.4 Set di dati di conferma nei moduli di interfaccia**

#### **Principio funzionale**

Il set di dati di risposta fornisce informazioni sulla correttezza dell'assegnazione dei moduli offrendo così la possibilità di riconoscere eventuali errori di assegnazione nel set di dati di

comando. Il set di dati di risposta viene creato da un set di dati 197 V2.0 separato. Il set di dati di risposta è disponibile solo se è progettato il controllo di configurazione.

#### **Assegnazione dei posti connettore**

Si riferisce alla configurazione progettata della stazione e comprende sempre le risorse massime. In funzione del modulo d'interfaccia utilizzato la configurazione max. comprende 13/49/81 posti connettore. È possibile una lettura parziale del set di dati di risposta. La tabella seguente mostra l'assegnazione dei moduli ai posti connettore.

Tabella 11-6 Assegnazione dei posti connettore

| Moduli                                   |          | Posti connettore possibili                                                             | Commento                                                                                             |  |  |
|------------------------------------------|----------|----------------------------------------------------------------------------------------|----------------------------------------------------------------------------------------------------|--|--|
| Ampliamento della sta-<br>Izione BA-Send |          |                                                                                        | Nella configurazione mista con moduli ET 200AL, BA-Send si tro-<br>va sempre sul posto connettore 1. |  |  |
| Moduli di periferia                      | $1 - 12$ | per IM 155-6 PN BA                                                                     | Dopo i modulo d'interfaccia                                                                          |  |  |
| ET 200SP                                 | $1 - 30$ | per IM 155-6 PN HS                                                                     |                                                                                                    |  |  |
|                                          | $1 - 32$ | per IM 155-6 PN ST,<br>IM 155-6 DP HF                                                  |                                                                                                    |  |  |
|                                          | $1 - 64$ | per IM 155-6 PN HF,<br>IM 155-6 PN/3 HF, IM<br>155-6 MF HF                             |                                                                                                    |  |  |
| Modulo server                            | $1 - 13$ | per IM 155-6 PN BA                                                                     | Il modulo server chiude la configurazione della stazione                                             |  |  |
|                                          | $1 - 31$ | per IM 155-6 PN HS                                                                     | ET 200SP dopo l'ultimo modulo di periferia.                                                          |  |  |
|                                          | $1 - 33$ | per IM 155-6 PN ST,<br>IM 155-6 DP HF                                                  |                                                                                                    |  |  |
|                                          | $1 - 65$ | per IM 155-6 PN HF,<br>IM 155-6 PN/3 HF, IM<br>155-6 MF HF                             |                                                                                                    |  |  |
| Moduli di periferia                      |          | 34  49 per IM 155-6 DP HF                                                              | Nella configurazione mista con moduli ET 200AL                                                       |  |  |
| <b>ET 200AL</b>                          |          | 66  81   per IM 155-6 PN ST,<br>IM 155-6 PN HF,<br>IM 155-6 PN/3 HF, IM<br>155-6 MF HF |                                                                                                    |  |  |

#### **Set di dati di risposta**

Tabella 11-7 Set di dati di risposta

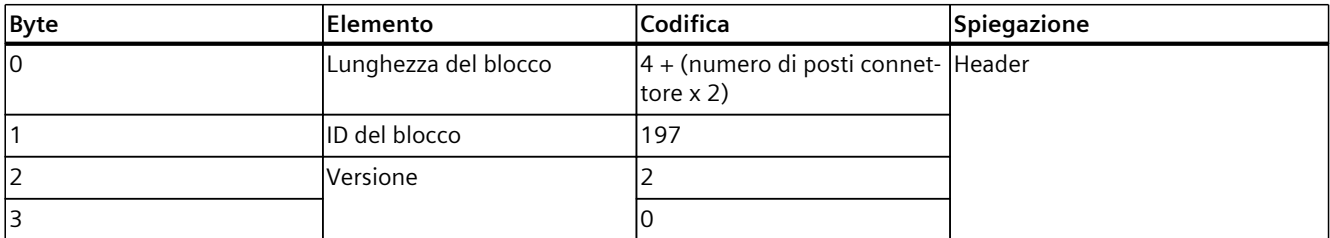

\* Impossibile quando il posto connettore è contrassegnato come non presente.

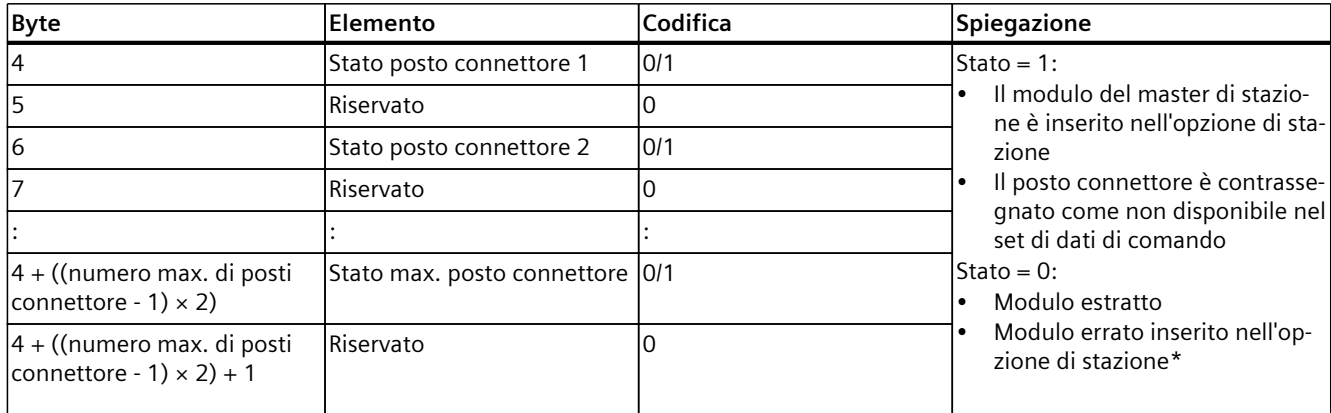

\* Impossibile quando il posto connettore è contrassegnato come non presente.

#### **NOTA**

I dati nel set di dati di conferma vengono sempre rappresentati per tutti i moduli. In una configurazione Shared Device non ha alcuna importanza a quale IO Controller sono assegnati i singoli moduli.

Finché non è stato trasferito un set di dati di comando, nella formazione del set di dati 197 si presuppone un'assegnazione 1:1 dei moduli (master di stazione → opzione di stazione).

#### **Messaggi di errore**

In presenza di un errore, durante la lettura del set di dati di conferma, l'istruzione RDREC emette i seguenti messaggi di errore nel parametro del blocco STATUS:

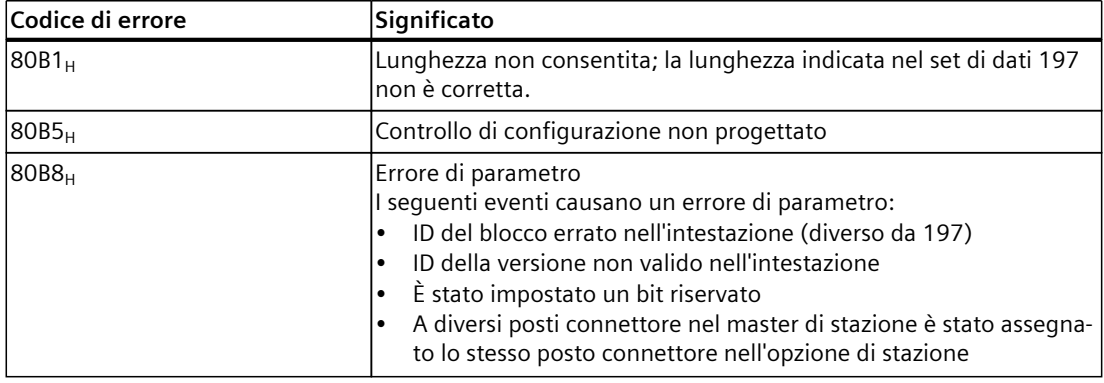

Tabella 11-8 Messaggi di errore

## **11.2.5 Set di dati e funzioni**

#### **Set di dati e funzioni supportati**

La tabella seguente riporta un confronto tra i set di dati e le funzioni supportati in funzione della CPU/del modulo d'interfaccia utilizzati.

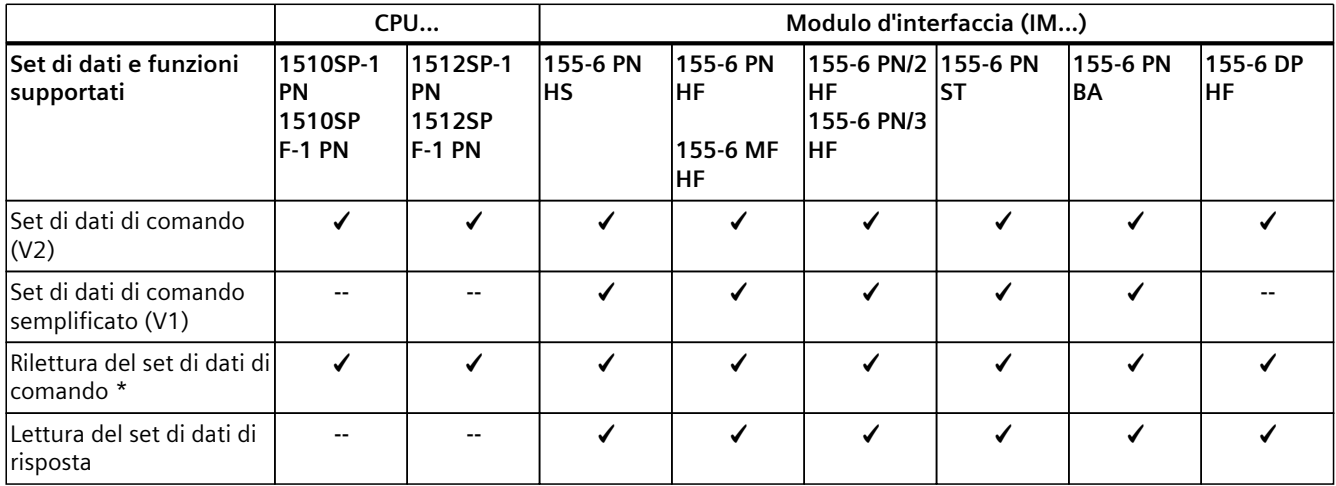

\* L'istruzione RDREC consente di rileggere il set di dati di risposta.

## **11.3 Trasferimento del set di dati di comando nel programma di avvio della CPU**

#### **Operazioni necessarie**

Con l'istruzione WRREC (scrivi set di dati) trasferire alla CPU/al modulo di interfaccia il set di dati di comando 196 creato.

#### **Parametri dell'istruzione WRREC**

Qui di seguito sono riportate le spiegazioni sui singoli parametri dell'istruzione WRREC cui si devono assegnare determinati valori nel contesto del controllo di configurazione. Per ulteriori informazioni sull'istruzione WRREC consultare la Guida in linea a STEP 7.

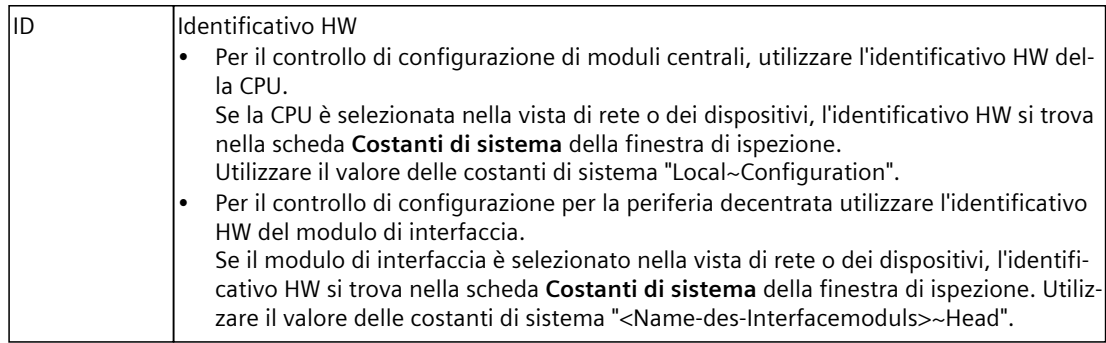

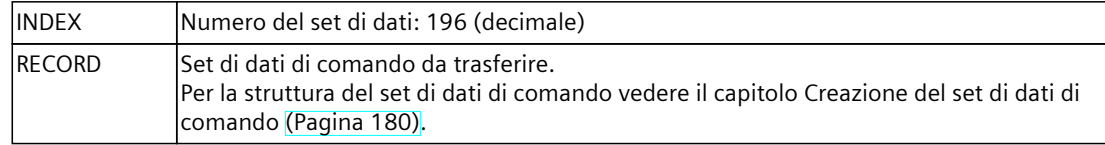

#### **Messaggi di errore**

In presenza di un errore, l'istruzione WRREC emette i seguenti messaggi di errore nel parametro del blocco STATUS:

| Codice di errore  | Significato                                                                                                    |  |  |
|-------------------|----------------------------------------------------------------------------------------------------|--|--|
| $80B1_H$          | Lunghezza non ammessa; la lunghezza indicata nel set di dati 196<br>non è corretta.                                                                                                    |  |  |
| $80B5_H$          | Controllo di configurazione non parametrizzato.                                                                                                    |  |  |
| $80E2_H$          | Il set di dati è stato trasferito nel contesto OB errato. Il set di dati de-<br>ve essere trasferito nel programma di avvio.                                                                                                    |  |  |
| 80B8 <sub>H</sub> | Errore di parametro<br>Le cause di un errore di parametro sono le seguenti:<br>ID del blocco errato nell'intestazione (diverso da 196)<br>ID della versione non valido nell'intestazione<br>è stato impostato un bit riservato<br>a un posto connettore del master della stazione è stato assegna-<br>to un posto connettore non valido nell'opzione della stazione<br>a diversi posti connettore nel master della stazione è stato asse-<br>gnato lo stesso posto connettore nell'opzione della stazione<br>per Shared Device a livello di sottomodulo: violazione delle limi-<br>tazioni definite |  |  |

Tabella 11-9 Messaggi di errore

#### **Selezione dell'opzione della stazione nel programma utente**

Affinché la CPU sia in grado di individuare l'opzione della stazione da impiegare, nel programma utente dovrà essere configurata un'apposita opzione per la selezione tra i diversi set di dati di comando. La selezione può essere ad es. configurata mediante una variabile Int che indirizza un elemento Array.

Tenere presente che la variabile per la selezione del set di dati di comando deve trovarsi nell'area di memoria a ritenzione. Se non è a ritenzione, la variabile viene inizializzata all'avvio della CPU e sarà pertanto inutilizzabile per la selezione dell'opzione della stazione.

#### **Particolarità del trasferimento del set di dati di comando alla CPU**

• Se è stato attivato il controllo di configurazione, la CPU non è operativa senza set di dati di comando. Se nell'OB di avvio non viene trasferito un set di dati di comando valido, la CPU torna dall'avvio allo stato STOP. In questo caso la periferia centrale non viene inizializzata. Nel buffer di diagnostica viene registrata la causa dello stato di funzionamento STOP.

#### **NOTA**

Se nell'OB di avvio alla CPU viene trasmesso un set di dati di comando errato, in seguito può accadere che l'avvio di quest'ultima venga impedito.

Eseguire in questo caso il reset alle impostazione di fabbrica della CPU, quindi trasmettere un set di dati di comando valido.

La CPU elabora l'istruzione WRREC per il trasferimento asincrono del set di dati di comando. Pertanto è necessario richiamare ripetutamente WRREC in un loop nell'OB di avviamento finché i parametri di uscita BUSY" o "DONE" indicano che il set di dati è stato trasferito.

```
– Suggerimento: per la programmazione del loop utilizzare il linguaggio di
   programmazione SCL con l'istruzione REPEAT ... UNTIL.
   REPEAT
```

```
 "WRREC_DB"(REQ := "start_config_control",
                          ID := "Local~Configuration",
              INDEX := 196,
              LEN := "conf LEN",
              DONE \implies "conf DONE",BUSY \implies "conf\overline{B}USY".            RECORD := "ConfDB".ConfigControl["ConfDB".Option],
//selezione set di dati
              ERROR \Rightarrow "conf ERROR",
              STATUS => "conf STATUS");
UNTIL NOT "conf_BUSY"
END_REPEAT;
```
– Nei linguaggi di programmazione grafici è possibile realizzare il loop con l'aiuto di istruzioni per il comando del programma. Esempio in FUP: con l'istruzione LABEL (etichetta di salto) e con l'istruzione JMP (Salta

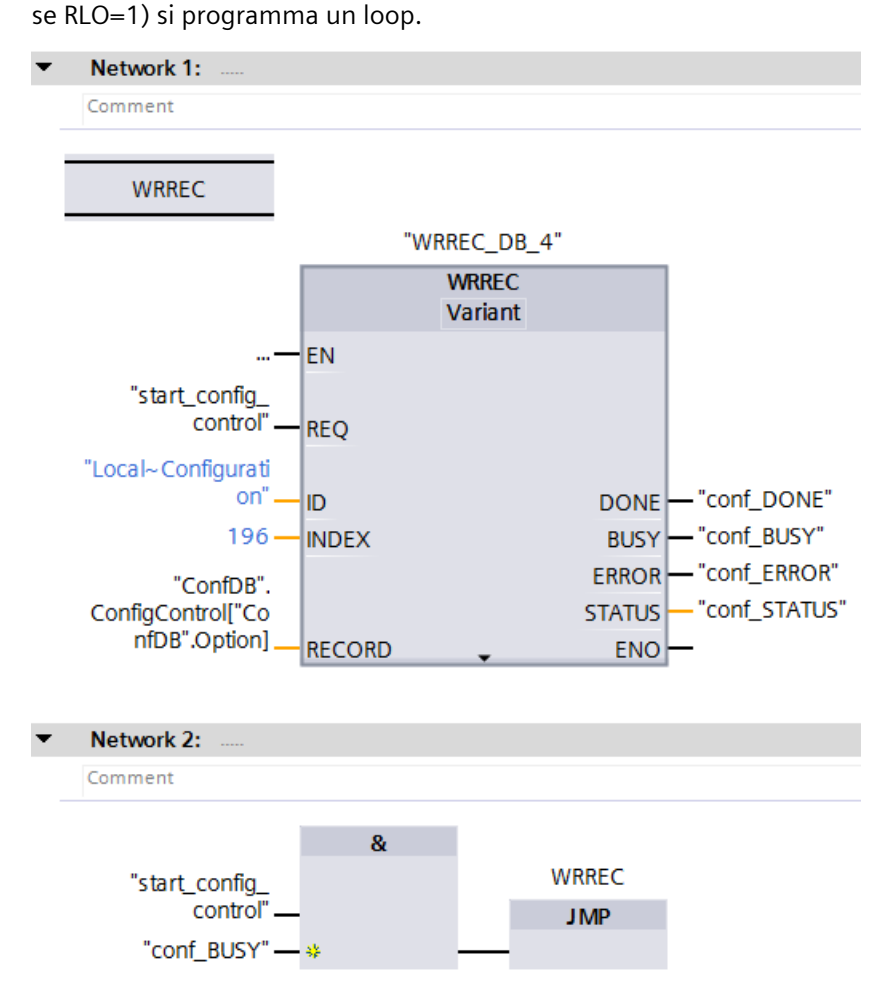

Figura 11-5 WRREC

- Il set di dati di comando viene salvato a ritenzione nella CPU. Attenzione:
	- La ritenzione del set di dati di comando è indipendente dalle impostazioni di ritenzione nell'area di memoria di STEP 7. (In altri termini l'area di memoria in cui è progettato il set di dati di comando non deve essere parametrizzata con ritenzione).
	- Scrivendo un set di dati di comando con configurazione modificata, il set di dati 196 originario, salvato a ritenzione, viene cancellato e viene salvato a ritenzione il nuovo set di dati 196. Successivamente la CPU si riavvia con la configurazione modificata.
	- Il set di dati viene salvato a ritenzione nella CPU in modo da rendere superflua, a configurazione invariata, la riscrittura del set di dati di comando 196 in caso di riavvio. Prima della messa in servizio si consiglia di effettuare una cancellazione totale della CPU per eliminare il set di dati di comando eventualmente presente.

*11.4 Comportamento durante il funzionamento*

#### **Particolarità del trasferimento del set di dati di comando al modulo di interfaccia**

- Se è stato attivato il controllo di configurazione, la stazione ET 200SP non è operativa senza set di dati di comando. Finché non viene trasferito un set di dati di comando valido la CPU considera come guasti i moduli di periferia e questi mostrano una reazione rispetto al valore sostitutivo. Il modulo di interfaccia continua lo scambio dati.
- Il set di dati di comando viene salvato a ritenzione nel modulo di interfaccia. Attenzione:
	- Se la configurazione rimane invariata non è necessario riscrivere il set di dati di comando 196 in caso di nuovo avvio.
	- Se nel modulo di interfaccia viene scritto un set di dati di comando con una configurazione modificata, nel sistema di periferia decentrata si verifica un guasto alla stazione. Il set di dati 196 originario viene cancellato e viene salvato a ritenzione il nuovo set di dati 196. Successivamente la stazione si riavvia con la configurazione modificata.

## **11.4 Comportamento durante il funzionamento**

#### **Effetto della discrepanza tra master e opzione della stazione:**

Per la visualizzazione online e la visualizzazione nel buffer di diagnostica (modulo o.k. o modulo difettoso) viene sempre utilizzato il master della stazione e non l'opzione della stazione, che è diversa.

Esempio: un modulo fornisce una diagnostica. Nel master della stazione questo modulo è configurato nel posto connettore 4, ma nell'opzione della stazione è inserito nel posto connettore 3 (modulo mancante; vedere l'esempio nel prossimo capitolo). La Vista online (master della stazione) visualizza un modulo errato sul posto connettore 4. Nella configurazione reale il modulo nel posto connettore 3 segnala un errore tramite LED.

#### **Comportamento in caso di assenza di moduli**

Se nel set di dati di comando sono registrati dei moduli "non disponibili", il sistema di automazione si comporta nel modo seguente:

- I moduli contrassegnati come non presenti nel set di dati di comando non forniscono alcuna diagnostica, il loro stato è sempre ok. Lo stato del valore è ok.
- Accesso diretto in scrittura alle uscite non presenti o accesso in scrittura all'immagine di processo delle uscite non presenti: non ha effetto; non vengono segnalati errori di accesso.
- Accesso diretto in lettura agli ingressi non presenti o accesso in lettura all'immagine di processo degli ingressi non presenti: viene emesso il valore "0"; non vengono segnalati errori di accesso.
- Scrittura del set di dati in un modulo inesistente: non ha effetto; non vengono segnalati errori.
- Lettura del set di dati di un modulo inesistente: Viene segnalato un errore perché non è possibile restituire un set di dati valido.

#### **Inserimento dei moduli nei posti vuoti**

Se, mentre è attivo il controllo di configurazione, si sostituisce la cover BU di in un posto vuoto con un modulo di periferia, il sistema di periferia decentrata ET 200SP si comporta nel seguente modo:

- Modulo d'interfaccia: quando si estrae la cover della BU viene emesso un allarme di estrazione. Quando si inserisce il modulo di periferia viene emesso un allarme di inserimento (per modulo errato).
- CPU: quando si inserisce o si estrae il modulo di periferia non vengono emessi allarmi di estrazione/inserimento.

## **11.5 Esempi di controllo di configurazione**

Di seguito viene progettato un master della stazione in STEP 7 costituito da modulo di interfaccia, 3 moduli di periferia e modulo server.

Dal master della stazione vengono ricavate, con l'ausilio del controllo di configurazione, 4 opzioni della stazione:

- Opzione della stazione 1 con modulo non disponibile
- Opzione della stazione 2 con sequenza modificata dei moduli
- Opzione della stazione 3 con posto vuoto
- Opzione della stazione 4 Apertura di un nuovo gruppo di potenziale

#### **Opzione della stazione 1 con modulo non presente**

Il modulo che nel master della stazione si trova sul posto connettore 3 non è disponibile nell'opzione della stazione 1. Contrassegnare quindi il posto connettore 3 nel set di dati di comando con 0 (= non disponibile). Il modulo server è inserito nel posto connettore 3 nell'opzione della stazione.

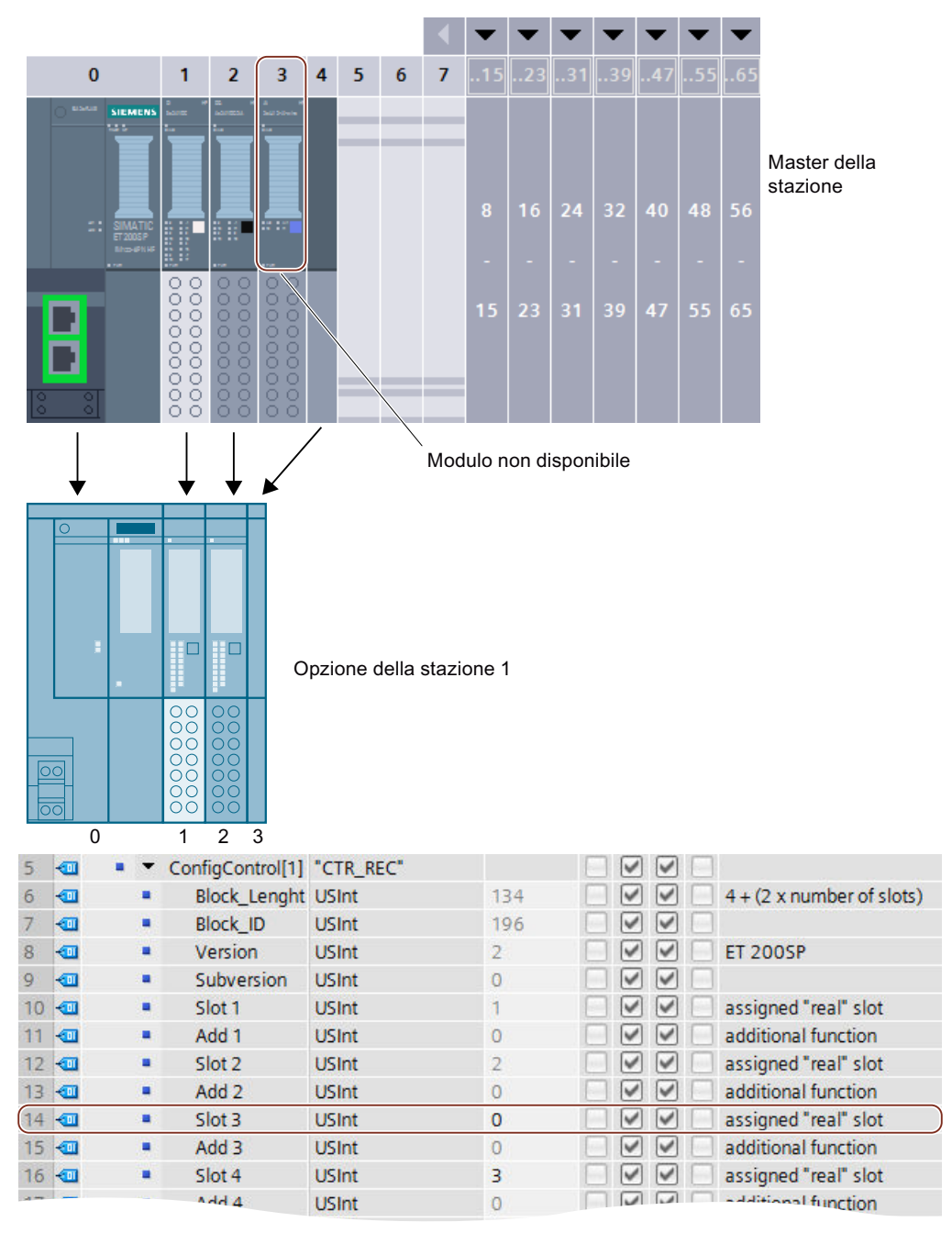

Figura 11-6 Esempio: Configurazione hardware dell'opzione della stazione 1 con il corrispondente set di dati di comando in STEP 7

#### **Opzione della stazione 2 con sequenza modificata dei moduli**

Nei posti connettore 2 e 3 l'ordine dei moduli è stato invertito.

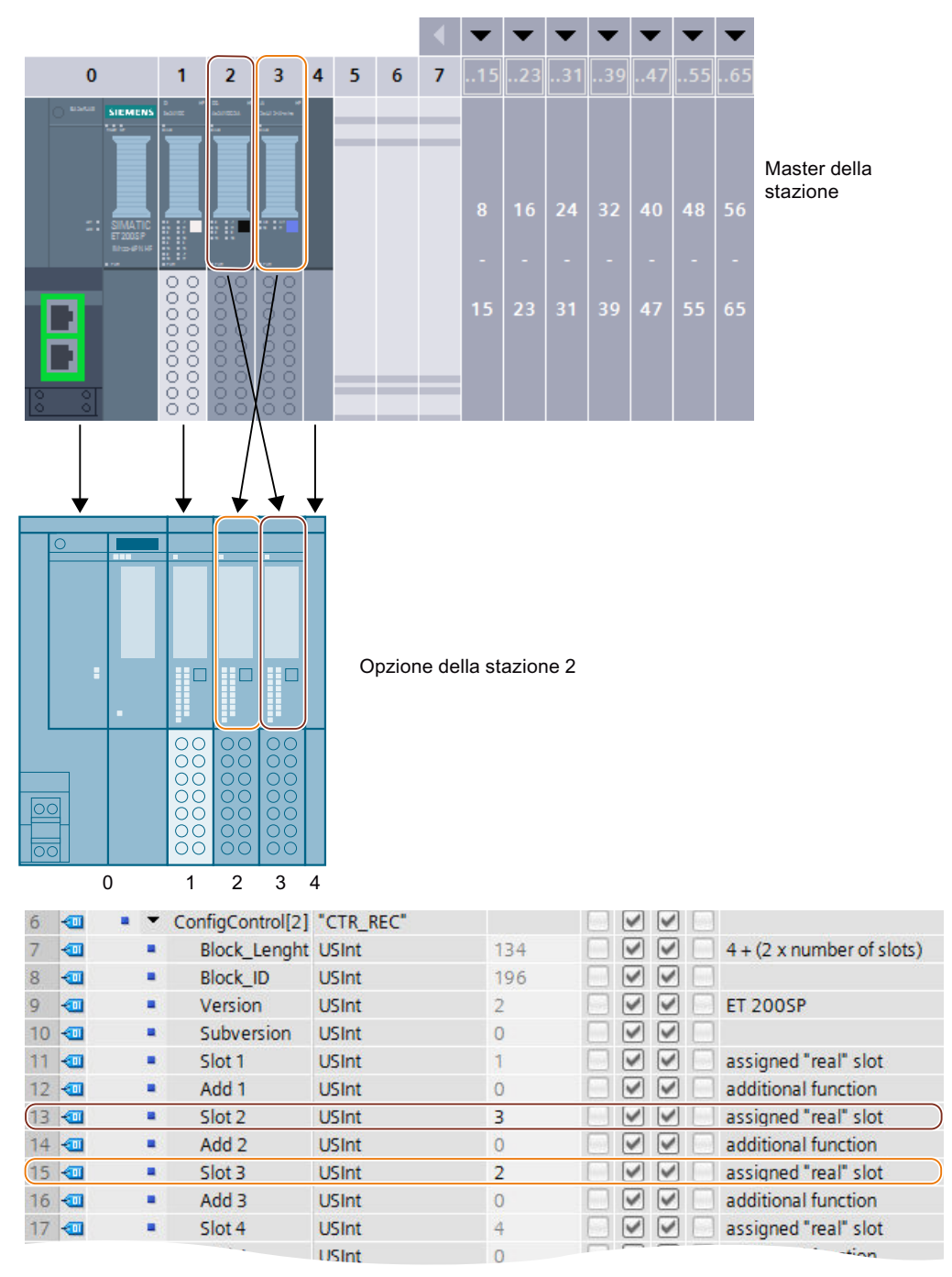

Figura 11-7 Esempio: Configurazione hardware dell'opzione della stazione 2 con il corrispondente set di dati di comando in STEP 7

#### **Opzione della stazione 3 con posto vuoto**

Il modulo sul posto connettore 3 nel master della stazione, occupa un posto vuoto con BU‑Cover nell'opzione della stazione. Inserire il valore 130 sul posto connettore 3 nel set di dati di comando.

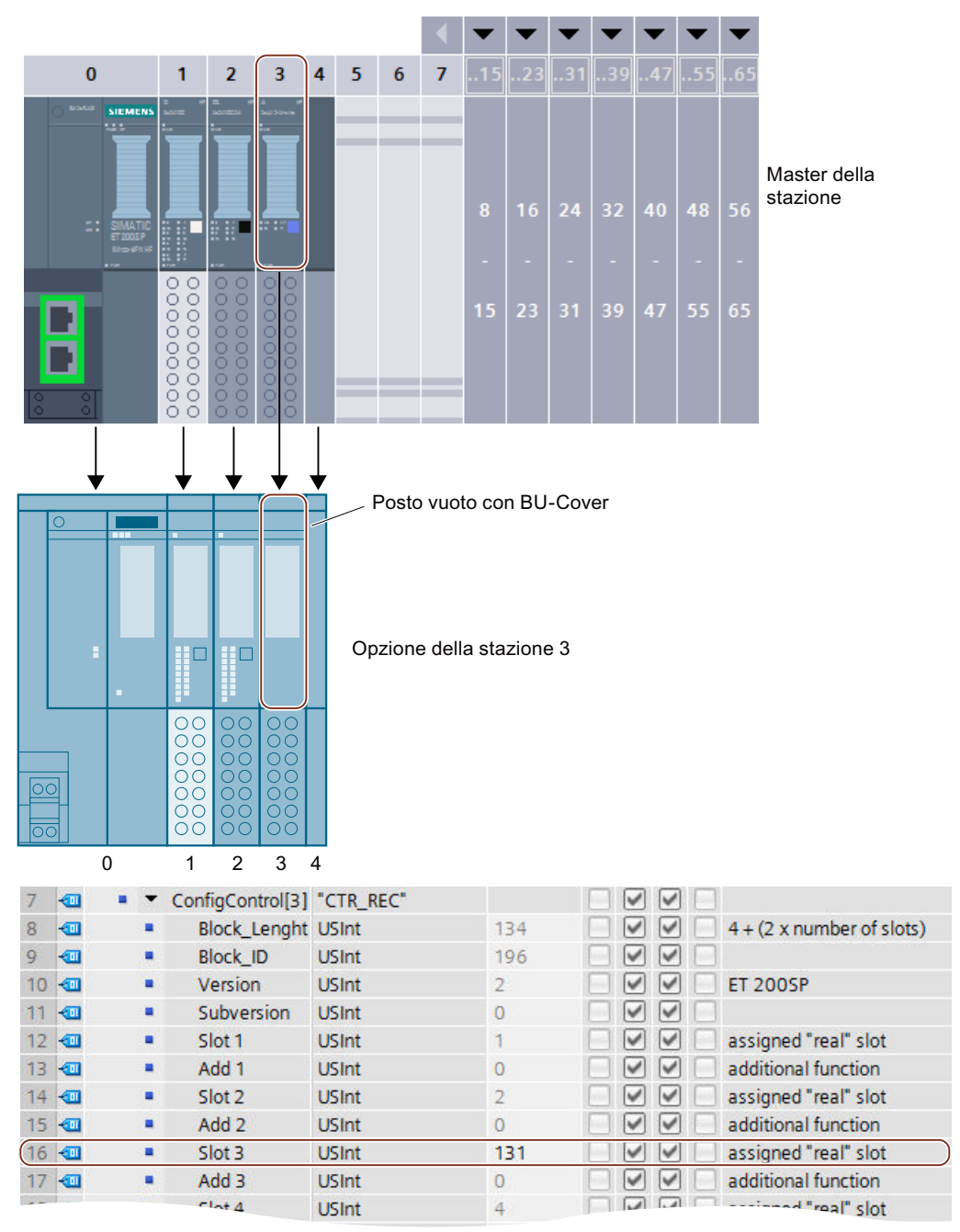

Figura 11-8 Esempio: Configurazione hardware dell'opzione della stazione 3 con il corrispondente set di dati di comando in STEP 7

#### **Opzione della stazione 4: Apertura di un nuovo gruppo di potenziale**

Sul posto connettore 3 dell'opzione della stazione 4 viene aperto un nuovo gruppo di potenziale. Rispetto alla stazione master una BaseUnit scura viene sostituita con una BaseUnit chiara. Come funzione supplementare inserire il valore 1.

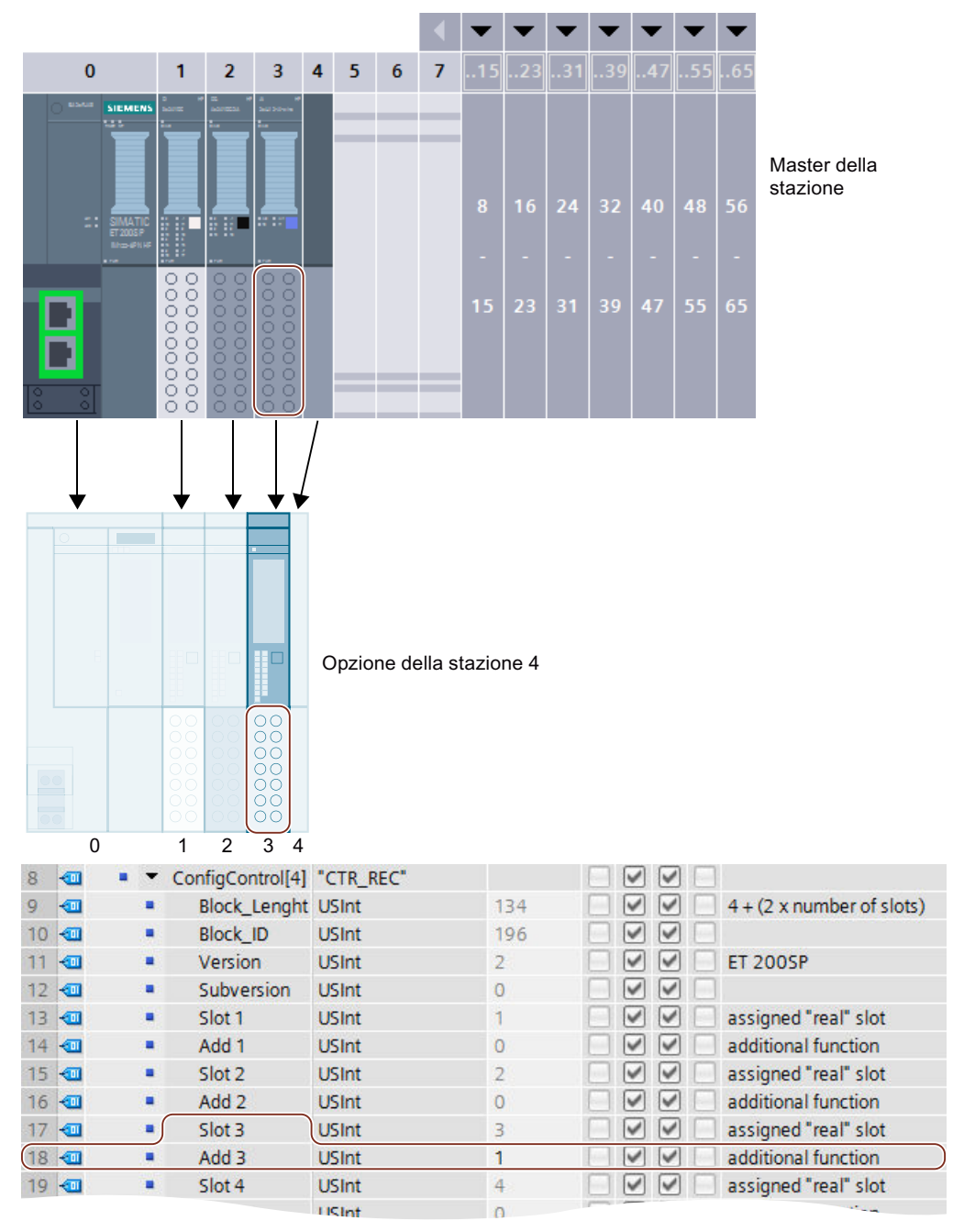

Figura 11-9 Esempio: Configurazione hardware dell'opzione della stazione 4 con il corrispondente set di dati di comando in STEP 7

# **Messa in servizio 12**

## **12.1 Panoramica**

## **Introduzione**

Questo capitolo fornisce informazioni sui seguenti argomenti:

- Messa in servizio del sistema di periferia decentrata ET 200SP su PROFINET IO
- Messa in servizio del sistema di periferia decentrata ET 200SP su PROFIBUS DP
- Avviamento del sistema di periferia decentrata ET 200SP con posti vuoti
- Estrazione/inserimento della SIMATIC Memory Card
- Stati di funzionamento della CPU
- Cancellazione totale della CPU
- Modifica dei parametri durante il funzionamento
- Dati di identificazione e manutenzione

## **Presupposti per la messa in servizio**

#### **NOTA**

#### **Esecuzione di test**

La sicurezza dell'impianto deve essere garantita. Eseguire pertanto un test di funzionamento completo e i test di sicurezza necessari prima di procedere alla messa in servizio definitiva.

Includere nei test anche gli errori prevedibili. In questo modo si evita di mettere in pericolo il personale o l'impianto durante il funzionamento.

#### **NOTA**

#### **Controllo dell'elemento di codifica nel modulo di periferia**

Prima di inserire per la prima volta il connettore del modulo di periferia, assicurarsi che nel modulo di periferia sia presente l'elemento di codifica. In questo modo si riduce il rischio di inserire un tipo di modulo errato sulla BaseUnit cablata in caso di sostituzione del modulo.

#### **PRONETA**

Con SIEMENS PRONETA (analisi della rete PROFINET) si analizza la rete dell'impianto nell'ambito della messa in servizio. PRONETA comprende due funzioni principali:

- La panoramica della topologia scansiona automaticamente PROFINET e tutti i componenti collegati.
- IO Check è un test rapido del cablaggio e della configurazione modulare di un impianto.

SIEMENS PRONETA è disponibile in Internet

[\(https://support.automation.siemens.com/WW/view/en/67460624\)](https://support.automation.siemens.com/WW/view/en/67460624).

#### **Multi Fieldbus Configuration Tool (MFCT)**

MultiFieldbus Configuration Tool (MFCT) è un software basato su PC e assiste nella configurazione di dispositivi MultiFieldbus- e DALI-. MFCT offre inoltre comode opzioni per gli aggiornamenti di massa del firmware dei dispositivi ET 200 con supporto MultiFieldbus- e lettura dei dati del Service di molti altri dispositivi Siemens.

MFCT è disponibile in Internet

[\(https://support.industry.siemens.com/cs/ww/it/view/109773881\)](https://support.industry.siemens.com/cs/ww/it/view/109773881).

#### **SIMATIC Automation Tool**

Con SIMATIC Automation Tool è possibile eseguire contemporaneamente interventi di attivazione e di Service come operazioni di massa su diverse stazioni SIMATIC S7, indipendentemente da TIA Portal.

#### **Panoramica generale delle funzioni:**

- Ricerca della rete e creazione di una tabella che rappresenta i dispositivi accessibili nella rete.
- Lampeggio dei LED dell'apparecchiatura o dei display HMI per localizzare un dispositivo
- Caricamento di indirizzi (IP, sottorete, gateway) in un dispositivo
- Caricamento del nome PROFINET (nome di stazione) in un dispositivo
- Commutazione di una CPU nello stato di funzionamento RUN o STOP
- Impostazione dell'ora in una CPU all'ora attuale del PG/PC
- Caricamento di un nuovo programma in una CPU o un dispositivo HMI
- Caricamento da CPU, caricamento nella CPU o eliminazione dei dati delle ricette di una CPU
- Caricamento da CPU, o eliminazione dei dati di protocollo di una CPU
- Backup/ripristino dei dati in/da un file di backup per CPU e dispositivi HMI
- Caricamento dei dati del service da una CPU
- Lettura del buffer di diagnostica di una CPU
- Cancellazione totale di una memoria di CPU
- Ripristino delle impostazioni di fabbrica di apparecchi
- Caricamento dell'aggiornamento del firmware in un dispositivo

SIMATIC Automation Tool è disponibile in Internet [\(https://support.industry.siemens.com/cs/ww/de/view/98161300](https://support.industry.siemens.com/cs/ww/de/view/98161300)).

## **12.2 Messa in servizio dell'ET 200SP su PROFINET IO**

#### **Presupposti**

- La CPU/Il modulo di interfaccia deve trovarsi nello stato "Impostazioni di fabbrica" o deve essere stata/o resettata/o alle impostazioni di fabbrica (vedere il capitolo Modulo d'interfaccia [\(https://support.automation.siemens.com/WW/view/it/55683316/133300\)](https://support.automation.siemens.com/WW/view/it/55683316/133300)).
- Per la CPU: la SIMATIC Memory Card deve trovarsi nello stato di fornitura o deve essere stata formattata.

## **12.2.1 CPU ET 200SP come IO Controller**

#### **Esempio di configurazione**

Per utilizzare il sistema di periferia decentrata ET 200SP come IO Controller è necessaria la CPU 151xSP-1 PN.

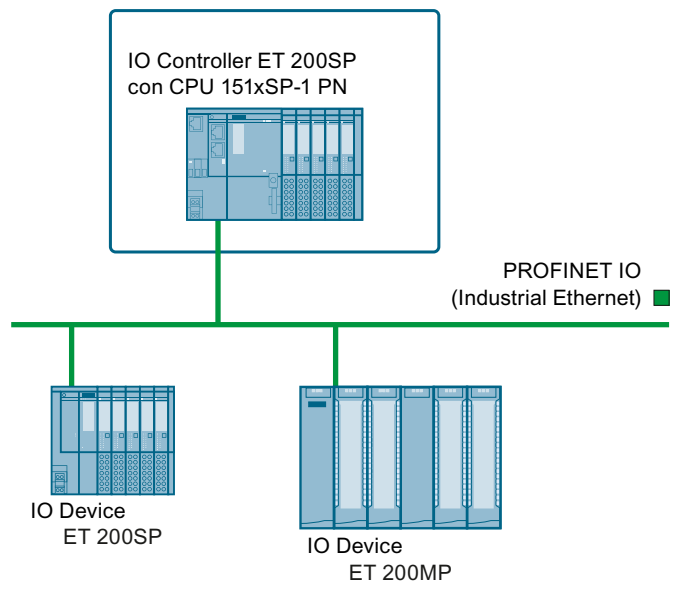

Figura 12-1 CPU ET 200SP come IO Controller

#### **Procedimento per la messa in servizio**

Per la messa in servizio del sistema di periferia decentrata CPU ET 200SP come IO Controller su PROFINET IO si raccomanda di procedere nel modo seguente:

Tabella 12-1 Procedimento per la messa in servizio della CPU ET 200SP come IO Controller su PROFI-NET IO

| <b>Passo</b> | <b>Procedimento</b>        | lVedere                                     |
|--------------|----------------------------|---------------------------------------------|
|              | <b>IMontare l'ET 200SP</b> | Capitolo Montaggio <mark>(Pagina 77)</mark> |

<sup>1</sup> Gli IO Device vengono progettati tramite l'IO Controller.

#### *Messa in servizio*

*12.2 Messa in servizio dell'ET 200SP su PROFINET IO*

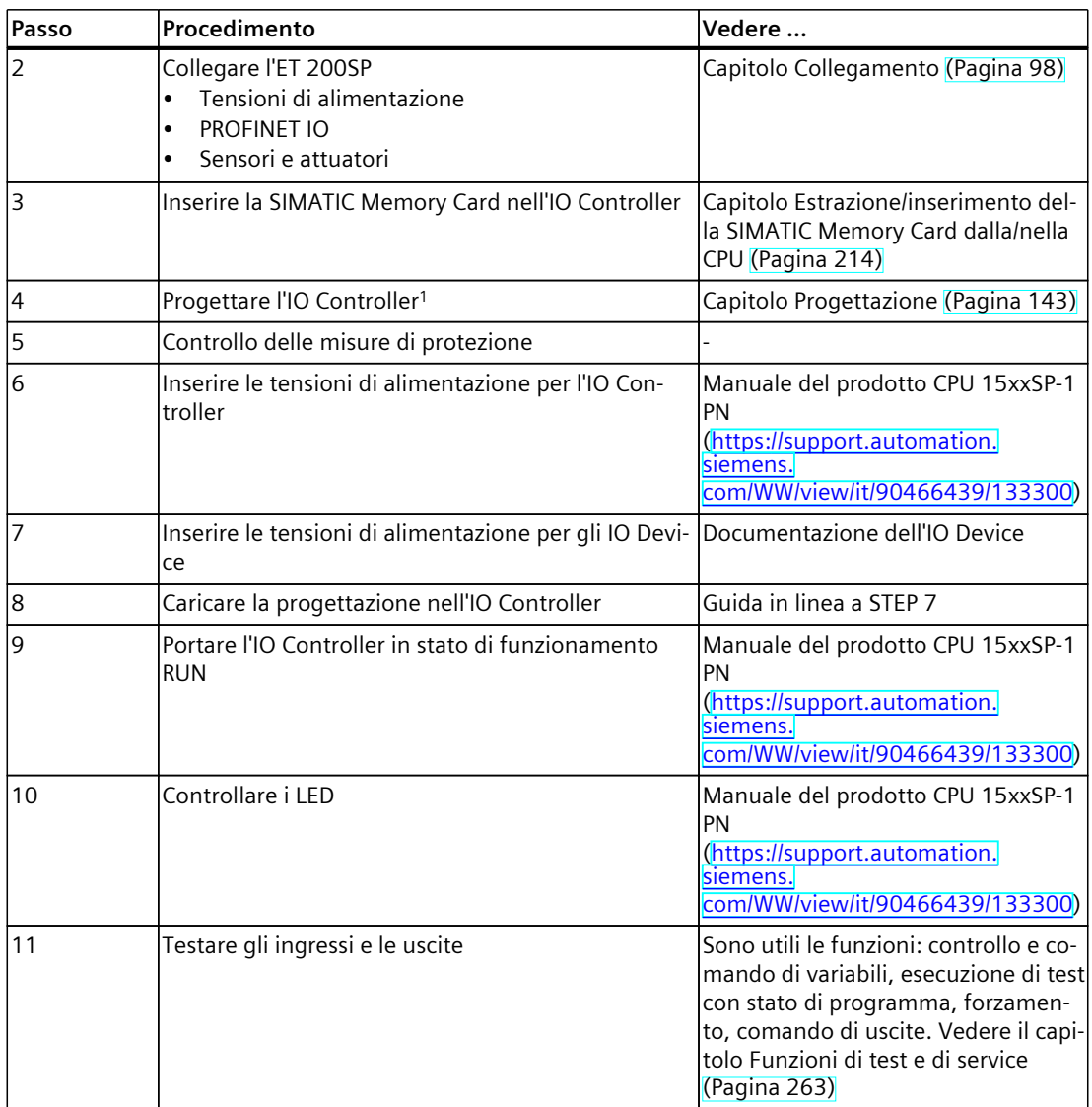

<sup>1</sup> Gli IO Device vengono progettati tramite l'IO Controller.

*12.2 Messa in servizio dell'ET 200SP su PROFINET IO*

## **12.2.2 CPU ET 200SP come I Device**

#### **Esempio di configurazione**

Per utilizzare il sistema di periferia decentrata ET 200SP come I Device è necessaria la CPU 151xSP-1 PN.

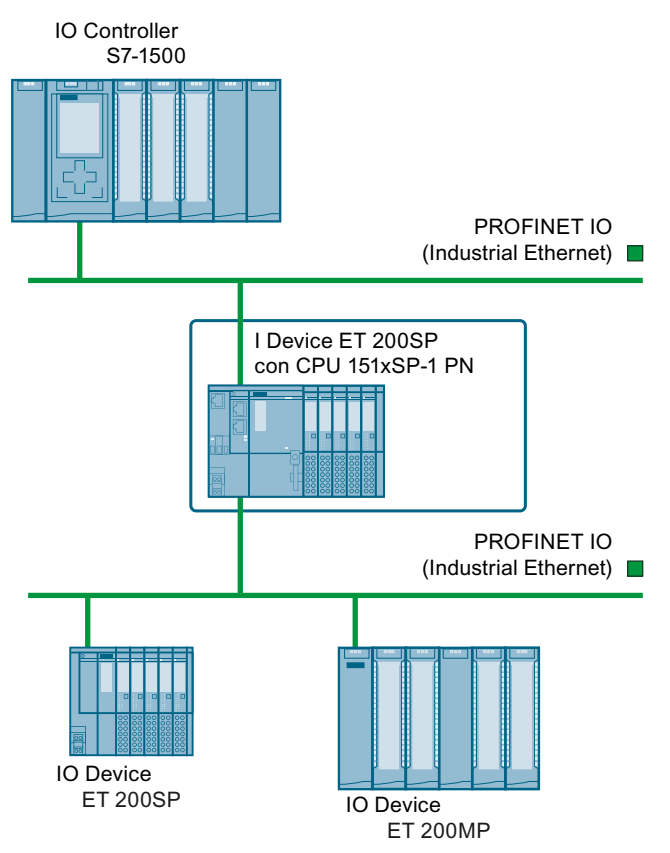

Figura 12-2 CPU ET 200SP come I Device

#### **Procedimento per la messa in servizio**

Per la messa in servizio del sistema di periferia decentrata ET 200SP come I Device su PROFINET IO si raccomanda di procedere nel modo seguente:

Tabella 12-2 Procedimento per la messa in servizio dell'ET 200SP come I Device su PROFINET IO

| Passo | lProcedimento                                                                                            | Vedere                                                                                         |
|-------|----------------------------------------------------------------------------------------------------|------------------------------------------------------------------------------------------------|
|       | Montare l'ET 200SP                                                                                       | Capitolo Montaggio (Pagina 77)                                                                 |
|       | Collegare l'ET 200SP<br>Tensioni di alimentazione<br><b>PROFINET IO</b><br>٠<br>Sensori e attuatori<br>٠ | Capitolo Collegamento (Pagina 98)                                                              |
|       | Inserire la SIMATIC Memory Card nell'I Device                                                            | Capitolo Estrazione/inserimento del-<br>la SIMATIC Memory Card dalla/nella<br>CPU (Pagina 214) |

#### *Messa in servizio*

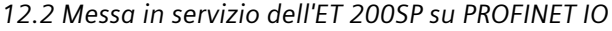

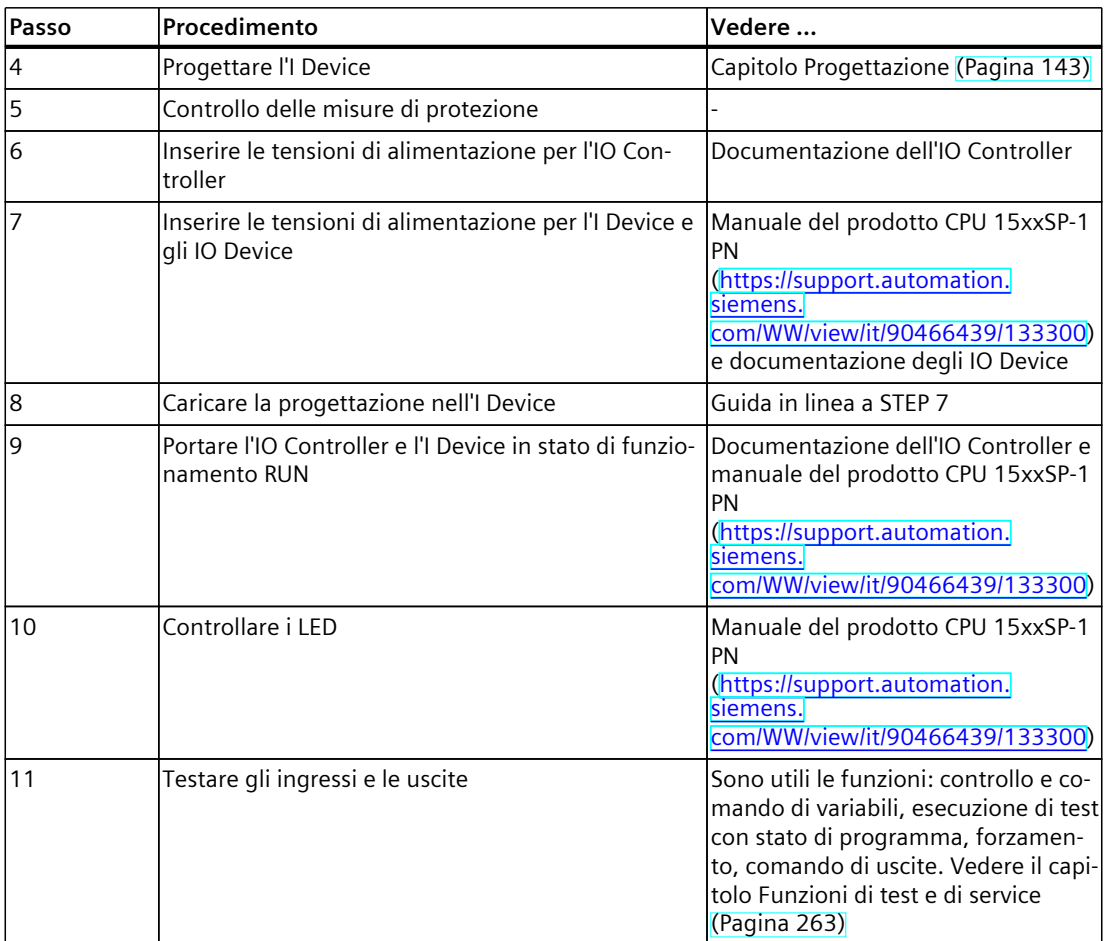

#### *12.2 Messa in servizio dell'ET 200SP su PROFINET IO*

## **12.2.3 ET 200SP come IO Device**

#### **Esempio di configurazione**

Per utilizzare il sistema di periferia decentrata ET 200SP come IO Device occorre il modulo di interfaccia IM 155‑6 PNxx.

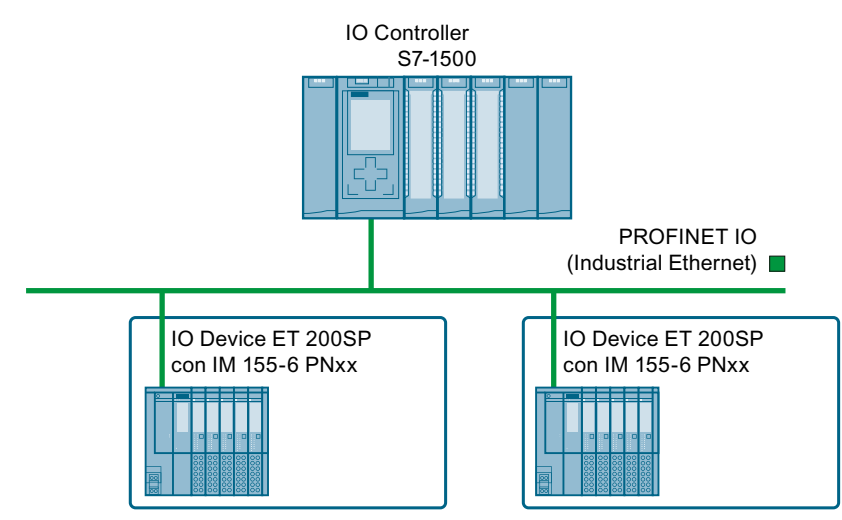

Figura 12-3 ET 200SP come IO Device

Maggiori informazioni sulle altre varianti di configurazione del sistema di periferia decentrata ET 200SP sono disponibili nel capitolo "Varianti di configurazione" del manuale di sistema Sistema ridondante SIMATIC S7-1500R/H

[\(https://support.industry.siemens.com/cs/ww/it/view/109754833](https://support.industry.siemens.com/cs/ww/it/view/109754833)).

#### **Procedimento per la messa in servizio**

Per la messa in servizio del sistema di periferia decentrata ET 200SP come IO Device su PROFINET IO si raccomanda di procedere nel modo seguente:

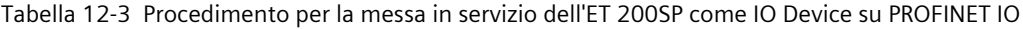

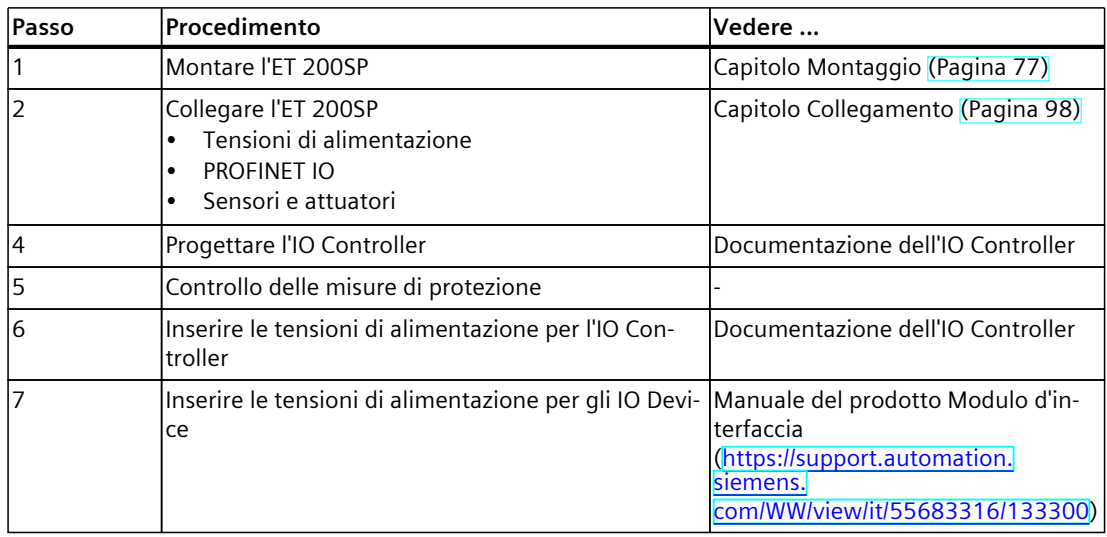

*12.3 Messa in servizio dell'ET 200SP su PROFIBUS DP*

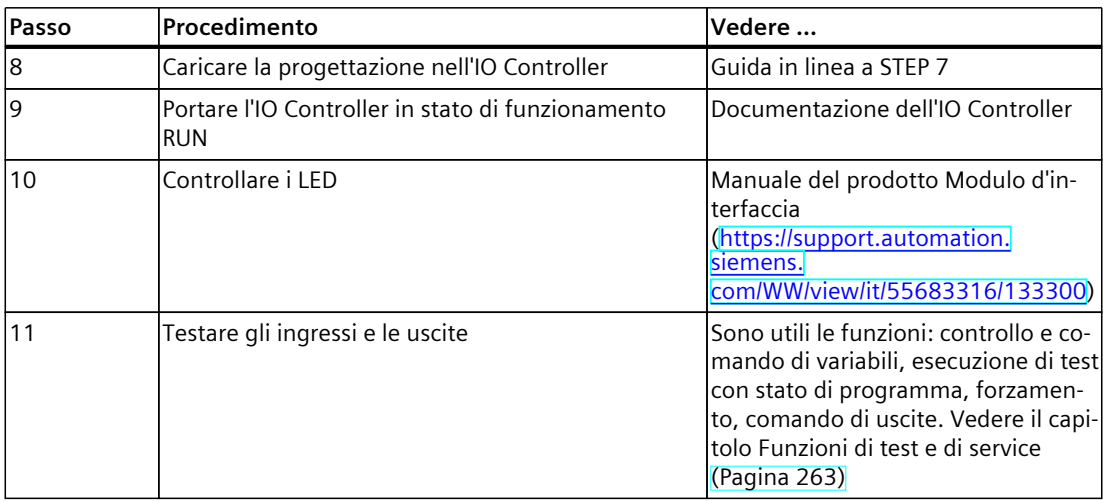

## **12.3 Messa in servizio dell'ET 200SP su PROFIBUS DP**

#### **Presupposti**

- La CPU/Il modulo di interfaccia deve trovarsi nello stato "Impostazioni di fabbrica" o deve essere stata/o resettata/o alle impostazioni di fabbrica (vedere il capitolo Modulo d'interfaccia [\(https://support.automation.siemens.com/WW/view/it/55683316/133300\)](https://support.automation.siemens.com/WW/view/it/55683316/133300)).
- Per la CPU: la SIMATIC Memory Card deve trovarsi nello stato di fornitura o deve essere stata formattata.

#### *12.3 Messa in servizio dell'ET 200SP su PROFIBUS DP*

### **12.3.1 ET 200SP come master DP**

#### **Esempio di configurazione**

Per utilizzare il sistema di periferia decentrata ET 200SP come master DP occorrono la CPU 151xSP-1 PN e il modulo di comunicazione CM DP.

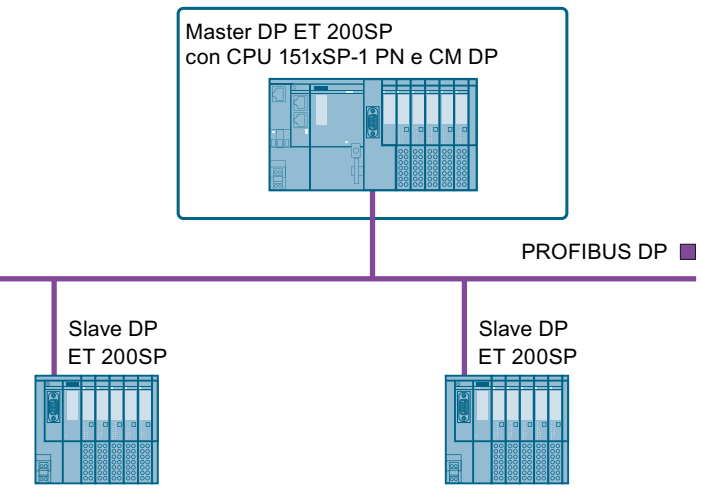

Figura 12-4 ET 200SP come master DP

#### **Procedimento per la messa in servizio**

Per la messa in servizio del sistema di periferia decentrata ET 200SP come master DP su PROFIBUS DP si raccomanda di procedere nel modo seguente:

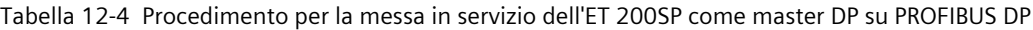

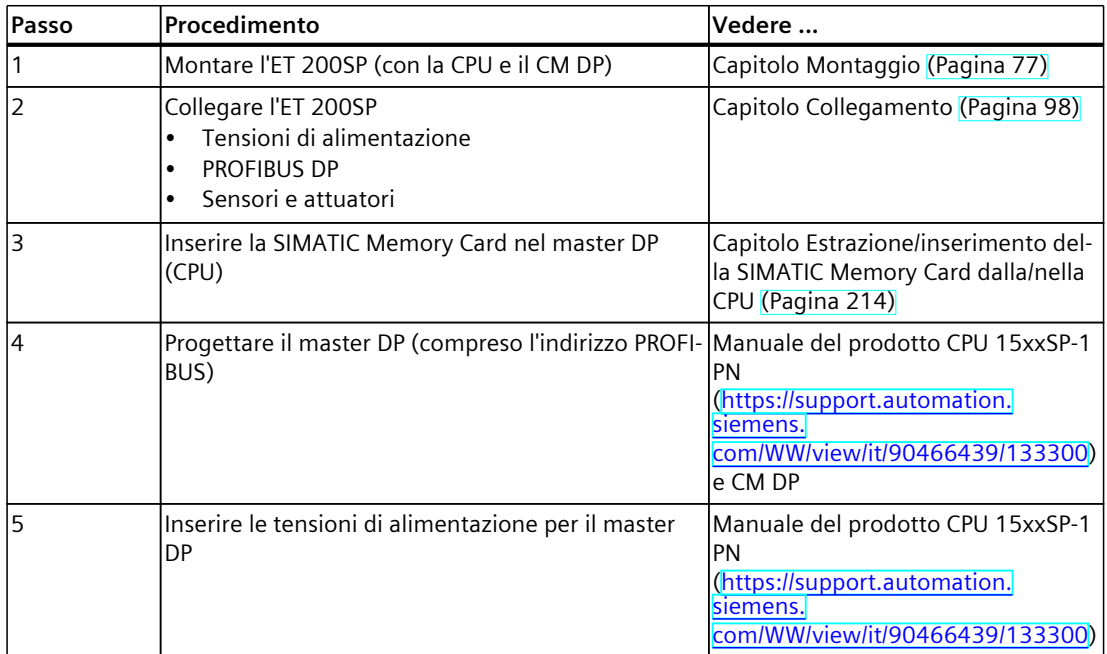

#### *Messa in servizio*

*12.3 Messa in servizio dell'ET 200SP su PROFIBUS DP*

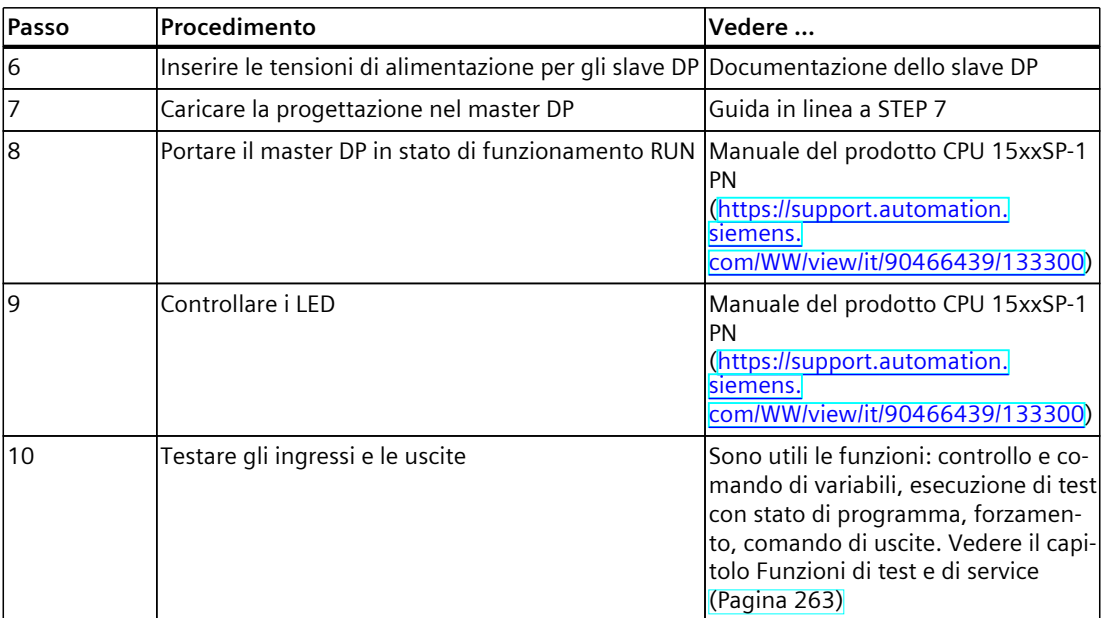

### **12.3.2 ET 200SP come I-Slave.**

#### **Esempio di configurazione**

L'impiego del sistema di periferia decentrata ET 200SP come I-Slave richiede la CPU 151xSP-1 PN e il modulo di comunicazione CM DP.

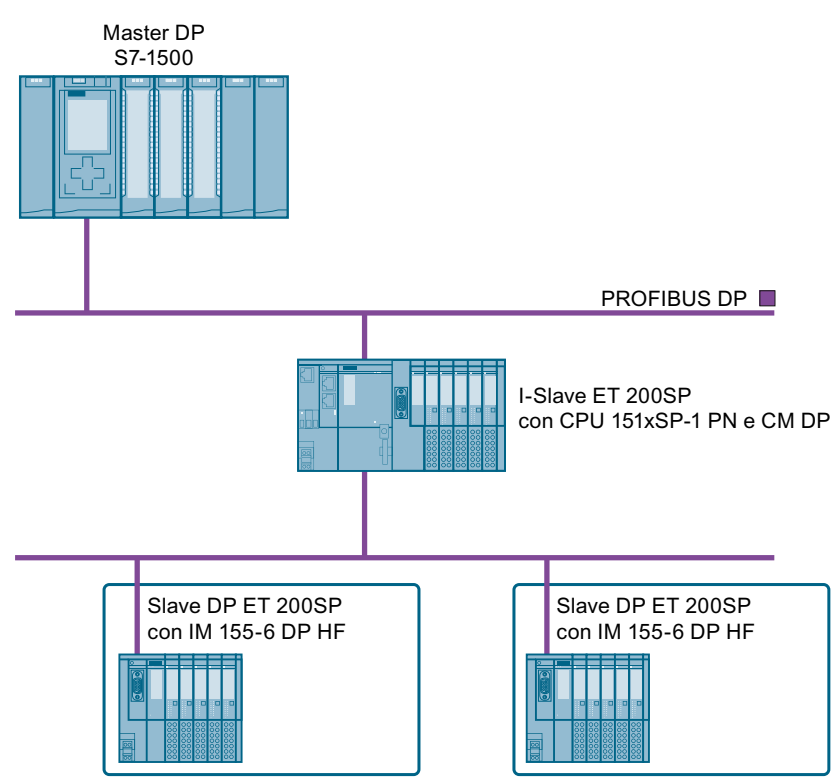

Figura 12-5 ET 200SP come I-Slave.

#### **Procedimento per la messa in servizio**

Per la messa in servizio del sistema di periferia decentrata ET 200SP come I-Slave su PROFIBUS DP si raccomanda di procedere nel modo seguente:

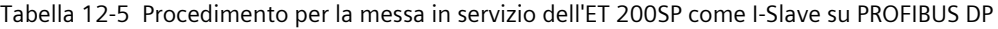

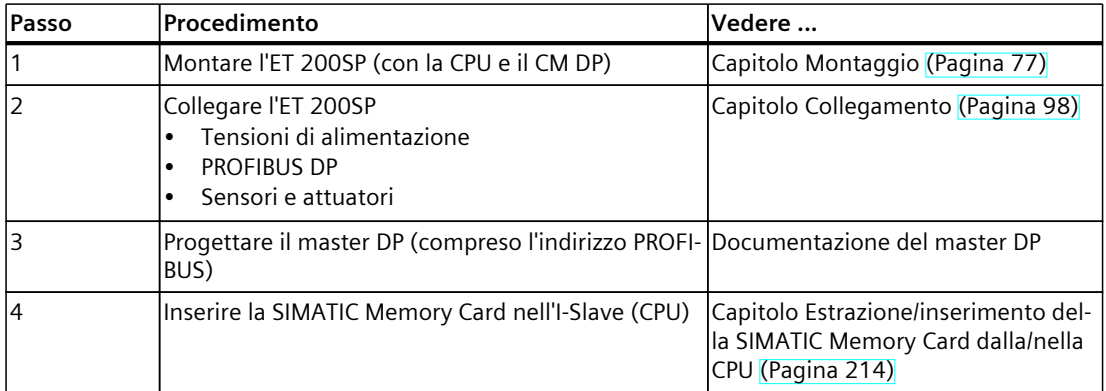

#### *Messa in servizio*

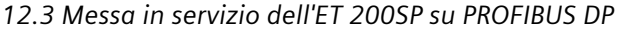

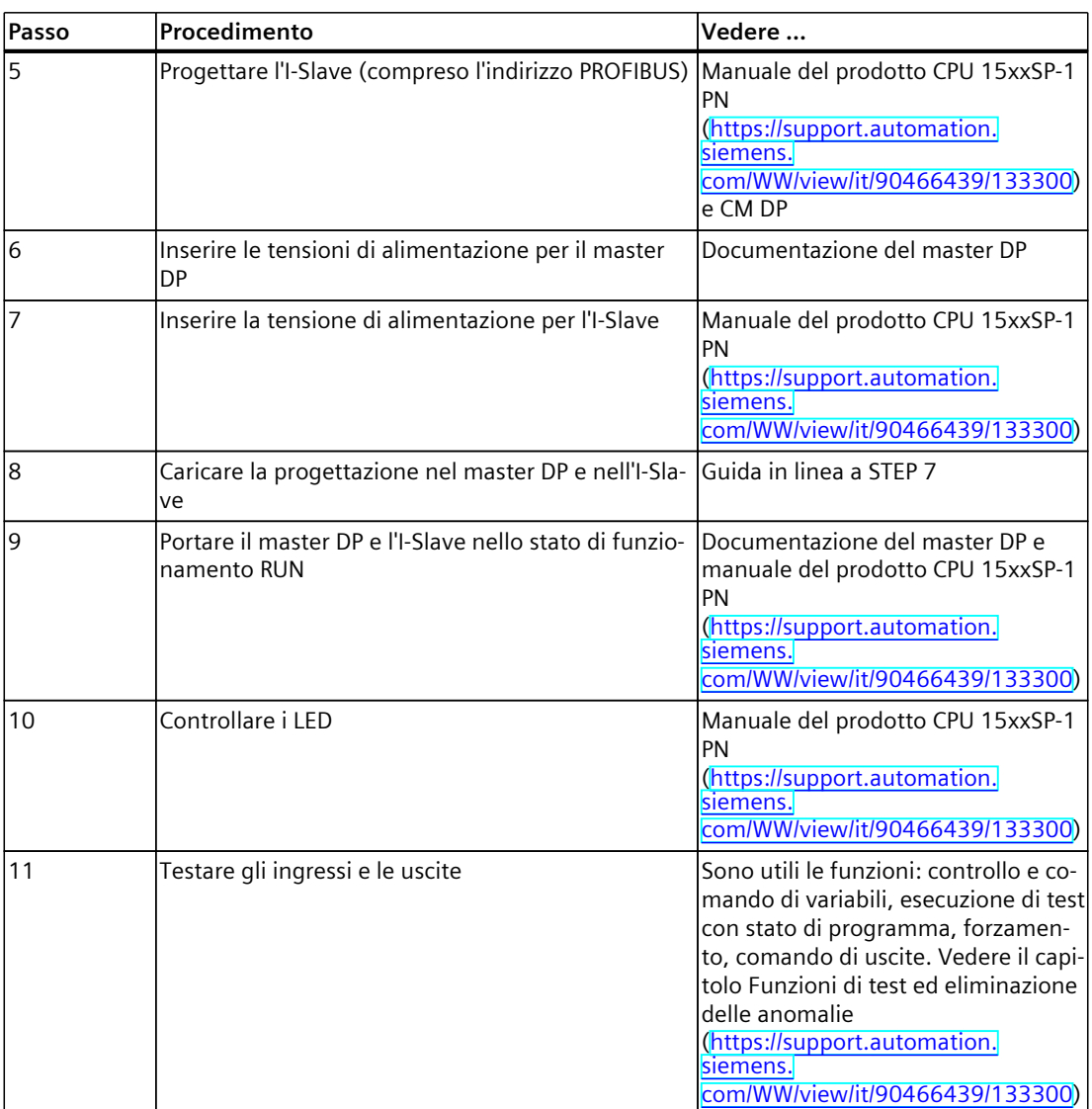

## **12.3.3 ET 200SP come slave DP**

#### **Esempio di configurazione**

Per utilizzare il sistema di periferia decentrata ET 200SP come slave DP e necessario l'IM 155‑6 DP HF.

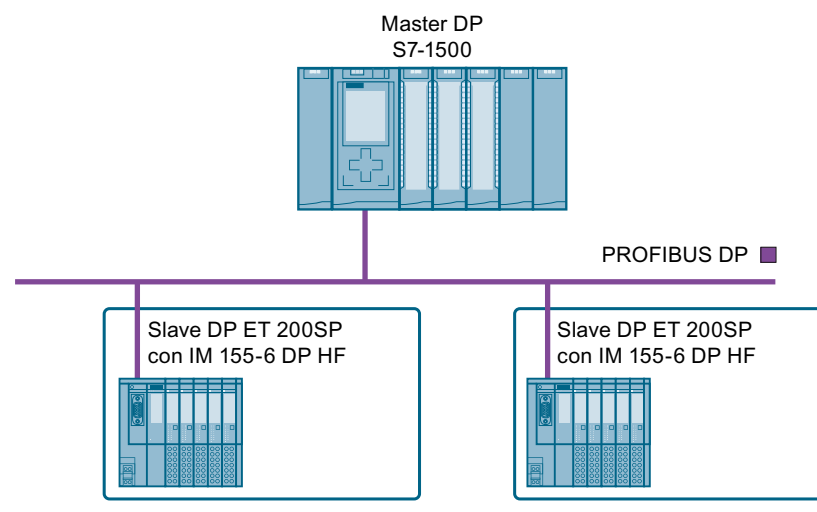

Figura 12-6 ET 200SP come slave DP

#### **Procedimento per la messa in servizio**

Per la messa in servizio del sistema di periferia decentrata ET 200SP come slave DP su PROFIBUS DP si raccomanda di procedere nel modo seguente:

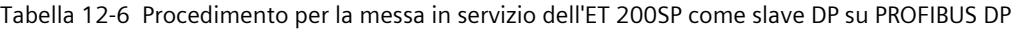

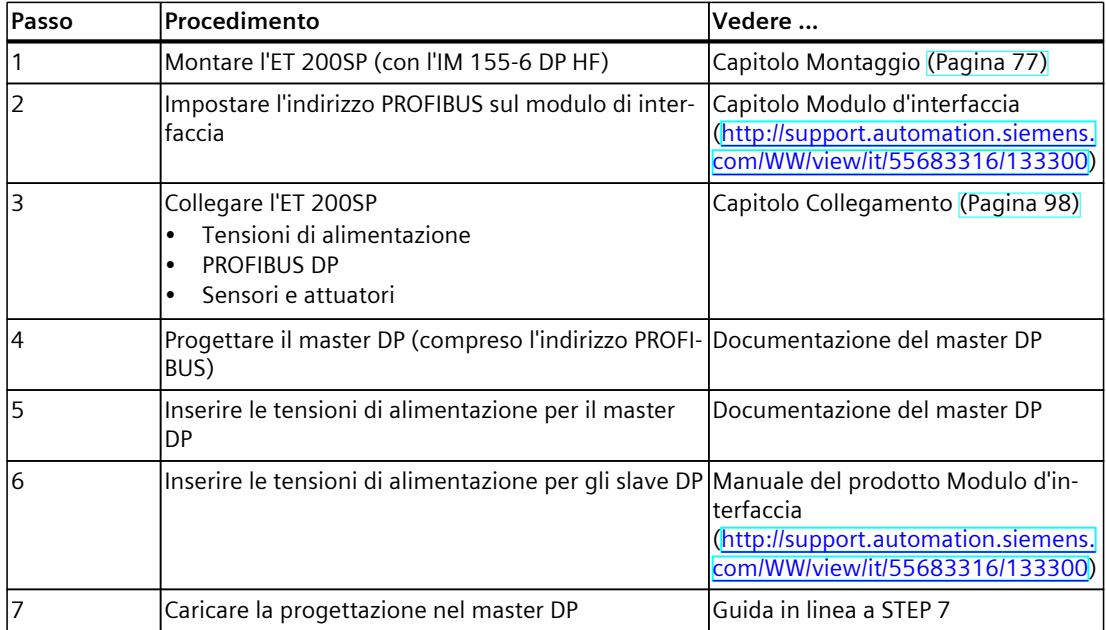

#### <span id="page-213-0"></span>*Messa in servizio*

*12.5 Estrazione/inserimento della SIMATIC Memory Card dalla/nella CPU*

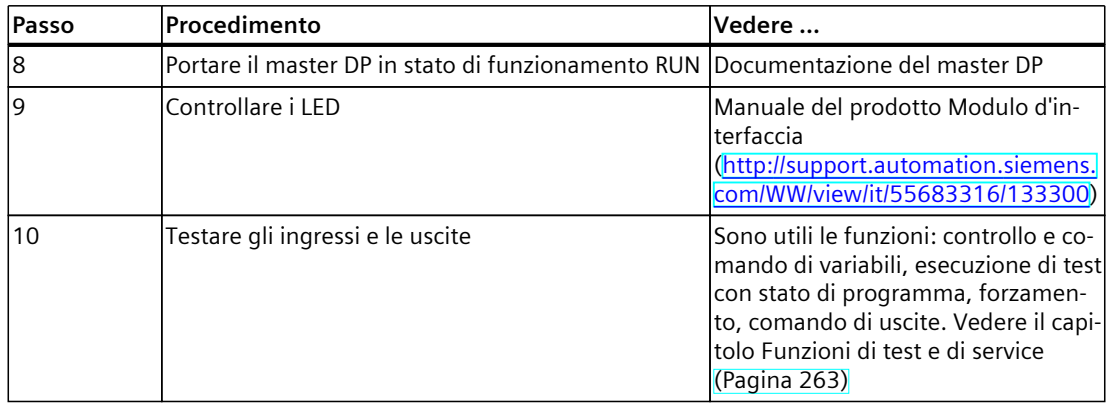

## **12.4 Avviamento dell'ET 200SP con posti vuoti**

#### **Procedimento**

La configurazione del sistema di periferia decentrata ET 200SP può contenere numerosi posti vuoti:

Per configurare il sistema di periferia decentrata ET 200SP con un numero qualsiasi di posti vuoti, procedere nel modo seguente:

1. Coprire tutti i posti vuoti con BU-Cover.

2. Chiudere la configurazione con un modulo server.

Particolarità: per gli spazi vuoti sui quali sono progettati moduli di periferia la CPU/il modulo di interfaccia emette il messaggio di diagnostica "Manca il modulo nel posto connettore x".

## **12.5 Estrazione/inserimento della SIMATIC Memory Card dalla/nella CPU**

#### **Presupposti**

La CPU supporta solo SIMATIC Memory Card preformattate. Prima di utilizzarla cancellare dalla SIMATIC Memory Card tutti i dati salvati in precedenza. Ulteriori informazioni sulla cancellazione del contenuto delle SIMATIC Memory Card sono riportate nel manuale di guida alle funzioni Struttura e utilizzo della memoria della CPU.

Prima di utilizzare la SIMATIC Memory Card accertarsi che non sia protetta in scrittura spostando il cursore dalla posizione di blocco (Lock).

#### **Inserimento della SIMATIC Memory Card**

Per inserire una SIMATIC Memory Card procedere come segue:

- 1. Accertarsi che la CPU sia disattivata o in modo di funzionamento STOP.
- 2. Inserire la SIMATIC Memory Card come raffigurato sulla CPU, nel vano per la SIMATIC Memory Card.

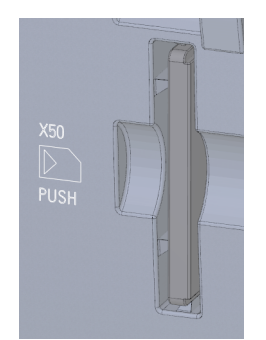

Figura 12-7 Vano per SIMATIC Memory Card

3. Inserire la SIMATIC Memory Card esercitando una leggera pressione nella CPU, fino a quando la SIMATIC Memory Card non si blocca in posizione.

#### **Estrazione della SIMATIC Memory Card**

Per estrarre una SIMATIC Memory Card procedere come segue:

- 1. Impostare la CPU in STOP.
- 2. Inserire la SIMATIC Memory Card esercitando una leggera pressione nella CPU. Una volta sganciata la SIMATIC Memory Card, rimuoverla.

Rimuovere la SIMATIC Memory Card solo in modalità RETE OFF o in stato STOP della CPU. Accertarsi che nello stato STOP non siano attive funzioni di scrittura (funzioni online con il PG, ad es. Carica/elimina blocco, funzioni di test) o che non fossero attive prima di RETE OFF.

#### **Reazioni dopo l'estrazione/inserimento della SIMATIC Memory Card**

Quando si inserisce e si estrae la SIMATIC Memory Card in stato di funzionamento STOP, AVVIAMENTO o RUN, la SIMATIC Memory Card viene nuovamente analizzata. La CPU confronta il contenuto della progettazione sulla SIMATIC Memory Card con i dati salvati a ritenzione. Se i dati salvati a ritenzione coincidono con i dati della progettazione sulla SIMATIC Memory Card, i dati a ritenzione vengono conservati. Se questi dati sono diversi, la CPU esegue automaticamente una cancellazione totale (ovvero i dati a ritenzione vengono cancellati) ed entra in STOP.

La CPU analizza la SIMATIC Memory Card e lo segnala attraverso il LED RUN/STOP che lampeggia.

#### **Riferimenti**

Ulteriori informazioni sulla SIMATIC Memory Card sono riportate nel manuale di guida alle funzioni Struttura e utilizzo della memoria della CPU [\(https://support.industry.siemens.com/cs/ww/it/view/59193101](https://support.industry.siemens.com/cs/ww/it/view/59193101)).

*12.6 Stati di funzionamento della CPU*

## **12.6 Stati di funzionamento della CPU**

#### **Introduzione**

Gli stati di funzionamento descrivono lo stato della CPU. Il selettore di modi operativi consente di impostare i seguenti stati di funzionamento:

- AVVIAMENTO
- RUN
- STOP

In questi stati di funzionamento la CPU supporta la comunicazione ad es. tramite l'interfaccia PROFINET.

I LED di stato sul lato anteriore della CPU indicano lo stato di funzionamento attuale.

## **12.6.1 Stato di funzionamento AVVIAMENTO**

#### **Comportamento**

Prima che la CPU inizi l'elaborazione del programma utente ciclico, viene elaborato un programma di avviamento.

Nel programma utente esiste la possibilità, tramite corrispondente programmazione degli OB di avviamento, di stabilire variabili di inizializzazione per il programma ciclico. È possibile programmare uno o più OB di avviamento oppure nessuno di essi.

#### **Particolarità all'avviamento**

Per lo stato di funzionamento AVVIAMENTO osservare i seguenti punti:

- Tutte le uscite sono disattivate e reagiscono nel modo parametrizzato per il modulo di periferia: forniscono un valore sostitutivo parametrizzato oppure conservano l'ultimo valore emesso portando così il processo comandato in uno stato di sicurezza.
- L'immagine di processo viene inizializzata.
- L'immagine di processo non viene aggiornata.

Per la lettura dello stato attuale degli ingressi durante l'AVVIAMENTO è possibile accedere agli ingressi tramite accesso diretto alla periferia.

Per l'inizializzazione delle uscite durante l'AVVIAMENTO è possibile scrivere i valori tramite l'immagine di processo oppure tramite accesso diretto alla periferia. I valori vengono emessi al passaggio allo stato di funzionamento RUN alle uscite.

- La CPU si avvia sempre a caldo.
	- I merker, temporizzatori e contatori non a ritenzione sono stati inizializzati.
	- Le variabili non a ritenzione sono state inizializzate nei blocchi dati.
- Durante l'avviamento non funziona ancora il controllo del tempo di ciclo.
- La CPU elabora gli OB di avviamento in ordine numerico. Indipendentemente dal tipo di avviamento selezionato, la CPU elabora tutti gli OB di avviamento programmati. (Pagina "Impostazione del comportamento all'avviamento").
- Se si verifica l'evento corrispondente, la CPU può elaborare i seguenti OB all'avviamento:
	- OB 82: allarme di diagnostica
	- OB 83: estrazione/inserimento di moduli
	- OB 86: errore telaio di montaggio
	- OB 121: errore di programmazione (soltanto nel trattamento errori globale)
	- OB 122: errore di accesso alla periferia (soltanto nel trattamento errori globale) L'utilizzo del trattamento globale e locale degli errori è descritto nella Guida in linea di STEP 7.

La CPU avvia tutti gli altri OB solo al passaggio nello stato di funzionamento RUN.

#### **Comportamento con configurazione prefissata diversa da quella attuale**

La configurazione progettata caricata nella CPU rappresenta la configurazione prefissata. La configurazione attuale è la configurazione effettiva del sistema di periferia decentrata ET 200SP. Se la configurazione prefissata e quella attuale non corrispondono, l'impostazione del parametro "Confronto tra configurazione prefissata e attuale" determina il comportamento della CPU. Per ulteriori informazioni sulla compatibilità hardware vedere il capitolo Commutazione nei vari stati di funzionamento [\(Pagina](#page-218-0) 219).

#### **Annullamento dell'avviamento**

Se si verificano degli errori durante l'avviamento, la CPU interrompe l'avviamento e torna nello stato di funzionamento STOP.

Alle condizioni seguenti la CPU non esegue o interrompe l'avviamento:

- Se la SIMATIC Memory Card non è stata inserita o non è non valida.
- Non è stata caricata una configurazione hardware nella CPU.

#### **Parametrizzazione del comportamento all'avviamento**

Il comportamento della CPU si parametrizza nel gruppo Avviamento delle proprietà della CPU.

#### **Impostazione del comportamento all'avviamento**

Per impostare il comportamento all'avviamento procedere nel seguente modo:

- 1. Selezionare la CPU nella vista dispositivi dell'editor hardware e di rete di STEP 7.
- 2. Selezionare nelle Proprietà alla voce "Generali" il campo "Avviamento".

#### *Messa in servizio*

*12.6 Stati di funzionamento della CPU*

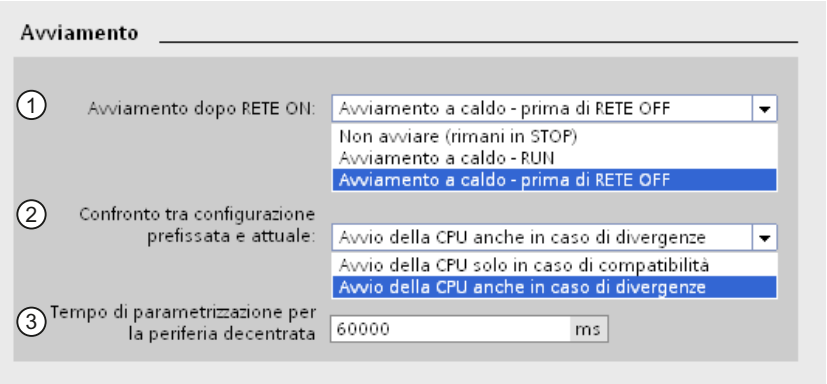

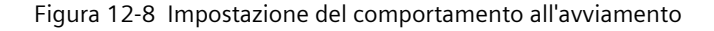

- ① Selezione del tipo di avviamento dopo RETE ON
- ② Stabilisce il comportamento all'avviamento nel caso in cui un modulo in un posto connettore non corrisponda al modulo configurato. Questo parametro può essere impostato a livello centrale nella CPU o per ogni singolo modulo. Se si modifica l'impostazione di un modulo l'impostazione effettuata a livello centrale per tale modulo non è più valida.
	- Avvio della CPU solo in caso di compatibilità: se si attiva questa impostazione il modulo inserito nel posto connettore configurato deve essere compatibile con il modulo configurato. Il termine compatibile sta ad indicare che il modulo deve avere lo stesso numero di ingressi e uscite e che le proprietà funzionali ed elettriche devono coincidere.
	- Avvio della CPU anche in caso di divergenze: se si attiva questa impostazione la CPU si avvia indipendentemente dal modulo inserito.
- ③ Definisce un intervallo max. (standard: 60000 ms) entro il quale la periferia deve essere pronta al funzionamento. La CPU entra in RUN.

Se la periferia centrale e decentrata non sono pronte al funzionamento entro il tempo di parametrizzazione, il comportamento all'avviamento della CPU dipende dall'impostazione del parametro "Confronto tra configurazione prefissata e attuale".

#### **Esempio per il parametro "Confronto tra configurazione prefissata e attuale"**

"Avvio della CPU solo in caso di compatibilità":

Il modulo di ingresso DI 16x24VDC ST con 16 ingressi digitali è un ricambio compatibile per il modulo di ingresso DI 8x24VDC ST con 8 ingressi digitali. L'assegnazione dei pin e tutte le caratteristiche elettriche e funzionali coincidono.

"Avvio della CPU anche in caso di divergenze":

Invece di un'unità di ingressi digitali configurata si inserisce un'unità di uscite analogiche oppure su questo posto connettore - e quindi su tutti quelli successivi - non vi sono moduli. Nonostante gli ingressi configurati non siano accessibili la CPU si avvia.

Tenere presente che in questo caso il programma utente non può funzionare regolarmente e che si devono adottare le misure necessarie!

# <span id="page-218-0"></span>**12.6.2 Stato di funzionamento STOP**

## **Comportamento**

Nello stato di funzionamento STOP la CPU non elabora il programma utente. Tutte le uscite sono disattivate e reagiscono nel modo parametrizzato per il modulo di periferia: forniscono un valore sostitutivo parametrizzato oppure mantengono l'ultimo valore emesso portando così il processo comandato in uno stato di sicurezza. Nello stato di funzionamento STOP l'avviatore motore reagisce conformemente alla sua parametrizzazione per lo stato CPU‑STOP. Lo stato CPU‑STOP può essere bypassato con la funzione Manuale locale (Local Control). Se la CPU è disinserita, è possibile l'inserzione di un motore nella modalità di messa in servizio dell'avviatore motore. Ulteriori informazioni si trovano nel Manuale del prodotto Avviatore motore [\(https://support.industry.siemens.com/cs/ww/it/view/109479973](https://support.industry.siemens.com/cs/ww/it/view/109479973)).

# **12.6.3 Stato di funzionamento RUN**

#### **Comportamento**

Nello stato di funzionamento "RUN" ha luogo l'elaborazione ciclica del programma comandata da allarme o a tempo. Indirizzi che si trovano nell'immagine di processo "Aggiornamento automatico" vengono aggiornati automaticamente in ogni ciclo del programma. Vedere anche il capitolo Immagini di processo e immagini di processo parziali [\(Pagina](#page-148-0) 149).

#### **Elaborazione del programma utente**

Dopo che la CPU ha terminato la lettura degli ingressi, elabora il programma ciclico utilizzando tutte le istruzioni, dalla prima all'ultima.

Se è stato parametrizzato un tempo di ciclo minimo, la CPU conclude il ciclo dopo il tempo impostato anche se il programma utente terminerebbe prima.

Per accertarsi che il programma ciclico venga eseguito entro il tempo definito, si può impostare un tempo di controllo del ciclo e adattarlo alle proprie esigenze. Se il programma ciclico non è stato eseguito entro questo intervallo di tempo, il sistema reagisce con un errore temporale.

Altri eventi come ad es. allarmi di processo, allarmi di diagnostica e comunicazione possono interrompere il flusso di programma ciclico e prolungare il tempo di ciclo.

## **Riferimenti**

Ulteriori informazioni sui tempi di ciclo e di reazione sono disponibili nel manuale di guida alle funzioni Tempi di ciclo e di reazione

[\(https://support.automation.siemens.com/WW/view/it/59193558\)](https://support.automation.siemens.com/WW/view/it/59193558).

*12.6 Stati di funzionamento della CPU*

# **12.6.4 Commutazione nei vari stati di funzionamento**

# **Stati di funzionamento e rispettiva commutazione**

La figura seguente mostra gli stati di funzionamento e la rispettiva commutazione:

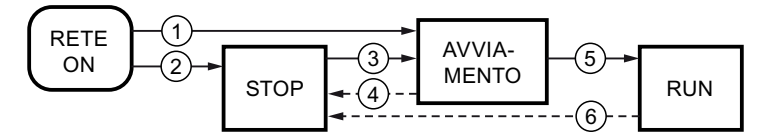

Figura 12-9 Stati di funzionamento e rispettiva commutazione

La seguente tabella illustra gli effetti della commutazione nei vari stati di funzionamento:

Tabella 12-7 Commutazione nei vari stati di funzionamento

| N. |                                           | Commutazione nei vari stati di funzionamento                                                                                                    | <b>lEffetti</b>                                                                                                    |  |  |
|----|-------------------------------------------|----------------------------------------------------------------------------------------------------|----------------------------------------------------------------------------------------------------|--|--|
| ①  | RETE ON → AVVIA-<br><b>MENTO</b>          | Dopo l'accensione la CPU entra nello stato di funziona-<br>mento "AVVIAMENTO" se:<br>La configurazione HW e i blocchi di programma sono<br>coerenti<br>È stato eseguito il necessario "RETE OFF" scollegando<br>$\bullet$<br>la tensione di alimentazione.<br>È impostato il tipo di avviamento "Avviamento a caldo mantenuti.<br>- RUN"<br>Oppure<br>È impostato il tipo di avvio "Avviamento a caldo - pri-<br>ma di RETE OFF" e prima di RETE OFF la CPU era in<br>RUN. | La CPU cancella la memoria non a<br>ritenzione e imposta il contenuto<br>dei DB non a ritenzione sui valori di<br>avvio della memoria di caricamen-<br>to. La memoria a ritenzione e i con-<br>tenuti dei DB a ritenzione vengono<br>Vengono mantenute le ultime 500<br>voci registrate nel buffer di diagno-<br>stica.                |  |  |
| ②  | RETE ON $\rightarrow$ STOP                | Dopo l'accensione la CPU entra nello stato di funziona-<br>mento "STOP" se:<br>La configurazione HW e i blocchi di programma non<br>sono coerenti<br>Oppure<br>È impostato il tipo di avvio "Non avviare".<br>Oppure<br>È impostato il tipo di avvio "Avviamento a caldo - pri-<br>ma di RETE OFF" e prima di RETE OFF la CPU era in<br>STOP.                                                                                                    | La CPU cancella la memoria non a<br>ritenzione e imposta il contenuto<br>dei DB non a ritenzione sui valori di<br>avvio della memoria di caricamen-<br>to. La memoria a ritenzione e i con-<br>tenuti dei DB a ritenzione vengono<br>mantenuti.<br>Vengono mantenute le ultime 500<br>voci registrate nel buffer di diagno-<br>lstica. |  |  |
| ③  | $STOP \rightarrow AVVIAMEN-$<br><b>TO</b> | La CPU entra nello stato di funzionamento "AVVIAMEN-<br>TO" se:<br>La configurazione HW e i blocchi di programma sono<br>coerenti<br>si imposta la CPU su "RUN" dal dispositivo di program-<br>mazione e il selettore dei modi operativi è in posizio-<br>ne RUN.<br>Oppure<br>si imposta il selettore dei modi operativi da STOP a<br>RUN.                                                                                                    | La CPU cancella la memoria non a<br>ritenzione e imposta il contenuto<br>dei DB non a ritenzione sui valori di<br>avvio della memoria di caricamen-<br>to. La memoria a ritenzione e i con-<br>tenuti dei DB a ritenzione vengono<br>mantenuti.<br>Vengono mantenute le ultime 500<br>voci registrate nel buffer di diagno-<br>lstica. |  |  |

*12.7 Cancellazione totale della CPU*

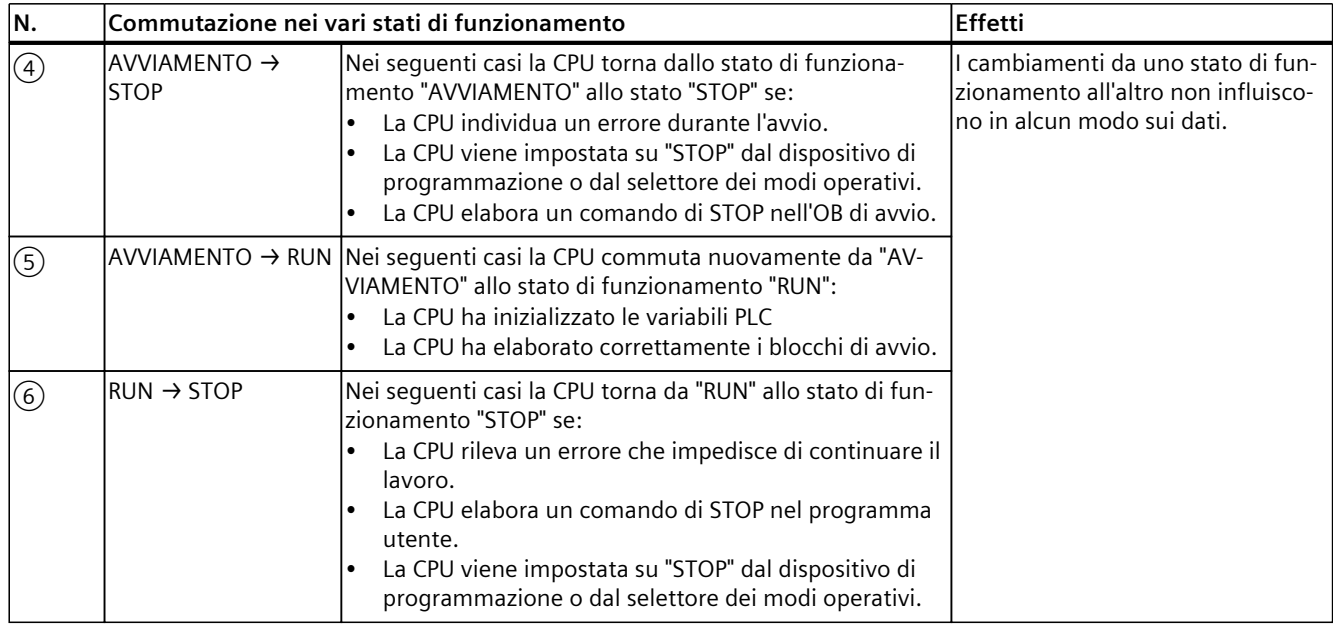

# **12.7 Cancellazione totale della CPU**

## **Nozioni di base sulla cancellazione totale**

Per la cancellazione totale la CPU deve trovarsi in stato di funzionamento STOP. La cancellazione totale riporta la CPU in un cosiddetto "stato iniziale". Cancellazione totale significa:

- Il collegamento online esistente tra il PG/PC e la CPU viene interrotto.
- Il contenuto della memoria di lavoro così come i dati a ritenzione e non a ritenzione (vale solo per la cancellazione totale manuale da parte dell'utente) vengono cancellati.
- Il buffer di diagnostica, l'ora, l'indirizzo IP e il nome di dispositivo vengono mantenuti.
- Quindi la CPU viene inizializzata con i dati di progetto caricati (configurazione hardware, blocchi di codice di dati, ordini di forzamento). La CPU copia i dati dalla memoria di caricamento in quella di lavoro.

Risultato:

- Se nella configurazione hardware è stato parametrizzato un indirizzo IP (opzione "Imposta indirizzo IP nel progetto") e nella CPU è inserita una SIMATIC Memory Card con il progetto, questo indirizzo IP è valido dopo la cancellazione totale.
- I blocchi dati non hanno più valori attuali ma i loro valori di avvio progettati.
- Gli ordini di forzamento restano attivi.

## **Rilevamento della cancellazione totale della CPU**

Il LED RUN/STOP lampeggia a luce gialla a 2 Hz. Al termine dell'operazione la CPU entra in STOP. Il LED RUN/STOP è acceso (giallo, fisso)

*12.7 Cancellazione totale della CPU*

# **Risultato dopo la cancellazione totale**

La seguente tabella mostra una panoramica del contenuto degli oggetti di memoria dopo la cancellazione totale.

Tabella 12-8 Oggetti di memoria dopo la cancellazione totale

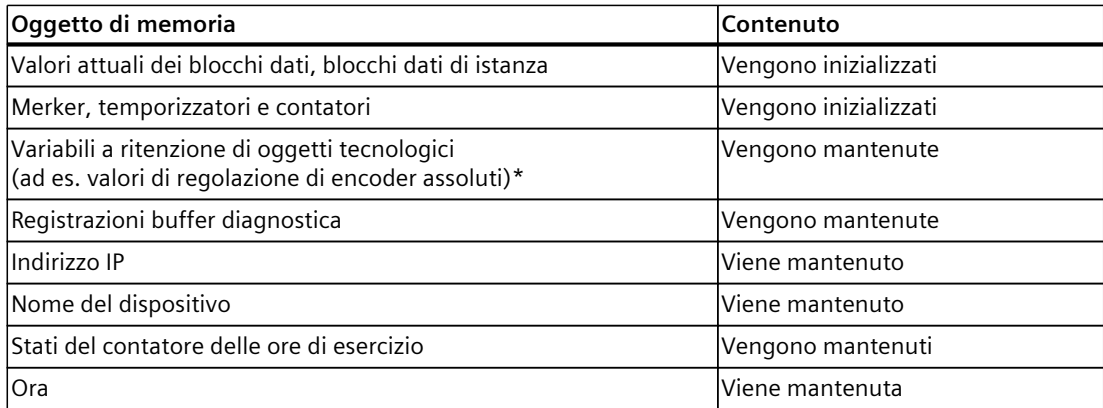

\* Le variabili a ritenzione degli oggetti tecnologici vengono mantenute, tuttavia il contenuto di determinate variabili viene parzialmente reinizializzato.

#### **NOTA**

#### **Password per la protezione dei dati di configurazione riservati**

La password per la protezione dei dati di configurazione riservati rimane impostata anche dopo la cancellazione totale della CPU. La password viene cancellata solo se è attiva l'opzione "Cancella password per la protezione dei dati di configurazione PLC riservati".

Maggiori informazioni sulla password per la protezione dei dati di configurazione riservati sono contenute nel manuale di guida alle funzioni Comunicazione [\(https://support.industry.siemens.com/cs/ww/it/view/59192925](https://support.industry.siemens.com/cs/ww/it/view/59192925)).

# **12.7.1 Cancellazione totale automatica**

# **Possibili cause della cancellazione totale automatica**

Se si verifica un errore che impedisce di proseguire regolarmente, la CPU esegue una cancellazione totale automatica.

Cause di tali errori sono:

- Il programma utente è troppo grande e non può essere caricato completamente nella memoria di lavoro.
- I dati del progetto della SIMATIC Memory Card sono danneggiati, ad es. perché è stato cancellato un file.
- Se si estrae o inserisce la SIMATIC Memory Card e i dati salvati a ritenzione sono strutturalmente diversi da quelli della progettazione sulla SIMATIC Memory Card.

# **12.7.2 Cancellazione totale manuale**

## **Scopo della cancellazione totale manuale**

Per riportare la CPU nel cosiddetto "stato iniziale" si deve eseguire una cancellazione totale della CPU.

# **Cancellazione totale della CPU**

Per eseguire la cancellazione totale della CPU si può procedere in due modi diversi:

- tramite selettore di modi operativi
- tramite STEP 7

# **Procedimento tramite selettore di modi operativi**

#### **NOTA**

#### **Cancellazione totale ↔ Resetta alle impostazioni di fabbrica**

Il procedimento seguente corrisponde al reset alle impostazioni di fabbrica:

- Comando del selettore con SIMATIC Memory Card inserita: la CPU esegue la cancellazione totale.
- Comando del selettore senza SIMATIC Memory Card inserita: la CPU esegue il reset alle impostazioni di fabbrica

Per eseguire la cancellazione totale della CPU utilizzando il selettore dei modi operativi procedere nel modo seguente:

- 1. Portare il selettore di modi operativi in posizione STOP. Risultato: il LED RUN/STOP si accende con luce gialla.
- 2. Portare il selettore di modi operativi in posizione MRES. Mantenerlo in questa posizione finché il LED RUN/STOP si accende per la seconda volta e rimane acceso (dopo 3 secondi). Rilasciare quindi il selettore.
- 3. Entro i tre secondi successivi portare di nuovo il selettore di modi operativi in posizione MRES quindi di nuovo in STOP.

Risultato: la CPU esegue la cancellazione totale.

Per informazioni sul reset della CPU alle impostazioni di fabbrica consultare il capitolo Reset della CPU alle impostazioni di fabbrica [\(Pagina](#page-252-0) 253).

#### **Procedimento tramite STEP 7**

Per effettuare la cancellazione totale della CPU utilizzando STEP 7 procedere nel modo seguente:

- 1. Attivare la task card "Tool Online" della CPU.
- 2. Nella tavolozza "Pannello operatore CPU" fare clic sul pulsante "MRES".
- 3. Confermare con "OK" l'interrogazione di sicurezza.

Risultato: la CPU entra nello stato di funzionamento STOP ed esegue la cancellazione totale.

*12.8 Modifica dei parametri durante il funzionamento*

# **12.8 Modifica dei parametri durante il funzionamento**

#### **Introduzione**

I parametri dell'ET 200SP si possono modificare durante il funzionamento.

# **Modifica dei parametri durante il funzionamento**

I moduli di periferia vengono parametrizzati mediante set di dati. A ogni modulo di periferia corrisponde un set di dati specifico. Con l'istruzione "WRREC" si trasferiscono i parametri modificati al modulo di periferia. I parametri impostati con STEP 7 non vengono modificati. Se si spegne/accende l'ET 200SP i parametri impostati con STEP 7 diventano nuovamente validi. Se si utilizza la CPU come I Device è necessario modificare i parametri dei moduli di periferia tramite l'I Device.

#### **NOTA**

Se si scrivono set di dati dal programma utente nei moduli della periferia decentrata, assicurarsi che i moduli siano effettivamente disponibili. Allo scopo è possibile analizzare l'OB83. Dopo aver inserito un modulo la CPU richiama l'OB83 solo se il modulo è stato avviato e parametrizzato. In questo modo si garantisce l'esecuzione corretta delle operazioni con i set di dati.

#### **NOTA**

Dopo un RETE OFF/RETE ON dell'ET 200SP è necessario trasferire i nuovi parametri con l'istruzione "WRREC".

#### **Istruzione per la parametrizzazione**

Per la parametrizzazione del modulo di periferia nel programma utente è disponibile la seguente istruzione:

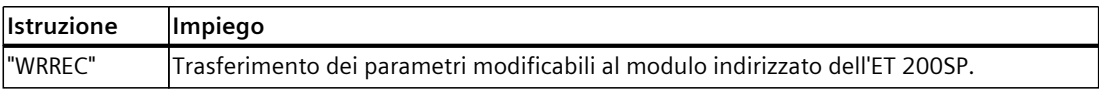

#### **Messaggio di errore**

In caso di errore vengono segnalati i seguenti valori di ritorno:

Tabella 12-9 Messaggio di errore

| Codice di errore | Significato                              |
|------------------|------------------------------------------|
| $ 80E0_H$        | Errore nell'informazione di intestazione |
| $ 80E1_H$        | Errore di parametro                      |

# **Riferimenti**

La struttura del set di dati dei parametri è riportata nei manuali di prodotto dei Moduli di periferia (<https://support.automation.siemens.com/WW/view/it/55679691/133300>).

# **12.9 Salvataggio e ripristino della progettazione della CPU**

# **12.9.1 Panoramica**

#### **Carica backup del dispositivo online**

Durante il funzionamento dell'impianto è possibile che vengano eseguite delle modifiche. Inserimento di nuovi dispositivi, sostituzione di dispositivi esistenti o adeguamenti del programma utente. Se queste modifiche dovessero causare un comportamento indesiderato, è possibile ripristinare una versione precedente dell'impianto. Prima di caricare nella CPU una progettazione modificata, creare con l'opzione "Carica backup del dispositivo online" un backup completo della versione attuale dell'apparecchio. Se è stata assegnata una password per la protezione dei dati di configurazione PLC riservati, non viene inclusa nel backup. Per ulteriori informazioni sulla password consultare il capitolo Protezione dei dati di configurazione riservati [\(Pagina](#page-166-0) 167).

#### **Caricamento del dispositivo (software)**

Con l'opzione "Caricamento del dispositivo (software)" si caricano i dati di progetto software dalla CPU in un progetto esistente.

#### **Carica il dispositivo come nuova stazione**

Se si utilizza un nuovo PG/PC in un impianto, il progetto STEP 7 con il quale è stata creata la progettazione dell'impianto potrebbe non essere disponibile. In questo caso, caricare i dati in un progetto sul PG/PC l'opzione "Carica il dispositivo come nuova stazione".

#### **Visualizza un'istantanea dei valori di controllo**

Per ripristinare i valori attuali in seguito a eventuali modifiche, salvare i valori attuali dei blocchi dati con l'opzione "Visualizza un'istantanea dei valori di controllo".

## **Panoramica dei tipi di backup**

La tabella seguente mostra il backup dei dati della CPU in funzione del tipo di backup scelto e le loro proprietà specifiche.

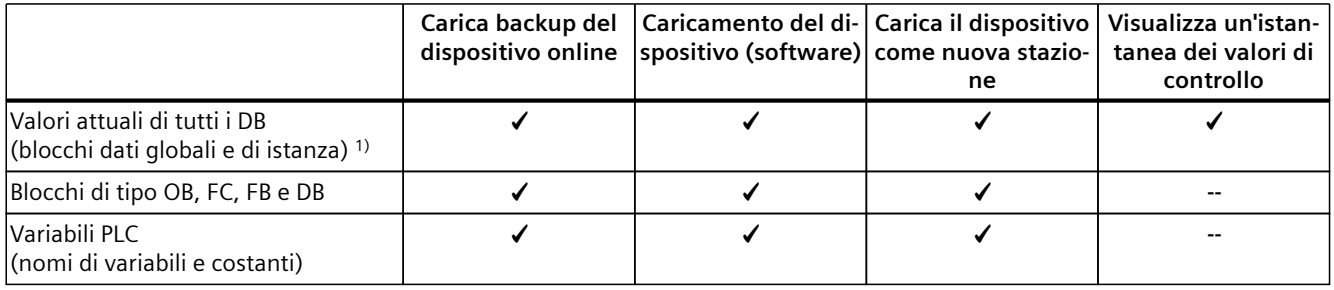

1) Vengono salvati solo i valori delle variabili impostate come ritentive.

2) Possibile solo nello stato di funzionamento STOP e per singoli blocchi fail-safe.

3) Solo i moduli High Speed Counter e SSI Absolute Encoder

# *Messa in servizio*

*12.9 Salvataggio e ripristino della progettazione della CPU*

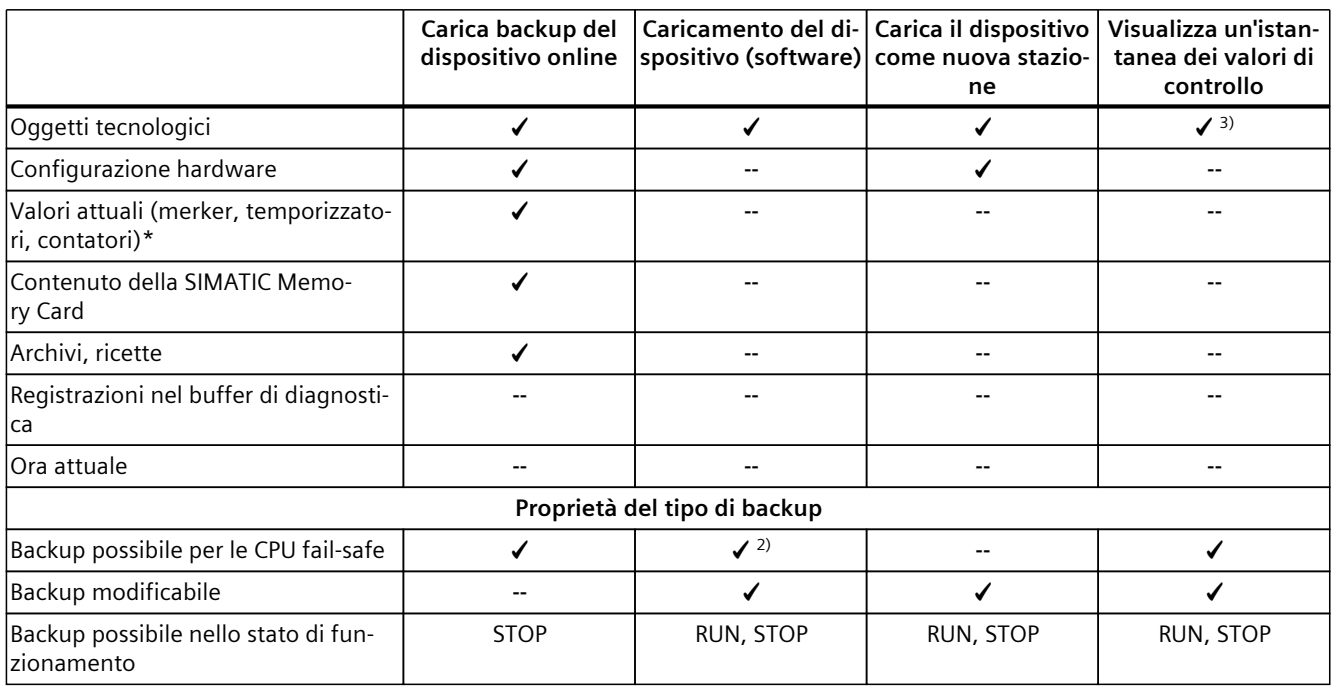

1) Vengono salvati solo i valori delle variabili impostate come ritentive.

2) Possibile solo nello stato di funzionamento STOP e per singoli blocchi fail-safe.

3) Solo i moduli High\_Speed\_Counter e SSI\_Absolute\_Encoder

## **Riferimenti**

Ulteriori informazioni sui diversi tipi di backup si trovano nella Guida in linea di STEP 7.

## **Indirizzo di emergenza (Emergency-IP)**

L'indirizzo di emergenza (Emergency-IP) di una CPU è pensato per funzioni di diagnostica e download, ad es. se a causa del caricamento di un progetto errato la CPU non è più accessibile mediante il protocollo IP. Per informazioni sull'indirizzo di emergenza di sistema consultare il manuale di guida alle funzioni Comunicazione [\(https://support.industry.siemens.com/cs/ww/de/view/59192925/it\)](https://support.industry.siemens.com/cs/ww/de/view/59192925/it).

**Archiviazione di testi di progetto multilingue**

Quando si progetta una CPU, si hanno testi di diverse categorie, ad es.

- Nomi di oggetti (nomi di blocchi, moduli, variabili, ...)
- Commenti (per blocchi, reti, tabelle di consultazione, ...)
- Segnalazioni e testi di diagnostica

I testi sono resi disponibili dal sistema (ad es. testi del buffer di diagnostica) o creati durante la progettazione (ad es. segnalazioni).

I testi sono presenti nel progetto in una lingua o, dopo un processo di traduzione, in più lingue I testi di progetto sono gestibili in tutte le lingue, che sono disponibili nella

navigazione del progetto (Lingue & Risorse > Testi di progetto). I testi risultanti durante la progettazione possono essere caricati sulla CPU.

I seguenti testi vengono caricati sulla CPU nelle lingue scelte con i dati di progetto e anche utilizzate dal Web server:

- Testi del buffer di diagnostica (non modificabili)
- Testi di stato per lo stato delle unità (non modificabili)
- Testi di segnalazione con relativi elenchi
- Commenti alle variabili e ai passi per S7-Graph e per la vista codice PLC
- Commenti nelle tabelle di controllo

I seguenti testi vengono pure caricati sulla CPU nelle lingue scelte, ma non vengono utilizzati dal Web server:

- Commenti nelle tabelle delle variabili (per variabili e costanti)
- Commenti nei blocchi dati globali
- Commenti ad elementi nelle interfacce di blocco di FB, FC, DB e UDT
- Intestazione dei segmenti nei blocchi scritti in KOP, FUP o AWL
- Commenti al blocco
- Commenti al segmento
- Commenti ad elementi KOP e FUP

Le CPU supportano l'archiviazione di testi di progetto multilingue fino a un massimo di tre diverse lingue di progetto. Tuttavia, se i testi di un dato progetto in una lingua superano lo spazio di memoria riservato, il progetto non può essere caricato nella CPU. L'operazione viene interrotta da un'avvertenza che segnala che lo spazio di memoria disponibile è insufficiente. In questi casi occorre adottare misure per ridurre lo spazio di memoria necessario, ad es. abbreviando i commenti.

#### **NOTA**

#### **Capacità della SIMATIC Memory Card**

Se lo spazio di memoria necessario per il caricamento dei progetti supera lo spazio disponibile sulla

SIMATIC Memory Card in uso, l'operazione di caricamento nella CPU viene interrotta. Viene visualizzata una segnalazione di errore.

Assicurarsi pertanto che lo spazio di memoria disponibile sulla SIMATIC Memory Card sia sufficiente per caricare i progetti.

Informazioni sulla lettura della memoria utilizzata sulla CPU e sulla SIMATIC Memory Card si trovano nel Manuale di guida alle funzioni Struttura e utilizzo della memoria della CPU [\(https://support.industry.siemens.com/cs/de/de/view/59193101/it\)](https://support.industry.siemens.com/cs/de/de/view/59193101/it).

Informazioni sulla parametrizzazione di testi di progetto multilingue in STEP 7 si trovano nella Guida in linea di STEP 7.

*12.10 Sincronizzazione dell'ora*

# **12.10 Sincronizzazione dell'ora**

# **Introduzione**

Tutte le CPU sono dotate di orologio interno. L'orologio indica:

- l'ora con una risoluzione di 1 millisecondo
- la data con il giorno della settimana

Quando entra in vigore l'ora legale l'orologio della CPU imposta il nuovo orario. L'ora delle CPU può essere sincronizzata con un server NTP tramite la procedura NTP (NTP: Network Time Protocol).

## **Funzionamento**

Con questa procedura il dispositivo invia, ad intervalli di tempo regolari, richieste orarie (in modalità Client) ai server NTP nella sottorete (LAN). Sulla base delle risposte dei server viene rilevato l'orario più affidabile e preciso sul quale viene poi sincronizzata l'ora della CPU. Questa procedura offre il vantaggio della sincronizzazione dell'ora malgrado i limiti delle sottoreti. È possibile sincronizzare l'ora di max. 4 server NTP. Come sorgente per la sincronizzazione dell'ora si utilizza un processore di comunicazione o un dispositivo HMI identificato da un indirizzo IP.

L'intervallo di aggiornamento definisce l'intervallo delle richieste orarie (in secondi). Il campo di valori dell'intervallo va da 10 secondi a un giorno. Normalmente con la procedura NTP viene trasferita la modalità UTC (Universal Time Coordinated): l'UTC corrisponde al GMT (Greenwich Mean Time).

# **Server NTP per la CPU ET 200SP**

A una CPU ET 200SP si possono assegnare fino a 4 server NTP. Per configurare gli indirizzi IP dei server NTP esistono le seguenti possibilità:

- Configurazione degli indirizzi IP dei server NTP in STEP 7.
- Configurazione degli indirizzi IP dei server NTP con l'istruzione "T\_CONFIG".
- Acquisizione degli indirizzi IP dei server NTP tramite DHCP. A partire dalla versione firmware V2.9, la CPU può acquisire i server NTP anche tramite DHCP. Ulteriori informazioni sulla procedura e sul protocollo di comunicazione DHCP sono disponibili nel manuale di guida alle funzioni Comunicazione [\(https://support.industry.siemens.com/cs/ww/de/view/59192925/it\)](https://support.industry.siemens.com/cs/ww/de/view/59192925/it).

# **Configurazione degli indirizzi IP dei server NTP in STEP 7**

Per configurare gli indirizzi IP dei server NTP in STEP 7 procedere nel seguente modo:

- 1. Selezionare la CPU ET 200SP in STEP 7.
- 2. Nelle proprietà della CPU passare a "Ora" > "Sincronizzazione dell'ora" > "Procedura NTP".
- 3. Alla voce "Sincronizzazione dell'ora:" della casella di riepilogo selezionare "Impostazione del server NTP nel progetto".
- 4. Specificare gli indirizzi IP di max. 4 server NTP nei parametri da "Server 1" a "Server 4".
- 5. Impostare il tempo tra le interrogazioni dell'orologio in "Intervallo di aggiornamento". Scegliere un valore compreso fra 10 e 86400 secondi.

# **Configurazione degli indirizzi IP dei server NTP con l'istruzione "T\_CONFIG"**

#### Presupposto:

• In STEP 7 nella casella di riepilogo "Sincronizzazione dell'ora:" deve essere selezionata l'opzione "Impostare il server NTP direttamente sul dispositivo (ad es. programma PLC, display)".

Per configurare gli indirizzi IP dei server NTP con l'istruzione T\_CONFIG procedere nel seguente modo:

- 1. Salvare gli indirizzi IP di fino a 4 server NTP in una variabile del tipo di dati IF\_CONF\_NTP.
- 2. Collegare la variabile del tipo di dati IF\_CONF\_NTP con il parametro di blocco CONF\_DATA dell'istruzione T\_CONFIG.
- 3. Richiamare l'istruzione T\_CONFIG nel programma utente.

Risultato: La CPU acquisisce gli indirizzi dei server NTP dall'istruzione T\_CONFIG. Gli indirizzi dei server NTP possono essere modificati più volte con T\_CONFIG se necessario.

# **Riferimenti**

Per maggiori informazioni sulla sincronizzazione dell'ora nell'ambiente di automazione vedere la seguente FAQ in Internet (<https://support.industry.siemens.com/cs/it/it/view/86535497>).

# **12.10.1 Esempio: configurazione e modifica del server NTP**

## **Compito di automazione**

L'utente utilizza nella rete un proprio server NTP con l'indirizzo IP 192.168.1.15. Avere un proprio server offre i seguenti vantaggi:

- protezione dall'accesso non autorizzato dall'esterno
- tutti i dispositivi sincronizzati con il server NTP utilizzano la stessa ora.

Si vuole sincronizzare la CPU ET 200SP con questo server NTP.

Di seguito è descritta la configurazione dell'indirizzo IP del server NTP in STEP 7 o nel programma utente.

*12.10 Sincronizzazione dell'ora*

# **Configurazione dell'indirizzo IP del server NTP in STEP 7**

# **Procedura**

- 1. Selezionare la CPU ET 200SP in STEP 7.
- 2. Nelle proprietà della CPU passare a "Ora" > "Sincronizzazione dell'ora" > "Procedura NTP".
- 3. Alla voce "Sincronizzazione dell'ora:" della casella di riepilogo selezionare "Impostazione del server NTP nel progetto".
- 4. Inserire in "Server 1:" l'indirizzo IP del server NTP: 192.168.1.15.
- 5. Caricare la configurazione hardware nella CPU.

## **Risultato**

La CPU sincronizza l'ora con il server NTP 192.168.1.15.

# **Configurazione degli indirizzi IP dei server NTP con l'istruzione "T\_CONFIG"**

Presupposto:

• In STEP 7 nella casella di riepilogo "Sincronizzazione dell'ora:" deve essere selezionata l'opzione "Impostare il server NTP direttamente sul dispositivo (ad es. programma PLC, display)".

Per impostare l'indirizzo IP del server NTP utilizzare i seguenti parametri di blocco dell'istruzione "T\_CONFIG":

- Req: un fronte positivo nel parametro di blocco "Req" avvia un compito dell'istruzione "T\_CONFIG".
- Interface: specificare nel parametro di blocco "Interface" l'ID hardware dell'interfaccia PROFINET 1 della CPU. In questo esempio l'ID hardware è "64".
- Conf Data: area in cui si inseriscono gli indirizzi IP del server NTP. Utilizzare il tipo di dati "IF\_CONF\_NTP".

#### **Procedura**

Per impostare l'indirizzo IP del server NTP su "192.168.1.15" nel programma utente procedere nel seguente modo:

- 1. Creare un blocco dati globale selezionando "Blocchi di programma > Inserisci nuovo blocco" nella navigazione del progetto. Chiamare il blocco dati globale "NTP".
- 2. Definire una variabile "NTP\_Server" del tipo di dati "IF\_CONF\_NTP" nel blocco dati globale.

| <b>NTP</b>      |                   |   |      |                              |    |        |                                           |                    |                 |              |
|-----------------|-------------------|---|------|------------------------------|----|--------|-------------------------------------------|--------------------|-----------------|--------------|
|                 |                   |   | Nome |                              |    |        |                                           | Tipo di dati       | Valore di avvio | Commento     |
| 1               | <b>I</b> ▼ Static |   |      |                              |    |        |                                           |                    |                 |              |
| 2               | ☜                 | ٠ |      | NTP_Server                   |    |        |                                           | IF_CONF_NTP        |                 |              |
| 3               | ☜                 |   | ٠    |                              | Id |        |                                           | Ulnt               | 17              |              |
| 4               | ☜                 |   | ٠    |                              |    | Length |                                           | Ulnt               | 22              |              |
| 5               | ☜                 |   | ٠    |                              |    | Mode   |                                           | Ulnt               | $\overline{0}$  |              |
| 6               | ☜                 |   |      | $\blacktriangleright$ NTP IP |    |        |                                           | Array[14] of IP_V4 |                 |              |
| 7               | ☜                 |   |      | $\blacksquare$               |    |        | $\blacktriangledown$ NTP_IP[1]            | IP V4              |                 |              |
| 8               | ☜                 |   |      |                              |    |        | $\blacksquare$ $\blacktriangleright$ ADDR | Array[14] of Byte  |                 | IPv4 address |
| 9               | ☜                 |   |      |                              |    | ٠      | ADDR[1]                                   | <b>Byte</b>        | 192             | IPv4 address |
| 10 <sub>1</sub> | o                 |   |      |                              |    | ٠      | ADDR[2]                                   | <b>Byte</b>        | 168             | IPv4 address |
| 11              | 包                 |   |      |                              |    | ٠      | ADDR[3]                                   | <b>Byte</b>        | 1               | IPv4 address |
| 12 <sub>2</sub> | Ð                 |   |      |                              |    | ٠      | ADDR[4]                                   | <b>Byte</b>        | 10              | IPv4 address |
| 13              | ₩                 |   |      | $\blacksquare$               |    |        | $\triangleright$ NTP_IP[2]                | IP_V4              |                 |              |
|                 | $14 \overline{a}$ |   |      | ٠                            |    |        | $\triangleright$ NTP IP[3]                | IP_V4              |                 |              |
|                 | $15 - 1$          |   |      | $\blacksquare$               |    |        | $\triangleright$ NTP_IP[4]                | IP_V4              |                 |              |
| 16              | ko∎∎              |   |      | change_NTP-Server            |    |        |                                           | <b>Bool</b>        | false           |              |
| 17 <sub>2</sub> | Kontr             |   |      | done                         |    |        |                                           | Bool               | false           |              |
| 18              | Koore             |   |      | busy                         |    |        |                                           | Bool               | false           |              |
|                 | $19 - 1$          |   |      | error                        |    |        |                                           | <b>Bool</b>        | false           |              |
|                 | $20 - 1$          |   |      | status                       |    |        |                                           | <b>DWord</b>       | 16#0            |              |
|                 | 21 包 ■            |   |      | err_loc                      |    |        |                                           | <b>DWord</b>       | 16#0            |              |

Figura 12-10 Esempio: Blocco dati con IF\_CONF\_NTP

- 3. Creare un'istruzione "T\_CONFIG" nel programma utente.
- 4. Collegare l'istruzione "T\_CONFIG" nel seguente modo.

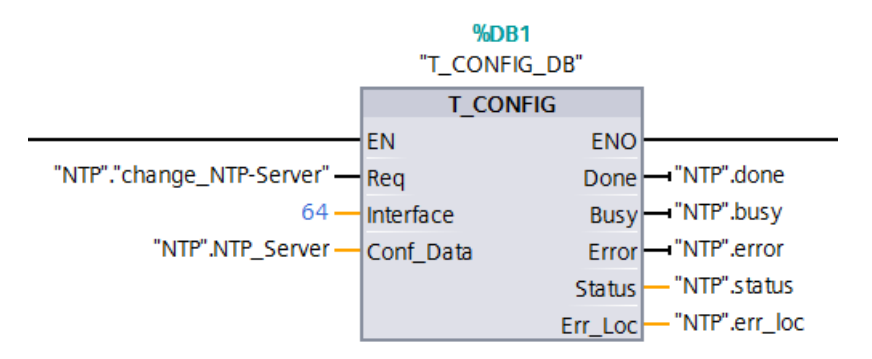

Figura 12-11 Esempio di T\_CONFIG: modifica del server NTP

*12.11 Dati di identificazione e manutenzione*

- 5. Nel programma utente assegnare l'indirizzo IP 192.168.1.15 al tipo di dati "IF\_CONF\_NTP": "NTP".NTP Server.NTP  $IP[1]$ .ADDR $[1]$  := 192; "NTP".NTP Server.NTP  $IP[1]$ .ADDR $[2]$  := 168; "NTP".NTP Server.NTP  $IP[1]$ .ADDR[3] := 1;
	- "NTP".NTP Server.NTP  $IP[1]$ .ADDR[4] := 15;
- 6. Generare nel programma utente un fronte positivo per la variabile "change\_NTP‑Server": "NTP"."change\_NTP-Server" := true;

#### **Risultato**

La CPU sincronizza l'ora con il server NTP 192.168.1.15.

# **12.11 Dati di identificazione e manutenzione**

# **12.11.1 Lettura e inserimento dei dati I&M**

#### **Dati I&M**

I dati di identificazione e manutenzione (I&M) sono informazioni salvate sul modulo. Questi dati sono:

- accessibili solo in lettura (dati I)
- accessibili in lettura/scrittura (dati M)

**Dati di identificazione (I&M0):** informazioni sul modulo fornite dal produttore, accessibili in sola lettura. Alcuni dati di identificazione sono anche stampati sulla custodia del modulo, ad es. il numero di articolo e di serie.

**Dati di manutenzione (I&M1, 2, 3):** informazioni che dipendono dall'impianto, ad es. il luogo di installazione. I dati di manutenzione vengono creati durante la progettazione e caricati nel modulo.

Tutti i moduli del sistema di periferia decentrata ET 200SP supportano i dati di identificazione (I&M0 ... I&M3).

I dati di identificazione I&M sono di supporto per le seguenti operazioni:

- Controllo di configurazione dell'impianto
- Rilevamento di modifiche hardware in un impianto
- Eliminazione di errori in un impianto

I dati di identificazione I&M consentono di identificare in modo univoco i moduli online. In STEP 7 i dati di identificazione I&M possono essere letti (vedi la Guida in linea di STEP 7).

#### **NOTA**

I BusAdapter e il modulo d'interfaccia IM 155‑6 PN HF supportano i dati di identificazione da I&M0 a I&M4 (firma).

# <span id="page-232-0"></span>**Possibilità di lettura dei dati I&M**

- Tramite il programma utente
- Da STEP 7 o dai dispositivi HMI
- Dal server web della CPU

## **Lettura dei dati I&M tramite programma utente**

Per leggere i dati I&M dei moduli nel programma utente si può utilizzare:

- L'istruzione RDREC La struttura dei set di dati per i moduli accessibili a livello decentrato da PROFINET IO/PROFIBUS DP è descritta nel capitolo Struttura dei set di dati I&M [\(Pagina](#page-232-0) [233\).](#page-232-0)
- L'istruzione GET\_IM\_Data

# **Riferimenti**

Le istruzioni sono descritte nella Guida in linea a STEP 7.

# **Lettura dei dati I&M da STEP 7**

Presupposto: Deve sussistere un collegamento online con la CPU/il modulo d'interfaccia. Per leggere i dati I&M da STEP 7 procedere nel modo seguente.

- 1. Nella navigazione del progetto, alla voce "Periferia decentrata", selezionare ad es. l'IO Device IM 155‑6 PN ST.
- 2. Selezionare **> IO Device > Online & Diagnostica > Identification & Maintenance**.

# **Inserimento dei dati di manutenzione tramite STEP 7**

STEP 7 assegna al modulo un nome di default. È possibile immettere i seguenti dati:

- Sigla impianto (I&M1)
- Sigla topologica (I&M1)
- Data di installazione (I&M2)
- Informazioni supplementari (I&M3)

Per immettere i dati di manutenzione tramite STEP 7, procedere nel modo seguente.

- 1. Selezionare ad es. il modulo d'interfaccia nella vista dispositivi dell'editor di hardware e rete di STEP 7.
- 2. Nelle proprietà, alla voce "Generale", selezionare l'area "Identification & Maintenance" e immettere i dati.

Con il caricamento della Configurazione hardware vengono caricati anche i dati I&M.

# **Procedura di lettura dei dati I&M tramite Web server**

La procedura è descritta dettagliatamente nel Manuale di guida alle funzioni Web server [\(https://support.automation.siemens.com/WW/view/it/59193560\)](https://support.automation.siemens.com/WW/view/it/59193560).

*12.11 Dati di identificazione e manutenzione*

# **12.11.2 Struttura del set di dati per i dati I&M**

# **Lettura dei set di dati I&M dal programma utente (in configurazione decentrata tramite PROFINET IO)**

Con **Leggi set di dati** (istruzione "RDREC") si accede direttamente a determinati dati di identificazione. Nell'indice corrispondente al set di dati si trova la parte dei dati di identificazione.

I set di dati sono strutturati in base al principio seguente:

| Contenuto                                             | Lunghezza (byte)                                                                                                    | Codifica (hex)                                                                                           |  |  |  |  |  |
|-------------------------------------------------------|----------------------------------------------------------------------------------------------------|----------------------------------------------------------------------------------------------------|--|--|--|--|--|
| Informazione di intestazione                          |                                                                                                    |                                                                                                    |  |  |  |  |  |
| BlockType                                             | 2                                                                                                    | I&M0: 0020 <sub>H</sub><br>18M1:0021 <sub>H</sub><br>I&M2: 0022 <sub>H</sub><br>I&M3: 0023 <sub>H</sub>  |  |  |  |  |  |
| BlockLength                                           | 2                                                                                                    | 1&M0: 0038 <sub>H</sub><br>I&M1: 0038 <sub>H</sub><br>I&M2: 0012 <sub>H</sub><br>I&M3: 0038 <sub>H</sub> |  |  |  |  |  |
| BlockVersionHigh                                      |                                                                                                    | 01                                                                                                    |  |  |  |  |  |
| BlockVersionLow                                       |                                                                                                    | 00                                                                                                    |  |  |  |  |  |
| Dati di identificazione                               |                                                                                                    |                                                                                                    |  |  |  |  |  |
| Dati di identificazione<br>(vedi la tabella seguente) | I&M0/Indice AFF0 <sub>H</sub> : 54<br>I&M1/Indice AFF1 <sub>H</sub> : 54<br>$18$ M2/Indice AFF2 $_H$ : 16<br>I&M3/Indice AFF3 <sub>H</sub> : 54 |                                                                                                    |  |  |  |  |  |

Tabella 12-10 Struttura generale dei set di dati con i dati di identificazione I&M

Tabella 12-11 Struttura dei set di dati per i dati di identificazione I&M

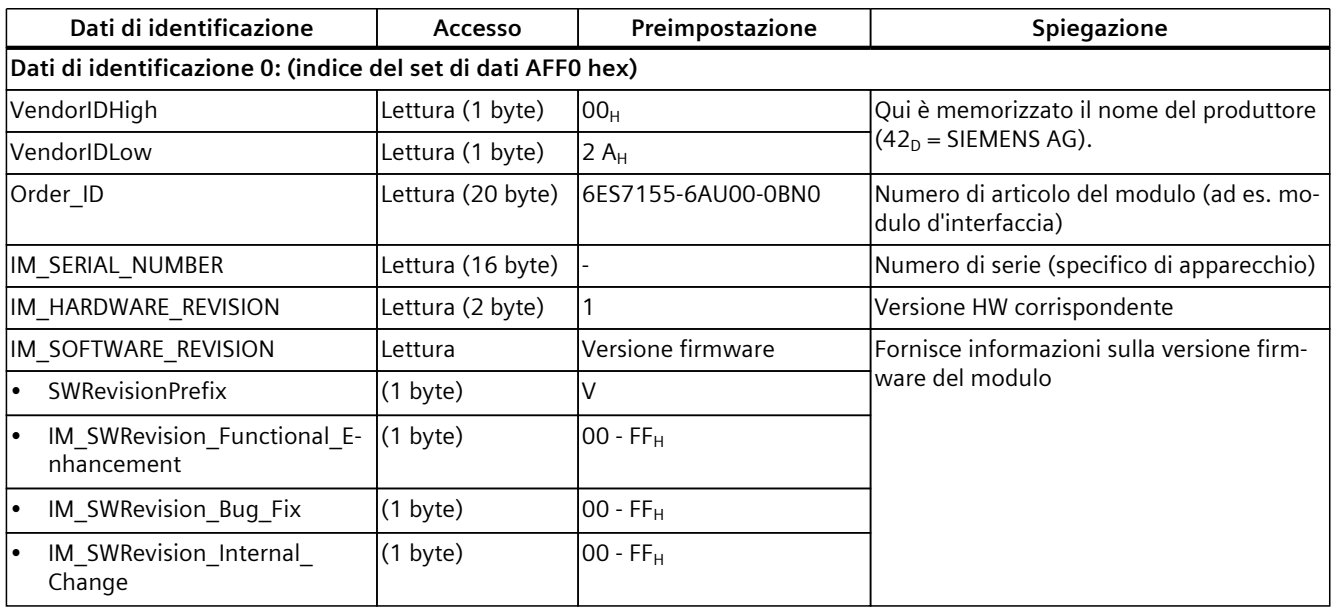

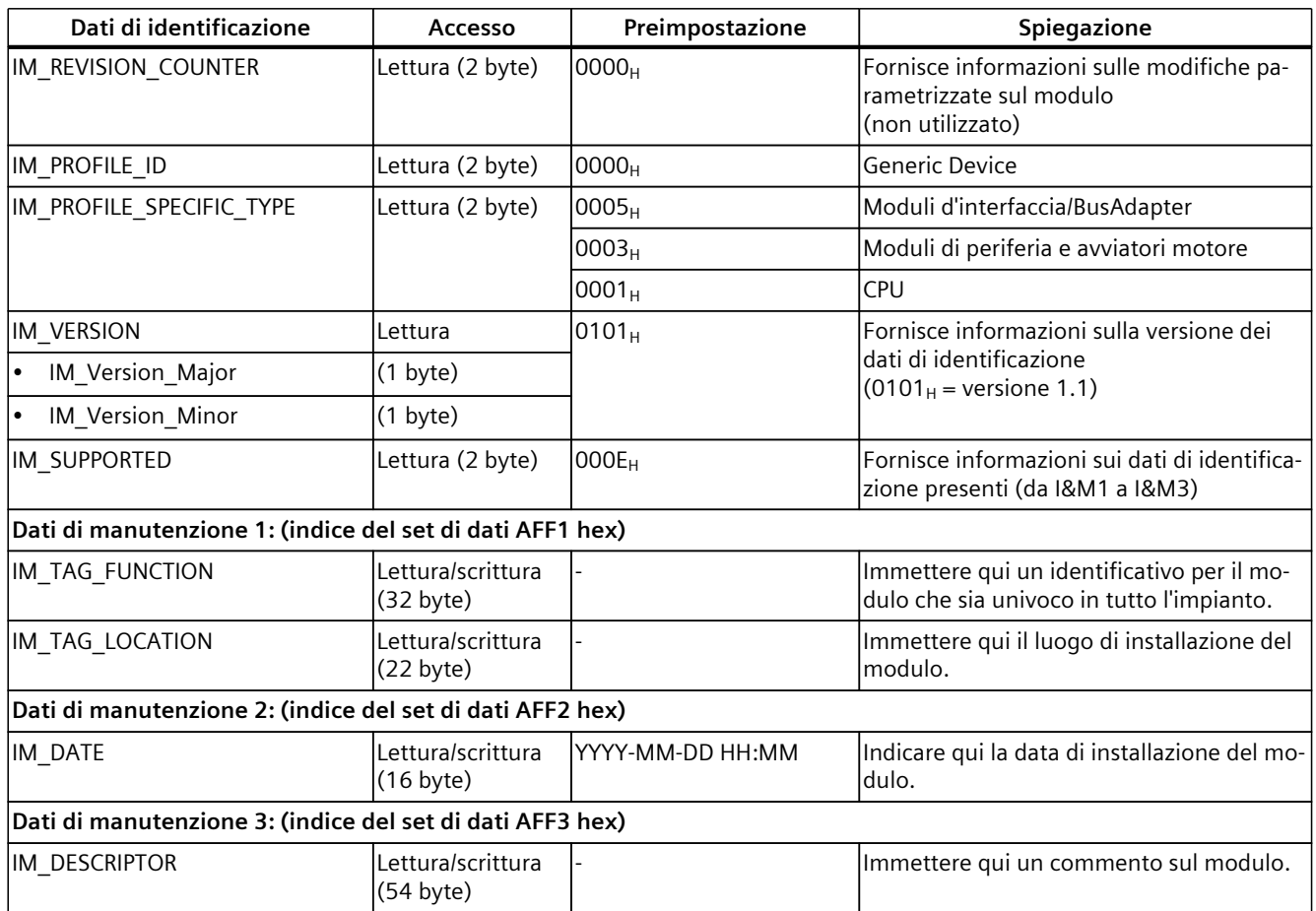

# **Lettura dei set di dati I&M con set di dati 255 (decentrata tramite PROFIBUS DP)**

I moduli supportano l'accesso a norma ai dati di identificazione tramite il DS 255 (indice da 65000 a 65003). Ulteriori informazioni sulla struttura dei dati del DS 255 si trovano nelle Profile Guidelines Part 1: Identification & Maintenance Functions - Order No.: 3.502, versione 2.1 del maggio 2016.

# **12.11.3 Esempio: lettura della versione firmware della CPU con Get\_IM\_Data**

# **Compito di automazione**

Si vuole verificare se il firmware dei moduli del sistema di automazione è aggiornato. La versione firmware dei moduli è specificata nei dati I&M0. I dati I&M0 sono le informazioni di base di un dispositivo. I dati I&M0 contengono informazioni quali:

- Identificativo del produttore
- N° di ordinazione, numero di serie
- Versione hardware e firmware.

*12.11 Dati di identificazione e manutenzione*

Per leggere i dati I&M0 si utilizza l'istruzione "Get\_IM\_Data". I dati I&M0 di tutti i moduli vengono letti nel programma utente della CPU con le istruzioni "Get\_IM\_Data" e memorizzati in un blocco dati.

## **Condizioni e parametri**

Per leggere i dati I&M della CPU si utilizzano i seguenti parametri di blocco dell'istruzione "Get\_IM\_Data":

- LADDR: specificare in questo parametro di blocco l'ID hardware del modulo.
- IM\_TYPE: Nel parametro "IM\_TYPE" si immette il numero dei dati I&M (ad es. "0" per i dati I&M0).
- DATA: area in cui vengono memorizzati i dati I&M (ad es. in un blocco dati globale). I dati I&M0 vengono memorizzati in un'area del tipo di dati "IM0\_Data".

Questo esempio spiega come leggere i dati I&M0 di una CPU ET 200SP. Per leggere i dati I&M0 di un altro modulo basta specificare l'ID hardware di quel modulo nel parametro LADDR.

#### **Soluzione**

Per leggere i dati I&M0 della CPU procedere nel seguente modo:

- 1. Creare un blocco dati globale in cui memorizzare i dati I&M0.
- 2. Creare una struttura del tipo di dati "IM0\_Data" nel blocco dati globale. Il nome della struttura (in questo caso "imData") può essere scelto liberamente.

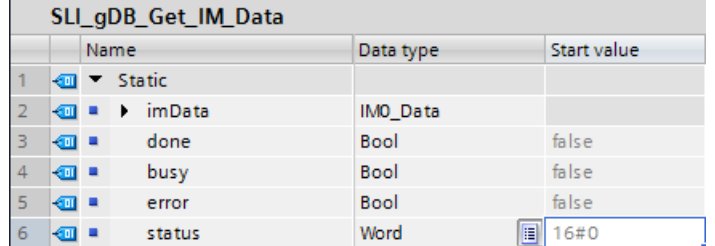

Figura 12-12 Esempio: blocco dati per i dati I&M

3. Creare l'istruzione "Get\_IM\_Data" nel programma utente, ad es. nell'OB 1.

4. Collegare l'istruzione "Get\_IM\_Data" nel seguente modo:

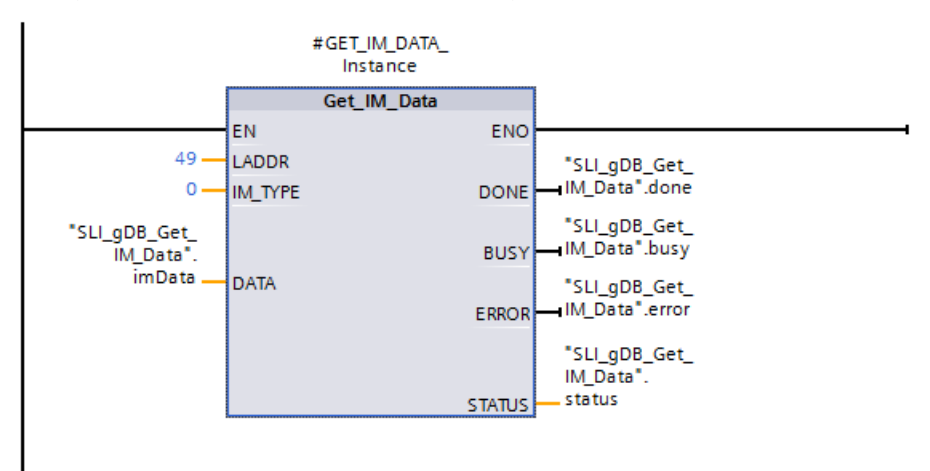

Figura 12-13 Esempio: richiamo dell'istruzione "Get\_IM\_Data"

5. Richiamare l'istruzione "Get\_IM\_Data" nel programma utente.

#### **Risultato**

L'istruzione "Get IM Data" ha creato i dati I&M0 nel blocco dati.

È possibile visualizzare i dati I&M0 online in STEP 7, ad es. con il pulsante "Controlla tutto" nel blocco dati. La CPU dell'esempio è una 1512SP‑1 PN (6ES7512-1DK01-0AK0) con versione firmware V2.5.

|    | SLI_gDB_Get_IM_Data       |  |        |   |                     |                            |                |                    |  |
|----|---------------------------|--|--------|---|---------------------|----------------------------|----------------|--------------------|--|
|    |                           |  | Name   |   |                     | Data type                  | Start value    | Monitor value      |  |
| 1  | ☜                         |  | Static |   |                     |                            |                |                    |  |
| 2  | $\blacksquare$ :          |  |        |   | imData              | $\blacksquare$<br>IMO_Data |                |                    |  |
| 3  | ☜                         |  | ٠      |   | Manufacturer_ID     | Ulnt                       | $\overline{0}$ | 42                 |  |
| 4  | ☜                         |  | ٠      |   | Order ID            | String[20]                 | $\mathbf{H}$   | '6ES7 512-1DK01-0  |  |
| 5  | ☜                         |  | ٠      |   | Serial_Number       | String[16]                 | $\blacksquare$ | 'S C-DOS710132013' |  |
| 6  | ☜                         |  | ٠      |   | Hardware Revision   | Ulnt                       | $\overline{0}$ | з                  |  |
| 7  | ☜                         |  | ٠      |   | Software_Revision   | IMO_Version                |                |                    |  |
| 8  | ☜                         |  |        | ٠ | <b>Type</b>         | Char                       | $\mathbf{r}$   | 'V'                |  |
| 9  | ☜                         |  |        | ٠ | Functional          | <b>USInt</b>               | $\circ$        | $\overline{2}$     |  |
| 10 | ☜                         |  |        | ٠ | Bugfix              | <b>USInt</b>               | $\overline{0}$ | 5                  |  |
| 11 | ☜                         |  |        | ٠ | Internal            | <b>USInt</b>               | $\overline{0}$ | o                  |  |
| 12 | ☜                         |  | ٠      |   | Revision_Counter    | Ulnt                       | $\overline{0}$ | $\overline{0}$     |  |
| 13 | ☜                         |  | ٠      |   | Profile_ID          | Ulnt                       | $\circ$        | ō                  |  |
| 14 | ☜                         |  | ٠      |   | Profile_Specific_Ty | Ulnt                       | $\overline{0}$ | $\overline{0}$     |  |
| 15 | $\bigoplus$               |  | ٠      |   | <b>IM</b> Version   | Word                       | 16#0           | 16#0101            |  |
| 16 | $\blacksquare$            |  | ٠      |   | IM_Supported        | Word                       | 16#0           | 16#001E            |  |
| 17 | …                         |  |        |   | done                | Bool                       | false          | <b>TRUE</b>        |  |
| 18 | $\overline{\mathbf{m}}$ . |  |        |   | busy                | <b>Bool</b>                | false          | <b>FALSE</b>       |  |
| 19 | <b>o</b> ∎                |  |        |   | error               | Bool                       | false          | <b>FALSE</b>       |  |
| 20 | Koor                      |  |        |   | status              | Word                       | 16#0           | 16#0000            |  |

Figura 12-14 Esempio: Dati I&M0 di una CPU ET 200SP

*12.12 Messa in servizio di progetti in comune*

# **12.12 Messa in servizio di progetti in comune**

# **Team engineering**

Nell'ambito del team engineering diversi utenti elaborano parallelamente uno stesso progetto da sistemi di engineering diversi e accedono a una CPU ET 200SP .

Gli utenti possono elaborare parallelamente singole parti di un progetto master indipendentemente gli uni dagli altri. Al momento di caricare la configurazione nella CPU le modifiche eseguite dagli altri utenti vengono visualizzate in una finestra di sincronizzazione e - per quanto possibile - sincronizzate automaticamente.

Anche determinate funzioni online possono essere eseguite parallelamente da diversi sistemi di engineering su una CPU condivisa, ad es.:

- Controllo di blocchi sulla CPU
- Comando di blocchi sulla CPU
- Funzioni Trace

Maggiori dettagli sul team engineering sono riportate nella Guida in linea a STEP 7.

# **Manutenzione 13**

# **Manutenzione dei moduli Ex**

Se si impiega un gruppo di moduli Ex, osservare le informazioni nel Manuale di sistema Sistema di periferia decentrata ET 200SP HA / ET 200SP Moduli per dispositivi nell'area Ex. [\(https://support.industry.siemens.com/cs/ww/de/view/109795533/it\)](https://support.industry.siemens.com/cs/ww/de/view/109795533/it)

# **13.1 Estrazione e inserimento dei moduli di periferia/degli avviatori motore (hot swapping)**

#### **Introduzione**

Il sistema di periferia ET 200SP supporta l'estrazione e l'inserimento dei moduli di periferia e degli avviatori motore durante il funzionamento (stato di funzionamento RUN).

- CPU/modulo d'interfaccia HF, HS, R1: è possibile estrarre e inserire un numero qualsiasi di moduli di periferia/avviatori motore.
- Modulo d'interfaccia ST, BA: È possibile estrarre e inserire un solo modulo di periferia/ avviatore motore.

Per maggiori informazioni sull'estrazione e l'inserimento dei moduli di periferia e degli avviatori motore consultare il presente capitolo.

Nelle aree a rischio di esplosione non è consentito estrarre e inserire i moduli di periferia/gli avviatori motore durante il funzionamento (stato di funzionamento RUN).

## **Presupposti**

La tabella seguente indica quali moduli si possono estrarre e inserire e a quali condizioni.

Tabella 13-1 Estrazione e inserimento di moduli

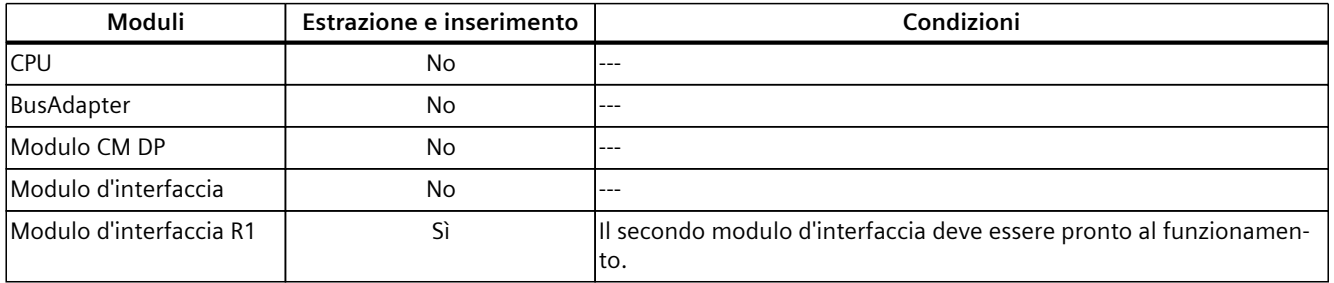

1) L'avviatore motore viene considerato estratto anche nella posizione di parcheggio

*13.1 Estrazione e inserimento dei moduli di periferia/degli avviatori motore (hot swapping)*

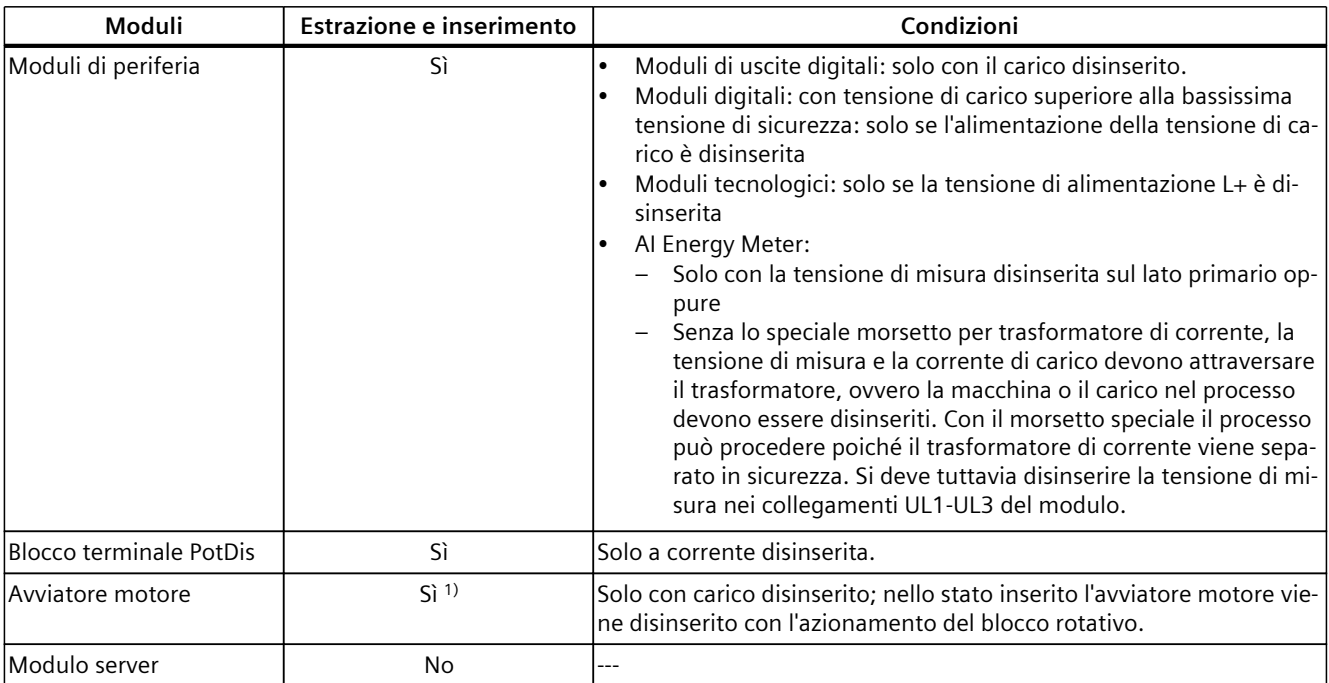

1) L'avviatore motore viene considerato estratto anche nella posizione di parcheggio

# **ATTENZIONE**

#### **È possibile che si verifichino stati pericolosi dell'impianto**

L'estrazione e l'inserimento di moduli di uscite digitali con carico attivo o di moduli tecnologici con tensione di alimentazione inserita possono generare stati pericolosi nell'impianto.

Il sistema di periferia decentrata ET 200SP o i sensori collegati potrebbero esserne danneggiati.

Pertanto, estrarre e inserire un modulo di uscite digitali solo se il carico è disattivato o estrarre e inserire un modulo tecnologico solo se l'alimentazione è disinserita.

#### **ATTENZIONE**

#### **È possibile che si verifichino stati pericolosi dell'impianto**

L'estrazione e l'inserimento dell'AI Energy Meter ST con tensione inserita sul lato primario del trasformatore di corrente possono generare stati pericolosi nell'impianto.

Ciò potrebbe danneggiare il Sistema di periferia decentrata ET 200SP.

Estrarre e inserire l'AI Energy Meter ST solo nei seguenti casi:

- con la tensione di misura disinserita sul lato primario oppure
- con l'impiego di un morsetto speciale per trasformatore di corrente che provveda a cortocircuitare il lato secondario del trasformatore al momento dell'estrazione.

Soltanto dopo aver estratto questo morsetto per trasformatore di corrente è possibile estrarre o inserire l'AI Energy Meter ST. Con il morsetto speciale il processo può procedere poiché il trasformatore di corrente viene separato in sicurezza. Tuttavia la tensione di misura nei collegamenti UL1-UL3 al modulo deve essere disinserita.

*13.1 Estrazione e inserimento dei moduli di periferia/degli avviatori motore (hot swapping)*

# **AVVERTENZA**

#### **Pericolo di lesioni personali a causa di riavviamento automatico**

L'inserimento di un avviatore motore può comportare stati pericolosi nell'impianto. Con comando di inserzione presente l'avviatore motore può entrare in funzione autonomamente. Ne possono conseguire danni materiali o gravi lesioni personali a causa dell'inserzione

automatica di apparecchiature collegate.

Estrarre e inserire un avviatore motore solo se il carico è disinserito.

#### **Estrazione e inserimento di un modulo di periferia o un avviatore motore con CPU/modulo d'interfaccia HF, HS, R1**

Durante il funzionamento è possibile estrarre e inserire un numero qualsiasi di moduli di periferia/avviatori motore. La CPU/il modulo d'interfaccia e i moduli di periferia/gli avviatori motore inseriti continuano a funzionare.

#### **ATTENZIONE**

**Comportamento della CPU durante l'estrazione e l'inserimento del modulo server ET 200SP**

Osservare che con l'estrazione del modulo server il bus backplane viene disinserito a prescindere dallo stato di funzionamento della CPU. Tenere inoltre presente che con l'estrazione del modulo server le uscite non acquisiranno il rispettivo valore sostitutivo parametrizzato.

Evitare pertanto l'estrazione del modulo server quando la CPU si trova negli stati di funzionamento AVVIAMENTO, RUN e STOP. Se il modulo server fosse stato estratto, eseguire un RETE ON/RETE OFF dopo aver reinserito il modulo server.

## **Estrazione e inserimento del BusAdapter o del modulo CM DP**

Non estrarre o inserire il BusAdapter o il modulo CM DP con la tensione di alimentazione inserita. Se si estrae il BusAdapter o il modulo CM DP dopo l'avviamento della CPU, la rispettiva tensione di alimentazione viene disinserita automaticamente. Per inserire nuovamente la tensione di alimentazione è necessario eseguire un RETE OFF/RETE ON dopo aver inserito il BusAdapter/modulo CM DP.

*13.1 Estrazione e inserimento dei moduli di periferia/degli avviatori motore (hot swapping)*

# **Estrazione e inserimento di un modulo di periferia o un avviatore motore con modulo di interfaccia ST, BA**

- 1. Durante il funzionamento è possibile estrarre **un** modulo di periferia/avviatore motore. L'estrazione di un ulteriore modulo di periferia/avviatore motore provoca l'arresto della stazione del sistema di periferia decentrata ET 200SP:
	- Tutti i moduli di periferia/avviatori motore del sistema di periferia decentrata ET 200SP sono fuori servizio → reazione rispetto al valore sostitutivo
	- Il modulo d'interfaccia mantiene lo scambio dati con l'IO Controller e continua a fornire segnalazioni di diagnostica.

#### **NOTA**

Se si sostituiscono diversi moduli di periferia/avviatori motore durante il funzionamento è necessario procedere per ordine.

2. Se si inseriscono tutti i moduli di periferia/avviatori motore estratti durante il funzionamento eccetto uno, tutti i moduli di periferia si riavviano.

#### **NOTA**

Sono considerati estratti durante il funzionamento anche i moduli di periferia/avviatori motore inseriti in spazi vuoti e in seguito estratti.

3. Dopo un rete OFF/rete ON della tensione di alimentazione 1L+ del modulo d'interfaccia tutti i moduli di periferia/avviatori motore disponibili si riavviano secondo progettazione. L'analisi dei moduli di periferia/avviatori motore estratti durante il funzionamento riprende (vedere 1.).

# **Estrazione dei moduli di periferia**

Per estrarre un modulo di periferia, procedere nel modo seguente:

- 1. Premere contemporaneamente i tasti di sblocco sulla parte superiore e inferiore del modulo di periferia.
- 2. Tirare in avanti il modulo di periferia tenendolo in posizione parallela ed estrarlo dalla BaseUnit.

![](_page_241_Figure_16.jpeg)

Figura 13-1 Estrazione dei moduli di periferia

# **13.2 Sostituzione di un modulo di periferia con uno di tipo diverso**

# **Introduzione**

L'elemento di codifica è costituito da due parti. Nelle impostazioni di fabbrica entrambe le parti sono collocate nel modulo di periferia. Quando si inserisce un modulo di periferia per la prima volta una parte dell'elemento di codifica si innesta sulla BaseUnit. In questo modo si impedisce meccanicamente l'inserimento di un tipo di modulo errato.

Nel sistema di periferia decentrata ET 200SP sono disponibili due varianti:

- Elemento di codifica meccanico: garantisce la codifica meccanica sopra descritta
- Elemento di codifica elettronico: oltre che della codifica meccanica sopra descritta dispone anche di una memoria elettronica riscrivibile per i dati di progettazione specifici del modulo (ad es. indirizzo di destinazione F per i moduli fail-safe, dati dei parametri nel master IO-Link).

# **Presupposti**

Consultare il capitolo Pianificazione dell'impiego [\(Pagina](#page-43-0) 44).

## **ATTENZIONE**

## **Non manomettere l'elemento di codifica**

Modificando l'elemento di codifica si possono causare stati pericolosi nell'impianto o danni alle uscite del sistema di periferia decentrata ET 200SP.

Per evitare danni materiali non manipolare mai la codifica.

## **Sostituzione di un modulo di periferia con uno di tipo diverso**

Il modulo di periferia è già stato estratto.

Per eseguire una sostituzione del tipo di un modulo di periferia procedere nel modo seguente:

- 1. Estrarre l'elemento di codifica dalla BaseUnit facendo leva con un cacciavite.
- 2. Inserire nuovamente l'elemento di codifica sul modulo di periferia estratto.
- 3. Inserire il nuovo modulo di periferia (altro tipo di modulo) nella BaseUnit fino ad avvertirne lo scatto in posizione.

*13.3 Sostituzione del modulo di periferia*

4. Identificare il nuovo modulo di periferia.

![](_page_243_Figure_3.jpeg)

① Elemento di codifica

Figura 13-2 Sostituzione di un modulo di periferia con uno di tipo diverso

# **13.3 Sostituzione del modulo di periferia**

# **Introduzione**

Quando si inserisce un modulo di periferia per la prima volta una parte dell'elemento di codifica si innesta sulla BaseUnit. Se si sostituisce un modulo di periferia con uno dello stesso tipo, nella BaseUnit si trova già l'elemento di codifica corretto.

## **Presupposti**

Consultare il capitolo Pianificazione dell'impiego [\(Pagina](#page-43-0) 44).

## **Sostituzione del modulo di periferia**

Il modulo di periferia è già stato estratto.

Per sostituire un modulo di periferia procedere nel modo seguente:

- 1. Rimuovere l'elemento di codifica (parte) dalla parte inferiore del nuovo modulo di periferia.
- 2. Inserire il nuovo modulo di periferia (stesso tipo di modulo) nella BaseUnit fino ad avvertire lo scatto in posizione.
- 3. Siglare (etichette di siglatura, targhetta identificativa) il nuovo modulo di periferia.

# **13.4 Sostituzione dell'avviatore motore**

L'avviatore motore SIMATIC ET 200SP è cablato.

Per sostituire un avviatore motore SIMATIC ET 200SP, procedere nel modo seguente:

1. Ruotare il blocco rotativo in senso antiorario fino alla posizione di montaggio/smontaggio.

## **NOTA**

# **Posizione di funzionamento/READY**

Ruotare il blocco rotativo per abbandonare la posizione READY solo in assenza di corrente (motore OFF).

- 2. Estrarre l'avviatore motore SIMATIC ET 200SP dalla BaseUnit.
- 3. Montare il nuovo avviatore motore come descritto.

# **NOTA**

# **Montaggio dell'avviatore motore**

Come montare l'avviatore motore è descritto nel capitolo "Montaggio / smontaggio dell'avviatore motore [\(Pagina](#page-128-0) 129)".

# **AVVERTENZA**

# **Pericolo di lesioni personali a causa di riavviamento automatico**

Durante la sostituzione dell'avviatore motore, con comando di inserzione presente l'avviatore motore può entrare in funzione autonomamente. Ne possono conseguire danni materiali o gravi lesioni personali per via dell'inserzione automatica di apparecchiature collegate.

Annullare i comandi di inserzione dell'avviatore motore prima di procedere alla sostituzione.

# **A** CAUTELA

# **Protezione dalla carica elettrostatica**

Maneggiare e installare gli avviatori motore SIMATIC ET 200SP facendo attenzione a proteggere i componenti dalla carica elettrostatica. Modifiche alla struttura di sistema e al cablaggio sono consentite solo con tensione di alimentazione scollegata.

# **13.5 Sostituzione della morsettiera sulla BaseUnit**

# **Introduzione**

La morsettiera è parte integrante della BaseUnit. Se necessario, è possibile sostituirla senza dover smontare la BaseUnit.

Quando si sostituisce la morsettiera la barra di potenziale e la barra AUX del gruppo di potenziale non vengono interrotte.

#### *Manutenzione*

*13.5 Sostituzione della morsettiera sulla BaseUnit*

# **Requisiti**

- La BaseUnit è montata, cablata e occupata da un modulo di periferia.
- Sostituire la morsettiera solo se la tensione di alimentazione è disinserita.

#### **Attrezzo necessario**

Cacciavite con lama di larghezza da 3 a 3,5 mm

# **Procedura**

Guardare la sequenza video "Sostituzione della morsettiera sulla BaseUnit" [\(https://support.automation.siemens.com/WW/view/it/95886218\)](https://support.automation.siemens.com/WW/view/it/95886218)

Per sostituire la morsettiera su una BaseUnit procedere nel modo seguente:

- 1. Disinserire l'alimentazione di tensione della BaseUnit.
- 2. Premere contemporaneamente i tasti di sblocco sulla parte superiore e inferiore del modulo di periferia ed estrarre quest'ultimo dalla BaseUnit.
- 3. Scollegare il cablaggio della BaseUnit.
- 4. Il fermo della morsettiera si trova sul lato inferiore della BaseUnit. Premere dall'alto il cacciavite nella piccola apertura tenendolo inclinato.
- 5. Spingere leggermente il cacciavite verso l'alto per sbloccare il fermo della morsettiera e contemporaneamente ruotare la morsettiera verso l'alto per estrarla dalla BaseUnit.
- 6. Rimuovere l'elemento di codifica (parte) dalla morsettiera e inserirlo sull'elemento di codifica (parte) del modulo di periferia estratto nel passo 2.
- 7. Inserire la nuova morsettiera nella BaseUnit dall'alto e farla ruotare verso il basso fino all'arresto nella BaseUnit.
- 8. Cablare la BaseUnit.
- 9. Inserire il modulo di periferia nella BaseUnit.
- 10.Inserire l'alimentazione di tensione della BaseUnit.

![](_page_245_Picture_20.jpeg)

Figura 13-3 Sostituzione della morsettiera sulla BaseUnit

#### **NOTA**

In caso di sostituzione della morsettiera al di fuori del quadro elettrico, tenere presente che le morsettiere chiare devono essere montate esclusivamente sulle apposite BaseUnit con dispositivo di bloccaggio chiaro.

# **13.6 Aggiornamento del firmware**

# **Introduzione**

Durante l'esercizio può essere necessario aggiornare il firmware (ad es. per l'implementazione di funzioni).

Mediante i file di firmware aggiornare il firmware della CPU/del modulo d'interfaccia e dei moduli di periferia. I dati ritentivi vengono mantenuti dopo l'esecuzione dell'aggiornamento firmware.

Si raccomanda di aggiornare sempre il firmware alla versione più recente disponibile per il rispettivo numero di articolo. Le versioni precedenti del firmware fungono esclusivamente da backup per consentire il ripristino della versione originaria.

L'aggiornamento del firmware non ha alcun effetto sul programma utente della CPU sulla quale è avvenuto l'aggiornamento. Il ripristino di una versione precedente invece può influire sul programma utente se all'interno del programma si utilizzano delle nuove funzioni non ancora supportate dal firmware della CPU.

Nel seguente articolo ([https://support.industry.siemens.com/cs/ww/it/view/109804718\)](https://support.industry.siemens.com/cs/ww/it/view/109804718) sono riportate le versioni firmware attuali dei moduli di interfaccia e dei moduli dell'ET 200SP. Nel seguente articolo ([https://support.industry.siemens.com/cs/de/en/view/109478459\)](https://support.industry.siemens.com/cs/de/en/view/109478459) sono riportate tutte le versioni di firmware disponibili per le CPU. L'articolo contiene anche una descrizione delle nuove funzioni delle rispettive versioni di firmware.

## **Presupposto**

- È necessario aver scaricato il o i file per l'aggiornamento firmware dalla pagina Internet del Product Support (<https://support.industry.siemens.com/cs/ww/it/ps>). In questa pagina Internet selezionare:
	- Tecnica di automazione > Sistemi di automazione > Sistemi di automazione industriale SIMATIC > Sistemi IO SIMATIC ET 200 > Sistemi ET 200 per il quadro elettrico > ET 200SP.

![](_page_246_Picture_11.jpeg)

Figura 13-4 ET 200SP nella struttura ad albero del progetto

*13.6 Aggiornamento del firmware*

Da questa posizione spostarsi al tipo di modulo particolare che si desidera aggiornare. Per proseguire fare clic alla voce "Support" sul link per "Download software". Salvare i file di aggiornamento firmware desiderati.

# Chiudi tutto ET 200SP

- $\boxed{+}$  prima di comprare & prima informazione
- $\boxed{+}$  Catalogo e sistema di ordinazione online
- Fl Informazione tecnica
- $\Box$  Support
	- **7** Product Support
	- **7 FAQs**
	- 7 Download di software<br>7 Manuali/manuali operativi
	-
	- Autorizzazioni/certificati di prova/cert
	- **ス** Attualità
	- $\tt 7$  MLFB **∕** Forum
- **Fi** Offerta di servizi
- $\Box$  Training
- $\boxed{+}$  Contatto & partner

Figura 13-5 Selezione dei download di software

- Prima dell'installazione dell'aggiornamento firmware accertarsi che i moduli non siano in funzione.
- I moduli per versione firmware V0.0.0 non supportano la funzione "Aggiornamento del firmware".

#### **NOTA**

#### **Aggiornamento firmware dei moduli di periferia**

Al momento dell'avvio e durante l'aggiornamento firmware l'alimentazione di tensione L+ del modulo deve essere inserita.

## **Ulteriori requisiti per i moduli fail-safe**

## **AVVERTENZA**

#### **Verifica dell'ammissibilità della versione firmware per i sistemi F**

Quando si utilizza una nuova versione firmware è necessario verificare che sia consentita per l'impiego nel modulo specifico.

Negli allegati alla certificazione

([https://support.automation.siemens.com/WW/view/en/49368678/134200\)](https://support.automation.siemens.com/WW/view/en/49368678/134200) per SIMATIC Safety è specificato quale versione firmware è consentita.

#### **Modalità di aggiornamento del firmware**

Per eseguire l'aggiornamento firmware sussistono le seguenti possibilità.

- Online in STEP 7 tramite Online & Diagnostica
- Online in STEP 7 tramite nodi accessibili (PROFINET)
- Online con MultiFieldbus Configuration Tool (MFCT) (<https://support.industry.siemens.com/cs/ww/it/view/109781837>)
- Tramite SIMATIC Memory Card (possibile per CPU e i moduli della periferia centrale)
- Tramite il Web server integrato (possibile per la CPU e per i moduli di periferia centrali e decentrati)
- Online tramite SIMATIC Automation Tool

#### **NOTA**

#### **File di firmware della CPU**

Per eseguire un aggiornamento della CPU con STEP 7 è necessario STEP 7 (TIA Portal da V13 Update 3).

La tabella seguente fornisce una panoramica degli strumenti con i quali si può eseguire l'aggiornamento firmware per un determinato modulo.

![](_page_248_Picture_510.jpeg)

Tabella 13-2 Panoramica delle opzioni di aggiornamento firmware

1) Da V13 Update 3

2) Se i file del firmware sono disponibili solo in questo formato, è possibile riprodurli anche con STEP 7 (TIA Portal) ma non con la SIMATIC Memory Card e il server web.

*13.6 Aggiornamento del firmware*

#### **Aggiornamento firmware per l'avviatore motore**

Per eseguire l'aggiornamento firmware per l'avviatore motore sussistono le seguenti possibilità.

- Online tramite PROFINET IO/PROFIBUS DP (con STEP 7)
- Tramite il Web server integrato (possibile per la CPU e per i moduli di periferia centrali e decentrati)
- Con il TIA Portal:
	- Da SIMATIC STEP 7 V13 SP1 con HSP installato per ET 200SP avviatore motore
	- Da SIMATIC STEP 7 V14
	- Da una SIMATIC Memory Card
- Con SIMATIC STEP 7 dalla versione V5.5 SP4
- Con TIA Portal a partire dalla versione V14 SP1 e HSP installato per avviatori motore failsafe .

#### **NOTA**

L'aggiornamento del firmware per gli avviatori motore fail-safe deve essere eseguito in un sistema ET 200SP separato, in cui sia inserito solo l'avviatore motore fail-safe da aggiornare.

#### **Installazione dell'aggiornamento firmware**

## **AVVERTENZA**

#### **Si possono verificare stati dell'impianto non ammessi**

Durante l'installazione dell'aggiornamento firmware la CPU entra nello stato di funzionamento STOP e il modulo d'interfaccia nello stato "Guasto della stazione". Lo STOP e il guasto della stazione possono ripercuotersi sul funzionamento di un processo online o di una macchina.

Il funzionamento inatteso di un processo o di una macchina può avere conseguenze mortali o comportare gravi lesioni personali e/o danni materiali.

Prima di installare l'aggiornamento firmware accertarsi che la CPU/il modulo d'interfaccia non stia eseguendo alcun processo attivo.

## **Procedimento online in STEP 7 tramite Online & Diagnostica**

Presupposto: Tra la CPU/il modulo e il PG/PC è attivo un collegamento online.

Per eseguire l'aggiornamento firmware online tramite STEP 7 procedere nel seguente modo:

- 1. Selezionare il modulo nella Vista dispositivi.
- 2. Selezionare nel menu contestuale il comando "Online & Diagnostica".
- 3. Nella cartella "Funzioni" selezionare il gruppo "Aggiornamento firmware".
- 4. Per selezionare il percorso dei file di aggiornamento firmware fare clic nell'area "Aggiornamento firmware" sul pulsante "Sfoglia".
- 5. Selezionare il file di firmware adatto. Nella tabella nell'area Aggiornamento firmware sono elencati tutti i moduli che possono essere aggiornati con il file di firmware selezionato.
- 6. Fare clic sul pulsante "Avvia aggiornamento". Se il file selezionato può essere interpretato dal modulo, il file viene caricato nel modulo.

#### **Aggiornamento firmware**

La casella "Attiva firmware dopo l'aggiornamento" è sempre attiva.

Al termine del caricamento il modulo acquisisce il nuovo firmware e continua a utilizzarlo.

#### **NOTA**

Se un aggiornamento firmware viene interrotto è necessario estrarre e inserire il modulo prima di ripetere l'aggiornamento.

#### **Procedimento online in STEP 7 tramite nodi accessibili**

Per eseguire un aggiornamento firmware online tramite i nodi accessibili procedere come segue:

- 1. Selezionare dal menu "Online" la voce "Nodi accessibili".
- 2. Cercare nella finestra di dialogo "Nodi accessibili" i nodi accessibili nell'interfaccia PROFINET.
- 3. Per saltare a un dispositivo nella navigazione del progetto, selezionare il dispositivo dall'elenco dei nodi accessibili e fare clic sul pulsante "Visualizza".
- 4. Selezionare nella navigazione del progetto l'opzione "Online & Diagnostica" del nodo desiderato ed eseguire l'aggiornamento del firmware nella categoria "Funzioni/Aggiornamento firmware" (CPU, unità locali).

Informazioni sulle modalità di esecuzione dell'aggiornamento del firmware se il progetto non è collegato ad una CPU sono contenute nella seguente FAQ in Internet [\(https://support.industry.siemens.com/cs/ww/it/view/89257657](https://support.industry.siemens.com/cs/ww/it/view/89257657)).

## **Procedimento tramite SIMATIC Memory Card**

Per aggiornare il firmware tramite SIMATIC Memory Card procedere nel modo seguente:

- 1. Inserire una SIMATIC Memory Card nel lettore di schede SD del dispositivo di programmazione/computer.
- 2. Per salvare il file di aggiornamento nella SIMATIC Memory Card, selezionare la SIMATIC Memory Card nella navigazione del progetto alla voce "Card Reader/memoria USB".
- 3. Selezionare nel menu "Progetto" il comando "Card Reader/memoria USB > Crea memory card per l'aggiornamento del firmware".
- 4. Cercare il file di aggiornamento firmware nella finestra di selezione dei file. Successivamente si può decidere se eliminare il contenuto della SIMATIC Memory Card o se aggiungere i file di aggiornamento del firmware alla SIMATIC Memory Card.
- 5. Inserire la SIMATIC Memory Card con i file per l'aggiornamento del firmware nella CPU.

*13.6 Aggiornamento del firmware*

#### **Particolarità nell'aggiornamento firmware dei moduli analogici e del modulo di comunicazione IO-Link Master CM 4xIO-Link**

Per poter aggiornare il firmware dei moduli analogici o del modulo di comunicazione IO-Link Master CM 4xIO-Link li si deve alimentare con una corrente di carico DC 24 V tramite l'elemento di alimentazione.

#### **Procedura**

- 1. Estrarre la SIMATIC Memory Card eventualmente inserita.
- 2. Inserire la SIMATIC Memory Card con i file per l'aggiornamento del firmware nella CPU.
- 3. L'aggiornamento del firmware ha inizio poco dopo l'inserimento della SIMATIC Memory Card.
- 4. Al termine dell'aggiornamento del firmware estrarre la SIMATIC Memory Card. Il LED RUN giallo della CPU è acceso e il LED MAINT giallo lampeggia.

Se si utilizza successivamente la SIMATIC Memory Card come scheda di programma, cancellare i file di aggiornamento del firmware manualmente.

#### **NOTA**

Se la configurazione hardware contiene vari moduli, la CPU aggiorna tutti i moduli interessati nell'ordine dei posti connettore, ovvero in ordine crescente della posizione del modulo nella configurazione degli apparecchi in STEP 7.

#### **NOTA**

#### **Capacità di memoria della SIMATIC Memory Card**

Se si esegue un aggiornamento del firmware utilizzando la SIMATIC Memory Card è necessario scegliere una scheda con una capacità di memoria sufficiente in funzione della CPU in uso e dei relativi moduli di periferia.

Per il download dei file di aggiornamento dalla pagina Internet del Siemens Industry Online Support tenere presenti le dimensioni dei file specificate. Le dimensioni del file specificate sono importanti soprattutto se si esegue l'aggiornamento del firmware, oltre che per la CPU, anche per i relativi moduli di periferia, i moduli di comunicazione ecc. Le dimensioni complessive dei file di aggiornamento non devono superare le dimensioni della memoria disponibile della SIMATIC Memory Card in uso.

Ulteriori informazioni sulle dimensioni delle SIMATIC Memory Card sono riportate nel capitolo Accessori/Parti di ricambio [\(Pagina](#page-295-0) 296) e nel manuale di guida alle funzioni Struttura e utilizzo della memoria della CPU

[\(https://support.industry.siemens.com/cs/ww/it/view/59193101](https://support.industry.siemens.com/cs/ww/it/view/59193101)).

## **Procedimento tramite il server web integrato**

La procedura è descritta nel Manuale di guida alle funzioni Web server [\(https://support.automation.siemens.com/WW/view/it/59193560\)](https://support.automation.siemens.com/WW/view/it/59193560).
### **Procedimento online tramite SIMATIC Automation Tool**

Il procedimento è descritto nel manuale del prodotto SIMATIC Automation Tool [\(https://support.industry.siemens.com/cs/ww/it/view/98161300](https://support.industry.siemens.com/cs/ww/it/view/98161300)) (compreso nel SIMATIC Automation Tool).

### **Comportamento durante l'aggiornamento firmware**

Osservare il seguente comportamento durante l'aggiornamento firmware del rispettivo modulo di periferia:

- Sul LED DIAG lampeggia la luce rossa.
- Il modulo di periferia mantiene lo stato di diagnostica attuale.
- Messaggio di diagnostica: Canale temporaneamente non disponibile (codice di errore  $31_D/1F_H$ )
- Tutte le uscite sono senza tensione/corrente.

 Durante l'aggiornamento del firmware dell'avviatore motore tenere presente il seguente comportamento:

- RN lampeggia in verde ed ER lampeggia in rosso.
- ST/OL lampeggia in verde e MAN lampeggia in giallo.
- Una volta concluso l'aggiornamento firmware, l'avviatore motore si avvia. Le segnalazioni di diagnostica vengono reimpostate. L'aggiornamento del firmware non influenza il modello termico del motore e il tempo di raffreddamento.
- L'alimentazione per i trasduttori del modulo DI continua ad essere attiva.

### **Comportamento dopo l'aggiornamento del firmware**

Al termine dell'aggiornamento del firmware verificare la versione del firmware del modulo per il quale è stato eseguito questo aggiornamento.

### **Riferimenti**

Maggiori informazioni sulla procedura sono riportate nella Guida in linea a STEP 7.

# **13.7 Reset della CPU/del modulo di interfaccia (PROFINET) alle impostazioni di fabbrica**

### **13.7.1 Reset della CPU alle impostazioni di fabbrica**

### **Introduzione**

"Resetta alle impostazioni di fabbrica" riporta la CPU allo stato di fornitura. La funzione cancella tutte le informazioni salvate internamente sulla CPU.

Se si rimuove una CPU PROFINET per utilizzarla in un'altra posizione con un altro programma o depositarla in magazzino, la CPU deve essere riportata allo stato di fornitura. Si ricordi che eseguendo il reset alle impostazioni di fabbrica si cancellano anche i parametri dell'indirizzo IP.

### **Raccomandazione**

Riportare la CPU allo stato di fornitura se:

- si rimuove una CPU e si desidera utilizzarla in un'altra posizione con un altro programma
- si vuole immagazzinare la CPU

Ricordare che con il reset alle impostazioni di fabbrica vengono cancellati anche i parametri dell'indirizzo IP.

### **Modalità di esecuzione di un reset di una CPU alle impostazioni di fabbrica**

Per riportare la CPU allo stato di fornitura è possibile scegliere tra le seguenti modalità:

- Tramite selettore di modi operativi
- tramite STEP 7
- Tramite SIMATIC Automation Tool

### **Procedimento tramite selettore di modi operativi**

Accertarsi che nella CPU non sia inserita una SIMATIC Memory Card e che la CPU si trovi in stato di funzionamento STOP (LED RUN/STOP acceso con luce gialla).

### **NOTA**

### **Resetta alle impostazioni di fabbrica ↔ Cancellazione totale**

La procedura seguente corrisponde anche alle operazioni previste per la cancellazione totale:

- Comando del selettore con SIMATIC Memory Card inserita: la CPU esegue la cancellazione totale
- Comando del selettore senza SIMATIC Memory Card inserita: la CPU esegue il reset all'impostazione di fabbrica

Per ripristinare le impostazioni di fabbrica senza SIMATIC Memory Card inserita, procedere nel modo seguente:

- 1. Portare il selettore di modi operativi in posizione STOP. Risultato: il LED RUN/STOP si accende con luce gialla.
- 2. Portare il selettore di modi operativi in posizione MRES. Mantenere il selettore in questa posizione finché il LED RUN/STOP si accende per la 2ª volta e rimane acceso (dopo 3 secondi). Rilasciare quindi il selettore.
- 3. Entro i tre secondi successivi portare di nuovo il selettore di modi operativi in posizione MRES quindi di nuovo in STOP.

Risultato: la CPU quindi esegue "Reset alle impostazioni di fabbrica", mentre il LED RUN/STOP lampeggia con luce gialla. Quando il LED RUN/STOP è acceso con luce gialla, la CPU è stata resettata alle impostazioni di fabbrica ed è in stato di funzionamento STOP. Nel buffer di diagnostica viene registrato l'evento "Reset alle impostazioni di fabbrica".

### **NOTA**

Quando si resetta la CPU alle impostazioni di fabbrica con il selettore dei modi operativi viene cancellato anche l'indirizzo IP della CPU.

Per informazioni sulla cancellazione totale della CPU consultare il capitolo Cancellazione totale della CPU [\(Pagina](#page-220-0) 221).

### **Procedimento tramite STEP 7**

Accertarsi che esista un collegamento online alla CPU. Per resettare una CPU alle impostazioni di fabbrica utilizzando STEP 7 procedere nel modo seguente:

- 1. Aprire la vista online e di diagnostica della CPU.
- 2. Nella cartella "Funzioni" selezionare il gruppo "Resetta alle impostazioni di fabbrica".
- 3. Se si intende mantenere l'indirizzo IP attivare la casella di opzione "Mantieni indirizzo IP". Se si intende cancellare l'indirizzo IP attivare la casella di opzione "Resetta indirizzo IP".

### **NOTA**

Con "Cancella indirizzo IP" vengono cancellati tutti gli indirizzi IP a prescindere da come è stato creato il collegamento online.

Se è inserita una SIMATIC Memory Card, all'attivazione della casella di scelta "Cancella indirizzo IP" consegue che:

- gli indirizzi IP vengono cancellati e la CPU resettata alle impostazioni di fabbrica.
- La configurazione memorizzata sulla SIMATIC Memory Card (incluso l'indirizzo IP) viene trasferita nella CPU. Se non è salvata nessuna configurazione (ad es. dopo la cancellazione o la formattazione della SIMATIC Memory Card) non viene assegnato alcun nuovo indirizzo IP.
- 4. Fare clic sul pulsante "Resetta".
- 5. Confermare con "OK" le interrogazioni di sicurezza.

Risultato: la CPU quindi esegue "Reset alle impostazioni di fabbrica", mentre il LED RUN/STOP lampeggia con luce gialla. Quando il LED RUN/STOP è acceso con luce gialla, la CPU è stata resettata alle impostazioni di fabbrica ed è in stato di funzionamento STOP. Nel buffer di diagnostica viene registrato l'evento "Reset alle impostazioni di fabbrica".

### **Procedimento tramite SIMATIC Automation Tool**

Il procedimento è descritto nel manuale del prodotto SIMATIC Automation Tool [\(https://support.industry.siemens.com/cs/ww/it/view/98161300](https://support.industry.siemens.com/cs/ww/it/view/98161300)) (compreso nel SIMATIC Automation Tool).

### **Risultato dopo il reset alle impostazioni di fabbrica**

La seguente tabella mostra una panoramica del contenuto degli oggetti di memoria dopo il reset alle impostazioni di fabbrica.

Tabella 13-3 Risultato dopo il reset alle impostazioni di fabbrica

| Oggetto di memoria                                                                                              | Contenuto                                                                                                    |  |
|----------------------------------------------------------------------------------------------------|----------------------------------------------------------------------------------------------------|--|
| Valori attuali dei blocchi dati, blocchi dati di istanza                                                        | Vengono inizializzati                                                                                                    |  |
| Merker, temporizzatori e contatori                                                                              | Vengono inizializzati                                                                                                    |  |
| Determinate variabili a ritenzione di oggetti tecnologici<br>(ad es. valori di regolazione di encoder assoluti) | Vengono inizializzate                                                                                                    |  |
| Registrazioni buffer diagnostica                                                                                | Vengono inizializzate                                                                                                    |  |
| lIndirizzo IP                                                                                                   | In funzione della procedura:<br>Tramite il selettore dei modi di funzionamento:<br>viene cancellato<br>Tramite STEP 7: a seconda dell'impostazione delle<br>$\bullet$<br>caselle di scelta "Mantieni indirizzo IP"/"Cancella<br>indirizzo IP" |  |
| Nome del dispositivo                                                                                            | Viene impostato su "CPU"                                                                                                    |  |
| Stati del contatore delle ore di esercizio                                                                      | Vengono inizializzati                                                                                                    |  |
| Ora                                                                                                    | Viene resettata a "00:00:00, 01.01.2012"                                                                                                    |  |

Se prima di eseguire il reset alle impostazioni di fabbrica era stata inserita una SIMATIC Memory Card, la CPU carica la configurazione (hardware e software) contenuta nella SIMATIC Memory Card. Un indirizzo IP progettato ritorna ad essere valido.

### **NOTA**

### **Password per la protezione dei dati di configurazione riservati**

La password per la protezione dei dati di configurazione riservati rimane impostata anche dopo il reset della CPU alle impostazioni di fabbrica. La password viene cancellata solo se è attiva l'opzione "Cancella password per la protezione dei dati di configurazione PLC riservati".

Maggiori informazioni sulla password per la protezione dei dati di configurazione riservati sono contenute nel manuale di guida alle funzioni Comunicazione [\(https://support.industry.siemens.com/cs/ww/it/view/59192925](https://support.industry.siemens.com/cs/ww/it/view/59192925)).

### **Riferimenti**

Ulteriori informazioni in merito all'argomento "Reset alle impostazioni di fabbrica" sono disponibili nel manuale di guida alle funzioni Struttura e utilizzo della memoria CPU [\(https://support.automation.siemens.com/WW/view/it/59193101\)](https://support.automation.siemens.com/WW/view/it/59193101) nel capitolo aree di memoria e ritenzione e nella Guida in linea a STEP 7.

# **13.7.2 Reset del modulo di interfaccia (PROFINET IO) alle impostazioni di fabbrica**

### **Funzione**

La funzione "Resetta alle impostazioni di fabbrica" ripristina il modulo d'interfaccia (PROFINET) allo stato di fornitura.

### **Possibilità di reset**

- Tramite STEP 7 (online tramite PROFINET IO)
- Tramite tasto di reset sul modulo d'interfaccia (lato posteriore). Eccezione: L'IM 155-6 PN BA e l'IM 155-6 PN R1 non hanno questo tasto di reset. Vedi il capitolo Reset del modulo d'interfaccia (PROFINET IO) alle impostazioni di fabbrica tramite tasto RESET [\(Pagina](#page-257-0) 258).

### **Procedura tramite STEP 7**

Per resettare un modulo d'interfaccia alle impostazioni di fabbrica tramite STEP 7, procedere nel modo seguente:

Accertarsi che esista un collegamento online al modulo d'interfaccia.

- 1. Aprire la vista online e di diagnostica del modulo d'interfaccia.
- 2. Nella cartella "Funzioni" selezionare il gruppo "Resetta alle impostazioni di fabbrica".
- 3. Fare clic sul pulsante sul pulsante "Resetta".
- 4. Rispondere all'interrogazione di sicurezza con "OK".

Risultato: Il modulo d'interfaccia esegue quindi "Resetta alle impostazioni di fabbrica".

### <span id="page-257-0"></span>*Manutenzione*

*13.7 Reset della CPU/del modulo di interfaccia (PROFINET) alle impostazioni di fabbrica*

### **Risultato dopo il reset alle impostazioni di fabbrica**

La seguente tabella mostra i valori delle proprietà del modulo d'interfaccia dopo il reset alle impostazioni di fabbrica:

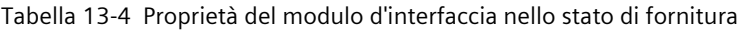

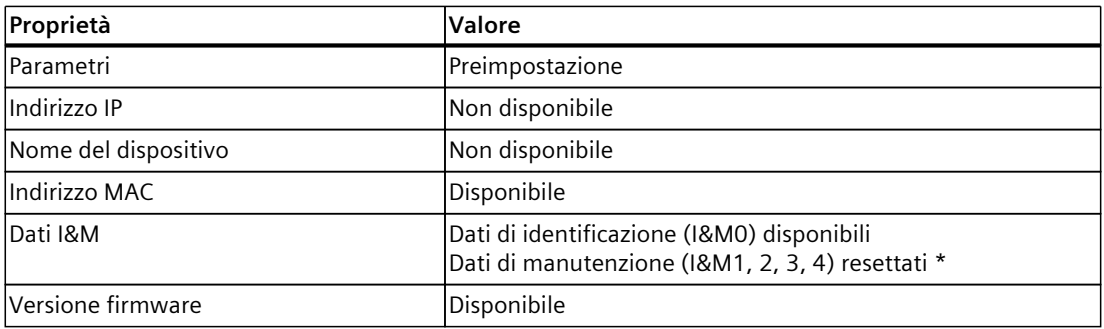

### **NOTA**

### **Possibile guasto alle stazioni successive**

Quando si resetta un modulo d'interfaccia alle impostazioni di fabbrica possono verificarsi dei guasti anche alle successive stazioni di una linea.

### **NOTA**

**Reazione dei moduli di periferia inseriti rispetto al reset alle impostazioni di fabbrica** Con il "Reset alle impostazioni di fabbrica" i moduli di periferia del sistema di periferia decentrata ET 200SP assumono lo stato non parametrizzato. Il modulo di interfaccia non rileva i dati di ingresso e non fornisce dati in uscita.

### **Riferimenti**

Maggiori informazioni sulla procedura sono disponibili nella Guida in linea di STEP 7.

### **13.7.3 Reset del modulo di interfaccia (PROFINET IO) alle impostazioni di fabbrica tramite tasto RESET**

### **Requisito**

La tensione di alimentazione del modulo d'interfaccia deve essere inserita.

### **Attrezzo necessario**

Cacciavite con lama da 3 a 3,5 mm (per il reset tramite tasto RESET)

### **Procedura**

Per resettare un modulo d'interfaccia alle impostazioni di fabbrica tramite il tasto RESET, procedere nel modo seguente:

- 1. Smontare il modulo d'interfaccia dalla guida profilata, vedi Montaggio della CPU/del modulo di interfaccia [\(Pagina](#page-81-0) 82) e farlo ruotare verso il basso.
- 2. Il tasto RESET si trova sul lato posteriore del modulo d'interfaccia dietro una piccola apertura: tenere premuto per almeno 3 secondi il cacciavite nella piccola apertura e azionare il tasto RESET.
- 3. Rimontare il modulo d'interfaccia sulla guida profilata, vedi Montaggio della CPU/del modulo di interfaccia [\(Pagina](#page-81-0) 82).
- 4. Riparametrizzare il modulo d'interfaccia.

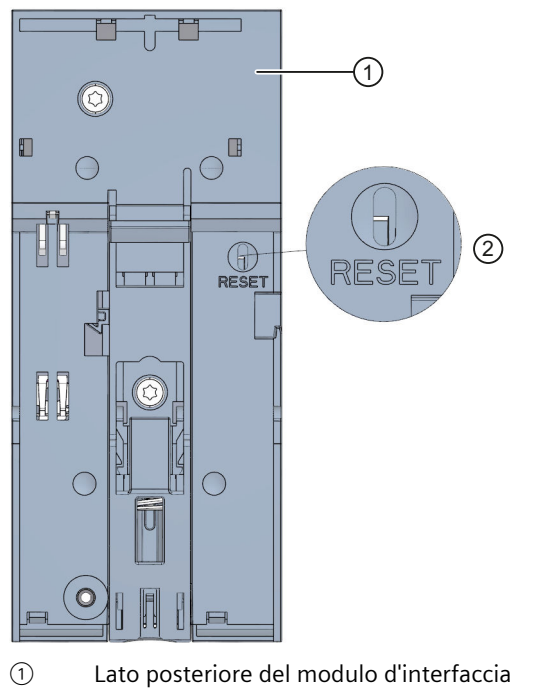

② Tasto RESET

Figura 13-6 Tasto RESET

*13.8 Reazione all'errore con moduli fail-safe e avviatori motore fail-safe*

# **13.8 Reazione all'errore con moduli fail-safe e avviatori motore failsafe**

### **Stato di sicurezza (concetto di sicurezza)**

Il concetto della sicurezza si basa sull'esistenza di uno stato sicuro per tutte le grandezze del processo.

### **NOTA**

Per i moduli F digitali tale stato corrisponde al valore "0". Questo vale sia per i trasduttori sia per gli attuatori. Con gli avviatori motore fail-safe il carico viene disinserito in sicurezza.

### **Reazioni agli errori e avvio del sistema F**

La funzione di sicurezza implica che, nei seguenti casi, invece dei valori di processo i moduli fail-safe utilizzino dei valori sostitutivi (stato sicuro) (**passivazione del modulo fail-safe**):

- All'avvio del sistema F
- In caso di errori nella comunicazione in sicurezza tra la F-CPU e il modulo F tramite il protocollo di sicurezza PROFIsafe (errori di comunicazione)
- In caso di errori nella periferia F/nei canali (ad es. cortocircuito tra circuiti diversi, errore di discrepanza)

Gli errori rilevati vengono registrati nel buffer di diagnostica della F-CPU e comunicati al programma di sicurezza della F-CPU.

I moduli F non memorizzano i dati ritentivi. Dopo un RETE OFF/RETE ON gli errori ancora presenti vengono nuovamente rilevati all'avvio. È comunque possibile salvare gli errori nel programma standard.

# **AVVERTENZA**

Per i canali parametrizzati come "disattivati" in STEP 7 non è prevista alcuna reazione di diagnostica con trattamento dell'errore in caso di errore di canale, neppure se il canale è interessato indirettamente da un errore verificatosi in un gruppo di canali (parametro "channel enabled/disabled").

### **Eliminazione di errori nel sistema F**

Per eliminare gli errori nel sistema F, procedere come indicato nelle norme IEC 61508-1:2010 sezione 7.15.2.4 e IEC 61508-2:2010 sezione 7.6.2.1 e. Sono necessari i passi seguenti:

- 1. Diagnostica e risoluzione dell'errore
- 2. Riconvalida della funzione di sicurezza
- 3. Registrazione del report della manutenzione

### **Emissione di valori sostitutivi per i moduli fail-safe**

**Nel moduli F con ingressi**, in caso di passivazione il sistema F fornisce al programma di sicurezza dei valori sostitutivi (0) anziché i valori di processo presenti negli ingressi fail-safe. **Nei moduli F con uscite**, in caso di passivazione il sistema F trasferisce alle uscite fail-safe dei valori sostitutivi (0) anziché i valori di uscita forniti dal programma di sicurezza. Nei canali di uscita vengono disattivate tensione e corrente. Questo vale anche per lo STOP della CPU F. I valori sostitutivi non possono essere parametrizzati.

I valori sostitutivi vengono utilizzati solo per il canale interessato o per tutti i canali del modulo fail-safe in funzione di quanto segue:

- il sistema F utilizzato
- il tipo di errore rilevato (errore della periferia F, di canale o di comunicazione)
- la parametrizzazione del modulo F

### **Reintegrazione di un modulo fail-safe**

Il passaggio dai valori sostitutivi a quelli di processo (reintegrazione di un modulo F) può essere automatico o aver luogo dopo la conferma dell'utente nel programma di sicurezza. In caso di errore di canale può essere necessario estrarre e reinserire il modulo F. Gli errori che richiedono l'estrazione e l'inserimento del modulo F sono elencati nel capitolo Messaggi di diagnostica del modulo F specifico.

Dopo la reintegrazione:

- Nel caso di un modulo F con ingressi, i valori di processo presenti sugli ingressi fail-safe vengono nuovamente forniti al programma di sicurezza
- Nei caso di un modulo F con uscite, i valori di uscita forniti dal programma di sicurezza vengono nuovamente trasferiti alle uscite fail-safe

### **Ulteriori informazioni sulla passivazione e la reintegrazione**

Per ulteriori informazioni sulla passivazione e la reintegrazione della periferia F consultare il manuale SIMATIC Safety - Configuring and Programming [\(https://support.automation.siemens.com/WW/view/en/54110126\)](https://support.automation.siemens.com/WW/view/en/54110126).

### **Comportamento del modulo fail-safe con ingressi in caso di disturbo di comunicazione**

In caso di disturbo della comunicazione i moduli F con ingressi si comportano diversamente rispetto ad altri errori.

Nel caso si verifichi un disturbo della comunicazione i valori di processo attuali permangono agli ingressi del modulo F. I canali non vengono passivati. I valori di processo attuali vengono passivati nella F-CPU.

# **13.9 Manutenzione e riparazione**

I componenti del sistema di periferia decentrata ET 200SP descritti sono privi di manutenzione.

### **NOTA**

Le riparazioni su un sistema SIMATIC ET 200SP possono essere effettuate solo dal produttore.

### **NOTA**

### **Pulizia di ET 200SP**

Presupposto: Tutte le tensioni di alimentazione del sistema di periferia decentrata ET 200SP sono disinserite. Osservare 5 regole di sicurezza per lavori in e su impianti elettrici.

Se è necessario pulire i dispositivi, utilizzare un panno ESD asciutto (osservando le misure di protezione ESD).

# **13.10 Garanzia**

La condizione per la validità della garanzia è il rispetto delle Avvertenze di sicurezza e di messa in servizio.

# **Funzioni di test <sup>e</sup> di service 14**

# **14.1 Funzioni di test**

### **Introduzione**

L'utente può testare l'esecuzione del proprio programma sulla CPU. Può controllare stati di segnale e valori di variabili e preassegnare alle variabili determinati valori in modo da simulare precise situazioni per l'esecuzione del programma.

### **NOTA**

### **Utilizzo delle funzioni di test**

Le funzioni di test influiscono in misura minima sul tempo di elaborazione del programma e di conseguenza sui tempi di ciclo e di reazione del controllore (pochi millisecondi).

### **Presupposti**

- La CPU interessata deve essere collegata online.
- Nella CPU deve essere presente un programma eseguibile.

### **Possibilità di test**

- Test con stato del programma
- Test con punti di arresto
- Test con tabella di controllo
- Test con tabella di forzamento
- Test con tabella delle variabili PLC
- Test con editor di blocco dati
- Test con prova di lampeggio LED
- Test con funzione Trace

### **Test con stato del programma**

Lo stato del programma permette di controllare l'esecuzione del programma. Visualizzando i valori degli operandi e i risultati logici combinatori (RLC) si possono individuare ed eliminare gli errori logici nel programma.

### **NOTA**

### **Limitazioni con la funzione "Stato del programma"**

Il controllo di loop può prolungare notevolmente il tempo di ciclo. L'aumento del tempo di ciclo dipende di volta in volta dai fattori seguenti:

- Numero delle variabili da controllare
- Numero effettivo di esecuzioni di loop

### **AVVERTENZA**

### **Test con stato del programma**

Un test con la funzione "Stato del programma" può causare gravi danni materiali e lesioni personali in caso di malfunzionamenti o errori di programmazione.

Prima di eseguire il test con la funzione "Stato del programma", assicurare che non possano verificarsi situazioni di pericolo.

### **Test con punti di arresto**

Per questo tipo di test si impostano dei punti di arresto nel programma, si crea un collegamento online e si attivano i punti d'arresto nella CPU. Quindi si esegue il programma da un punto di arresto all'altro.

Presupposti:

- I punti di arresto possono essere impostati nel linguaggio di programmazione SCL o AWL.
- Il test con i punti di arresto ha i seguenti vantaggi:
- riduzione progressiva degli errori logici,
- Analisi semplice e rapida dei programmi più complessi prima della messa in servizio vera e propria
- rilevamento dei valori attuali entro singole esecuzioni dei loop,
- possibilità di utilizzare i punti di arresto per la convalida del programma anche nei segmenti SCL/AWL dei blocchi KOP/FUP.

### **NOTA**

### **Limite del test con i punti di arresto**

- Se si esegue il test con i punti di arresto si rischia di superare il tempo di ciclo della CPU.
- Se si utilizzano oggetti tecnologici e si esegue il test con i punti di arresto la CPU commuta nello stato di funzionamento STOP.

### **NOTA**

### **Sistema F SIMATIC Safety**

L'impostazione dei punti di arresto nel programma utente standard causa errori nel programma di sicurezza:

- esecuzione del controllo del tempo di ciclo F
- errore di comunicazione con la periferia F
- errore nella comunicazione sicura tra CPU e CPU
- errore CPU interno

Se si vogliono utilizzare comunque i punti di arresto, prima è necessario

disattivare il funzionamento di sicurezza. Questo causa a sua volta i seguenti errori:

- errore di comunicazione con la periferia F
- errore nella comunicazione sicura tra CPU e CPU

### **Test con tabelle di controllo**

Nella tabella di controllo sono disponibili le funzioni seguenti:

• Monitoraggio di variabili

Con le tabelle di controllo si possono monitorare i valori attuali di singole variabili di un programma utente o di una CPU sul PG/PC e sul Web server. Affinché il Web server possa visualizzare il valore delle variabili, si deve immettere nella tabella di controllo nella colonna "Nome" un nome simbolico per la variabile.

È possibile monitorare le seguenti aree di operandi:

- Ingressi e uscite (immagine di processo) e merker
- Contenuti di blocchi dati
- Ingressi di periferia e uscite di periferia
- Temporizzatori e contatori
- Comando di variabili

Con questa funzione si assegnano valori fissi alle singole variabili di un programma utente o di una CPU. Il comando è possibile anche per il test con stato del programma.

- È possibile comandare le seguenti aree di operandi:
- Ingressi e uscite (immagine di processo) e merker
- Contenuti di blocchi dati
- Ingressi di periferia e uscite di periferia (ad es. %I0.0:P, %Q0.0:P)
- Temporizzatori e contatori
- "Abilita uscite di periferia" e "Esegui subito il comando"

Queste due funzioni permettono di assegnare valori fissi alle singole uscite di periferia di una CPU nello stato di funzionamento STOP. In questo modo è possibile verificare anche il cablaggio.

*14.1 Funzioni di test*

### **Test con la tabella di forzamento**

Nella tabella di forzamento sono disponibili le funzioni seguenti:

• Monitoraggio di variabili

Con le tabelle di forzamento si possono visualizzare i valori attuali di singole variabili di un programma utente o di una CPU sul PG/PC e sul Web server. La tabella si può esaminare con o senza condizione di trigger. Affinché il Web server possa visualizzare il valore delle variabili, si deve immettere nella tabella di forzamento nella colonna "Nome" un nome simbolico per la variabile.

È possibile monitorare le variabili seguenti:

- Merker
- Contenuti di blocchi dati
- Ingressi di periferia (ad es. %I0.0:P)
- Comando di variabili

Con questa funzione si assegnano valori fissi alle singole variabili di un programma utente o di una CPU sul PG/PC. Il comando è possibile anche per il test con stato del programma. Si possono comandare le seguenti variabili:

- Merker
- Contenuti di blocchi dati
- Ingressi di periferia (ad es. %I0.0:P)
- Forzamento degli ingressi di periferia e delle uscite di periferia

È possibile forzare singoli ingressi di periferia e singole uscite di periferia.

- Ingressi di periferia: il forzamento degli ingressi di periferia (ad es. %I0.0:P) consiste nel "bypass" di sensori/ingressi impostando valori fissi nel programma. Il programma riceve il valore di forzamento invece di quello di ingresso (tramite l'immagine di processo o mediante accesso diretto).
- Uscite di periferia: il forzamento delle uscite di periferia (ad es. %Q0.0:P) consiste nel "bypass" del programma completo imponendo valori fissi per gli attuatori.

La tabella di forzamento consente sia di simulare diversi ambienti di test sia di sovrascrivere le variabili nella CPU con un valore fisso. Ciò consente interventi di regolazione nel processo in corso.

### **Differenza tra comando e forzamento**

La differenza fondamentale tra le funzioni di comando e forzamento consiste nel comportamento di memorizzazione:

- Comando: il comando delle variabili è una funzione online e non viene memorizzato nella CPU. Il comando delle variabili può essere interrotto nella tabella di controllo o disattivando il collegamento online.
- Forzamento: l'ordine di forzamento viene scritto nella SIMATIC Memory Card e mantenuto anche in caso di RETE OFF. Il forzamento degli ingressi di periferia e delle uscite di periferia può essere interrotto solo nella tabella di forzamento.

### **Test con tabella delle variabili PLC**

I valori dei dati, che le variabili acquisiscono attualmente nella CPU, possono essere controllati direttamente nella tabella delle variabili PLC. Aprire la tabella delle variabili PLC e avviare il controllo.

È inoltre possibile copiare le variabili PLC in una tabella di controllo o di forzamento e controllarle, comandarle o forzarle da lì.

### **Test con editor di blocco dati**

L'editor di blocchi dati mette a disposizione diverse possibilità di controllo e di comando di variabili. Queste funzioni accedono direttamente ai valori attuali delle variabili nel programma online. I valori attuali sono i valori assunti dalle variabili al momento attuale nel corso dell'elaborazione del programma nella memoria di lavoro della CPU. L'editor di blocco dati consente le seguenti funzioni di controllo e di comando:

- Controllo delle variabili online
- Comando dei singoli valori attuali
- Creazione di un'istantanea dei valori attuali
- Sovrascrittura dei valori attuali con un'istantanea

### **NOTA**

### **Impostazione dei valori attuali durante la messa in servizio**

Durante la messa in servizio di un impianto, i valori dei dati devono essere regolati ripetutamente al fine di adeguare al meglio il programma alle condizioni generali sul posto. A questo scopo la tabella di dichiarazione per blocchi dati offre alcune funzioni.

### **Test con prova di lampeggio LED**

In molte finestre di dialogo online è possibile eseguire un test di lampeggio dei LED. Questa funzione può rivelarsi utile ad esempio nei casi in cui non si riesca a stabilire con certezza quale apparecchio nella Configurazione hardware corrisponde al nodo appena selezionato nel software.

Fare clic sul pulsante "LED lampeggia", quindi un LED sul nodo appena selezionato inizia a lampeggiare. Sulla CPU lampeggiano i LED RUN/STOP, ERROR e MAINT. I LED lampeggiano finché non si interrompe il test.

### **Test con funzione Trace**

La funzione Trace consente di registrare le variabili della CPU in funzione di alcune condizioni di trigger impostabili. Le variabili possono essere, ad esempio, parametri dell'azionamento, variabili di sistema o variabili utente di una CPU. La CPU memorizza le registrazioni. Esse possono essere rappresentate e analizzate all'occorrenza con STEP 7.

Per richiamare la funzione Trace selezionare nella navigazione del progetto "Traces" nella cartella della CPU.

Relativamente alle funzioni Trace osservare anche la seguente FAQ in Internet [\(https://support.industry.siemens.com/cs/ww/it/view/102781176](https://support.industry.siemens.com/cs/ww/it/view/102781176)).

*14.2 Lettura/salvataggio dei dati di service*

### **Simulazione**

Con STEP 7 è possibile eseguire e testare l'hardware e il software del progetto in un ambiente simulato. Avviare la simulazione tramite il comando di menu "Online" > "Simulazione" > "Avvio".

### **Riferimenti**

Maggiori informazioni sulle funzioni di test sono disponibili nella Guida in linea di STEP 7. Ulteriori informazioni sulle funzioni Trace e Analizzatore logico sono disponibili nel Manuale di guida alle funzioni Uso delle funzioni Trace e Analizzatore logico [\(https://support.automation.siemens.com/WW/view/it/64897128\)](https://support.automation.siemens.com/WW/view/it/64897128).

# **14.2 Lettura/salvataggio dei dati di service**

### **Dati del service**

Accanto al contenuto del buffer di diagnostica i dati di service contengono numerose altre informazioni relative allo stato interno della CPU. Se si verifica un problema con la CPU che non può essere risolto altrimenti, inviare i dati di service al Service & Support. Con questi dati il Service & Support può analizzare rapidamente i problemi che si possono verificare.

### **NOTA**

Non è possibile eseguire un caricamento completo nel dispositivo se contemporaneamente vengono letti i dati di service della CPU.

### **Possibilità di lettura dei dati di service**

I dati di service possono essere letti tramite:

- Web server
- STEP 7
- la SIMATIC Memory Card
- Multi Fieldbus Configuration Tool (MFCT)

### **Procedura tramite Web server**

Per leggere da memoria i dati di service tramite il Web server, procedere nel modo seguente:

- 1. Aprire un browser di rete adatto ad es. alla comunicazione con la CPU.
- 2. Inserire nella barra degli indirizzi del browser di rete il seguente indirizzo: https://<CPU IP address>/save\_service\_data, ad es. https://172.23.15.3/save\_service\_data

*14.2 Lettura/salvataggio dei dati di service*

3. Sullo schermo compare la vista della pagina dei dati di service con un pulsante per il salvataggio dei dati di service.

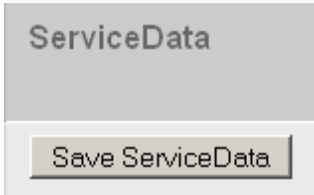

Figura 14-1 Lettura da memoria dei dati di service tramite Web server

4. Salvare i dati di service localmente sul PC/PG cliccando su "Save ServiceData".

Risultato: La CPU salva i dati in un file .dmp con con la seguente convezione per il nome: "<Numero di articolo> <Numero di serie> <Marca temporale>dmp". Il nome del file non può essere modificato.

### **NOTA**

Se la pagina utente è stata definita come pagina di avvio del Web server, non è possibile accedere direttamente ai dati di service immettendo l'indirizzo IP della CPU. Ulteriori informazioni sulla lettura da memoria dei dati di service tramite una pagina definita dall'utente si trovano nel Manuale di guida alle funzioni Web server [\(https://support.automation.siemens.com/WW/view/it/59193560\)](https://support.automation.siemens.com/WW/view/it/59193560).

### **Procedimento tramite STEP 7**

Ulteriori informazioni sul salvataggio dei dati del service si trovano nella Guida in linea di STEP 7 alla voce "Salva dati di service".

### **Procedura tramite SIMATIC Memory Card**

Se non si riesce più a comunicare con la CPU via Ethernet utilizzare

la SIMATIC Memory Card per leggere i dati del service. In tutti gli altri casi è preferibile leggere i dati del service attraverso il server web o STEP 7.

Il procedimento tramite SIMATIC Memory Card è più complesso rispetto alle altre possibilità di lettura dei dati del service. Inoltre, prima della lettura è necessario assicurarsi che sulla SIMATIC Memory Card sia disponibile sufficiente spazio di memoria.

Per leggere i dati di service dalla SIMATIC Memory Card procedere come indicato nel seguito:

- 1. Inserire la SIMATIC Memory Card nell'apposito lettore del PG/PC.
- 2. Aprire in un editor il file S7\_JOB.S7S.
- 3. Sovrascrivere nell'editor la voce PROGRAM con la stringa DUMP. Non utilizzare spazi/ritorni a capo/virgolette in modo che le dimensioni del file siano esattamente 4 byte.
- 4. Salvare il file con il nome esistente.
- 5. Verificare che la SIMATIC Memory Card non sia protetta in scrittura e inserirla nell'apposito slot nella CPU. Osservare la procedura descritta nel capitolo Estrazione/inserimento della SIMATIC Memory Card dalla/nella CPU [\(Pagina](#page-213-0) 214).

*14.2 Lettura/salvataggio dei dati di service*

Risultato: la CPU scrive il file con i dati del service DUMP.S7S sulla SIMATIC Memory Card e rimane in STOP.

I dati di service sono trasferiti non appena il LED STOP smette di lampeggiare e rimane acceso. Se il trasferimento dei dati del service si conclude senza errori si accende solo il LED STOP.

Se il trasferimento non è riuscito, il LED STOP è acceso e il LED ERROR lampeggia. Inoltre la CPU crea nella cartella DUMP.S7S un file di testo con un'avvertenza sull'errore che si è verificato.

### **Introduzione**

In questo capitolo sono riportati i dati tecnici del sistema:

- le norme e i valori di prova soddisfatti dal sistema di periferia decentrata ET 200SP
- I criteri di controllo in base ai quali è stato testato il sistema di periferia decentrata ET 200SP.

### **Dati tecnici relativi ai moduli**

I dati tecnici dei singoli moduli sono contenuti nei manuali di prodotto dei moduli specifici. In caso di divergenza tra i dati contenuti in questo documento e quelli dei manuali del prodotto, i dati dei manuali hanno la priorità.

### **Dati tecnici relativi ai moduli Ex**

Per i dati tecnici dei moduli Ex consultare il manuale di sistema Sistema di periferia decentrata ET 200SP HA / ET 200SP Moduli per dispositivi nell'area Ex [\(https://support.industry.siemens.com/cs/ww/de/view/109795533/it\)](https://support.industry.siemens.com/cs/ww/de/view/109795533/it) e i manuali del prodotto dei moduli di periferia Ex.

# **15.1 Norme, omologazioni e avvertenze di sicurezza**

### **Marcature e omologazioni attualmente valide**

### **NOTA**

**Indicazioni apposte sui componenti del sistema di periferia decentrata ET 200SP** Le marcature e le omologazioni attualmente valide sono stampigliate sui componenti del sistema di periferia decentrata ET 200SP.

*15.1 Norme, omologazioni e avvertenze di sicurezza*

### **Avvertenze di sicurezza**

### **A** AVVERTENZA

### **Pericolo di danni materiali e lesioni personali**

Nelle aree a rischio di esplosione si possono verificare lesioni personali e danni materiali se si staccano i connettori durante il funzionamento di un sistema di periferia decentrata ET 200SP.

Nelle aree a rischio di esplosione disinserire sempre la tensione dall'ET 200SP prima di staccare i connettori del sistema di periferia decentrata.

### **AVVERTENZA**

### **Pericolo di esplosione**

In seguito alla sostituzione dei componenti è possibile che l'idoneità alla Class I, Div. 2 o Zona 2 perda la propria validità.

### **AVVERTENZA**

### **Campo d'impiego**

Questo dispositivo è adatto esclusivamente per l'impiego nella Class I, Div. 2, gruppi A, B, C, D; Class I, Zona 2, gruppo IIC o in aree non a rischio.

### **Sicurezza dell'impianto o del sistema**

### **ATTENZIONE**

### **La responsabilità della sicurezza è dell'installatore**

La responsabilità dell'impianto o del sistema in cui viene integrato il dispositivo è dell'installatore.

### **5 regole di sicurezza per lavori in e su impianti elettrici**

Nell'esecuzione di lavori in e su impianti elettrici valgono determinate regole per evitare folgorazioni, che sono raggruppate nelle cinque regole di sicurezza secondo la serie di norme DIN VDE 0105:

- 1. Mettere fuori tensione
- 2. Assicurare contro la reinserzione
- 3. Verificare l'assenza di tensione
- 4. Mettere a terra e cortocircuitare
- 5. Coprire o segregare le parti adiacenti sotto tensione

Queste cinque regole di sicurezza vengono adottate prima dell'esecuzione di lavori su impianti elettrici nella sequenza sopra indicata. Al termine dei lavori il ripristino delle condizioni di partenza deve essere eseguito in senso inverso.

Si presuppone che ogni tecnico elettrico conosca bene queste regole.

# **Marcatura CE**

 $\epsilon$ 

Il sistema di periferia decentrata ET 200SP soddisfa i requisiti e i livelli di protezione delle seguenti direttive ed è conforme alle norme europee armonizzate (EN) per i controllori programmabili pubblicate nelle Gazzette Ufficiali della Comunità Europea:

- 2014/35/UE "Materiale elettrico destinato ad essere utilizzato entro taluni limiti di tensione" (Direttiva bassa tensione)
- 2014/30/UE "Compatibilità elettromagnetica" (Direttiva EMC)
- 2014/34/UE "Apparecchi e sistemi di protezione destinati a essere utilizzati in atmosfera potenzialmente esplosiva" (Direttiva protezione antideflagrante)
- 2011/65/UE "Restrizione dell'uso di determinate sostanze pericolose nelle apparecchiature elettriche ed elettroniche" (direttiva RoHS)
- 2006/42/CE "Direttiva macchine" per i moduli F ET 200SP

Le dichiarazioni di conformità UE sono a disposizione delle autorità competenti presso: Siemens AG Digital Industries Factory Automation DI FA TI COS TT Postfach 1963 D-92209 Amberg Esse sono inoltre disponibili per il download nelle pagine Internet del Siemens Industry Online Support (<https://support.industry.siemens.com/cs/ww/it/>) alla voce "Dichiarazione di conformità".

### **Marchio UKCA**

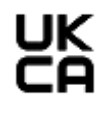

Il sistema di periferia decentrata ET 200SP soddisfa gli Standard Britannici (BS) per i controllori programmabili pertinenti, pubblicati nell'elenco ufficiale consolidato del governo britannico. Il sistema di periferia decentrata ET 200SP soddisfa i requisiti e i livelli di protezione delle seguenti prescrizioni e delle relative integrazioni:

- Prescrizioni relative al materiale elettrico (sicurezza) 2016 (bassa tensione)
- Prescrizioni in materia di compatibilità elettromagnetica 2016 (EMC)
- Prescrizioni relative a dispositivi e sistemi destinati a essere utilizzati in atmosfera potenzialmente esplosiva 2016 (protezione antideflagrante)
- Prescrizioni per la restrizione dell'uso di determinate sostanze pericolose nelle apparecchiature elettriche ed elettroniche 2012 (RoHS)
- Prescrizioni relative allo smaltimento delle macchine (sicurezza) 2008 per i componenti di sicurezza ET 200SP (moduli fail-safe)

Le dichiarazioni di conformità UK da consegnare alle rispettive autorità possono essere richieste a:

Siemens AG Digital Industries Factory Automation DI FA TI COS TT Postfach 1963 D-92209 Amberg

*15.1 Norme, omologazioni e avvertenze di sicurezza*

La dichiarazione di conformità UK inoltre è disponibile per il download nel sito web del Siemens Industry Online Support alla voce "Dichiarazione di conformità".

### **Omologazione cULus**

 $HAY$ ,  $1OC$ 

Underwriters Laboratories Inc. secondo lo standard

- UL 508 (Industrial Control Equipment) OPPURE UL 61010-1 e UL 61010‑2‑201
	- CAN/CSA C22.2 No. 142 (Process Control Equipment) OPPURE CAN/CSA C22.2 No. 61010-1 e CAN/CSA C22.2 No. 61010-2-201

**OPPURE**

### **Omologazione cULus HAZ. LOC.**

Underwriters Laboratories Inc. secondo lo standard

- UL 508 (Industrial Control Equipment) OPPURE UL 61010-1 e UL 61010-2-201
- CAN/CSA C22.2 No. 142 (Process Control Equipment) OPPURE CAN/CSA C22.2 No. 61010-1 e CAN/CSA C22.2 No. 61010-2-201
- ANSI/ISA 12.12.01
- CAN/CSA C22.2 No. 213 (Hazardous Location)

APPROVED for use in Class I, Division 2, Group A, B, C, D T4; Class I, Zone 2, Group IIC T4

Installation Instructions for cULus haz.loc.

- WARNING Explosion Hazard Do not disconnect while circuit is live unless area is known to be non-hazardous.
- WARNING Explosion Hazard Substitution of components may impair suitability for Class I, Division 2 or Zone 2.
- This equipment is suitable for use in Class I, Division 2, Groups A, B, C, D; Class I, Zone 2, Group IIC; or non-hazardous locations.

WARNING: EXPOSURE TO SOME CHEMICALS MAY DEGRADE THE SEALING PROPERTIES OF MATERIALS USED IN THE RELAYS.

### **OPPURE**

**CSA**

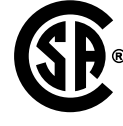

CSA C22.2 (Industrial Control Equipment Motor Controllers) **OPPURE**

**UL**

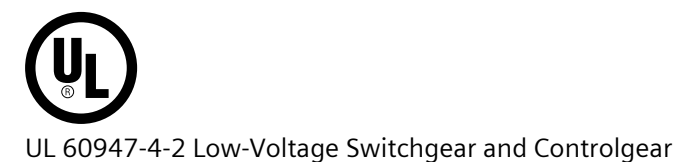

# **Omologazione FM**

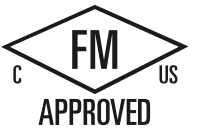

- Factory Mutual Research (FM) secondo
- Approval Standard Class Number 3611, 3600, 3810
- ANSI/UL 121201
- ANSI/UL 61010-1
	- CAN/CSA C22.2 No. 213
	- CAN/CSA C22.2 No. 61010-1
	- CAN/CSA C22.2 No. 0-10

APPROVED for use in Class I, Division 2, Group A, B, C, D T4; Class I, Zone 2, Group IIC T4 Installation Instructions for FM

- WARNING Explosion Hazard Do not disconnect while circuit is live unless area is known to be non-hazardous.
- WARNING Explosion Hazard Substitution of components may impair suitability for Class I, Division 2 or Zone 2.
- This equipment is suitable for use in Class I, Division 2, Groups A, B, C, D; Class I, Zone 2, Group IIC; or non-hazardous locations.

WARNING: EXPOSURE TO SOME CHEMICALS MAY DEGRADE THE SEALING PROPERTIES OF MATERIALS USED IN THE RELAYS.

*15.1 Norme, omologazioni e avvertenze di sicurezza*

### **Omologazione ATEX**

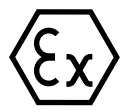

Secondo EN 60079-15 (Electrical apparatus for potentially explosive atmospheres - Part 15: Type of protection "n") ed EN 60079-0 (Electrical apparatus for potentially explosive gas atmospheres - Part 0: General Requirements).

II 3 G Ex nA IIC T4 Gc DEKRA 12ATEX0038X

### **OPPURE**

Secondo EN 60079-7 (Electrical apparatus for potentially explosive atmospheres - Part 7: Increased safety "e") ed EN IEC 60079-0 (Electrical apparatus for potentially explosive gas atmospheres - Part 0: General Requirements).

 $II$ , 3 G Ex ec IIC T4 Gc DEKRA 20ATEX0002 X

### **Condizioni particolari nell'area Ex:**

- 1. Il dispositivo può essere utilizzato solo in un'area con un grado di inquinamento non superiore a 2, come definito in EN 60664-1.
- 2. Il dispositivo deve essere montato in una custodia idonea che garantisca almeno il grado di protezione IP54 secondo EN IEC 60079-0. Tenere in considerazione le condizioni ambientali durante l'utilizzo.
- 3. Devono essere adottate misure idonee per impedire il superamento della tensione nominale dovuto a sporadiche tensioni di disturbo superiori a 119 V.

### **Omologazione UKEX**

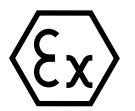

Secondo EN 60079-7 (Aree a rischio di esplosione - Parte 7: Costruzione con protezione a sicurezza aumentata "e") e EN IEC 60079-0 (Aree a rischio di esplosione - Parte 0: Dispositivi elettrici - Requisiti generali).

II 3 G Ex ec IIC T4 Gc DEKRA 21UKEX0009 X

### **Condizioni particolari nelle aree a rischio di esplosione:**

- 1. Nel campo d'impiego del dispositivo è ammesso al massimo il grado di inquinamento 2 sec. EN 60664-1.
- 2. Il dispositivo deve essere montato in una custodia idonea che garantisca almeno il grado di protezione IP54 secondo EN IEC 60079-0. Tenere in considerazione le condizioni ambientali durante l'utilizzo.
- 3. Devono essere adottate delle misure volte ad evitare che la tensione nominale venga superata di più di 119 V in caso di brevi interruzioni di rete.

### **Omologazione IECEx**

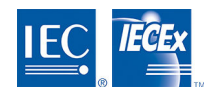

Secondo la norma IEC 60079-15 (Explosive atmospheres - Part 15: Equipment protection by type of protection "n") e IEC 60079-0 (Explosive atmospheres - Part 0: Equipment - General requirements).

 $II$  3 G Ex nA IIC T4 Gc **IECEx DEK 13.0011X** 

### **OPPURE**

Secondo IEC 60079-7 (Explosive atmospheres - Part 7: Equipment protection by increase safety "e") e IEC 60079-0 (Explosive atmospheres - Part 0: Equipment - General requirements).

 $II$ , 3 G Ex eq IIC T4 Gq **IECEX DEK 19,0086 X** 

### **Condizioni particolari nell'area Ex:**

- 1. Il dispositivo può essere utilizzato solo in un'area con un grado di inquinamento non superiore a 2, come definito in IEC 60664-1.
- 2. Il dispositivo deve essere montato in una custodia idonea che garantisca almeno il grado di protezione IP54 secondo IEC 60079-0. Tenere in considerazione le condizioni ambientali durante l'utilizzo.
- 3. Devono essere adottate misure idonee per impedire il superamento della tensione nominale dovuto a sporadiche tensioni di disturbo superiori a 119 V.

### **Omologazione CCCEx**

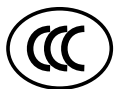

Secondo GB/T 3836.3 (Atmosfera esplosiva - Parte 3: Protezione delle apparecchiature con modo di protezione "e") e GB/T 3836.1 (Atmosfera esplosiva - Parte 1: Dispositivi elettrici - Requisiti generali).

Ex ec IIC T4 Gc

### **Condizioni particolari nell'area Ex:**

- Il dispositivo può essere utilizzato solo in un'area con un grado di inquinamento non superiore a 2, come definito in GB/T 16935.1.
- Il dispositivo deve essere montato in una custodia idonea che garantisca almeno il grado di protezione IP54 secondo GB/T 3836.1. Tenere in considerazione le condizioni ambientali durante l'utilizzo.
- Devono essere adottate misure idonee per impedire il superamento della tensione nominale dovuto a sporadiche tensioni di disturbo superiori a 119 V.

*15.1 Norme, omologazioni e avvertenze di sicurezza*

### **Dichiarazione di conformità RCM per l'Australia/la Nuova Zelanda**

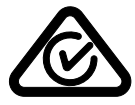

Il sistema di periferia decentrata ET 200SP soddisfa i requisiti della norma EN 61000-6-4.

### **Corea Certificate**

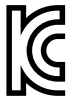

Accertarsi che questo apparecchio corrisponda alla classe di valore limite A in materia di emissione di radiodisturbi. Questo apparecchio può essere utilizzato in tutti i settori eccetto quello residenziale.

이 기기는 업무용(A급) 전자파 적합기기로서 판매자 또는 사용자는 이 점을 주의하시기 바라며 가정 외의 지역에서 사용하는 것을 목적으로 합니다.

### **Marcatura per l'Unione doganale eurasiatica**

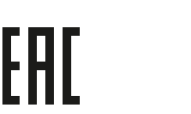

EAC (Eurasian Conformity) Unione doganale di Russia, Bielorussia e Kazakistan Dichiarazione di conformità secondo le norme tecniche dell'Unione doganale (TR CU).

### **IEC 61131-2**

Il sistema di periferia decentrata ET 200SP soddisfa i requisiti e i criteri della norma IEC 61131‑2 (Controllori programmabili, parte 2: Specificazioni e prove delle apparecchiature).

### **IEC 61010-2-201**

Il sistema di periferia decentrata ET 200SP soddisfa i requisiti e i criteri della norma IEC 61010-2-201. (disposizioni di sicurezza per apparecchi elettrici di misura, controllo e laboratorio parte 2-201: requisiti speciali per apparecchi di controllo).

### **IEC 60947**

Gli avviatori motore del sistema di periferia decentrata ET 200SP soddisfano i requisiti e i criteri della norma IEC 60947.

### **Norma PROFINET**

Le interfacce PROFINET del sistema di periferia decentrata ET 200SP si basano sulla norma IEC 61158 Tipo 10.

### **Norma PROFIBUS**

Le interfacce PROFIBUS del sistema di periferia decentrata ET 200SP si basano sulla norma IEC 61158 Tipo 3

### **Norma IO-Link**

Il sistema di periferia decentrata ET 200SP si basa sulla Norma IEC 61131-9.

### **Omologazione per costruzioni navali**

Società di classificazione:

- ABS (American Bureau of Shipping)
- BV (Bureau Veritas)
- DNV-GL (Det Norske Veritas Germanischer Lloyd)
- LRS (Lloyds Register of Shipping)
- Class NK (Nippon Kaiji Kyokai)
- KR (Korean Register of Shipping)
- CCS (China Classification Society)
- RINA (Registro Italiano Navale)

### **Impiego nel campo industriale**

Il sistema di periferia decentrata ET 200SP è concepito per l'utilizzo in ambiente industriale. ed è conforme alle seguenti norme:

- Requisiti di emissione di disturbi EN 61000-6-4: 2007 + A1: 2011
- Requisiti di immunità ai disturbi EN 61000-6-2: 2005

### **Impiego in zone miste**

A determinate condizioni è possibile utilizzare il sistema di periferia decentrata ET 200SP in una zona mista. Una zona mista è una zona residenziale che ospita anche piccole aziende che sostanzialmente non interferiscono sulle abitazioni.

L'impiego del sistema di periferia decentrata ET 200SP in una zona mista impone il rispetto dei valori limite secondo la norma EN 61000‑6‑3 in materia di emissione di radiodisturbi. Misure adeguate per raggiungere questi valori limite per l'impiego in una zona mista sono ad es.:

- Montaggio del sistema di periferia decentrata ET 200SP in quadri elettrici messi a terra
- Impiego di filtri nei conduttori di alimentazione

Inoltre è necessario un collaudo singolo.

*15.2 Compatibilità elettromagnetica*

### **Impiego nelle aree residenziali**

### **NOTA**

### **Il sistema di periferia decentrata ET 200SP non è destinato all'impiego in zone residenziali**

Il sistema di periferia decentrata ET 200SP non è adatto all'uso in ambito civile. L'utilizzo del sistema di periferia decentrata ET 200SP in zone residenziali può interferire con la ricezione dei segnali radio e televisivi.

### **Riferimenti**

Le certificazioni dei marchi e delle omologazioni si trovano in Internet alla pagina del Service&Support [\(https://www.siemens.com/automation/service&support](https://www.siemens.com/automation/service&support)).

# **15.2 Compatibilità elettromagnetica**

### **Definizione**

La compatibilità elettromagnetica (EMC) è la capacità di un dispositivo elettrico di funzionare in modo soddisfacente nel proprio ambiente elettromagnetico senza influenzarlo. Il sistema di periferia decentrata ET 200SP soddisfa i requisiti della norma EMC del mercato comune europeo. in quanto il sistema di periferia decentrata ET 200SP risponde alle norme e alle direttive sulla configurazione elettrica.

### **EMC secondo NE21**

Il sistema di periferia decentrata ET 200SP soddisfa i criteri EMC della Direttiva NAMUR NE21.

### **Grandezze di disturbo impulsive del sistema ET 200SP**

La tabella seguente mostra la compatibilità elettromagnetica del sistema di periferia decentrata ET 200SP rispetto alle grandezze di disturbo ad impulsi.

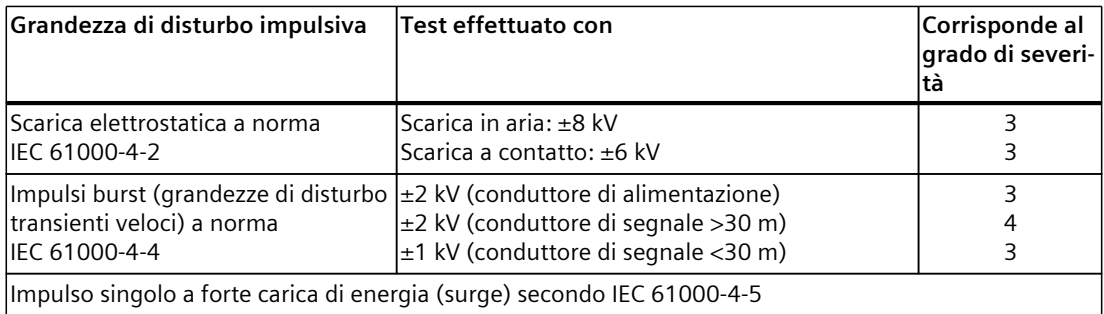

Tabella 15-1 Grandezze di disturbo impulsive

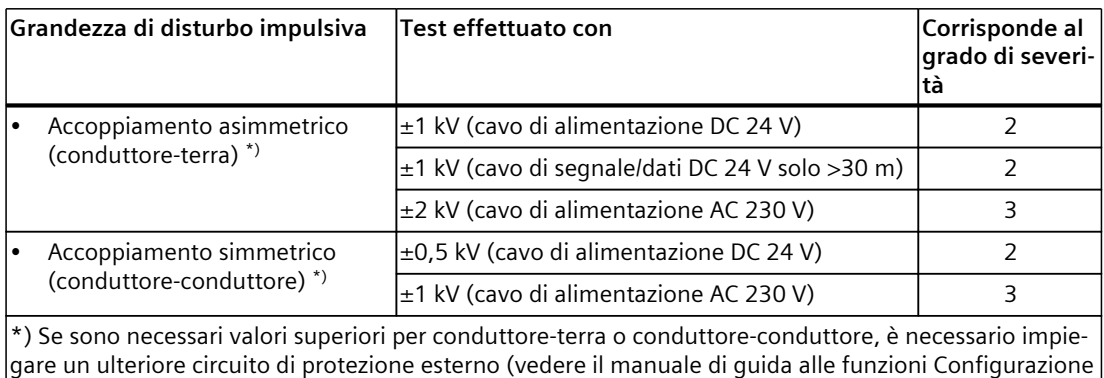

di controllori immuni ai disturbi (<https://support.automation.siemens.com/WW/view/it/59193566>)).

### **Grandezze di disturbo impulsive di avviatori motore**

La tabella seguente illustra la compatibilità elettromagnetica degli avviatori motore ET 200SP rispetto a grandezze di disturbo impulsive.

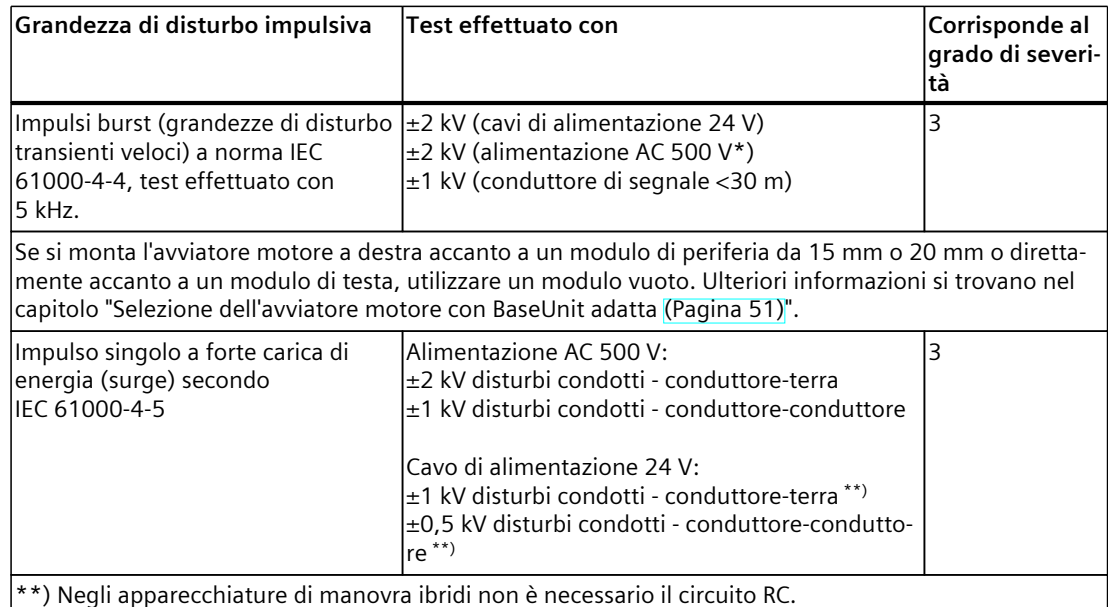

Tabella 15-2 Grandezze di disturbo impulsive

Se sono necessari valori superiori (2 kV (conduttore-terra) o 1 kV (conduttore-conduttore) è necessario impiegare un ulteriore circuito di protezione esterno (vedere il manuale di guida alle funzioni Configu-

razione di controllori immuni ai disturbi

[\(https://support.automation.siemens.com/WW/view/it/59193566\)](https://support.automation.siemens.com/WW/view/it/59193566)).

### **Grandezze di disturbo sinusoidali**

Le tabelle seguenti mostrano la compatibilità elettromagnetica del sistema di periferia decentrata ET 200SP rispetto alle grandezze di disturbo sinusoidali.

• Irradiazione HF

### *Dati tecnici*

*15.2 Compatibilità elettromagnetica*

Tabella 15-3 Grandezze di disturbo sinusoidali Irradiazione HF

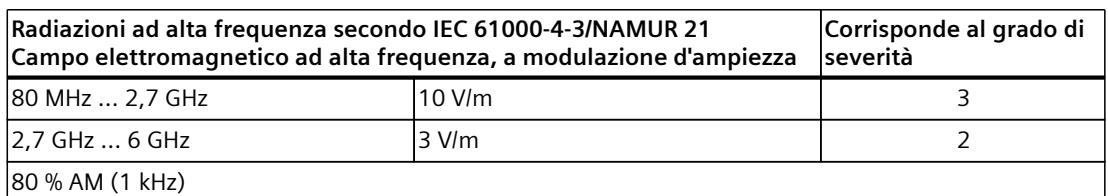

• Accoppiamento HF

Tabella 15-4 Grandezze di disturbo sinusoidali Accoppiamento HF

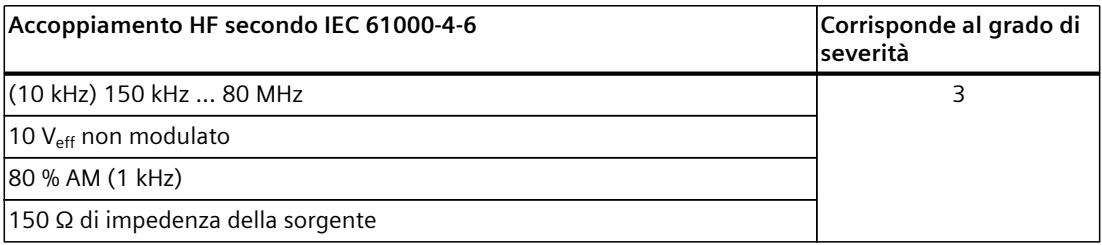

### **Emissione di radiodisturbi**

Emissione di disturbi di campi elettromagnetici secondo EN 55016.

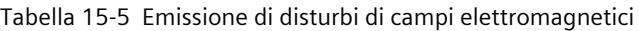

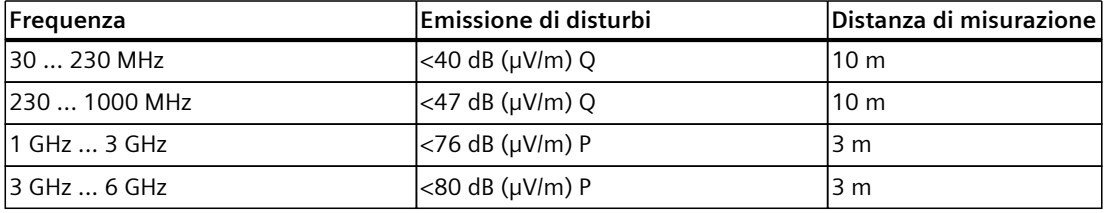

Emissione di disturbi tramite la rete di alimentazione a tensione alternata secondo EN 55016:

Tabella 15-6 Emissione di disturbi tramite la rete di alimentazione a tensione alternata

| Frequenza      | Emissione di disturbi                                                                                           |
|----------------|----------------------------------------------------------------------------------------------------|
| $ 0.150.5$ MHz | $ $ <79 dB ( $\mu$ V) Q<br>$\sim$ 66 dB ( $\mu$ V) M                                                            |
| $ 0,530$ MHz   | $\begin{cases} 273 \text{ dB } (\mu \text{V}) \text{ Q} \\ 60 \text{ dB } (\mu \text{V}) \text{ M} \end{cases}$ |

# **15.3 Compatibilità elettromagnetica dei moduli fail-safe**

### **Protezione dell'ET 200SP con moduli fail-safe dalle sovratensioni**

Se l'impianto richiede una protezione dalle sovratensioni si consiglia di utilizzare un circuito di protezione esterno (filtro surge) tra l'alimentazione della tensione di carico e l'ingresso della tensione di carico delle BaseUnit per garantire l'immunità dalle sovratensioni dell'ET 200SP con moduli fail-safe.

### **NOTA**

Le misure di protezione dalle sovratensioni richiedono sempre una valutazione individuale dell'intero impianto. Una protezione quasi completa dalle sovratensioni si può tuttavia ottenere solo predisponendo una protezione che comprenda l'intero edificio. Si tratta di interventi strutturali sull'edificio che vanno previsti già in fase di progettazione.

Per avere informazioni complete sulla protezione dalle sovratensioni si consiglia pertanto di rivolgersi alla filiale Siemens più vicina o a una ditta specializzata in sistemi di protezione antifulmini.

### *15.3 Compatibilità elettromagnetica dei moduli fail-safe*

La figura seguente mostra un esempio di configurazione con moduli fail-safe. La tensione di alimentazione viene fornita da un alimentatore di rete. Accertarsi tuttavia che la corrente complessiva dei moduli alimentati dall'alimentatore non superi i valori limite consentiti. È possibile utilizzare anche più di un alimentatore di rete.

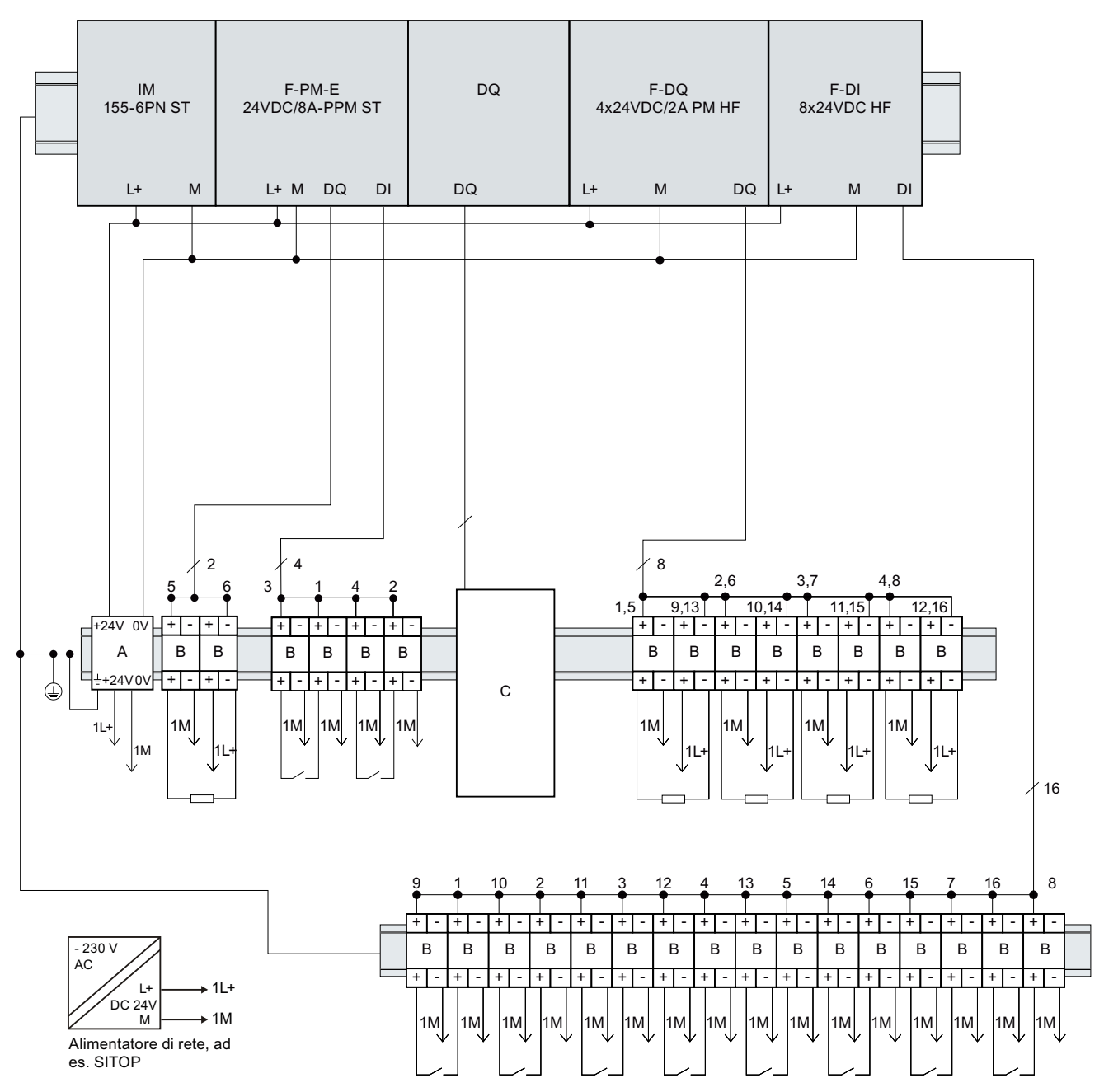

Figura 15-1 Circuito di protezione esterno (filtro surge) per l'ET 200SP con moduli fail-safe

*Dati tecnici*

*15.3 Compatibilità elettromagnetica dei moduli fail-safe*

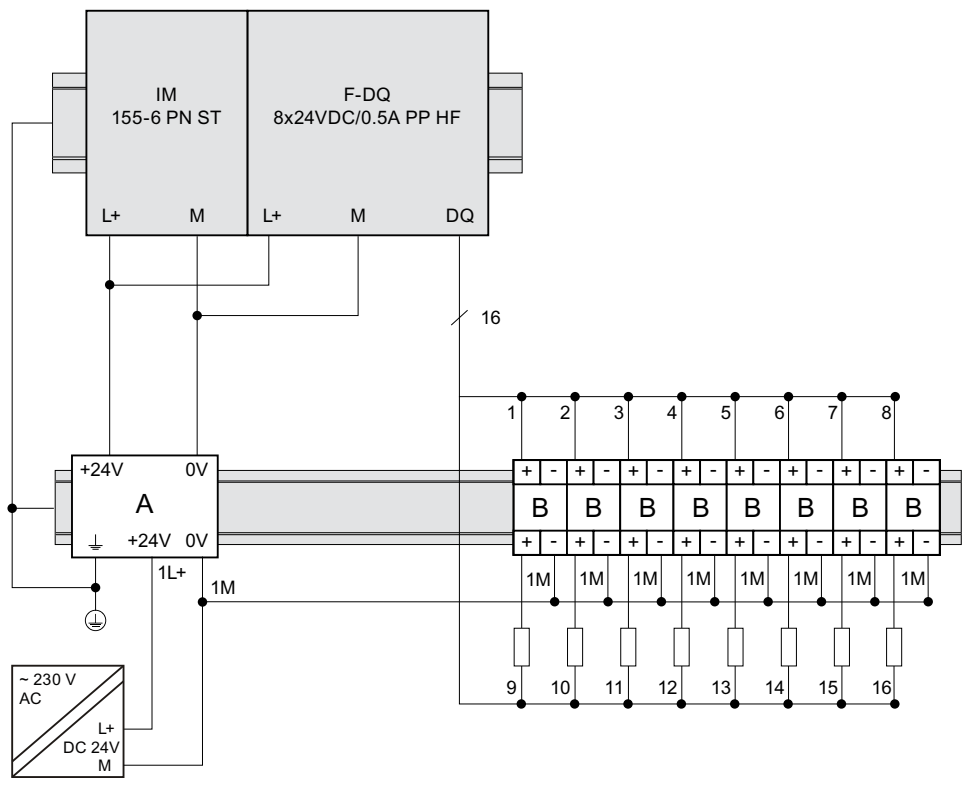

Figura 15-2 Circuito di protezione esterno (filtro surge) per l'ET 200SP con moduli fail-safe

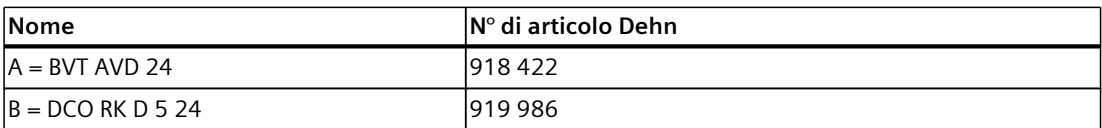

 $C =$  il circuito di protezione esterno richiesto per le uscite dei moduli nel gruppo di carico del modulo power F-PM-E è descritto nel manuale di guida alle funzioni Configurazione di controllori immuni ai disturbi [\(https://support.automation.siemens.com/WW/view/it/59193566\)](https://support.automation.siemens.com/WW/view/it/59193566).

### **Compatibilità elettromagnetica degli avviatori motore fail-safe**

Le varianti Safety degli avviatori motore sono state valutate anche relativamente alla conformità ai requisiti della norma IEC 61000-6-7:2014 (tenendo conto dei criteri di guasto per la funzione di sicurezza STO).

*15.5 Condizioni ambientali meccaniche e climatiche*

# **15.4 Condizioni di trasporto e magazzinaggio**

### **Introduzione**

Il sistema di periferia decentrata ET 200SP soddisfa i requisiti della norma IEC 61131‑2 sulle condizioni di trasporto e immagazzinaggio. Le seguenti indicazioni riguardano moduli trasportati ed immagazzinati nell'imballaggio originale.

Tabella 15-7 Condizioni di trasporto e immagazzinaggio dei moduli

| <b>Condizione</b>                                | Campo consentito                                                      |
|--------------------------------------------------|-----------------------------------------------------------------------|
| Caduta libera (nell'imballaggio di spedizione)   | ≤1 m                                                                  |
| Temperatura                                      | $-40\degree$ C $+70\degree$ C $-$                                     |
| lPressione dell'aria                             | 1140  660 hPa (corrispondente a un'altitudine da<br>$-1000$ a 3500 m) |
| Umidità relativa dell'aria                       | 5  95 %, senza condensa                                               |
| lVibrazioni sinusoidali secondo<br>IEC 60068-2-6 | l5 - 8,4 Hz: 3,5 mm<br>8,4 - 500 Hz: 9,8 m/s <sup>2</sup>             |
| $ $ Urto secondo IEC 60068-2-27 $^{\rm 1)}$      | 250 m/s <sup>2</sup> , 6 ms, 1000 urti                                |

1) Non vale per gli avviatori motore

# **15.5 Condizioni ambientali meccaniche e climatiche**

### **Condizioni d'impiego**

Il sistema di periferia decentrata ET 200SP è adatto all'utilizzo in un luogo fisso al riparo dagli agenti atmosferici. Le condizioni di esercizio sono orientate ai requisiti della norma IEC 61131-2:2017.

- OTH4 (Temperatura ambiente minima, vedere la tabella Temperature ambiente climatiche)
- STH4 (Temperatura ambiente minima -40 °C, Umidità relativa dell'aria 5%)
- TTH4 (Umidità relativa minima dell'aria 5%)

Le condizioni ambientali consentite per l'avviatore motore si trovano nei dati tecnici dell'avviatore motore (<https://support.industry.siemens.com/cs/ww/it/ps/21859/td>).

### **Condizioni ambientali meccaniche**

Nella tabella seguente le condizioni ambientali meccaniche sono riportate sotto forma di vibrazioni sinusoidali.

Tabella 15-8 Condizioni ambientali meccaniche

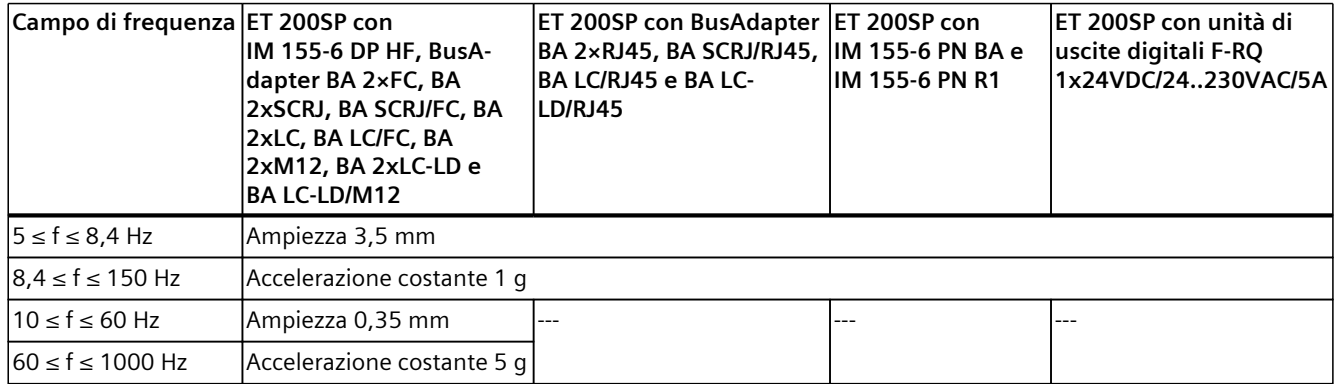

Per le condizioni ambientali meccaniche per i moduli Ex, consultare il manuale di sistema Sistema di periferia decentrata ET 200SP HA / ET 200SP Moduli per dispositivi nell'area Ex [\(https://support.industry.siemens.com/cs/ww/it/view/109795533](https://support.industry.siemens.com/cs/ww/it/view/109795533)).

### **Prove delle condizioni ambientali meccaniche**

La seguente tabella fornisce informazioni circa il tipo e l'estensione delle prove delle condizioni ambientali meccaniche.

Tabella 15-9 Prove delle condizioni ambientali meccaniche

| lProva di                | Norma di prova                                                | Commento                                                                                                    |
|--------------------------|---------------------------------------------------------------|----------------------------------------------------------------------------------------------------|
| Vibrazione <sup>2)</sup> | Prova di vibrazione se-<br>condo IEC 60068-2-6<br>(sinusoide) | Tipo di vibrazione: cicli di frequenza con una velocità di variazione di 1 otta-<br>Iva/minuto.<br>BA 2xRJ45, BA SCRJ/RJ45, BA LC/RJ45, BA LC-LD/RJ45, IM 155-6 PN BA,<br>IM 155-6 PN R1, modulo di uscite digitali F-RQ 1x24VDC/24230VAC/5A<br>5 Hz ≤ f ≤ 8,4 Hz, ampiezza costante 3,5 mm<br>8,4 Hz ≤ f ≤ 150 Hz, accelerazione costante 1 g<br>IM 155-6 DP HF, BA 2×FC, BA 2xSCRJ, BA SCRJ/FC, BA 2xLC, BA LC/FC, BA<br>2xM12, BA 2xLC-LD, BA LC-LD/M12<br>• 10 Hz ≤ f ≤ 60 Hz, ampiezza costante 0,35 mm<br>60 Hz ≤ f ≤ 1000 Hz, accelerazione costante 5 g<br>l e l<br>Durata delle vibrazioni: 10 cicli per asse in ognuno dei 3 assi ortogonali |
| Urto $2$ )               | ldo IEC 60068-2-27                                            | Urto, controllato secon- Tipo di urto: semisinusoidale<br>Intensità dell'urto: valore di picco 150 m/s <sup>2</sup> , durata 11 ms<br>Direzione dell'urto: 3 urti ciascuno nella direzione +/- in ognuno dei 3 assi<br>ortogonali                                                                                                    |
| Urto ripetuto $1/2$      | do IEC 60068-2-27                                             | Urto, controllato secon- Tipo di urto: semisinusoidale<br>Intensità dell'urto: valore di picco 25 g, durata 6 ms<br>Direzione dell'urto: 1000 urti ciascuno nella direzione +/- in ognuno dei 3<br>assi ortogonali                                                                                                    |

1) Non applicabile per il modulo di uscite digitali F-RQ 1x24VDC/24..230VAC/5A

2) Non applicabile per l'avviatore motore

*15.5 Condizioni ambientali meccaniche e climatiche*

Per le verifiche delle condizioni ambientali meccaniche per i moduli Ex, consultare il manuale di sistema Sistema di periferia decentrata ET 200SP HA / ET 200SP Moduli per dispositivi nell'area Ex [\(https://support.industry.siemens.com/cs/ww/it/view/109795533\)](https://support.industry.siemens.com/cs/ww/it/view/109795533).

### **Condizioni ambientali climatiche**

La tabella seguente mostra le condizioni ambientali climatiche consentite per il sistema di periferia decentrata ET 200SP durante il funzionamento.

Tabella 15-10 Condizioni ambientali climatiche

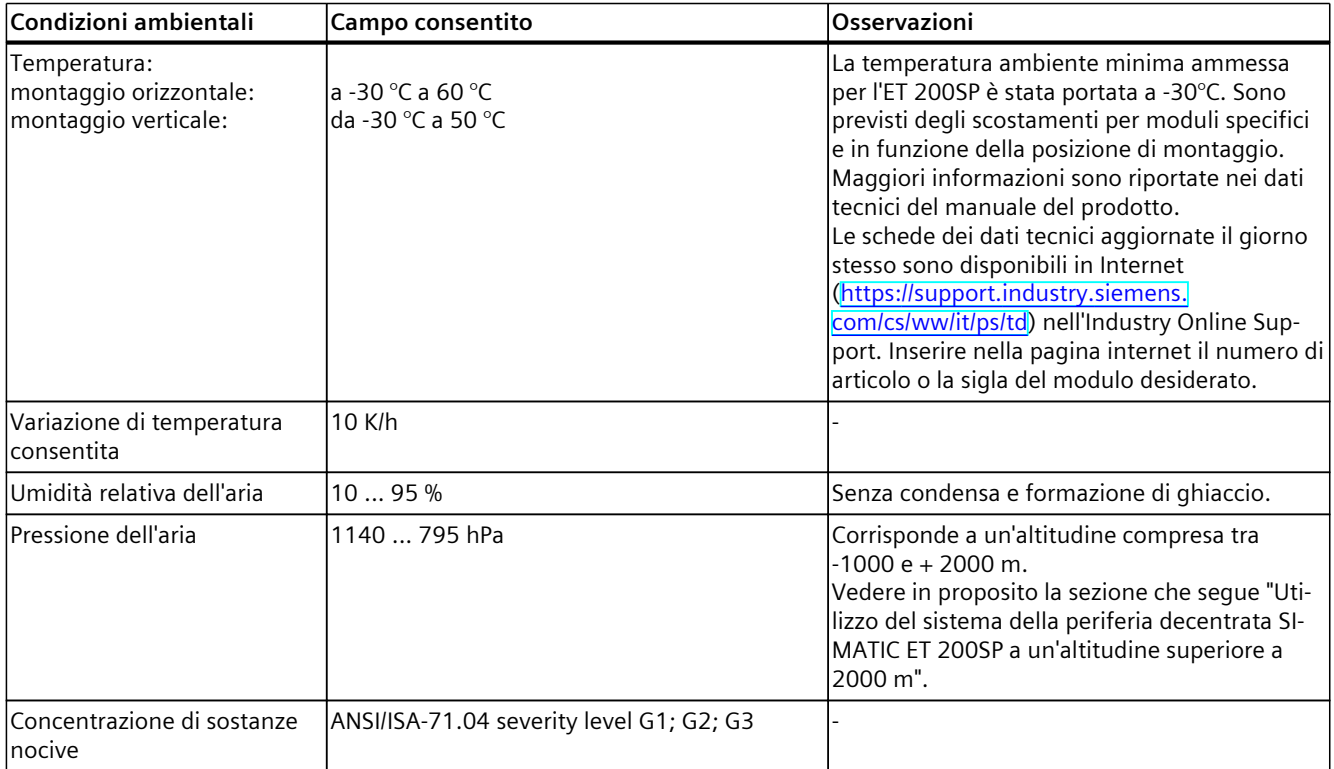

Per un funzionamento affidabile anche in condizioni da difficili a estreme sono disponibili prodotti SIPLUS basati su ET 200SP .

### **Utilizzo del sistema della periferia decentrata SIMATIC ET 200SP a un'altitudine superiore a 2000 m**

L'altitudine massima di utilizzo sul livello del mare dipende dal modulo ed è indicata nei rispettivi dati tecnici. Le schede dei dati tecnici aggiornate il giorno stesso sono disponibili in Internet ([https://support.industry.siemens.com/cs/ww/it/ps/td\)](https://support.industry.siemens.com/cs/ww/it/ps/td) nell'Industry Online Support. Inserire nella pagina internet il numero di articolo o la sigla del modulo desiderato. Per altitudini > 2000 m valgono le seguenti condizioni generali per la temperatura ambiente massima indicata:
#### *15.5 Condizioni ambientali meccaniche e climatiche*

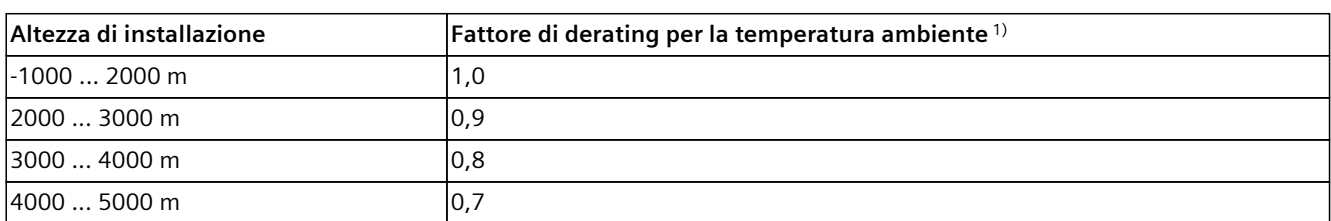

#### **Limitazioni della temperatura ambiente massima rispetto all'altezza di installazione**

1) Il valore di base per l'applicazione del fattore di derating è la temperatura ambiente massima ammessa a un'altitudine di 2000 m.

#### **NOTA**

- È ammessa l'interpolazione lineare tra le altitudini.
- I fattori di derating compensano la diminuzione del potere refrigerante dell'aria alle altitudini elevate a causa della sua minor densità.
- Osservare la posizione di montaggio nei dati tecnici del rispettivo modulo. La norma di riferimento è la IEC 61131-2:2017.
- Verificare che anche gli alimentatori utilizzati siano adatti alle altitudini > 2000 m.

#### **Effetti sulla disponibilità dei moduli**

In caso di utilizzo ad altitudini superiori a 2000 m, le radiazioni cosmiche più intense iniziano a influire sulla frequenza dei guasti nei componenti elettronici (la cosiddetta "soft error rate"). In particolare nei moduli failsafe, in rari casi questo fenomeno può indurre il modulo a commutare nello stato sicuro. In ogni caso la sicurezza funzionale dei moduli viene pienamente mantenuta.

#### **NOTA**

I moduli fail-safe sono certificati per l'utilizzo nel funzionamento di sicurezza fino all'altitudine massima indicata nella scheda informativa del prodotto.

Attualmente tutti gli altri marchi e certificazioni si basano su un'altitudine di max. 2000 m.

<span id="page-289-0"></span>*15.6 Isolamento, classe di protezione, grado di protezione e tensione nominale*

#### **Indicazioni sui valori PFDavg, PFH per ET 200SP F**

Valori PFDavg, PFH delle CPU F per l'impiego fino a un'altitudine di 5.000 m. Di seguito sono indicati i valori della probabilità di errore (valori PFDavg/PFH) delle CPU F considerato un periodo di utilizzo di 20 anni e un tempo di riparazione di 100 ore:

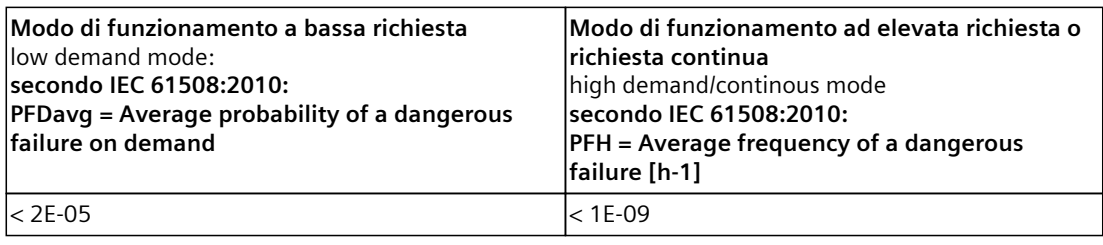

#### **NOTA**

Per i moduli di periferia fail-safe valgono le indicazioni sui valori PFDavg, PFH specificate nelle rispettive schede dei dati tecnici.

# **15.6 Isolamento, classe di protezione, grado di protezione e tensione nominale**

#### **Isolamento**

L'isolamento dei moduli di periferia è realizzato conformemente ai requisiti delle norme EN 61131‑2:2007 e EN 61010‑2‑201. L'isolamento per gli avviatori motore è conforme ai requisiti della norma IEC 60947-1.

#### **NOTA**

Per i moduli con tensione di alimentazione DC 24 V (SELV/PELV) sono state testate separazioni di potenziale con DC 707 V (Type Test).

#### **Grado di severità delle interruzioni di tensione secondo IEC 61131-2**

I moduli d'interfaccia, le CPU soddisfano i requisiti del livello di severità della Classe PS1 per i casi di interruzione della tensione (1 ms).

#### **Grado di inquinamento/categoria di sovratensione a norma IEC 61131 , IEC 61010‑2‑201**

- Grado di inquinamento 2
- Categoria di sovratensione: II

#### <span id="page-290-0"></span>**Grado di inquinamento/Categoria di sovratensione secondo IEC 60947**

- Grado di inquinamento 2
- Categoria di sovratensione: III

#### **Classe di protezione a norma IEC 61131-2:2007 e IEC 61010‑2‑201**

Il modulo di periferia decentrato ET 200SP rientra nella classe di protezione I e comprende parti delle classi di protezione II e III.

La messa a terra della guida profilata deve soddisfare i requisiti di una terra funzionale FE. Raccomandazione: Per una configurazione immune ai disturbi il conduttore per la messa a terra deve avere una sezione  $> 6$  mm<sup>2</sup>.

Per garantire la classe di protezione I, il luogo di installazione (ad es. custodia, quadro elettrico) deve essere dotato di un collegamento secondo norma al conduttore di protezione.

#### **Grado di protezione IP20**

Grado di protezione IP20 secondo IEC 60529 per tutti i moduli del sistema di periferia decentrata ET 200SP, ovvero:

- Protezione dai contatti diretti con diti di prova standard
- Protezione da corpi estranei con diametro maggiore di 12,5 mm
- Non è disponibile alcuna protezione contro l'acqua

#### **NOTA**

#### **Impiego di BU-Cover**

Per soddisfare i requisiti del grado di protezione "IP20", applicare una BU-Cover su BaseUnit non equipaggiate.

Per assicurare la protezione contro i contatti accidentali, sull'ultima BaseUnit di avviatore motore si deve applicare una copertura sopra l'apertura in corrispondenza dei contatti del bus di alimentazione.

#### **Tensione nominale di esercizio**

Il sistema di periferia decentrata ET 200SP funziona con la tensione nominale indicata nella tabella seguente e i corrispondenti limiti di tolleranza.

Al momento di scegliere la tensione nominale tener conto della tensione di alimentazione del rispettivo modulo.

Tabella 15-11 Tensione nominale di esercizio

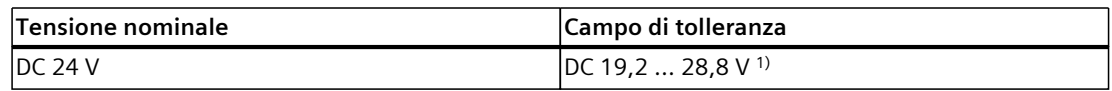

1) Valore statico: Generazione come bassa tensione funzionale con separazione elettrica sicura a norma IEC 61131‑2 o. IEC 61010‑2‑201.

- 2) Valore dinamico: inclusa ondulazione, ad es. con ponte raddrizzatore di corrente trifase
- 3) Valido solo per il bus di alimentazione dei moduli e le BaseUnit di avviatori motore

#### <span id="page-291-0"></span>*Dati tecnici*

*15.7 Impiego del sistema di periferia decentrata ET 200SP nell'area a rischio di esplosione zona 2*

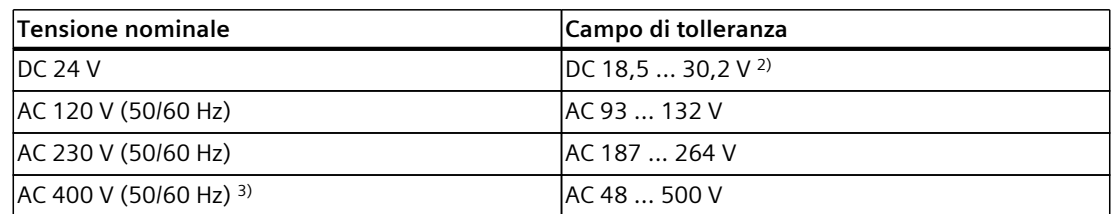

1) Valore statico: Generazione come bassa tensione funzionale con separazione elettrica sicura a norma IEC 61131‑2 o. IEC 61010‑2‑201.

2) Valore dinamico: inclusa ondulazione, ad es. con ponte raddrizzatore di corrente trifase

3) Valido solo per il bus di alimentazione dei moduli e le BaseUnit di avviatori motore

# **15.7 Impiego del sistema di periferia decentrata ET 200SP nell'area a rischio di esplosione zona 2**

Vedere le informazioni sul prodotto "Impiego delle unità/moduli nell'area a pericolo di esplosione zona 2" [\(https://support.automation.siemens.com/WW/view/it/19692172](https://support.automation.siemens.com/WW/view/it/19692172)).

#### **NOTA**

#### **Utilizzo di moduli Ex**

Se si impiegano moduli Ex e l'ET 200SP si trova in un'area a rischio di esplosione zona 2, è necessario osservare le avvertenze nel manuale di sistema Sistema di periferia decentrata ET 200SP HA / ET 200SP Moduli per dispositivi nell'area Ex

[\(https://support.industry.siemens.com/cs/ww/de/view/109795533/it](https://support.industry.siemens.com/cs/ww/de/view/109795533/it)).

#### **NOTA**

#### **Zona 22: attenersi alle norme e alle prescrizioni, è necessario un collaudo singolo**

Se si installa l'ET 200SP in una zona 22 a rischio di esplosione si devono rispettare le norme e le istruzioni di installazione/configurazione e le prescrizioni locali previste per la zona 22 (ad es. si deve montare l'ET 200SP in una custodia specifica per la zona 22). È inoltre necessario far eseguire un collaudo singolo da un ente di certificazione (Ex).

# **Disegni quotati A**

# **A.1 Guida profilata SIMATIC**

**Disegno quotato della guida di sistema SIMATIC**

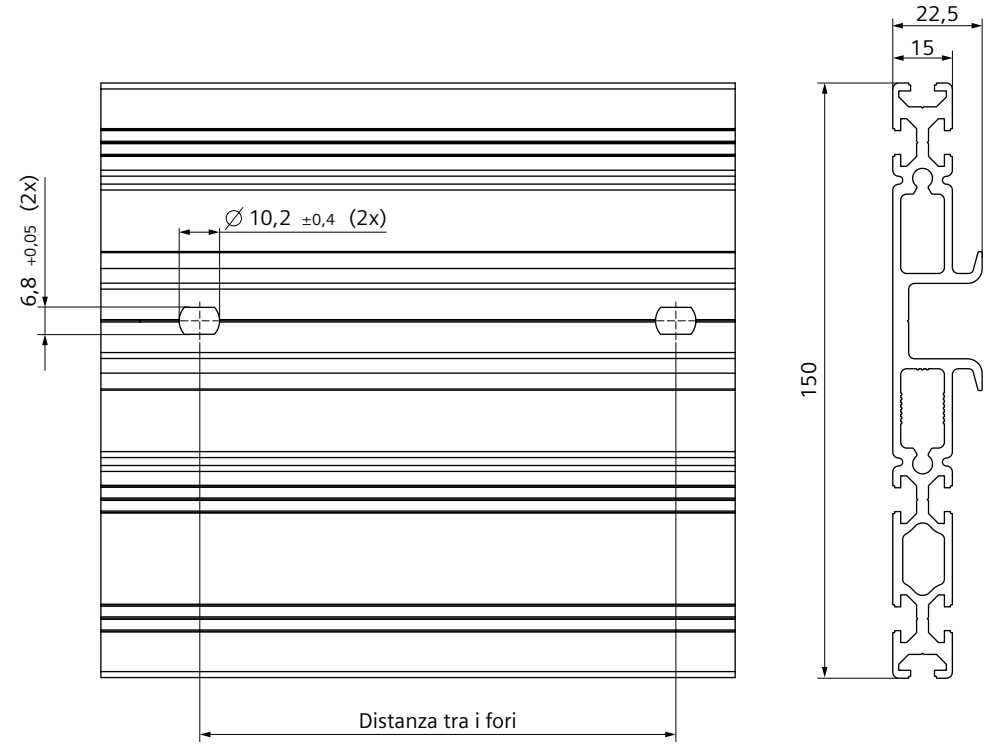

Figura A-1 Disegno quotato della guida di sistema SIMATIC

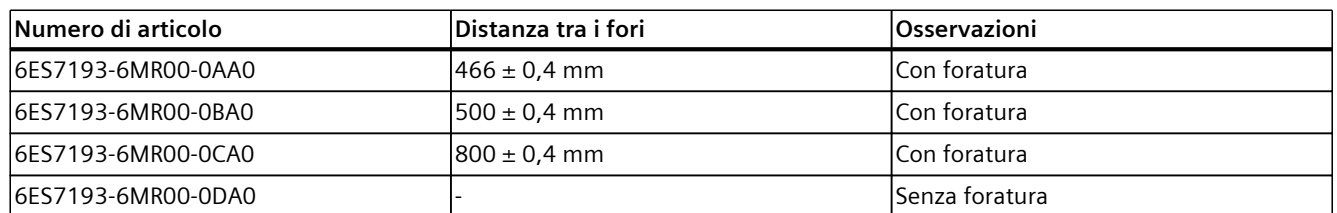

Ulteriori dimensioni della guida di sistema SIMATIC sono specificate nel capitolo Accessori/Ricambi [\(Pagina](#page-295-0) 296).

# <span id="page-293-0"></span>**A.2 Supporto per schermi**

## **Disegno quotato del supporto per schermi**

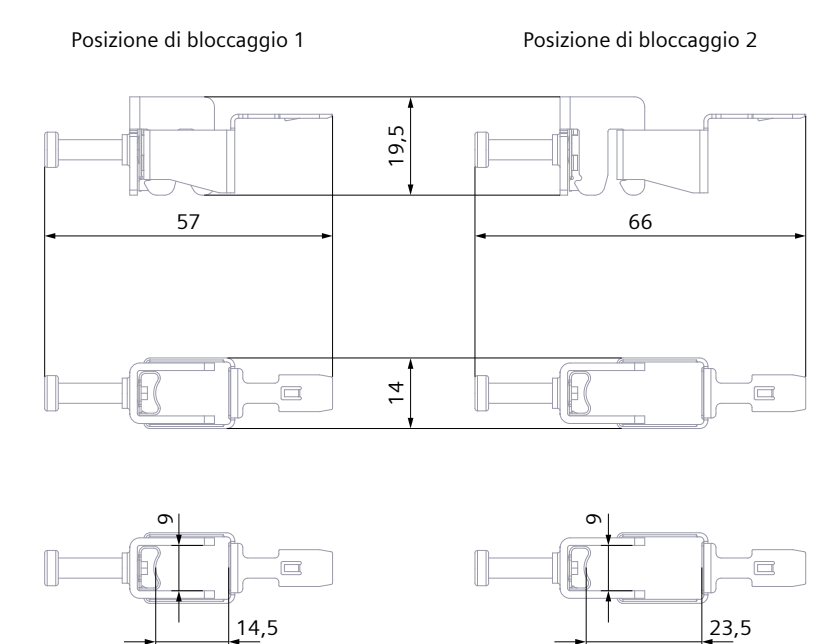

Figura A-2 Disegno quotato del supporto per schermi

# **A.3 Etichette di siglatura**

## **Disegno quotato etichette di siglatura (rotolo)**

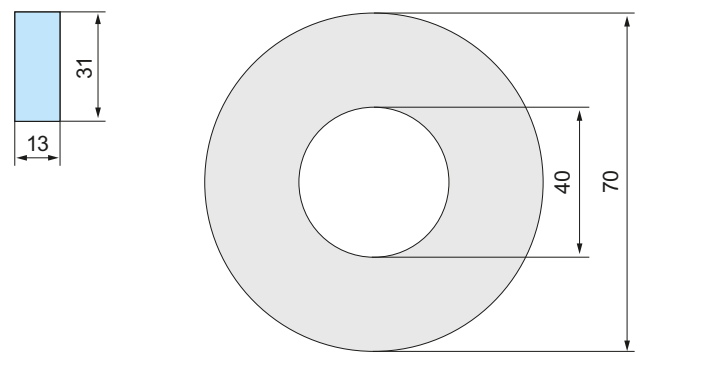

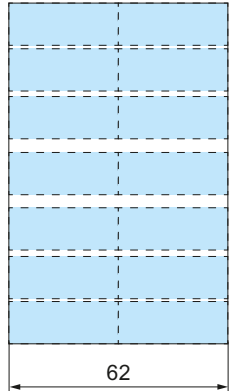

Figura A-3 Disegno quotato etichette di siglatura (rotolo)

## <span id="page-294-0"></span>**Disegno quotato etichette di siglatura (foglio A4)**

Le informazioni sul prodotto per le etichette di siglatura (foglio A4) possono essere scaricate da Internet [\(https://mall.industry.siemens.com/mall/en/de/Catalog/Product/6ES7193-6LA10-0AA0](https://mall.industry.siemens.com/mall/en/de/Catalog/Product/6ES7193-6LA10-0AA0)).

# **A.4 Targhette identificative**

## **Disegno quotato di targhette identificative e foglio**

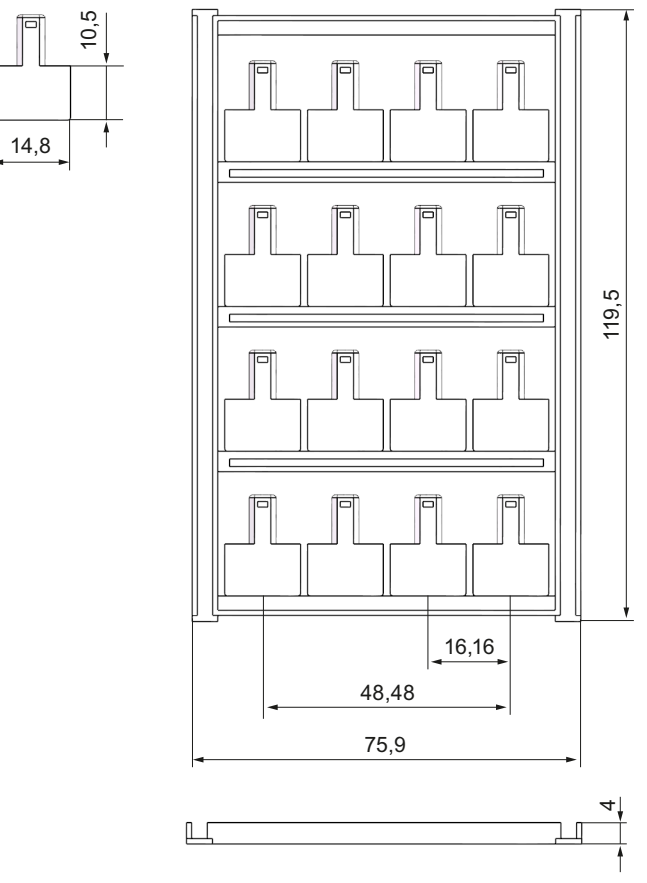

Figura A-4 Disegno quotato di targhette identificative e foglio

# <span id="page-295-0"></span>**Accessori/ricambi B**

## **Accessori per il sistema di periferia decentrata ET 200SP**

Tabella B-1 Accessori, informazioni generali

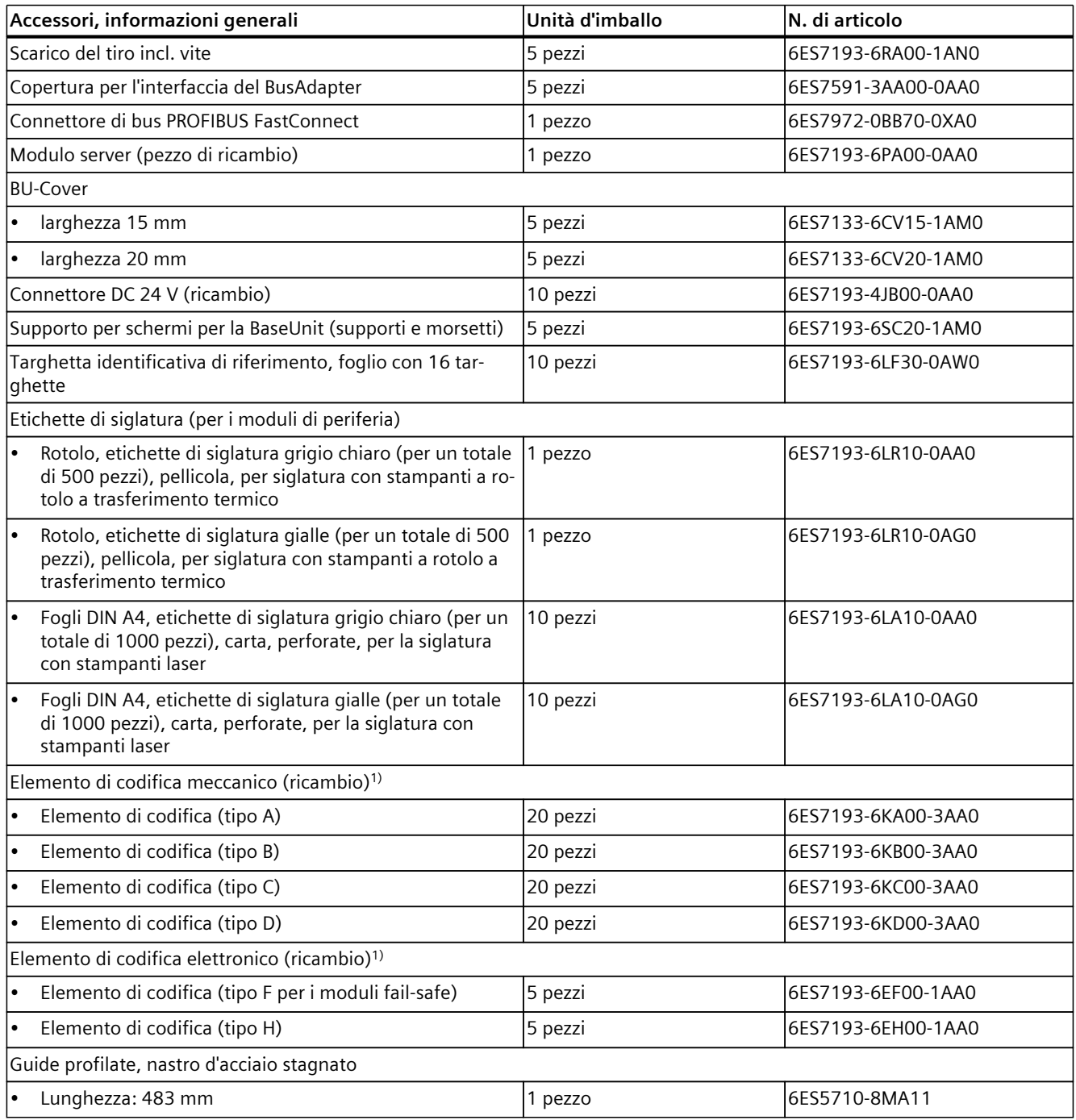

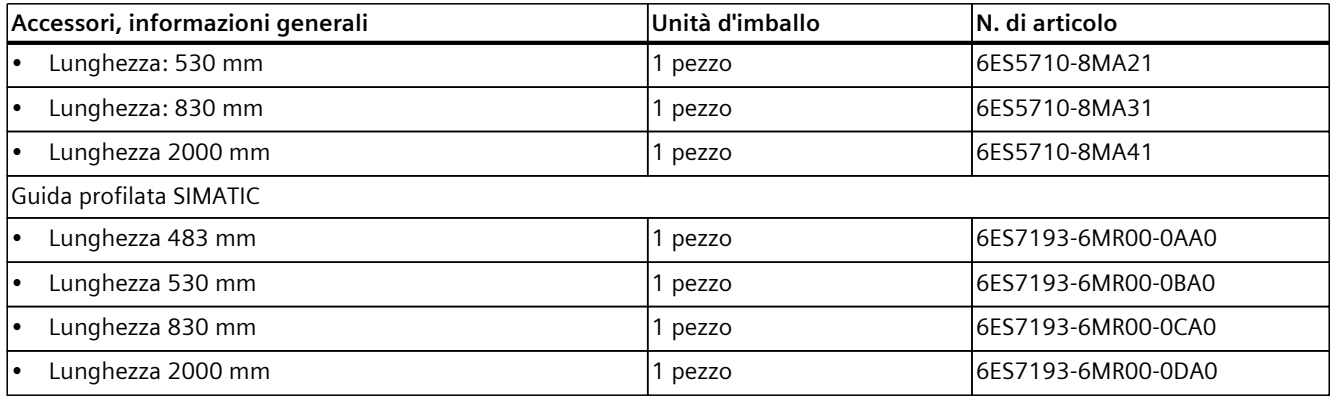

1) Per i moduli di periferia vengono forniti franco fabbrica elementi di codifica meccanici o elettronici specifici per ciascun modulo. Le varianti A, B, C, D, F e H sono disponibili come pezzi di ricambio. L'elemento di codifica adatto è indicato nei dati tecnici di ciascun modulo di periferia. La procedura da seguire per la sostituzione dell'elemento di codifica è descritta al capitolo Sostituzione del tipo di un modulo di periferia [\(Pagina](#page-241-0) 242).

Tabella B-2 Accessori: targhette identificative a colori (morsetti push-in) 15 mm di larghezza

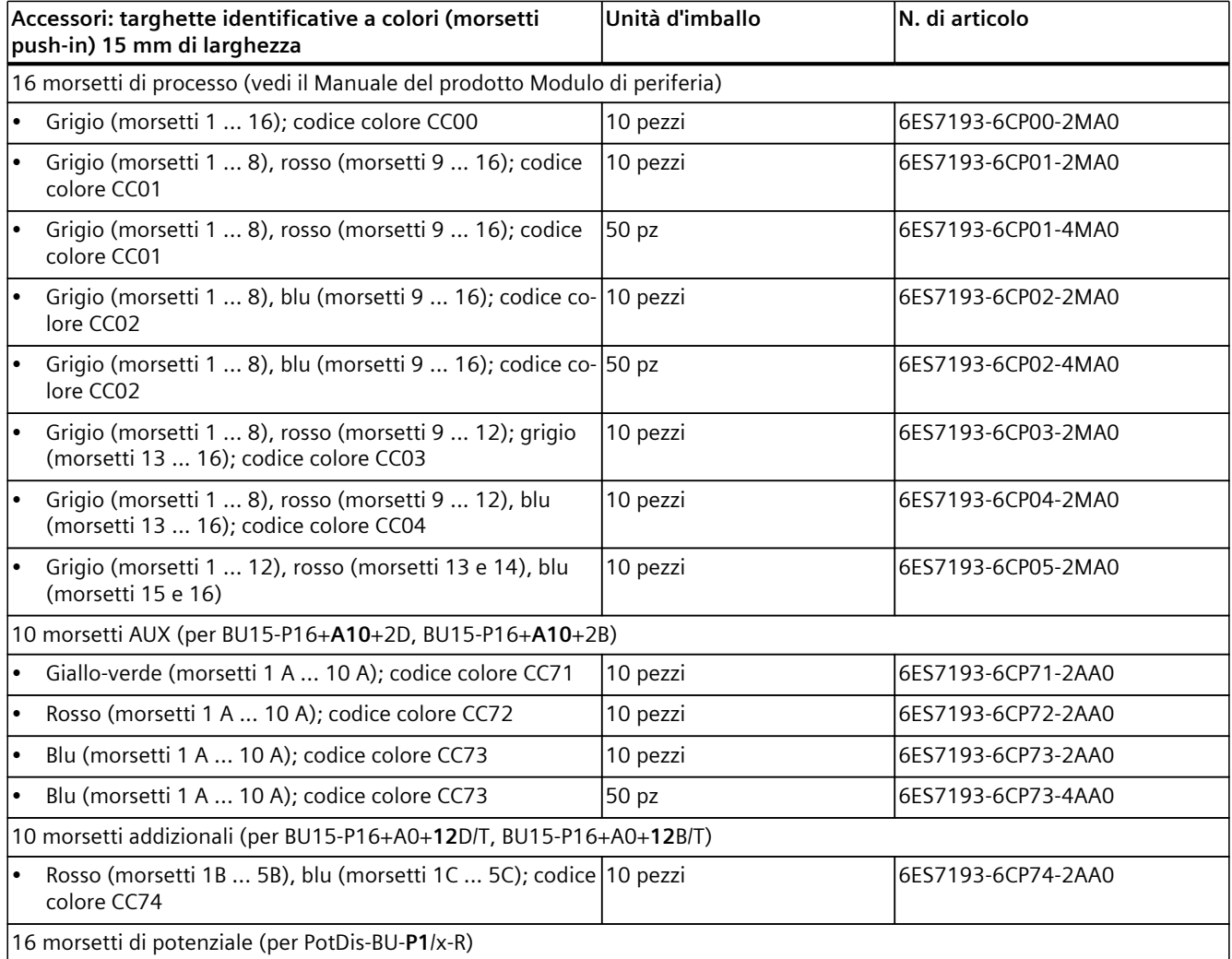

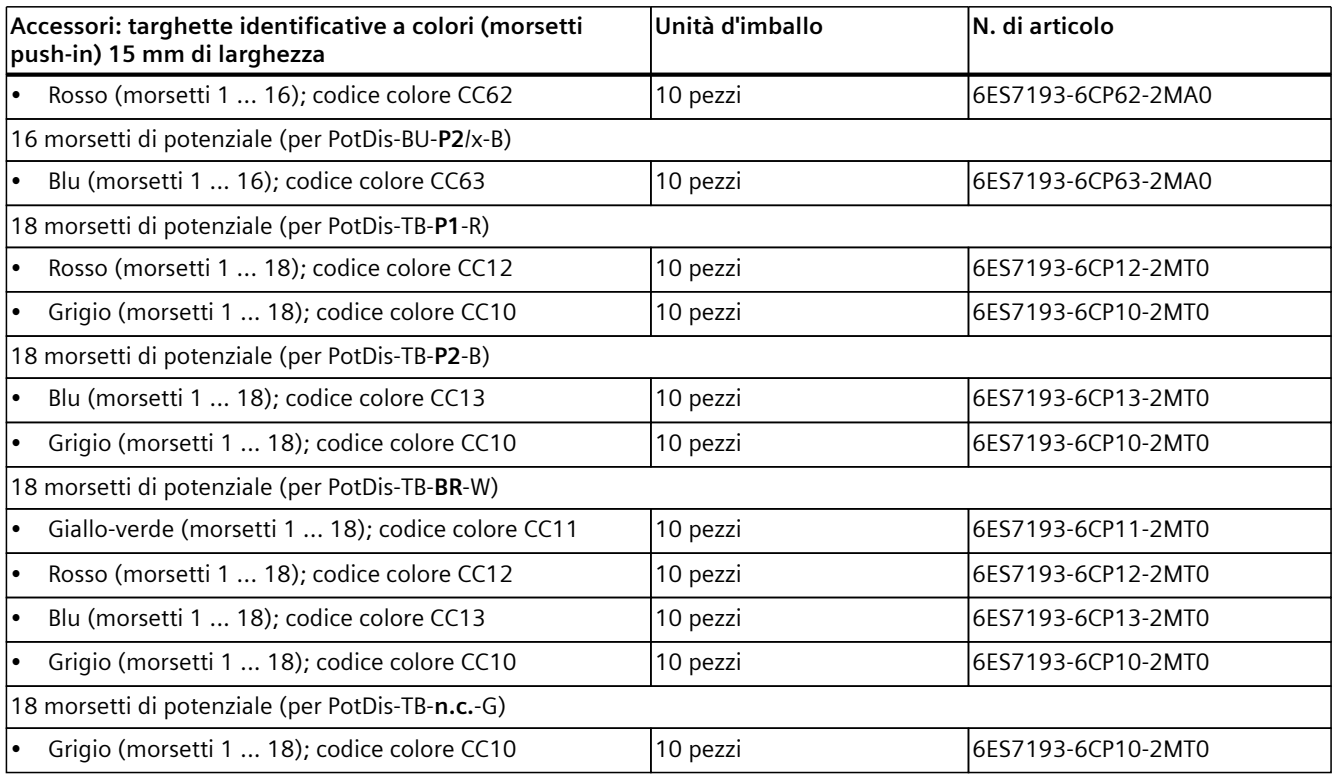

Tabella B-3 Accessori: targhette identificative a colori (morsetti push-in) 20 mm di larghezza

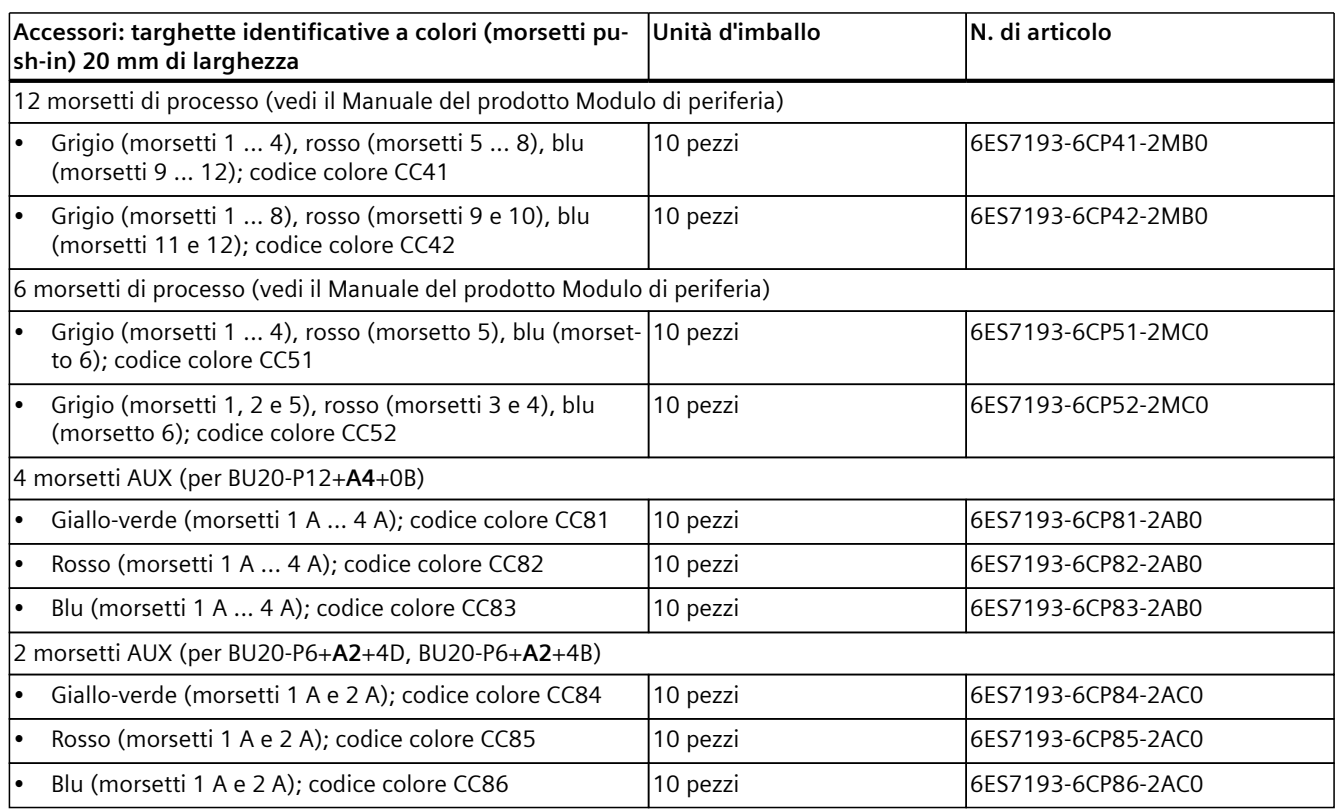

Tabella B-4 Accessori per la SIMATIC Memory card

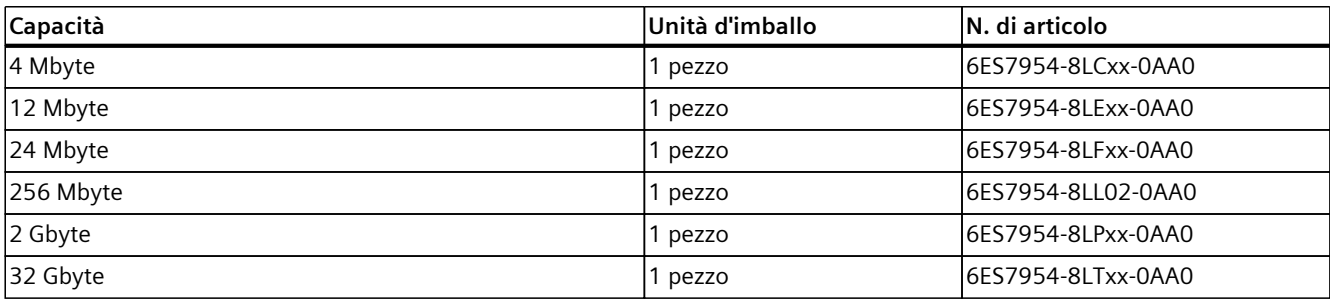

Tabella B-5 Accessori per avviatori motore

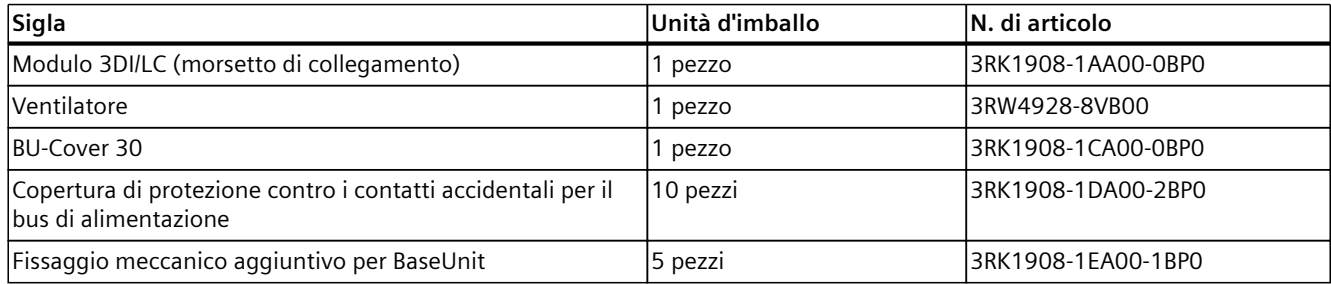

#### **Componenti per la protezione contro i fulmini**

Se per le misure di protezione contro i fulmini sono necessari dispositivi di protezione da sovratensione, leggere le ulteriori informazioni nel manuale di guida alle funzioni Configurazione di controllori immuni ai disturbi

[\(https://support.automation.siemens.com/WW/view/it/59193566\)](https://support.automation.siemens.com/WW/view/it/59193566).

#### **Catalogo online**

Ulteriori numeri di articolo per l'ET 200SP sono riportati nel catalogo e nel sistema di ordinazione online in Internet [\(https://mall.industry.siemens.com\)](https://mall.industry.siemens.com).

#### **Vedere anche**

[Aggiornamento](#page-246-0) del firmware (Pagina 247)

*B.1 Protezione da fulmini e sovratensioni per i moduli fail-safe*

# **B.1 Protezione da fulmini e sovratensioni per i moduli fail-safe**

#### **Scaricatori di sovratensione per i moduli fail-safe**

#### **NOTA**

In questo capitolo sono riportati soltanto gli scaricatori di sovratensione che possono essere utilizzati per proteggere i moduli fail-safe.

Leggere attentamente tutte le informazioni dettagliate sulla protezione da fulmini e sovratensioni del sistema di periferia decentrata ET 200SP in Compatibilità elettromagnetica dei moduli fail-safe [\(Pagina](#page-281-0) 282).

#### **Componenti per la protezione dalle sovratensioni dei moduli fail-safe (passaggio dalla zona di protezione 0<sup>B</sup> a 1)**

Gli scaricatori di sovratensione sono richiesti solo per i cavi non schermati. Nel manuale di guida alle funzioni Configurazione di controllori immuni ai disturbi [\(https://support.automation.siemens.com/WW/view/it/59193566\)](https://support.automation.siemens.com/WW/view/it/59193566) sono riportati gli scaricatori di sovratensione utilizzabili per i moduli fail-safe.

# **Calcolo della resistenza di dispersione C**

#### **Introduzione**

Se si desidera proteggere l'ET 200SP con un controllo della dispersione verso terra o un interruttore differenziale è necessaria la resistenza di dispersione per scegliere il componente di sicurezza adatto.

#### **Resistenza ohmica**

Per determinare la resistenza di dispersione dell'ET 200SP è necessario tenere in considerazione la resistenza ohmica della combinazione RC del rispettivo modulo:

Tabella C-1 Resistenza ohmica

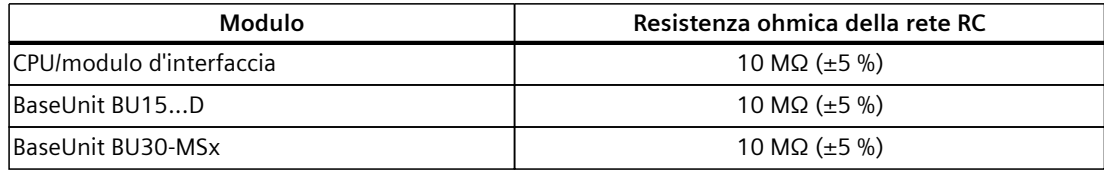

#### **Formula**

Dopo aver protetto con un controllo della dispersione verso terra tutti i moduli sopra indicati è possibile calcolare la resistenza di dispersione dell'ET 200SP con la seguente formula:

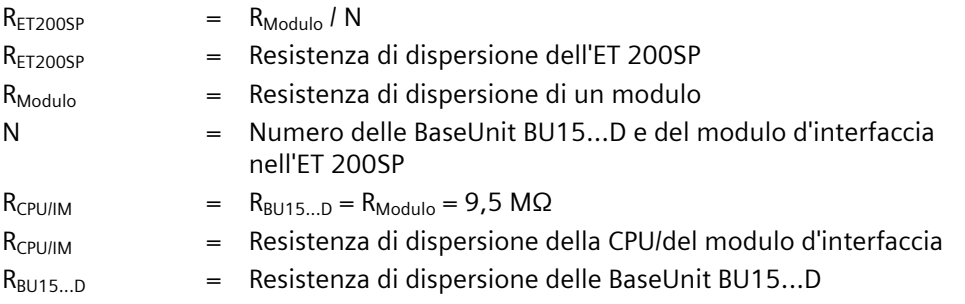

Se si proteggono i moduli sopra indicati con più controlli di dispersione verso terra all'interno di un ET 200SP occorre determinare la resistenza di dispersione per ogni singolo controllo di dispersione verso terra.

#### <span id="page-301-0"></span>**Esempio**

La configurazione di un sistema ET 200SP comprende un IM 155-6 PN ST, due BaseUnit BU15...D e diversi moduli di ingresso e uscita. L'intero sistema ET 200SP viene protetto con **un** controllo della dispersione verso terra:

$$
R_{ET\,200\text{SP}} = \frac{9.5 \, \text{M}\Omega}{3} = 3.17 \, \text{M}\Omega
$$

Figura C-1 Esempio di calcolo della resistenza di dispersione

# **Simboli rilevanti per la sicurezza D**

# **D.1 Simboli rilevanti per la sicurezza per dispositivi senza protezione Ex**

La seguente tabella contiene una spiegazione dei simboli che possono trovarsi sul dispositivo SIMATIC, sulla relativa confezione o nella documentazione allegata.

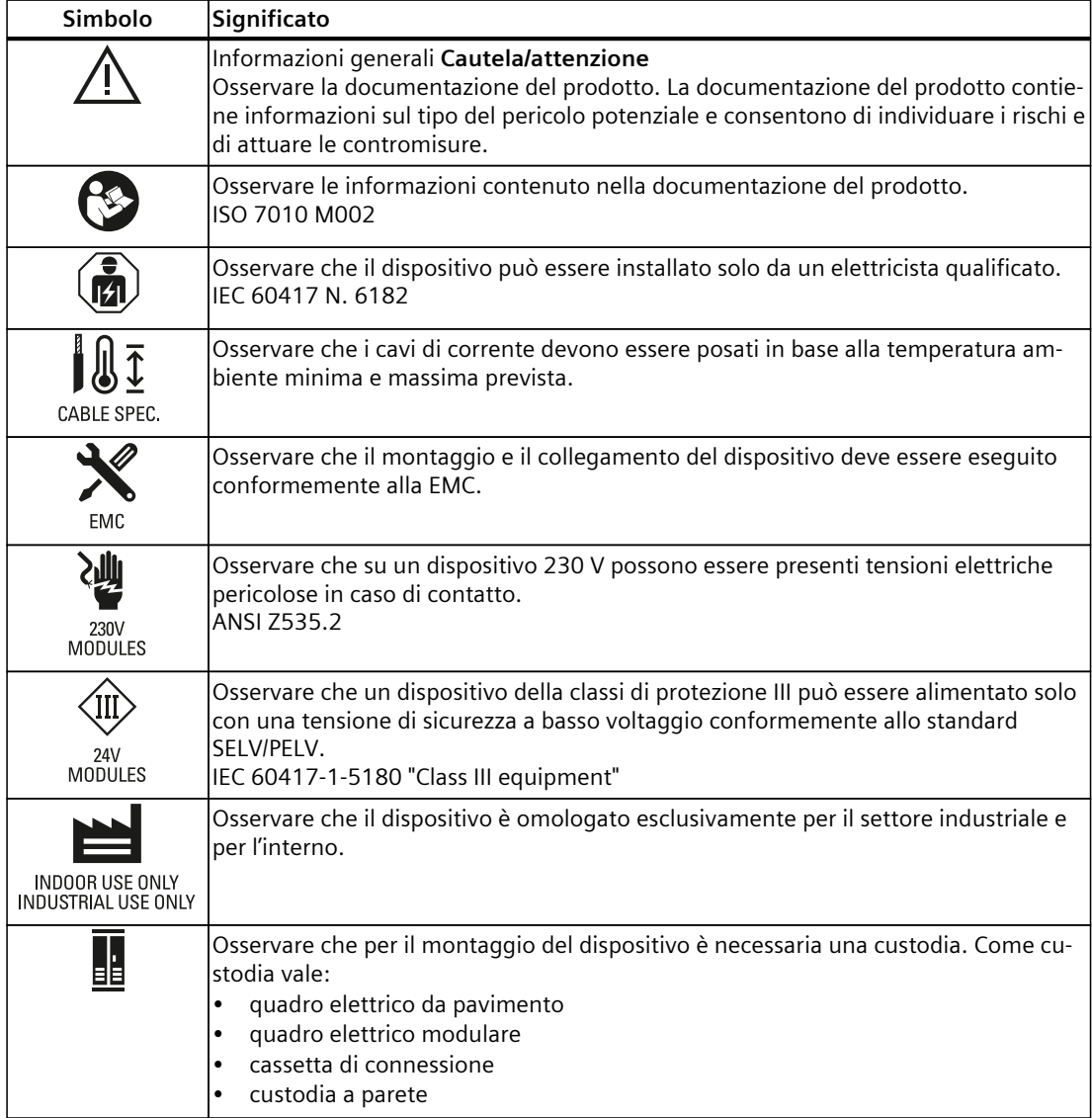

*D.2 Simboli rilevanti per la sicurezza per dispositivi con protezione Ex*

# **D.2 Simboli rilevanti per la sicurezza per dispositivi con protezione Ex**

La seguente tabella contiene una spiegazione dei simboli che possono trovarsi sul dispositivo SIMATIC, sulla relativa confezione o nella documentazione allegata.

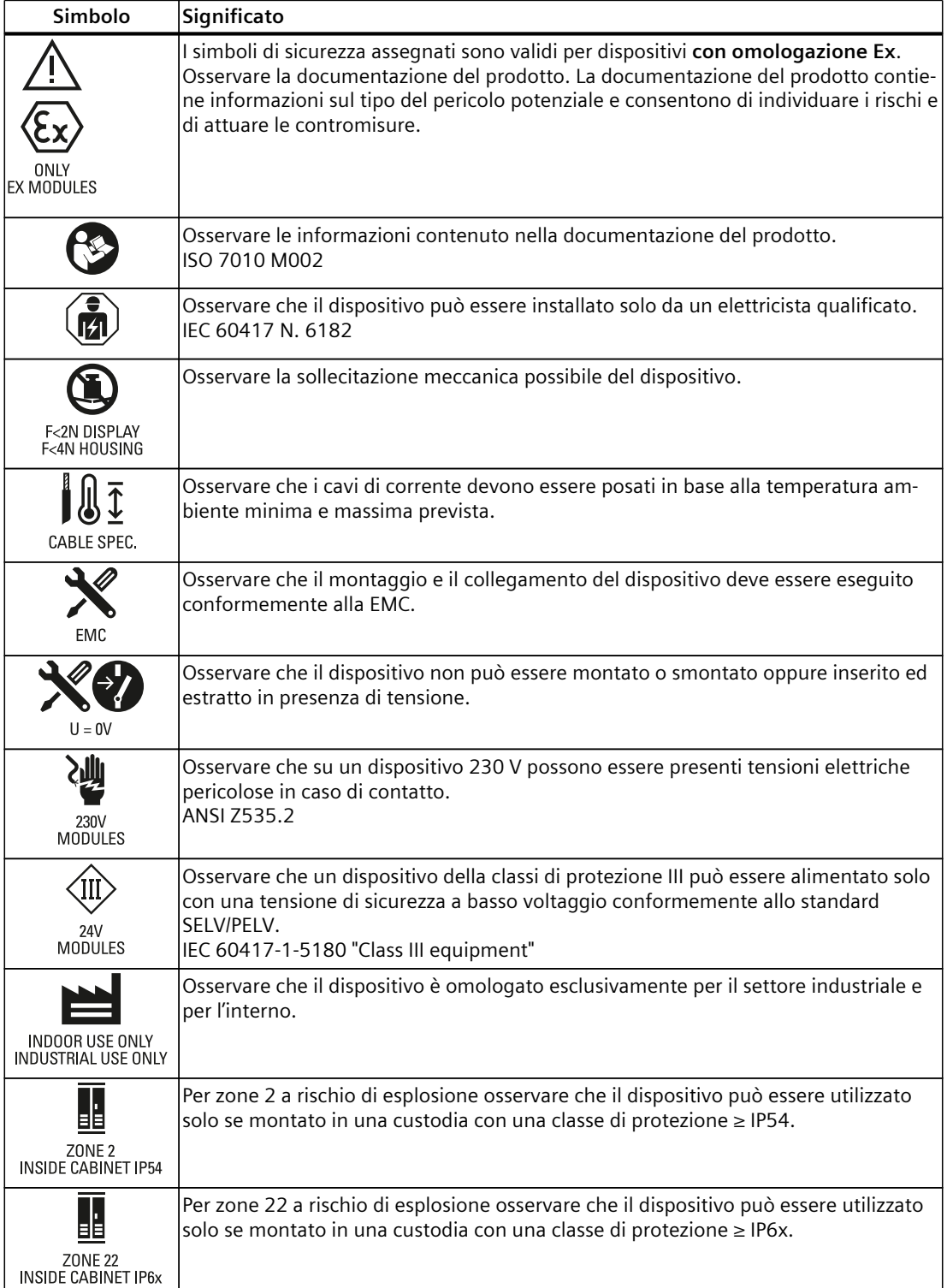

# **E.1 Introduzione**

Il capitolo che segue contiene informazioni sulla corretta procedura di messa fuori servizio dei singoli componenti del sistema di periferia decentrata ET 200SP. Un componente deve essere messo fuori servizio quando è giunto a fine vita.

La messa fuori servizio include uno smaltimento rispettoso dell'ambiente e la rimozione sicura di tutti i dati digitali dai componenti elettronici dotati di supporto di memoria.

# **E.2 Eliminazione sicura dei dati**

Prima di avviare un componente del sistema di periferia decentrata ET 200SP allo smaltimento è necessario eliminare in modo sicuro i dati presenti sui supporti di memoria del componente.

#### **ATTENZIONE**

#### **Abuso dei dati dovuto ad un'eliminazione non sicura**

L'eliminazione incompleta o non sicura dei dati dai supporti di memoria può portare ad un abuso dei dati da parte di terzi.

Pertanto verificare sempre che i dati vengano eliminati in modo sicuro da tutti i supporti di memoria utilizzati prima dello smaltimento del prodotto.

Per eliminare i dati dai supporti di memoria dei moduli ET 200SP da smaltire (CPU, modulo d'interfaccia. moduli analogici), resettare i moduli interessati alle impostazioni di fabbrica. La funzione "Resetta alle impostazioni di fabbrica" ripristina lo stato di fornitura del modulo. La funzione cancella tutte le informazioni salvate internamente nel modulo.

#### **Cancellazione dei dati**

Per la cancellazione sicura dei dati dalla CPU, dall'IM, dai moduli analogici e dalla SIMATIC Memory Card attenersi alla sequenza indicata di seguito:

1. Resettare i moduli analogici collegati a livello centrale e decentrato nel progetto di TIA Portal ai valori di calibrazione predefiniti.

Per informazioni dettagliate sulle operazioni necessarie per il reset dei valori di calibrazione alle impostazioni di fabbrica, consultare il manuale di guida alle funzioni Elaborazione del valore analogico

([https://support.industry.siemens.com/cs/ww/it/view/67989094\)](https://support.industry.siemens.com/cs/ww/it/view/67989094).

#### *E.2 Eliminazione sicura dei dati*

2. Formattare la SIMATIC Memory Card.

Il processo di formattazione cancella l'intero contenuto della SIMATIC Memory Card. Formattazione con STEP 7:

- Stabilire il collegamento online.
- Aprire la vista online e di diagnostica della CPU (dal contesto del progetto o con "Nodi accessibili").
- Selezionare nella finestra di dialogo "Funzioni > Formatta memory card" e poi il pulsante "Formattazione".

Formattazione dal display di una CPU

- Sul display della CPU selezionare il menu "Impostazioni" > "Funzioni scheda" > "Formatta scheda" e confermare con OK.
- 3. Resettare la CPU/il modulo di interfaccia alle impostazioni di fabbrica.

Si raccomanda di eseguire il reset della CPU/del modulo di interfaccia in STEP 7. Prima del reset di una CPU alle impostazioni di fabbrica, selezionare le opzioni indicate in figura.

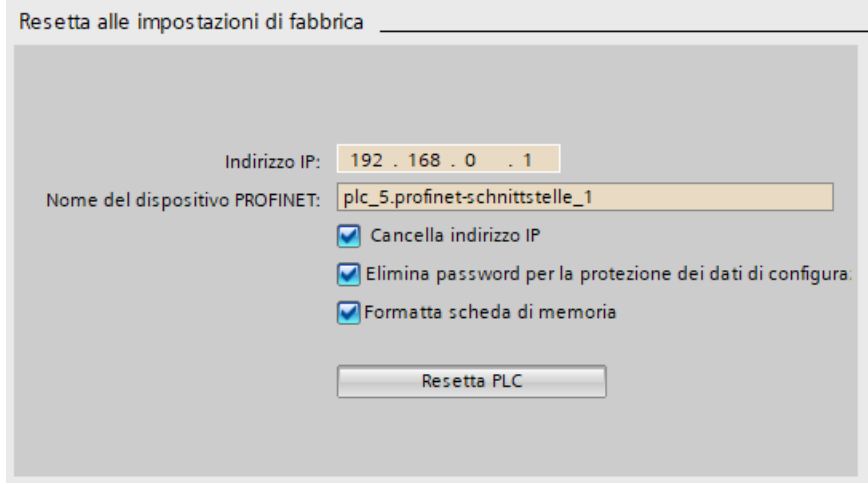

Figura E-1 Reset della CPU alle impostazioni di fabbrica

#### **NOTA**

Se la CPU viene resettata con STEP 7 ed è attivata l'opzione "Formatta Memory Card" è possibile saltare il passo 2 della sequenza descritta.

Prima del reset di un modulo di interfaccia alle impostazioni di fabbrica, selezionare le opzioni indicate in figura.

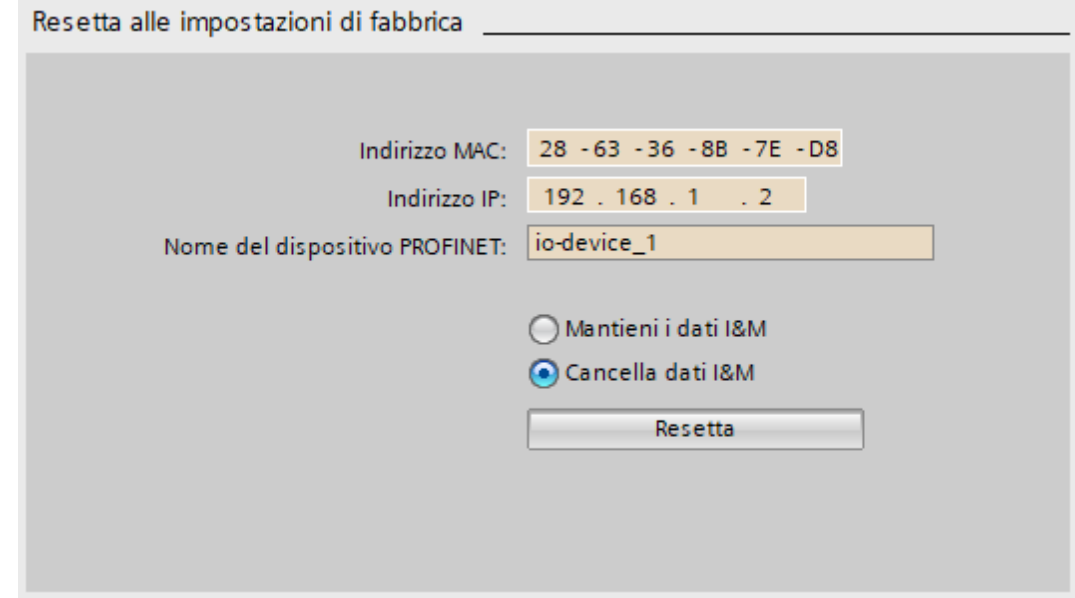

Figura E-2 Reset del modulo di interfaccia alle impostazioni di fabbrica

Per informazioni dettagliate sul reset alle impostazioni di fabbrica consultare il capitolo Reset della CPU/del modulo di interfaccia (PROFINET) alle impostazioni di fabbrica [\(Pagina](#page-252-0) 253). Risultato: I dati ancora presenti sui supporti di memoria dei moduli e sulla SIMATIC Memory Card sono stati eliminati. Ora è possibile smaltire i componenti.

#### **NOTA**

Se la SIMATIC Memory Card non verrà più utilizzata dopo la formattazione, distruggerla meccanicamente prima di smaltirla.

Un modo sicuro di distruggere la scheda consiste nel tagliarla in pezzi abbastanza piccoli da rendere impossibile la sua ricomposizione. A questo scopo è possibile rivolgersi anche ad un fornitore di servizi di smaltimento autorizzato a distruggere i supporti dati.

# **E.3 Smaltimento e riciclo**

Per il riciclaggio e lo smaltimento ecocompatibili dei vecchi dispositivi rivolgersi a un'azienda certificata per lo smaltimento dei rifiuti elettronici e far smaltire il dispositivo in conformità delle norme vigenti nel proprio paese.

# **Glossario**

#### **Aggiornamento firmware**

Aggiornamento all'ultima versione firmware (update) di moduli (di interfaccia, di periferia ecc.), ad es. dopo l'ampliamento di funzioni.

#### **Alimentazione di carico**

Alimenta moduli quali il modulo d'interfaccia, i moduli di alimentazione, i moduli di periferia ed eventualmente sensori e attuatori.

#### **Analisi della discrepanza**

L'analisi della discrepanza tra equivalenza/antivalenza viene effettuata sugli ingressi fail-safe per rilevare gli errori in base all'andamento nel tempo di due segnali con la stessa funzionalità. L'analisi viene avviata se vengono rilevati livelli diversi in due segnali di ingresso correlati (nel caso dell'antivalenza: lo stesso livello). Viene verificato se, al termine di un intervallo di tempo parametrizzabile, il cosiddetto → tempo di discrepanza, la differenza (in caso di antivalenza: l'uguaglianza) non è più presente. In caso contrario viene rilevato un errore di discrepanza.

L'analisi della discrepanza viene effettuata tra i due segnali di ingresso della valutazione 1oo2 (2v2) nel modulo di ingressi fail-safe.

#### **Attuatore**

Gli attuatori possono essere ad es. relè di potenza o contattori per l'attivazione degli utilizzatori oppure gli utilizzatori stessi (ad es. valvole elettromagnetiche a comando diretto).

#### **Avviatore motore**

Avviatore motore è il termine di uso generico per avviatore diretto e avviatore invertitore.

#### **AWG (American Wire Gauge)**

Unità di misura per i cavi utilizzata comunemente in USA, che corrisponde ad una determinata sezione di conduttore. Con ogni numero AWG la sezione di conduttore diminuisce del 26 %. Quanto più spesso è il conduttore, tanto minore è il numero AWG.

#### **Barra AUX**

Barra autocostruttiva, utilizzabile individualmente ad es. come barra di terra o se è necessaria una tensione ausiliaria. A questo proposito consultare le istruzioni/avvertenze riportate nel manuale di sistema ET 200SP.

#### **Barre equipotenziali autocostruttive**

Tre barre interne autoconfiguranti (P1, P2 e AUX) che alimentano la tensione dei moduli di periferia.

#### **BaseUnit**

Le BaseUnit creano il collegamento elettrico e meccanico dei moduli di periferia con il modulo d'interfaccia e il modulo server.

Il modulo di periferia innestato determina i segnali nei morsetti della BaseUnit. A seconda della BaseUnit selezionata sono disponibili solo determinati morsetti.

#### **BaseUnit, chiara**

Viene inserita come prima BaseUnit e apre un nuovo gruppo di potenziale con separazione del potenziale. Le barre di potenziale e AUX sono separate dal modulo attiguo a sinistra. La BaseUnit fornisce l'alimentazione di tensione.

#### **BaseUnit, scura**

Garantisce la continuità delle barre interne di potenziale e AUX dal modulo attiguo a sinistra ai moduli seguenti verso destra.

#### **BU-Cover**

Copertura per i posti connettore non occupati sulla BaseUnit o segnaposto per moduli di periferia in via di pianificazione. Al suo interno è possibile conservare la targhetta identificativa di riferimento del modulo di periferia pianificato per un futuro ampliamento della configurazione.

#### **Bus**

Percorso di trasmissione comune al quale sono collegati tutti i nodi di un sistema di bus da campo; è provvisto di due estremità definite.

#### **BusAdapter**

Consente di scegliere liberamente la tecnica di connessione per il bus di campo PROFINET.

#### **Classe di sicurezza**

Livello di sicurezza (Safety Integrity Level) SIL ai sensi della IEC 61508:2010. Più alto è il livello di sicurezza integrata tanto più severe sono le misure per evitare e controllare gli errori sistematici e i guasti hardware.

In funzionamento di sicurezza con i moduli fail-safe è possibile l'utilizzo fino alla classe di sicurezza SIL3.

#### **Commutazione su P**

 $\rightarrow$  Interruttore NPN

#### **Compensazione di potenziale**

Collegamento elettrico (cavo equipotenziale) che uniforma completamente o in parte il potenziale delle apparecchiature elettriche e dei conduttori esterni per evitare tensioni di disturbo o pericolose tra essi.

#### **Comunicazione di sicurezza**

Comunicazione rivolta allo scambio di dati fail-safe.

#### **Configurazione**

Disposizione sistematica dei singoli moduli (configurazione).

#### **Connettore di collegamento**

Collegamento fisico tra nodo e cavo.

#### **Controllo di configurazione**

Funzione che consente un adeguamento flessibile della configurazione attuale attraverso il programma utente sulla base di una configurazione massima progettata. Gli indirizzi degli ingressi, delle uscite e di diagnostica restano invariati.

#### **Corrente totale**

Somma delle correnti di tutti i canali di uscita di un modulo di uscite digitali.

#### **CPU**

La CPU fornisce l'alimentazione di sistema integrata all'elettronica dei moduli impiegati, attraverso il bus backplane. La CPU contiene il sistema operativo ed esegue il programma utente. Il programma utente si trova sulla SIMATIC Memory Card e viene elaborato nella memoria di lavoro della CPU. Le interfacce PROFINET presenti sulla CPU stabiliscono un collegamento a Industrial Ethernet. Le CPU dell'ET 200SP supportano il funzionamento come IO Controller, I Device o come CPU stand-alone.

#### **CRC**

Cyclic Redundancy Check → Valore di prova CRC

#### **Crimpatura**

Procedimento con il quale due componenti innestati, ad es. puntalino e conduttore, vengono uniti per deformazione plastica.

#### **Dati di identificazione**

Informazioni memorizzate nei moduli che supportano l'utente nella verifica della configurazione dell'impianto e nel rilevamento di modifiche hardware.

#### **Derating**

Per derating si intende l'utilizzo degli apparecchi anche in condizioni operative difficili grazie a riduzioni mirate della potenza. Per gli avviatori motori si tratta generalmente di un funzionamento a temperature ambiente elevate.

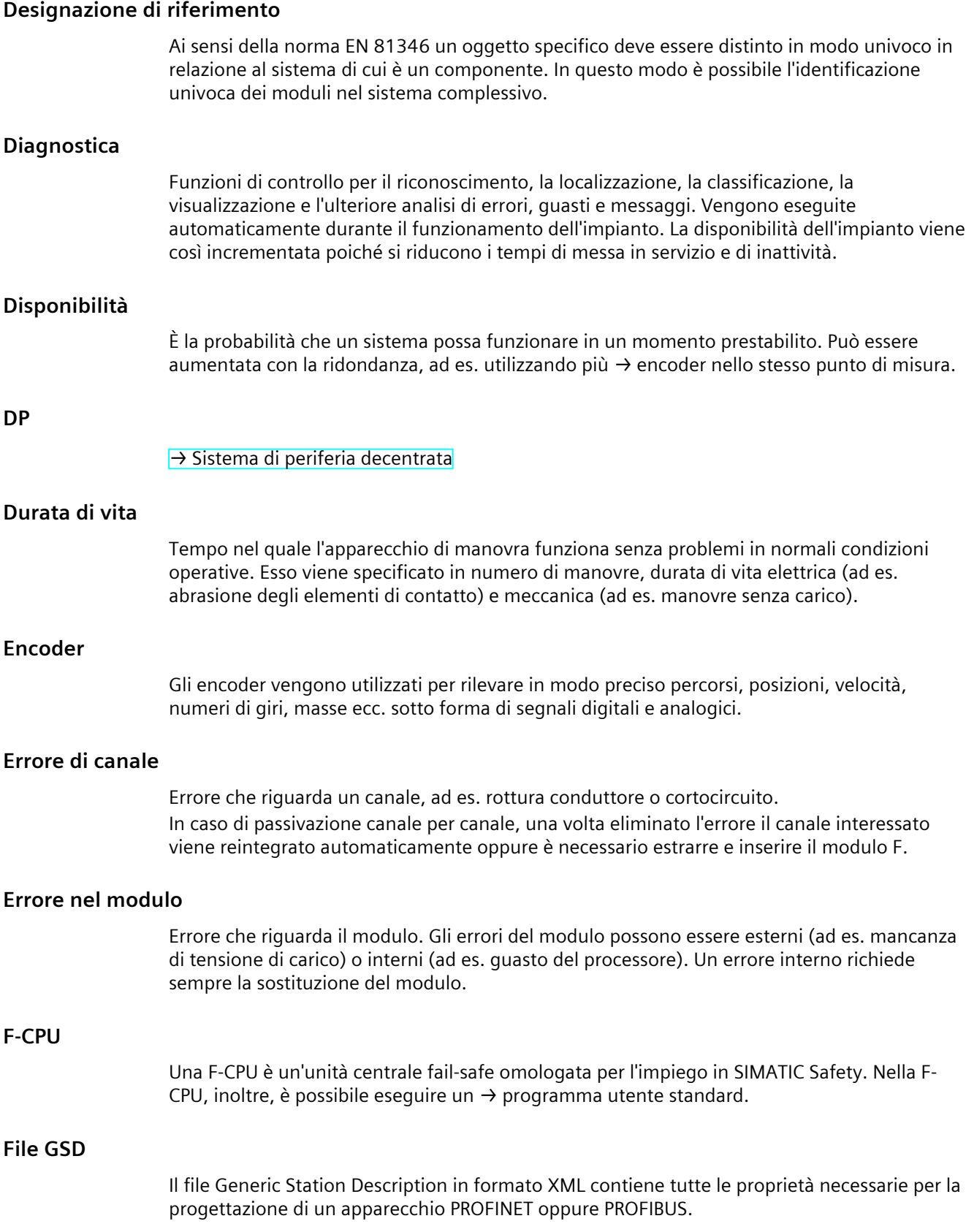

#### **Funzionamento di sicurezza**

Modo di funzionamento della → periferia F che consente la → comunicazione di sicurezza attraverso → telegrammi di sicurezza.

I → moduli fail-safe ET 200SP sono concepiti solo per il funzionamento di sicurezza.

#### **Funzionamento standard**

Modo di funzionamento della periferia F che non consente la → comunicazione di sicurezza attraverso → telegrammi di sicurezza bensì solo la comunicazione standard. I moduli fail-safe ET 200SP sono concepiti solo per il funzionamento di sicurezza.

#### **Funzione di sicurezza**

Meccanismo integrato nella → F-CPU e nella → periferia F che ne consente l'impiego nel → sistema fail-safe SIMATIC Safety.

Secondo IEC 61508:2010: si tratta di una funzione implementata da un sistema di sicurezza per mantenere o portare il sistema in uno stato sicuro in caso si verificassero determinati errori.

#### **Gruppo di canali**

Raggruppamento dei canali di un modulo. Alcuni parametri in STEP 7 non possono essere assegnati a singoli canali bensì solo a gruppi di canali.

#### **Gruppo di potenziale**

Gruppo di moduli di periferia che vengono alimentati da una tensione comune.

#### **Immagine di processo (I/O)**

In quest'area di memoria la CPU trasmette i valori delle unità di ingressi e uscite. All'inizio del programma ciclico vengono trasferiti all'immagine di processo degli ingressi gli stati di segnale dei moduli di ingresso. Alla fine del programma ciclico l'immagine di processo delle uscite viene trasferita come stato di segnale ai moduli di uscita.

#### **Indirizzo MAC**

Identificativo univoco internazionale che viene assegnato a ogni apparecchio PROFINET già nella fabbrica. I 6 byte che lo compongono si suddividono in 3 byte di identificazione del produttore e in 3 byte di identificazione dell'apparecchio (numero progressivo). Normalmente l'indirizzo MAC è facilmente leggibile sull'apparecchio.

#### **Indirizzo PROFIsafe**

L'indirizzo PROFIsafe (nome codice secondo IEC 61784-3-3: 2010) consente la protezione dei meccanismi di indirizzamento standard come ad es. gli indirizzi IP. L'indirizzo PROFIsafe è composto dall'indirizzo di sorgente F e dall'indirizzo di destinazione F. Ogni → modulo failsafe ha pertanto due indirizzi, l'indirizzo di sorgente F e l'indirizzo di destinazione F. L'indirizzo PROFIsafe deve essere progettato nell'editor hardware e di rete.

#### **Interruttore NPN**

Nei moduli F ET 200SP ogni uscita digitale fail-safe è costituita da un interruttore PNP DO-P<sup>x</sup> e da un interruttore NPN DO-M<sub>x</sub>. Il carico viene collegato tra interruttore PNP e NPN. Per garantire che il carico riceva tensione vengono comandati sempre entrambi gli interruttori.

#### **Interruttore principale**

Ogni macchina industriale, che rientra nel campo di validità di EN 60204 Parte 1 (VDE 0113, Parte 1), deve essere dotata di un interruttore principale, che separa dalla rete l'intero equipaggiamento elettrico durante l'esecuzione di lavori di pulizia, manutenzione e riparazione nonché nei lunghi periodi di fermo macchina. Si tratta normalmente di un interruttore a comando manuale, che è prescritto per impedire un pericolo elettrico o meccanico. L'interruttore principale può essere contemporaneamente un dispositivo di arresto di emergenza.

L'interruttore principale deve soddisfare i requisiti seguenti:

- Blocco rotativo meccanico accessibile dall'esterno
- Solo una posizione OFF e una posizione ON con i corrispondenti riscontri.
- Marcatura delle due posizioni con "0" e "I". 4ª posizione OFF lucchettabile.
- Calotta di copertura dei morsetti di collegamento alla rete contro i contatti accidentali.
- Il potere di interruzione deve corrispondere per gli interruttori motore ad AC-23, per gli interruttori di manovra ad AC-22 (categoria di impiego).
- Visualizzazione positiva della posizione di commutazione.

#### **Intervallo buio**

Gli intervalli bui si generano durante i test di disinserzione e al termine del test dei pattern di bit. Quando l'uscita è attiva il modulo di uscite fail-safe applica i segnali 0 in funzione del test. Quindi l'uscita viene disattivata brevemente (per il "tempo buio"). Un → attuatore con sufficiente inerzia non reagisce e resta attivo.

#### **Intervallo per proof test**

Intervallo entro il quale un componente deve essere portato in uno stato senza errori, ovvero deve essere sostituito da un componente nuovo o essere con assoluta certezza completamente privo di errori.

#### **IO-Link**

IO-Link è un collegamento punto a punto a sensori/attuatori convenzionali e intelligenti tramite cavi standard non schermati realizzato con la collaudata tecnica a 3 fili. IO-Link è compatibile con tutte le versioni precedenti dei sensori e attuatori DI/DQ. Il canale dello stato di commutazione e il canale dati sono realizzati con la tecnica DC 24 V.

#### **Massa**

Complesso di tutte le parti inattive del sistema collegate tra loro che non possono assorbire una tensione pericolosa al contatto nemmeno in caso di guasto.

#### **Messa a terra**

Mettere a terra significa collegare un conduttore elettrico con la presa di terra tramite un dispositivo di messa a terra.

#### **Modello provider-consumer**

Principio di scambio dei dati su PROFINET IO. A differenza di PROFIBUS entrambi i partner trasmettono i dati come provider autonomi.

#### **Moduli di periferia**

Totalità dei moduli, esclusi gli avviatori motore, che possono funzionare in combinazione con una CPU o un modulo d'interfaccia.

#### **Moduli fail-safe**

Moduli ET 200SP con funzioni di sicurezza integrate che possono essere utilizzati per il funzionamento fail-safe (funzionamento di sicurezza).

#### **Modulo d'interfaccia**

Modulo nel sistema di periferia decentrata. Il modulo d'interfaccia collega il sistema di periferia decentrata con la CPU (IO Controller) attraverso un bus di campo e appronta i dati scambiati con i moduli di periferia.

#### **Modulo server**

Il modulo server chiude la configurazione dell'ET 200SP.

#### **Morsetto push-in**

La tecnica di collegamento push-in è una forma di collegamento a molla che consente un cablaggio senza attrezzi per conduttori rigidi o con puntalino.

#### **Nodo**

Apparecchiatura in grado di inviare, ricevere o amplificare i dati tramite il bus, ad es. un IO Device su PROFINET IO.

#### **Nome di dispositivo**

Per essere accessibile da un IO Controller, un IO Device deve avere un nome di dispositivo. Allo stato di fornitura gli IO Device sono dotati di nome di dispositivo. Soltanto dopo l'assegnazione di un nome di dispositivo con il PG/PC o dalla topologia, l'IO Device può essere indirizzato da un IO Controller, ad es. per il trasferimento dei dati di progettazione (tra cui l'indirizzo IP) all'avviamento oppure per lo scambio di dati utili in funzionamento ciclico.

#### **Numero di canale**

Attraverso il numero di canale vengono identificati univocamente gli ingressi e le uscite di un modulo e vengono assegnati i messaggi di diagnostica specifici del canale.

#### **Oggetto tecnologico**

Un oggetto tecnologico supporta la configurazione e la messa in servizio di una funzione tecnologica.

Le proprietà degli oggetti reali vengono rappresentate da oggetti tecnologici nel controllore. Gli oggetti reali possono essere ad es. circuiti regolati o azionamenti.

L'oggetto tecnologico contiene tutti i dati dell'oggetto reale che sono necessari per il suo comando e la sua regolazione e restituisce informazioni di stato.

#### **Parametrizzazione**

Per parametrizzazione si intende l'assegnazione dei parametri dall'IO Controller/master DP all'IO Device/slave DP.

#### **Passivazione**

Se una → periferia F riconosce un errore, commuta il canale interessato o tutti i canali nello → stato di sicurezza; in altri termini, i canali di questa periferia F vengono passivati. La periferia F segnala l'errore rilevato alla → F-CPU.

Nel caso di una periferia F con ingressi, in caso di passivazione il → sistema F fornisce al → programma di sicurezza dei valori sostitutivi anziché i valori di processo presenti sugli ingressi fail-safe.

Nel caso di una periferia F con uscite, in caso di passivazione il sistema F trasferisce nelle uscite fail-safe dei valori sostitutivi (0) anziché i valori di uscita forniti dal programma di sicurezza.

#### **Passivazione canale per canale**

Con questo tipo di passivazione, al verificarsi di un  $\rightarrow$  errore di canale viene passivato solo il canale interessato. In caso di → errore del modulo vengono passivati tutti i canali del → modulo fail-safe.

#### **PELV**

**P**rotective **E**xtra **L**ow **V**oltage = tensione di sicurezza a basso voltaggio

#### **Performance Level**

Performance Level (PL) secondo ISO 13849-1 o EN ISO 13849-1

#### **Periferia F**

Denominazione comune per ingressi e uscite fail-safe disponibili in SIMATIC S7 per l'integrazione nel sistema F SIMATIC Safety. Sono disponibili:

- Modulo di periferia fail-safe per ET 200eco
- Unità di ingressi/uscite fail-safe S7-300 (SM F)
- Moduli fail-safe per ET 200S
- Moduli fail-safe per ET 200SP
- Moduli fail-safe per ET 200MP
- Slave DP standard fail-safe
- Apparecchiature da campo PA fail-safe
- IO Device fail-safe

#### **Potenziale di riferimento**

Potenziale in base al quale si controllano e/o si misurano le tensioni dei circuiti di corrente collegati.

#### **Precablaggio**

Cablaggio elettrico eseguito su una guida profilata prima di inserire i moduli di periferia.

#### **PROFIBUS**

PROcess Field BUS, norma di processo e per i bus di campo definita nella norma IEC 61158 Type 3. Definisce le proprietà funzionali elettriche e meccaniche per il sistema di bus di campo seriale a bit. PROFIBUS è disponibile con i protocolli DP (= periferia decentrata), FMS (= Fieldbus Message Specification), PA (= automazione di processo) o TF (= funzioni tecnologiche).

#### **PROFINET**

PROcess Field NETwork, standard aperto Industrial Ethernet che rappresenta l'evoluzione di PROFIBUS e Industrial Ethernet. Modello di comunicazione, automazione ed engineering indipendente dal produttore definito come standard di automazione dall'organizzazione PROFIBUS International e.V.

#### **PROFINET IO Controller**

Apparecchiatura attraverso la quale vengono indirizzati gli IO Device collegati (ad es. sistemi di periferia decentrata). Ciò significa che: l'IO Controller scambia segnali di ingresso e uscita con gli IO Device che gli sono assegnati. Spesso l'IO Controller è la CPU nella quale viene eseguito il programma utente.

#### **PROFINET IO Device**

Apparecchiatura da campo decentrata che può essere assegnata a uno o più IO Controller (ad es. sistema di periferia decentrata, gruppi di valvole, convertitori di frequenza, switch).

#### **PROFINET IO**

Sistema di comunicazione per la realizzazione di applicazioni modulari decentrate nell'ambito di PROFINET.

#### **PROFIsafe**

Profilo di bus PROFINET IO relativo alla sicurezza per la comunicazione tra → programma di sicurezza e  $\rightarrow$  periferia F in un  $\rightarrow$  sistema F.

#### **Programma di sicurezza**

Programma utente orientato alla sicurezza

#### **Puntalino TWIN**

Puntalino per due conduttori

#### **Raggruppamento**

Configurazione di un nuovo gruppo di potenziale per il quale viene alimentata nuova tensione.

#### **Reintegrazione**

Dopo aver eliminato un errore è necessaria una reintegrazione (depassivazione) della → periferia F. La reintegrazione (commutazione dai valori sostitutivi a quelli di processo) è automatica o avviene solo dopo una conferma dell'utente nel programma di sicurezza. Nel caso di una periferia F con ingressi, dopo la reintegrazione vengono messi a disposizione del → programma di sicurezza i valori di processo presenti negli ingressi fail-safe. Nel caso di una periferia F con uscite il → sistema F trasmette nuovamente alle uscite fail-safe i valori di uscita messi a disposizione nel programma di sicurezza.

#### **Ridondanza, per l'incremento della disponibilità**

Presenza di più componenti dello stesso tipo al fine di mantenere il funzionamento dei componenti anche in caso di errori hardware.

#### **Ridondanza, per l'incremento della sicurezza**

Presenza di più componenti dello stesso tipo al fine di rilevare gli errori hardware tramite confronto, come ad es. la → valutazione 1oo2 (2v2) nei → moduli fail-safe.

#### **Riga**

Complesso di tutti i moduli inseriti su una guida profilata.

#### **RIOforFA-Safety**

Remote IO for Factory Automation con PROFIsafe; profilo per la periferia F

#### **RoHS**

La direttiva UE 2011/65/UE per la limitazione dell'impiego di determinate sostanze pericolose in apparecchi elettrici ed elettronici regola la loro presenza in prodotti e componenti. Questa direttiva, come pure la rispettiva conversione in legge nazionale, viene identificata con l'abbreviazione RoHS (inglese: Restriction of the use of certain hazardous substances; italiano: "Limitazione dell'impiego di determinate sostanze pericolose").

#### **Safe Direction (SDI)**

La funzione SDI (direzione di movimento sicura) consente di controllare la direzione del movimento.

#### **Safe Operating Stop (SOS)**

La funzione SOS (arresto operativo sicuro) serve alla protezione contro movimenti accidentali.

#### **Safety Limited Speed (SLS)**

La funzione SLS (velocità limitata sicura) serve per controllare la velocità calcolata in entrambe le direzioni.

#### **SELV**

**S**afety **E**xtra **L**ow **V**oltage = bassissima tensione di sicurezza

#### <span id="page-317-0"></span>**Sensore antivalente**

Un sensore o → encoder antivalente è un deviatore che, nei → sistemi fail-safe (a 2 canali), viene collegato a due ingressi di una → periferia F (in caso di → valutazione 1oo2 (2v2) dei segnali dell'encoder).

#### **Sganciatore di sovraccarico**

Sganciatore di sovracorrente, che serve per la protezione contro il sovraccarico.

#### **SIL (Safety Integrity Level)**

Livello (uno di tre possibili) per stabilire i requisiti di integrità di sicurezza delle funzioni di comando relative alla sicurezza; il livello 3 rappresenta il più alto livello di integrità di sicurezza e il livello 1 il più basso livello di integrità di sicurezza.

#### **Sistema di alimentazione**

Il sistema di alimentazione con i morsetti L1(L), L2(N), L3, PE consente l'alimentazione di più avviatori motore SIMATIC ET 200SP tramite un morsetto di alimentazione.

#### **Sistema di automazione**

Controllore a memoria programmabile per la regolazione e il controllo di catene di processo nell'industria di processo e nella tecnica di produzione. A seconda del compito da svolgere il sistema di automazione è costituito da diversi componenti e funzioni di sistema integrate.

#### **Sistema di periferia decentrata**

Sistema con moduli di ingressi/uscite configurati in posizione decentrata lontano dalla CPU di comando.

#### **Sistemi F**

 $\rightarrow$  Sistemi fail-safe

#### **Sistemi fail-safe**

I sistemi fail-safe (sistemi F) sono caratterizzati dalla capacità di rimanere nello stato sicuro o di commutare direttamente a un altro stato sicuro quando si verificano determinati guasti.

#### **SNMP**

SNMP (Simple Network Management Protocol) è il protocollo standard per la diagnostica e la parametrizzazione di infrastrutture di rete Ethernet.

Nell'area gestionale e nella tecnica di automazione le apparecchiature di numerosi produttori supportano lo standard Ethernet SNMP.

Le applicazioni basate su SNMP possono essere gestite parallelamente alle applicazioni basate su PROFINET sulla stessa rete.

#### **Stato di sicurezza**

La base del concetto di sicurezza nei sistemi F è l'esistenza di uno stato sicuro per tutte le grandezze di processo. Per la periferia F digitale ad. es. tale stato corrisponde al valore "0".

#### **Stazione slave**

Uno slave può scambiare dati con un master solo su richiesta di quest'ultimo.

#### **Switch**

PROFIBUS è una rete lineare. I partner della comunicazione sono collegati uno all'altro mediante un conduttore passivo - il bus.

Al contrario, la rete Industrial Ethernet è costituita da collegamenti punto a punto: ogni nodo della comunicazione è collegato direttamente a un altro determinato partner della comunicazione.

Nel caso in cui uno dei partner della comunicazione debba essere collegato con vari altri partner, viene collegato alla porta di un componente di rete attivo - lo switch. Alle altre porte dello switch possono essere collegati altri partner della comunicazione (anche switch). La connessione tra un nodo della comunicazione e lo switch resta comunque un collegamento punto a punto.

Uno switch ha quindi il compito di rigenerare e instradare i segnali ricevuti. Lo switch "apprende" l'indirizzo o gli indirizzi Ethernet di un'apparecchiatura PROFINET collegata o di altri switch e instrada soltanto i segnali destinati all'apparecchiatura PROFINET collegata o allo switch collegato.

Uno switch è dotato di un determinato numero di connessioni (porte). A ogni porta si collega al massimo un'apparecchiatura PROFINET o un ulteriore switch.

#### **Telegramma di sicurezza**

In funzionamento di sicurezza i dati vengono trasmessi tra la → F.CPU e la → periferia F in un telegramma di sicurezza.

#### **Tempo di conferma**

Durante il tempo di conferma la → periferia F conferma il life beat predefinito dalla → F-CPU. Il tempo di conferma è compreso nel calcolo del → tempo di controllo e → di reazione dell'intero sistema F.

#### **Tempo di controllo**

→ Tempo di controllo PROFIsafe

#### **Tempo di controllo F**

→ Tempo di controllo PROFIsafe

#### **Tempo di controllo PROFIsafe**

Tempo di controllo per la comunicazione di sicurezza tra F-CPU e periferia F.

#### **Tempo di discrepanza**

Tempo parametrizzabile per → l'analisi della discrepanza. Impostando un tempo di discrepanza troppo elevato si aumentano inutilmente il tempo per il rilevamento dell'errore e quello per la → reazione all'errore. Se si imposta un valore troppo basso, la disponibilità si riduce inutilmente perché verrà individuato un errore di discrepanza senza che si sia verificato alcun errore.

#### **Tempo di reazione all'errore**

Nei sistemi F il tempo massimo di reazione all'errore è il tempo che trascorre dal momento in cui si verifica un errore al momento in cui tutte le uscite fail-safe interessate hanno una reazione di sicurezza.

**Per l'intero → sistema F:** il tempo max. di reazione all'errore è il tempo che trascorre dal momento in cui si verifica un errore in una qualsiasi → periferia F al momento in cui l'uscita fail-safe interessata ha una reazione di sicurezza.

**Per gli ingressi digitali:** il tempo max. di reazione all'errore è il tempo che trascorre dal momento in cui si verifica un errore al momento in cui il bus backplane ha una reazione di sicurezza.

**Per le uscite digitali:** il tempo max. di reazione all'errore è il tempo che trascorre dal momento in cui si verifica un errore al momento in cui l'uscita digitale ha una reazione di sicurezza.

#### **Tempo di tolleranza errori**

Il tempo di tolleranza agli errori di un processo è l'intervallo di tempo durante il quale il processo può essere lasciato "incustodito" senza provocare danni fatali per gli operatori o per l'ambiente.

Entro il tempo di tolleranza agli errori il → sistema F che controlla il processo può comandare in qualsiasi modo, ovvero anche in modo sbagliato, o non comandare affatto. Il tempo di tolleranza agli errori di un processo varia in funzione del tipo di processo e deve essere determinato individualmente.

#### **Terra**

Terreno conduttore il cui potenziale elettrico può essere messo a zero in qualunque punto.

#### **Terra funzionale**

La terra funzionale è una via di corrente a bassa impedenza tra i circuiti elettrici e la terra, non pensata come misura di protezione, bensì ad es. per migliorare l'immunità ai disturbi.

#### **TIA Portal**

Totally Integrated Automation Portal TIA Portal è la chiave per la piena operatività della Totally Integrated Automation. Il software ottimizza tutti i cicli di funzionamento, macchina e processo.

#### **Tipi di coordinamento**

La norma IEC 60947-4-1 (VDE 0660 Parte 102) fa distinzione tra due tipi di coordinamento (type of coordination), che sono denominati tipo di coordinamento "1" e tipo di coordinamento "2". Con entrambi i tipi di coordinamento è garantita una disinserzione sicura in caso di cortocircuito. Si hanno differenze solamente nel grado di danneggiamento dell'apparecchio dopo un cortocircuito.

#### **Tipo di coordinamento 1**

L'avviatore motore può essere funzionante dopo ogni disinserzione per cortocircuito. Un danneggiamento dell'avviatore motore è consentito.

#### **Valore di prova CRC**

La validità dei valori di processo contenuti nel telegramma di sicurezza, la correttezza delle relazioni tra gli indirizzi assegnati e i parametri rilevanti per la sicurezza vengono verificati con un valore di prova CRC contenuto nel telegramma di sicurezza.

## **Valutazione 1oo1 (1v1)**

Tipo di → valutazione degli encoder – Nella valutazione 1oo1 (1v1) è presente un solo → encoder collegato al modulo F mediante 1 canale.

#### **Valutazione 1oo2 (2v2)**

Tipo di → valutazione dell'encoder – Nella valutazione 1oo2 (2v2) due canali di ingresso vengono occupati da un encoder a due canali o da due encoder a un canale. Gli ingressi di segnale vengono confrontati internamento per verificarne l'uguaglianza (equivalenza) o la differenza (antivalenza).

#### **Valutazione degli encoder**

La valutazione dell'encoder può essere di due tipi:

→ Valutazione 1oo1 (1v1) – il segnale dell'encoder viene letto una volta

 $\rightarrow$  Valutazione 1oo2 (2v2) – il segnale dell'encoder viene letto due volte e confrontato internamente dallo stesso modulo F

#### **Velocità di trasmissione**

Velocità di trasmissione dati, che esprime il numero dei bit al secondo (baud rate = bit rate).

#### **Versione di prodotto (ES) = stato funzionale (FS)**

La versione di prodotto o stato funzionale fornisce informazioni sulla versione hardware del modulo.

# **Indice analitico**

# **A**

Accessori, [296](#page-295-0) Aggiornamento firmware, [247](#page-246-0) Alimentazione, messa a terra, [105](#page-104-0) Alimentazione a 24 V DC, [99](#page-98-0) Alimentazione di componenti esterni, [71](#page-70-0) Ampliamenti futuri, [177](#page-176-0) Area a rischio di esplosione zona 2, [292](#page-291-0) Avviamento dell'ET 200SP, [214](#page-213-0) Avviatore motore, [39](#page-38-0)

Montaggio, [90](#page-89-0) Montaggio, [131](#page-130-0) Smontaggio, [131](#page-130-0) Smontaggio, [245](#page-244-0)

## **B**

Barra AUX (barra AUX(iliary)), [61](#page-60-0) BaseUnit, [35](#page-34-0) Tipi, [44](#page-43-0) Moduli senza rilevamento della temperatura, [49](#page-48-0) Moduli con rilevamento della temperatura, [50](#page-49-0) Gruppo di potenziale, [59](#page-58-0) Gruppo di potenziale, [64](#page-63-0) Montaggio, smontaggio, [86](#page-85-0) Montaggio, [90](#page-89-0) Regole per il cablaggio, [111](#page-110-0) Cablaggio, [114](#page-113-0) Cablaggio, [119](#page-118-0) Montaggio, [131](#page-130-0) Smontaggio, [245](#page-244-0) Sostituzione della morsettiera, [245](#page-244-0) BaseUnit ET 200SP R1, [37](#page-36-0) Bassa tensione messa a terra, [106](#page-105-0) Blocco terminale PotDis, [38](#page-37-0) BU-Cover Descrizione, [40](#page-39-0) Montaggio, [97](#page-96-0)

Inserimento, [128](#page-127-0)

BusAdapter, [36](#page-35-0) Bus di alimentazione Copertura, [42](#page-41-0) Montaggio, [93](#page-92-0)

# **C**

Cablaggio Regole, [111](#page-110-0) BaseUnit, [114](#page-113-0) BaseUnit, [119](#page-118-0) Cancellazione totale Nozioni di base, [221](#page-220-0) Automatico, [222](#page-221-0) Manuale, [223](#page-222-0) Classe di protezione, [290,](#page-289-0) [291](#page-290-0) Collegamento Regole generali per l'ET 200SP, [98](#page-97-0) Conduttore schermato, [116](#page-115-0) Collegamento a 3 fili, [70](#page-69-0) Collegamento dell'interfaccia PROFIBUS DP sul modulo di interfaccia, [127](#page-126-0) Collegamento dello schermo Descrizione, [41](#page-40-0) Compatibilità elettromagnetica (EMC), [280](#page-279-0) Componenti Panoramica dell'ET 200SP, [33](#page-32-0) secondo la norma DIN VDE, [107](#page-106-0) Condizioni ambientali Meccaniche, [287](#page-286-0) Climatiche, [288](#page-287-0) Condizioni ambientali climatiche, [288](#page-287-0) Condizioni ambientali meccaniche, [287](#page-286-0) Condizioni di immagazzinaggio, [286](#page-285-0) Condizioni di trasporto, [286](#page-285-0) Conduttore schermato, [116](#page-115-0) Configurazione, [27](#page-26-0) Con potenziale di riferimento messo a terra, [105](#page-104-0) Elettrica, [109](#page-108-0) Nozioni di base, [145](#page-144-0)

Configurazione complessiva, [108](#page-107-0) Configurazione massima, [57](#page-56-0) Controllo di configurazione, [177](#page-176-0) Copertura del bus di alimentazione, [42](#page-41-0) CPU, [33](#page-32-0) Backup/ripristino di contenuti, [225](#page-224-0) Sincronizzazione dell'ora, [228](#page-227-0) Reset alle impostazioni di fabbrica, [254](#page-253-0) Lettura da memoria dei dati di service, [268](#page-267-0)

## **D**

Dati di identificazione, [232](#page-231-0) Dati tecnici Norme e omologazioni, [271](#page-270-0) Compatibilità elettromagnetica (EMC), [280](#page-279-0) Condizioni di trasporto e immagazzinaggio, [286](#page-285-0) Condizioni ambientali meccaniche, [287](#page-286-0) Condizioni ambientali climatiche, [288](#page-287-0) Disegno quotato

Supporto per schermi, [294](#page-293-0) Etichette di siglatura, [294](#page-293-0) Targhetta identificativa, [295](#page-294-0)

Dispositivi di arresto di emergenza, [98](#page-97-0)

Distanze minime, [79](#page-78-0)

# **E**

Elemento di codifica, [41](#page-40-0)

EMC (compatibilità elettromagnetica), [280](#page-279-0) Esempio Configurazione ET 200SP, [28](#page-27-0) Configurazione ET 200SP, [31](#page-30-0) Gruppo di potenziale, configurazione, [69](#page-68-0) Resistenza di dispersione, [302](#page-301-0)

Esempio di configurazione, [203](#page-202-0), [205,](#page-204-0) [207,](#page-206-0) [209](#page-208-0), [211,](#page-210-0) [213](#page-212-0)

Estrazione, [239](#page-238-0)

ET 200SP Campo di impiego, [26](#page-25-0) Configurazione di esempio, [28](#page-27-0) Configurazione di esempio, [31](#page-30-0) Componenti, [33](#page-32-0) Selezione della BaseUnit, [44](#page-43-0) Regole e norme di funzionamento, [98](#page-97-0) Protezione da cortocircuito e sovraccarico, [107](#page-106-0) Configurazione complessiva, [108](#page-107-0) Progettazione, [143](#page-142-0) Messa in servizio, [201](#page-200-0) Etichetta di identificazione colorata, [137](#page-136-0) Montaggio, [139](#page-138-0) Etichette di siglatura, [41](#page-40-0) Montaggio, [141](#page-140-0) Disegno quotato, [294](#page-293-0) Ex-BaseUnit, [37](#page-36-0)

# **F**

FAQ Indirizzo di emergenza, [226](#page-225-0) Funzione Trace, [267](#page-266-0) Fissaggio aggiuntivo, [42](#page-41-0) Fissaggio meccanico aggiuntivo Montaggio, [95](#page-94-0) Funzioni di test, [263](#page-262-0) Fusibili/interruttori esterni, [98](#page-97-0)

# **G**

Grado di inquinamento, [290](#page-289-0) Grado di protezione, [291](#page-290-0) Gruppo di moduli Ex, [66](#page-65-0), [79,](#page-78-0) [105](#page-104-0) Gruppo di potenziale Formazione, [59](#page-58-0) Funzionamento, panoramica grafica, [63](#page-62-0) Formazione, [64](#page-63-0) Funzionamento, panoramica grafica, [64](#page-63-0) Esempio di configurazione, [69](#page-68-0) Gruppo di valvole, [40](#page-39-0) Guida profilata, [33,](#page-32-0) 33, [77](#page-76-0)

#### **I**

Identificazione, [136](#page-135-0) Codifica colori, di fabbrica, [136](#page-135-0) Opzionale, [137](#page-136-0) IEC 61010, [278](#page-277-0) Immagine di processo Ingressi e uscite, [149](#page-148-0) Immagine di processo parziale Aggiornamento, automatico, [150](#page-149-0) Aggiornamento nel programma utente, [151](#page-150-0) Impiego nel campo industriale, [279](#page-278-0) in zone miste, [279](#page-278-0) nelle aree residenziali, [280](#page-279-0) Impostazioni di fabbrica, [254](#page-253-0) Indirizzamento, [147](#page-146-0) Nozioni di base, [147](#page-146-0) Inserimento Modulo di periferia, [128](#page-127-0) BU-Cover, [128](#page-127-0) Modulo di periferia, [239](#page-238-0) Isolamento, [290](#page-289-0)

## **L**

Lettura da memoria dei dati di service, [268](#page-267-0)

# **M**

Manutenzione, [239](#page-238-0) Estrazione e inserimento, [239](#page-238-0) Sostituzione del tipo, [243](#page-242-0) Sostituzione del modulo, [244](#page-243-0) Sostituzione della morsettiera, [245](#page-244-0) Aggiornamento firmware, [247](#page-246-0) Reset alle impostazioni di fabbrica, [254](#page-253-0) Funzioni di test, [263](#page-262-0) Lettura da memoria dei dati di service, [268](#page-267-0) Messa a terra Configurazione con potenziale di riferimento messo a terra, [105](#page-104-0) Panoramica grafica dell'ET 200SP, [108](#page-107-0) Messa in servizio, [201](#page-200-0) Avviamento, [214](#page-213-0) Estrazione/inserimento SIMATIC Memory Card, [214](#page-213-0) Reset alle impostazioni di fabbrica, [258](#page-257-0)

MFCT, [202](#page-201-0)

Modifica dei parametri, [224](#page-223-0) Modifiche rispetto alla versione precedente, [22](#page-21-0) rispetto alla versione precedente, [22](#page-21-0) Moduli Ex, [292](#page-291-0) Modulo 3DI/LC, [42](#page-41-0) Funzioni, [122](#page-121-0) Connessioni, [122](#page-121-0) Montaggio, [134](#page-133-0) Smontaggio, [135](#page-134-0) Modulo d'interfaccia, [34](#page-33-0) Montaggio, smontaggio, [83](#page-82-0) Regole per il cablaggio, [111](#page-110-0) Collegamento della tensione di alimentazione, [123](#page-122-0) Reset alle impostazioni di fabbrica, [258](#page-257-0) RESET, [258](#page-257-0) Modulo di comunicazione, [34](#page-33-0) Modulo di distribuzione del potenziale, [38](#page-37-0) Selezione di una BaseUnit PotDis, [55](#page-54-0) Selezione di un blocco terminale PotDis, [56](#page-55-0) Montaggio, [91](#page-90-0) Modulo di periferia, [39](#page-38-0) Inserimento, [128](#page-127-0) Estrazione o inserimento, [239](#page-238-0) Sostituzione del tipo, [243](#page-242-0) Sostituzione, [244](#page-243-0) Modulo di periferia Ex, [39](#page-38-0) Modulo server, [40](#page-39-0) Montaggio, smontaggio, [92](#page-91-0) Modulo vuoto Montaggio, [82](#page-81-0) Montaggio, [61](#page-60-0) Posizione di montaggio, [77](#page-76-0) Guida profilata, [77](#page-76-0) Distanze minime, [79](#page-78-0) Regole, [80](#page-79-0) Modulo vuoto, [82](#page-81-0) Modulo d'interfaccia, [83](#page-82-0) BaseUnit, [86](#page-85-0) Modulo server, [92](#page-91-0) Bus di alimentazione, [93](#page-92-0) Fissaggio meccanico aggiuntivo, [94](#page-93-0) BU-Cover, [96](#page-95-0) Modulo 3DI/LC, [133](#page-132-0)
Montaggio del sistema ET 200SP R1, [84](#page-83-0) Montaggio immune ai disturbi, [81](#page-80-0) MultiFieldbus, [34,](#page-33-0) [202](#page-201-0)

#### **N**

Network Time Protocol, [228](#page-227-0) Nodi accessibili Aggiornamento firmware, [251](#page-250-0) Norme, [271](#page-270-0)

### **O**

OB, [156](#page-155-0) Coda di attesa, [156](#page-155-0) Priorità, [156](#page-155-0) Eventi di avvio, [156](#page-155-0) Sorgente di evento, [156](#page-155-0) Priorità e comportamento di esecuzione, [157](#page-156-0) Omologazioni, [271](#page-270-0) IEC 61010, [278](#page-277-0)

## **P**

Panoramica grafica Messa a terra dell'ET 200SP, [108](#page-107-0) PELV Bassa tensione messa a terra, [106](#page-105-0) Posizione di funzionamento, [132](#page-131-0) Posizione di montaggio, [77](#page-76-0) Posizione di montaggio/smontaggio, [132](#page-131-0) Posizione di parcheggio/OFF, [132](#page-131-0) Power Module Ex, [39](#page-38-0) Power Module fail-safe, [38](#page-37-0) Procedura NTP, [228](#page-227-0) PROFINET IO, [201](#page-200-0) Progettazione, [143](#page-142-0) Proprietà delle CPU, [147](#page-146-0) Protezione, [168](#page-167-0) Livelli di accesso, [168](#page-167-0) Comportamento di una CPU protetta da password, [170](#page-169-0) Protezione del know how, [172](#page-171-0) Protezione da copia, [175](#page-174-0)

Protezione antifulmine, [99](#page-98-0) Protezione da cortocircuito, [105](#page-104-0), 105 Protezione da cortocircuito e sovraccarico secondo la norma DIN VDE, [107](#page-106-0) Provider di password, [171](#page-170-0)

### **R**

Radiodisturbi, [280,](#page-279-0) [282](#page-281-0) Rapporti tra i potenziali, [109](#page-108-0) Regole di sicurezza, [272](#page-271-0) RESET, [258](#page-257-0) Reset alle impostazioni di fabbrica, [258](#page-257-0) Con tasto RESET, [258](#page-257-0) Resistenza di dispersione, [301](#page-300-0) Ricambi, [296](#page-295-0)

# **S**

S7-FCT, [144](#page-143-0) SELV Separazione elettrica sicura, [106](#page-105-0) Separazione di potenziale, [109](#page-108-0) Separazione elettrica sicura, [106](#page-105-0) Sequenza video, [121](#page-120-0) Set di dati di comando, [183](#page-182-0) S7-1500, [183](#page-182-0) SIMATIC ET 200SP, [25](#page-24-0) Sincronizzazione dell'ora, [228](#page-227-0) Smontaggio, [245](#page-244-0) Software di progettazione, [143](#page-142-0) Sostituzione Elemento di codifica, [244](#page-243-0) Modulo di periferia, [244](#page-243-0) Morsettiera sulla BaseUnit, [245](#page-244-0) Sostituzione della morsettiera, [245](#page-244-0) Sostituzione del tipo Elemento di codifica, [243](#page-242-0) Modulo di periferia, [243](#page-242-0)

Stati di funzionamento Nozioni di base, [216](#page-215-0) AVVIAMENTO, [216](#page-215-0) Impostazione del comportamento all'avviamento, [217](#page-216-0) STOP, [219](#page-218-0) RUN, [219](#page-218-0) Commutazione nei vari stati di funzionamento, [220](#page-219-0) Stato del valore, [152](#page-151-0) Supporto per schermi Disegno quotato, [294](#page-293-0)

# **T**

Targhetta identificativa, [137](#page-136-0) Disegno quotato, [295](#page-294-0) Targhetta identificativa a colori Descrizione, [42](#page-41-0) Targhetta identificativa di riferimento, [41](#page-40-0) Montaggio, [141](#page-140-0) Tempo di ciclo massimo, [155](#page-154-0) Tensione di alimentazione, [59](#page-58-0) Gruppo di potenziale, [59](#page-58-0) Gruppo di potenziale, [64](#page-63-0) Collegamento, [124](#page-123-0) Tensione di prova, [290](#page-289-0) Tensione di rete, [99](#page-98-0)

Tensione nominale, [291](#page-290-0)

#### **V**

Ventilatore, [43](#page-42-0) Montaggio, [130](#page-129-0)